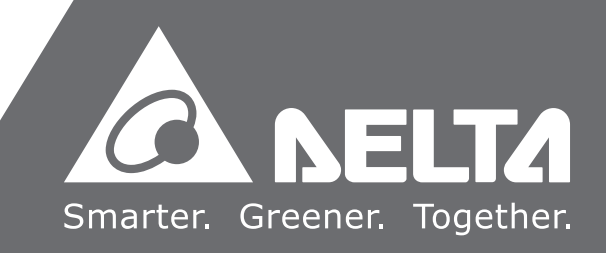

**Delta** Ш EtherCAT therc E 프<br>로  $\Box$ 래 밍 가  $\bullet$ 드

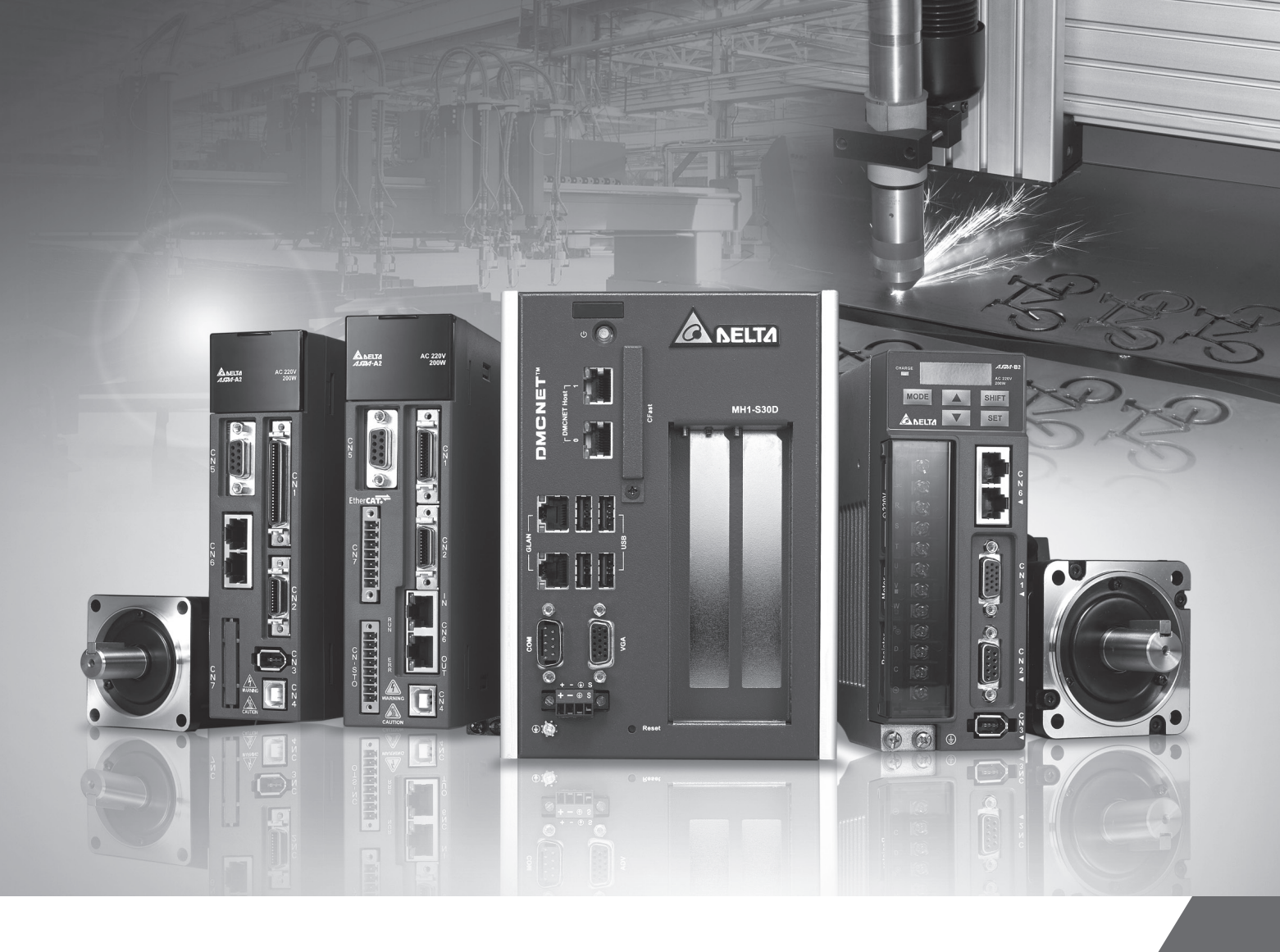

# **Delta** EtherCAT **프로그래밍 가이드**

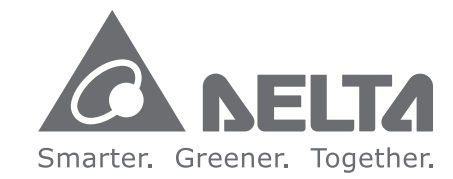

### **Delta Electronics(Korea), Inc.**

서울시 금천구 가산디지털 1 로 219 ( 가산동 ),1511 호 Tel:(02)515-5303 Fax:(02)515-5302 http://www.deltaww.com/

# **서문**

저희 제품을 사용해주셔서 감사합니다. 본 사용 매뉴얼은 EtherCAT 관련 정보를 제공합니다. 본 매뉴얼은 다음 내용을 포함합니다

- API 라이브러리 소개
- EtherCAT 관련 설명
- EtherCAT 조작 예제
- API 제어
- Master Configure API 설명
- Master Initial API 설명
- Slave 공통 API 설명
- Motion Slave 공통 API 설명
- Motion Slave CSP API 설명
- Motion Slave CSV API 설명
- Motion Slave CST API 설명
- Motion Slave Home API 설명
- Motion Slave PP API 설명
- Motion Slave Velocity API 설명
- Motion Slave VL API 설명
- Motion Slave Torque API 설명
- Motion Slave User API 설명
- DIO Slave API 설명
- AIO Slave API 설명
- 5621 Slave API 설명
- x62x Slave API 설명
- Delta Servo Slave API 설명
- 8124 Slave API 설명
- 9144 Slave API 설명
- Slave Record Data API 설명
- Master 축 카드 전용 API 설명
- Master Compare API 설명
- DLL 관련 API 설명
- Master User Security API 설명
- PAC MRAM 전용 API 설명
- 70E2 Slave API 설명
- 70X2 Slave API 설명
- 5614 Slave API 설명
- 명령 반환값과 메시지 설명
- DMCNET 및 함수 리스트
- 이전 버전 API 테이블

#### EtherCAT 제품 특징

델타가 개발한 차세대 Ethernet 제어 자동화 기술(EtherCAT)은 Ethernet 을 기본으로 한 필드버스입니다. 본 제품은 Cycle Time 이 짧은 특징을 바탕으로 고성능 분산형 I/O 시스템이 될 수 있습니다. EtherCAT 은 양방향(full-duplex) Ethernet 물리층을 사용하므로 슬레이브(secondary station)에 두 개 이상의 포트가 생성됩니다. 슬레이브 장치에서 기타 장치가 발견되지 않을 경우, 슬레이브의 컨트롤러는 자동으로 해당 포트를 off 하고 Ethernet 프레임을 반환합니다. 위의 특징을 토대로 EtherCAT 은 네트워크 토폴로지를 지원합니다. 그밖에 EtherCAT 은 시스템 동기화를 위한 분산형 Clock Mechanism 을 제공합니다.

본 운영 매뉴얼의 사용 방법

사용자는 본 매뉴얼을 통해 EtherCAT에 대한 기본적인 정보를 얻을 수 있습니다. 본 매뉴얼은 EtherCAT API 사용법과

간단한 예시들을 소개합니다. 프로그램을 입력하기 전에 우선 제1장과 제2장의 라이브러리 사용법과 EtherCAT 관련 설명을 숙지하시기 바랍니다.

델타 일렉트로닉스의 설명 서비스

사용 시 계속해서 문제가 발생할 경우 대리점이나 당사 고객센터에 문의 주시기 바랍니다.

## 목록

## API 라이브러리 소개

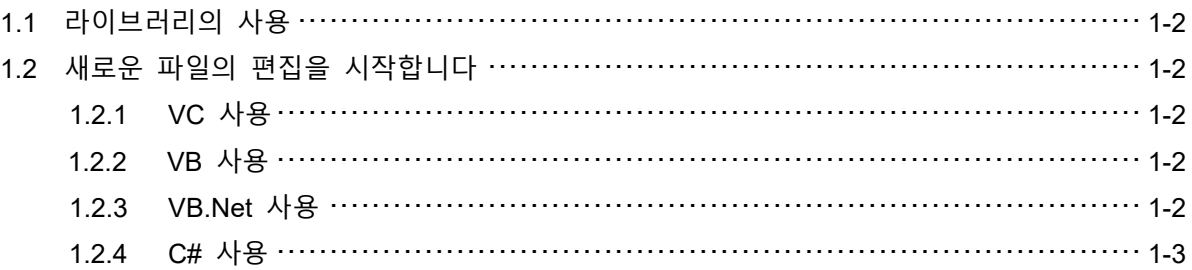

## 2 EtherCAT 관련 설명

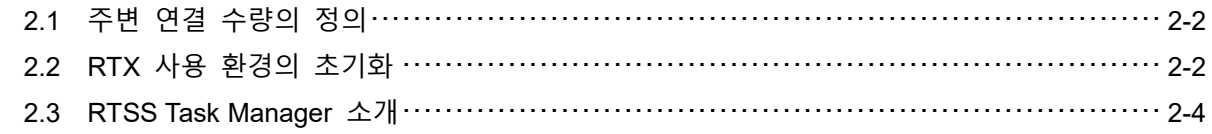

## 3 EtherCAT 조작 예제

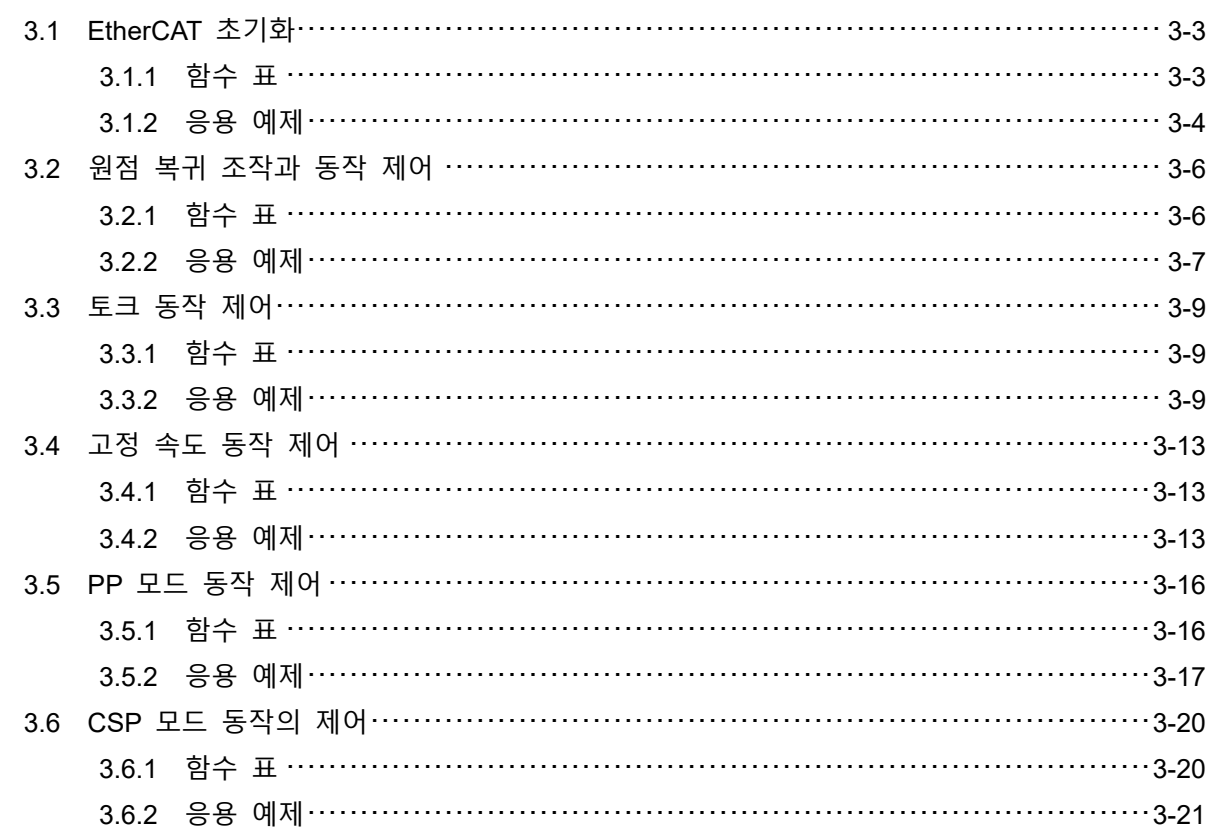

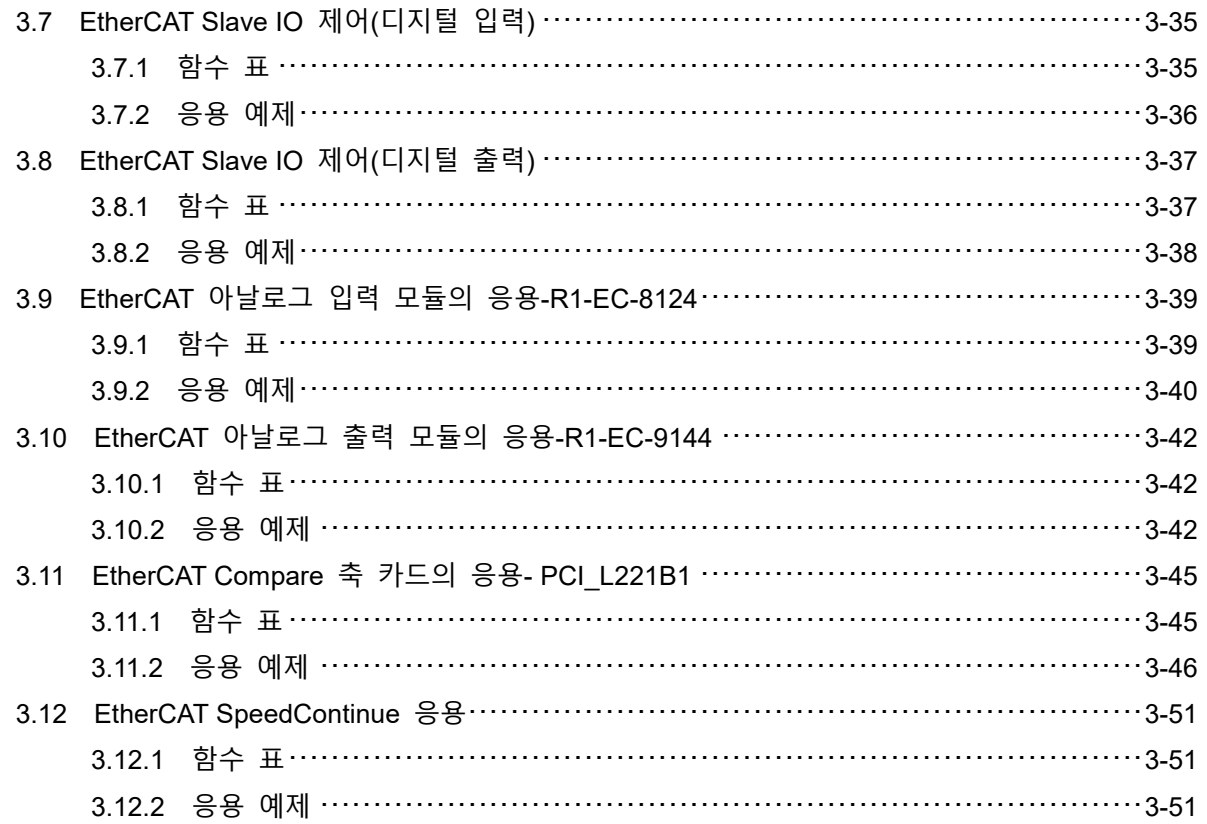

# 4 API 제어

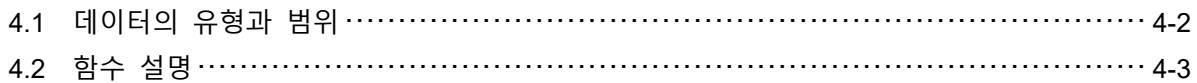

# Master Config API

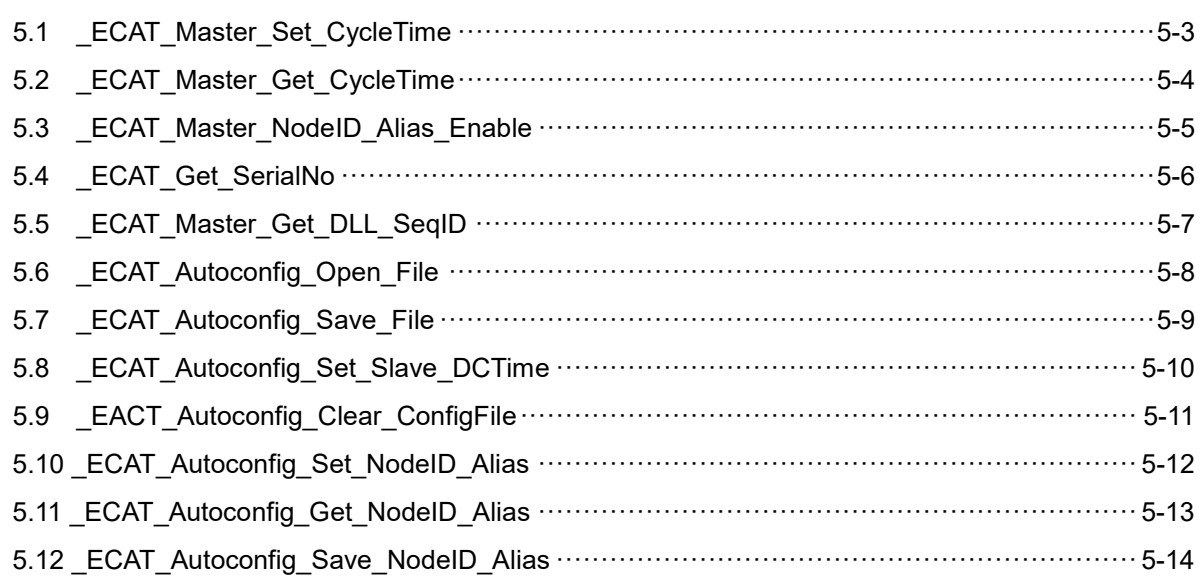

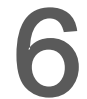

## **Master Initial API**

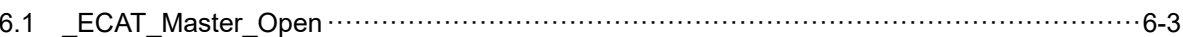

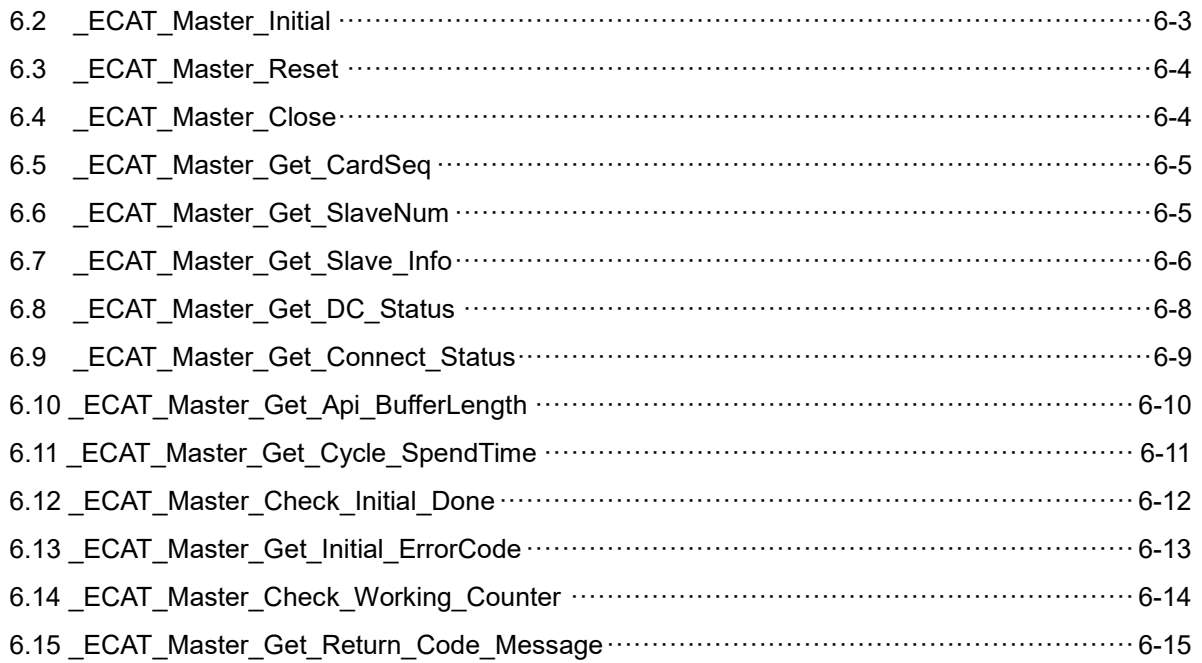

# 7<br>Slave 공통 API

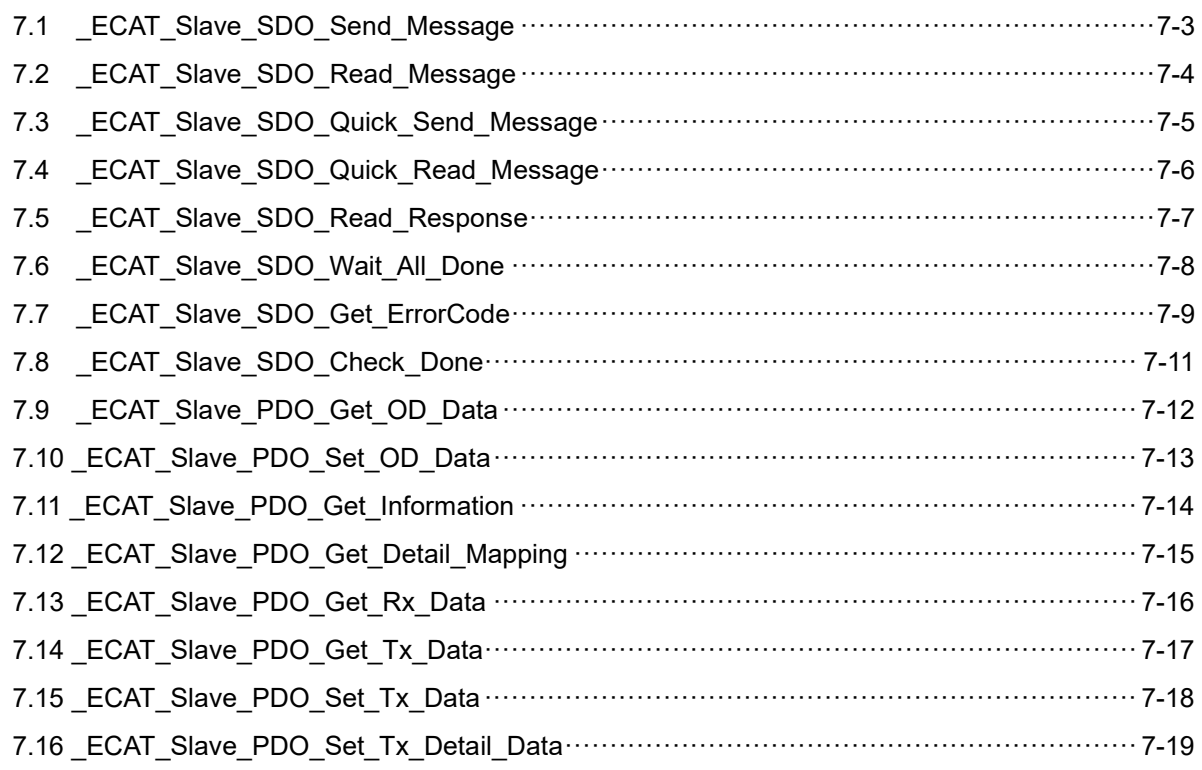

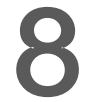

## Motion Slave 공용 API

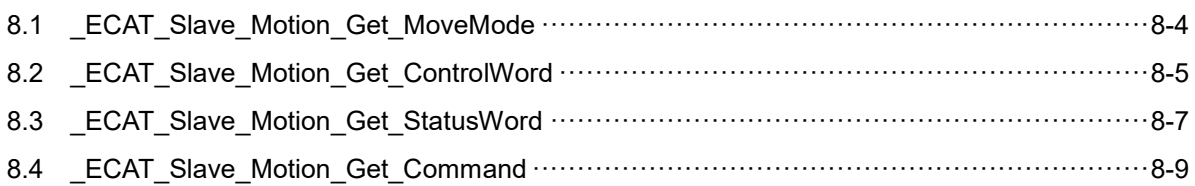

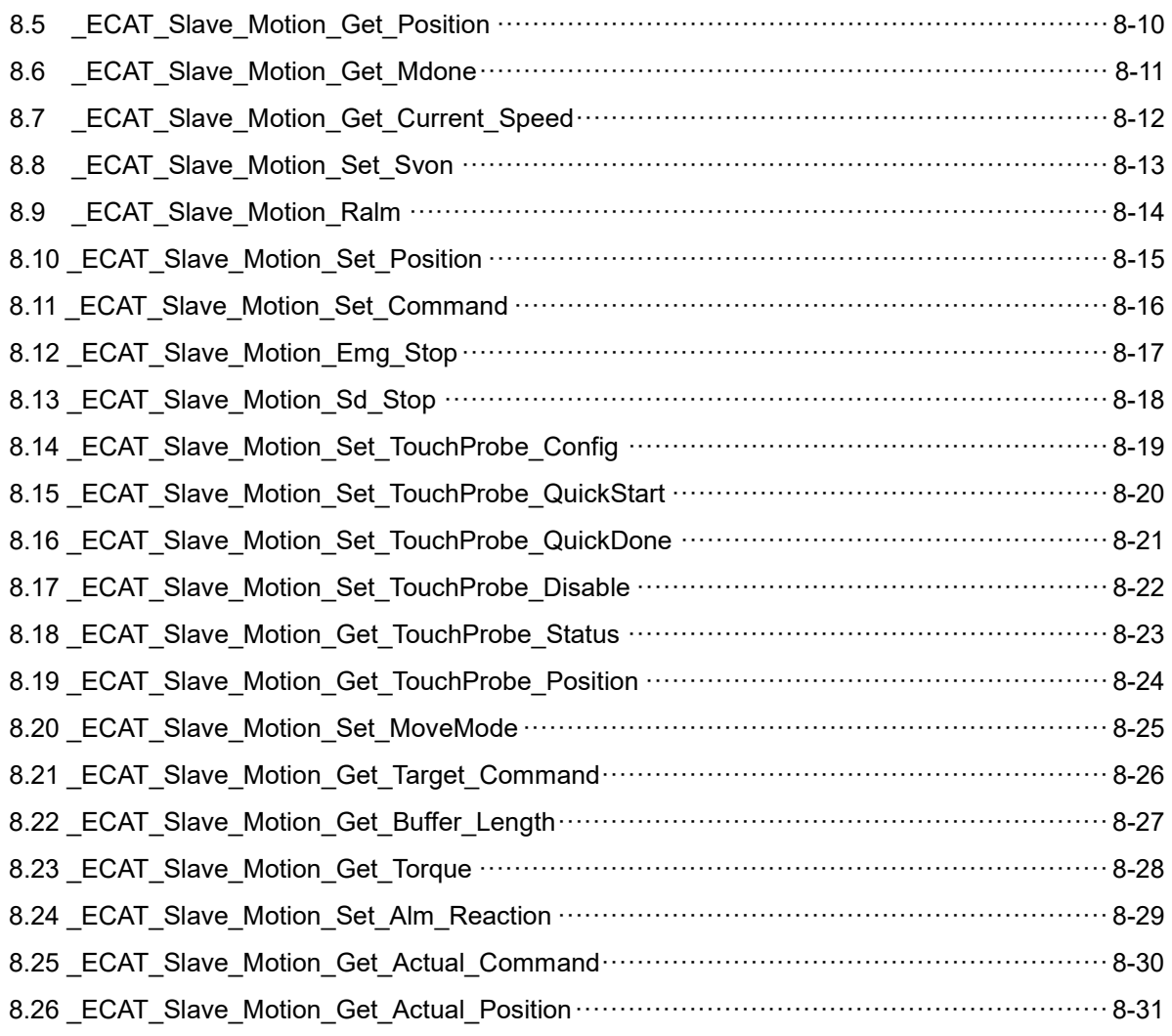

## **Motion Slave CSP API**

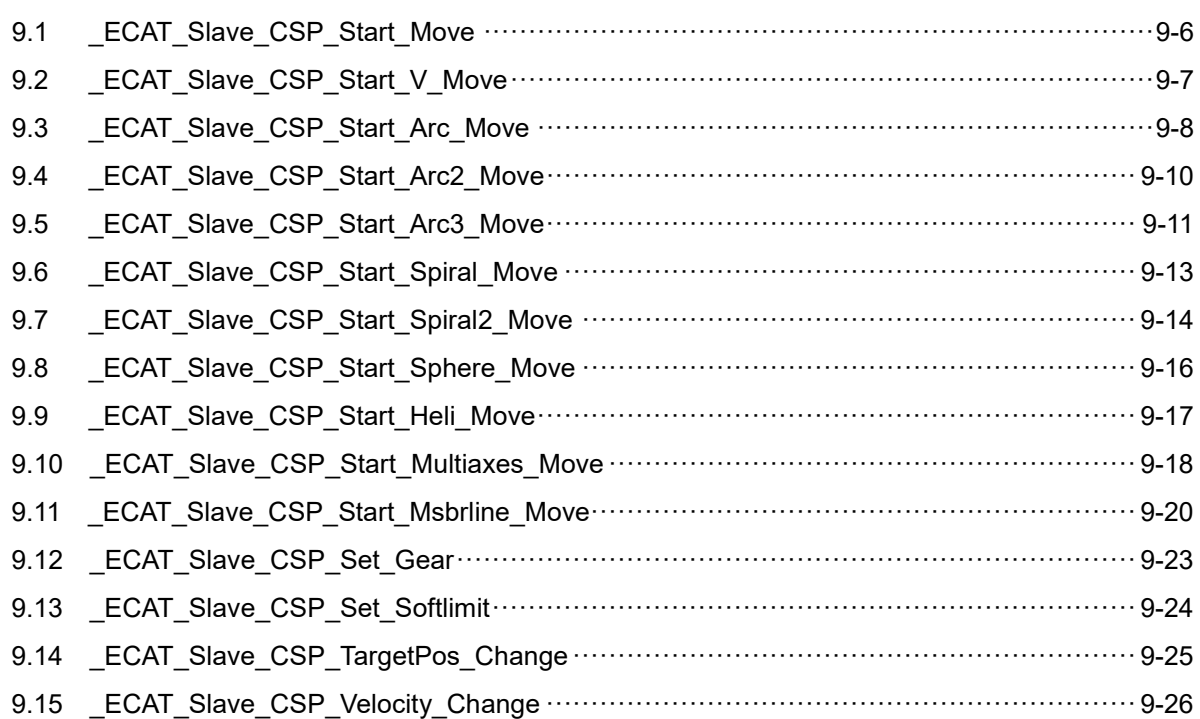

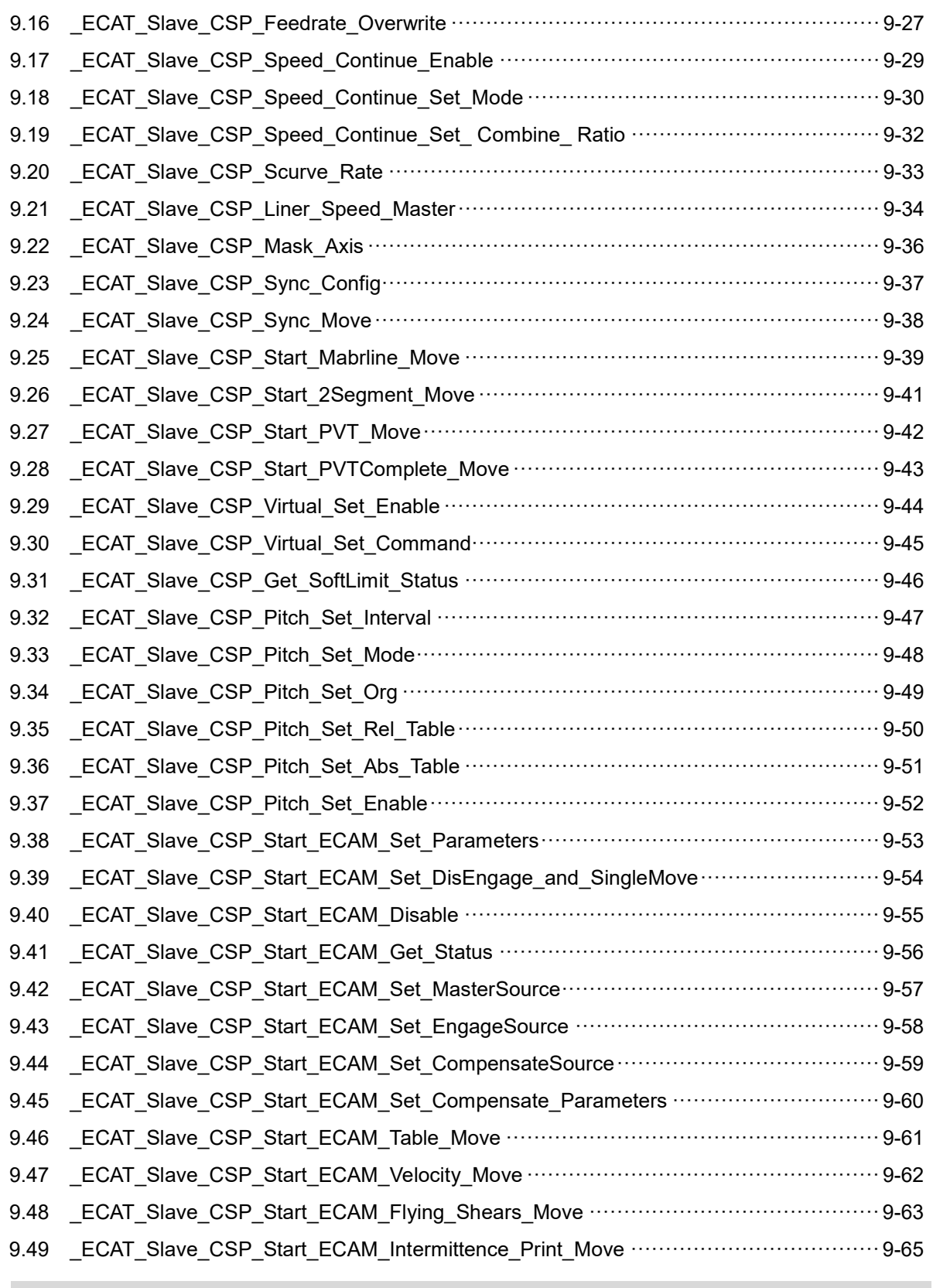

### **Motion Slave CSV API**

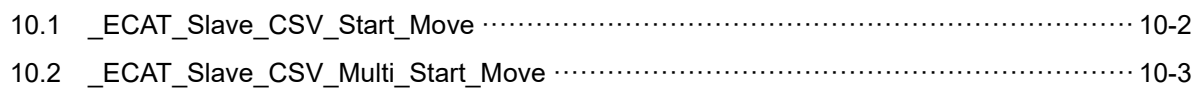

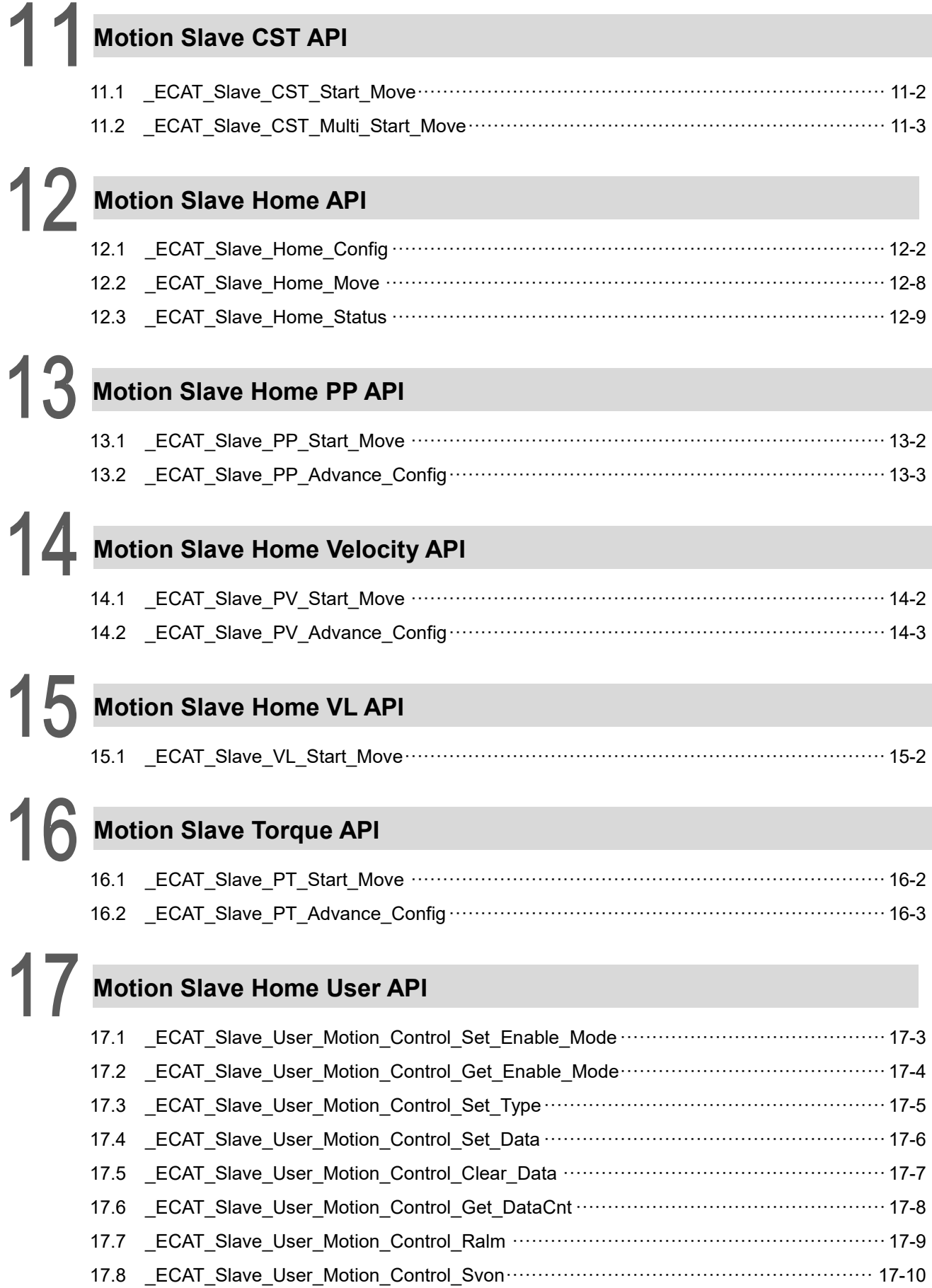

17.9 \_ECAT\_Slave\_User\_Motion\_Control\_Get\_Alm····················································· 17-11

# **DIO Slave API 식**

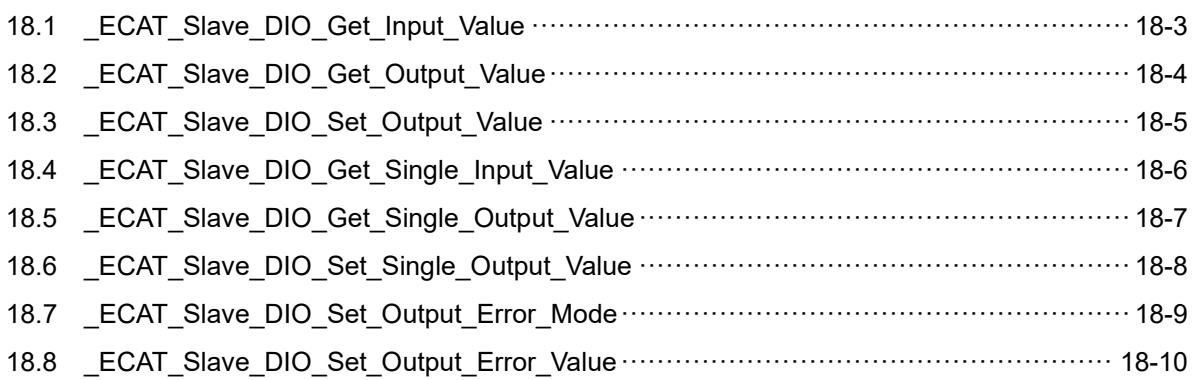

# **AIO Slave API 식**

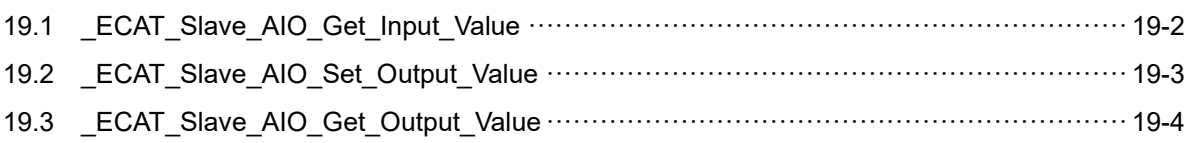

# $20$  5621 Slave API

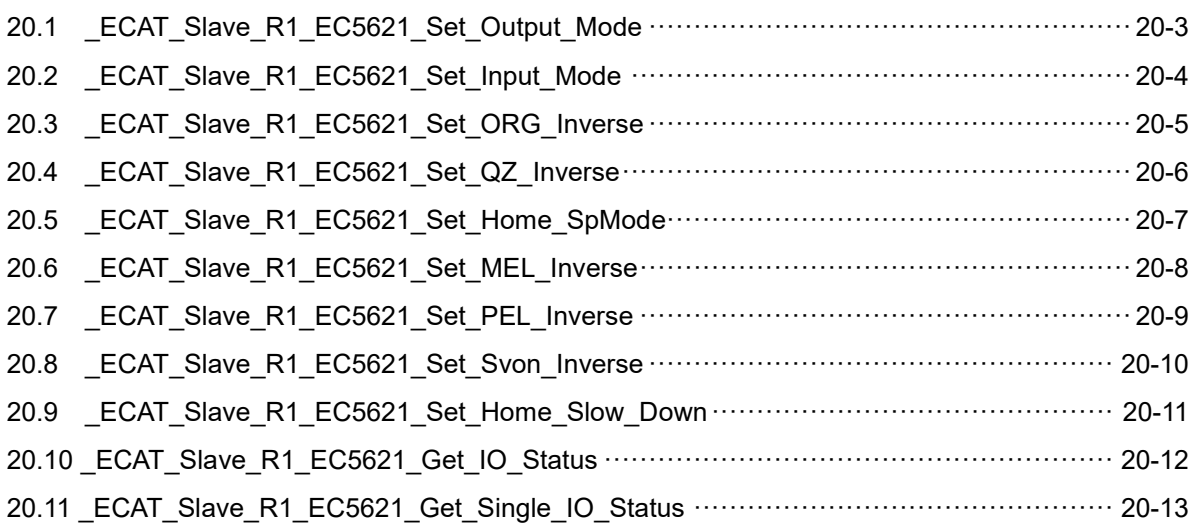

# **X62x Slave API 식**

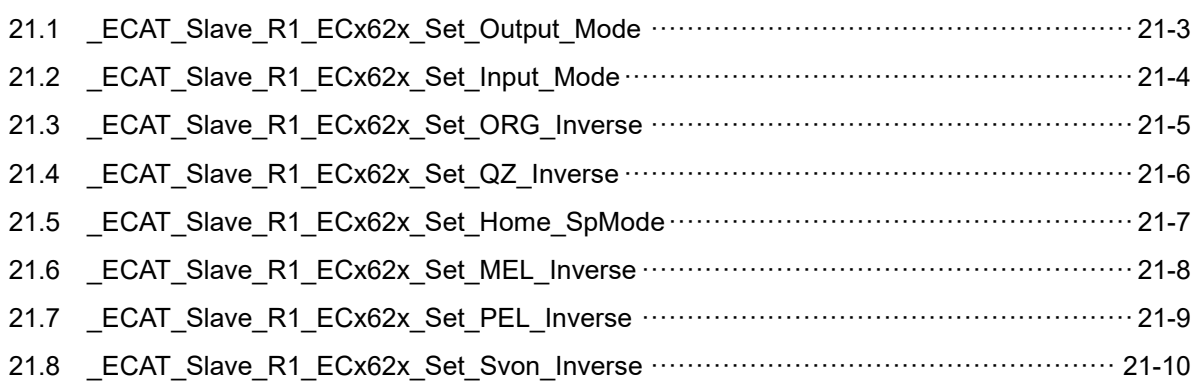

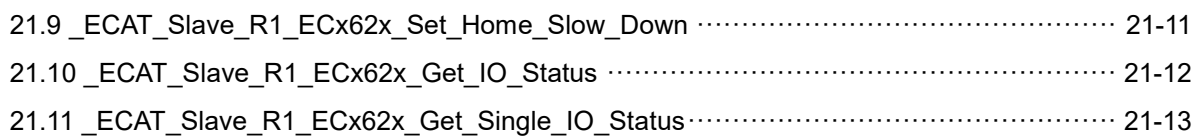

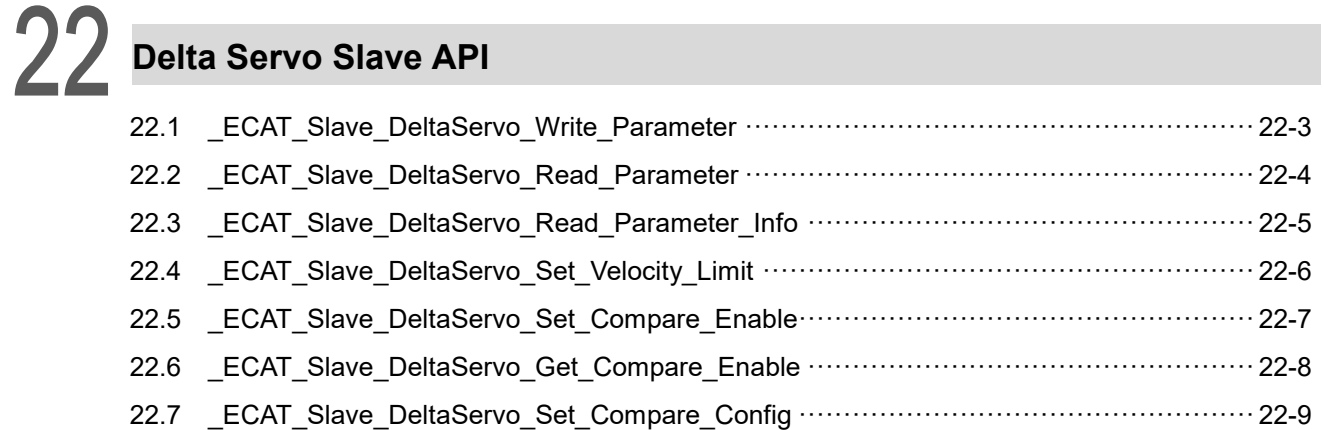

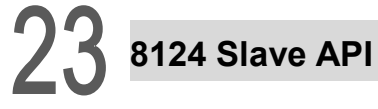

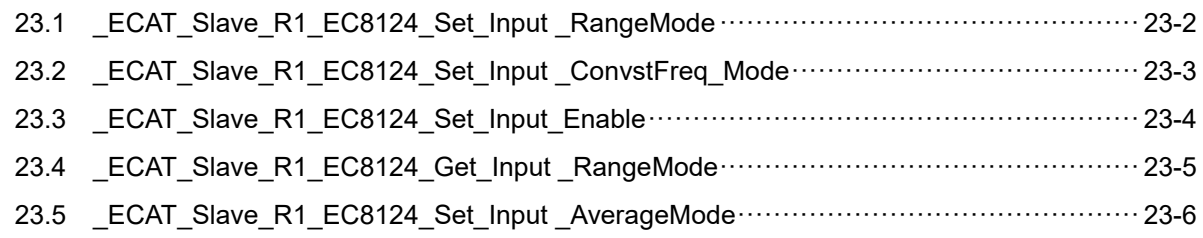

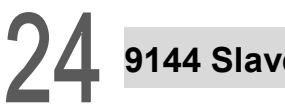

### $\epsilon$  API

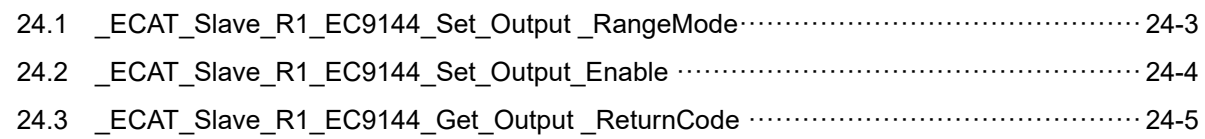

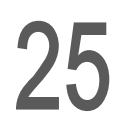

# $25$  Slave Record Data API

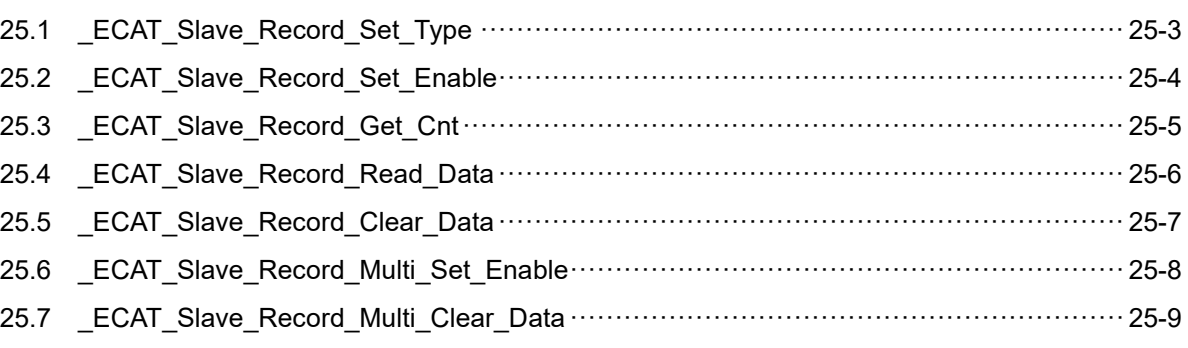

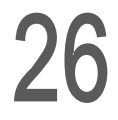

# **Master 축 카드 전용 API 식**

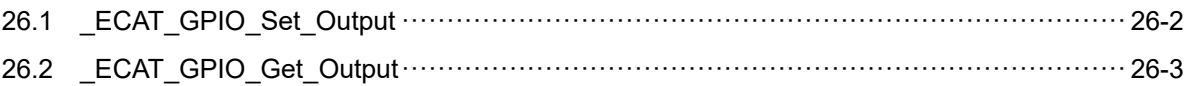

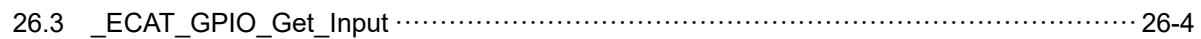

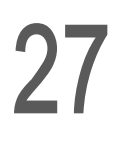

# $27$  Master Compare API

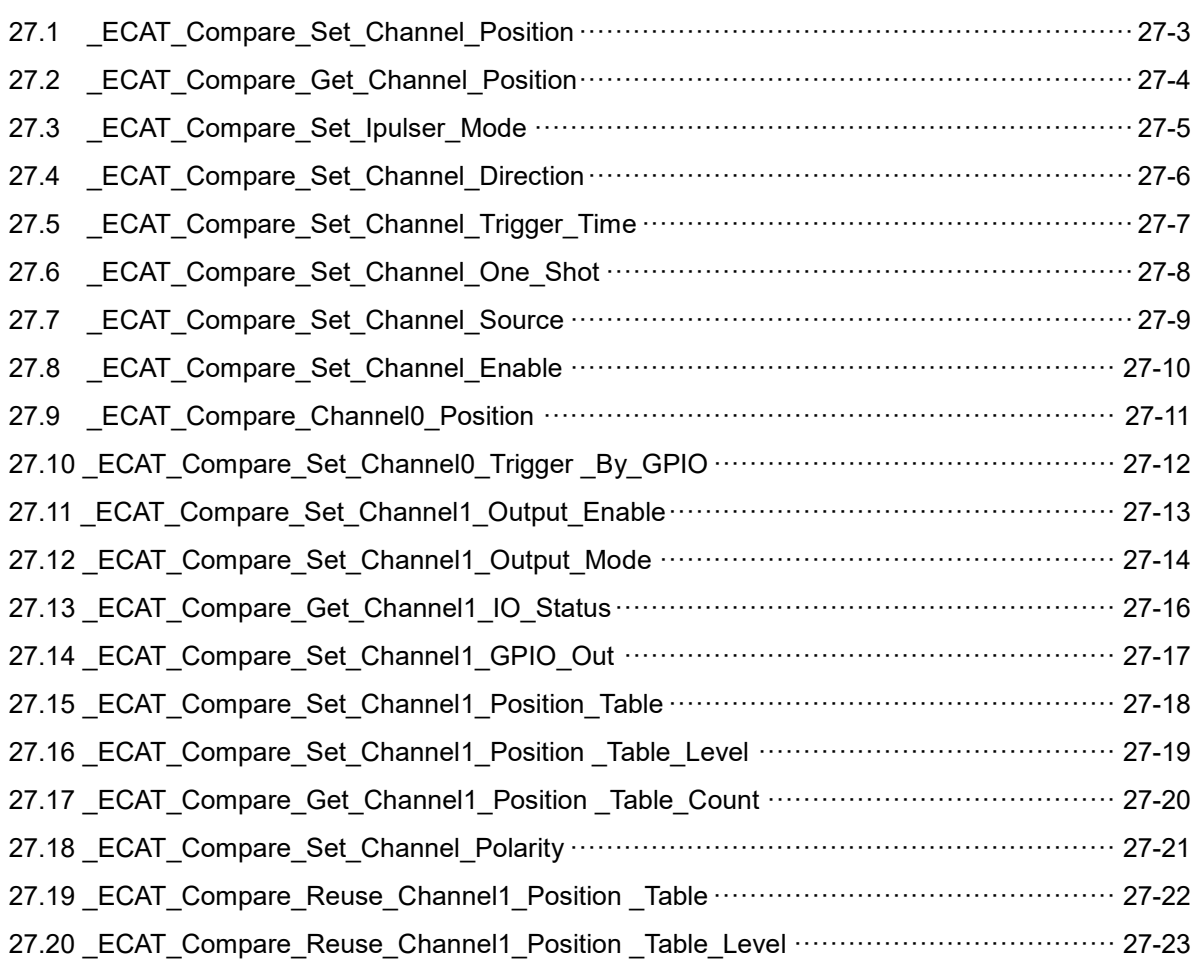

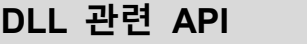

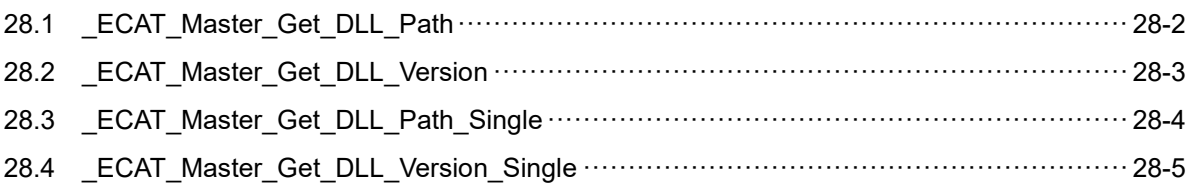

# $29$  Master User Security API

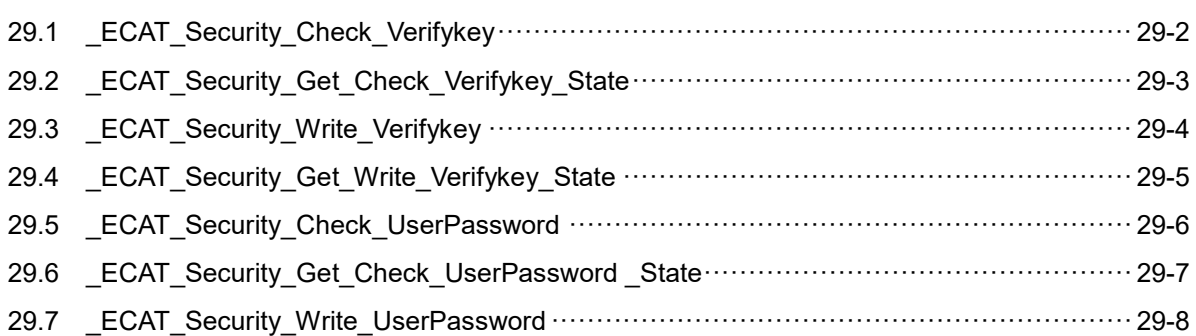

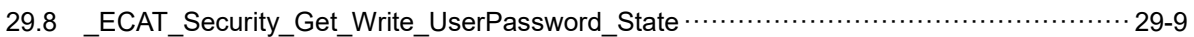

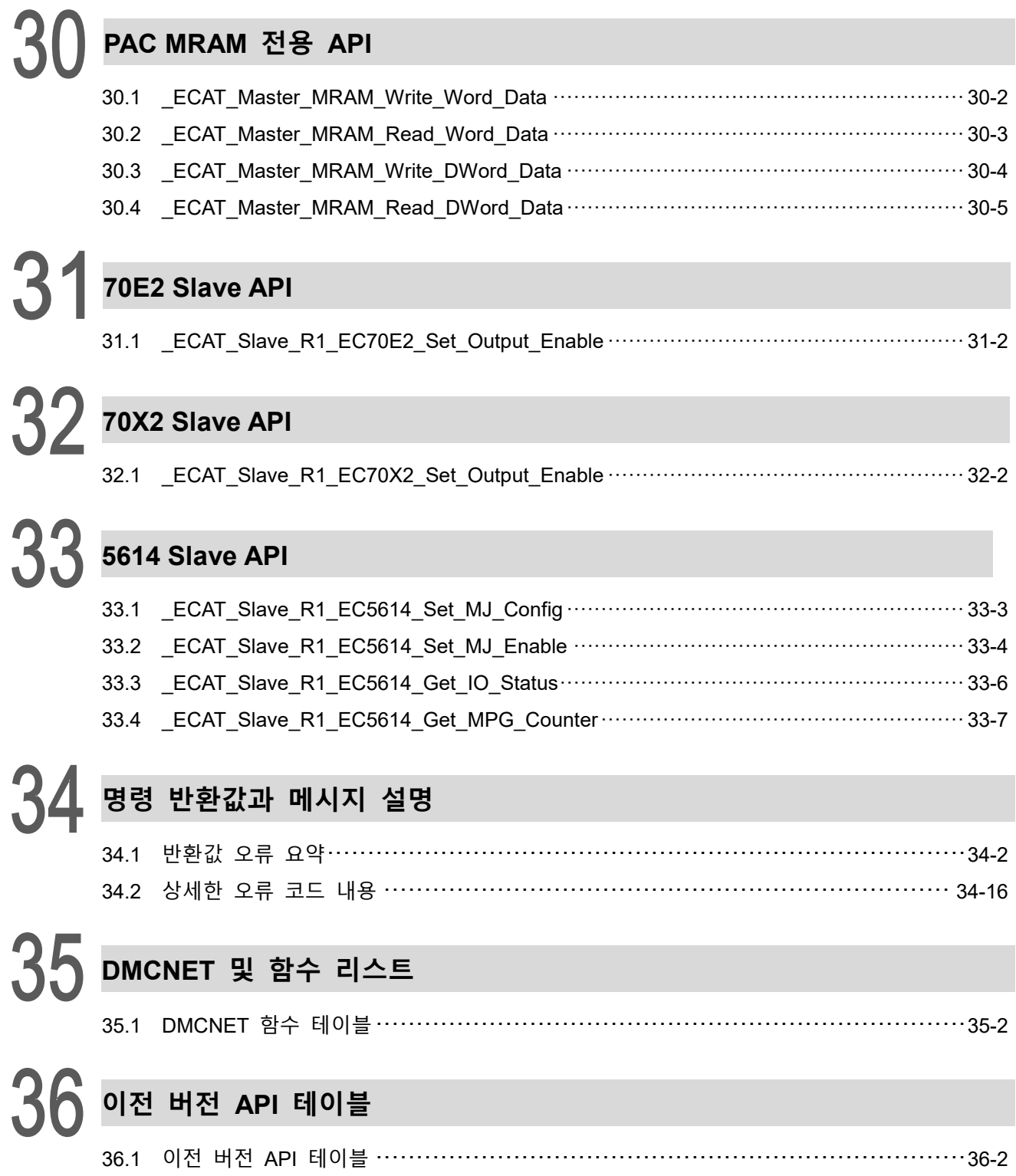

# API 라이브러리 소개

다음은 EtherCAT DLL 이 제공하는 조작 가능한 라이브러리 및 동적 연결 (DLL) 에 대한 설명입니다. 라이브러리를 호출하여 완료해야 할 각종 기능을 실행할 수 있습니다. 다음 각 절에서 라이브러리를 귀하의 개발 환경으로 불러오는 방법에 대해 소개합니다.

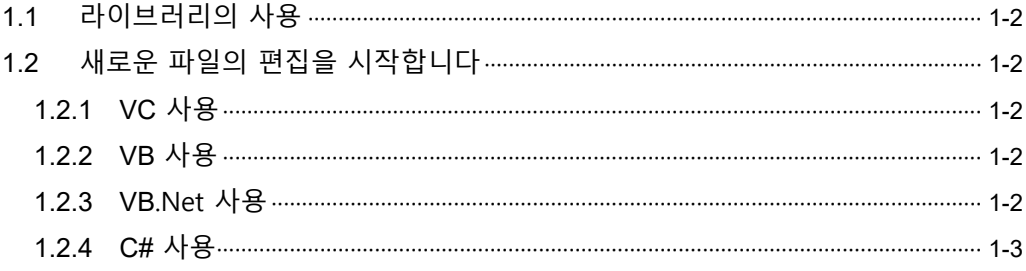

### <span id="page-14-0"></span>**1.1 라이브러리의 사용**

설치 프로그램 설치가 완료되면 "lib" 폴더에 2 개의 라이브러리가 나타납니다. 해당 라이브러리는 Visual Studio C 및 Borland 개발 환경에서 사용 가능합니다.

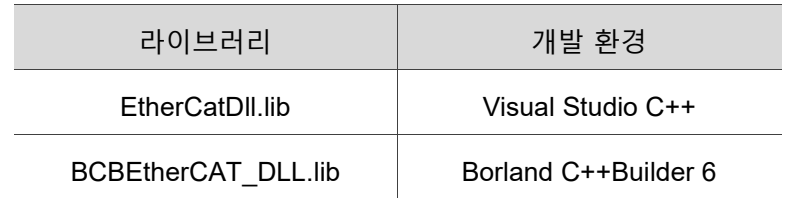

## <span id="page-14-1"></span>**1.2 새로운 파일의 편집을 시작합니다**

### <span id="page-14-2"></span>**1.2.1 VC 사용**

- (1) Self Creation 한 프로젝트에 다음 명령을 추가합니다: #include "EtherCat\_DLL.h" #include "EtherCat\_DLL\_Err.h"
- (2) Visual C 개발 환경에서 Project / Setting / Link 를 선택합니다 Object / Library modules 에서 "..\lib\EtherCat\_DLL.lib"를 입력합니다
- (3) 설정이 완료되면 API 를 사용하여 EtherCAT DLL 조작을 시작할 수 있습니다.

### <span id="page-14-3"></span>**1.2.2 VB 사용**

사용자는 "EtherCat\_DLL.bas" 와 "EtherCat\_DLL\_Err.bas" 2 개의 파일을 Self Creation 한 프로젝트에 추가하면 API 를 사용하여 즉각 EtherCAT DLL 을 조작할 수 있습니다.

### <span id="page-14-4"></span>**1.2.3 VB.Net 사용**

사용자는 "EtherCat\_DLL.vb" 와 "EtherCat\_DLL\_Err.vb" 2 개의 파일을 Self Creation 한 프로젝트에 추가하면 API 를 사용하여 즉각 EtherCAT DLL 을 조작할 수 있습니다.

### <span id="page-15-0"></span>**1.2.4 C# 사용**

사용자는 "EtherCat\_DLL.cs" 와 "EtherCat\_DLL\_Err.cs" 2 개의 파일을 Self Creation 한 프로젝트에 추가하면 API 를 사용하여 즉각 EtherCAT DLL 을 조작할 수 있습니다. 비고: C# 프로젝트 사용 시 우선 프로젝트 속성의 **"디버그" 페이지**의 **"Unmanaged 프로그램 코드 디버그 사용"** 항목에 체크해야 합니다(아래 그림과 같음). 해당 항목에 체크하지 않을 경우, 블루 스크린 등 심각한 오류가 발생할 수 있습니다.

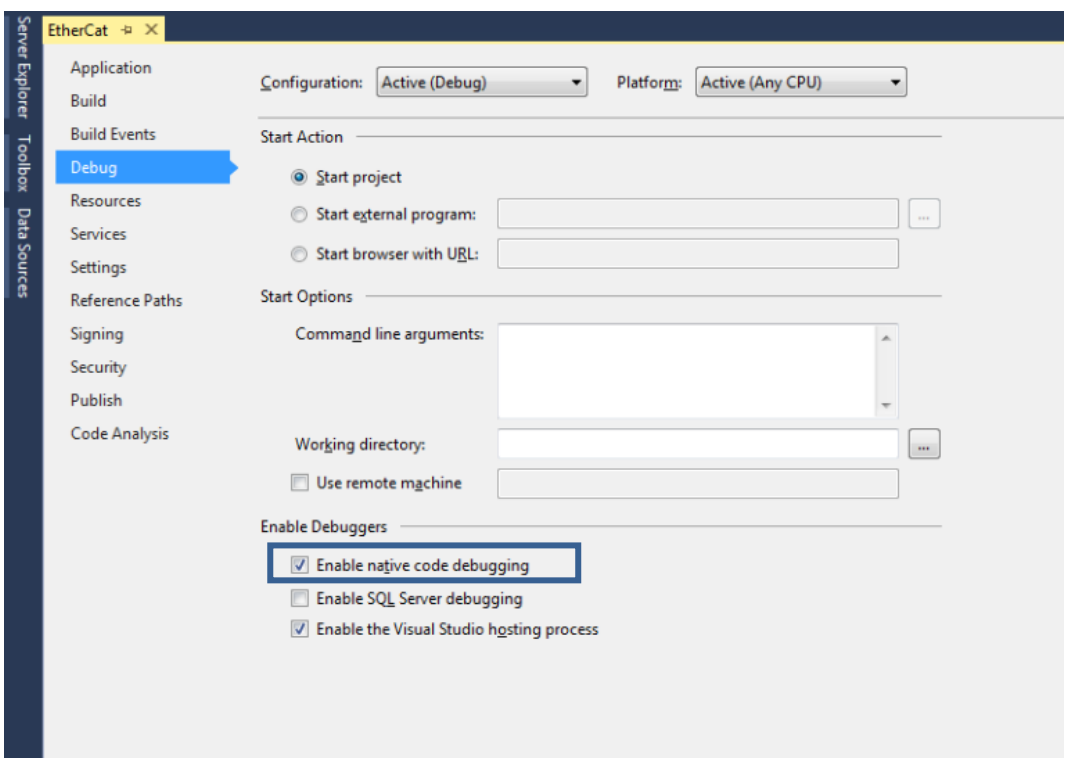

#### 그림 1.2.4.1 C# 프로젝트 속성 설정

(이 페이지는 공란으로 비워둡니다)

# **EtherCAT 관련 설명**

다음은 EtherCAT으로 연결 가능한 주변 장치 수량, RTX 환경 초기화 및 사용에 대한 설명입니다. 아울러 EtherCAT 관련 DLL이 RTX에서 정상적으로 작동 가능한지의 여부를 검사할 수 있는 RTSS Task Manager 사용법을 소개합니다. 아래의 순서에 따라 설명하기로 합니다.

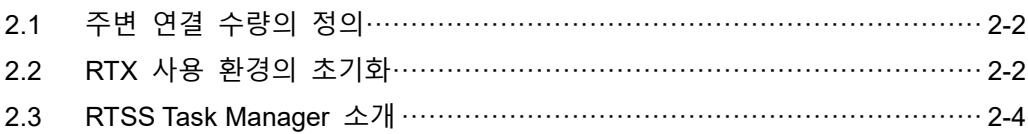

### <span id="page-18-0"></span>**2.1 주변 연결 수량의 정의**

현재 주변 장치와의 연결 수량에 대한 정의는 다음과 같습니다. 일반적인 모듈에서의 연결 가능한 수량은 100 Node 이며, 속도주기를 1K (1 ms) 로 설정했을 때 연결 축이 제어하는 수량 (드라이브 및 5621 모듈 포함) 은 60축에 달합니다. 속도주기가 빠를수록 연결 가능한 축 수는 상대적으로 감소하므로 이 점을 특히 유의해야 합니다.

### <span id="page-18-1"></span>**2.2 RTX 사용 환경의 초기화**

메인 컴퓨터 부팅이 완료되어도 RTX 관련 실행 환경은 자동으로 설치되지 않습니다. 따라서 사용자가 수동으로 실행해야만 EtherCAT 관련 동작을 실행할 수 있습니다.

(1) RTX 콘솔 on

on은 "시작" > "모든 프로그램" > "IntervalZero" > "RTX 2012" > "RTX Properties"에 위치합니다.

(2) RTX 장치 사용

콘솔을 on한 후, 상단 탭을 "Control" 페이지로 전환하고, Driver의 사용 상태를 확인합니다. 상태가 전부 Stopped일 경우, "Start" 버튼을 클릭하면 RTX 관련 장치를 사용할 수 있습니다.

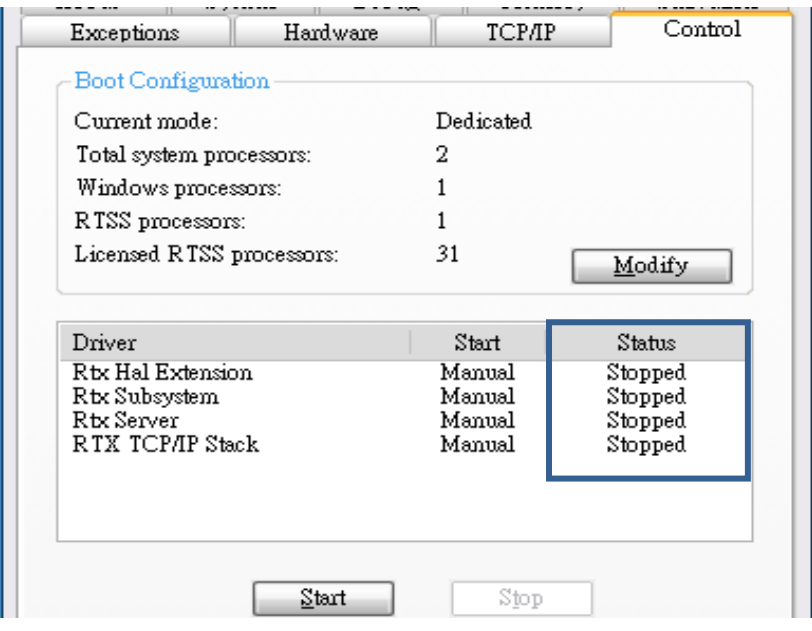

그림 2.2.1 RTX 장치 사용 중지 상태

(3) RTX 장치 작동 상태 확인

RTX 관련 장치 상태가 전부 Running으로 전환되었을 경우, EtherCAT 관련 함수를 바로 사용할 수 있습니다.

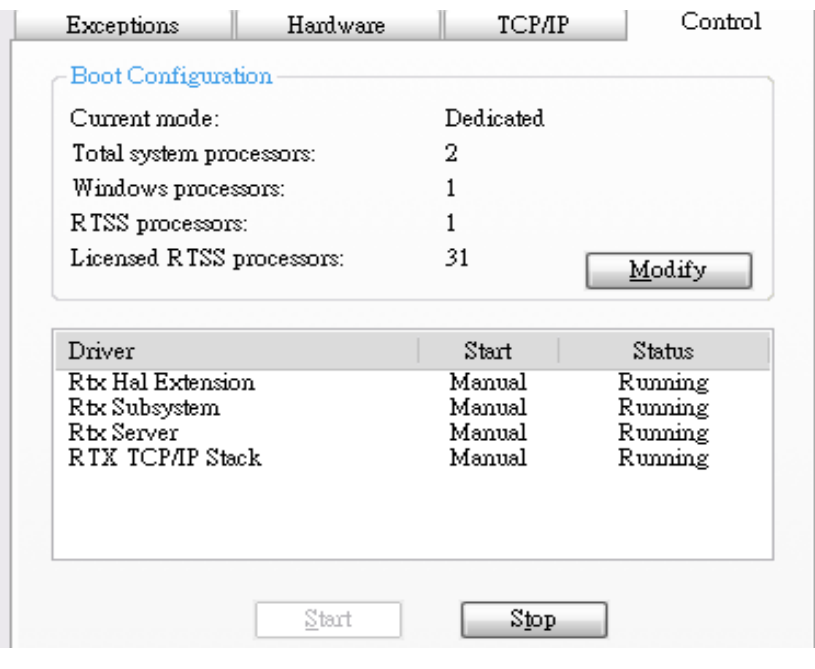

그림 2.2.2 RTX 장치 사용 상태

## <span id="page-20-0"></span>**2.3 RTSS Task Manager 소개**

사용자는 RTSS Task Manager를 통해 EtherCAT 관련 파일 (ECAT\_RTX\_RTDLL.rtdll, ECAT\_STACK\_RTDLL.rtdll) 이 RTX에서 정상적으로 작동하고 있는지의 여부를 확인할 수 있습니다.

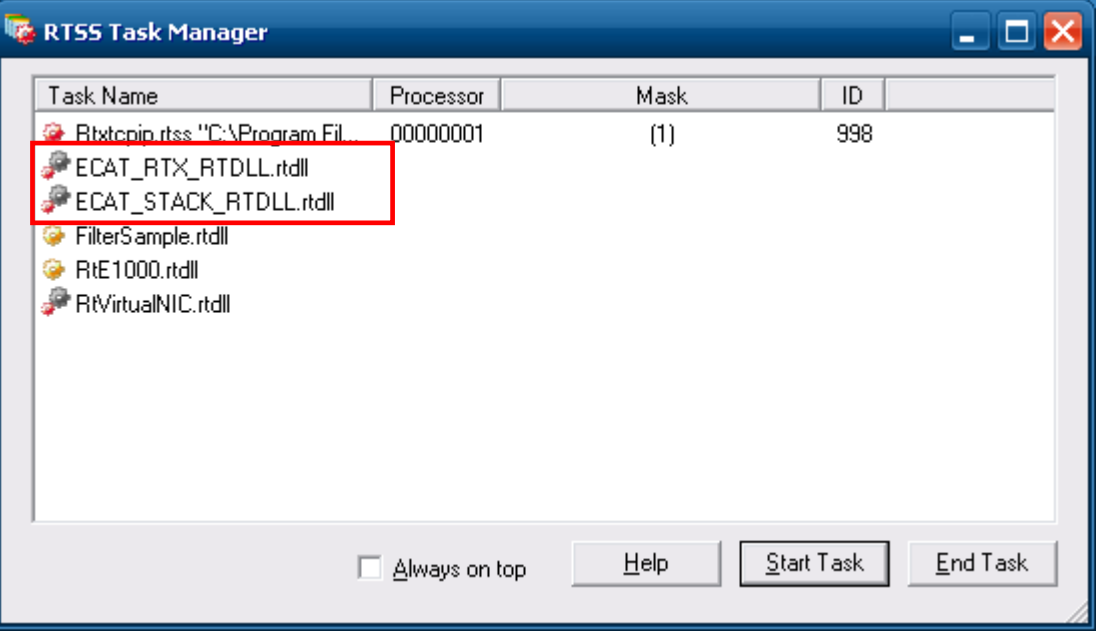

그림 2.3.1 RTSS Task Manager 인터페이스

Task Manager를 on한 후 오류가 발견될 경우, 자체적으로 파일을 다시 디버그할 수 있습니다.

(1) Start Task 버튼을 클릭하면 RtssRun 창이 나타납니다

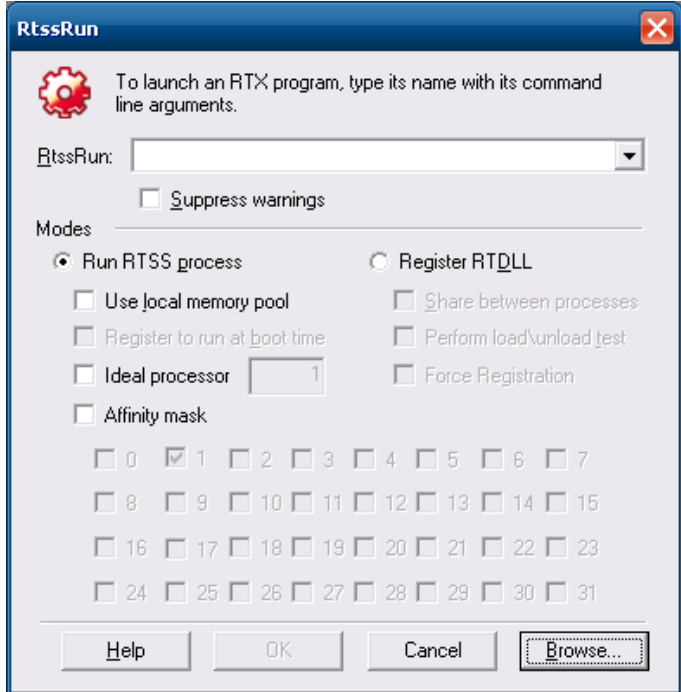

그림 2.3.2 RtssRun 창

(2) Browse를 클릭하고, 오류가 발견된 파일을 선택합니다. 해당 파일은 C:\Windows\system32\에 저장되어 있습니다.

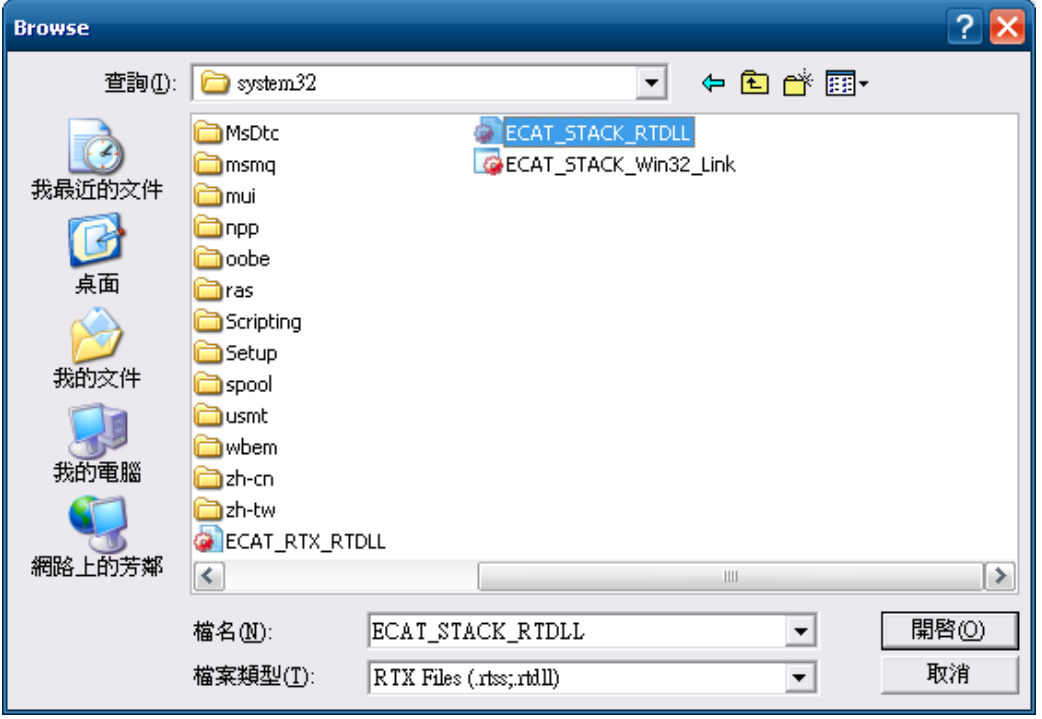

그림 2.3.3 오류 파일 선택

(3) 파일을 선택한 후 다른 옵션은 그대로 둔 상태에서 OK를 누르면 파일을 RTX 시스템으로 즉시 디버그할 수 있습니다.

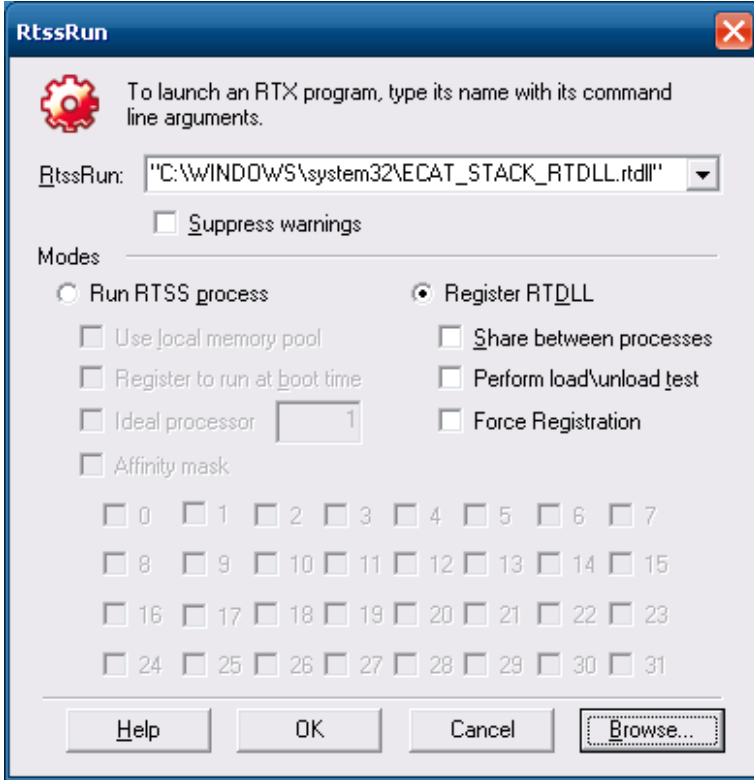

그림 2.3.4 파일 디버그

# EtherCAT 조작 예제

다음은 EtherCAT 초기화, 원점 복귀, PT, PV, PP, CSP, EtherCAT Slave DI/O, EtherCAT AD/DA, EtherCAT Compare 및 EtherCAT SpeedContinue 관련 함수열과 예시 설명입니다.

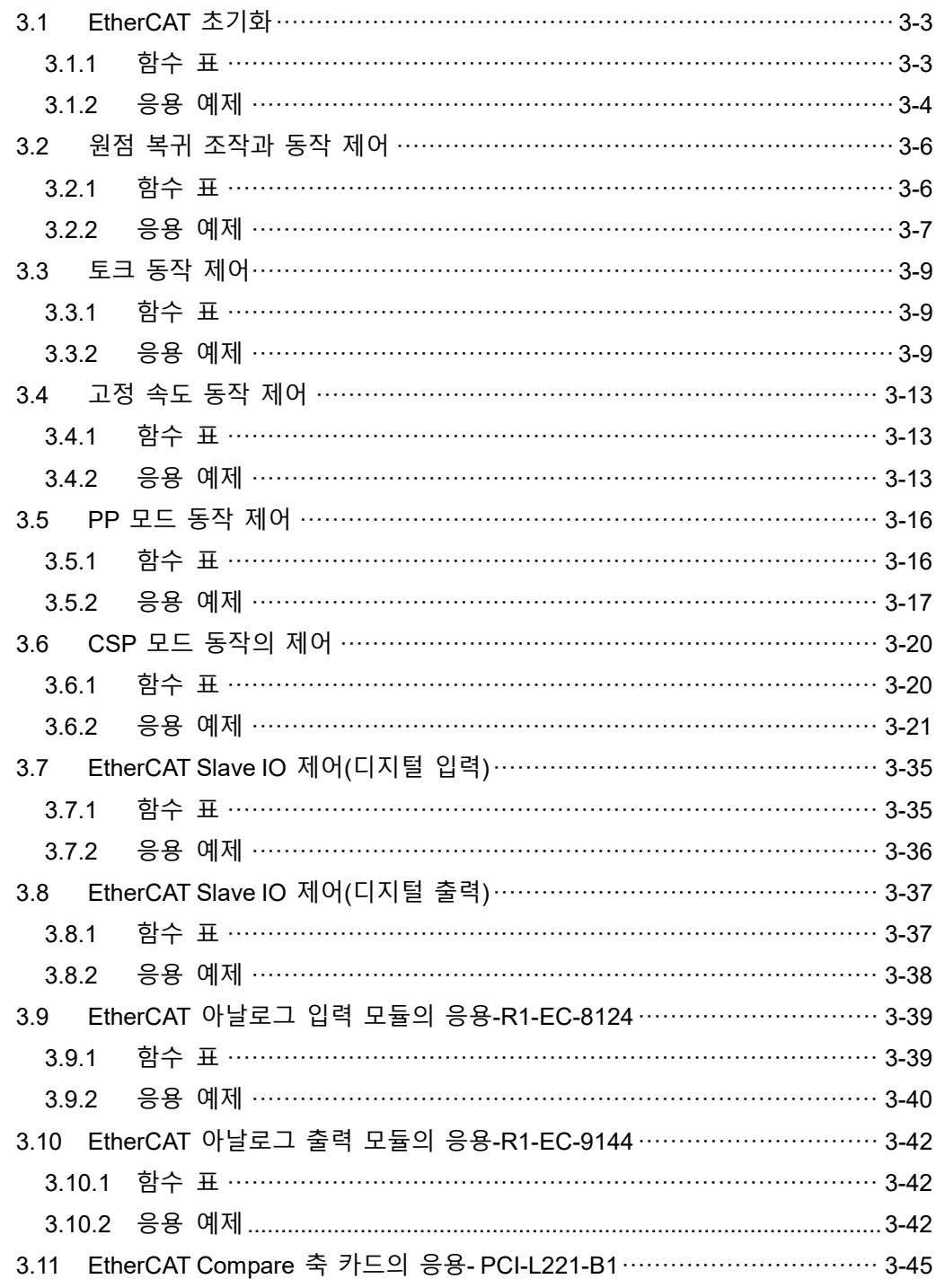

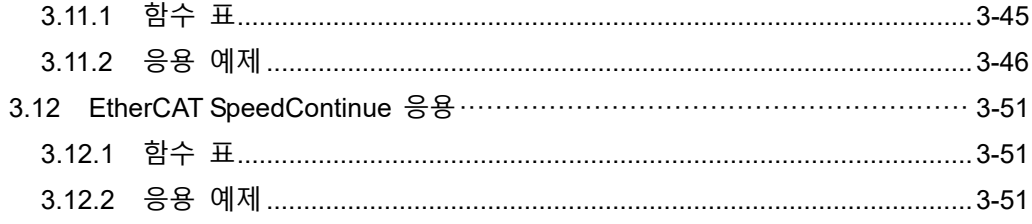

## <span id="page-25-0"></span>**3.1 EtherCAT 초기화**

### <span id="page-25-1"></span>**3.1.1 함수 표**

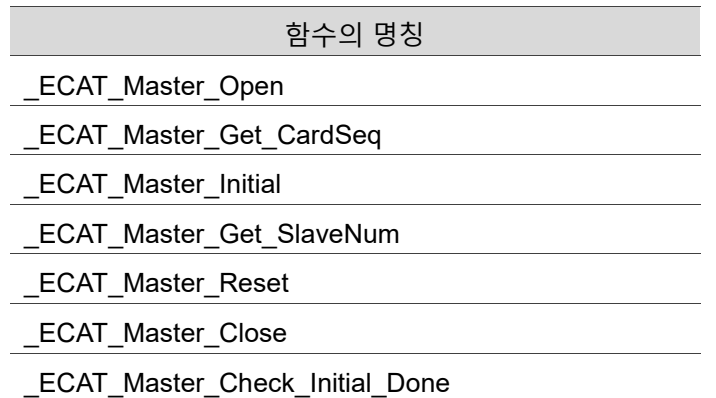

#### ■ 속성

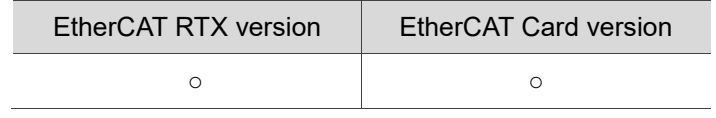

### <span id="page-26-0"></span>**3.1.2 응용 예제**

프로그램 외관

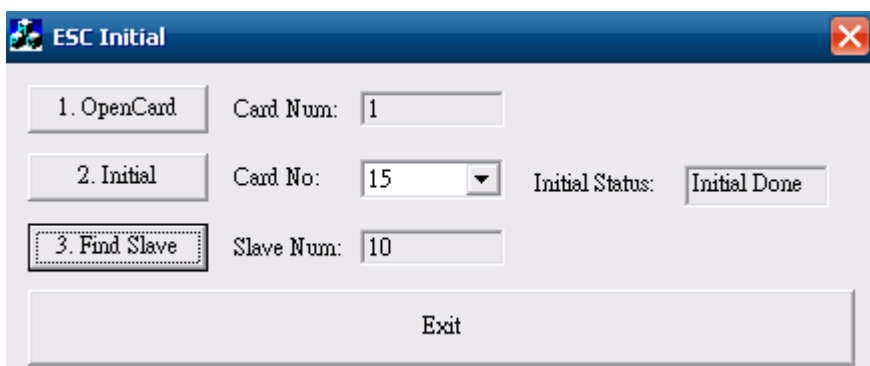

그림 3.1.2.1

(1) 인터페이스 카드 열기

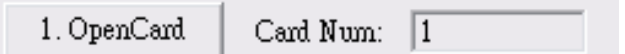

```
그림 3.1.2.2
```
"OpenCard" 버튼을 클릭하여 다음 프로그램을 실행합니다:

/\* EtherCAT 축 카드 수량에 gESCExistCards 변수를 채워 넣습니다\*/ RetCode = \_ECAT\_Master\_Open(&gESCExistCards);

(2) 인터페이스 카드 초기화 2. Initial Card No:  $\overline{15}$  $\vert \cdot \vert$ Initial Status: Initial Done 그림 3.1.2.3 "Initial" 버튼을 클릭하여 다음 프로그램을 실행합니다: for(i=0; i< gESCExistCards; i++) { /\* PC에서 i번째 인터페이스 카드 번호를 확인합니다. 카드 번호는 Switch에 상응하는 수치를 나타냅니다 \*/ RetCode = ECAT Master Get CardSeq(i, &CardNo); /\*인터페이스 카드 초기화를 진행합니다 \*/ RetCode = ECAT\_Master\_Initial(CardNo); if(RetCode != 0)  $\{$  strMsg.Format("\_ECAT\_Master\_Initial, RetCode = %d", RetCode); MessageBox(strMsg); } } /\* Initial 상태를 확인합니다 \*/ RetCode = ECAT Master Check Initial Done(gESCCardNo, &InitialDone); // Initial Status 표시: InitialDone=1은 "Pre Initial"; InitialDone=0은 "Initial Done", InitialDone=99는 "Initial Error"라고 나타납니다

(3) 연결 모듈 정보를 생성합니다

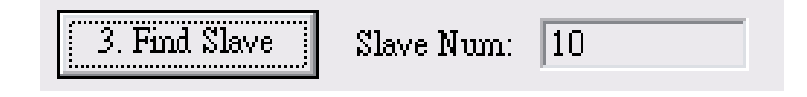

그림 3.1.2.5

"Find Slave" 버튼을 클릭하여 다음 프로그램을 실행합니다:

//연결 모듈 수량을 확인합니다

RetCode = ECAT Master Get SlaveNum(gESCCardNo, &SlaveNum);

상기 프로그램 실행이 완료되면 검색된 Slave 장치 수량이 "Slave Num" 필드에 나타납니다.

(4) 프로그램 종료

3

Exit

그림 3.1.2.6

"Exit" 버튼을 클릭하여 다음 프로그램을 실행합니다: for(i=0; i< gESCExistCards; i++) { ECAT Master Reset(gpESCCardNoList[i]); // 인터페이스 카드를 리셋합니다 } ECAT Master Close();; // 축 카드 실행을 정지합니다

### <span id="page-28-0"></span>**3.2 원점 복귀 조작과 동작 제어**

### <span id="page-28-1"></span>**3.2.1 함수 표**

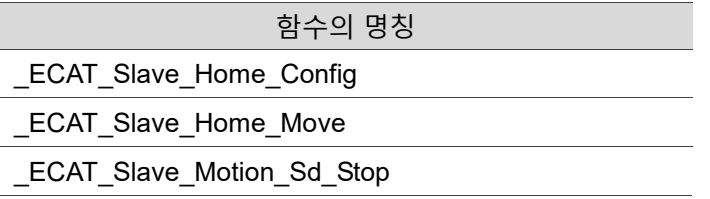

■ 속성

<span id="page-28-2"></span>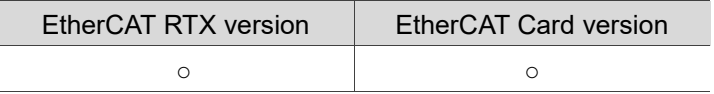

### **3.2.2 응용 예제**

#### 프로그램 외관

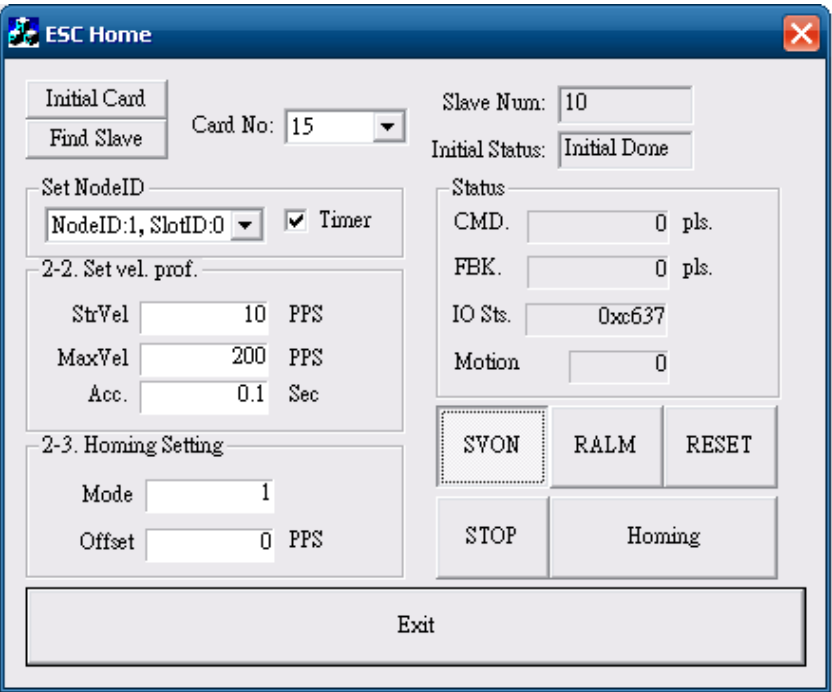

#### 그림 3.2.2.1

(1) 인터페이스 카드의 실행과 초기화

그림 3.2.2.1의 "Initial Card" 버튼을 클릭해 인터페이스 카드 초기화를 실행합니다. 그림 3.2.2.1의 "Find Slave" 버튼을 클릭해 연결된 모듈을 검색합니다. 인터페이스 카드에 대한 자세한 설명은 3.1.2절의 "인터페이스 카드 실행"과 "인터페이스 카드 초기화"의 내용을 참고하십시오.

(2) 동작 제어의 인수 내용값 입력

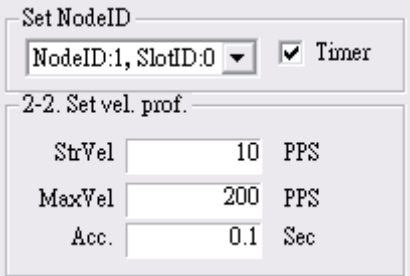

그림 3.2.2.2

**Set NodeID 항목:** API 함수의 인수와 변수 "AxisNo".

**Timer 체크 박스:** 체크 시 동작 상태가 표시됩니다. 체크하지 않을 경우 표시되지 않습니다.

**StrVel. 항목:** 1초간 송출하는 펄스 값. API 함수의 인수와 변수 "FirstSpeed".

**MaxVel. 항목:** 1초간 송출하는 펄스 값. API 함수의 인수와 변수 "SecondSpeed". **Acc. 항목:** 최대 속도에 도달하는데 소요된 시간. API 함수의 인수와 변수 "Tacc".

(3) 원점 복귀 옵션 파라미터 설정 (원점 복귀 모드 및 오프셋량)

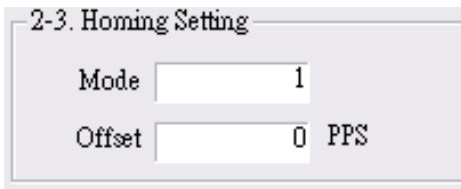

그림 3.2.2.3

**Mode 항목:** 원점 복귀 모드 1 ~ 35. API 함수의 인수와 변수 "Mode". **Offset 항목:** 원점 복귀 오프셋량. API 함수의 인수와 변수 "Offset".

(4) 서보 모터 동력ON / OFF (servo on / servo off) 설정

| SVON | RALM   | RESET |
|------|--------|-------|
| STOP | Homing |       |

그림 3.2.2.4

그림 3.2.2.4의 "SVON" 버튼을 클릭해 다음 프로그램을 실행합니다: RetCode = ECAT Slave Motion Set Svon(gESCCardNo, gNodeID, gSlotID,ON\_OFF); // ON\_OFF: 0 – 서보 동력 OFF, 1 – 서보 동력 ON

(5) 원점 복귀 조작

그림 3.2.2.4의 "Homing" 버튼을 클릭하여 다음 프로그램을 실행합니다:

/\* 원점 복귀 모드 설정: 1~35, 오프셋과 속도 파라미터 \*/ RetCode = ECAT Slave Home Config(gESCCardNo, gNodeID, gSlotID, Mode, Offset, StrVel, MaxVel, Tacc); /\* 원점 복귀 동작을 실행합니다 \*/ RetCode = ECAT Slave Home Move(gESCCardNo, gNodeID, gSlotID);

(6) 원점 복귀 동작 정지

원점 복귀 동작 조작을 정지하려면 그림 3.2.2.4의 "STOP" 버튼을 클릭하여 다음 프로그램을 실행해야 합니다:

/\* 원점 복귀 동작의 인터럽트 \*/ RetCode = ECAT Slave Motion Sd Stop(gESCCardNo, gNodeID, gSlotID, Tdec);

#### (7) 프로그램 종료

"Exit" 버튼을 클릭하여 프로그램을 종료합니다. 함수를 건너뛰기 위해서는 반드시 " ECAT Master Reset"와 "\_ECAT\_Master\_Close"를 실행해야 합니다. 이 두가지 API 함수의 사용 방법에 대해서는 3.1.2절 "프로그램 종료"의 함수 작동 부분을 참고하십시오.

## <span id="page-31-0"></span>**3.3 토크 동작 제어**

### <span id="page-31-1"></span>**3.3.1 함수 표**

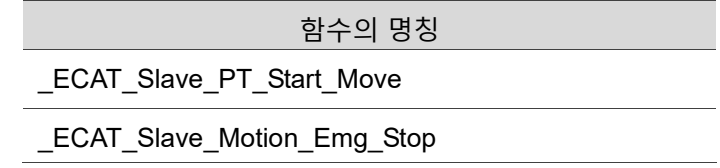

■ 속성

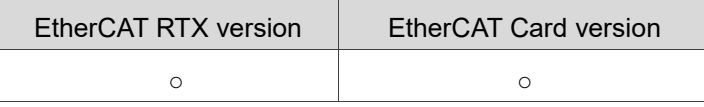

### <span id="page-31-2"></span>**3.3.2 응용 예제**

프로그램 외관

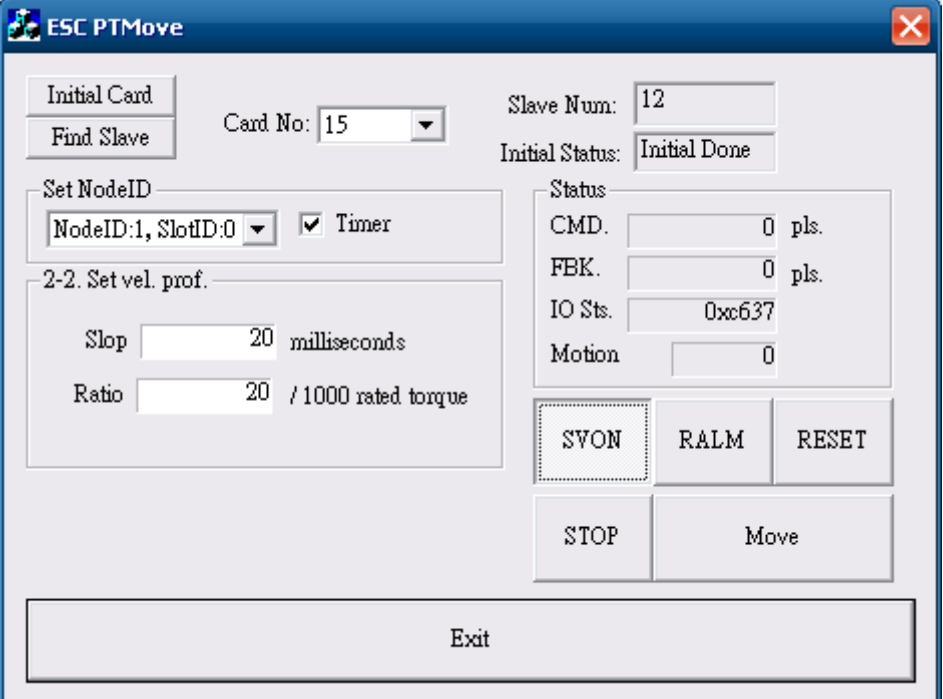

(1) 인터페이스 카드의 실행과 초기화 그림 3.3.2.1의 "Initial Card" 버튼을 클릭해 인터페이스 카드 초기화를 실행합니다. 그림 3.3.2.1의 "Find Slave" 버튼을 클릭해 연결된 모듈을 검색합니다. 인터페이스 카드에 대한 자세한 설명은 3.1.2절의 "인터페이스 카드 실행"과 "인터페이스 카드 초기화"의 내용을 참고하십시오.

(2) 드라이브의 Node ID를 설정하여 동작 상태 표시하기

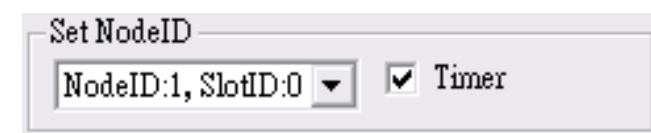

그림 3.3.2.2

Node ID 입력 후 "Timer"에 체크하면 체크 박스에 동작 상태가 표시됩니다 **Set NodeID 항목:** API 함수의 인수와 변수 "AxisNo".

**Timer 체크 박스:** 체크 시 동작 상태가 표시됩니다. 체크하지 않을 경우 표시되지 않습니다.

(3) Slop와 Ratio 값 입력

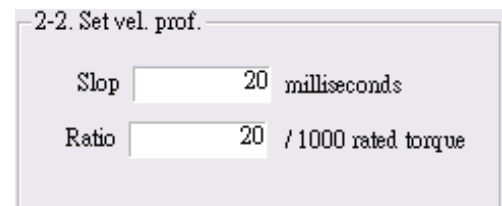

그림 3.3.2.3

**Slop 항목:** 0부터 100%까지의 정격 토크에 필요한 시간. (단위: 밀리초) **Ratio 항목:** 정격 토크 값 천분율. 예를 들어 해당 값이 20일 경우 2% 정격 토크를 의미합니다.

(4) 서보 모터 동력ON / OFF (servo on / servo off) 설정

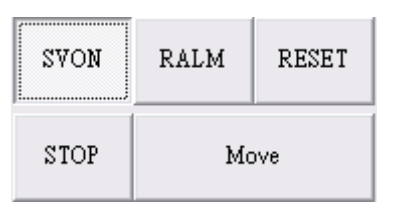

그림 3.3.2.4

그림 3.3.2.4의 "SVON" 버튼을 클릭해 다음 프로그램을 실행합니다: RetCode = ECAT Slave Motion Set Svon(gESCCardNo, gNodeID, gSlotID, ON OFF); // ON\_OFF: 0 – 서보 동력 OFF, 1 – 서보 동력 ON

(5) 토크 동작 제어

그림 3.3.2.4의 "Move" 버튼을 클릭하여 다음 프로그램을 실행합니다:

/\* 토크 파라미터를 설정하고 토크 동작을 실행합니다\*/

RetCode = \_ECAT\_Slave\_PT\_Start\_Move(gESCCardNo, gNodeID, gSlotID, Torque, Slope);

// Torque 값이 0을 초과하면 모터가 순방향으로 동작합니다; 값이 0 미만이면 모터가 역방향으로 동작합니다.

그림 3.3.2.4의 "STOP" 버튼을 클릭해 다음 프로그램을 실행합니다:

/\* 모터 토크 동작 정지\*/

RetCode = ECAT Slave Motion Emg Stop(gESCCardNo, gNodeID, gSlotID);

#### (6) 모니터링 표시

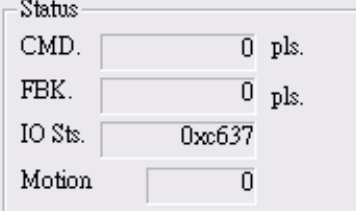

그림 3.3.2.5

동작 계수값:

RetCode = ECAT\_Slave\_Motion\_Get\_Command(gESCCardNo, gNodeID, gSlotID, &Cmd);

// 명령값을 확인합니다

RetCode = ECAT\_Slave\_Motion\_Get\_Position(gESCCardNo, gNodeID, gSlotID, &Pos);

// Feedback meter의 수치를 확인합니다

동작 상태: Motion Status:

RetCode = ECAT Slave Motion Get StatusWord(gESCCardNo, gNodeID, gSlotID, &Ststus); // 현재 상태를 확인합니다 RetCode = ECAT Slave Motion Get Mdone(gESCCardNo, gNodeID, gSlotID, &MCDone); // 모터의 현재 동작 상태를 확인합니다

(7) 동작 계수값 의 리셋 및 ALM 삭제

그림 3.3.2.4의 "RESET" 버튼을 클릭해 리셋 명령을 실행합니다: RetCode=\_ECAT\_Slave\_Motion\_Set\_Position(gESCCardNo, gNodeID, gSlotID, 0); //feedback 삭제를 먼저 실행합니다

RetCode=\_ECAT\_Slave\_Motion\_Set\_Command(gESCCardNo,gNodeID,gSlotID,  $\mathbf{0}$ 

//command 삭제를 나중에 실행합니다

그림 3.3.2.4의 "RALM" 버튼을 클릭해 ALM 삭제 명령을 실행합니다: RetCode = ECAT Slave Motion Ralm(gESCCardNo, gNodeID, gSlotID); //ALM Code 삭제

(8) 프로그램 종료

"Exit" 버튼을 클릭하여 프로그램을 종료합니다. 함수를 건너뛰기 위해서는 반드시 " ECAT Master Reset"와 "\_ECAT\_Master\_Close"를 실행해야 합니다. 이 두가지 API 함수의 사용 방법에 대해서는 3.1.2절 "프로그램 종료"의 함수 작동 부분을 참고하십시오.

## <span id="page-35-0"></span>**3.4 고정 속도 동작 제어**

### <span id="page-35-1"></span>**3.4.1 함수 표**

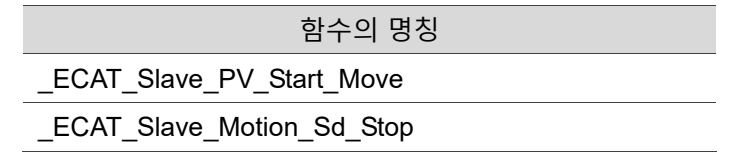

■ 속성

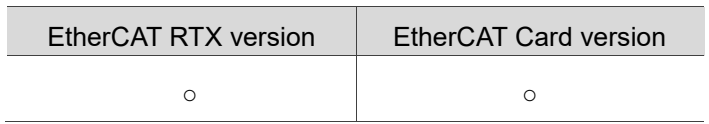

### <span id="page-35-2"></span>**3.4.2 응용 예제**

프로그램 외관

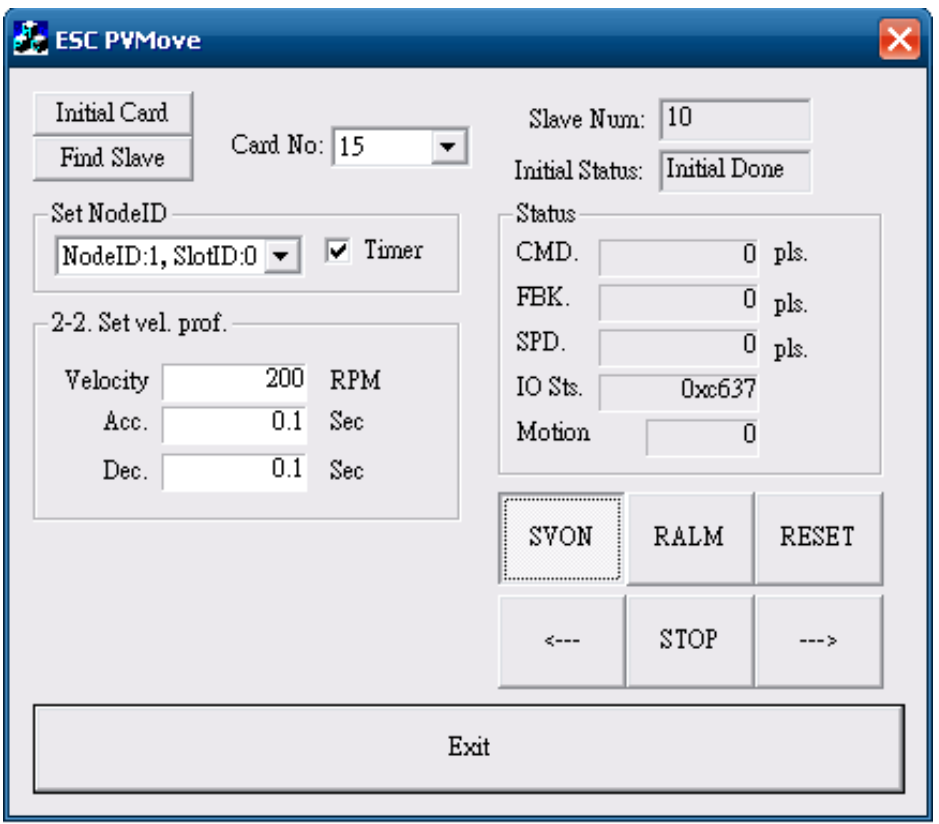

그림 3.4.2.1
(1) 인터페이스 카드의 실행과 초기화 그림 3.4.2.1의 "Initial Card" 버튼을 클릭해 인터페이스 카드 초기화를 실행합니다. 그림 3.4.2.1의 "Find Slave" 버튼을 클릭해 연결된 모듈을 검색합니다. 인터페이스 카드에 대한 자세한 설명은 3.1.2절의 "인터페이스 카드 실행"과 "인터페이스 카드 초기화"의 내용을 참고하십시오.

(2) 드라이브의 Node ID를 설정하여 동작 상태 표시하기

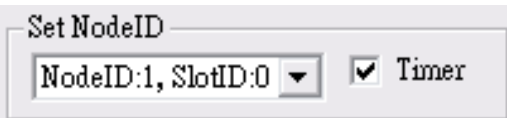

그림 3.4.2.2

Node ID, SlotID를 선택하여 "Timer"에 체크하면 체크 박스에 동작 상태가 표시됩니다

**Set NodeID 항목:** API 함수의 인수와 변수 "AxisNo".

**Timer 체크 박스:** 체크 시 동작 상태가 표시됩니다. 체크하지 않을 경우 표시되지 않습니다.

(3) 가감속 시간 값과 분당 회전 속도 (RPM) 값 입력

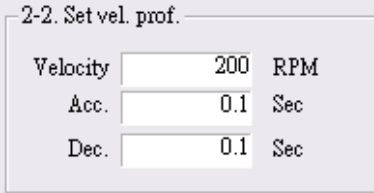

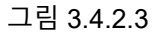

**Velocity 항목:** API 함수의 인수와 변수 "Rpm". ※ 실제 RPM 값은 변수 **Velocity**의 0.1배입니다. **Acc 항목:** API 함수의 인수와 변수 "Tacc". **Dec 항목:** API 함수의 인수와 변수 "Tdec".

(4) 서보 모터 동력ON / OFF (servo on / servo off) 설정

| SVON | RALM | RESET |  |
|------|------|-------|--|
|      | STOP | --- 3 |  |

그림 3.4.2.4

그림 3.4.2.4의 "SVON" 버튼을 클릭해 다음 프로그램을 실행합니다: RetCode = ECAT\_Slave\_Motion\_Set\_Svon(gESCCardNo, gNodeID, gSlotID, ON\_OFF); // ON\_OFF: 0 – 서보 동력 OFF, 1 – 서보 동력 ON

(5) 속도 동작 제어

그림 3.4.2.4의 "←" 또는 "→" 버튼을 클릭해 다음 프로그램을 실행합니다: /\* 속도 모드 파라미터(가속 시간 및 감속 시간 값)를 설정하고, 속도 모드 동작을 실행합니다\*/ RetCode = ECAT\_Slave\_PV\_Start\_Move(gESCCardNo, gNodeID, gSlotID, Velocity, Tacc, Tdec); // rpm의 값이 0 이상일 경우 드라이브의 모터가 정면으로 회전합니다. 반대로 rpm의 값이 0 이하일 경우 반대 방향으로 회전합니다.

그림 3.4.2.4의 "STOP" 버튼을 클릭해 다음 프로그램을 실행합니다: RetCode = ECAT Slave Motion Emg Stop(gESCCardNo, gNodeID, gSlotID);

(6) 모니터링 표시

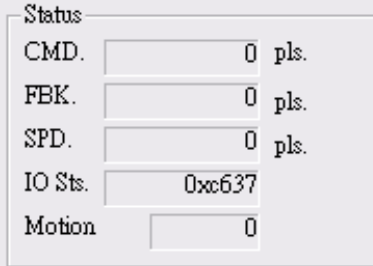

그림 3.4.2.5

동작 계수값:

RetCode = ECAT Slave Motion Get Command(gESCCardNo, gNodeID, gSlotID, &Cmd); // 명령값을 확인합니다

RetCode = ECAT Slave Motion Get Position(gESCCardNo, gNodeID, gSlotID, &Pos); // Feedback meter의 수치를 확인합니다

동작 상태: Motion Status:

RetCode = ECAT Slave Motion Get Current Speed(gESCCardNo,gNodeID, gSlotID, &Spd); // 동작 실행의 속도 값을 확인합니다

RetCode = ECAT Slave Motion Get StatusWord(gESCCardNo, gNodeID, gSlotID, &Ststus); // 현재 상태를 확인합니다

RetCode = ECAT Slave Motion Get Mdone(gESCCardNo, gNodeID, gSlotID, &MCDone); // 모터의 현재 동작 상태를 확인합니다

(7) 동작 계수값 의 리셋 및 ALM 삭제

그림 3.4.2.4의 "RESET" 버튼을 클릭해 리셋 명령을 실행합니다: RetCode=\_ECAT\_Slave\_Motion\_Set\_Position(gESCCardNo, gNodeID, gSlotID, 0); //feedback 삭제를 먼저 실행합니다 RetCode = ECAT\_Slave\_Motion\_Set\_Command(gESCCardNo,gNodeID,gSlotID,0); //command 삭제를 나중에 실행합니다 그림 3.4.2.4의 "RALM" 버튼을 클릭해 ALM 삭제 명령을 실행합니다: RetCode = ECAT Slave Motion Ralm(gESCCardNo, gNodeID, gSlotID); //ALM Code 삭제

(8) 프로그램 종료

"Exit" 버튼을 클릭하여 프로그램을 종료합니다. 함수를 건너뛰기 위해서는 반드시 " ECAT Master Reset"와 "\_ECAT\_Master\_Close"를 실행해야 합니다. 이 두가지 API 함수의 사용 방법에 대해서는 3.1.2절 "프로그램 종료"의 함수 작동 부분을 참고하십시오.

# **3.5 PP 모드 동작 제어**

### **3.5.1 함수 표**

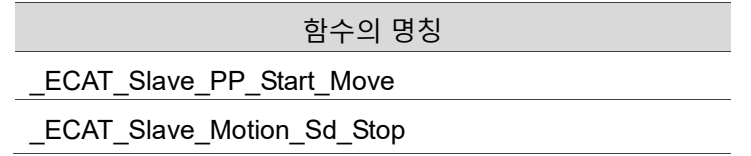

**속성**

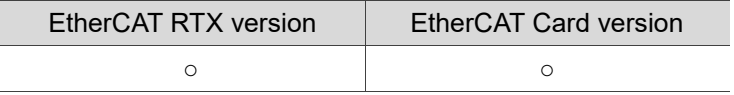

## **3.5.2 응용 예제**

### 프로그램 외관

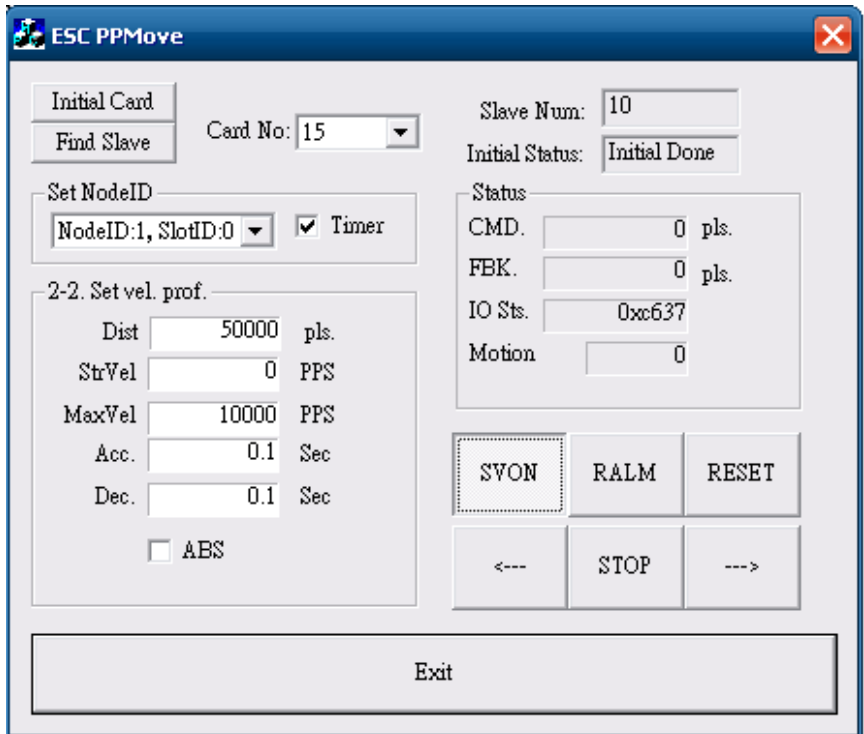

그림 3.5.2.1

(1) 인터페이스 카드의 실행과 초기화

그림 3.5.2.1의 "Initial Card" 버튼을 클릭해 인터페이스 카드 초기화를 실행합니다. 그림 3.5.2.1의 "Find Slave" 버튼을 클릭해 연결된 모듈을 검색합니다. 인터페이스 카드에 대한 자세한 설명은 3.1.2절의 "인터페이스 카드 실행"과 "인터페이스 카드 초기화"의 내용을 참고하십시오.

(2) NodeID, SlotID를 선택하여 동작 상태 표시하기

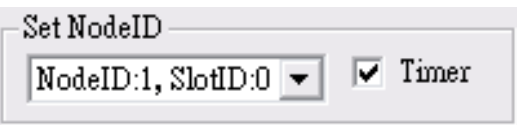

그림 3.5.2.2

NodeID, SlotID를 선택하여 "Timer"에 체크하면 체크 박스에 동작 상태가 표시됩니다 **Set NodeID 항목:** API 함수의 인수와 변수 "AxisNo".

**Timer 체크 박스:** 체크 시 동작 상태가 표시됩니다. 체크하지 않을 경우 표시되지 않습니다.

(3) 동작 제어의 인수 내용값 입력

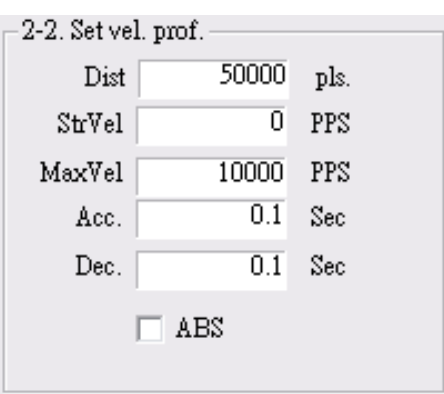

**Dist. 항목:** 동작의 거리.API 함수의 인수와 변수 "Dist".

**StrVel 항목:** 초기 속도. API 함수의 인수와 변수 "StrVel".

**MaxVel 항목:** 최대 속도. API 함수의 인수와 변수 "MaxVel".

**Acc 항목:** 최대 속도에 도달하는데 소요된 시간. API 함수의 인수와 변수 "Tacc". **Dec 항목:** 최대 속도에서 0으로 떨어지는데 소요된 시간. API 함수의 인수와 변수 "Tdec".

**ABS 체크 박스:** 절대 좌표의 방식을 참고하여 동작의 변위를 실행하고자 할 경우 반드시 체크해야 합니다.

(4) 서보 모터 동력ON / OFF (servo on / servo off) 설정

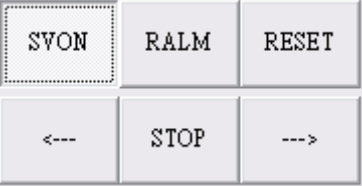

그림 3.5.2.4

그림 3.5.2.4의 "SVON" 버튼을 클릭해 다음 프로그램을 실행합니다: RetCode = ECAT Slave Motion Set Svon(gESCCardNo, gNodeID, gSlotID, ON\_OFF); // ON\_OFF: 0 – 서보 동력 OFF, 1 – 서보 동력 ON

(5) 속도 동작 제어 시작

그림 3.5.2.4의 "←" 또는 "→" 버튼을 클릭해 다음 프로그램을 실행합니다: RetCode = ECAT\_Slave\_PP\_Start\_Move(gESCCardNo, gNodeID, gSlotID, Dist, StrVel, MaxVel, Tacc, Tdec, gbIsABS); // gblsABS-- 0: 상대적 변위 1: 절대적 변위

그림 3.5.2.3

(6) 동작 정지

그림 3.5.2.4의 "STOP" 버튼을 클릭하여 긴급 정지를 실행합니다: RetCode = ECAT Slave Motion Emg Stop(gESCCardNo, gNodeID, gSlotID); 해당 예시는 긴급 정지 방식을 사용하여 동작의 변위를 정지시키는 것으로 감속 시간을 0으로 설정하여 동작을 신속히 정지시킵니다.

(7) 모니터링 표시

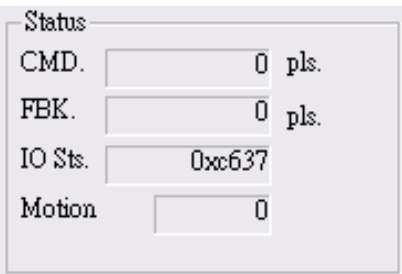

```
그림 3.5.2.5
```
동작 계수값:

RetCode = ECAT Slave Motion Get Command(gESCCardNo, gNodeID, gSlotID, &Cmd); // 명령값을 확인합니다

RetCode = ECAT Slave Motion Get Position(gESCCardNo, gNodeID, gSlotID, &Pos); // Feedback meter의 수치를 확인합니다

동작 상태: Motion Status:

```
RetCode = ECAT Slave Motion Get Current Speed(gESCCardNo,gNodeID,
gSlotID, &Spd); // 동작 실행의 속도 값을 확인합니다
RetCode = ECAT Slave Motion Get StatusWord(gESCCardNo, gNodeID,
gSlotID, &Ststus); // 현재 상태를 확인합니다
RetCode = ECAT Slave Motion Get Mdone(gESCCardNo, gNodeID, gSlotID,
&MCDone); // 모터의 현재 동작 상태를 확인합니다
```
(8) 동작 계수값 의 리셋 및 ALM 삭제

그림 3.5.2.4의 "RESET" 버튼을 클릭해 리셋 명령을 실행합니다:

RetCode = ECAT Slave Motion Set Position(gESCCardNo, gNodeID, gSlotID, 0);

//feedback 삭제를 먼저 실행합니다

RetCode = ECAT Slave Motion Set Command(gESCCardNo, gNodeID, gSlotID, 0);

//command 삭제를 나중에 실행합니다

그림 3.5.2.4의 "RALM" 버튼을 클릭해 ALM 삭제 명령을 실행합니다: RetCode = ECAT Slave Motion Ralm(gESCCardNo, gNodeID, gSlotID); //ALM Code 삭제

(9) 프로그램 종료

"Exit" 버튼을 클릭하여 프로그램을 종료합니다. 함수를 건너뛰기 위해서는 반드시 "\_ECAT\_Master\_Reset"와 "\_ECAT\_Master\_Close"를 실행해야 합니다. 이 두가지 API 함수의 사용 방법에 대해서는 3.1.2절 "프로그램 종료"의 함수 작동 부분을 참고하십시오.

# **3.6 CSP 모드 동작의 제어**

## **3.6.1 함수 표**

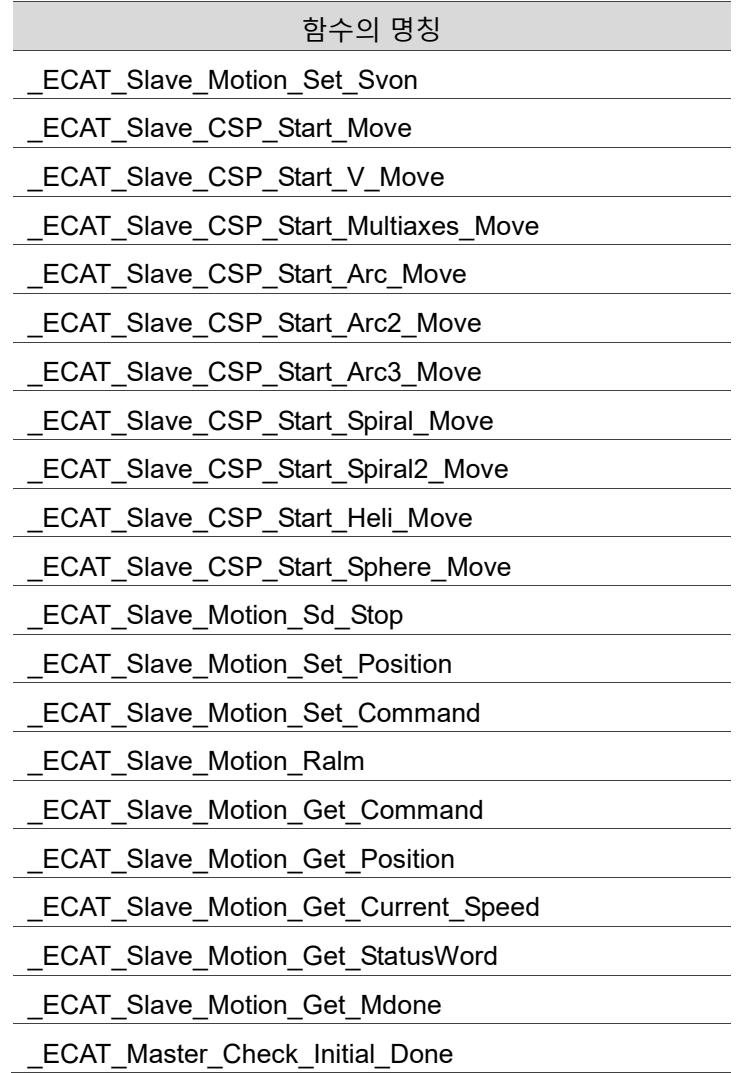

### ■ 속성

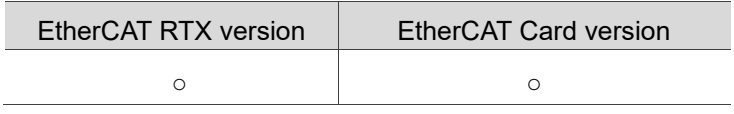

## **3.6.2 응용 예제**

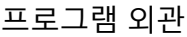

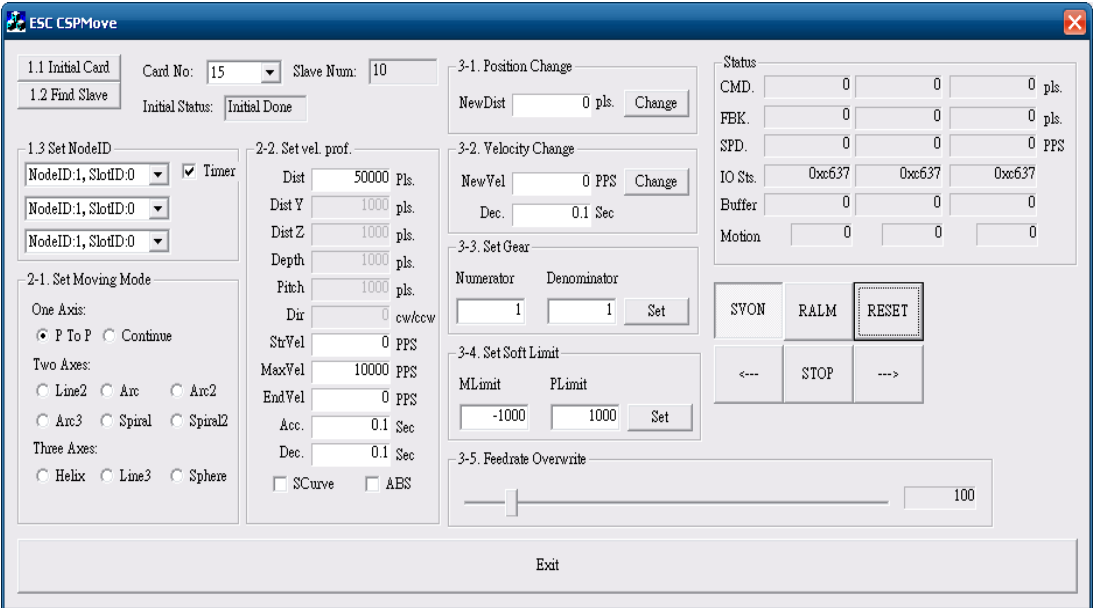

그림 3.6.2.1

(1) 인터페이스 카드의 실행과 초기화

그림 3.6.2.1의 "Initial Card" 버튼을 클릭해 인터페이스 카드 초기화를 실행합니다. 그림 3.6.2.1의 "Find Slave" 버튼을 클릭해 연결된 모듈을 검색합니다. 인터페이스 카드에 대한 자세한 설명은 3.1.2절의 "인터페이스 카드 실행"과 "인터페이스 카드 초기화"의 내용을 참고하십시오.

(2) NodeID, SlotID를 선택하여 동작 상태 표시하기

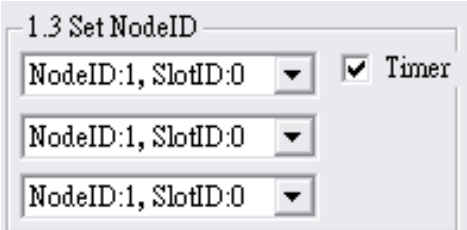

그림 3.6.2.2

NodeID, SlotID를 선택하여 "Timer"에 체크하면 체크 박스에 동작 상태가 표시됩니다

**Set NodeID 항목:** API 함수의 인수와 변수 "AxisNo".

**Timer 체크 박스:** 체크 시 동작 상태가 표시됩니다. 체크하지 않을 경우 표시되지 않습니다.

(3) 기능 선택

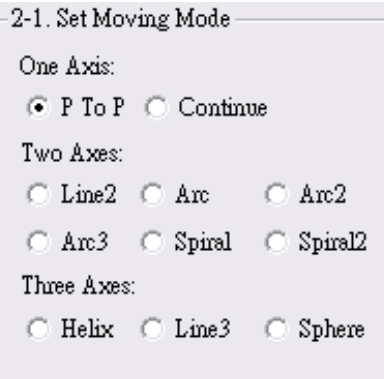

그림 3.6.2.2

단축 동작 제어

**P To P 항목:** 점대점 동작.

**Continue 항목:** 직선 동작 모드.

2축 동작 제어

**Line2 항목:** 선형 보간 동작 제어. **Arc 항목:** 원형 보간 동작 제어 형식1. **Arc2 항목:** 원형 보간 동작 제어 형식2. **Arc3 항목:** 원형 보간 동작 제어 형식3. **Spiral 항목:** 나선 보간 동작 제어 형식1. **Spiral2 항목:** 나선 보간 동작 제어 형식2.

세 축의 동작 제어

**Helix 항목:** 나선 보간 동작 제어. **Line3 항목:** 선형 보간 동작 제어. **Sphere 항목:** 3축 구형 동작 제어.

(4) 단축 동작 제어의 인수 내용값

|                     | P To P      |                     | Continue               |             |                    |  |
|---------------------|-------------|---------------------|------------------------|-------------|--------------------|--|
| 2-2. Set vel. prof. |             |                     | -2-2. Set vel. prof. - |             |                    |  |
| Dist                | 1000 Pls.   |                     | Dist                   | $1000$ Pls. |                    |  |
| Dist Y              | $1000$ pls. |                     | Dist Y                 | $1000$ pls. |                    |  |
| Dist Z              | $1000$ pls. |                     | Dist Z                 | $1000$ pls. |                    |  |
| Depth               | $1000$ pls. |                     | Depth                  | $1000$ pls. |                    |  |
| Pitch               | $1000$ pls. |                     | Pitch                  | $1000$ pls. |                    |  |
| Dir                 |             | $\mathbb{I}$ cw/ccw | Dir                    |             | $0$ cw/ccw         |  |
| StrVel              |             | $0\,$ PPS           | StrVel                 |             | $0\,$ PPS          |  |
| MaxVel              | 10000 PPS   |                     | MaxVel                 | 10000 PPS   |                    |  |
| EndVel              |             | O PPS               | EndVel                 |             | O PPS              |  |
| Acc.                |             | $0.1 \, \text{Sec}$ | Acc.                   |             | $0.1~\mathrm{Sec}$ |  |
| Dec.                |             | $0.1$ Sec           | Dec.                   |             | $0.1$ Sec          |  |
| ⊤ SCurve            |             | ⊤ ABS               |                        | SCurve      | ABS                |  |

그림 3.6.2.3

**Dist. 항목:** 지정한 동작 stroke. API 함수의 인수와 변수 "Dist".

**StrVel 항목:** 동작 초기 속도. API 함수의 인수와 변수 "StrVel".

**ConstVel 항목:** 동작 정상 속도. API 함수의 인수와 변수 "ConstVel".

**EndVel 항목:** 동작 완료 속도. API 함수의 인수와 변수 "EndVel".

**TPhase1 항목:** StrVel에서 ConstVel까지 소요된 시간. API 함수의 인수와 변수 "TPhase1".

**TPhase2 항목:** ConstVel에서 EndVel까지 소요된 시간. API 함수의 인수와 변수 "TPhase2".

**S-Curve 체크 박스:** S-curve 속도 곡선을 사용하고자 할 경우 반드시 체크해야 합니다.

**ABS 체크 박스:** 절대 좌표의 방식을 참고하여 동작의 변위를 실행하고자 할 경우 반드시 체크해야 합니다.

(5) 서보 모터 동력ON / OFF (servo on / servo off) 설정

| SVON | RALM | RESET |
|------|------|-------|
|      | STOP |       |

그림 3.6.2.4

그림 3.6.2.4의 "SVON" 버튼을 클릭해 다음 프로그램을 실행합니다: RetCode = ECAT\_Slave\_Motion\_Set\_Svon(gESCCardNo, gNodeID[i], gSlotID[i], ON\_OFF); // ON\_OFF: 0 – 서보 동력 OFF, 1 – 서보 동력 ON

(6) P To P 항목 선택하여 점대점 동작 제어 실행

그림 3.6.2.4의 "←" 또는 "→" 버튼을 클릭해 다음 프로그램을 실행합니다: RetCode = ECAT\_Slave\_CSP\_Start\_Move(gESCCardNo, gNodeID[0], gSlotID[0], Dist[0], StrVel, ConstVel, EndVel, Tacc, Tdec, gbIsSCurve, gbIsABS); //gblsSCurve 1: T-Curve 2: S-Curve gblsABS 0: 상대적 변위 1: 절대적 변위

(7) P To P 항목 선택하여 위치 변환 또는 속도 변환 동작 제어 실행

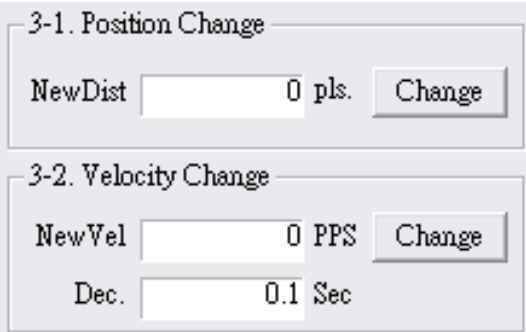

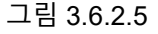

그림 3.6.2.4의 "←" 또는 "→" 버튼을 클릭하여 P To P 동작 제어를 실행할 때 동작 중의 위치를 새로운 위치로 변환하려면 그림 3.6.2.5의 "P change"를 클릭하여 다음 프로그램을 실행해야 합니다:

RetCode = \_ECAT\_Slave\_CSP\_TargetPos\_Change(gESCCardNo, gNodeID[0], gSlotID[0], NewPos); // 새로운 위치값을 현재 위치로 변환합니다

동작 중인 속도를 새로운 속도로 변환하려면 그림 3.6.2.5의 "V change"를 클릭하여 다음 프로그램:

RetCode = ECAT Slave CSP Velocity Change(gESCCardNo, gNodeID[0], gSlotID[0], NewSpd, NewTdec); // 새로운 속도값을 현재 속도로 변환합니다

(8) P To P 항목 선택하여 Gear 설정 또는 소프트웨어 limit 동작 제어 실행

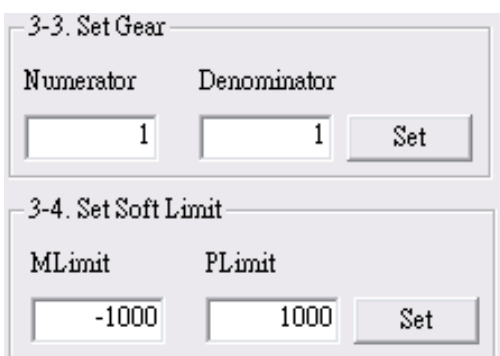

그림 3.6.2.6

그림 3.6.2.4의 "←" 또는 "→" 버튼을 클릭하여 P To P 동작 제어를 실행할 때 Gear 값을 설정하려면 그림 3.6.2.6의 "Set Gear"를 클릭하여 다음 프로그램을 실행합니다:

RetCode = ECAT Slave CSP Set Gear(gESCCardNo, gNodeID[0], gSlotID[0], Numerator, Denominator, Enable); //새로운 Gear 값을 설정합니다

소프트웨어 limit 값을 설정하려면 그림 3.6.2.6의 "Set Soft\_Limit"를 클릭하여 다음 프로그램: RetCode = ECAT Slave CSP Set Softlimit(gESCCardNo, gNodeID[0], gSlotID[0], MLimit, PLimit, Enable); //소프트웨어 limit 값을 설정합니다

(9) P To P 항목 선택하여 FeedrateOverwrite 동작 제어 실행

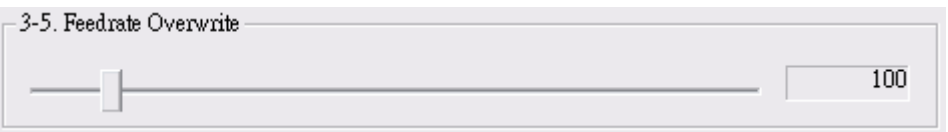

그림 3.6.2.7

그림 3.6.2.4의 "←" 또는 "→" 버튼을 클릭하여 P To P 동작 제어를 실행할 때 FeedrateOverwrite 제어를 실행하려면 그림 3.6.2.7의 조절바를 움직여 다음 프로그램을 실행해야 합니다: RetCode = ECAT Slave CSP Feedrate Overwrite(gESCCardNo, gNodeID[0], gSlotID[0], 2, NewSpd, 0.1); // Mode=2

(10) Continue 항목 선택하여 정속 동작 제어 실행

그림 3.6.2.4의 "←" 또는 "→" 버튼을 클릭해 다음 프로그램을 실행합니다: RetCode = \_ECAT\_Slave\_CSP\_Start\_V\_Move(gESCCardNo, gNodeID[0], gSlotID[0], 0, StrVel, MaxVel, Tacc, gbIsSCurve); // gblsSCurve 1: T-Curve 2: S-Curve

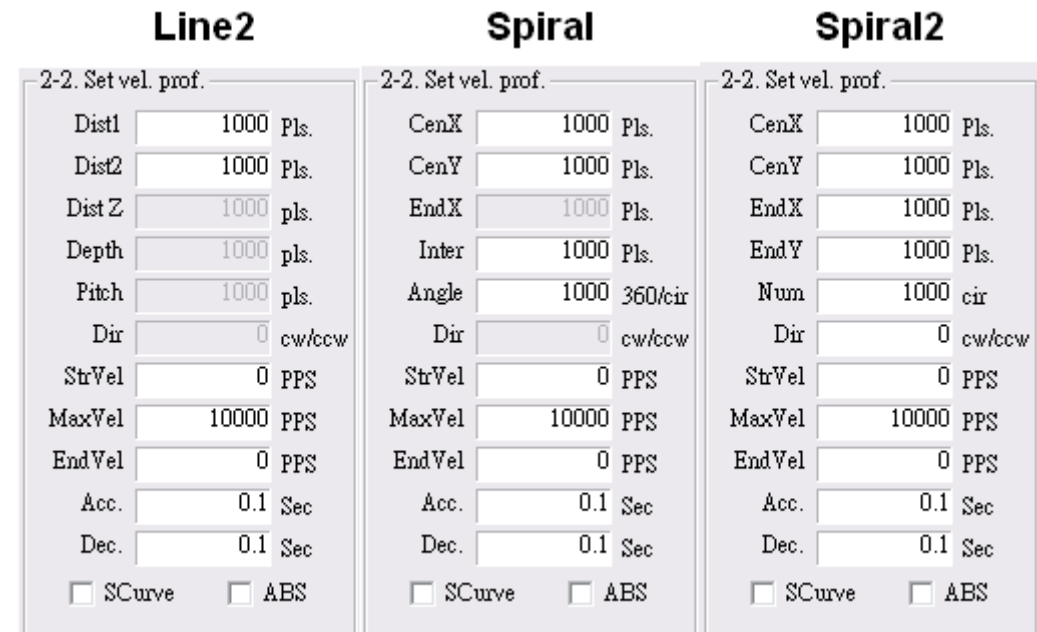

(11) 2축 동작 모드(Line2, Spiral, Spiral2) 및 동작 stroke 설정

그림 3.6.2.8

**Line2 파라미터 설정:**

**Dist1 항목:** X축의 동작 거리 파라미터. API 함수의 인수와 변수 "DisX".

**Dist2 항목:** Y축의 동작 거리 파라미터. API 함수의 인수와 변수 "DisY".

**StrVel 항목:** 초기 속도. API 함수의 인수와 변수 "StrVel".

**ConstVel 항목:** 정상 속도. API 함수의 인수와 변수 "ConstVel".

**EndVel 항목:** 동작 완료 속도. API 함수의 인수와 변수 "EndVel".

**TPhase1 항목:** StrVel에서 ConstVel까지 소요된 시간. API 함수의 인수와 변수 "TPhase1".

**TPhase2 항목:** ConstVel에서 EndVel까지 소요된 시간. API 함수의 인수와 변수 "TPhase2".

**S-Curve 체크 박스:** S-curve 속도 곡선을 사용하고자 할 경우 반드시 체크해야 합니다.

**ABS 체크 박스:** 절대 좌표의 방식을 참고하여 동작의 변위를 실행하고자 할 경우 반드시 체크해야 합니다.

**Spiral 파라미터 설정: CenX 항목:** 지정축에 상응하는 중심 위치 X. API 함수의 인수와 변수 "CenterPoint".

**CenY 항목:** 지정축에 상응하는 중심 위치 Y. API 함수의 인수와 변수 "CenterPoint".

**Inter 항목:** 나선 간의 상대적 위치 거리. API 함수의 인수와 변수 "Spiral\_Interval".

**Angle 항목:** 나선 동작의 총 각도. API 함수의 인수와 변수 "Angle".

**StrVel 항목:** 초기 속도. API 함수의 인수와 변수 "StrVel".

**ConstVel 항목:** 정상 속도. API 함수의 인수와 변수 "ConstVel".

**EndVel 항목:** 동작 완료 속도. API 함수의 인수와 변수 "EndVel".

**TPhase1 항목:** StrVel에서 ConstVel까지 소요된 시간. API 함수의 인수와 변수 "TPhase1".

**TPhase2 항목:** ConstVel에서 EndVel까지 소요된 시간. API 함수의 인수와 변수 "TPhase2".

**S-Curve 체크 박스:** S-curve 속도 곡선을 사용하고자 할 경우 반드시 체크해야 합니다.

**ABS 체크 박스:** 절대 좌표의 방식을 참고하여 동작의 변위를 실행하고자 할 경우 반드시 체크해야 합니다.

#### **Spiral2 파라미터 설정:**

**CenX 항목:** 지정축에 상응하는 중심 위치 X. API 함수의 인수와 변수 "CenterPoint".

**CenY 항목:** 지정축에 상응하는 중심 위치 Y. API 함수의 인수와 변수 "CenterPoint".

**EndX 항목:** 지정축에 상응하는 최종 위치 X. API 함수의 인수와 변수 "EndPoint". **EndY 항목:** 지정축에 상응하는 최종 위치 Y. API 함수의 인수와 변수 "EndPoint".

**Num 항목:** 나선 동작의 회전수. API 함수의 인수와 변수 "CycleNum".

**Dir 항목:** 지정된 방향 (0: 시계 방향 1: 시계 반대 방향). API 함수의 인수와 변수 "Dir".

**StrVel 항목:** 초기 속도. API 함수의 인수와 변수 "StrVel".

**ConstVel 항목:** 정상 속도. API 함수의 인수와 변수 "ConstVel".

**EndVel 항목:** 동작 완료 속도. API 함수의 인수와 변수 "EndVel".

**TPhase1 항목:** StrVel에서 ConstVel까지 소요된 시간. API 함수의 인수와 변수 "TPhase1".

**TPhase2 항목:** ConstVel에서 EndVel까지 소요된 시간. API 함수의 인수와 변수 "TPhase2".

**S-Curve 체크 박스:** S-curve 속도 곡선을 사용하고자 할 경우 반드시 체크해야 합니다.

**ABS 체크 박스:** 절대 좌표의 방식을 참고하여 동작의 변위를 실행하고자 할 경우 반드시 체크해야 합니다.

(12) 서보 모터 동력ON / OFF (servo on / servo off) 설정

그림 3.6.2.4의 "SVON" 버튼을 클릭해 다음 프로그램을 실행합니다: RetCode = ECAT\_Slave\_Motion\_Set\_Svon(gESCCardNo, gNodeID[i], gSlotID[i], ON\_OFF); // ON\_OFF: 0 – 서보 동력 OFF, 1 – 서보 동력 ON

(13) Line2 항목 선택하여 2축 직선 동작 제어 실행

그림 3.6.2.4의 "←" 또는 "→" 버튼을 클릭해 다음 프로그램을 실행합니다: RetCode = ECAT\_Slave\_CSP\_Start\_Multiaxes\_Move(gESCCardNo, 2, gNodeID, gSlotID, Dist, StrVel, MaxVel, EndVel, Tacc, Tdec, gbIsSCurve, gbIsABS); //gblsSCurve 1: T-Curve 2: S-Curve gblsABS 0: 상대적 변위 1: 절대적 변위

(14) Spiral 항목 선택하여 2축 원형 동작 제어 실행(원 중심+각도)

그림 3.6.2.4의 "←" 또는 "→" 버튼을 클릭해 다음 프로그램을 실행합니다: RetCode = ECAT\_Slave\_CSP\_Start\_Spiral\_Move(gESCCardNo,gNodeID, gSlotID,CenPoint, Spiral\_Interval, Angle, StrVel, MaxVel, EndVel, Tacc, Tdec, gbIsSCurve, gbIsABS); //gblsSCurve 1: T-Curve 2: S-Curve gblsABS 0: 상대적 변위 1: 절대적 변위

(15) Spiral2 항목 선택하여 2축 원형 동작 제어 실행(최종 좌표+회전수)

그림 3.6.2.4의 "←" 또는 "→" 버튼을 클릭해 다음 프로그램을 실행합니다: RetCode = ECAT\_Slave\_CSP\_Start\_Spiral2\_Move(gESCCardNo, gNodeID, gSlotID,CenPoint, EndPoint, CycleNum, Dir, StrVel, MaxVel, EndVel, Tacc, Tdec, gbIsSCurve, gbIsABS); //gblsSCurve 1: T-Curve 2: S-Curve gblsABS 0: 상대적 변위 1: 절대적 변위

(16) 2축 동작 모드(Arc, Arc2, Arc3) 및 동작 stroke 설정

Arc

### Arc2

 $Arc3$ 

| 2-2. Set vel. prof. : |             |              | 2-2. Set vel. prof. .           |               |              | 2-2. Set vel. prof. |             |                     |
|-----------------------|-------------|--------------|---------------------------------|---------------|--------------|---------------------|-------------|---------------------|
| CenX                  | 1000 Pls.   |              | $\pmb{\quad \text{EndX} \quad}$ | $1000$ $Pls.$ |              | CenX                | 1000 Pls.   |                     |
| CenY                  | 1000 Pls.   |              | End <sub>Y</sub>                | 1000 Pls.     |              | CenY                | 1000 Pls.   |                     |
| Dist Z                | $1000$ pls. |              | Dist Z                          | $1000$ pls.   |              | EndX                | 1000 Pls.   |                     |
| Angle                 |             | 1000 360/cir | Angle                           |               | 1000 360/cir | EndY                | 1000 Pls.   |                     |
| Pitch                 | $1000$ pls. |              | Pitch                           | $1000$ pls.   |              | Pitch               | $1000$ pls. |                     |
| Dir                   |             | $0$ cw/ccw   | Dir                             |               | $0$ cw/ccw   | Dir                 |             | 0 <sub>cw/ccw</sub> |
| StrVel                |             | 0 PPS        | StrVel                          |               | $0$ PPS      | StrVel              |             | 0 PPS               |
| MaxVel                | 10000 PPS   |              | MaxVel                          | 10000 PPS     |              | MaxVel              | 10000 PPS   |                     |
| EndVel                |             | 0 PPS        | EndVel                          |               | 0 PPS        | EndVel              |             | 0 PPS               |
| Acc.                  |             | $0.1$ Sec    | Acc.                            |               | $0.1$ Sec    | Acc.                |             | $0.1$ Sec           |
| Dec.                  |             | $0.1$ Sec    | Dec.                            |               | $0.1$ Sec    | Dec.                |             | $0.1$ Sec           |
| SCurve<br>ABS         |             |              | SCurve                          | ABS           |              | SCurve              | ABS         |                     |

그림 3.6.2.9

### **Arc 파라미터 설정:**

**CenX 항목:** 지정축에 상응하는 중심 위치 X. API 함수의 인수와 변수 "CenterPoint".

**CenY 항목:** 지정축에 상응하는 중심 위치 Y. API 함수의 인수와 변수 "CenterPoint".

**Angle 항목:** 원형의 각도 설정. API 함수의 인수와 변수 "Angle".

**StrVel 항목:** 초기 속도. API 함수의 인수와 변수 "StrVel".

**ConstVel 항목:** 정상 속도. API 함수의 인수와 변수 "ConstVel".

**EndVel 항목:** 동작 완료 속도. API 함수의 인수와 변수 "EndVel".

**TPhase1 항목:** StrVel에서 ConstVel까지 소요된 시간. API 함수의 인수와 변수 "TPhase1".

**TPhase2 항목:** ConstVel에서 EndVel까지 소요된 시간. API 함수의 인수와 변수 "TPhase2".

**S-Curve 체크 박스:** S-curve 속도 곡선을 사용하고자 할 경우 반드시 체크해야 합니다.

**ABS 체크 박스:** 절대 좌표의 방식을 참고하여 동작의 변위를 실행하고자 할 경우 반드시 체크해야 합니다.

#### **Arc2 파라미터 설정:**

**EndX 항목:** 지정축에 상응하는 최종 위치 X.API 함수의 인수와 변수 "EndPoint". **EndY 항목:** 지정축에 상응하는 최종 위치 Y.API 함수의 인수와 변수 "EndPoint".

**Angle 항목:** 원형의 각도 설정. API 함수의 인수와 변수 "Angle".

**StrVel 항목:** 초기 속도. API 함수의 인수와 변수 "StrVel".

**ConstVel 항목:** 정상 속도. API 함수의 인수와 변수 "ConstVel".

**EndVel 항목:** 동작 완료 속도. API 함수의 인수와 변수 "EndVel".

**TPhase1 항목:** StrVel에서 ConstVel까지 소요된 시간. API 함수의 인수와 변수 "TPhase1".

**TPhase2 항목:** ConstVel에서 EndVel까지 소요된 시간. API 함수의 인수와 변수 "TPhase2".

**S-Curve 체크 박스:** S-curve 속도 곡선을 사용하고자 할 경우 반드시 체크해야 합니다.

**ABS 체크 박스:** 절대 좌표의 방식을 참고하여 동작의 변위를 실행하고자 할 경우 반드시 체크해야 합니다.

#### **Arc3 파라미터 설정:**

**CenX 항목:** 지정축에 상응하는 중심 위치 X. API 함수의 인수와 변수 "CenterPoint".

**CenY 항목:** 지정축에 상응하는 중심 위치 Y. API 함수의 인수와 변수 "CenterPoint".

**EndX 항목:** 지정축에 상응하는 최종 위치 X. API 함수의 인수와 변수 "EndPoint". **EndY 항목:** 지정축에 상응하는 최종 위치 Y. API 함수의 인수와 변수 "EndPoint". **Dir 항목:** 지정된 방향 (0: 시계 방향 1: 시계 반대 방향). API 함수의 인수와 변수 "Dir".

**StrVel 항목:** 초기 속도. API 함수의 인수와 변수 "StrVel".

**ConstVel 항목:** 정상 속도. API 함수의 인수와 변수 "ConstVel".

**EndVel 항목:** 동작 완료 속도. API 함수의 인수와 변수 "EndVel".

**TPhase1 항목:** StrVel에서 ConstVel까지 소요된 시간. API 함수의 인수와 변수 "TPhase1".

**TPhase2 항목:** ConstVel에서 EndVel까지 소요된 시간. API 함수의 인수와 변수 "TPhase2".

**S-Curve 체크 박스:** S-curve 속도 곡선을 사용하고자 할 경우 반드시 체크해야 합니다.

**ABS 체크 박스:** 절대 좌표의 방식을 참고하여 동작의 변위를 실행하고자 할 경우 반드시 체크해야 합니다.

(17) 서보 모터 동력ON / OFF (servo on / servo off) 설정

그림 3.6.2.4의 "SVON" 버튼을 클릭해 다음 프로그램을 실행합니다: RetCode = ECAT\_Slave\_Motion\_Set\_Svon(gESCCardNo, gNodeID[i], gSlotID[i],ON\_OFF); // ON\_OFF: 0 – 서보 동력 OFF, 1 – 서보 동력 ON

(18) Arc 항목 선택하여 2축 원형 동작 제어 실행(원 중심+각도)

그림 3.6.2.4의 "←" 또는 "→" 버튼을 클릭해 다음 프로그램을 실행합니다: RetCode = ECAT\_Slave\_CSP\_Start\_Arc\_Move(gESCCardNo, gNodeID, gSlotID, CenPoint, Angle, StrVel, ConstVel, EndVel, Tacc, Tdec, gbIsSCurve, gbIsABS); //gblsSCurve 1: T-Curve 2: S-Curve gblsABS 0: 상대적 변위 1: 절대적 변위

(19) Spiral 항목 선택하여 2축 원형 동작 제어 실행(최종 좌표+각도)

그림 3.6.2.4의 "←" 또는 "→" 버튼을 클릭해 다음 프로그램을 실행합니다: RetCode = ECAT\_Slave\_CSP\_Start\_Arc2\_Move(gESCCardNo, gNodeID, gSlotID, EndPoint, Angle, StrVel, MaxVel, EndVel, Tacc, Tdec, gbIsSCurve, gbIsABS); //gblsSCurve 1: T-Curve 2: S-Curve gblsABS 0: 상대적 변위 1: 절대적 변위

(20) Spiral2 항목 선택하여 2축 원형 동작 제어 실행(원 중심+최종 좌표)

그림 3.6.2.4의 "←" 또는 "→" 버튼을 클릭해 다음 프로그램을 실행합니다: RetCode = ECAT\_Slave\_CSP\_Start\_Arc3\_Move(gESCCardNo, gNodeID, gSlotID, CenPoint,EndPoint,Dir,StrVel, ConstVel,EndVel,Tacc,Tdec,gbIsSCurve, gbIsABS); //gblsSCurve 1: T-Curve 2: S-Curve gblsABS 0: 상대적 변위 1: 절대적 변위

Heli Line3 **Sphere**  $-2-2$ . Set vel. prof. 2-2. Set vel. prof. 2-2. Set vel. prof.  $1000 p_{ls}$  $1000 p_{ls}$ CenX PosX1 Dist1  $1000$  Pls CenY  $1000$  Pls Dist2  $1000$   $p_{ls}$ PosY1  $1000$   $p_{ls}$  $End X$  $\overline{1000}$  Pls. Dist<sub>3</sub>  $1000$   $p_{ls.}$ PosZ1  $1000$   $p_{ls}$ Depth  $1000$   $p_{ls.}$  $1000$  Pls PosX2  $1000$   $p_{ls.}$ Depth. Pitch  $1000$  Pls PosY2  $1000 p_{ls}$ Pitch  $1000$  Pls Dir  $\overline{0}$  cw/ccw  $\mathop{\operatorname {Dir}}\nolimits$ PosZ2  $\overline{0}$  Pls.  $\overline{\mathbb{0}}$  ew/cew  $StvVal$  $\overline{0}$  PPS  ${\tt StrVel}$  $\overline{0}$  PPS  $StrVel$  $\overline{0}$  PPS MaxVel 10000 PPS MaxVel 10000 PPS MaxVel 10000 PPS  $\overline{0}$  PPS EndVel  $\overline{0}$  PPS EndVel  $\overline{0}$  PPS EndVel Acc.  $\overline{0.1}$  Sec Acc.  $\overline{0.1}$  Sec Acc.  $\overline{0.1}$  Sec. Dec.  $0.1$  Sec Dec.  $\overline{0.1}$  Sec Dec.  $\overline{0.1}$  Sec  $\Box$  ABS  $\Box$  ABS  $\Box$  SCurve  $\Box$  ABS  $\Box$  SCurve  $\Box$  SCurve

(21) 3축 동작 모드(Heli, Line3, Sphere) 및 동작 stroke 설정

그림 3.6.2.10

**Heli 파라미터 설정:**

**CenX 항목:** 지정축에 상응하는 중심 위치 X.API 함수의 인수와 변수 "CenterPoint".

**CenY 항목:** 지정축에 상응하는 중심 위치 Y.API 함수의 인수와 변수 "CenterPoint".

**Depth 항목:** 지정축에 상응하는 위치의 깊이(전체 Z방향의 높이) API 함수의 인수와 변수 "Depth".

**Pitch 항목:** 지정한 두 나선 사이의 상대적 높이. API 함수의 인수와 변수 "Pitch". **Dir 항목:** 원형 동작의 방향(0: 시계 방향 1: 시계 반대 방향). API 함수의 인수 "Dir".

**StrVel 항목:** 동작 초기 속도. API 함수의 인수와 변수 "StrVel".

**ConstVel 항목:** 동작 정상 속도. API 함수의 인수와 변수 "ConstVel".

**EndVel 항목:** 동작 완료 속도. API 함수의 인수와 변수 "EndVel".

**TPhase1 항목:** StrVel에서 ConstVel까지 소요된 시간. API 함수의 인수와 변수 "TPhase1".

**TPhase2 항목:** ConstVel에서 EndVel까지 소요된 시간. API 함수의 인수와 변수 "TPhase2".

**S-Curve 체크 박스:** S-curve 속도 곡선을 사용하고자 할 경우 반드시 체크해야 합니다.

**ABS 체크 박스:** 절대 좌표의 방식을 참고하여 동작의 변위를 실행하고자 할 경우 반드시 체크해야 합니다.

### **Line3 파라미터 설정:**

**Dist1 항목:** X축의 동작 stroke 파라미터. API 함수의 인수와 변수 "DistArray".

**Dist2 항목:** Y축의 동작 stroke 파라미터. API 함수의 인수와 변수 "DistArray".

**Dist3 항목:** Z축의 동작 stroke 파라미터. API 함수의 인수와 변수 "DistArray".

**StrVel 항목:** 초기 속도. API 함수의 인수와 변수 "StrVel".

**ConstVel 항목:** 정상 속도. API 함수의 인수와 변수 "ConstVel".

**EndVel 항목:** 동작 완료 속도. API 함수의 인수와 변수 "EndVel".

**TPhase1 항목:** StrVel에서 ConstVel까지 소요된 시간. API 함수의 인수와 변수 "TPhase1".

**TPhase2 항목:** ConstVel에서 EndVel까지 소요된 시간. API 함수의 인수와 변수 "TPhase2".

**S-Curve 체크 박스:** S-curve 속도 곡선을 사용하고자 할 경우 반드시 체크해야 합니다.

**ABS 체크 박스:** 절대 좌표의 방식을 참고하여 동작의 변위를 실행하고자 할 경우 반드시 체크해야 합니다.

#### **Sphere 파라미터 설정:**

**PosX1 항목:** X축의 동작 stroke 파라미터. API 함수의 인수와 변수 "Target1Point". **PosY1 항목:** Y축의 동작 stroke 파라미터. API 함수의 인수와 변수 "Target1Point". **PosZ1 항목:** Z축의 동작 stroke 파라미터. API 함수의 인수와 변수 "Target1Point". **PosX2 항목:** X축의 동작 stroke 파라미터. API 함수의 인수와 변수 "Target2Point". **PosY2 항목:** Y축의 동작 stroke 파라미터. API 함수의 인수와 변수 "Target2Point". **PosZ2 항목:** Z축의 동작 stroke 파라미터. API 함수의 인수와 변수 "Target2Point". **StrVel 항목:** 초기 속도. API 함수의 인수와 변수 "StrVel".

**ConstVel 항목:** 정상 속도. API 함수의 인수와 변수 "ConstVel".

**EndVel 항목:** 동작 완료 속도. API 함수의 인수와 변수 "EndVel".

**TPhase1 항목:** StrVel에서 ConstVel까지 소요된 시간. API 함수의 인수와 변수 "TPhase1".

**TPhase2 항목:** ConstVel에서 EndVel까지 소요된 시간. API 함수의 인수와 변수 "TPhase2".

**S-Curve 체크 박스:** S-curve 속도 곡선을 사용하고자 할 경우 반드시 체크해야 합니다.

**ABS 체크 박스:** 절대 좌표의 방식을 참고하여 동작의 변위를 실행하고자 할 경우 반드시 체크해야 합니다.

(22) 서보 모터 동력ON / OFF (servo on / servo off) 설정

그림 3.6.2.4의 "SVON" 버튼을 클릭해 다음 프로그램을 실행합니다: RetCode = ECAT\_Slave\_Motion\_Set\_Svon(gESCCardNo, gNodeID[i], gSlotID[i], ON\_OFF); // ON\_OFF: 0 – 서보 동력 OFF, 1 – 서보 동력 ON

(23) Heli 항목 선택하여 3축 나선 동작 제어 실행

그림 3.6.2.4의 "←" 또는 "→" 버튼을 클릭해 다음 프로그램을 실행합니다: RetCode = ECAT\_Slave\_CSP\_Start\_Heli\_Move(gESCCardNo, gNodeID, gSlotID, CenPoint,Depth,Pitch,Dir,StrVel,ConstVel,EndVel,Tacc,Tdec,gbIsSCurve,gbIsAB S); //gblsSCurve 1: T-Curve 2: S-Curve gblsABS 0: 상대적 변위 1: 절대적 변위

(24) Line3 항목 선택하여 3축 직선 동작 제어 실행

그림 3.6.2.4의 "←" 또는 "→" 버튼을 클릭해 다음 프로그램을 실행합니다: RetCode = ECAT\_Slave\_CSP\_Start\_Multiaxes\_Move(gESCCardNo, 3, gNodeID, gSlotID, Dist, StrVel, MaxVel, EndVel, Tacc, Tdec, gbIsSCurve, gbIsABS); //gblsSCurve 1: T-Curve 2: S-Curve gblsABS 0: 상대적 변위 1: 절대적 변위

(25) Sphere 항목 선택하여 3축 구형 동작 제어 실행

그림 3.6.2.4의 "←" 또는 "→" 버튼을 클릭해 다음 프로그램을 실행합니다: RetCode = ECAT\_Slave\_CSP\_Start\_Sphere\_Move(gESCCardNo, gNodeID, gSlotID, Dist, Dist2, StrVel, ConstVel, EndVel, Tacc, Tdec, gbIsSCurve, gbIsABS);

//gblsSCurve 1: T-Curve 2: S-Curve gblsABS 0: 상대적 변위 1: 절대적 변위

동작 설명도는 아래의 그림과 같습니다:

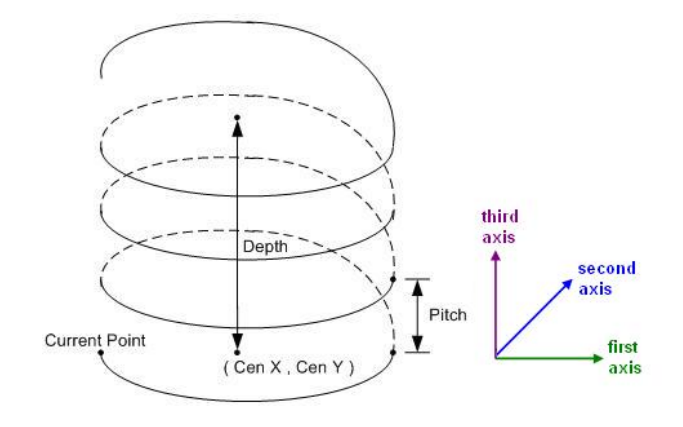

그림 3.6.2.11

(26) 모니터링 표시

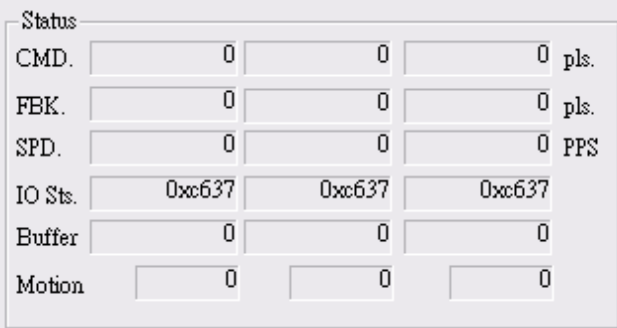

그림 3.6.2.12

동작 계수값:

RetCode = ECAT Slave Motion Get Command(gESCCardNo, gNodeID, gSlotID, &Cmd); // 명령값을 확인합니다

RetCode = ECAT Slave Motion Get Position(gESCCardNo, gNodeID, gSlotID, &Pos); // Feedback meter의 수치를 확인합니다

동작 상태: Motion Status:

RetCode = ECAT Slave Motion Get Current Speed(gESCCardNo,gNodeID, gSlotID, &Spd); // 동작 실행의 속도 값을 확인합니다

RetCode = ECAT Slave Motion Get StatusWord(gESCCardNo, gNodeID, gSlotID, &Ststus); // 현재 상태를 확인합니다

RetCode = ECAT Slave Motion Get Mdone(gESCCardNo, gNodeID, gSlotID, &MCDone); // 모터의 현재 동작 상태를 확인합니다

RetCode = \_ECAT\_Slave\_Motion\_Get\_Buffer\_Length(gESCCardNo, gNodeID, gSlotID, &BufLen); // 현재 Buffer 상태를 확인합니다

27) 동작 계수값 리셋 및 ALM 삭제

그림 3.6.2.4의 "RESET" 버튼을 클릭해 리셋 명령을 실행합니다: RetCode = ECAT\_Slave\_Motion\_Set\_Position(gESCCardNo, gNodeID, gSlotID, 0); //feedback 삭제를 먼저 실행합니다 RetCode = ECAT Slave Motion Set Command(gESCCardNo, gNodeID, gSlotID, 0); //command 삭제를 나중에 실행합니다 그림 3.6.2.4의 "RALM" 버튼을 클릭해 ALM 삭제 명령을 실행합니다:

RetCode = ECAT Slave Motion Ralm(gESCCardNo, gNodeID, gSlotID); //ALM Code 삭제

28) 동작 정지

그림 3.6.2.4의 "STOP" 버튼을 클릭하여 감속 정지를 실행합니다: RetCode = ECAT Slave Motion Sd Stop(gESCCardNo, gNodeID[0], gSlotID[0], Tdec); 해당 예시는 감속 정지 방식을 사용하여 동작의 변위를 정지시키는 것으로 설정한 감속 시간에 따라 천천히 동작을 정지시킵니다.

(29) 프로그램 종료

"Exit" 버튼을 클릭하여 프로그램을 종료합니다. 함수를 건너뛰기 위해서는 반드시 "\_ECAT\_Master\_Reset"와 "\_ECAT\_Master\_Close"를 실행해야 합니다. 이 두가지 API 함수의 사용 방법에 대해서는 3.1.2절 "프로그램 종료"의 함수 작동 부분을 참고하십시오.

# **3.7 EtherCAT Slave IO 제어(디지털 입력)**

## **3.7.1 함수 표**

함수의 명칭 ECAT\_Slave\_DIO\_Get\_Input\_Value

**속성**

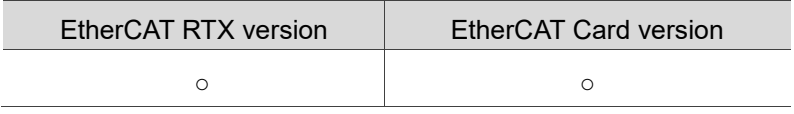

## **3.7.2 응용 예제**

3

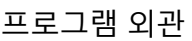

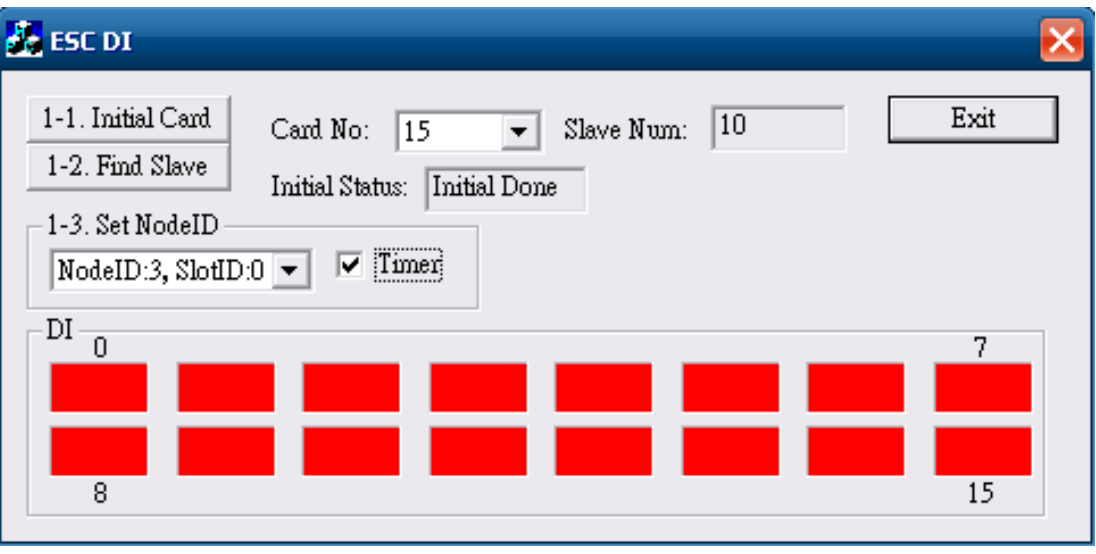

그림 3.7.2.1

(1) 인터페이스 카드의 실행과 초기화

그림 3.7.2.1의 "Initial Card" 버튼을 클릭하여 인터페이스 카드 초기화를 실행합니다.

그림 3.7.2.1의 "Find Slave" 버튼을 클릭해 연결된 모듈을 검색합니다. 인터페이스 카드에 대한 자세한 설명은 3.1.2절의 "인터페이스 카드 실행"과 "인터페이스 카드 초기화"의 내용을 참고하십시오.

(2) NodeID, SlotID 선택 및 모듈 입력 상태 표시

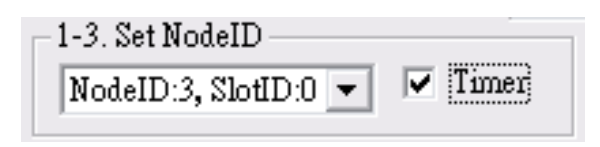

그림 3.7.2.2

NodeID, SlotID를 선택하여 "Timer"에 체크하면 체크 박스에 모듈 입력 상태가 표시됩니다

**Set NodeID 항목:** API 함수의 인수와 변수 "AxisNo".

**Timer 체크 박스:** 체크 시 모듈 입력 상태가 표시됩니다. 체크하지 않을 경우 표시되지 않습니다.

(3) 디지털 입력(Slave DI)

디지털 출력 모듈에서 송출한 정보를 디지털 입력 포트에서 확인하려면 R1-EC-60X2 모듈을 사용하여 다음 프로그램을 실행해야 합니다: RetCode = ECAT\_Slave\_DIO\_Get\_Input\_Value(gESCCardNo, gNodeID, gSlotID, &gValue);

그림 3.7.2.3과 같이 R1-EC-60X2 모듈에 입력할 신호가 있다고 나타나지 않았습니다.

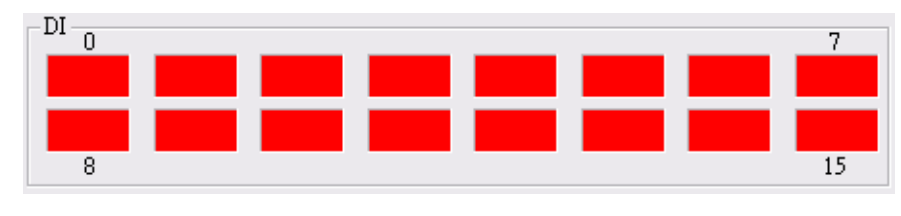

그림 3.7.2.3

(4) 프로그램 종료

"Exit" 버튼을 클릭하여 프로그램을 종료합니다. 함수를 건너뛰기 위해서는 반드시 " ECAT Master Reset"와 "\_ECAT\_Master\_Close"를 실행해야 합니다. 이 두가지 API 함수의 사용 방법에 대해서는 3.1.2절 "프로그램 종료"의 함수 작동 부분을 참고하십시오.

# **3.8 EtherCAT Slave IO 제어(디지털 출력)**

### **3.8.1 함수 표**

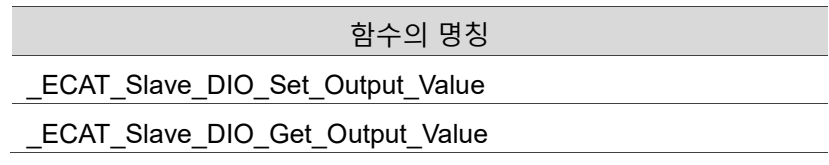

■ 속성

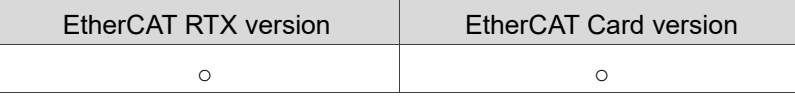

## **3.8.2 응용 예제**

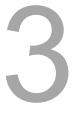

프로그램 외관

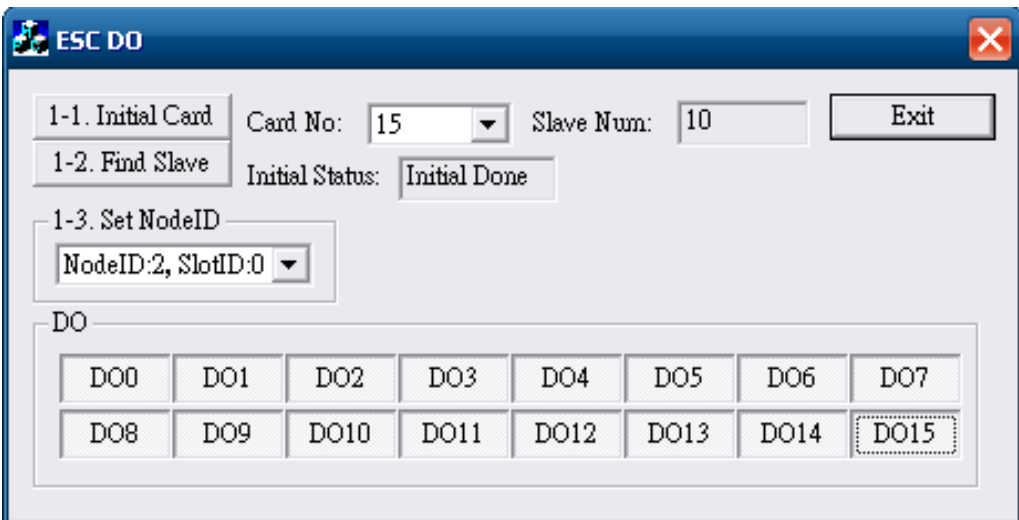

그림 3.8.3.1

- (1) 인터페이스 카드의 실행과 초기화 그림 3.8.3.1의 "Initial Card" 버튼을 클릭해 인터페이스 카드 초기화를 실행합니다. 그림 3.8.3.1의 "Find Slave" 버튼을 클릭해 연결된 모듈을 검색합니다. 인터페이스 카드에 대한 자세한 설명은 3.1.2절의 "인터페이스 카드 실행"과 "인터페이스 카드 초기화"의 내용을 참고하십시오.
- (2) NodeID, SlotID 선택

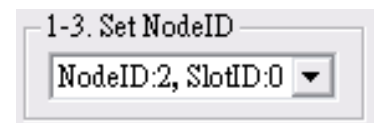

그림 3.8.3.2

NodeID, SlotID를 선택합니다 **Set NodeID** 항목**:** API 함수의 인수와 변수 "AxisNo"

(3) 디지털 출력 (Slave DO)

디지털 출력 포트에서 정보를 송출하려면 R1-EC-7062 모듈을 사용하여 다음 프로그램을 실행해야 합니다: RetCode = ECAT\_Slave\_DIO\_Set\_Output\_Value(gESCCardNo,gNodeID,gSlotID, gValue); 아래의 프로그램을 실행하여 디지털 출력 모듈의 출력 상태를 확인할 수 있습니다: RetCode = \_ECAT\_Slave\_DIO\_Get\_Output\_Value(gESCCardNo,gNodeID,gSlotID, &gValue);

아래의 그림과 같이 R1-EC-7062 모듈 Port0의 BIT0-15 신호 출력을 설정합니다.

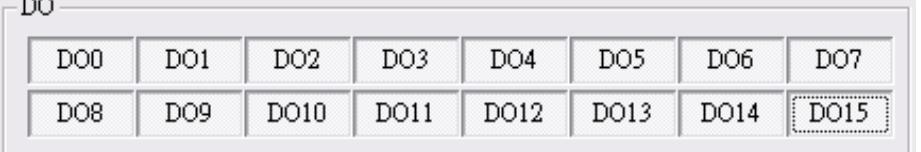

#### 그림 3.8.3.3

(4) 프로그램 종료

"Exit" 버튼을 클릭하여 프로그램을 종료합니다. 함수를 건너뛰기 위해서는 반드시 " ECAT\_Master\_Reset"와 " ECAT\_Master\_Close"를 실행해야 합니다. 이 두가지 API 함수의 사용 방법에 대해서는 3.1.2절 "프로그램 종료"의 함수 작동 부분을 참고하십시오.

# **3.9 EtherCAT 아날로그 입력 모듈의 응용-R1-EC-8124**

## **3.9.1 함수 표**

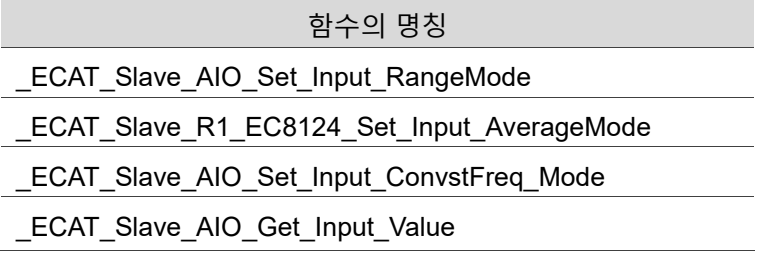

**속성**

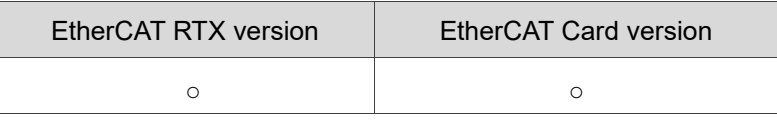

# **3.9.2 응용 예제**

프로그램 외관

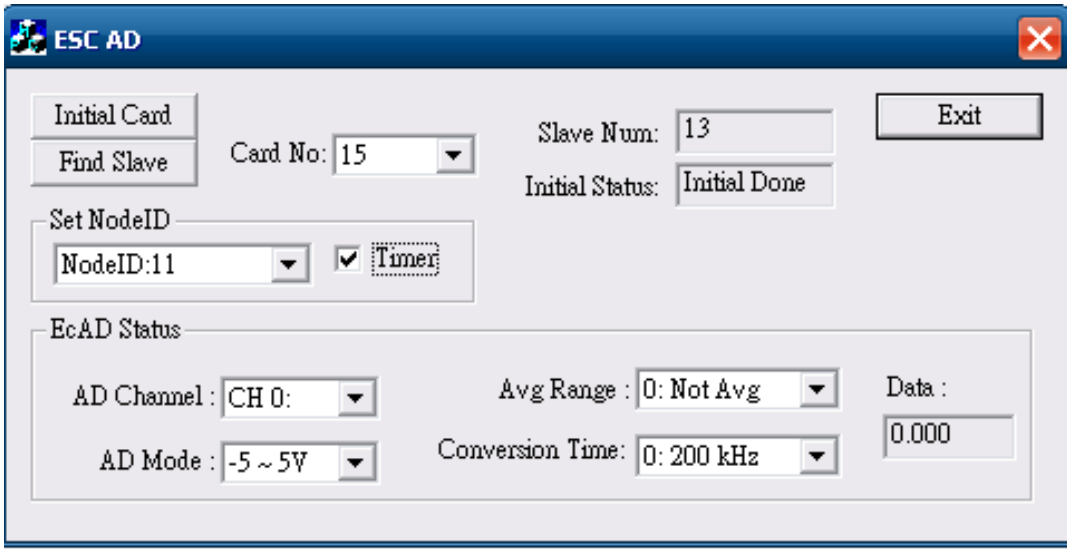

그림 3.9.2.1

(1) 인터페이스 카드의 실행과 초기화 그림 3.9.2.1의 "Open card" 버튼을 클릭해 인터페이스 카드의 초기화를 실행합니다. 그림 3.9.2.1의 "Find Slave" 버튼을 클릭해 연결된 모듈을 검색합니다. 인터페이스 카드에 대한 자세한 설명은 3.1.2절의 "인터페이스 카드 실행"과 "인터페이스 카드 초기화"의 내용을 참고하십시오.

(2) NodeID, SlotID를 선택하여 상태 표시하기

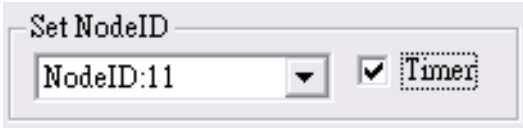

그림 3.9.2.2

NodeID, SlotID를 선택하여 "Timer"에 체크하면 체크 박스에 상태가 표시됩니다 **Set NodeID 항목:** API 함수의 인수와 변수 "AxisNo".

**Timer 체크 박스:** 체크 시 상태가 표시됩니다. 체크하지 않을 경우 표시되지 않습니다.

(3) AD Channel / AD Mode / Avg Range / Conversion Time 선택

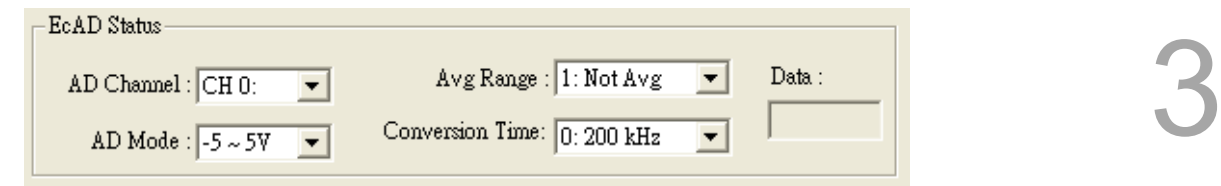

그림 3.9.2.3

**AD Channel 항목:** AD 활성화 입력의 Channel 위치를 선택합니다. API 함수의 인수와 변수 "SlotNo".

**AD Mode 항목:** AD 표시 범위 모드를 선택합니다. API 함수의 인수와 변수 "RangeMode".

**Avg Range 항목:** 파형 표시 계산 주파수를 선택합니다. API 함수의 인수와 변수 "AvgMode".

**Conversion Time 항목:** Conversion Time 모드를 선택합니다. API 함수의 인수와 변수 "Mode".

(4) 그림 3.9.2.3의 AD Channel 및 AD Mode를 선택하면 다음 프로그램이 실행됩니다: RetCode = \_ECAT\_Slave\_AIO\_Set\_Input\_RangeMode(gESCCardNo,gNodeID, gSlotID, Mode); // SlotID는 AD Channel입니다

그림 3.9.2.3의 Avg Range를 선택하면 다음 프로그램이 실행됩니다: RetCode = ECAT\_Slave\_R1\_EC8124\_Set\_Input\_AverageMode(gESCCardNo, gNodeID, gSlotID, AvgMode); // SlotID는 AD Channel입니다

그림 3.9.2.3의 Conversion Time을 선택하면 다음 프로그램이 실행됩니다: RetCode = ECAT\_Slave\_AIO\_Set\_Input\_ConvstFreq\_Mode(gESCCardNo, gNodeID, gSlotID, Mode); // SlotID는 AD Channel입니다 그림 3.9.2.3의 Data가 나타나면 아래의 프로그램이 실행됩니다: RetCode = ECAT Slave AIO Get Input Value(gESCCardNo,gNodeID,gSlotID, &Value); // SlotID는 AD Channel입니다

(5) 프로그램 종료

"Exit" 버튼을 클릭하여 프로그램을 종료합니다.

함수를 건너뛰기 위해서는 반드시 "LECAT Master Reset"와 "LECAT Master Close"를 실행해야 합니다. 이 두가지 API 함수의 사용 방법에 대해서는 3.1.2절 "프로그램 종료"의 함수 작동 부분을 참고하십시오.

# **3.10 EtherCAT 아날로그 출력 모듈의 응용-R1-EC-9144**

## **3.10.1 함수 표**

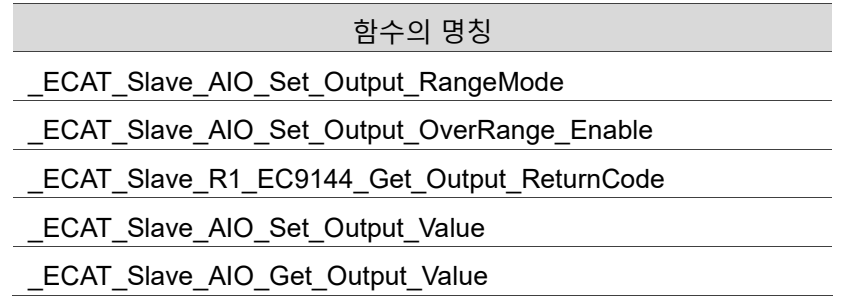

### ■ 속성

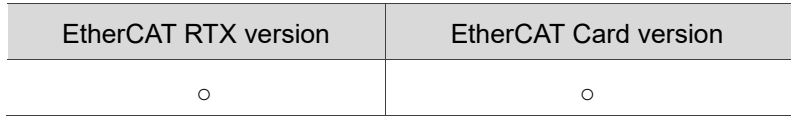

# **3.10.2 응용 예제**

프로그램 외관

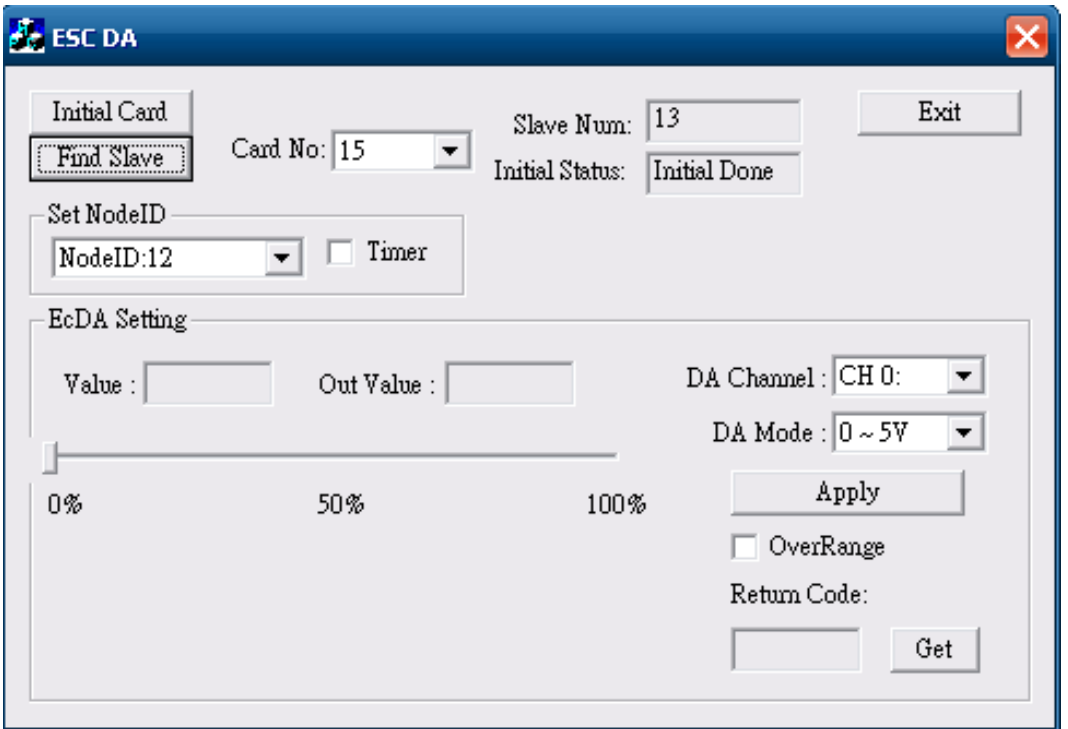

(1) 인터페이스 카드의 실행과 초기화 그림 3.10.2.1의 "Initial Card" 버튼을 클릭해 인터페이스 카드 초기화를 실행합니다. 그림 3.10.2.1의 "Find Slave" 버튼을 클릭해 연결된 모듈을 검색합니다. 인터페이스 카드에 대한 자세한 설명은 3.1.2절의 "인터페이스 카드 실행"과 "인터페이스 카드 초기화"의 내용을 참고하십시오.

(2) NodeID, SlotID를 선택하여 상태 표시하기

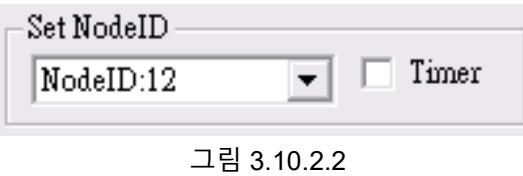

NodeID, SlotID를 선택하여 "Timer"에 체크하면 체크 박스에 상태가 표시됩니다 **Set NodeID 항목:** API 함수의 인수와 변수 "AxisNo".

**Timer 체크 박스:** 체크 시 상태가 표시됩니다. 체크하지 않을 경우 표시되지 않습니다.

(3) DA Channel 선택 및 DA 표시 모드 선택:

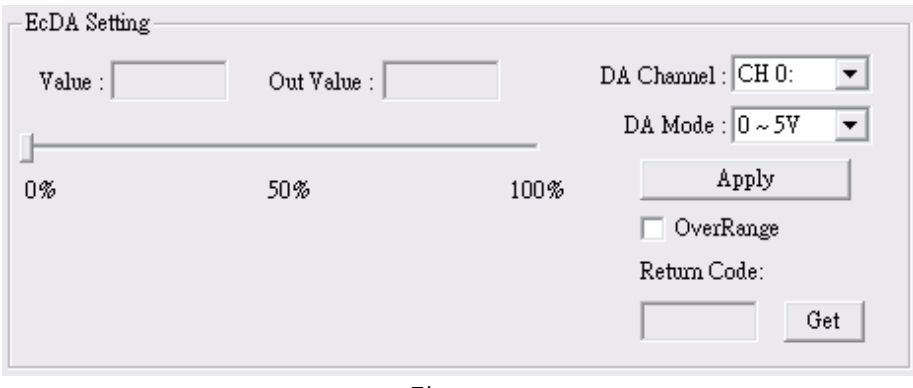

그림 3.10.2.3

**DA Channel 항목:** 사용할 DA Channel 번호(0 ~ 3)를 입력합니다.

**DA Mode 항목:** DA 표시 범위 모드, API 함수의 인수와 변수 "Mode"를 선택합니다.

**Value 항목:** 선택 범위 모드 및 조절바 위치에 따라 예상 전압값을 표시합니다. **OutValue 항목:** 실제 출력된 전압값을 표시합니다.

**Apply 항목:** Apply 버튼을 클릭하면 Value 예상 전압값이 실제 출력값으로 전환됩니다.

**Over Range 항목:** 해당 항목에 체크하면 전압 출력값을 "10%" 증가시킬 수 있습니다.

**Return Code 항목:** DA 상태를 표시합니다.

(4) 그림 3.10.2.3의 "DA Channel" 및 "DA Mode" 옵션을 선택하면 다음 프로그램이 실행됩니다:

/\* DA 표시 모드를 설정합니다 \*/ RetCode = ECAT\_Slave\_AIO\_Set\_Output\_RangeMode(gESCCardNo, gNodeID, gSlotID, Mode);

그림 3.10.2.3의 "Apply" 옵션을 선택하면 다음 프로그램이 실행됩니다:

/\* DA 출력값을 설정 \*/

RetCode = \_ECAT\_Slave\_AIO\_Set\_Output\_Value(gESCCardNo, gNodeID, gSlotID, Value);

그림 3.10.2.3의 "OverRange" 옵션에 체크하면 다음 프로그램이 실행됩니다:

/\* Enable Over Range 기능\*/ RetCode = ECAT\_Slave\_AIO\_Set\_Output\_OverRange\_Enable(gESCCardNo, gNodeID, gSlotID, Enable);

그림 3.10.2.3의 Return Code "Get" 옵션을 클릭하면 다음 프로그램이 실행됩니다: /\* DA 상태를 확인합니다 \*/ RetCode = ECAT\_Slave\_R1\_EC9144\_Get\_Output\_ReturnCode(gESCCardNo, gNodeID, gSlotID, &RtCode);

아래의 프로그램을 실행하면 아날로그 출력 모듈의 출력값을 확인할 수 있고, 해당 값은 그림 3.10.2.3의 "Out Value"에 나타납니다: /\* 아날로그 출력 모듈 값이 나타납니다 \*/ RetCode = ECAT\_Slave\_AIO\_Set\_Output\_Value(gESCCardNo, gNodeID, gSlotID, Value);

(5) 프로그램 종료

"Exit" 버튼을 클릭하여 프로그램을 종료합니다. 함수를 건너뛰기 위해서는 반드시 "\_ECAT\_Master\_Reset"와 "\_ECAT\_Master\_Close"를 실행해야 합니다. 이 두가지 API 함수의 사용 방법에 대해서는 3.1.2절 "프로그램 종료"의 함수 작동 부분을 참고하십시오.

# **3.11 EtherCAT Compare 축 카드의 응용- PCI-L221-B1**

## **3.11.1 함수 표**

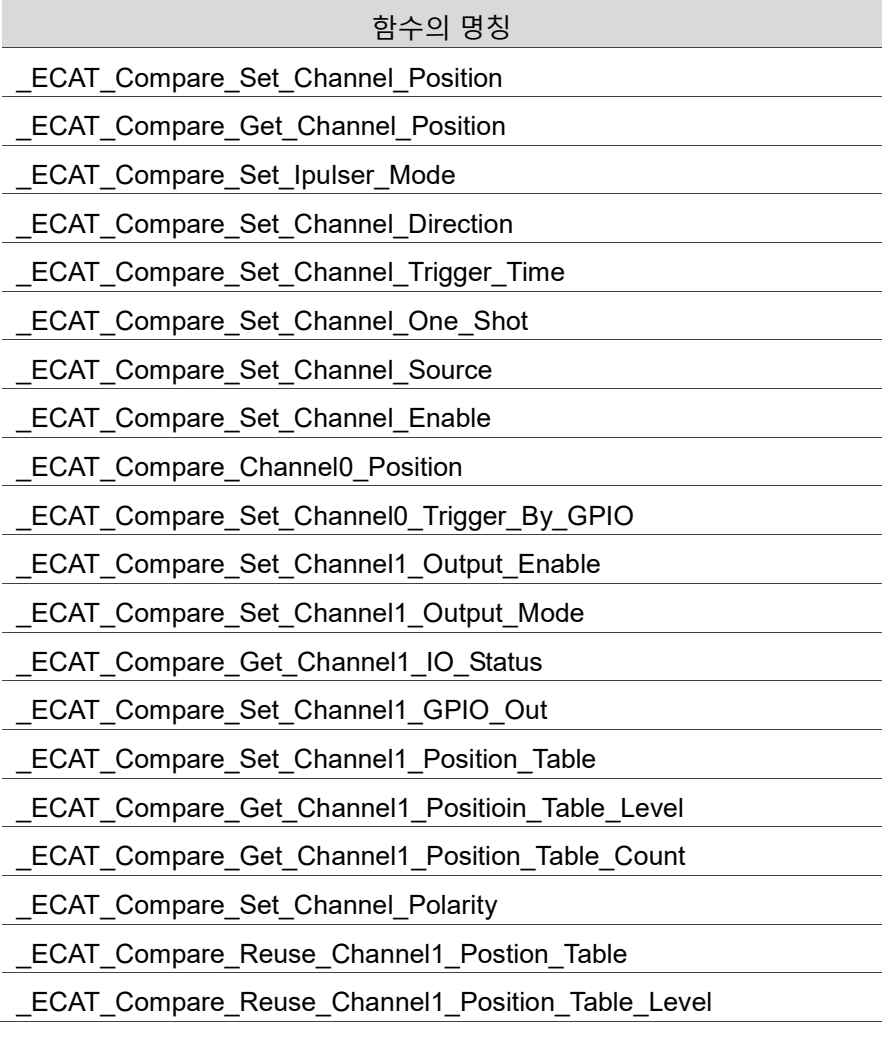

### ■ 속성

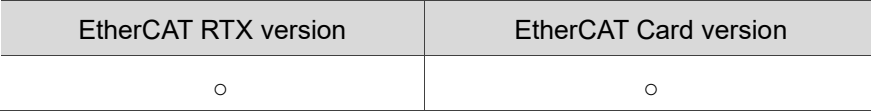

# **3.11.2 응용 예제**

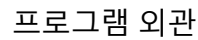

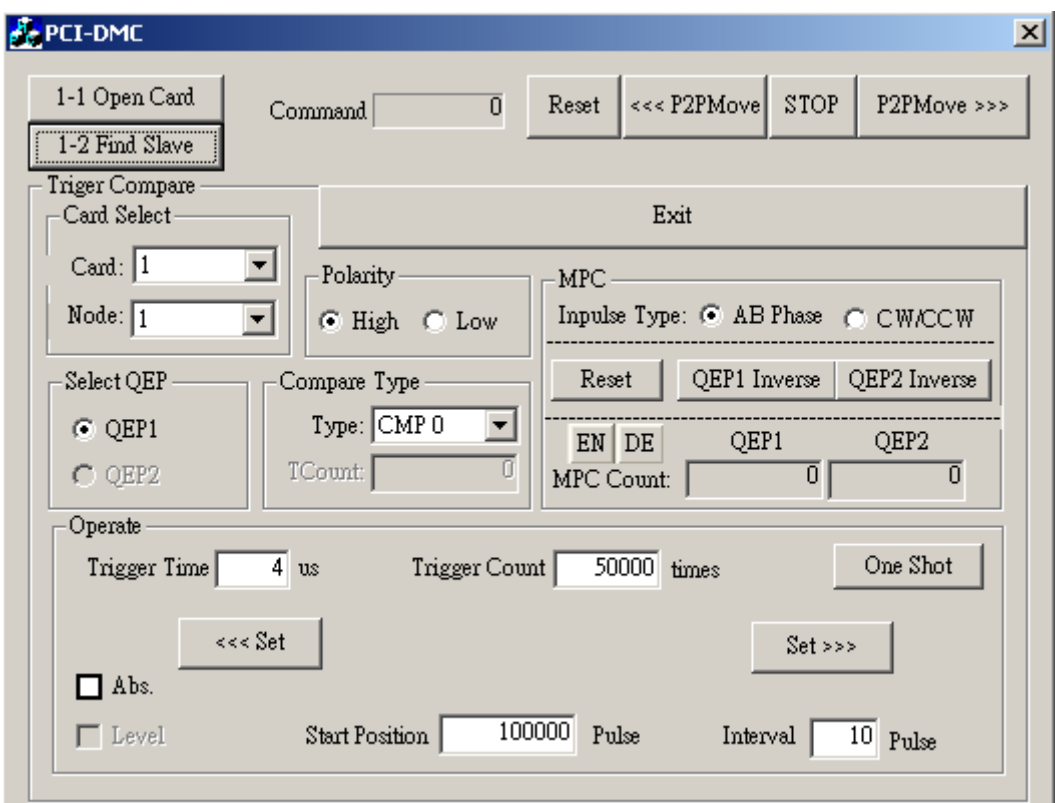

그림 3.11.2.1

(1) 인터페이스 카드의 실행과 초기화

**※ 우선 설치한 것이 PCI-L221-B1 인터페이스 카드인지 확인합니다.** 그림 3.11.2.1의 "Open card" 버튼을 클릭해 인터페이스 카드의 초기화를 실행합니다. 그림 3.11.2.1의 "Find Slave" 버튼을 클릭해 연결된 모듈을 검색합니다.

인터페이스 카드에 대한 자세한 설명은 3.1.2절의 "인터페이스 카드 실행"과 "인터페이스 카드 초기화"의 내용을 참고하십시오.

(2) 카드 번호, Node 번호, QEP 선택

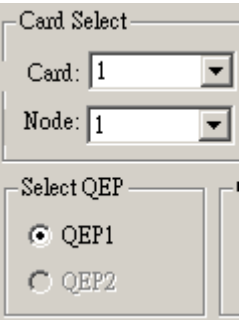

그림 3.11.2.2

**Card 항목:** 사용할 PCI\_DMC\_B01 카드 번호를 입력합니다.

**Node 항목:** Node 번호 사용을 선택하고, QEP1와 QEP2를 동일하게 선택해야 합니다.

**QEP1 항목:** 예: Channel0 사용을 선택하고, Node 번호는 Node1를 선택해야 합니다.

**QEP2 항목:** 예: Channel1 사용을 선택하고, Node 번호는 Node2를 선택해야 합니다.

(3) Compare Type Select 및 Polarity 설정:

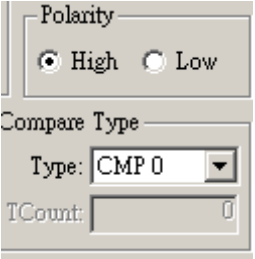

그림 3.11.2.3

**High 항목:** 해당 항목을 선택하고, 아래의 설정을 실행합니다: **0: High** rt = ECAT Compare Set Channel Polarity (CpCardNo,0); **Low 항목:** 해당 항목을 선택하고, 아래의 설정을 실행합니다: **1: Low** rt = ECAT Compare Set Channel Polarity (CpCardNo,1); **Type 항목:** Compare1 또는 Compare2 기능을 선택합니다. rt = ECAT Compare Set Channel Source (CpCardNo,Compare Type,CpQEP); //Compare\_type:0=COMP1,1=COMP2

**TCount 항목:** Trigger의 실제 실행 횟수.

(4) MPC 파라미터 설정:

| MPC.<br>Inpulse Type: $\odot$ AB Phase $\odot$ CW/CCW |                             |      |  |  |  |
|-------------------------------------------------------|-----------------------------|------|--|--|--|
| Reset                                                 | QEP1 Inverse   QEP2 Inverse |      |  |  |  |
| EN DE<br><b>MPC Count:</b>                            | OEP1                        | OEP2 |  |  |  |

그림 3.11.2.4

**EN/DE 항목: Compare** 기능 **on / off,** 아래의 설정을 실행합니다.

rt = \_ECAT\_Compare\_Set\_Channel\_Enable (CpCardNo,channel,1); //1: on

**Inpulse Type 항목:** AB Phase 또는 CW / CCW 모드를 선택합니다. 아래의 설정을 실행합니다:

rt = ECAT Compare Set Ipulser Mode (CpCardNo,mode); // 0: AB Phase 1: CW/CCW

**Reset 항목:** 해당 버튼을 클릭해 QEP1와 QEP2 MPC Count를 삭제하고, 아래의 설정을 실행합니다.

rt = ECAT Compare Set Channel Position (CpCardNo,channel,0);

**QEP1 Inverse 항목:** 역방향 버튼을 클릭해 다음과 같이 설정합니다: rt = ECAT Compare Set Channel Direction (CpCardNo,0,dir); // dir:0 or 1

**QEP2 Inverse 항목:** 역방향 버튼을 클릭해 다음과 같이 설정합니다:

rt = ECAT Compare Set Channel Direction (CpCardNo, 1,dir); // dir:0 or 1

(5) Operate 관련 정보 설정:

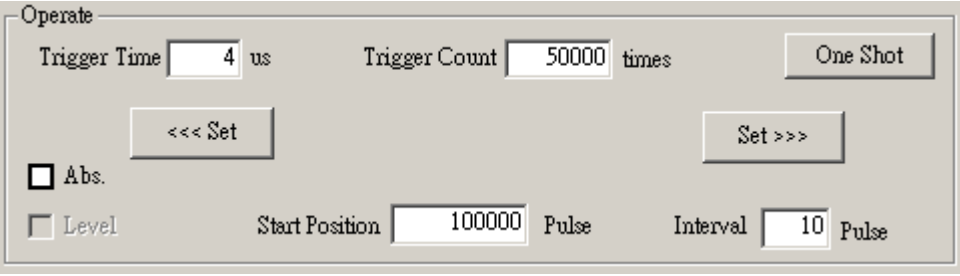

그림 3.11.2.5

**Trigger Time 항목:** 1회 Trigger 활성화 시간을 입력합니다. **Trigger count 항목:** Trigger의 총 활성화 횟수를 입력합니다. **Start Position 항목:** Trigger 활성화 시작 위치를 입력합니다. **Interval 항목:** Trigger 활성화 주파수를 입력합니다. 예: 10을 입력하면 Trigger 실행 10회당 Pulse가 1회 활성화됨을 의미합니다. **ABS 체크 박스:** 절대 좌표의 방식을 참고하여 Trigger 활성화를 실행하려면 반드시 체크해야 합니다.

**Level 체크 박스:** 체크하면 아래의 설정이 실행됩니다: rt = ECAT Compare Set Channel1 Output Mode (CpCardNo,mode); // mode: 0은 Normal 타입을 의미하며, 1은 맞춤형 타입(자세한 내용은 39장의 Compare API 관련 설명을 참고)을 나타냅니다 **One Shot 항목:** 해당 버튼을 클릭하면 Trigger가 1회만 실행하며, 아래의 설정이 실행됩니다: rt = ECAT Compare Set Channel Trigger Time (CpCardNo,compare channel, time\_us); // time\_us=Trigger time rt = \_ECAT\_Compare\_Set\_Channel\_One\_Shot (CpCardNo,compare\_channel); **Set 항목:** >>>와 <<< 두 개의 방향을 선택할 수 있습니다. 해당 버튼을 클릭하면 아래의 설정이 실행됩니다: rt = ECAT Compare Get Channel Position (CpCardNo,compare channel, position); rt = ECAT Compare Set Channel Trigger Time (CpCardNo,compare channel, time\_us); // time\_us = Trigger time If CompareType=CMP1 //Compare1 rt = ECAT Compare Channel0 Position (CpCardNo,start,dir,interval); // dir->0:CMP1, 1:CMP2 else //Compare2 우선 output disable 상태로 만듭니다 rt = ECAT Compare Set Channel1 Output Enable (CpCardNo,0); // 0:off 1:on Level 체크 박스에 체크하면 아래의 설정이 실행됩니다: rt = ECAT Compare Set Channel1 Position Table (CpCardNo,pos\_table,tab\_size); 체크하지 않을 경우 다음과 같이 설정됩니다: rt = ECAT Compare Set Channel1 Position Table Level (CpCardNo,pos\_table,level\_table,tab\_size); output enable 상태로 만듭니다 rt = ECAT Compare Set Channel1 Output Enable (CpCardNo,1); // 0:off 1:on

(6) Command 표시 및 테스트 조작 영역:

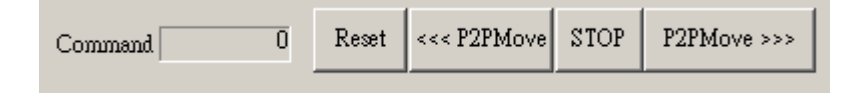

```
그림 3.11.2.6
```
**Reset 항목:** 해당 버튼을 클릭하면 Motion이 0으로 돌아갑니다. **P2PMove 항목:** 해당 버튼을 클릭하면 Motion이 플러스 방향 또는 마이너스 방향으로 진행됩니다. **STOP 항목:** 해당 버튼을 클릭하면 Motion 동작이 정지됩니다. **Command 항목:** Motion 동작의 현재 위치를 표시합니다.
(7) 프로그램 종료 "Exit" 버튼을 클릭하여 프로그램을 종료합니다. 함수를 건너뛰기 위해서는 반드시 " ECAT Master Reset"와 "\_ECAT\_Master\_Close"를 실행해야 합니다. 이 두가지 API 함수의 사용 방법에 대해서는 3.1.2절 "프로그램 종료"의 함수 작동 부분을 참고하십시오.

## **3.12 EtherCAT SpeedContinue 응용**

### **3.12.1 함수 표**

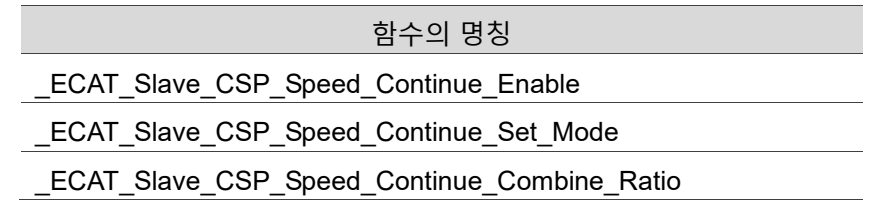

■ 속성

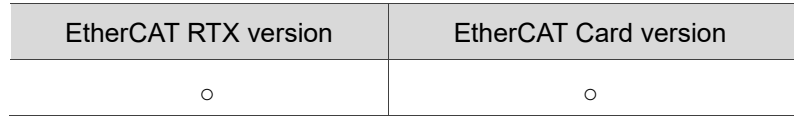

### **3.12.2 응용 예제**

프로그램 외관

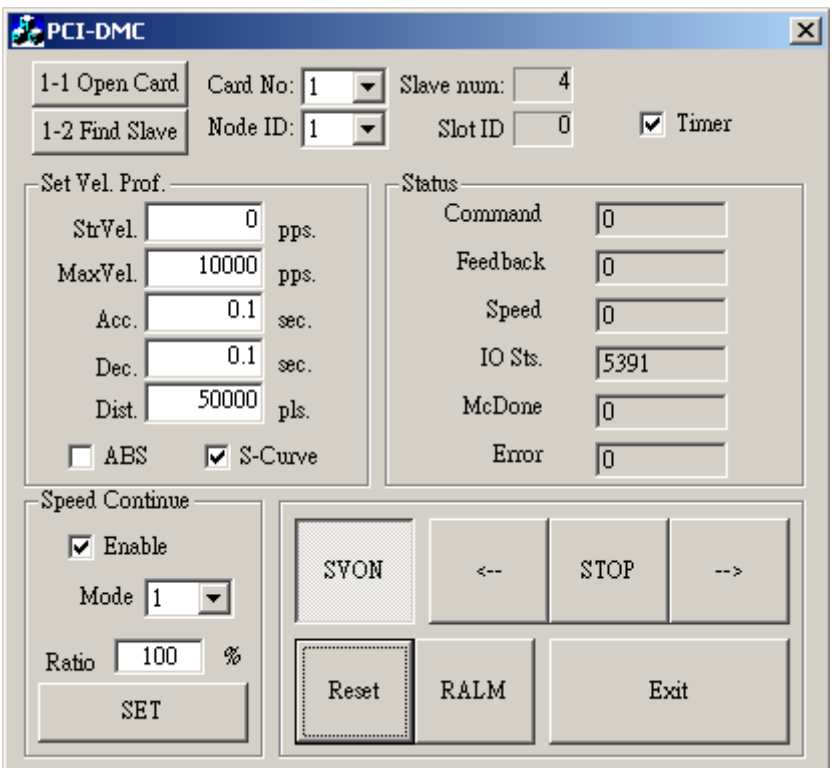

그림 3.12.2.1

(1) 인터페이스 카드의 실행과 초기화 그림 3.12.2.1의 "Open card" 버튼을 클릭해 인터페이스 카드의 초기화를 실행합니다. 그림 3.12.2.1의 "Find Slave" 버튼을 클릭해 연결된 모듈을 검색합니다. 인터페이스 카드에 대한 자세한 설명은 3.1.2절의 "인터페이스 카드 실행"과 "인터페이스 카드 초기화"의 내용을 참고하십시오.

(2) 드라이브의 Node ID를 설정하여 동작 상태 표시하기

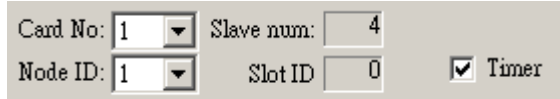

그림 3.12.2.2

Node ID 입력 후 "Timer"에 체크하면 체크 박스에 동작 상태가 표시됩니다

**NodeID 항목:** API 함수의 인수와 변수 "NodeID".

**Timer 체크 박스:** 체크 시 동작 상태가 표시됩니다. 체크하지 않을 경우 표시되지 않습니다.

(3) 동작 제어의 인수 내용값 입력

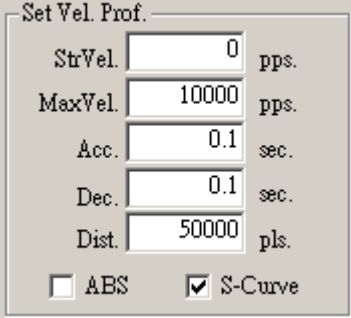

그림 3.12.2.3

**StrVel 항목:** 초기 속도. API 함수의 인수와 변수 "StrVel".

**MaxVel 항목:** 최대 속도. API 함수의 인수와 변수 "MaxVel".

**Acc 항목:** 최대 속도에 도달하는데 소요된 시간. API 함수의 인수와 변수 "acc".

**Dec 항목:** 최대 속도에서 0으로 떨어지는데 소요된 시간. API 함수의 인수와 변수 "dec".

**Dist.항목:** 동작 stroke.API 함수의 인수와 변수 "Distance".

**ABS 체크 박스:** 절대 좌표의 방식을 참고하여 동작의 변위를 실행하고자 할 경우 반드시 체크해야 합니다.

**S-Curve 체크 박스:** S-curve 속도 곡선을 사용하고자 할 경우 반드시 체크해야 합니다.

(4) Speed Continue 관련 파라미터 설정

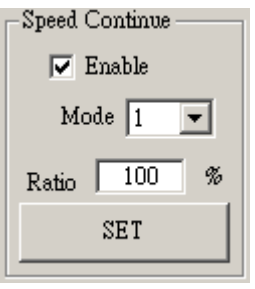

그림 3.12.2.4

**Enable 체크 박스:** Speed Continue 기능을 실행하려면 반드시 체크해야 합니다. 체크할 경우, 다음 프로그램이 실행됩니다:

rt = ECAT Slave CSP Speed Continue(gECATCardNo, NodeID, SlotID, enable);

//0:Disable 1:Enable

**Mode 항목:** 연속 속도 모드 설정. API 함수의 인수와 변수 "Mode".

**Ratio 항목:** 연속 속도 합성 백분율 설정. API 함수의 인수와 변수 "Ratio".

그림 3.12.2.4의 "SET" 버튼을 클릭하여 다음 프로그램을 실행합니다:

rt = \_ECAT\_Slave\_CSP\_Speed\_Continue\_Set\_Mode(gECATCardNo, NodeID, SlotID , mode);

//0: 등가속 모드 1: 가속, 감속 모드 2: 최대 속도 모드

rt = \_ECAT\_Slave\_CSP\_Speed\_Continue\_Set\_Combine\_Ratio(gECATCardNo, NodeID, SlotID, ratio); //0~100

(5) 서보 모터 동력ON / OFF (servo on / servo off) 설정

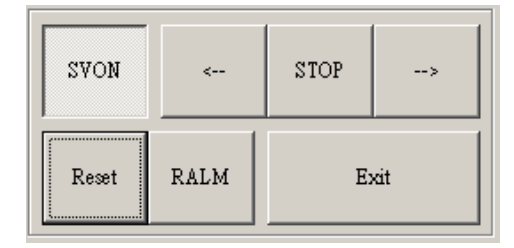

그림 3.12.2.5

그림 3.12.2.5의 "SVON" 버튼을 클릭해 다음 프로그램을 실행합니다:

rt = ECAT\_Slave\_Motion\_Set\_Svon(gECATCardNo, NodeID, SlotID, ON\_OFF); // ON\_OFF: 0 – 서보 동력 OFF; 1 – 서보 동력 ON.

- (6) 그림 3.12.2.5의 "←" 또는 "→" 버튼을 클릭하여 연속 동작을 실행하면 다음 프로그램이 실행됩니다: rt = \_ECAT\_Slave\_CSP\_Start\_Move(gECATCardNo, NodeID, SlotID, Distance, StrVel, ConstVel, EndVel, Tacc, Tdec, SCurve, IsAbs); // S-curve 속도 단면의 절대 좌표를 참고하여 동작의 변위를 실행합니다 rt = \_ECAT\_Slave\_CSP\_Start\_Move (gECATCardNo, NodeID, SlotID, Distance, StrVel, ConstVel, EndVel, Tacc, Tdec, SCurve, IsAbs); // T-curve 속도 단면의 절대 좌표를 참고하여 동작의 변위를 실행합니다 rt = ECAT\_Slave\_CSP\_Start\_Move(gECATCardNo, NodeID, SlotID, -Distance, StrVel, ConstVel, EndVel, Tacc, Tdec, SCurve, IsAbs); // S-curve 속도 단면의 상대 좌표를 참고하여 동작의 변위를 실행합니다 rt = ECAT\_Slave\_CSP\_Start\_Move(gECATCardNo, NodeID, SlotID, -Distance, StrVel, ConstVel, EndVel, Tacc, Tdec, SCurve, IsAbs); // T-curve 속도 단면의 상대 좌표를 참고하여 동작의 변위를 실행합니다
- (7) 모니터링 표시

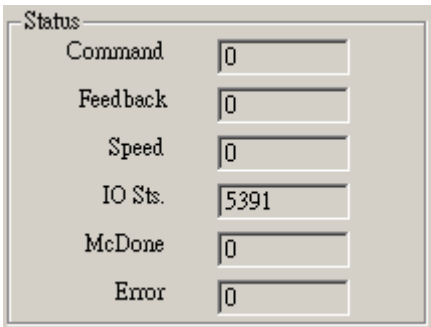

그림 3.12.2.6

동작 계수값:

rt = ECAT Slave Motion Get Command(gECATCardNo, NodeID, SlotID,

&cmd);

// 명령값을 확인합니다

```
rt = ECAT Slave Motion Get Position(gECATCardNo, NodeID, SlotID, &pos);
// Feedback meter의 수치를 확인합니다
```
동작 상태: Motion status:

rt = ECAT Slave Motion Get Current Speed(gECATCardNo, NodeID, SlotID, &speed);

 $\prime\prime$  동작 실행의 속도 값을 확인합니다

rt = ECAT\_Slave\_Motion\_Get\_StatusWord(gECATCardNo, NodeID, SlotID,

&MC\_status);

```
// 현재 상태를 확인합니다
```
rt = ECAT\_Slave\_Motion\_Get\_Mdone(gECATCardNo, NodeID, SlotID, &MC\_done); // 모터의 현재 동작 상태를 확인합니다

(8) 동작 계수값 리셋, 동작 정지 및 Alm\_Reset 그림 3.12.2.5의 "RESET" 버튼을 클릭해 리셋 명령을 실행합니다: rt = ECAT\_Slave\_Motion\_Set\_Position(gECATCardNo, NodeID, SlotID, 0); //feedback 삭제를 먼저 실행합니다 rt = ECAT Slave Motino Set Command(gECATCardNo, NodeID, SlotID, 0); //command 삭제를 나중에 실행합니다

어떤 동작을 실행 중이든 그림 3.12.2.5의 "STOP" 버튼을 클릭하면 긴급 정지를 실행할 수 있습니다:

rt = ECAT\_Slave\_Motion\_Emg\_Stop(gECATCardNo, NodeID, SlotID); 이 경우 긴급 정지 방식으로 동작의 변위를 중지시키며, 감속 시간을 0으로 설정하여 빠르게 동작을 정지시킬 수 있습니다. 동작 정지에 대한 자세한 내용은 뒷부분의 "동작 정지 제어 API" 장과 절의 설명을 참고하십시오. 그림 3.12.2.6의 Error 필드에 오류 신호가 나타날 때, 그림 3.12.2.5의 "RALM" 버튼을 클릭하여 Alm\_Code 리셋 동작을 실행할 수 있습니다.

(9) 프로그램 종료

"Exit" 버튼을 클릭하여 프로그램을 종료합니다. 함수를 건너뛰기 위해서는 반드시 " ECAT Master Reset"와 "ECAT\_Master\_Close"를 실행해야 합니다. 이 두가지 API 함수의 사용 방법에 대해서는 3.1.2절 "프로그램 종료"의 함수 작동 부분을 참고하십시오.

(이 페이지는 공란으로 비워둡니다)

# **API 제어**

다음은 EtherCAT API 가 사용하는 데이터 유형 및 값의 범위, 모든 API 명령 리스트에 대한 설명입니다.

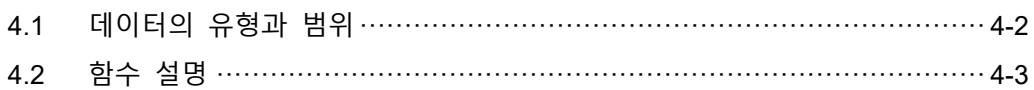

### <span id="page-80-0"></span>**4.1 데이터의 유형과 범위**

설치 목록 "inc\VC\" 폴더에 "TYPE\_DEF.H" 파일을 저장합니다. 이 파일은 일반적인 데이터 의 유형을 정의합니다. 아래의 표와 같이 해당 파일에 정의된 유형, 명칭, 표시된 의미, 값의 범위가 나타납니다.

<span id="page-80-1"></span>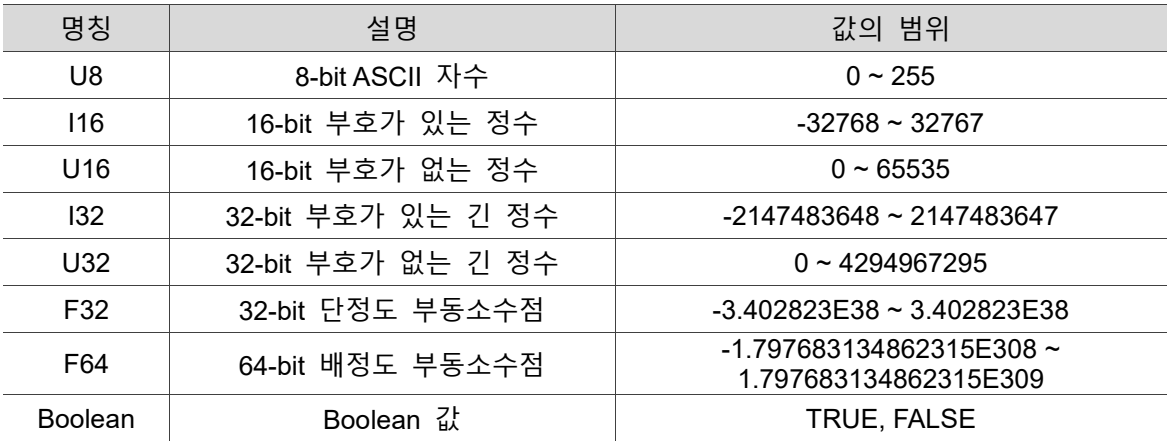

## **4.2 함수 설명**

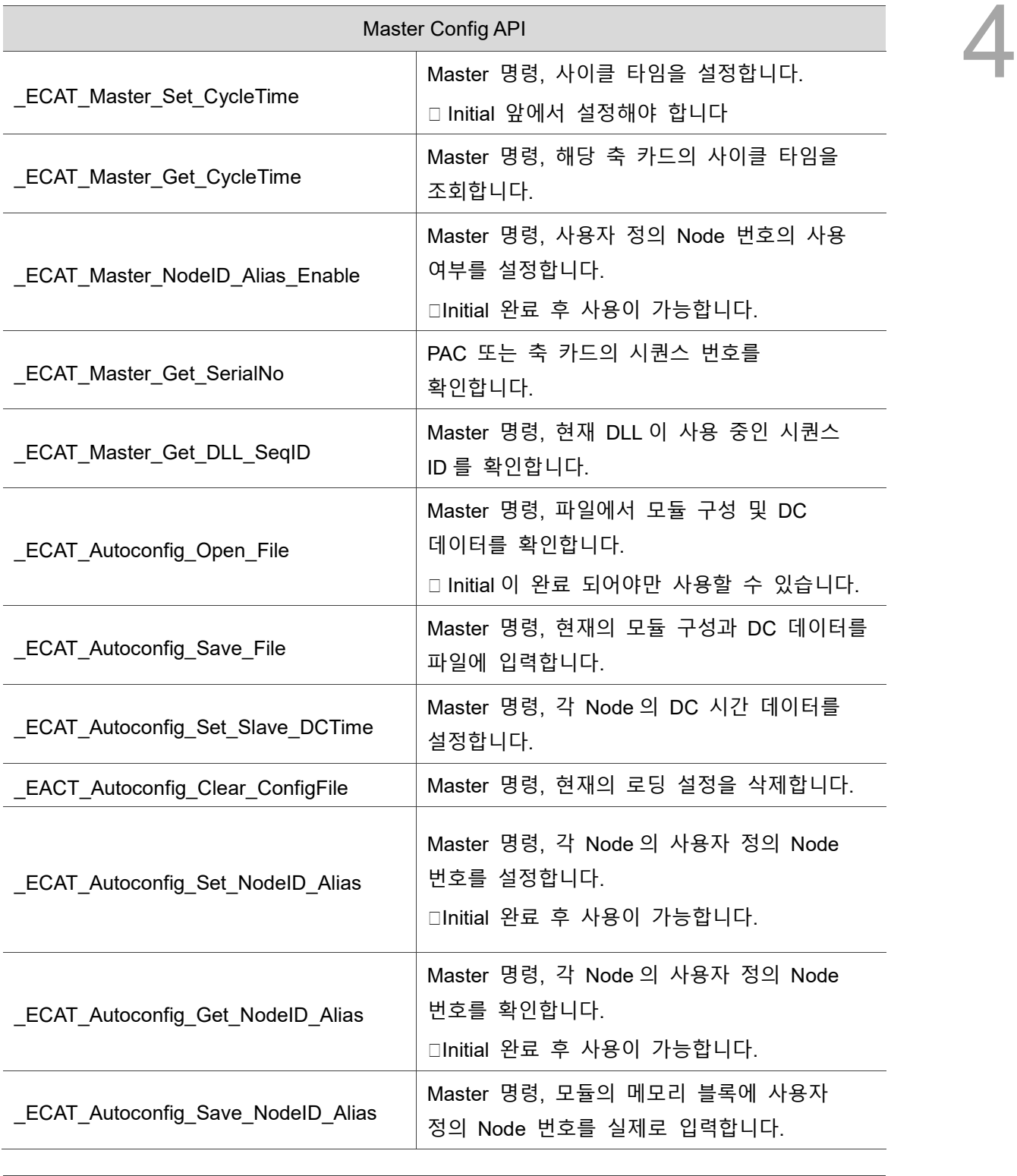

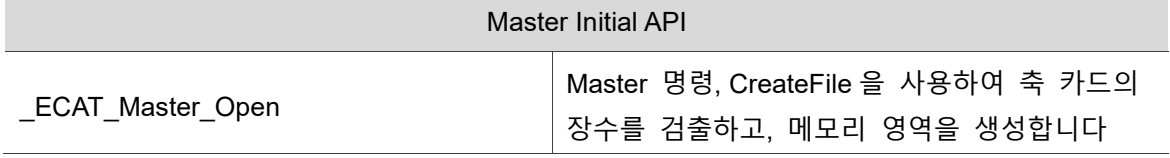

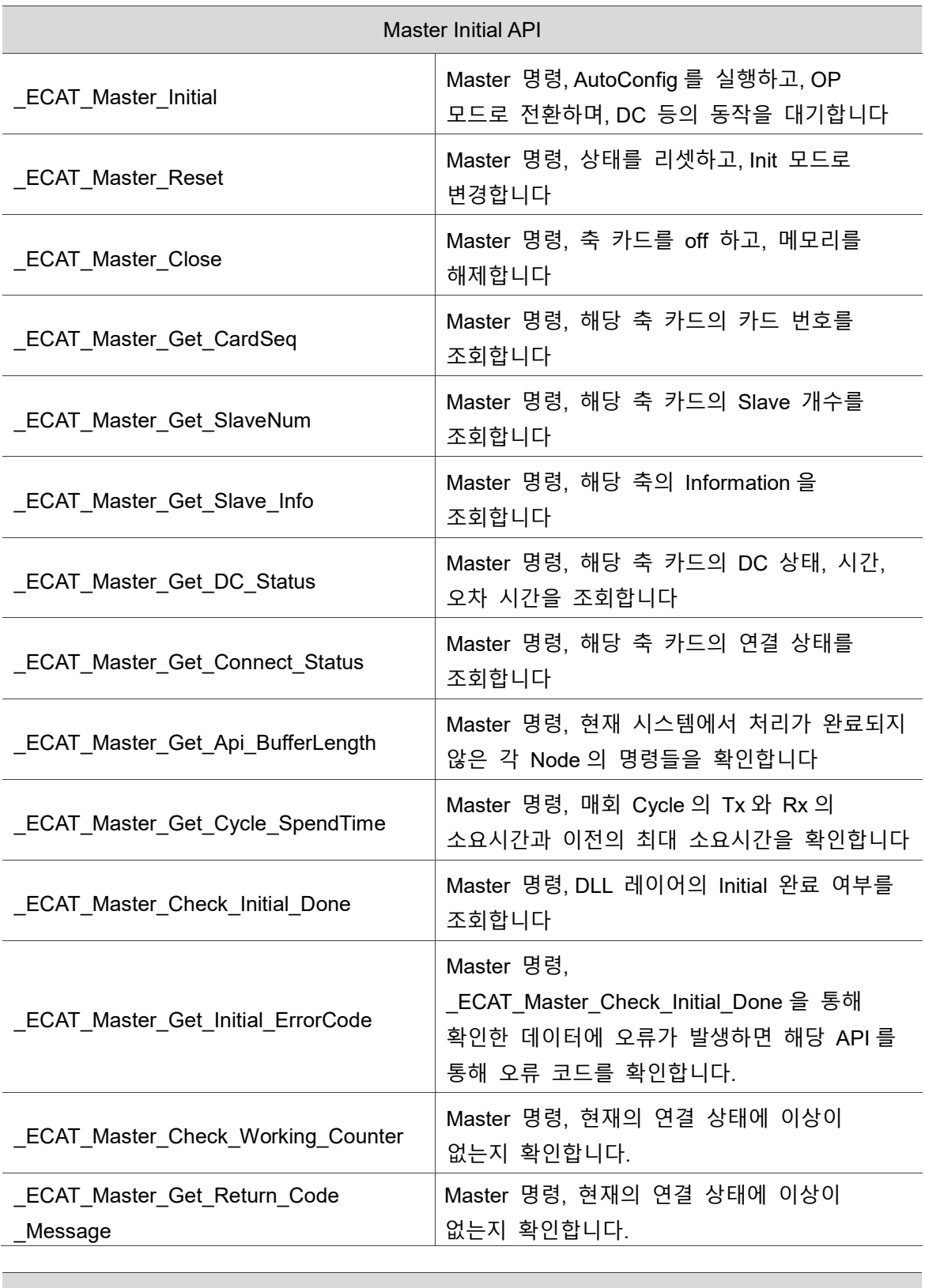

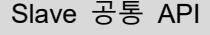

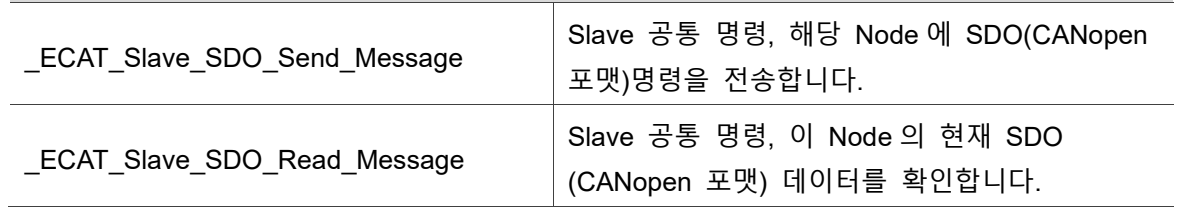

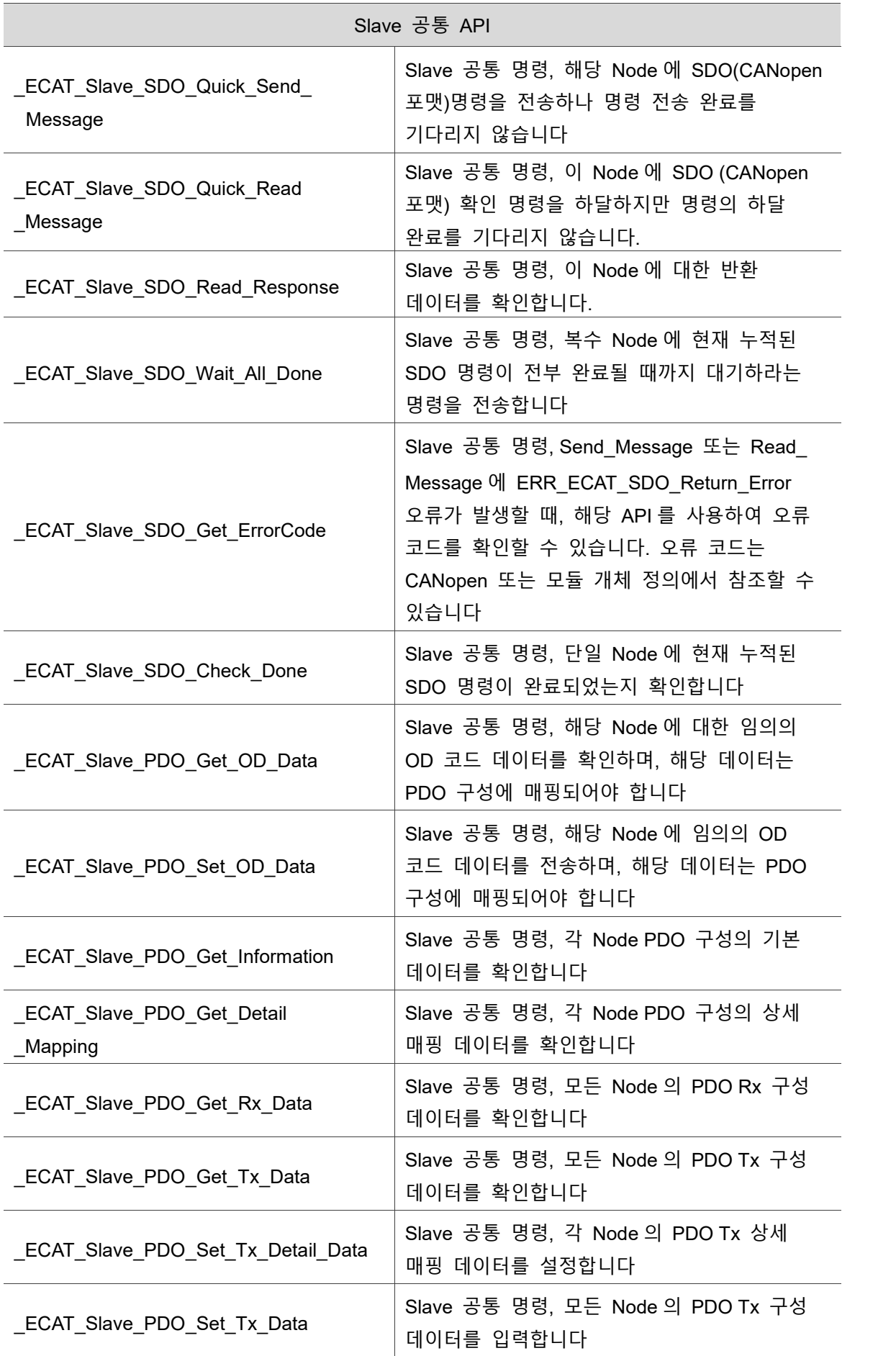

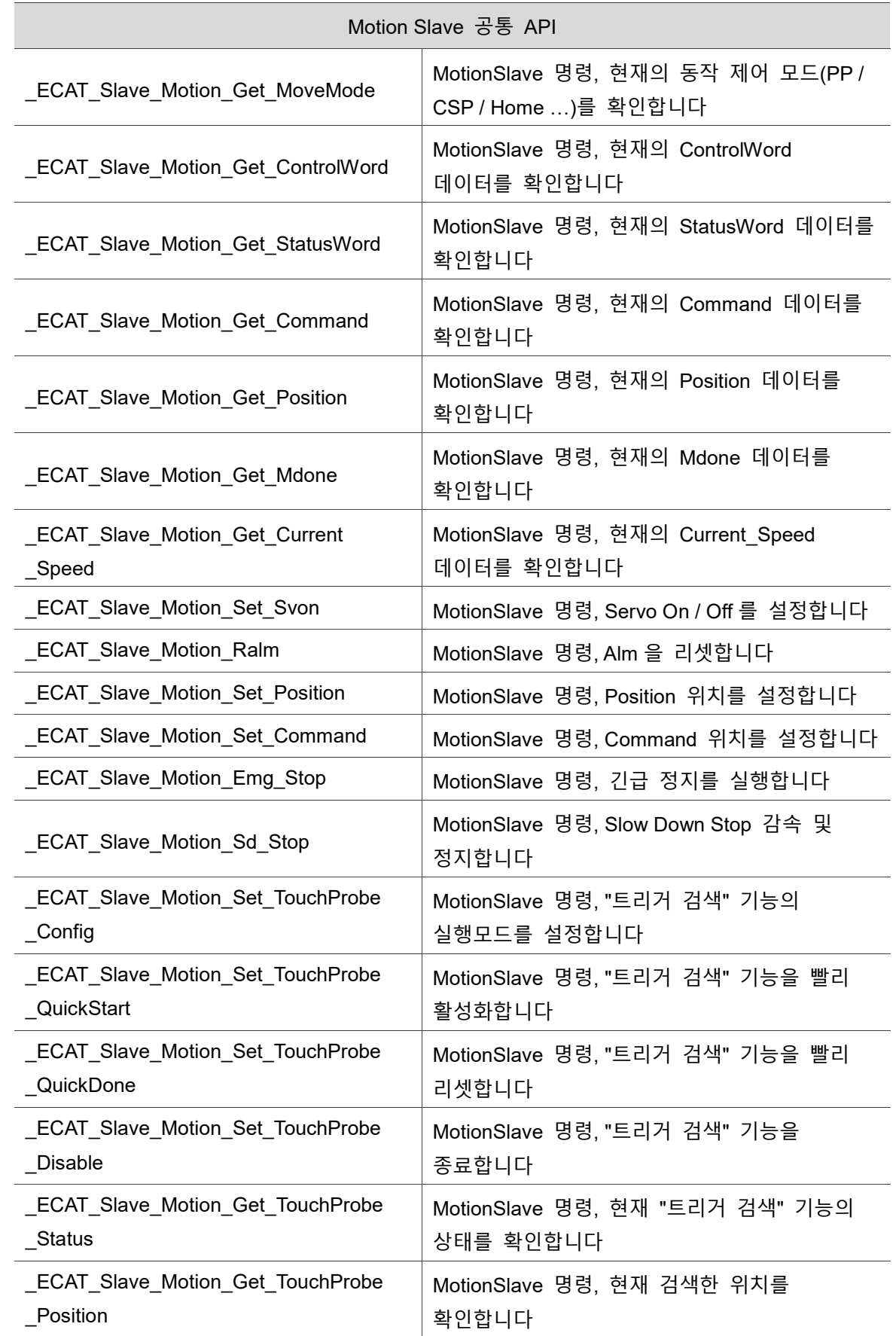

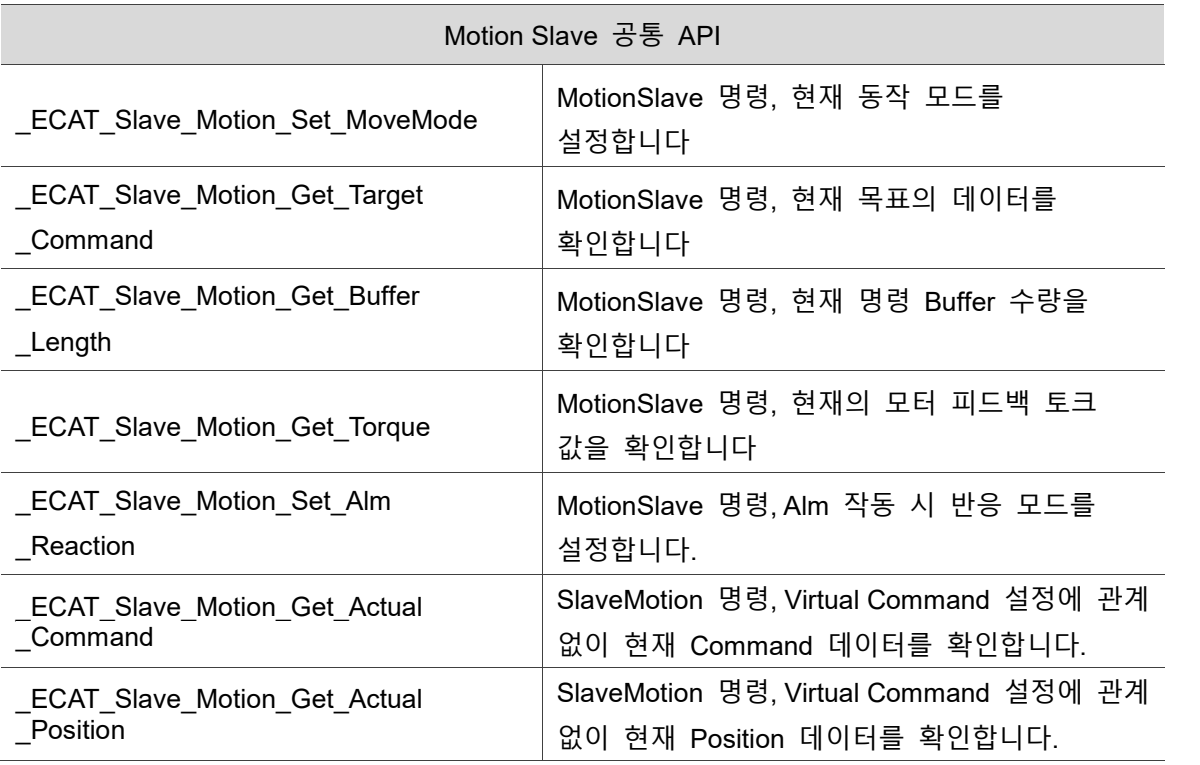

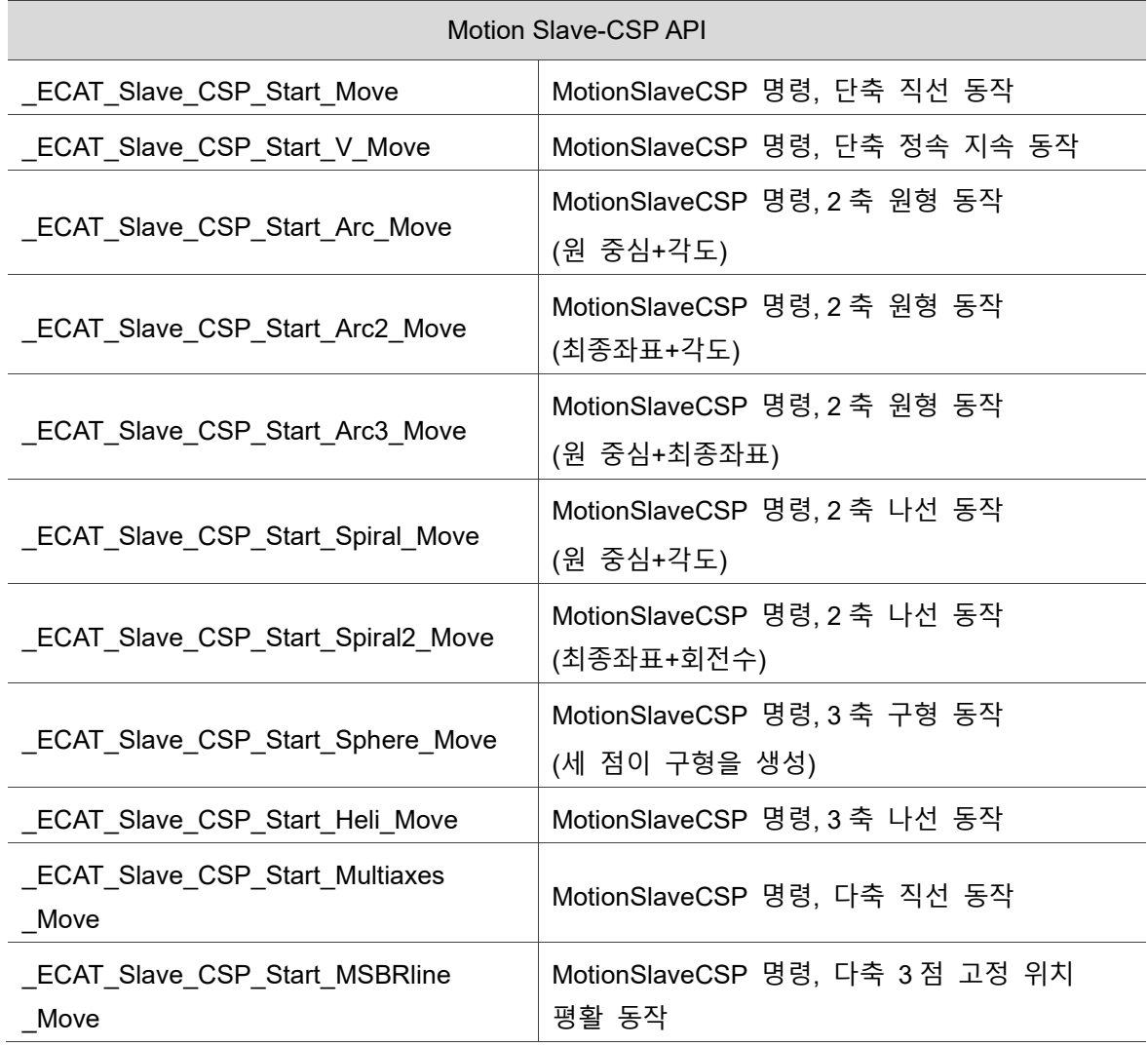

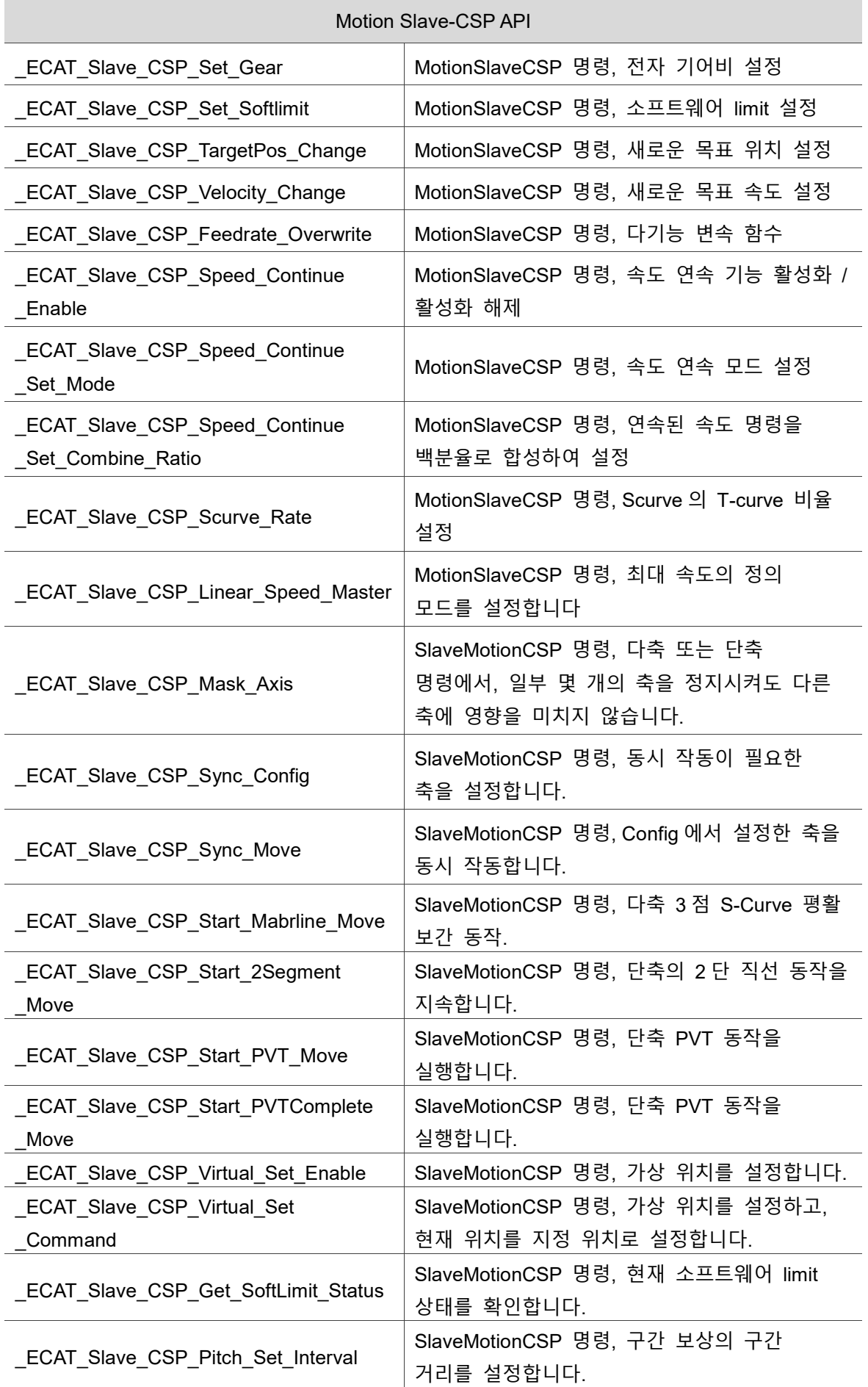

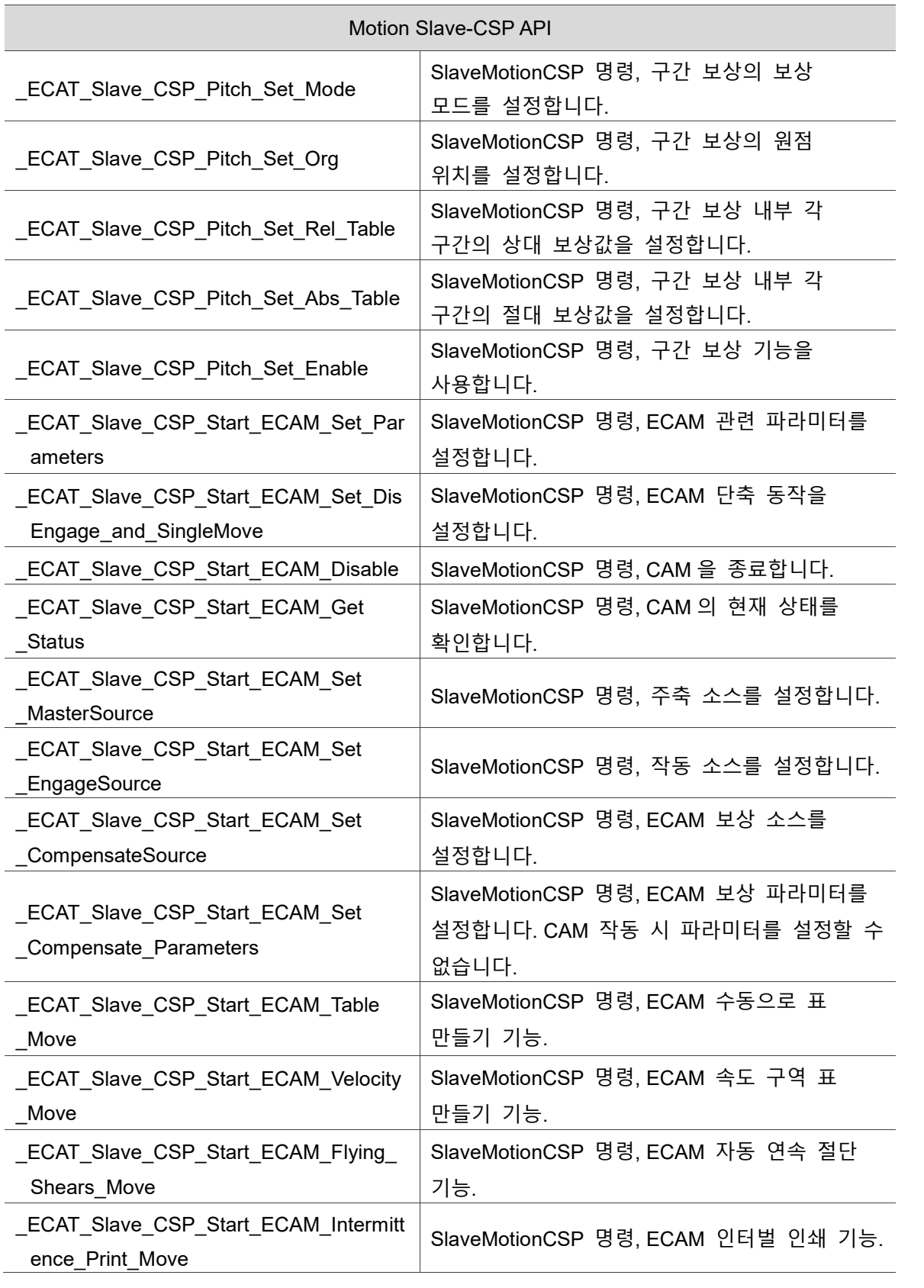

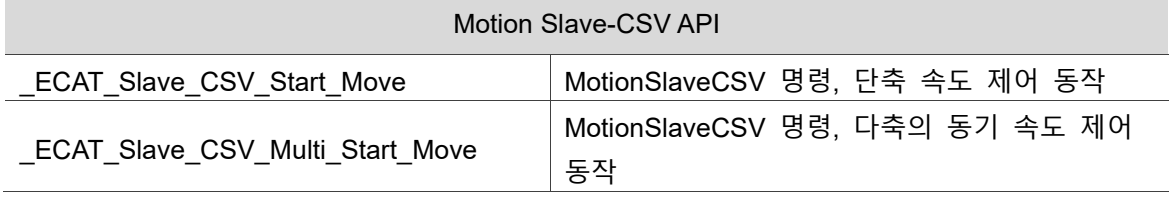

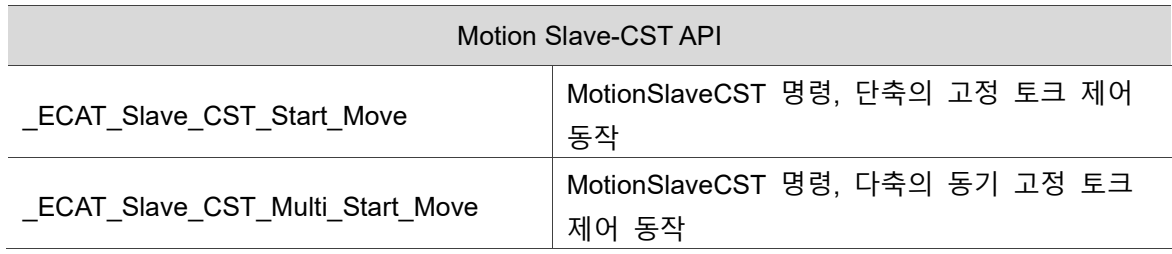

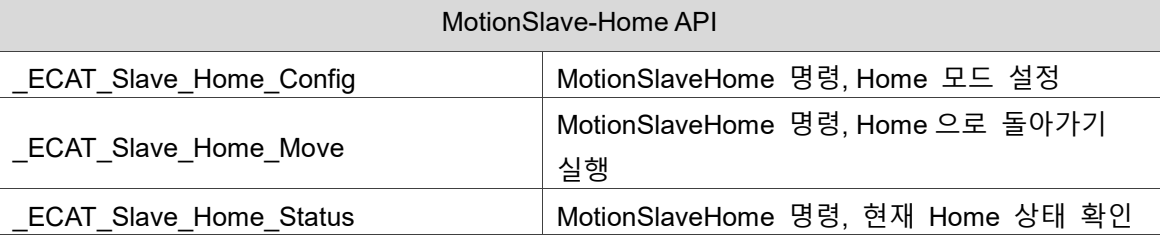

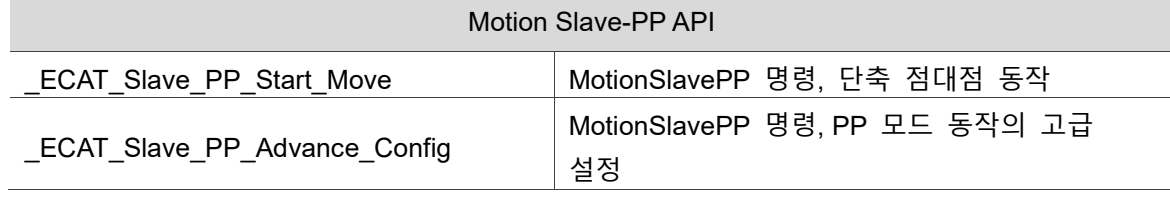

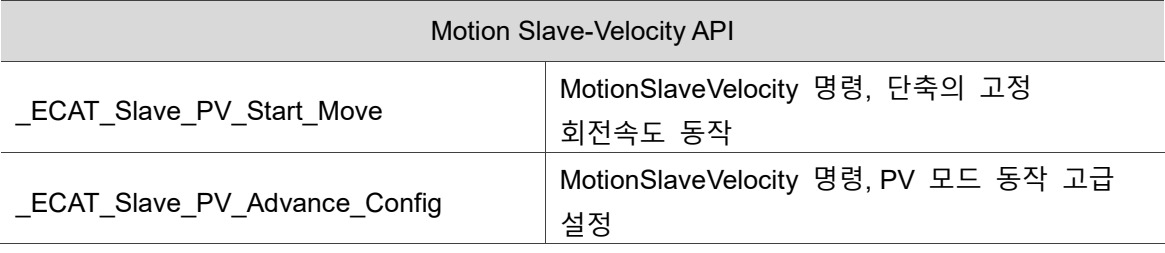

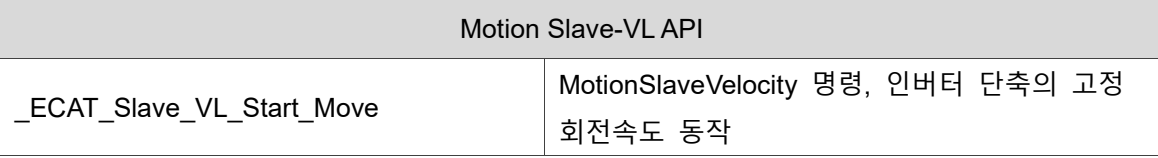

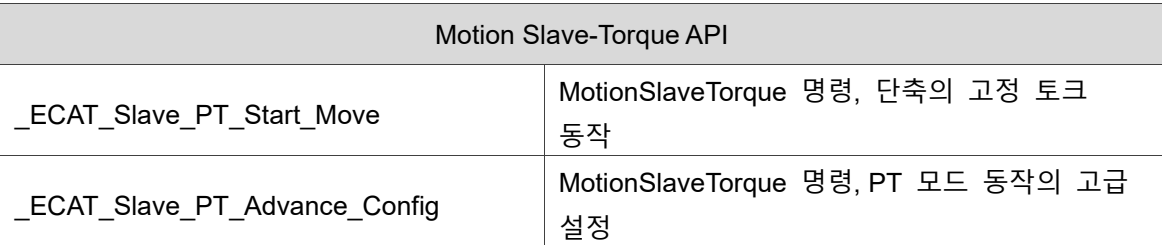

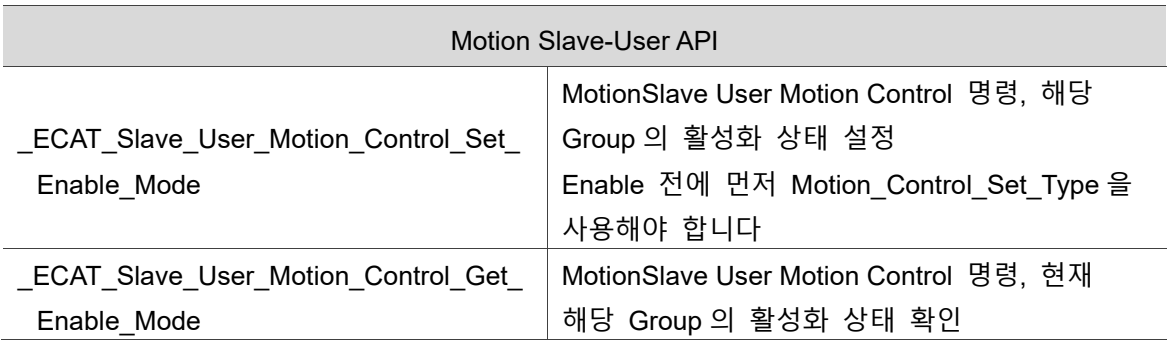

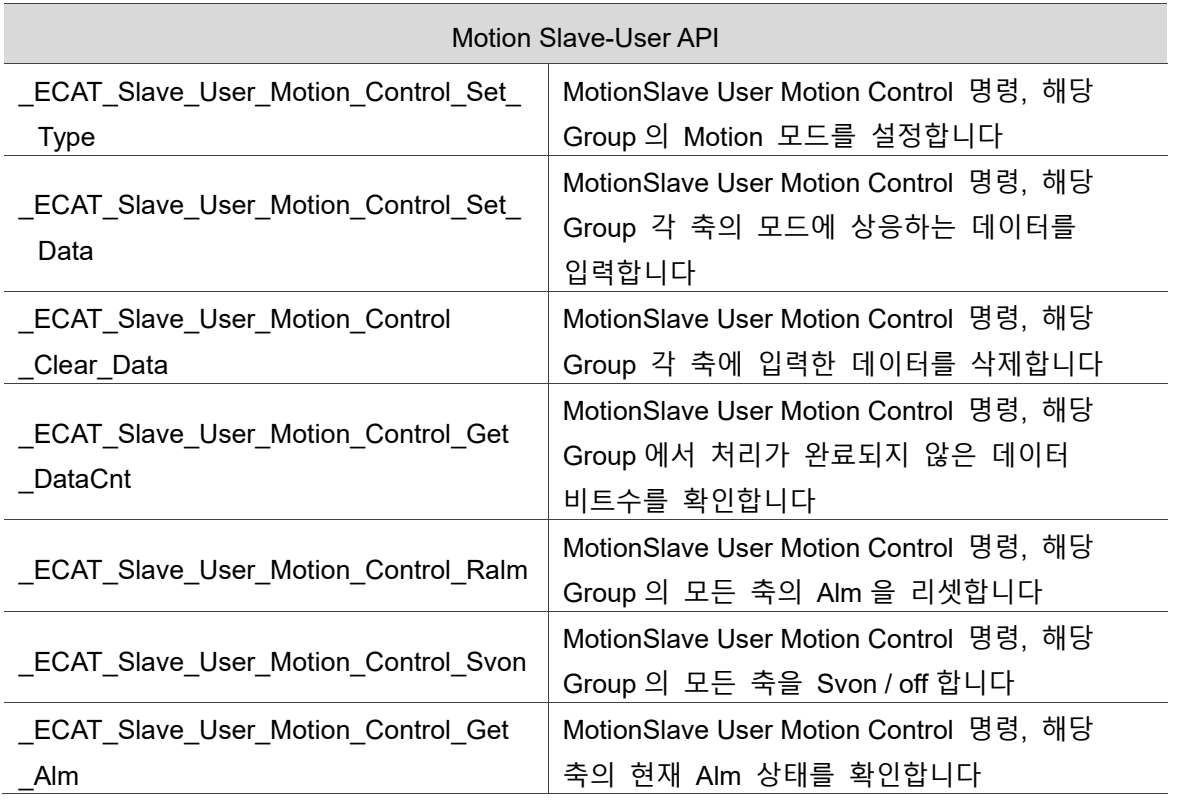

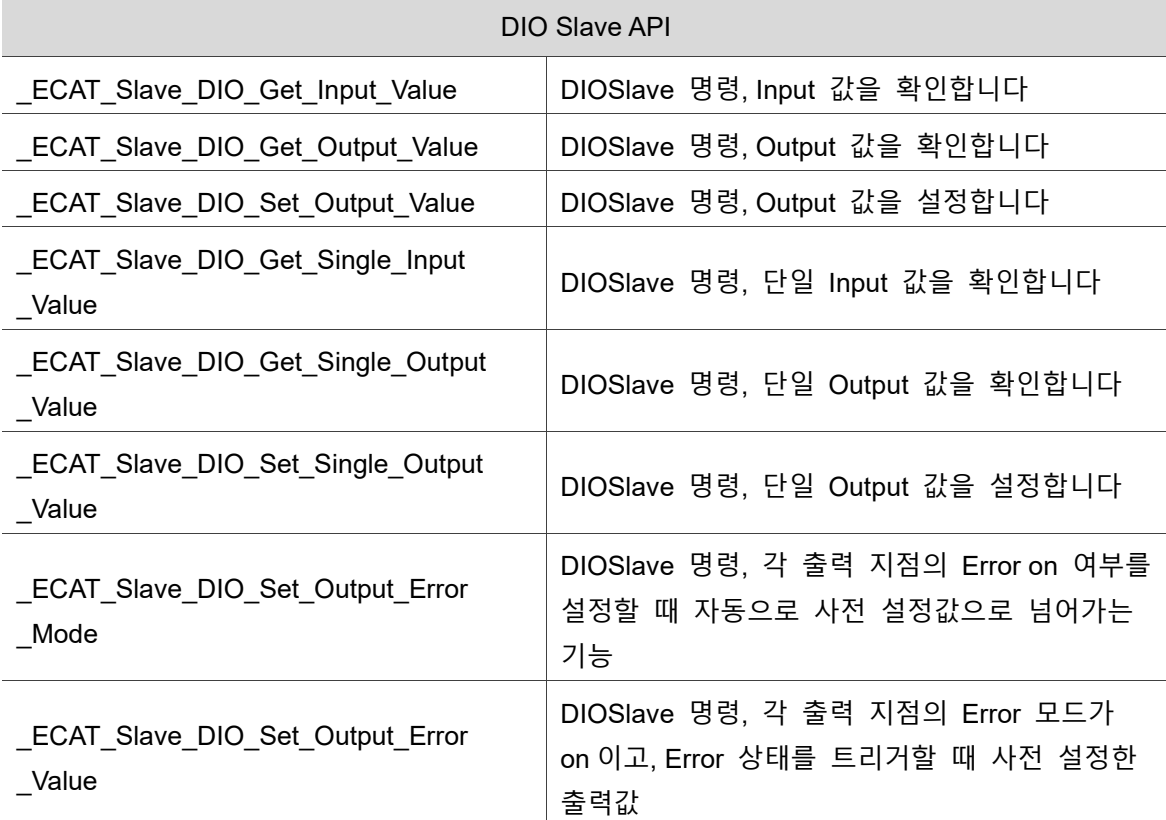

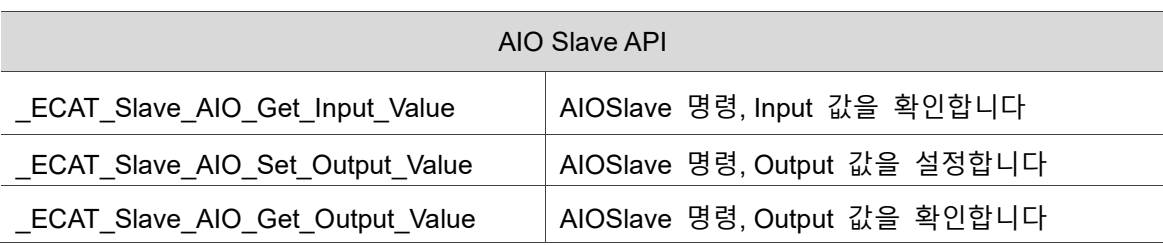

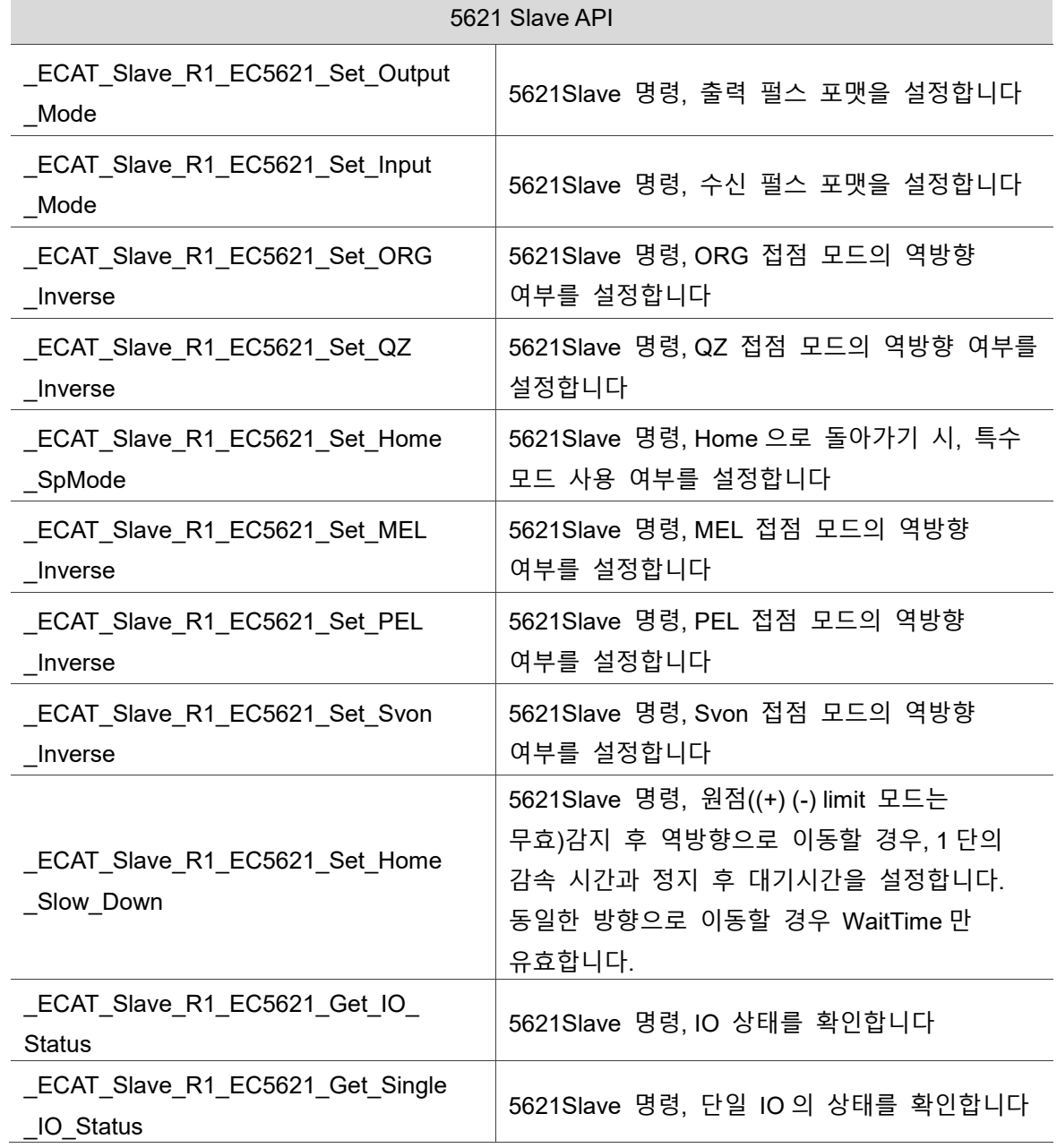

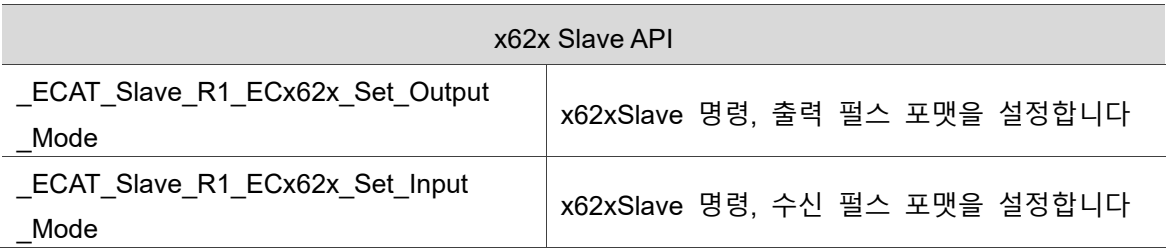

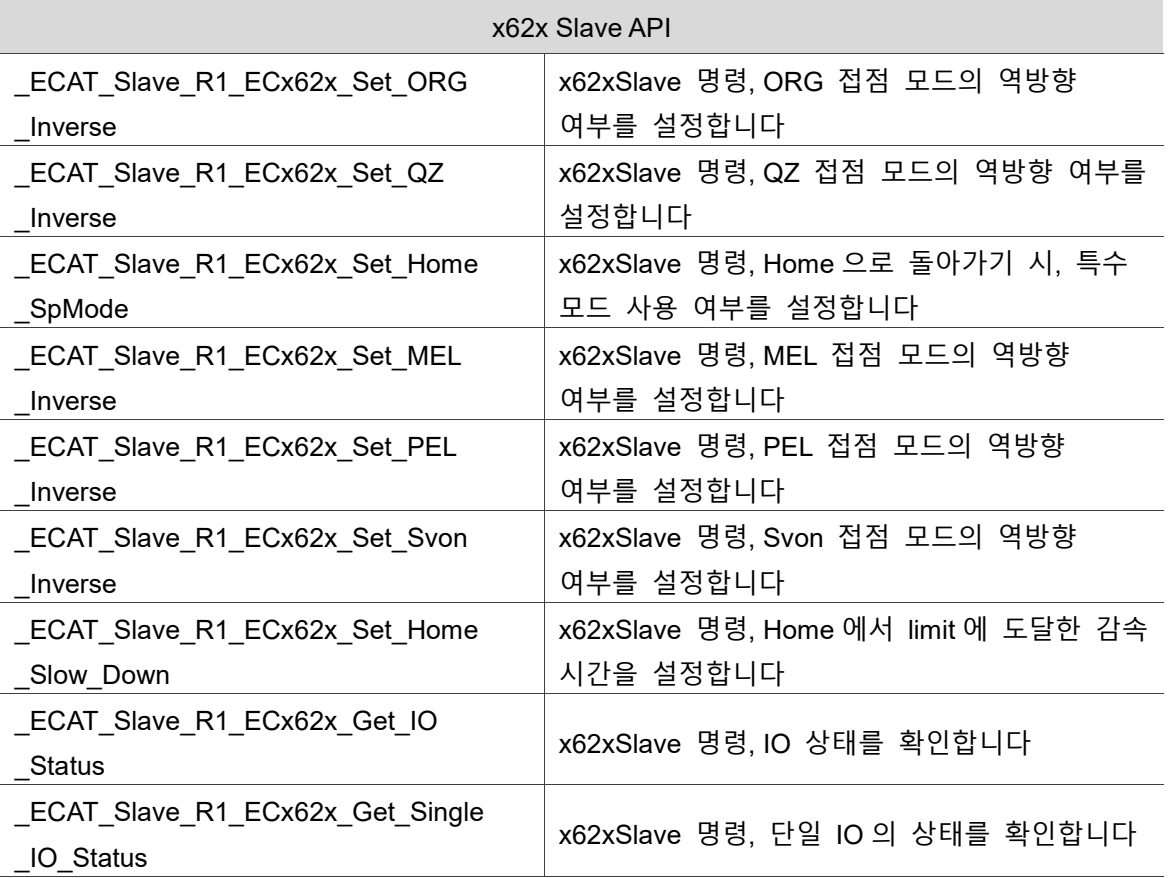

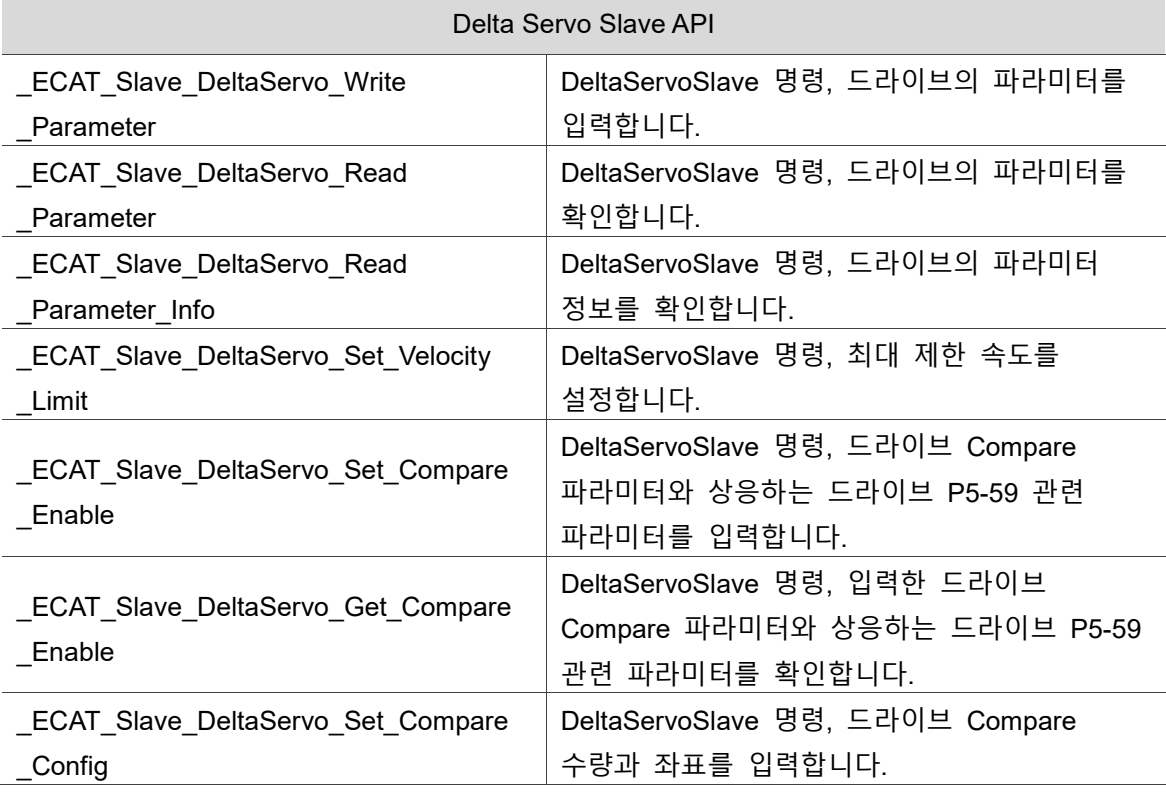

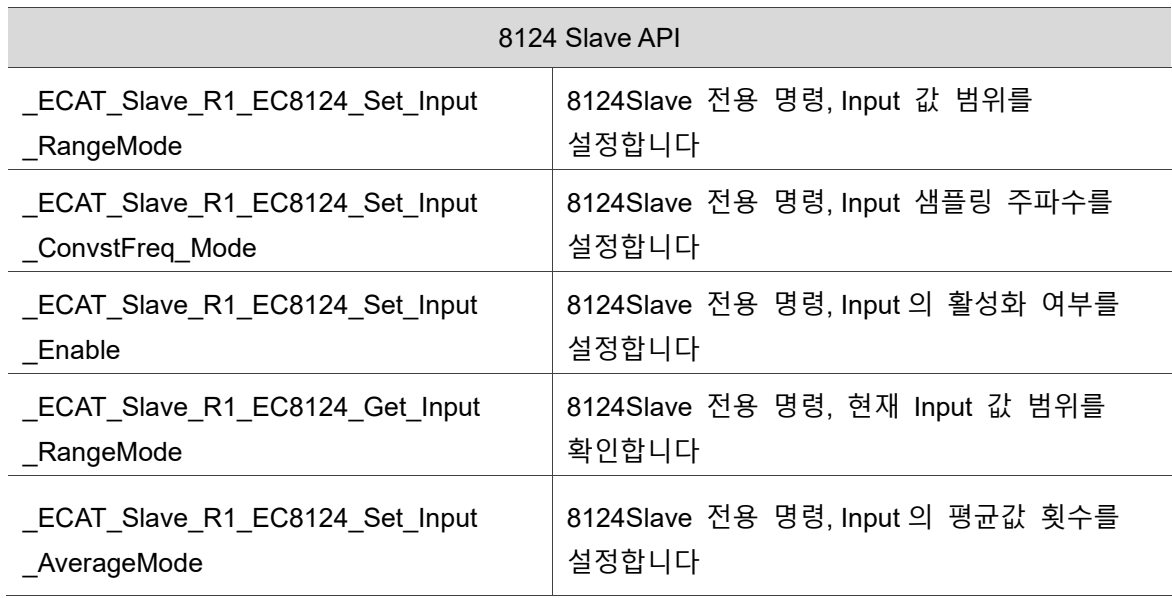

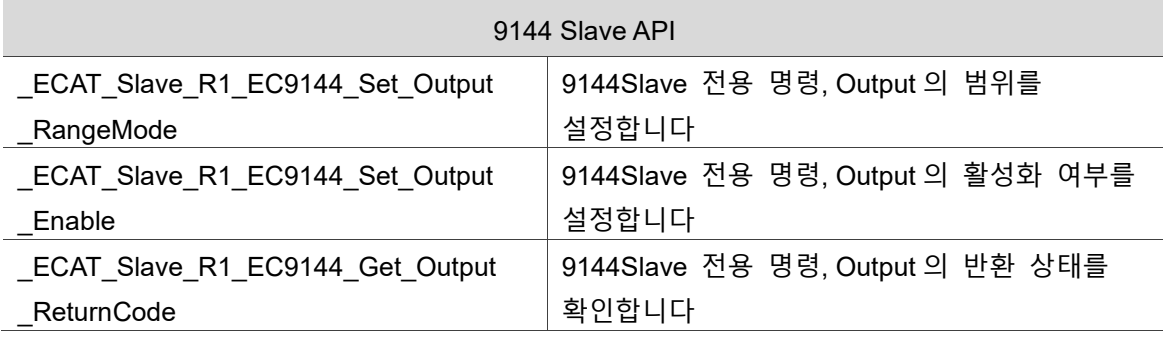

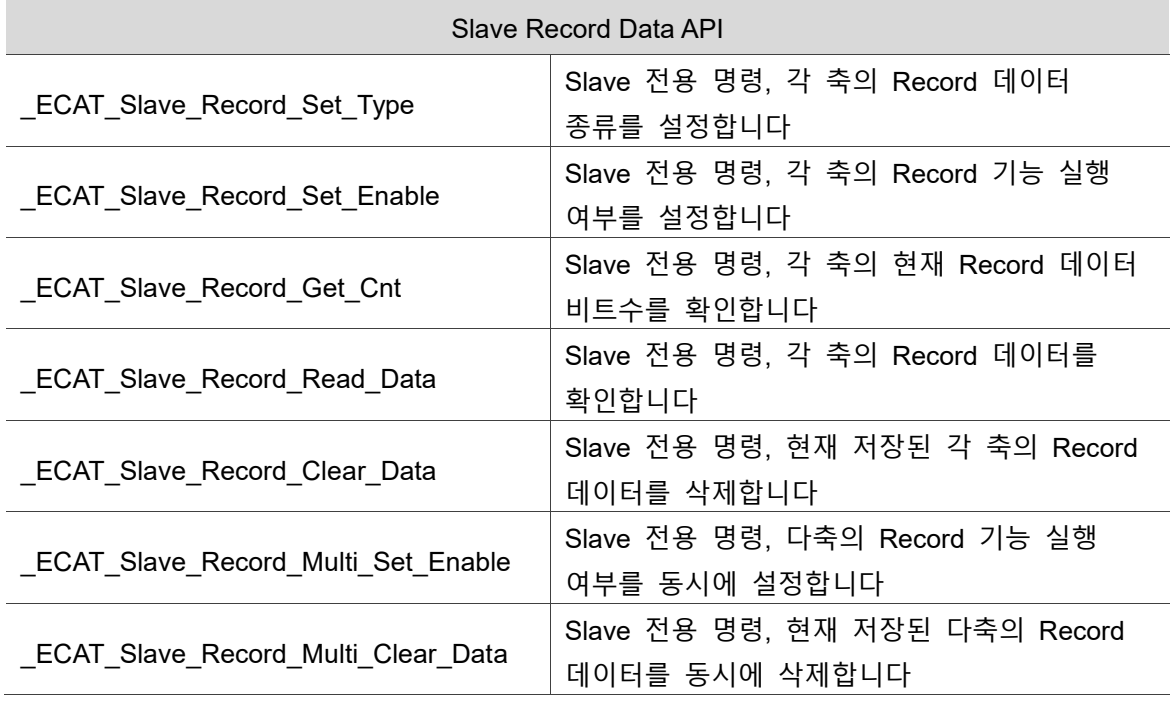

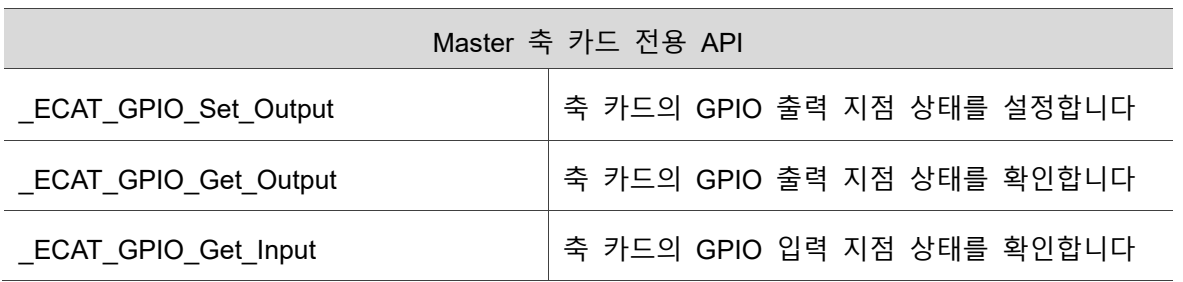

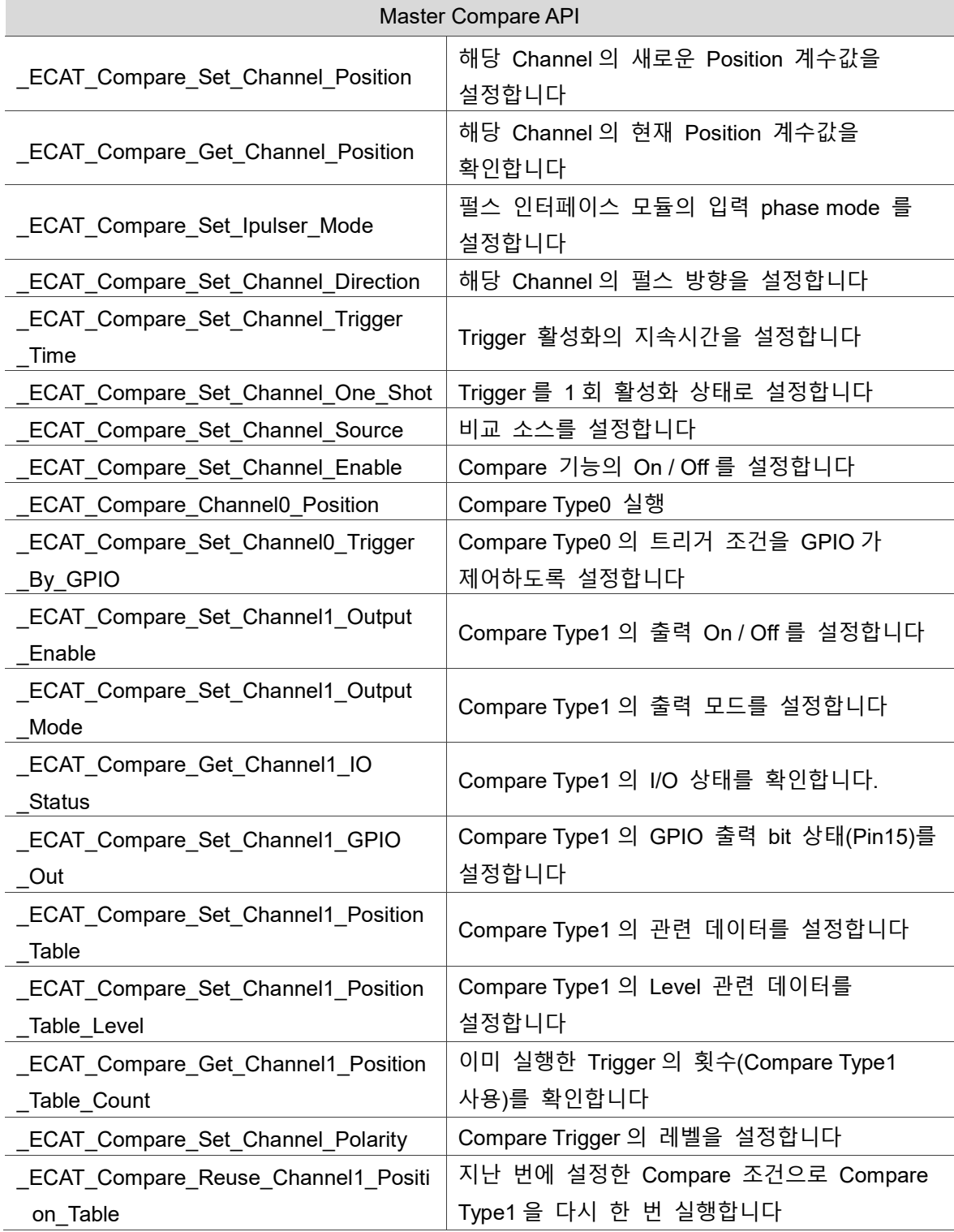

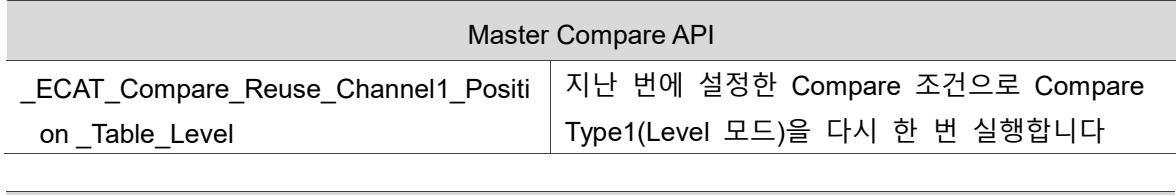

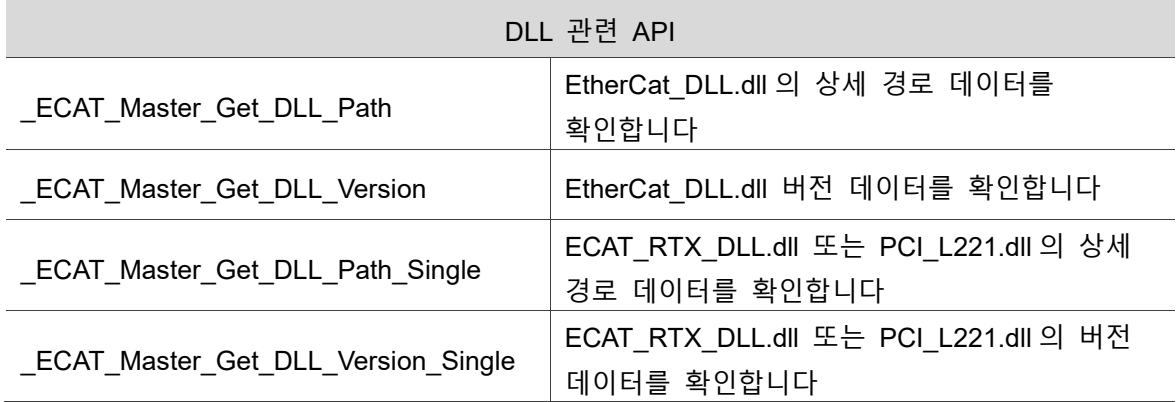

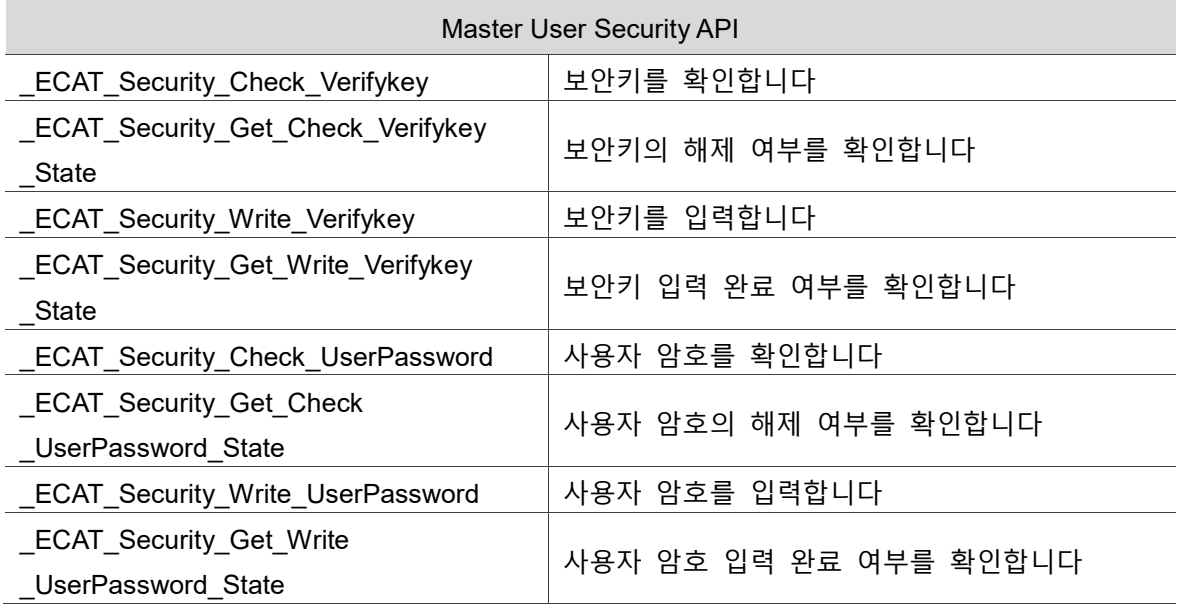

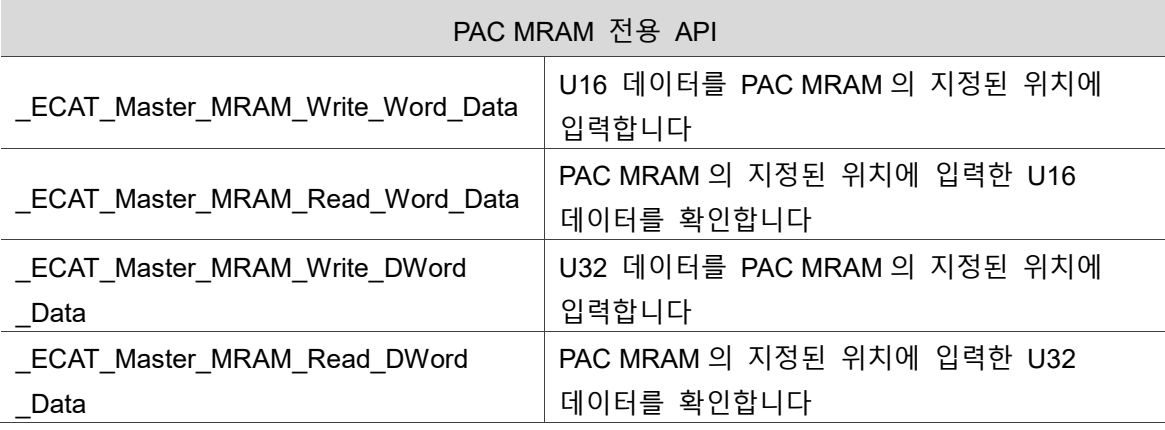

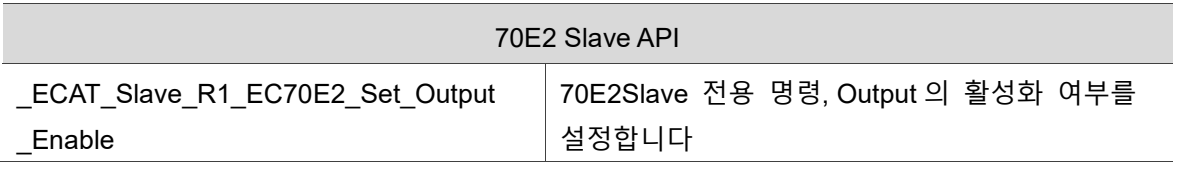

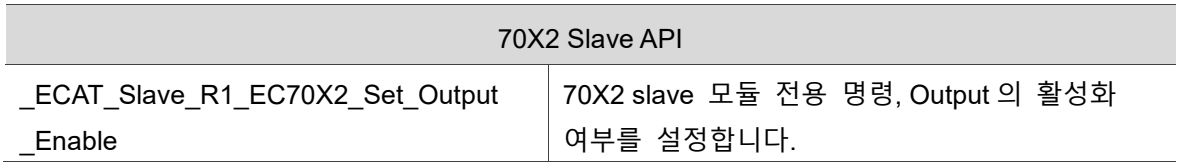

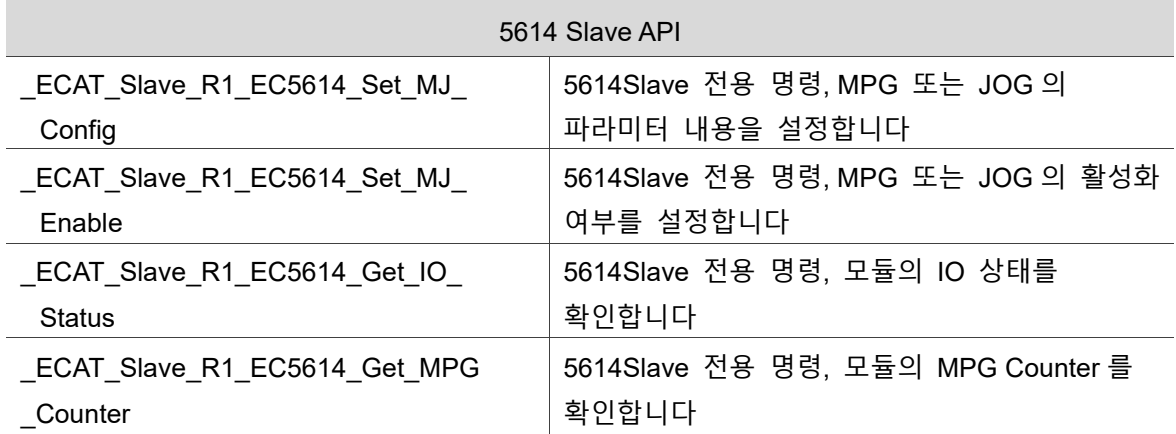

(이 페이지는 공란으로 비워둡니다)

# **Master Config API**

다음은 Master Cycle Time, 설정, 사용자 정의 Node 번호 설정, 모듈 구성 및 DC 데이터 확인 및 입력, 각 Node 의 DCTime 설정 등 Master Config 관련 명령 API 사용법에 대한 설명입니다.

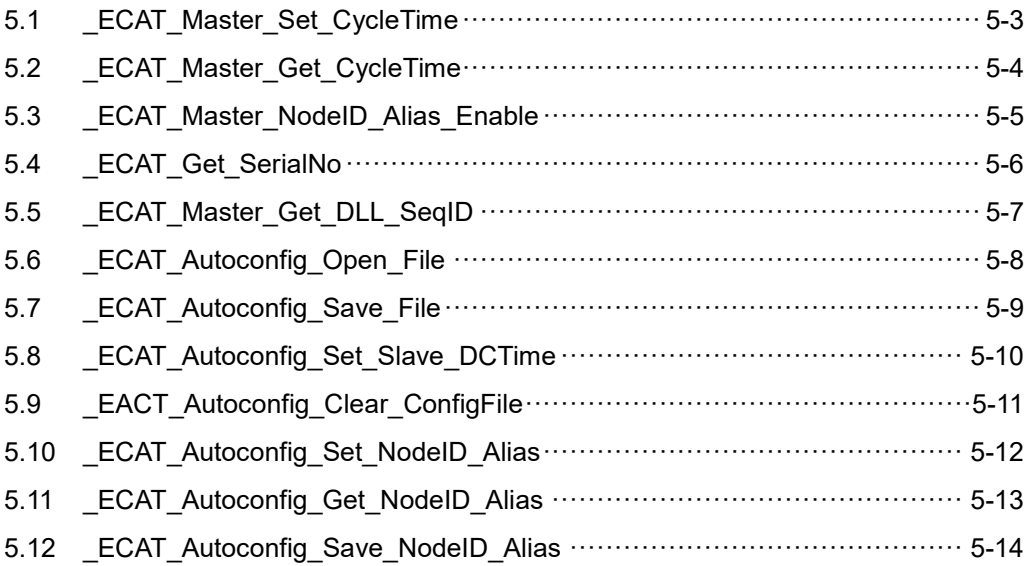

### **Master Config API 테이블**

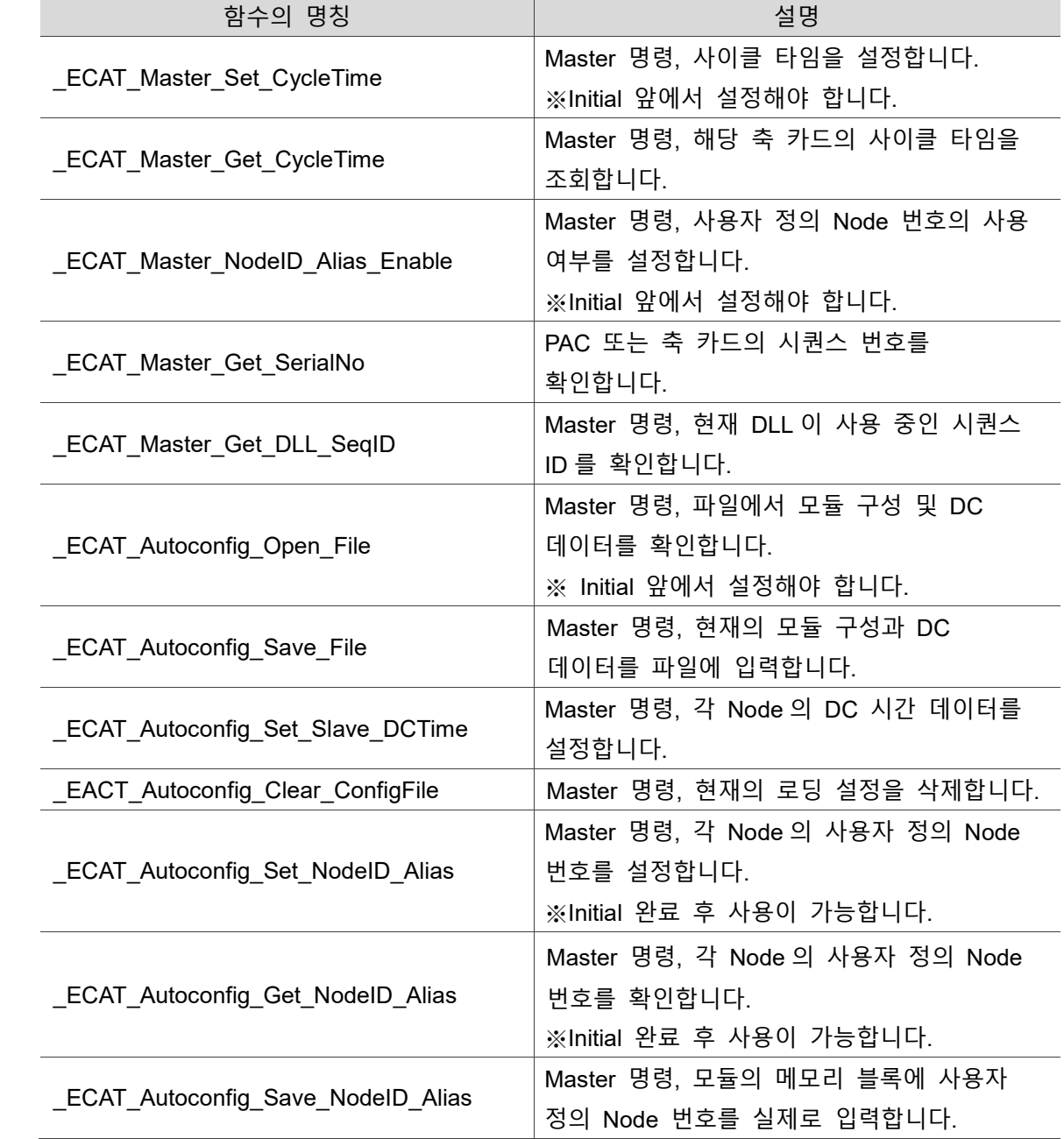

### <span id="page-99-0"></span>**5.1 \_ECAT\_Master\_Set\_CycleTime**

### ■ 포맷

U16 PASCAL \_ECAT\_Master\_Set\_CycleTime (U16 CardNo, U16 Mode)

### ■ 목적

Master 명령, 사이클 타임을 설정합니다. ※ Initial 앞에서 설정해야 합니다.

### **파라미터**

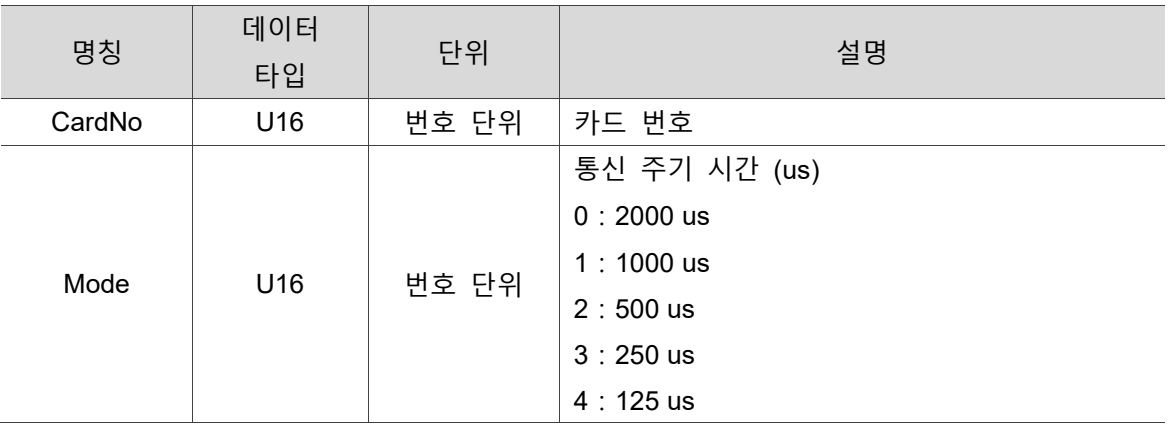

#### ■ 예제

U16 Status;

U16 CardNo=16;

U16 Mode = 3;

 $\textit{II}$  카드 on 후 초기화 이전에 실행

Status = \_ECAT\_Master\_Set\_CycleTime (CardNo, Mode);

### <span id="page-100-0"></span>**5.2 \_ECAT\_Master\_Get\_CycleTime**

### ■ 포맷

U16 PASCAL \_ECAT\_Master\_Get\_CycleTime (U16 CardNo, U16 \*CycleTime)

### ■ 목적

Master 명령, 해당 축 카드의 사이클 타임을 조회합니다.

### **파라미터**

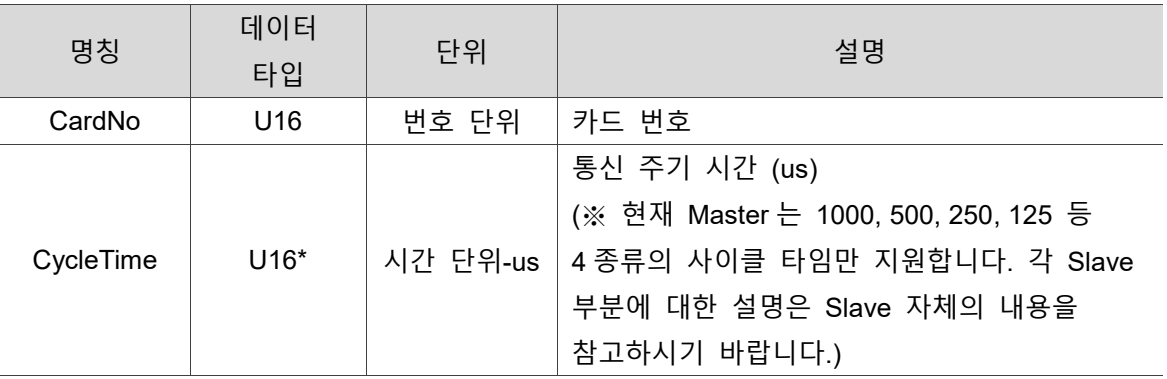

### ■ 예제

U16 Status;

U16 CardNo=16;

U16 CycleTime =0;

// Master가 현재 설정한 CycleTime을 확인합니다

Status = \_ECAT\_Master\_Get\_CycleTime (CardNo, &CycleTime);

### <span id="page-101-0"></span>**5.3 \_ECAT\_Master\_NodeID\_Alias\_Enable**

### ■ 포맷

U16 PASCAL ECAT Master NodeID Alias Enable (U16 CardNo, U16 Enable)

### ■ 목적

Master 명령, 사용자 정의 Node 번호의 사용 여부를 설정합니다. ※ Initial 앞에서 설정해야 합니다. **Node 번호를 설정하지 않은 Slave 가 있을 경우, 오류 메시지가 나타납니다(0x1004)**.

### ■ 파라미터

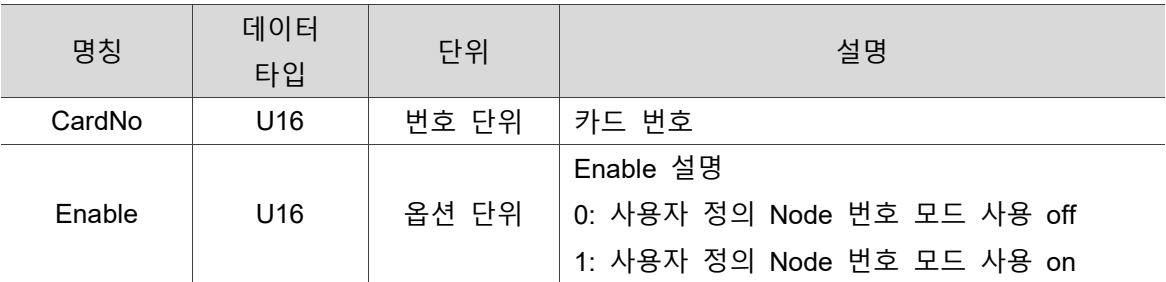

### **예제**

U16 Status;

U16 CardNo=16, Enable =1;

 $\textit{II}$  카드 on 후 초기화 이전에 실행

Status = ECAT Master NodeID Alias Enable (CardNo, Enable);

### <span id="page-102-0"></span>**5.4 \_ECAT\_Get\_SerialNo**

■ 포맷

U16 PASCAL \_ECAT\_Get\_SerialNo (U16 CardNo, U32\* SerialNo)

### ■ 목적

PAC 또는 축 카드의 시퀀스 번호를 확인합니다.

#### **파라미터**

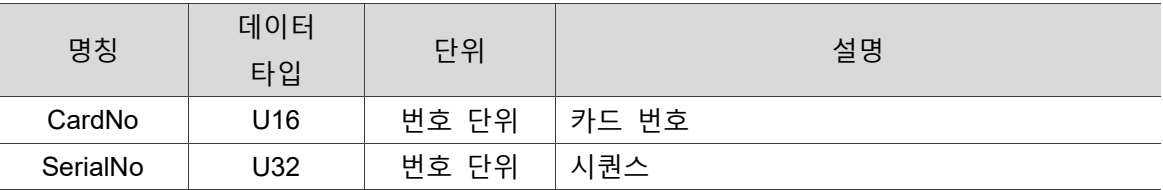

#### **예제**

U16 Status;

U16 CardNo=16;

U32 SerialNo=0;

Status = ECAT Get SerialNo (CardNo, &SerialNo);

### <span id="page-103-0"></span>**5.5 \_ECAT\_Master\_Get\_DLL\_SeqID**

#### ■ 포맷

U16 PASCAL \_ECAT\_Master\_Get\_DLL\_SeqID (U16 CardNo, U16 \*SeqID)

#### ■ 목적

Master 명령, 현재 DLL 이 사용 중인 시퀀스 ID 를 확인합니다.

#### **파라미터**

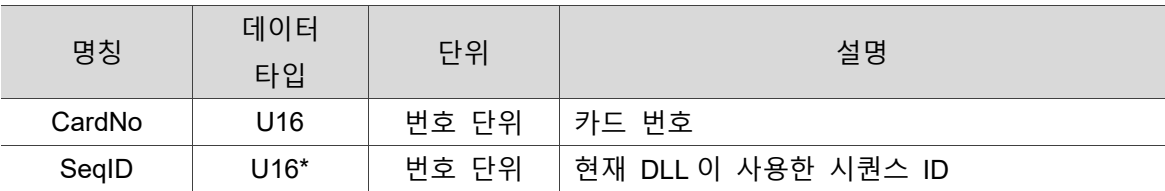

#### ■ 예제

U16 Status; U16 CardNo = 16;

U16 SeqID =  $0$ ;

Status = ECAT Master Get DLL SeqID (CardNo, &SeqID);

### <span id="page-104-0"></span>**5.6 \_ECAT\_Autoconfig\_Open\_File**

### ■ 포맷

U16 PASCAL ECAT Autoconfig Open File (U16 CardNo, I8 \*FilePath)

### ■ 목적

Master 명령, 파일에서 모듈 구성 및 DC 데이터를 확인합니다. ※Initial 앞에서 설정해야 합니다.

#### ■ 파라미터

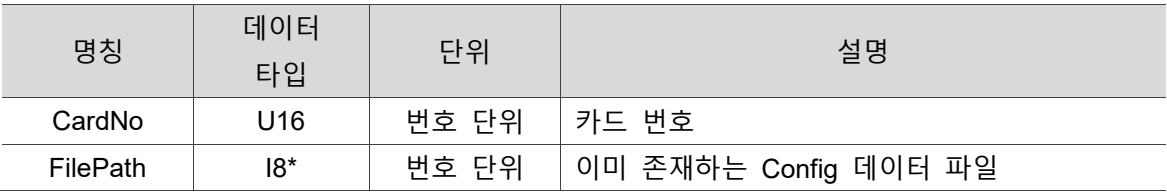

#### **예제**

U16 Status;

U16 CardNo=16;

I8 FilePath[255];

strcpy(FilePath, "C:\\EtherCAT\_Information.dat");

Status = \_ECAT\_Autoconfig\_Open\_File (CardNo, FilePath);

### <span id="page-105-0"></span>**5.7 \_ECAT\_Autoconfig\_Save\_File**

### ■ 포맷

U16 PASCAL ECAT Autoconfig Save File (U16 CardNo, I8 \*FilePath)

### ■ 목적

Master 명령, 현재의 모듈 구성과 DC 데이터를 파일에 입력합니다.

### **파라미터**

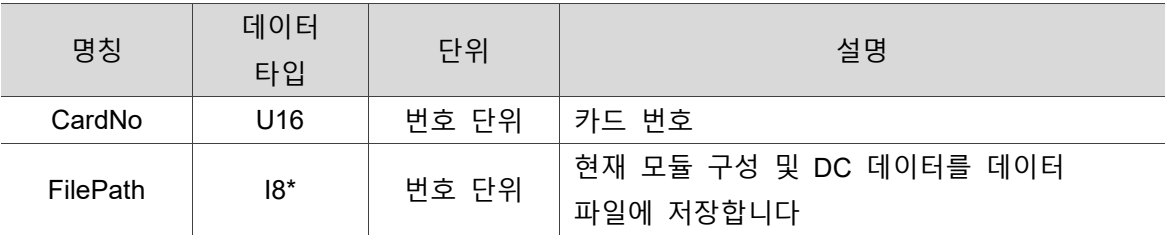

### **예제**

U16 Status;

U16 CardNo=16;

I8 FilePath[255];

strcpy(FilePath, "C:\\EtherCAT\_Information.dat");

Status = \_ECAT\_Autoconfig\_Save\_File (CardNo, FilePath);

### <span id="page-106-0"></span>**5.8 \_ECAT\_Autoconfig\_Set\_Slave\_DCTime**

### ■ 포맷

U16 PASCAL \_ECAT\_Autoconfig\_Set\_Slave\_DCTime (U16 CardNo, U16 NodeID, U16 Mode)

### ■ 목적

Master 명령, 각 Node 의 DC 시간 데이터를 설정합니다.

### ■ 파라미터

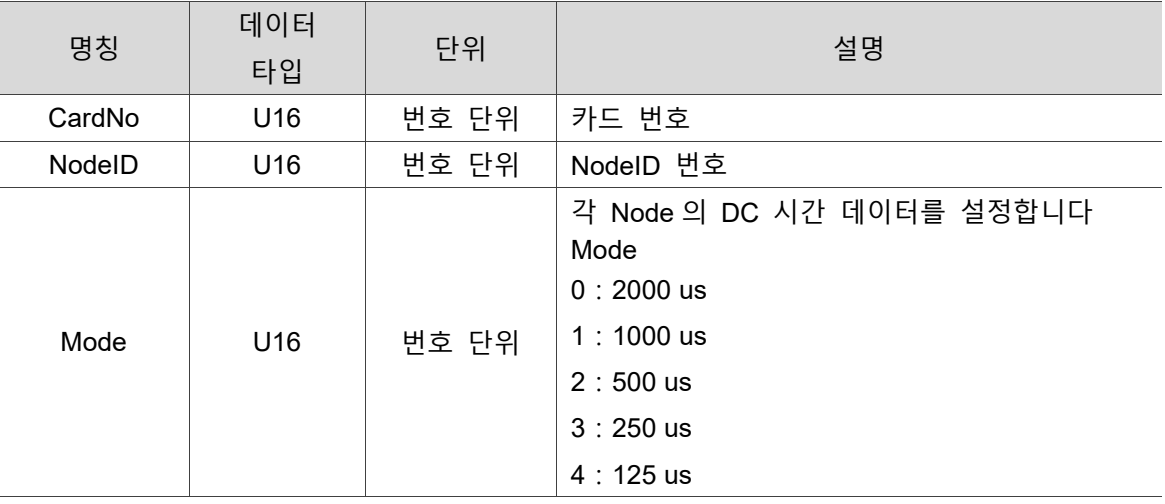

**예제**

U16 Status; U16 CardNo=16,NodeID=1; U16 Mode=1;

Status = \_ECAT\_Autoconfig\_Set\_Slave\_DCTime (CardNo, NodeID, Mode);

### <span id="page-107-0"></span>**5.9 \_EACT\_Autoconfig\_Clear\_ConfigFile**

### ■ 포맷

U16 PASCAL EACT Autoconfig Clear ConfigFile (U16 CardNo)

### ■ 목적

Master 명령, 현재 ECAT Autoconfig Open File 을 통해 로드한 설정 파일을 삭제합니다. 설정 파일을 잘못 열거나 장치에 원래의 설정에 적합하지 않은 변경 사항이 있을 경우에 주로 활용됩니다.

### **파라미터**

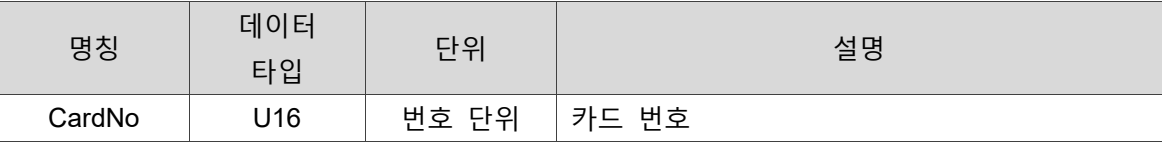

### **예제**

U16 Status;

U16 CardNo=16;

Status = \_EACT\_Autoconfig\_Clear\_ConfigFile (CardNo);
### **5.10 \_ECAT\_Autoconfig\_Set\_NodeID\_Alias**

#### ■ 포맷

U16 PASCAL ECAT Autoconfig Set NodeID Alias (U16 CardNo, U16 NodeID, U16 MapNodeID)

### ■ 목적

Master 명령, 각 Node 의 사용자 정의 Node 번호를 설정합니다. ※Initial 완료 후 사용이 가능합니다

#### **파라미터**

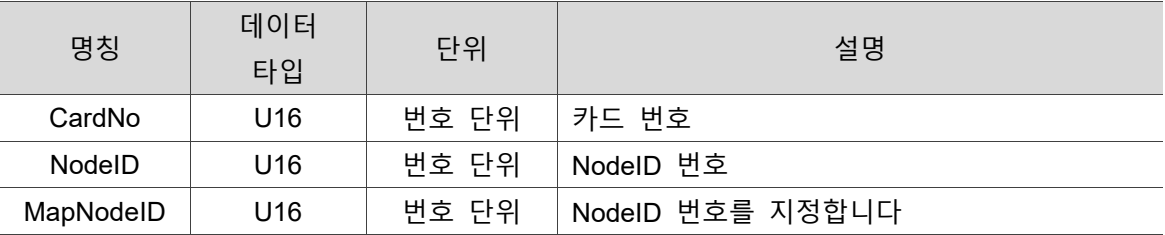

#### **예제**

U16 Status;

U16 CardNo=16,NodeID=1;

U16 MapNodeID;

Status = ECAT Autoconfig Set NodeID Alias (CardNo, NodeID, MapNodeID)

### **5.11 \_ECAT\_Autoconfig\_Get\_NodeID\_Alias**

#### ■ 포맷

U16 PASCAL ECAT Autoconfig Get NodeID Alias (U16 CardNo, U16 RealNodeID, U16 \*MapNodeID)

### ■ 목적

Master 명령, 각 Node 의 사용자 정의 Node 번호를 확인합니다. ※Initial 완료 후 사용이 가능합니다

#### **파라미터**

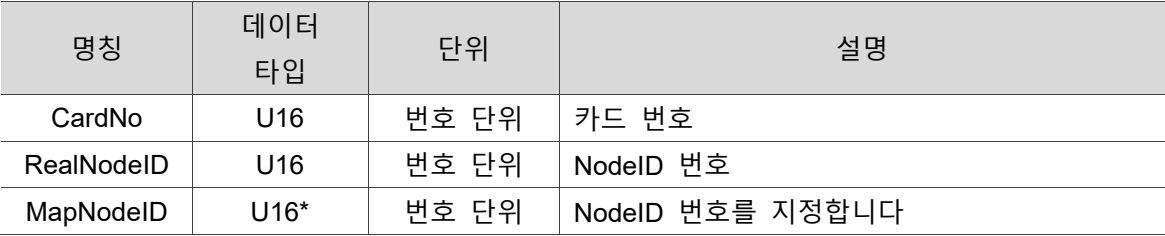

#### ■ 예제

U16 Status;

U16 CardNo=16,NodeID=1;

U16 MapNodeID;

Status = ECAT Autoconfig Get NodeID Alias (CardNo, NodeID, &MapNodeID);

### **5.12 \_ECAT\_Autoconfig\_Save\_NodeID\_Alias**

#### ■ 포맷

U16 PASCAL ECAT Autoconfig Save NodeID Alias (U16 CardNo)

#### ■ 목적

Master 명령, 모듈의 메모리 블록에 사용자 정의 Node 번호를 실제로 입력합니다. 비고: 해당 API 가 전송되면 자동으로 disconnect 되고, 필수 데이터를 모듈 메모리에 입력합니다. 야스카와와 델타 서보 구동은 R1-EC 시리즈 모듈에 대해 각각 Knob 또는 파라미터 P3-00 를 사용하여 Node 번호를 조정할 수 있습니다.

#### ■ 파라미터

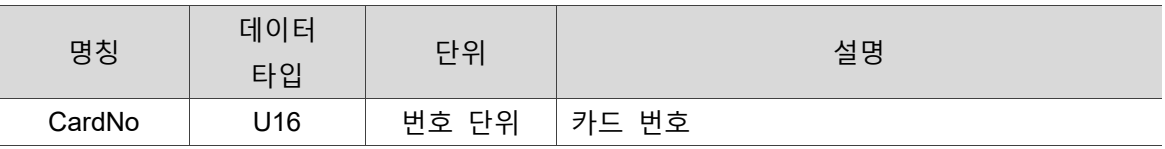

#### **예제**

U16 Status;

U16 CardNo=16, Enable =1;

Status = \_ECAT\_Autoconfig\_Save\_NodeID\_Alias (CardNo)

# **Master Initial API**

다음은 카드 on / off 및 초기화, Master 리셋, 카드 번호 및 Slave 개수 확인, 각 Slave 데이터 확인, DC 상태 확인, 축 카드 연결 상태 및 연결 상태 이상 유무 확인, 각 Node 에서 처리되지 않은 명령 확인, Cycle 소요 시간 확인, Initial 완료 여부 확인 등 Master Initial 관련 명령 API 의 사용법에 대한 설명입니다.

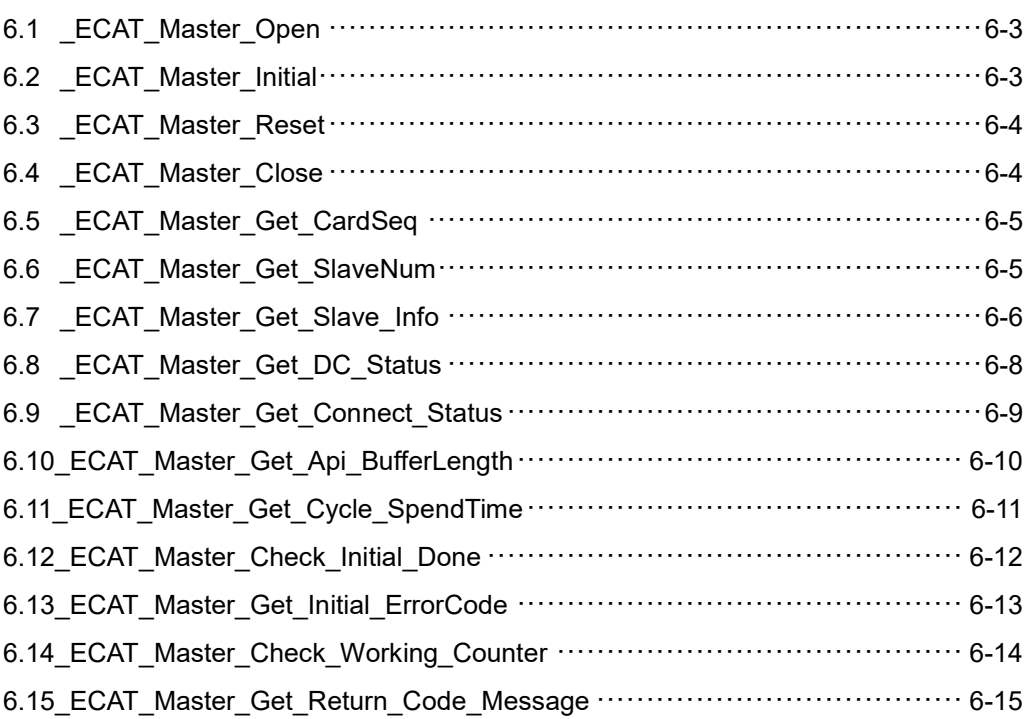

#### **Master Initial API 테이블**

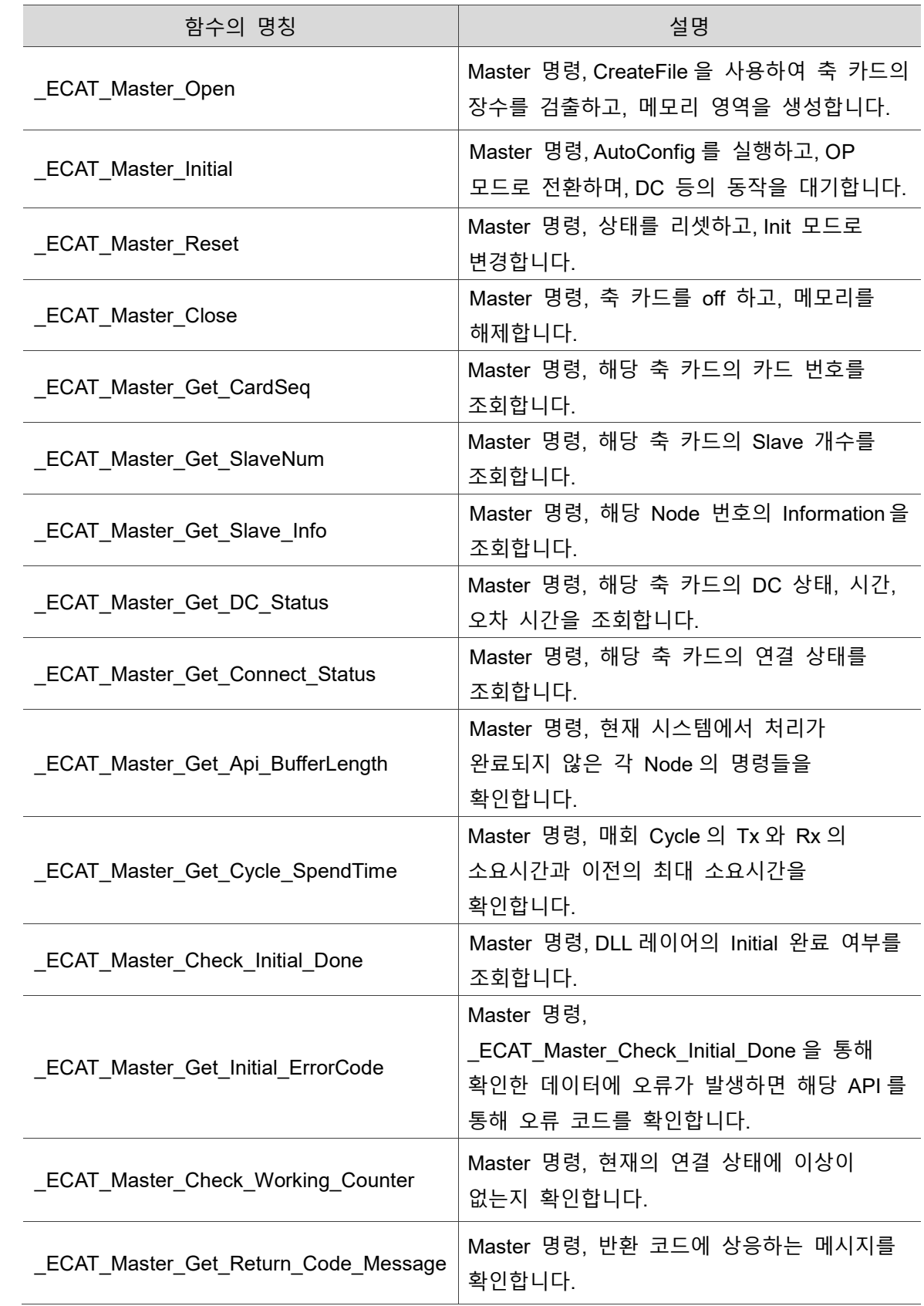

### <span id="page-113-0"></span>**6.1\_ECAT\_Master\_Open**

#### ■ 포맷

U16 PASCAL \_ECAT\_Master\_Open (U16 \*Cardnum)

#### ■ 목적

Master 명령, 축 카드 장수와 EtherCat 코어 수량을 검출하고, 메모리 영역을 생성합니다.

#### ■ 파라미터

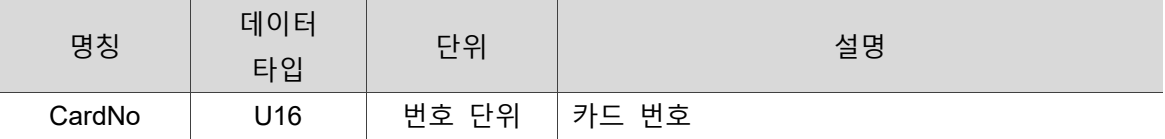

#### **예제**

U16 Status;

U16 Cardnum=0;

Status = ECAT Master Open(&Cardnum);

### <span id="page-113-1"></span>**6.2\_ECAT\_Master\_Initial**

#### ■ 포맷

U16 PASCAL \_ECAT\_Master\_Initial (U16 CardNo)

#### ■ 목적

Master 명령, AutoConfig 를 실행하고, 모듈을 OP 모드로 전환합니다.

#### ■ 파라미터

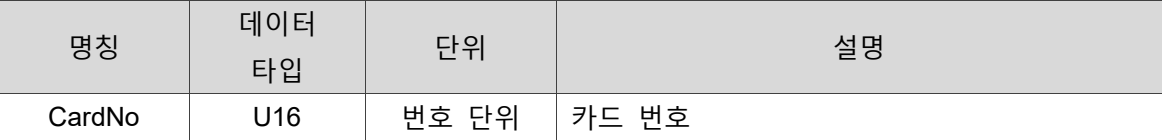

#### ■ 예제

```
U16 Status;
```
U16 CardNo=16;

Status = \_ECAT\_Master\_Initial(CardNo);

### <span id="page-114-0"></span>**6.3\_ECAT\_Master\_Reset**

#### ■ 포맷

U16 PASCAL \_ECAT\_Master\_Reset (U16 CardNo)

#### ■ 목적

Master 명령, Master 상태를 리셋하고, 모듈을 Initial 모드로 전환합니다.

#### ■ 파라미터

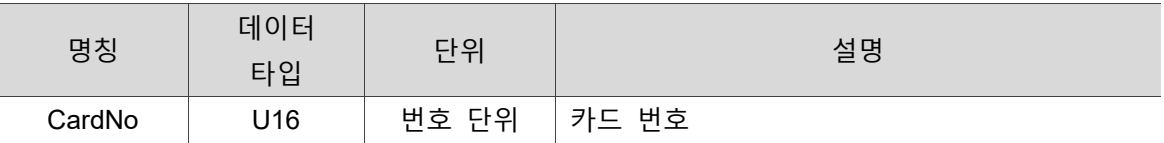

#### **예제**

U16 Status; U16 CardNo=16;

Status = \_ECAT\_Master\_Reset(CardNo);

### <span id="page-114-1"></span>**6.4\_ECAT\_Master\_Close**

#### ■ 포맷

U16 PASCAL \_ECAT\_Master\_Close()

#### ■ 목적

Master 명령, 모든 축 카드와 코어를 off 하고, 메모리를 해제합니다.

#### **예제**

U16 Status;

Status = \_ECAT\_Master\_Close();

### <span id="page-115-0"></span>**6.5\_ECAT\_Master\_Get\_CardSeq**

#### ■ 포맷

U16 PASCAL ECAT Master Get CardSeq (U16 CardSeq, U16 \* CardNo)

#### ■ 목적

Master 명령, 해당 축 카드의 카드 번호를 조회합니다.

#### **파라미터**

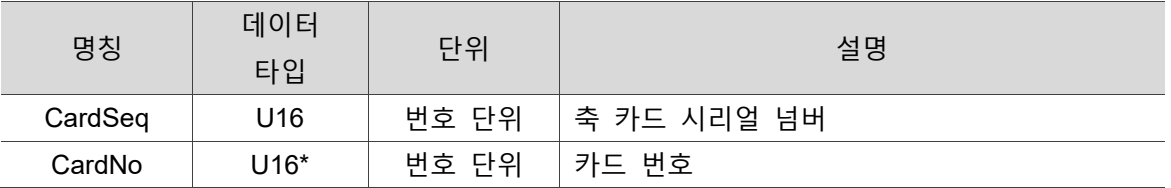

#### **예제**

U16 Status;

U16 CardSeq=0, CardNo ;

Status = ECAT Master Get CardSeq (CardSeq, &CardNo);

### <span id="page-115-1"></span>**6.6\_ECAT\_Master\_Get\_SlaveNum**

#### ■ 포맷

U16 PASCAL \_ECAT\_Master\_Get\_SlaveNum (U16 CardNo, U16 \*Slavenum)

#### ■ 목적

Master 명령, 해당 축 카드의 Slave 개수를 조회합니다.

#### ■ 파라미터

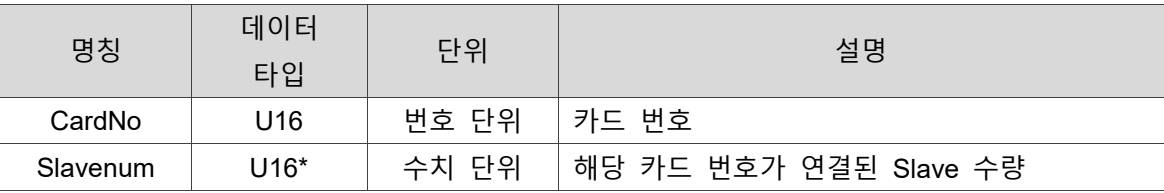

#### ■ 예제

```
U16 Status;
```
U16 CardNo=16, Slavenum=0;

Status = ECAT Master Get SlaveNum(CardNo, &Slavenum);

## <span id="page-116-0"></span>**6.7\_ECAT\_Master\_Get\_Slave\_Info**

#### ■ 포맷

U16 PASCAL \_ECAT\_Master\_Get\_Slave\_Info (U16 CardNo, U16 SeqID, U16 \*NodeID, U32 \*VenderID, U32 \*ProductCode, U32 \*RevisionNo, U32 \*DCTime)

#### ■ 목적

Master 명령, 해당 Node 번호의 Information 을 조회합니다.

#### ■ 파라미터

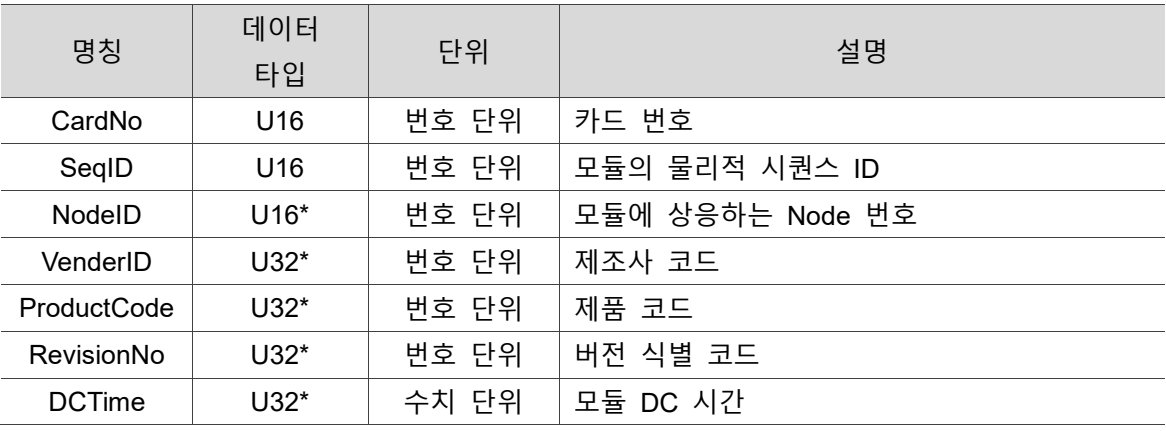

#### **예제**

U16 Status;

U16 CardNo=16, SeqID =2, NodeID =2;

U32 VenderID, ProductCode, RevisionNo, DCTime;

Status = \_ECAT\_Master\_Get\_Slave\_Info(CardNo, SeqID, NodeID , &VenderID, &ProductCode, &RevisionNo, & DCTime);

#### **비고:**

**EtherCAT 주국(primary station)은 제한적으로 모듈을 지원합니다. 사용하는 슬레이브(secondary station) 모듈(델타 제품 아님)이 주국에 거부되었을 경우, 문제 해결을 위해 우선 해당 슬레이브 모듈의 VenderID, ProductCode, RevisionNo 를 확인하고, 델타에 문의해주시기 바랍니다. 상기 데이터 확인 방법: Edit 소프트웨어를 사용하여 해당 슬레이브 모듈에 상응하는 XML 파일 열기 VenderID:1A05 or 1DD ProductCode:00005500 RevisionNo:00100000**

SYNTEK ESC5500.xml - 記事本  $\Box$ o $\times$ ml version="1.0"?><br>
nerCATInfo xmlns:xsi="http://www.w3.org/2001/XMLSchema-instance" xsi:noNamespaceSchem<br>
<Vendor><br>
<Vendor><br>
<Vendor><br>
<Vendor><br>
<Vendor><br>
<Vendor><br>
<Vendor><br>
<Vendor><br>
<Vendor><br>
<Vendor><br>
<Vendor><br>
<Vend <Image16x14>TERM\_SYS</Image16x14><br></Group SortOrder="391"><br><Group SortOrder="391"><br><Type>SystemBk</Type><br><Type>SystemBk</Type><br><Rame LcId="1083">System Couplers</Name><br><Rame Constants-Views-Views-Views-Views-Views-Views-Vi x/Group<br>
</br/>Coup SortOrder="392"><br>
</br/>Surface="392"><br>
</br/>Surface="392"><br>
</br/>Surface="492"><br>
</br/>Surface="493">Customer specific Terminals</hame><br>
</br/>Image16x14>TERM\_CUST</lmage16x14> </Group> بانی<br></Groups><br><Devices> ICes><br><Device Physics="YKY"><br><Type ProductCode="#x<mark>00005500</mark>" RevisionNo="#x<mark>00100000"</mark>">ESC-5500</Type><br><Type ProductCode="#x<mark>00005500"</mark> RevisionNo="#x<mark>00100000"</mark>">ESC-5500{/Type<br><Hame LcId="1033"><t[CDATA[EtherCAT to E-B **<URL L<br><Info>** 

<span id="page-117-0"></span>그림 6.7.1 XML 파일 내용

## **6.8\_ECAT\_Master\_Get\_DC\_Status**

#### ■ 포맷

U16 PASCAL \_ECAT\_Master\_Get\_DC\_Status (U16 CardNo, U32 \*State, I32 \*Time, I32 \*OffsetTime)

#### ■ 목적

Master 명령, 해당 축 카드의 DC 상태, 시간, 오차 시간을 조회합니다.

#### ■ 파라미터

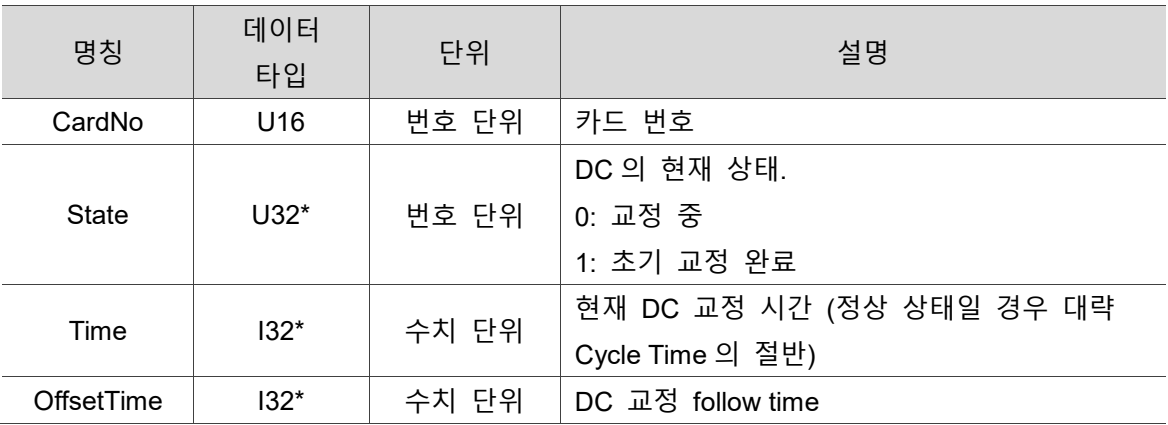

#### ■ 예제

U16 Status;

U16 CardNo=16;

U32 State;

I32 Time, OffsetTime;

<span id="page-118-0"></span>Status = ECAT Master Get DC Status(CardNo, &State, &Time, &OffsetTime);

### **6.9\_ECAT\_Master\_Get\_Connect\_Status**

#### ■ 포맷

U16 PASCAL \_ECAT\_Master\_Get\_Connect\_Status (U16 CardNo, U16 \* MasterStatus)

#### ■ 목적

Master 명령, 해당 축 카드의 연결 상태를 조회합니다.

#### ■ 파라미터

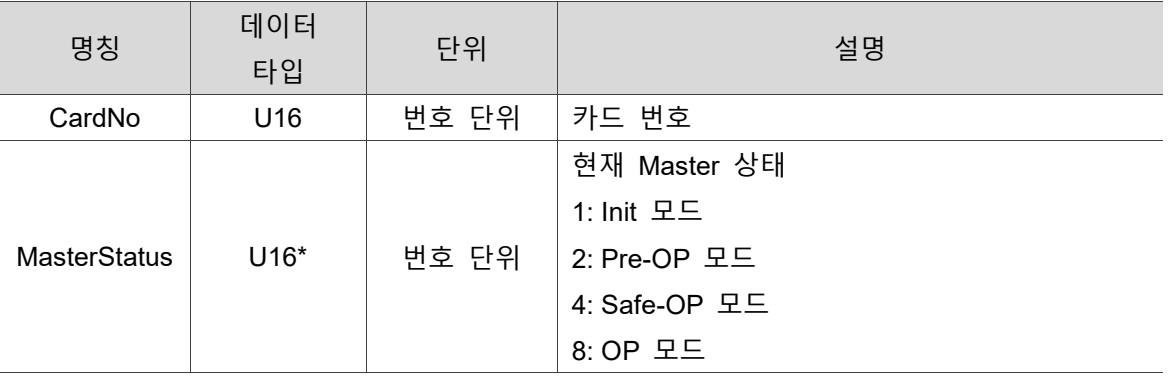

#### ■ 예제

U16 Status;

U16 CardNo=16;

U16 MasterStatus=0;

<span id="page-119-0"></span>Status = \_ECAT\_Master\_Get\_Connect\_Status(CardNo, &MasterStatus);

## **6.10 \_ECAT\_Master\_Get\_Api\_BufferLength**

#### ■ 포맷

U16 PASCAL \_ECAT\_Master\_Get\_Api\_BufferLength (U16 CardNo, U16 SlaveNo, U16 \*BuffLength)

#### ■ 목적

Master 명령, 현재 시스템에서 처리가 완료되지 않은 각 Node 의 명령들을 확인합니다.

#### ■ 파라미터

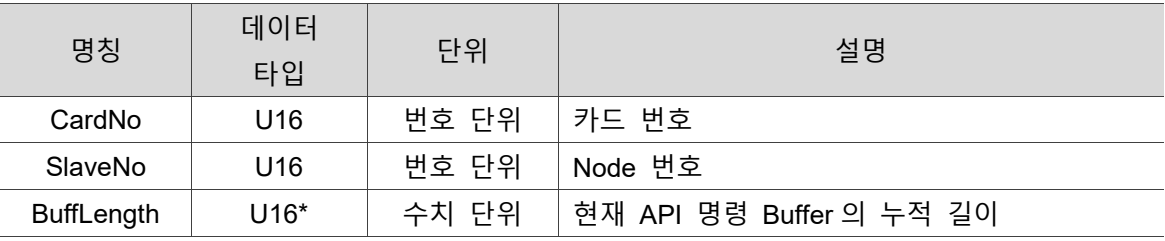

#### ■ 예제

U16 Status;

U16 CardNo=16, SlaveNo=1, BuffLength;

<span id="page-120-0"></span>Status = ECAT Master Get Api BufferLength(CardNo, SlaveNo, &BuffLength);

### **6.11 \_ECAT\_Master\_Get\_Cycle\_SpendTime**

#### ■ 포맷

U16 PASCAL \_ECAT\_Master\_Get\_Cycle\_SpendTime (U16 CardNo, F64 \*Tx\_Time, F64 \*Tx\_MaxTime, F64 \*Rx\_Time, F64 \*Rx\_MaxTime)

#### **목적**

Master 명령, 매회 Cycle 의 Tx 와 Rx 의 소요시간과 이전의 최대 소요시간을 확인합니다.

#### **파라미터**

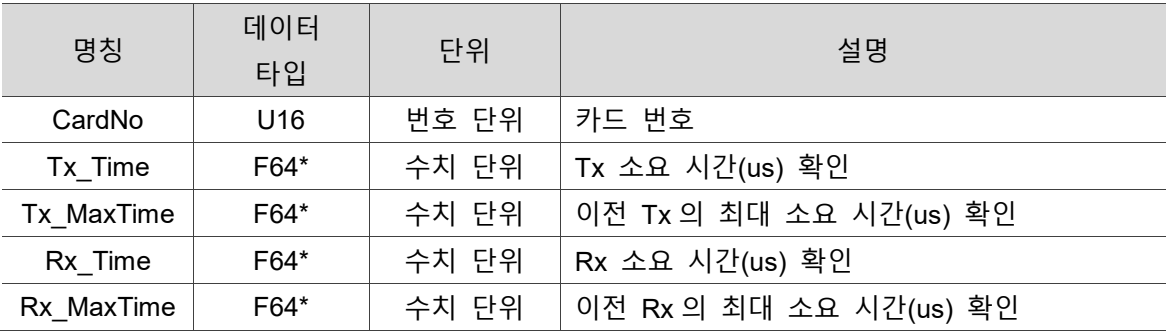

#### ■ 예제

U16 Status;

U16 CardNo=16;

F64 Tx\_Time, Tx\_MaxTime, Rx\_Time, Rx\_MaxTime;

Status = \_ECAT\_Master\_Get\_Cycle\_SpendTime(CardNo, &Tx\_Time, &Tx\_MaxTime, &Rx\_Time, &Rx\_MaxTime);

### <span id="page-122-0"></span>**6.12 \_ECAT\_Master\_Check\_Initial\_Done**

#### ■ 포맷

U16 PASCAL \_ECAT\_Master\_Check\_Initial\_Done (U16 CardNo, U16 \*InitDone)

#### ■ 목적

Master 명령, DLL 레이어의 Initial 완료 여부를 조회합니다.

#### ■ 파라미터

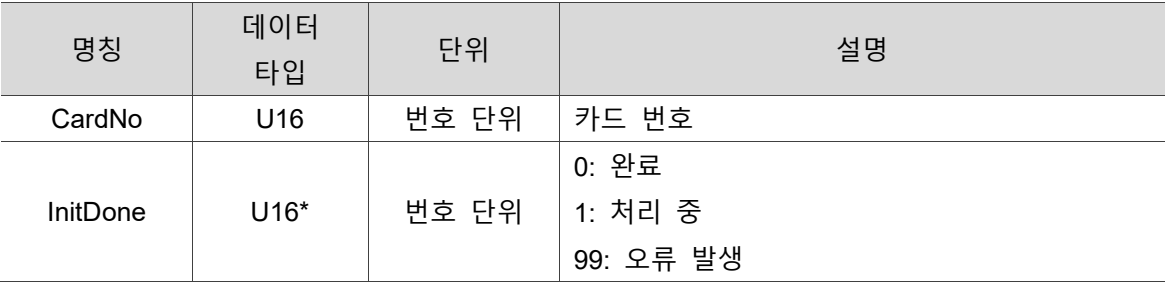

#### ■ 예제

U16 Status;

U16 CardNo=16, InitDone;

<span id="page-122-1"></span>Status = \_ECAT\_Master\_Check\_Initial\_Done(CardNo, &InitDone);

### **6.13 \_ECAT\_Master\_Get\_Initial\_ErrorCode**

#### ■ 포맷

U16 PASCAL \_ECAT\_Master\_Get\_Initial\_ErrorCode (U16 CardNo)

#### ■ 목적

Master 명령, \_ECAT\_Master\_Check\_Initial\_Done 을 통해 확인한 데이터가 99(오류 발생)이면 해당 API 를 통해 오류 코드를 확인합니다.

#### ■ 파라미터

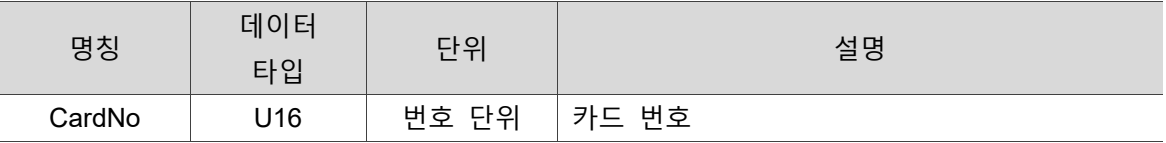

#### ■ 예제

U16 Status;

U16 CardNo=16;

<span id="page-123-0"></span>Status = ECAT Master Get Initial ErrorCode(CardNo);

### **6.14 \_ECAT\_Master\_Check\_Working\_Counter**

#### ■ 포맷

U16 PASCAL \_ECAT\_Master\_Check\_Working\_Counter (U16 CardNo, U16 \*Abnormal\_Flag, U16 \*Working\_Slave\_Cnt)

#### ■ 목적

Master 명령, 현재의 연결 상태에 이상이 없는지 확인합니다.

#### ■ 파라미터

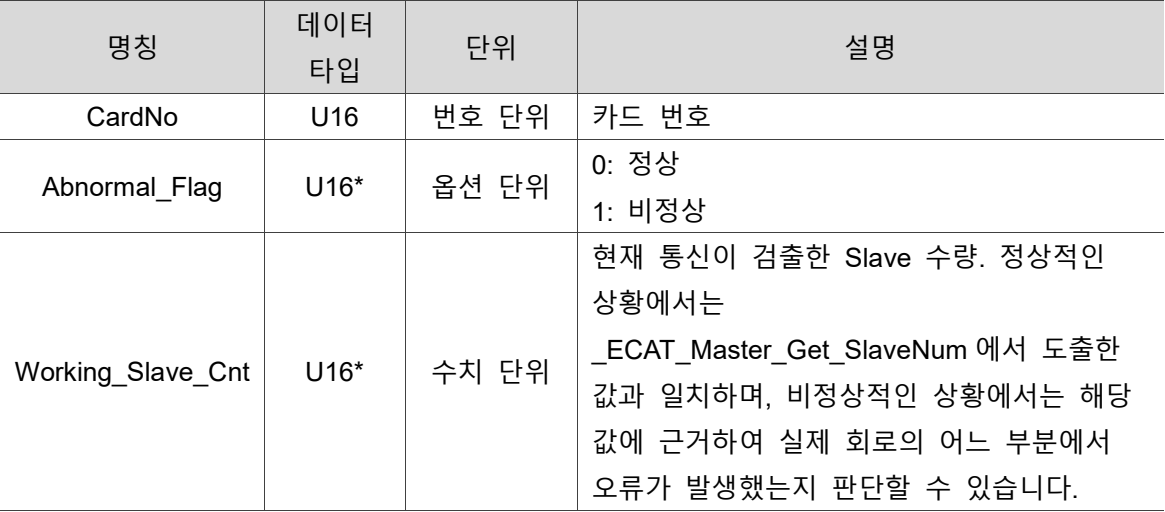

#### **예제**

U16 Status;

U16 CardNo=16;

U16 Abnormal\_Flag, Working\_Slave\_Cnt;

Status = ECAT Master Check Working Counter(CardNo, &Abnormal Flag, &Working\_Slave\_Cnt);

### <span id="page-125-0"></span>**6.15 \_ECAT\_Master\_Get\_Return\_Code\_Message**

#### ■ 포맷

U16 PASCAL \_ECAT\_Master\_Get\_Return\_Code\_Message (U16 ReturnCode, I8 \*Message);

#### ■ 목적

Master 명령, 반환 코드에 상응하는 메시지를 확인합니다.

#### ■ 파라미터

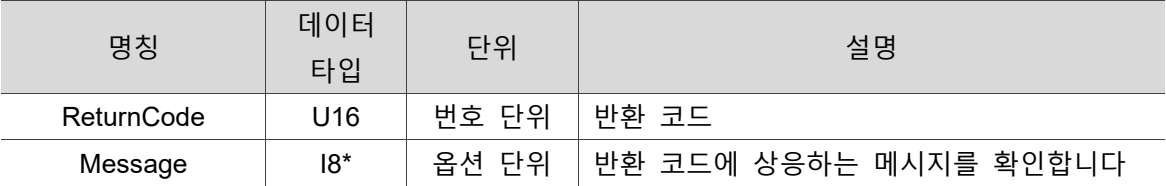

#### ■ 예제

U16 CardNo=16;

U16 Rt, ReturnCode;

I8 Message[500]= {0};

ReturnCode = \_ECAT\_Master\_Get\_Initial\_ErrorCode(CardNo);

Rt = \_ECAT\_Master\_Get\_Return\_Code\_Message(ReturnCode, Message);

(이 페이지는 공란으로 비워둡니다)

# **Slave 공통 API**

다음은 SDO 명령 전송, SDO 데이터 확인, SDO 오류 코드 확인, SDO 명령 완료 여부 검사, PDO 의 OD 데이터 확인, PDO 의 OD 데이터 설정, PDO 구성 정보 확인, PDO Tx 와 Rx 의 데이터 확인 및 입력 등 Slave 공통 관련 명령 API 의 사용법에 대한 설명입니다.

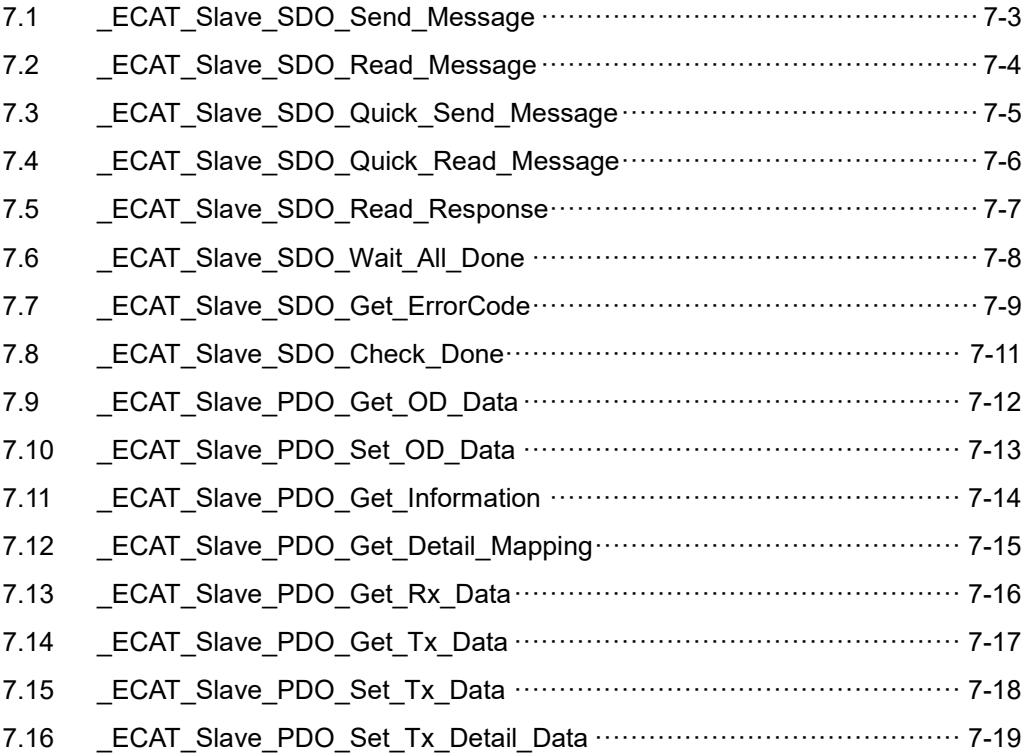

#### **Slave 공통 API 테이블**

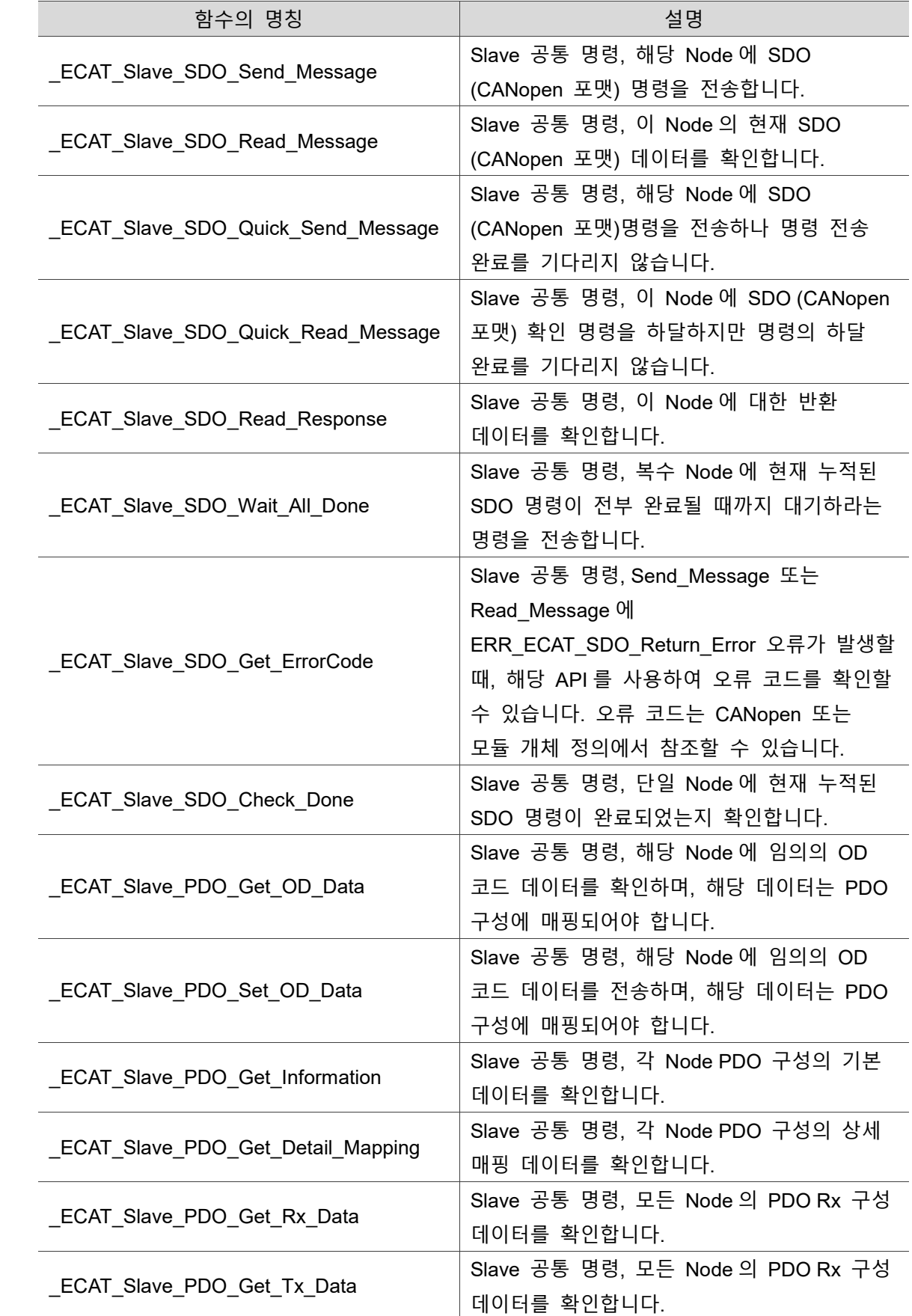

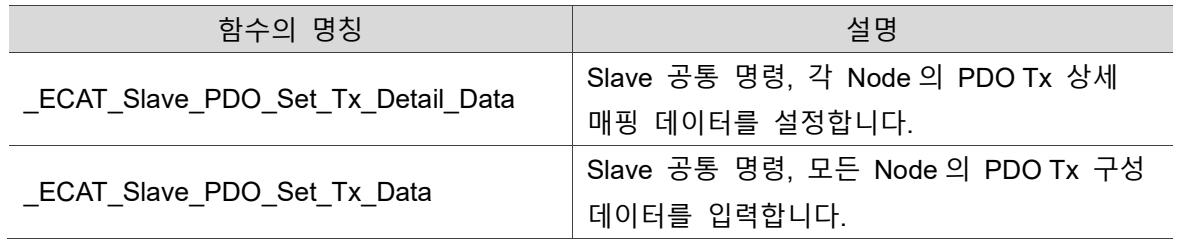

### <span id="page-129-0"></span>**7.1 \_ECAT\_Slave\_SDO\_Send\_Message**

#### ■ 포맷

U16 PASCAL ECAT Slave SDO Send Message (U16 CardNo, U16 NodeID, U16 SlotNo, U16 Index, U16 SubIndex, U16 DataSize, U8 \*Data)

#### ■ 목적

Slave 공통 명령, 해당 Node 에 SDO (CANopen 포맷) 명령을 전송합니다.

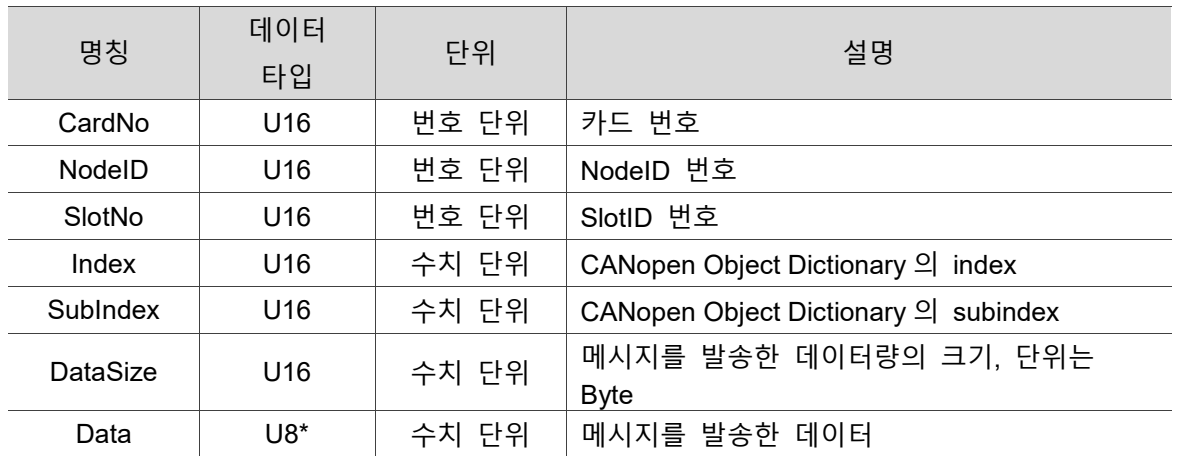

#### **파라미터**

#### **예제**

U16 Status;

U16 CardNo=16,NodeID=1,SlotNo=0;

U16 Index=0x6040, SubIndex=0, DataSize=4;

U8 Data[4]={0};

Status = \_ECAT\_Slave\_SDO\_Send\_Message(CardNo, NodeID, SlotNo, Index, SubIndex, DataSize, Data);

### <span id="page-130-0"></span>**7.2 \_ECAT\_Slave\_SDO\_Read\_Message**

#### **포맷**

U16 PASCAL ECAT Slave SDO Read Message (U16 CardNo, U16 NodeID, U16 SlotNo, U16 Index, U16 SubIndex, U16 DataSize, U8 \*Data)

#### ■ 목적

Slave 공통 명령, 이 Node 의 현재 SDO (CANopen 포맷) 데이터를 확인합니다.

#### ■ 파라미터

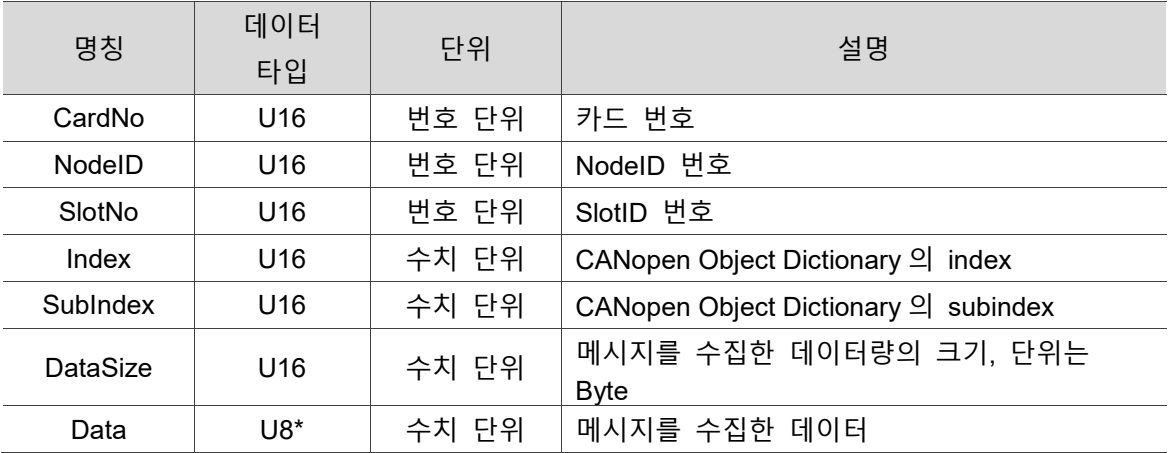

#### ■ 예제

U16 Status;

U16 CardNo=16,NodeID=1,SlotNo=0;

U16 Index=0x1000, SubIndex=0, DataSize=4;

U8 Data $[4] = \{0\}$ ;

Status = ECAT\_Slave\_SDO\_Read\_Message(CardNo, NodeID, SlotNo, Index, SubIndex, DataSize, &Data[0]);

### <span id="page-131-0"></span>**7.3 \_ECAT\_Slave\_SDO\_Quick\_Send\_Message**

#### ■ 포맷

U16 PASCAL ECAT Slave SDO Quick Send Message (U16 CardNo, U16 NodeID, U16 SlotNo, U16 Index, U16 SubIndex, U16 DataSize, U8 \*Data)

#### ■ 목적

Slave 공통 명령, 해당 Node 에 SDO (CANopen 포맷)명령을 전송하나 명령 전송 완료를 기다리지 않습니다.

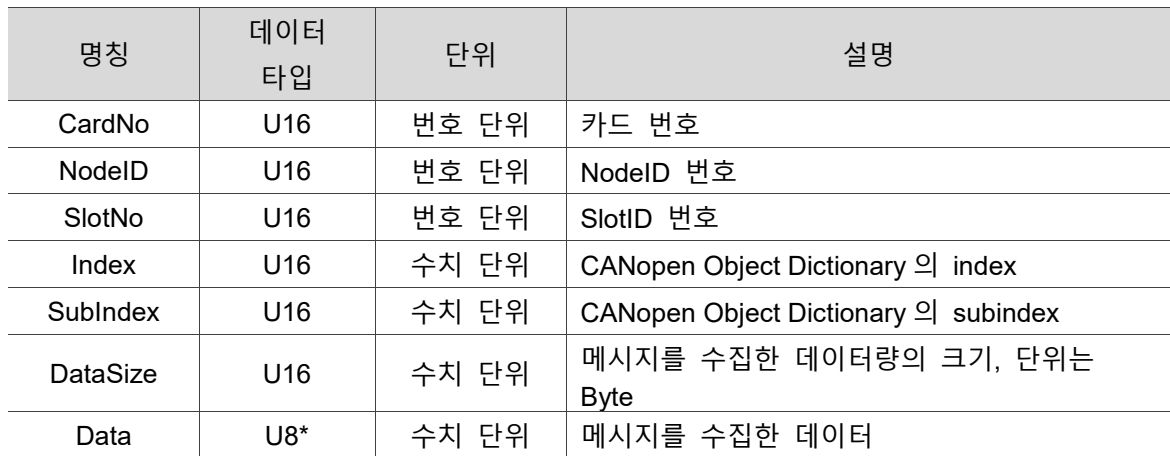

#### **파라미터**

#### **예제**

U16 Status;

U16 CardNo=16,NodeID=1,SlotNo=0;

U16 Index=0x6040, SubIndex=0, DataSize=4;

U8 Data $[4] = \{0\}$ ;

Status = ECAT Slave SDO Quick Send Message (CardNo, NodeID, SlotNo, Index, SubIndex, DataSize, &Data[0]);

### <span id="page-132-0"></span>**7.4 \_ECAT\_Slave\_SDO\_Quick\_Read\_Message**

#### ■ 포맷

U16 PASCAL ECAT Slave SDO Quick Read Message (U16 CardNo, U16 NodeID, U16 SlotNo, U16 Index, U16 SubIndex, U16 DataSize)

#### ■ 목적

Slave 공통 명령, 이 Node 에 SDO (CANopen 포맷) 확인 명령을 하달하지만 명령의 하달 완료를 기다리지 않습니다.

#### **파라미터**

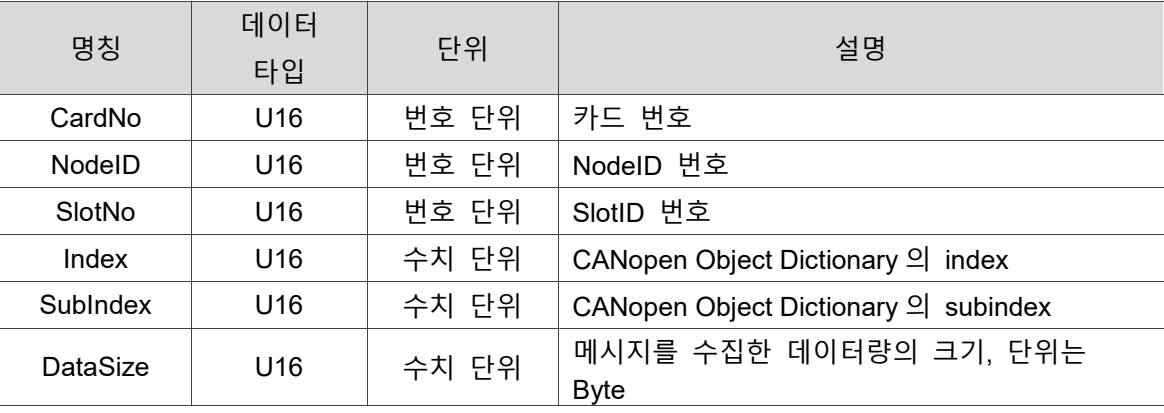

#### **예제**

U16 Status;

U16 CardNo=16,NodeID=1,SlotNo=0;

U16 Index=0x6040, SubIndex=0, DataSize=4;

Status = ECAT Slave SDO Quick Read Message (CardNo, NodeID, SlotNo, Index, SubIndex, DataSize);

### <span id="page-133-0"></span>**7.5 \_ECAT\_Slave\_SDO\_Read\_Response**

#### ■ 포맷

U16 PASCAL ECAT Slave SDO Read Response (U16 CardNo, U16 NodeID, U16 SlotNo, U16\* Done, U8\* Data, U32\* ErrorCode)

#### ■ 목적

Slave 공통 명령, 이 Node 에 대한 반환 데이터를 확인합니다.

#### **파라미터**

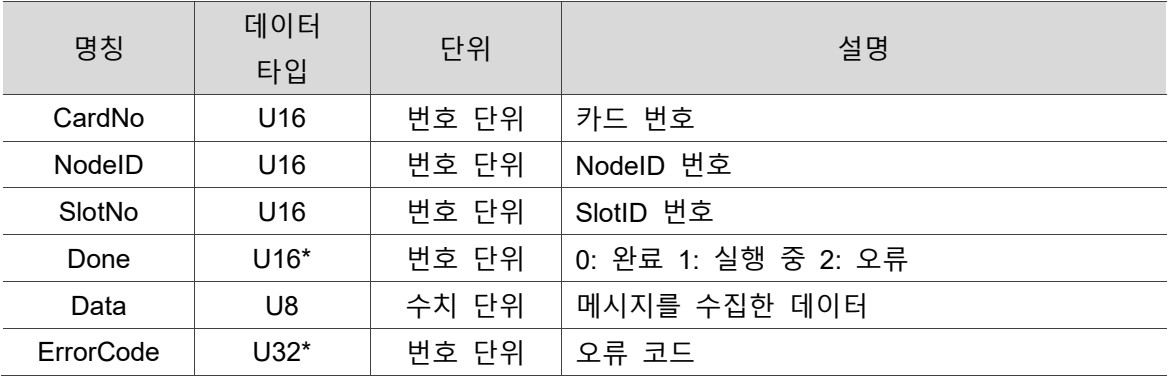

#### **예제**

U16 Status;

U16 CardNo=16,NodeID=1,SlotNo=0;

U16 Index=0x6040, SubIndex=0, DataSize=4;

U8 Data $[4] = \{0\};$ 

U32 ErrorCode;

Status = \_ECAT\_Slave\_SDO\_Read\_Response (CardNo, NodeID, SlotNo, &Done, Data, &ErrorCode);

### <span id="page-134-0"></span>**7.6 \_ECAT\_Slave\_SDO\_Wait\_All\_Done**

■ 포맷

U16 PASCAL ECAT Slave SDO Wait All Done (U16 CardNo, U16 AxisNum, U16\* NodeID, U16\* SlotNo)

#### ■ 목적

Slave 공통 명령, 복수 Node 번호에 현재 누적된 SDO 명령이 전부 완료될 때까지 대기합니다.

#### ■ 파라미터

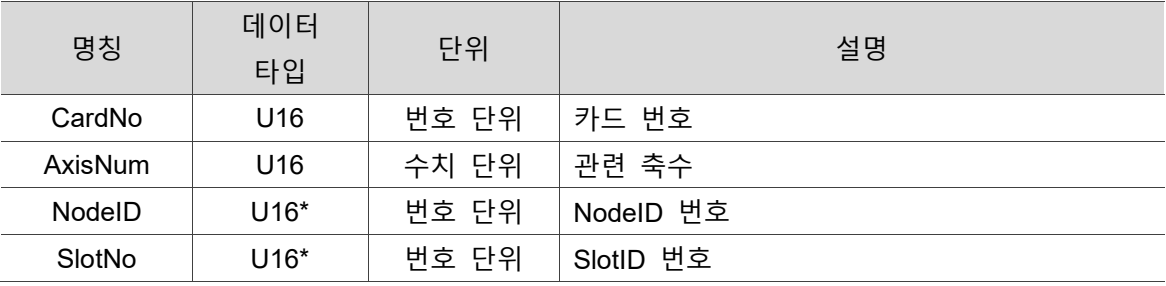

#### **예제**

U16 Status;

U16 AxisNum = 2;

U16 CardNo=16, NodeID[2] = {0,1} ,SlotNo[2] = {0,0};

Status = \_ECAT\_Slave\_SDO\_Wait\_All\_Done(CardNo, AxisNum ,NodeID, SlotNo);

### <span id="page-135-0"></span>**7.7 \_ECAT\_Slave\_SDO\_Get\_ErrorCode**

#### ■ 포맷

U16 PASCAL ECAT Slave SDO Get ErrorCode (U16 CardNo, U16 NodeID, U16 SlotNo, U32\* ErrorCode)

#### ■ 목적

Slave 공통 명령, Send\_Message 또는 Read\_Message 에 ERR\_ECAT\_SDO\_Return\_Error 오류가 발생할 때, 해당 API 를 사용하여 오류 코드를 확인할 수 있습니다. 오류 코드는 CANopen 또는 모듈 개체 정의에서 참조할 수 있습니다.

#### ■ 파라미터

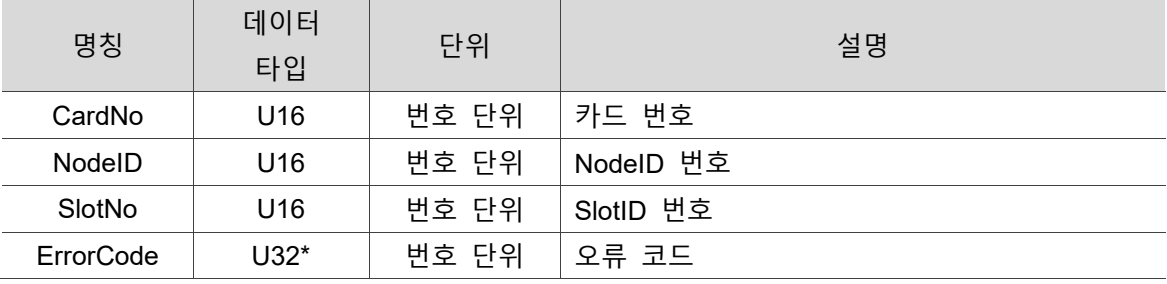

#### **예제**

U16 Status; U16 CardNo=16,NodeID=1,SlotNo=0;

U32 ErrorCode;

Status = ECAT Slave SDO Get ErrorCode(CardNo, NodeID, SlotNo, &ErrorCode);

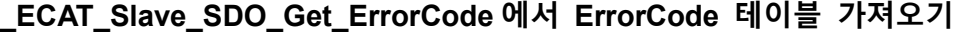

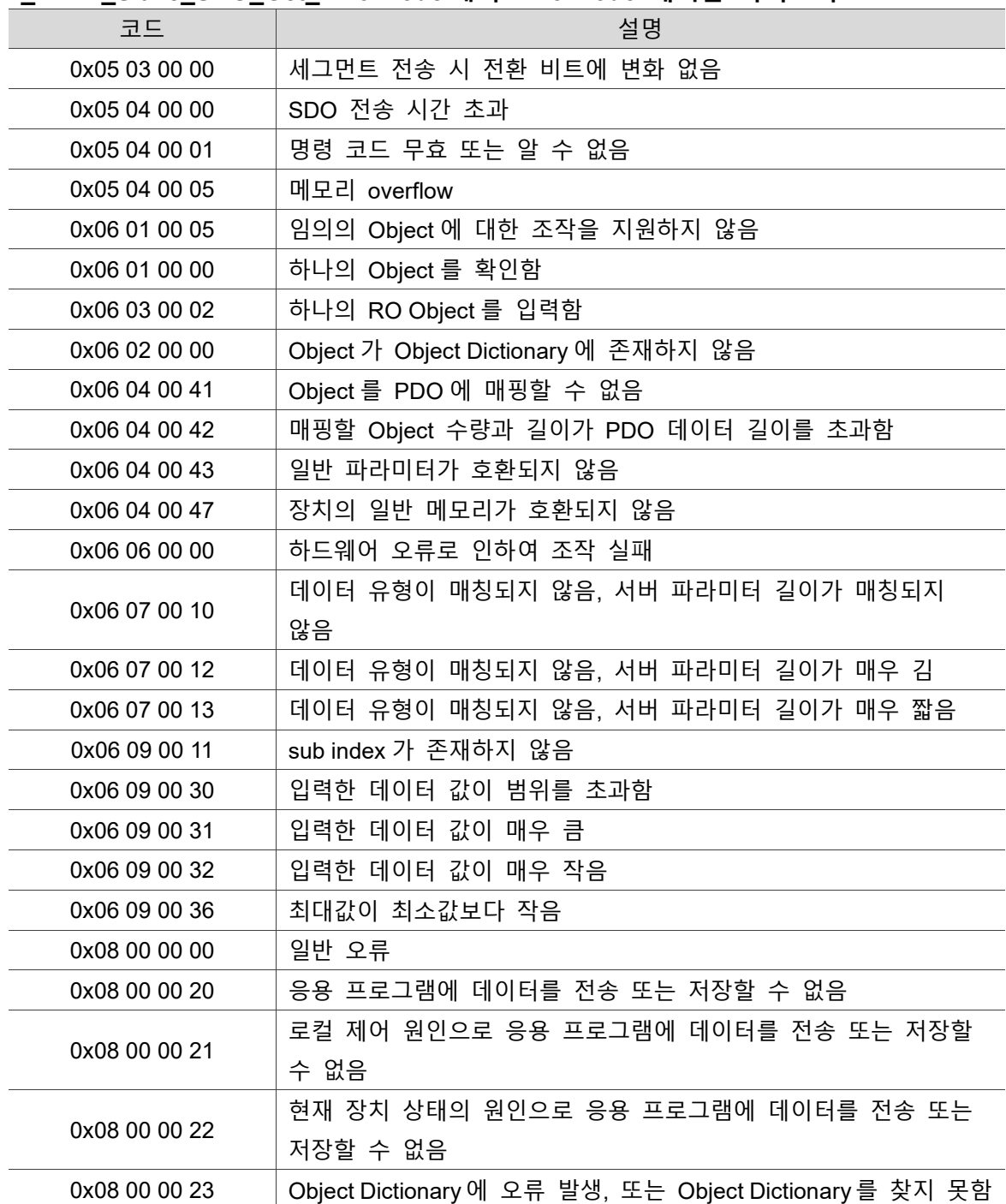

### <span id="page-137-0"></span>**7.8 \_ECAT\_Slave\_SDO\_Check\_Done**

#### ■ 포맷

U16 PASCAL ECAT Slave SDO Check Done (U16 CardNo, U16 NodeID, U16 SlotNo, U16 \*Done)

#### ■ 목적

Slave 공통 명령, 단일 Node 에 현재 누적된 SDO 명령이 완료되었는지 확인합니다.

#### ■ 파라미터

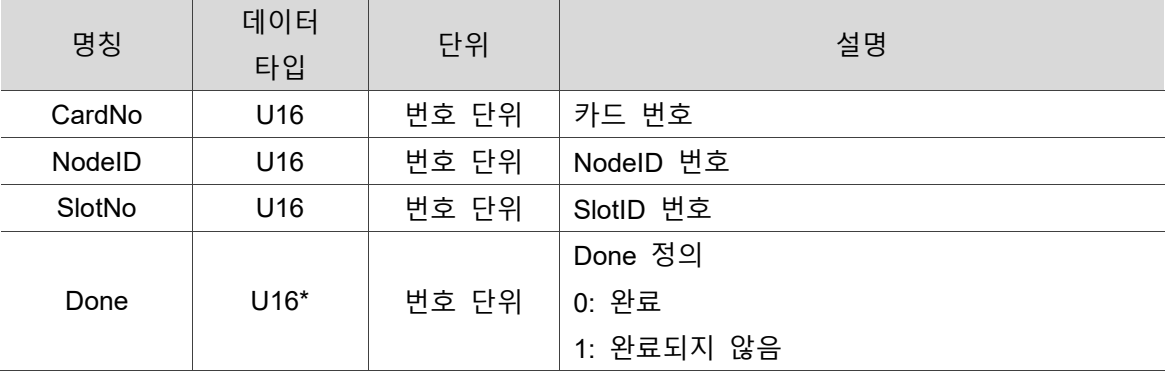

#### **예제**

U16 Status;

U16 CardNo=16, NodeID = 1 ,SlotNo = 0, Done;

Status = \_ECAT\_Slave\_SDO\_Check\_Done (CardNo, NodeID, SlotNo, &Done);

### <span id="page-138-0"></span>**7.9 \_ECAT\_Slave\_PDO\_Get\_OD\_Data**

#### ■ 포맷

U16 PASCAL ECAT Slave PDO Get OD Data (U16 CardNo, U16 NodeID, U16 SlotNo, U16 IOType, U16 ODIndex, U16 ODSubIndex, U16 ByteSize, U8 \*Data)

#### ■ 목적

Slave 공통 명령, 해당 Node 에 임의의 OD 코드 데이터를 확인하며, 해당 데이터는 PDO 구성에 매핑되어야 합니다.

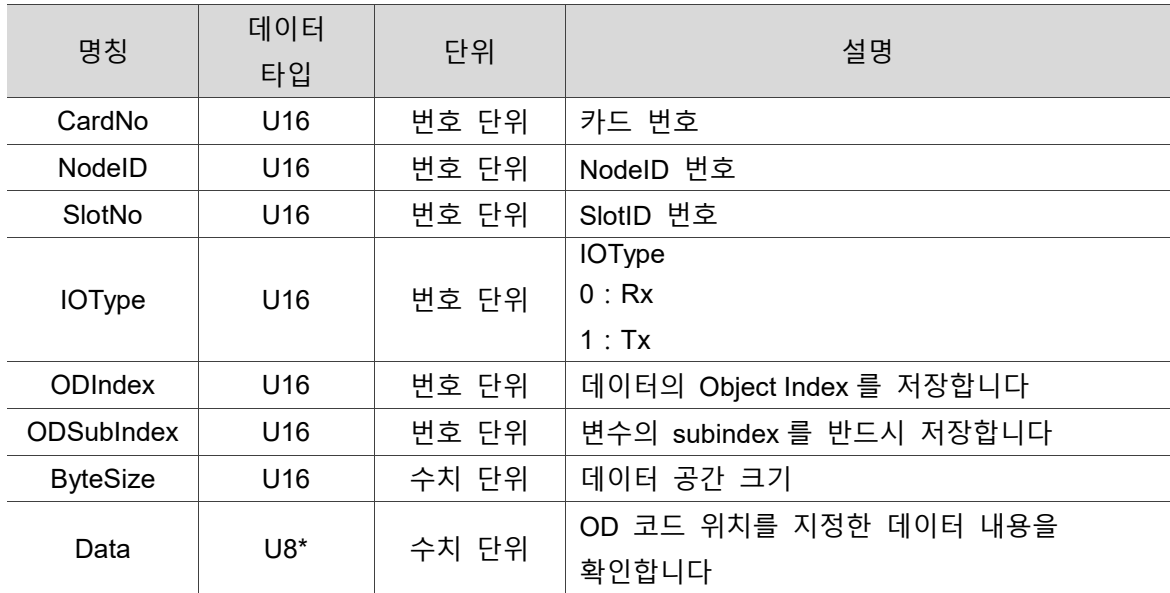

#### ■ 파라미터

■ 예제

U16 Status;

U8 Data =  $0$ ;

U16 CardNo=16, NodeID = 1, SlotNo = 0, IOType = 0;

U16 ODIndex = 0x1810, ODSubIndex = 0x01, ByteSize = 0x43;

Status = ECAT Slave PDO Get OD Data (CardNo, NodeID, SlotNo, IOType, ODIndex, ODSubIndex, ByteSize, &Data);

### <span id="page-139-0"></span>**7.10 \_ECAT\_Slave\_PDO\_Set\_OD\_Data**

#### ■ 포맷

U16 PASCAL ECAT Slave PDO Set OD Data (U16 CardNo, U16 NodeID, U16 SlotNo, U16 ODIndex, U16 ODSubIndex, U8 \*Data)

#### ■ 목적

Slave 공통 명령, 해당 Node 에 임의의 OD 코드 데이터를 전송하며, 해당 데이터는 PDO 구성에 매핑되어야 하며, Tx 만 사용 가능합니다.

#### ■ 파라미터

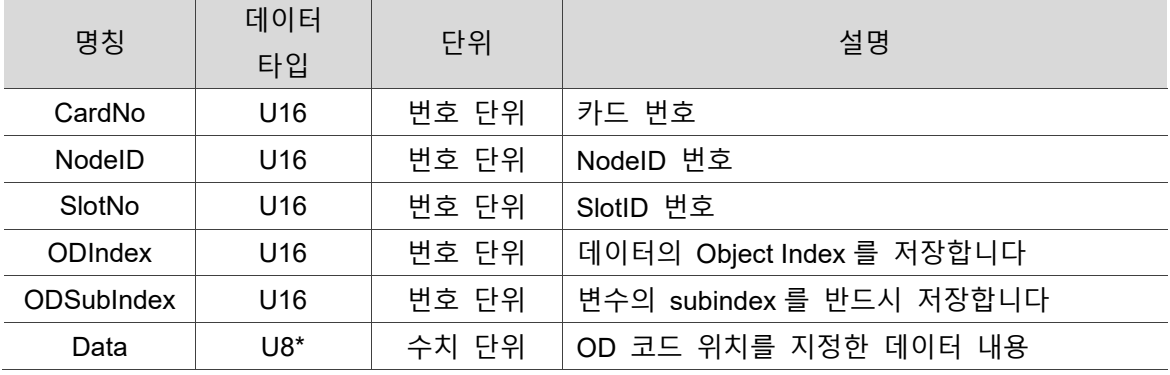

■ 예제

U16 Status;

U8 Data =  $0$ ;

U16 CardNo=16, NodeID = 1, SlotNo = 0, IOType = 0;

U16 ODIndex = 0x1780, ODSubIndex = 0x01

Status = ECAT Slave PDO Set OD Data (CardNo, NodeID, SlotNo, ODIndex, ODSubIndex, &Data);

### <span id="page-140-0"></span>**7.11 \_ECAT\_Slave\_PDO\_Get\_Information**

#### ■ 포맷

U16 PASCAL \_ECAT\_Slave\_PDO\_Get\_Information (U16 CardNo, U16 NodeID, U16 SlotNo, U16 IOType, U16 \*ODCnt, U16 \*StartIndex)

#### ■ 목적

Slave 명령, 각 Node PDO 구성의 기본 데이터를 확인합니다.

#### ■ 파라미터

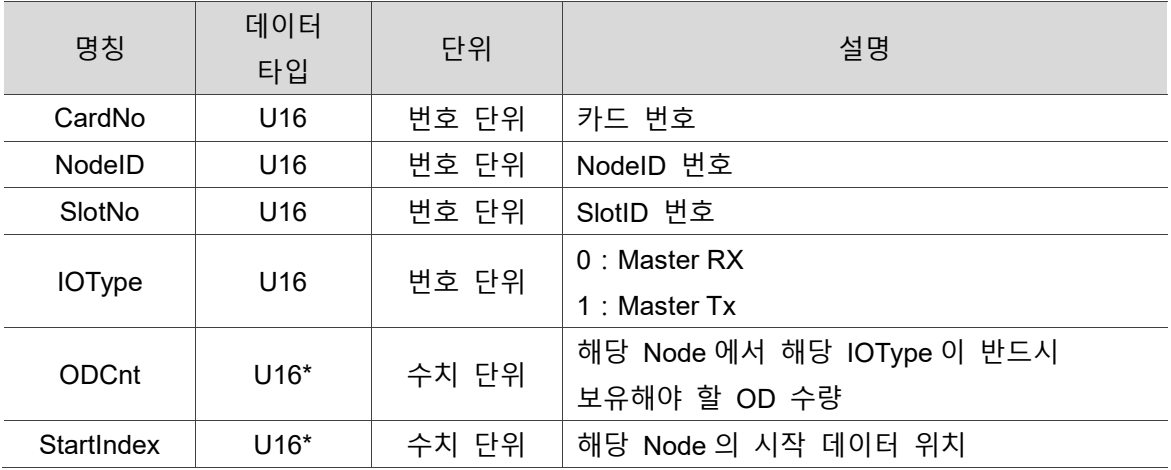

#### **예제**

U16 Status;

U16 CardNo=16, NodeID = 1 ,SlotNo = 0, IOType = 0;

U16 ODCnt, StartIndex;

Status = \_ECAT\_Slave\_PDO\_Get\_Information(CardNo, NodeID, SlotNo, IOType, &ODCnt, &StartIndex);

### <span id="page-141-0"></span>**7.12 \_ECAT\_Slave\_PDO\_Get\_Detail\_Mapping**

#### ■ 포맷

U16 PASCAL ECAT Slave PDO Get Detail Mapping (U16 CardNo, U16 NodeID, U16 SlotNo, U16 IOType, U16 ODSeqID, U16 \*ODIndex, U16 \*ODSubIndex, U16 \*ODByteSize, U16 \*ODStartIndex)

#### ■ 목적

Slave 명령, 각 Node PDO 구성의 상세 매핑 데이터를 확인합니다.

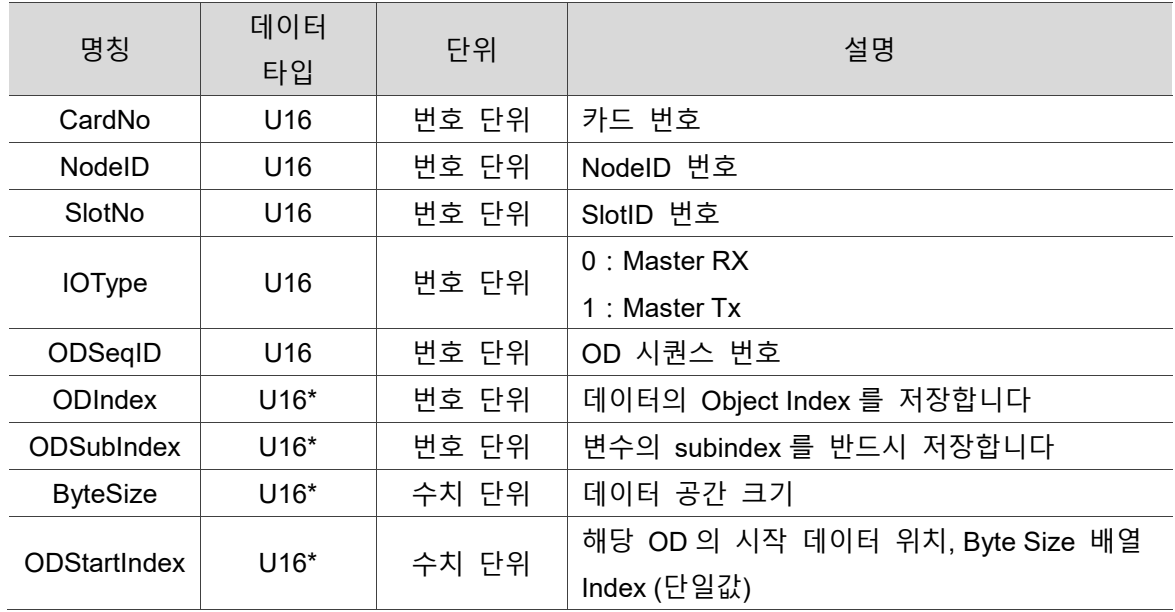

#### 파라미터

#### ■ 예제

U16 Status;

U16 CardNo=16, NodeID = 1 ,SlotNo = 0, IOType = 0, ODSeqID = 0, ODCnt , StartIndex:

```
U16 ODIndex[8]={0}, ODSubIndex[8]={0}, ODBitSize[8]={0}, ODStartIndex[8]={0};
```
Status = ECAT Slave PDO Get Information(CardNo, NodeID, SlotNo, IOType, &ODCnt, &StartIndex);

```
for (ODSeqID = 0; ODSeqID < ODCnt; ODSeqID++)
{
    Status = _ECAT_Slave_PDO_Get_Detail_Mapping(CardNo, NodeID, SlotNo, 
    IOType, ODSeqID, &ODIndex[ODSeqID], &ODSubIndex[ODSeqID], 
    &ODBitSize[ODSeqID],&ODStartIndex[ODSeqID]);
}
```
### <span id="page-142-0"></span>**7.13 \_ECAT\_Slave\_PDO\_Get\_Rx\_Data**

#### ■ 포맷

U16 PASCAL \_ECAT\_Slave\_PDO\_Get\_Rx\_Data (U16 CardNo, BYTE \*Data)

#### **목적**

Slave 명령, 모든 Node 의 PDO Rx 구성 데이터를 확인합니다.

#### **파라미터**

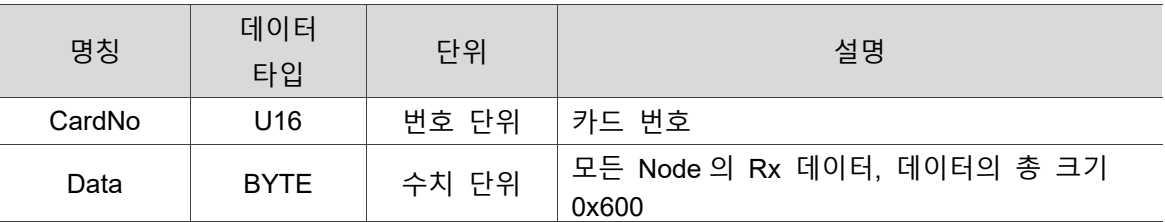

#### **예제**

U16 Status;

U16 CardNo=16;

BYTE Data $[0x600] = \{0\}$ ;

Status = \_ECAT\_Slave\_PDO\_Get\_Rx\_Data(CardNo, &Data);

### <span id="page-143-0"></span>**7.14 \_ECAT\_Slave\_PDO\_Get\_Tx\_Data**

#### **포맷**

U16 PASCAL ECAT Slave PDO Get Tx Data (U16 CardNo, BYTE \*Data)

#### **목적**

Slave 명령, 모든 Node 의 PDO Tx 구성 데이터를 확인합니다.

#### **파라미터**

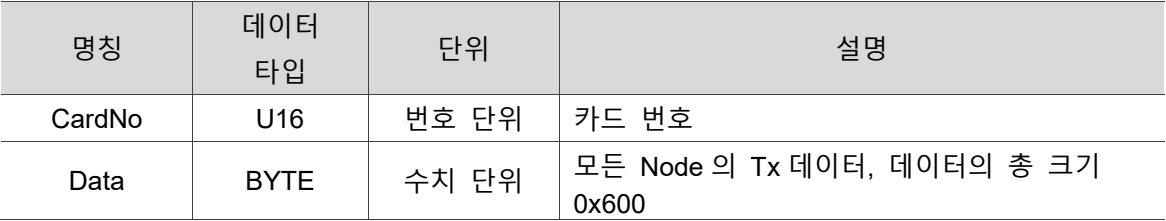

#### **예제**

U16 Status;

U16 CardNo=16;

BYTE Data[0x600] =  ${0}$ ;

Status = ECAT\_Slave\_PDO\_Get\_Tx\_Data(CardNo, &Data);
## **7.15 \_ECAT\_Slave\_PDO\_Set\_Tx\_Data**

#### ■ 포맷

U16 PASCAL ECAT Slave PDO Set Tx Data (U16 CardNo, BYTE \*Data)

#### **목적**

Slave 명령, 모든 Node 의 PDO Tx 구성 데이터를 입력합니다.

#### **파라미터**

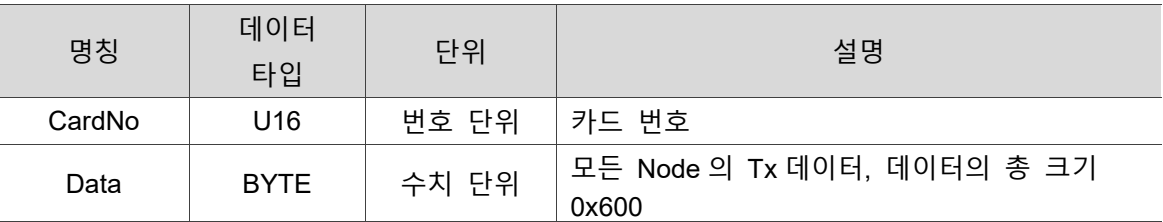

#### **예제**

U16 Status; U16 CardNo=16; BYTE Data $[0x600] = \{0\}$ ; Status = ECAT\_Slave\_PDO\_Get\_Tx\_Data(CardNo, &Data);

// TxData 내부의 데이터를 직접 수정합니다 Data[0x001] = 0x01;

Status = \_ECAT\_Slave\_PDO\_Set\_Tx\_Data(CardNo, &Data);

## **7.16 \_ECAT\_Slave\_PDO\_Set\_Tx\_Detail\_Data**

#### ■ 포맷

U16 PASCAL ECAT Slave PDO Set Tx Detail Data (U16 CardNo, U16 NodeID, U16 SlotNo, U16 ODStartIndex, U16 ByteSize, U8 \*Data)

#### ■ 목적

Slave 명령, 각 Node 의 PDO Tx 상세 매핑 데이터를 설정합니다.

#### ■ 파라미터

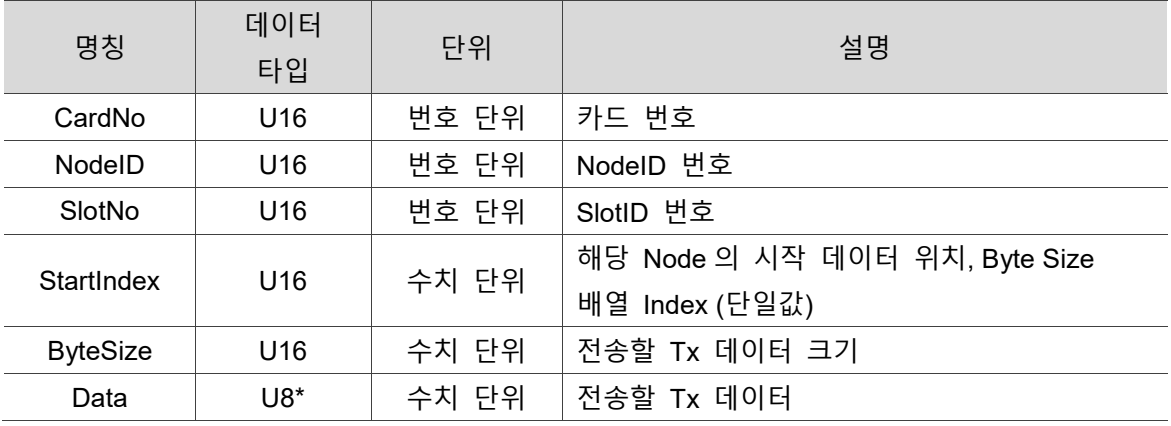

#### **예제**

U16 Status;

U16 CardNo=16, NodeID = 1 ,SlotNo = 0, IOType = 1;

U16 ODCnt, StartIndex = 0x60, ByteSize = 4;

U8 Data[4]={0, 1, 0, 1};

Status = ECAT Slave PDO Get Information(CardNo, NodeID, SlotNo, IOType, &ODCnt, &StartIndex);

Status = ECAT Slave PDO Set Tx Detail Data(CardNo, NodeID, SlotNo, StartIndex, ByteSize, &Data);

(이 페이지는 공란으로 비워둡니다)

## **Motion Slave 공통 API**

다음은 현재 동작 제어 모드 확인 및 설정, ControlWord 데이터 확인, StatusWord 데이터 확인, 현재 Command 데이터 확인 및 설정, 현재 Position 데이터 확인 및 설정, Mdone 데이터 확인, 현재 Speed 데이터 확인, Servo On / Off 설정, Alarm 삭제, 긴급 정지 및 감속 정지 설정, Latch 관련 설정, 목표 명령 데이터 확인, 현재 명령 Buffer 수량 확인, 모터 피드백 토크값 확인, Alarm 작동 시 반응 모드 설정 등 Motion Slave 공통 관련 API 사용법에 대한 설명입니다.

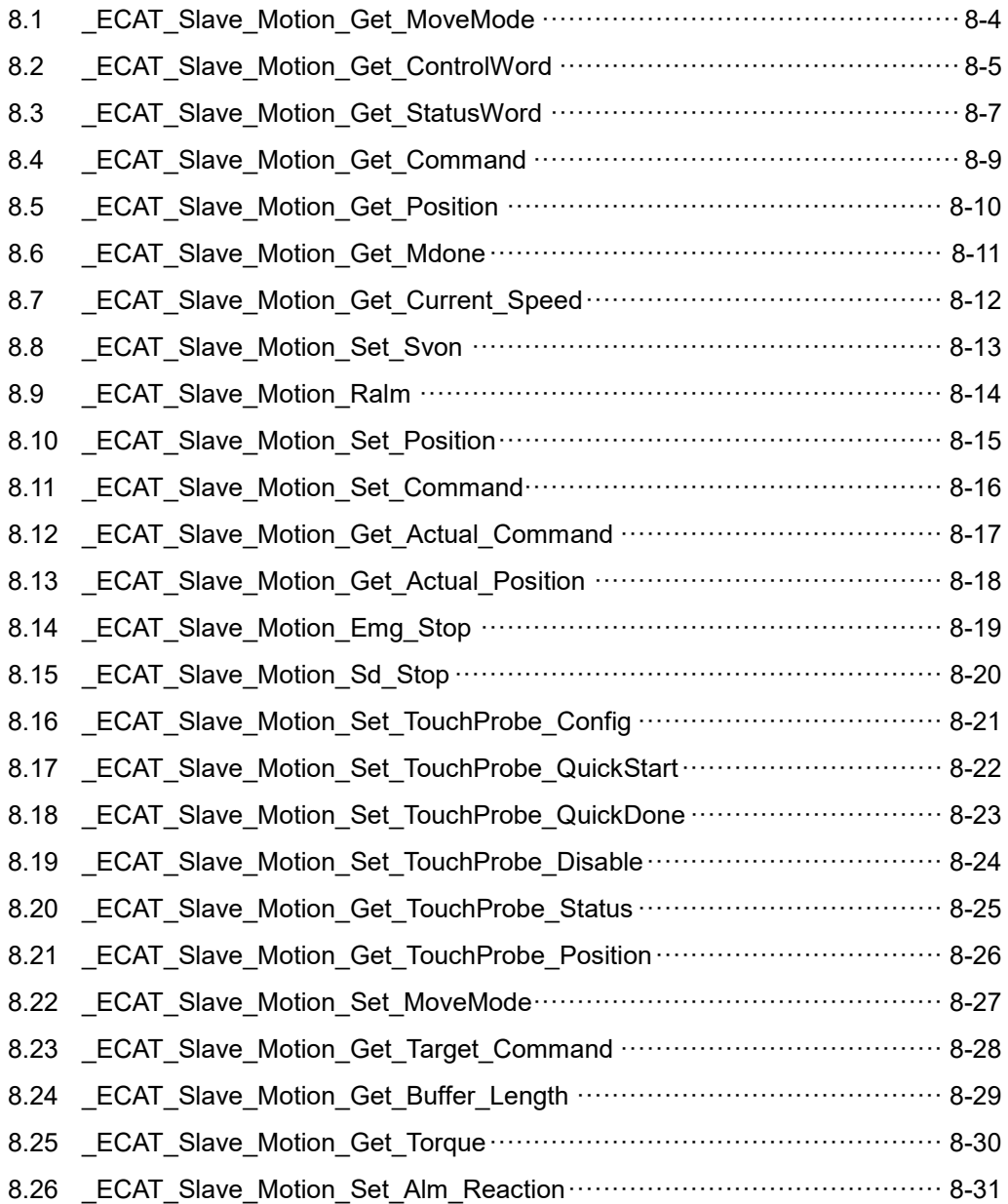

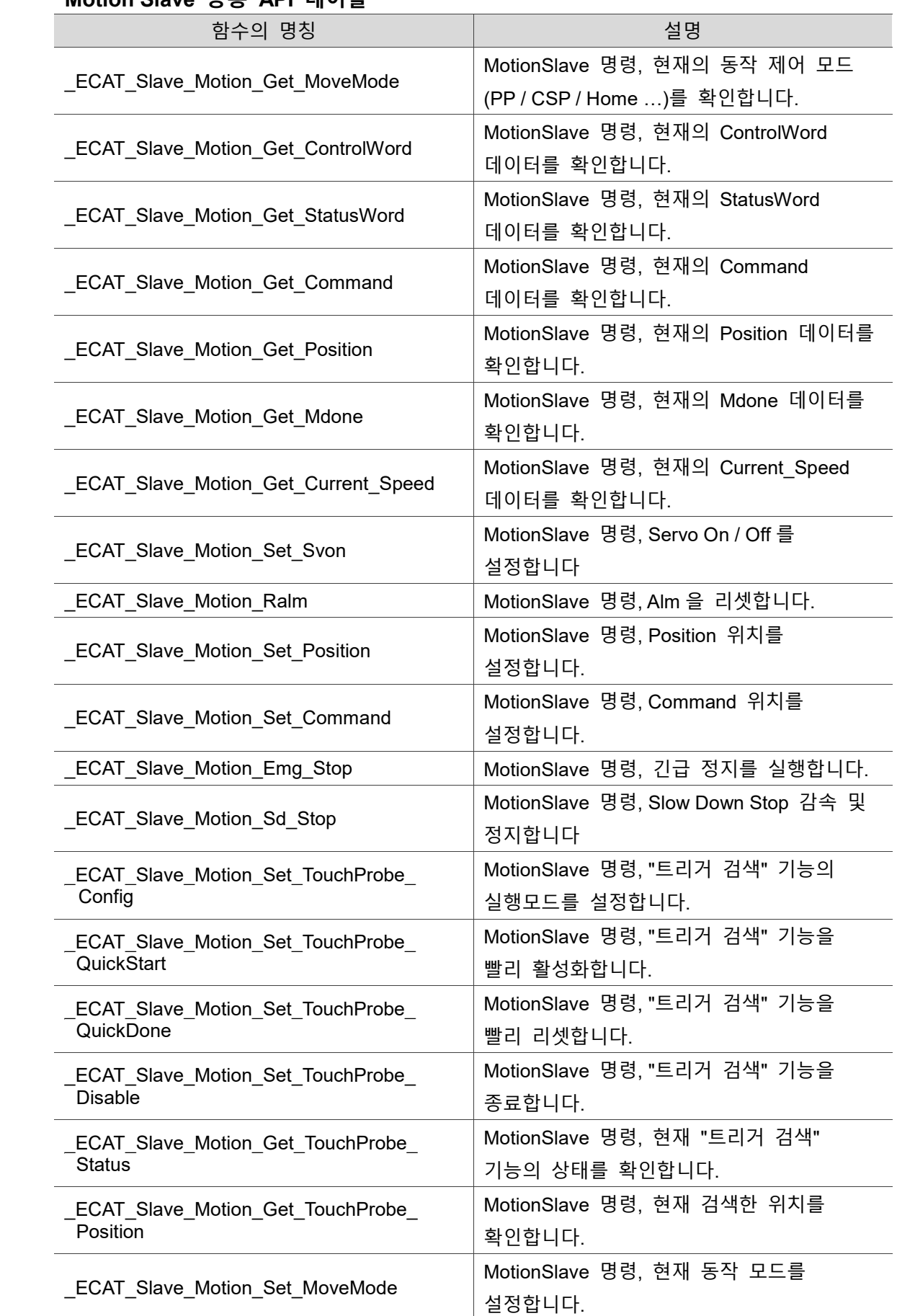

### **Motion Slave 공통 API 테이블**

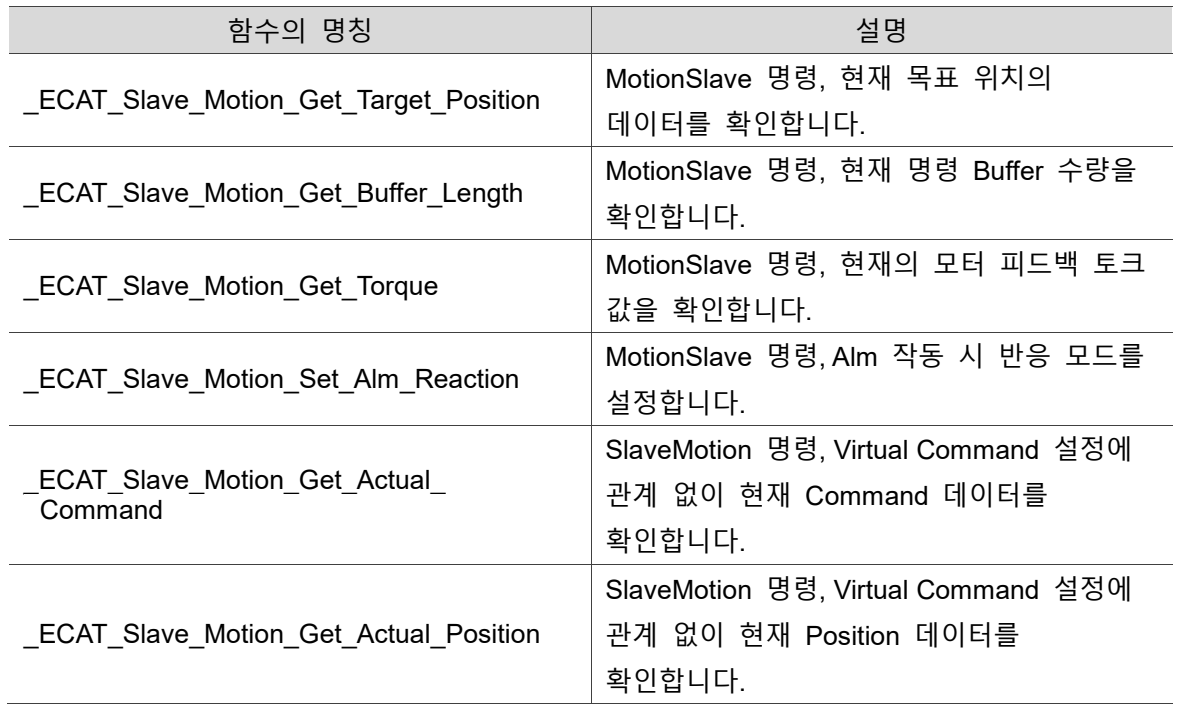

## <span id="page-150-0"></span>**8.1 \_ECAT\_Slave\_Motion\_Get\_MoveMode**

#### ■ 포맷

U16 PASCAL ECAT Slave Motion Get MoveMode (U16 CardNo, U16 AxisNo, U16 SlotNo, U8 \*Mode)

#### ■ 목적

8

MotionSlave 명령, 현재의 동작 제어 모드 (PP / CSP / Home …)를 확인합니다.

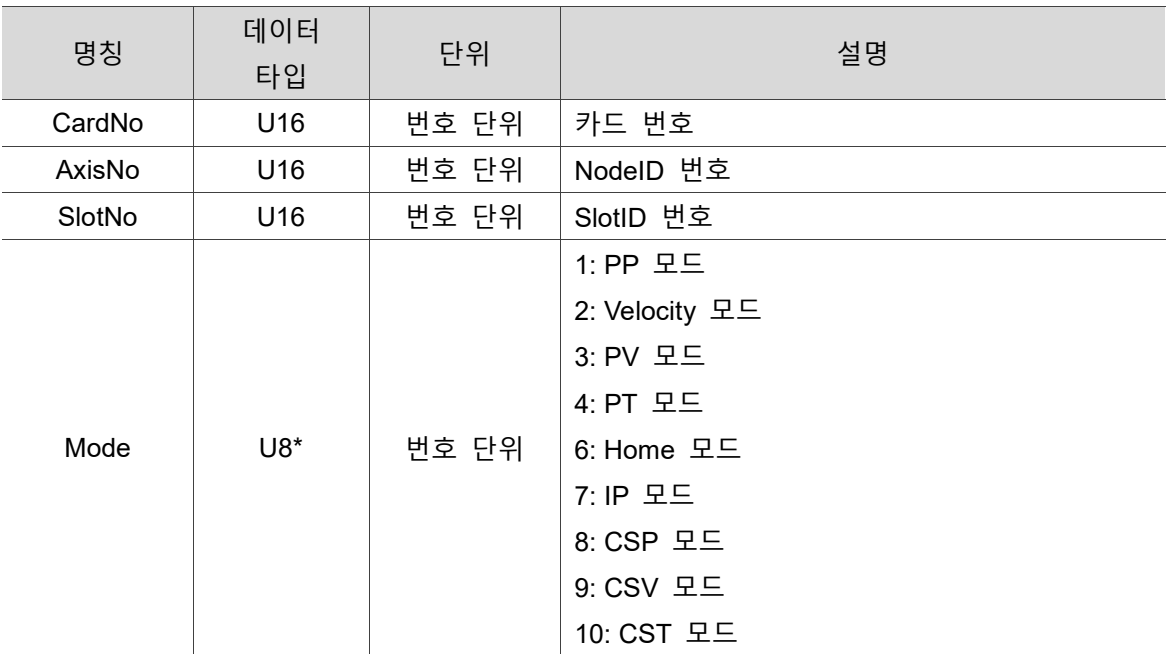

#### ■ 파라미터

#### **예제**

U16 Status;

U16 CardNo=16,AxisNo=1,SlotNo=0;

U8 Mode;

Status = ECAT Slave Motion Get MoveMode (CardNo, AxisNo, SlotNo, &Mode);

## <span id="page-151-0"></span>**8.2 \_ECAT\_Slave\_Motion\_Get\_ControlWord**

#### ■ 포맷

U16 PASCAL ECAT Slave Motion Get ControlWord (U16 CardNo, U16 AxisNo, U16 SlotNo, U16 \*ControlWord)

#### ■ 목적

MotionSlave 명령, 현재의 ControlWord 데이터를 확인합니다.

#### ■ 파라미터

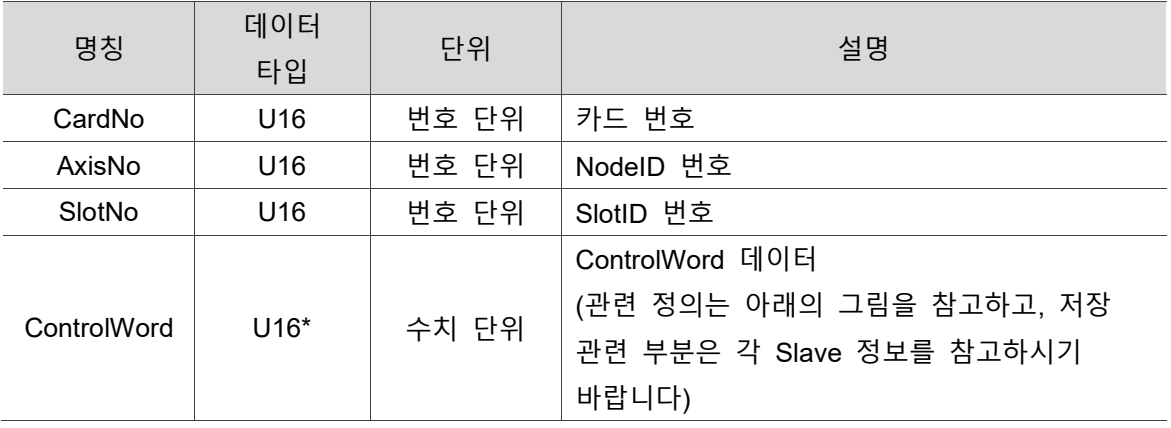

#### **예제**

U16 Status;

U16 CardNo=16,AxisNo=1,SlotNo=0;

U16 ControlWord ;

Status = \_ECAT\_Slave\_Motion\_Get\_ControlWord (CardNo, AxisNo, SlotNo, &ControlWord);

#### **Controlword Description**

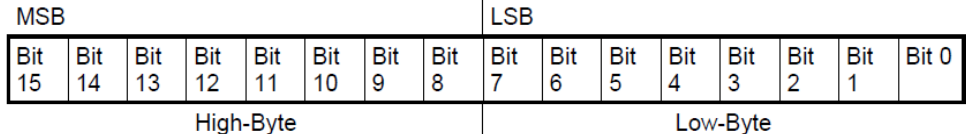

그림 8.2.1 Control Word 해당 비트

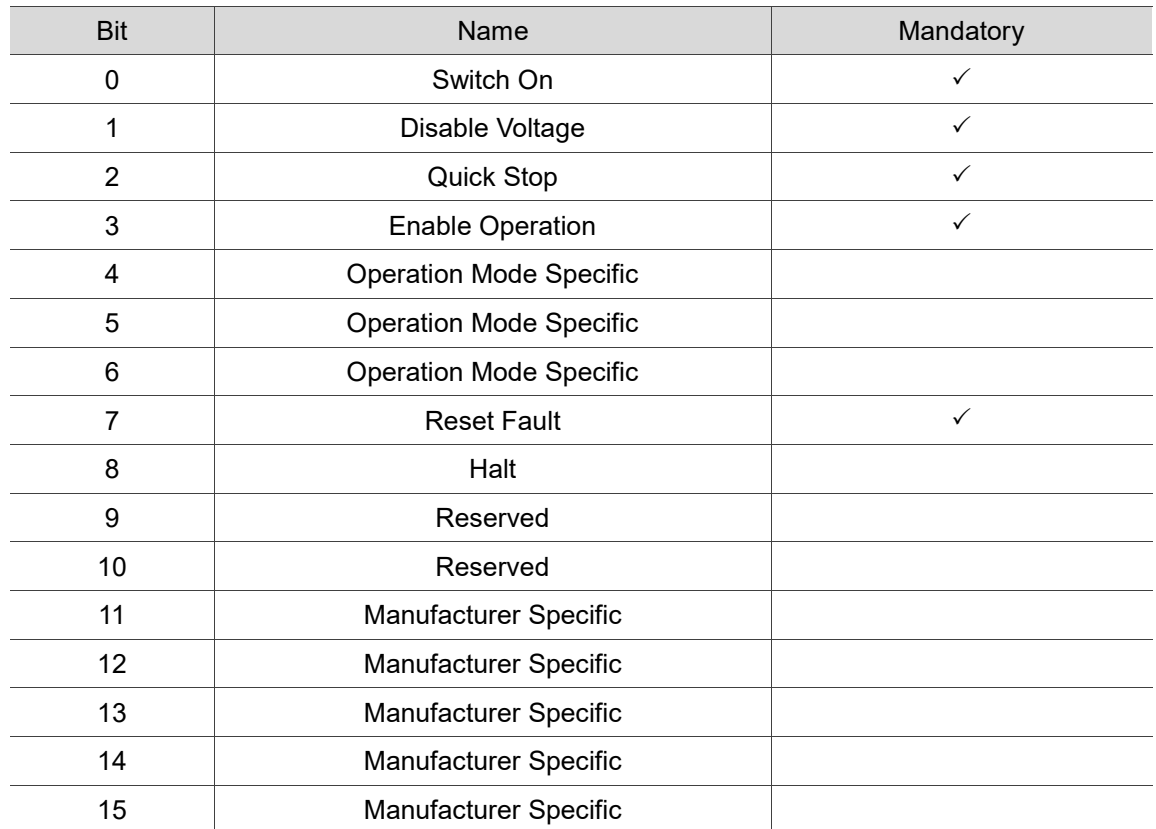

<span id="page-152-0"></span>그림 8.2.2 Control Word 비트 의의 설명

## **8.3 \_ECAT\_Slave\_Motion\_Get\_StatusWord**

#### ■ 포맷

U16 PASCAL ECAT Slave Motion Get StatusWord (U16 CardNo, U16 AxisNo, U16 SlotNo, U16 \* StatusWord)

#### ■ 목적

MotionSlave 명령, 현재의 StatusWord 데이터를 확인합니다.

#### ■ 파라미터

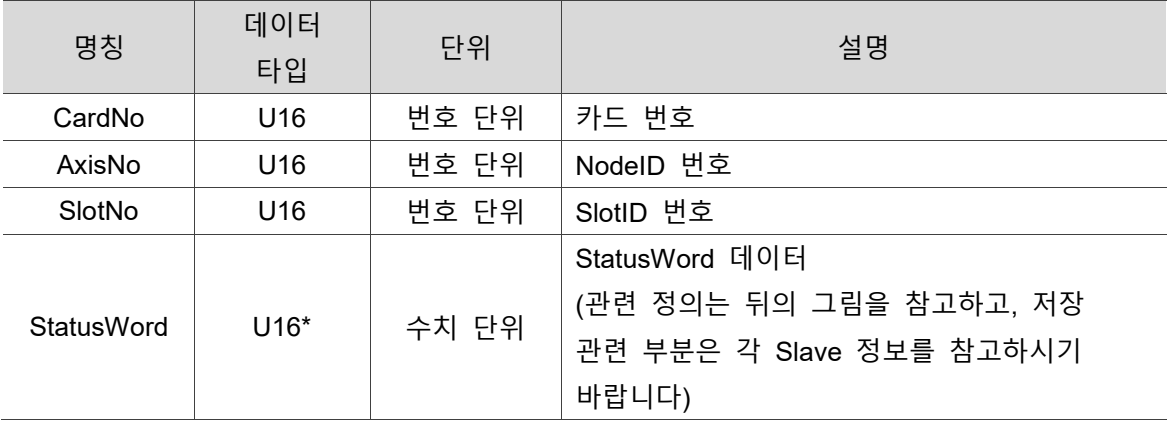

#### **예제**

U16 Status;

U16 CardNo=16,AxisNo=1,SlotNo=0;

U16 StatusWord;

Status = \_ECAT\_Slave\_Motion\_Get\_StatusWord (CardNo, AxisNo, SlotNo, &StatusWord);

#### **Statusword Description**

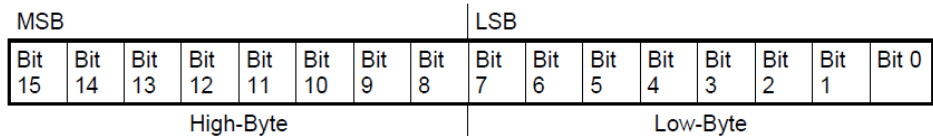

그림 8.3.1 Status Word 해당 비트

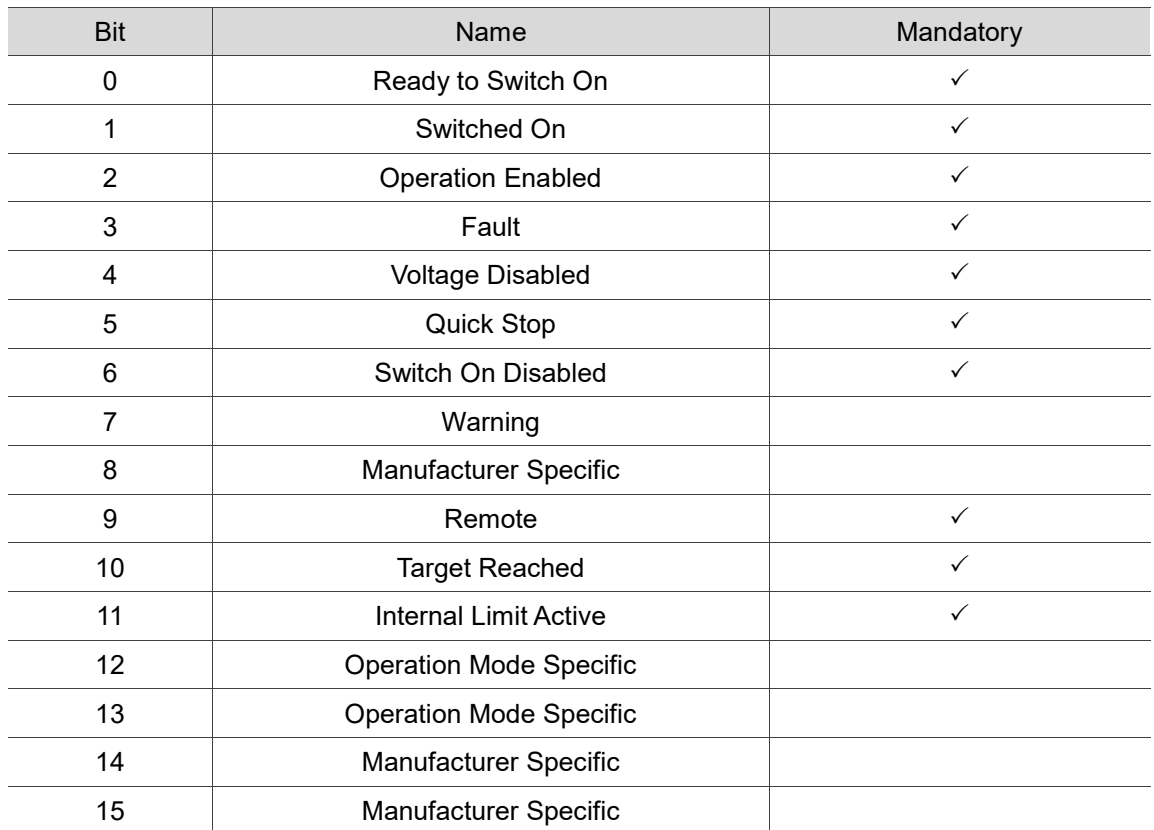

그림 8.3.2 Status Word 해당 비트 의의

## <span id="page-155-0"></span>**8.4 \_ECAT\_Slave\_Motion\_Get\_Command**

#### ■ 포맷

U16 PASCAL \_ECAT\_Slave\_Motion\_Get\_Command (U16 CardNo, U16 AxisNo, U16 SlotNo, I32 \*Command)

#### **목적**

MotionSlave 명령, 현재의 Command 데이터를 확인합니다.

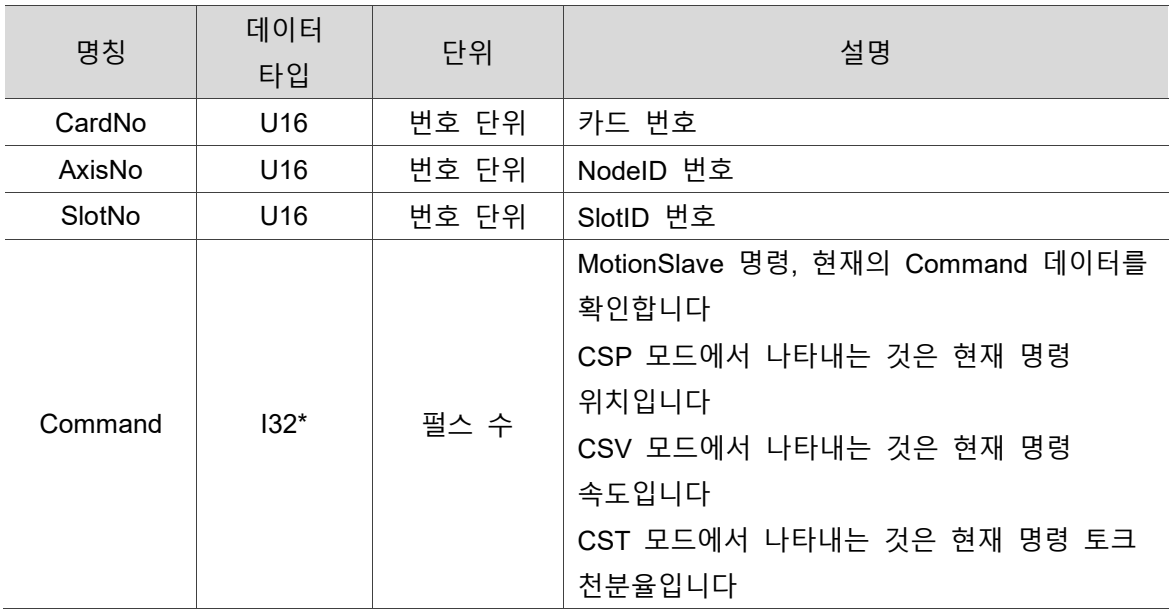

#### **파라미터**

#### **예제**

U16 Status; U16 CardNo=16,AxisNo=1,SlotNo=0; I32 Command=0;

Status = \_ECAT\_Slave\_Motion\_Get\_Command (CardNo, AxisNo, SlotNo, &Command);

## <span id="page-156-0"></span>**8.5 \_ECAT\_Slave\_Motion\_Get\_Position**

#### **포맷**

U16 PASCAL ECAT Slave Motion Get Position (U16 CardNo, U16 AxisNo, U16 SlotNo, I32 \*Position)

#### ■ 목적

8

MotionSlave 명령, 현재의 Position 데이터를 확인합니다.

#### ■ 파라미터

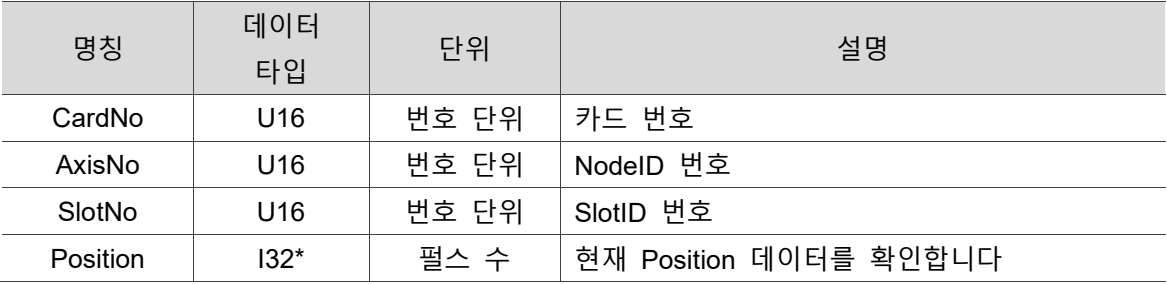

#### **예제**

U16 Status;

U16 CardNo=16, AxisNo=1, SlotNo=0;

I32 Position=0;

Status = ECAT Slave Motion Get Position (CardNo, AxisNo, SlotNo, &Position);

## <span id="page-157-0"></span>**8.6 \_ECAT\_Slave\_Motion\_Get\_Mdone**

#### ■ 포맷

U16 PASCAL ECAT Slave Motion Get Mdone (U16 CardNo, U16 AxisNo, U16 SlotNo, U16 \*Mdone)

#### **목적**

MotionSlave 명령, 현재의 Mdone 데이터를 확인합니다.

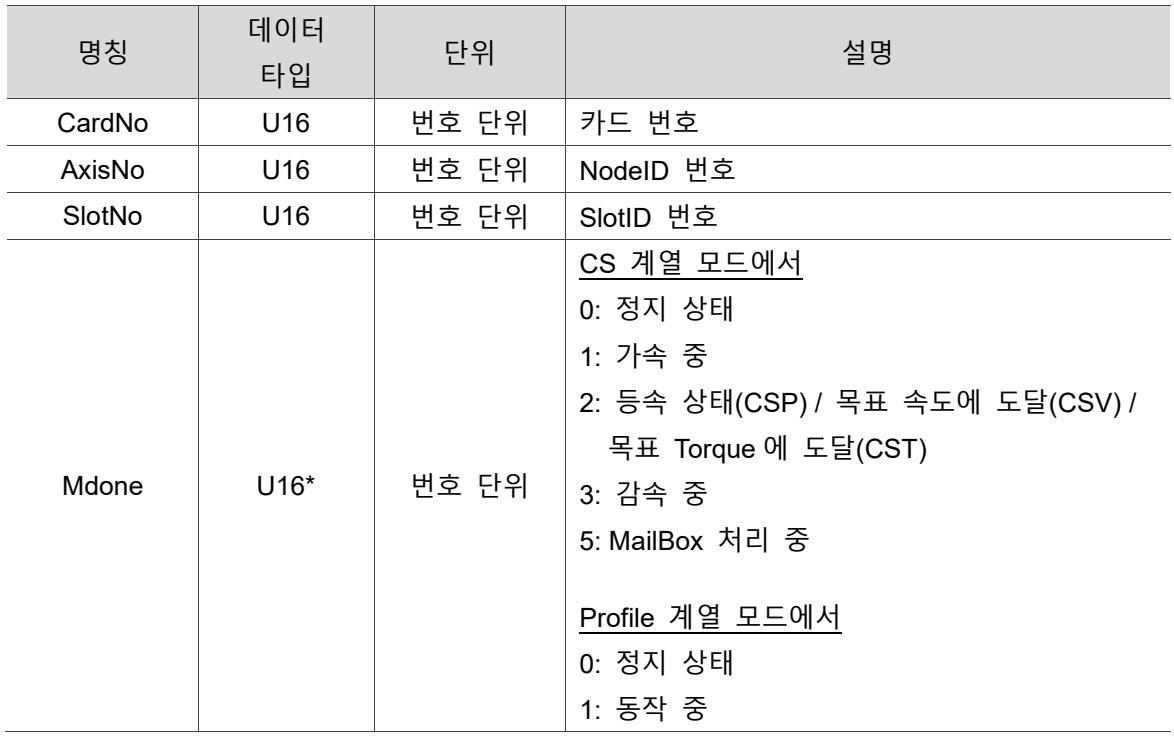

#### **파라미터**

#### **예제**

U16 Status;

U16 CardNo=16,AxisNo=1,SlotNo=0;

U16 Mdone;

Status = \_ECAT\_Slave\_Motion\_Get\_Mdone (CardNo, AxisNo, SlotNo, &Mdone);

## <span id="page-158-0"></span>**8.7 \_ECAT\_Slave\_Motion\_Get\_Current\_Speed**

#### **포맷**

U16 PASCAL \_ECAT\_Slave\_Motion\_Get\_Current\_Speed (U16 CardNo, U16 AxisNo, U16 SlotNo, I32 \*Speed)

#### ■ 목적

8

MotionSlave 명령, 현재의 Current\_Speed 데이터를 확인합니다.

#### ■ 파라미터

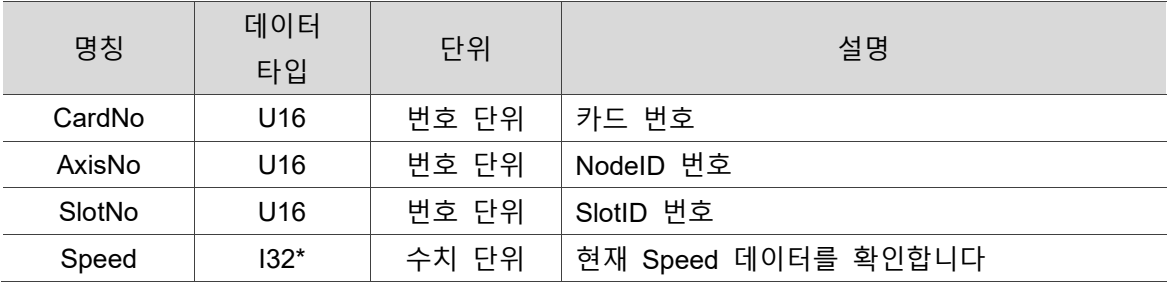

#### **예제**

U16 Status;

U16 CardNo=16,AxisNo=1,SlotNo=0;

I32 Speed;

Status = ECAT Slave Motion Get Current Speed (CardNo, AxisNo, SlotNo, &Speed);

## <span id="page-159-0"></span>**8.8 \_ECAT\_Slave\_Motion\_Set\_Svon**

#### ■ 포맷

U16 PASCAL \_ECAT\_Slave\_Motion\_Set\_Svon (U16 CardNo, U16 AxisNo, U16 SlotNo, U16 Enable)

#### ■ 목적

MotionSlave 명령, Servo On / Off 를 설정합니다.

#### **파라미터**

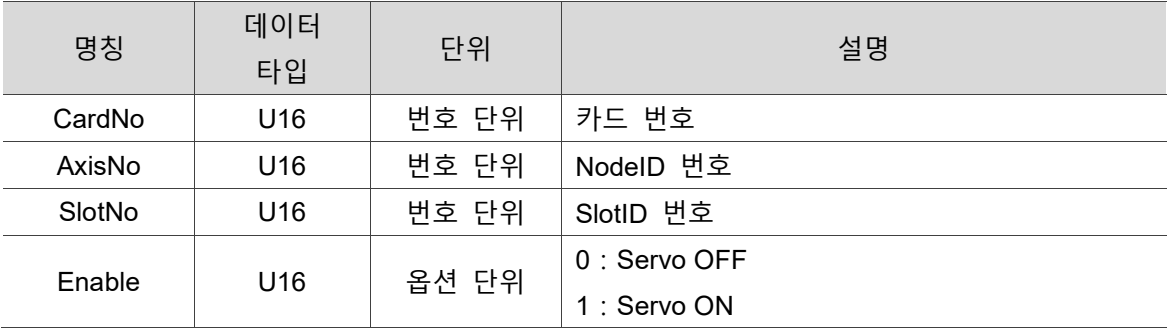

#### **예제**

U16 Status;

U16 CardNo=16,AxisNo=1,SlotNo=0;

U16 Enable=1;

Status = \_ECAT\_Slave\_Motion\_Set\_Svon(CardNo, AxisNo, SlotNo, Enable);

## <span id="page-160-0"></span>**8.9 \_ECAT\_Slave\_Motion\_Ralm**

#### **포맷**

U16 PASCAL \_ECAT\_Slave\_Motion\_Ralm (U16 CardNo, U16 AxisNo, U16 SlotNo)

#### **목적**

8

MotionSlave 명령, Alm 을 리셋합니다.

#### **파라미터**

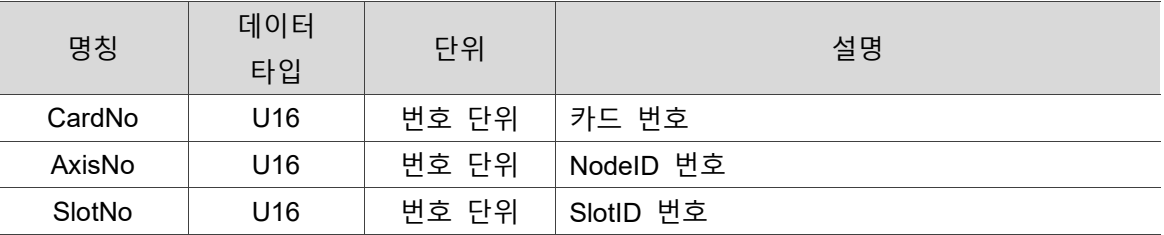

#### **예제**

U16 Status;

U16 CardNo=16,AxisNo=1,SlotNo=0;

Status = ECAT Slave Motion Ralm(CardNo, AxisNo, SlotNo);

## <span id="page-161-0"></span>**8.10 \_ECAT\_Slave\_Motion\_Set\_Position**

#### ■ 포맷

U16 PASCAL ECAT Slave Motion Set Position (U16 CardNo, U16 AxisNo, U16 SlotNo, I32 NewPosition)

#### ■ 목적

MotionSlave 명령, Position 위치를 설정합니다.

#### ■ 파라미터

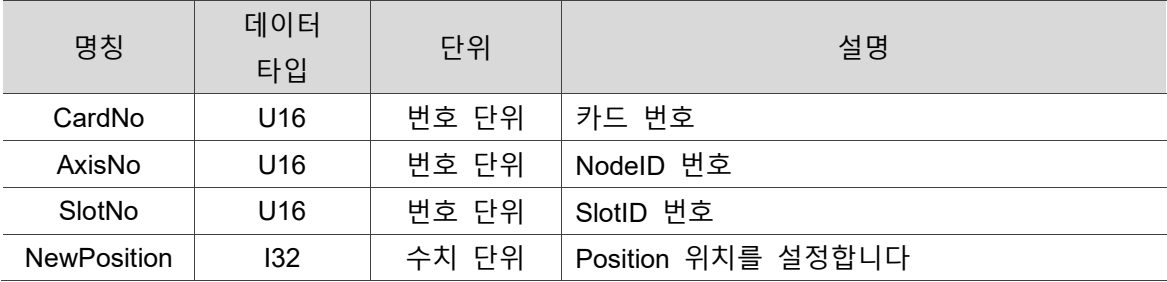

#### ■ 예제

U16 Status;

U16 CardNo=16,AxisNo=1,SlotNo=0;

I32 NewPosition=2500000;

Status = ECAT Slave Motion Set Position(CardNo, AxisNo, SlotNo, NewPosition);

## <span id="page-162-0"></span>**8.11 \_ECAT\_Slave\_Motion\_Set\_Command**

#### **포맷**

8

U16 PASCAL ECAT Slave Motion Set Command (U16 CardNo, U16 AxisNo, U16 SlotNo, I32 NewCommand)

#### ■ 목적

MotionSlave 명령, Command 위치를 설정합니다.

#### ■ 파라미터

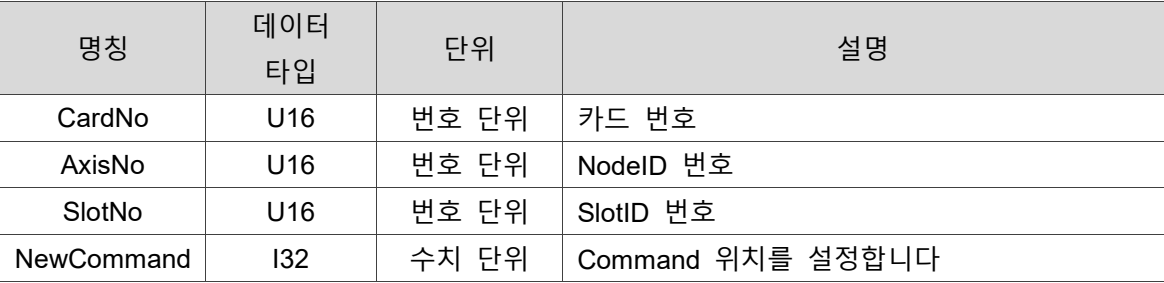

#### **예제**

U16 Status;

U16 CardNo=16,AxisNo=1,SlotNo=0;

I32 NewCommand=3000000;

Status = \_ECAT\_Slave\_Motion\_Set\_Command(CardNo, AxisNo, SlotNo, NewCommand);

## <span id="page-163-0"></span>**8.12 \_ECAT\_Slave\_Motion\_Get\_Actual\_Command**

#### ■ 포맷

U16 PASCAL ECAT Slave Motion Get Actual Command (U16 CardNo, U16 AxisNo, U16 SlotNo, I32\* ActualCommand)

### ■ 목적

SlaveMotion 명령, Virtual Command 설정에 관계 없이 현재 Command 데이터를 확인합니다.

CSP 모드에서 나타내는 것은 현재 명령 위치입니다; CSV 모드에서 나타내는 것은 현재 명령 속도입니다; CST 모드에서 나타내는 것은 현재 명령 토크 천분율입니다.

#### ■ 파라미터

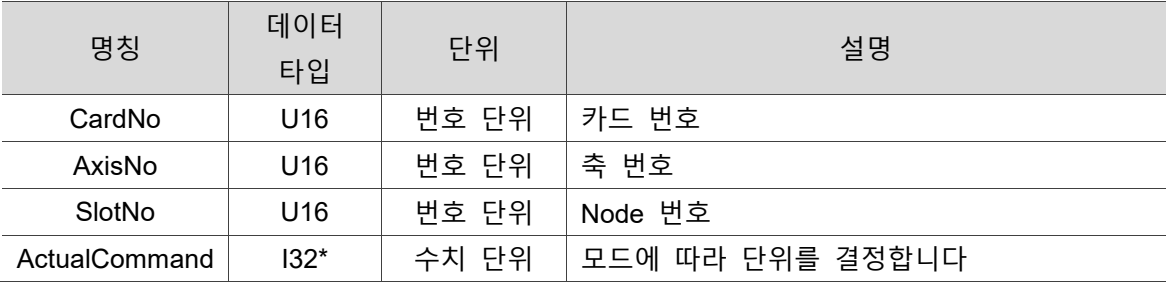

#### **예제**

U16 Status;

U16 CardNo=16,AxisNo=1,SlotNo=0;

I32 ActualCommand;

Status = ECAT Slave Motion Get Actual Command (CardNo, AxisNo, SlotNo, &ActualCommand);

## <span id="page-164-0"></span>**8.13 \_ECAT\_Slave\_Motion\_Get\_Actual\_Position**

**포맷**

8

U16 PASCAL ECAT Slave Motion Get Actual Position (U16 CardNo, U16 AxisNo, U16 SlotNo, I32\* ActualPositon)

#### ■ 목적

SlaveMotion 명령, Virtual Command 설정에 관계 없이 현재 Position 데이터를 확인합니다.

#### ■ 파라미터

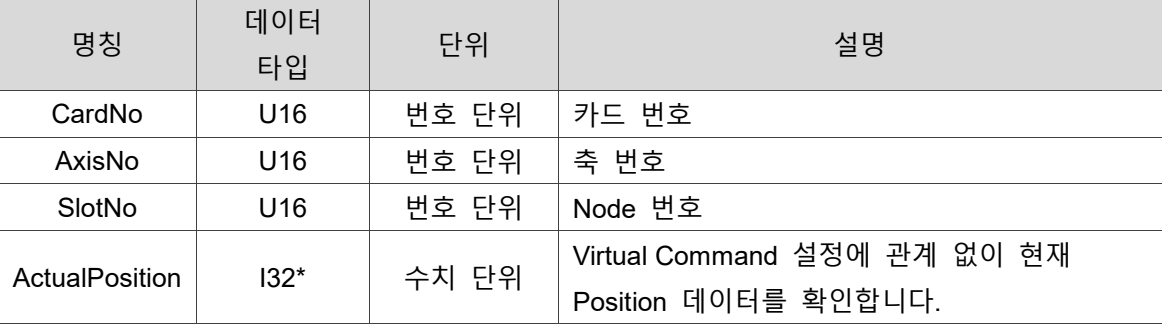

#### **예제**

U16 Status;

U16 CardNo=16,AxisNo=1,SlotNo=0;

I32 ActualPosition;

Status = ECAT Slave Motion Get Actual Position(CardNo, AxisNo, SlotNo, &ActualPosition);

## <span id="page-165-0"></span>**8.14 \_ECAT\_Slave\_Motion\_Emg\_Stop**

#### **포맷**

U16 PASCAL \_ECAT\_Slave\_Motion\_Emg\_Stop (U16 CardNo, U16 AxisNo, U16 SlotNo)

#### **목적**

MotionSlave 명령, 긴급 정지를 실행합니다.

#### **파라미터**

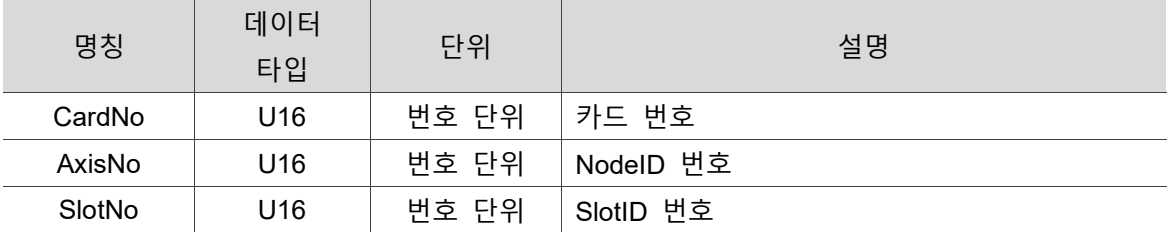

#### **예제**

U16 Status;

U16 CardNo=16,AxisNo=1,SlotNo=0;

Status = \_ECAT\_Slave\_Motion\_Emg\_Stop(CardNo, AxisNo, SlotNo);

## <span id="page-166-0"></span>**8.15 \_ECAT\_Slave\_Motion\_Sd\_Stop**

#### **포맷**

U16 PASCAL \_ECAT\_Slave\_Motion\_Sd\_Stop (U16 CardNo, U16 AxisNo, U16 SlotNo, F64 Tdec)

#### ■ 목적

8

MotionSlave 명령, Slow Down Stop 감속 및 정지합니다.

#### ■ 파라미터

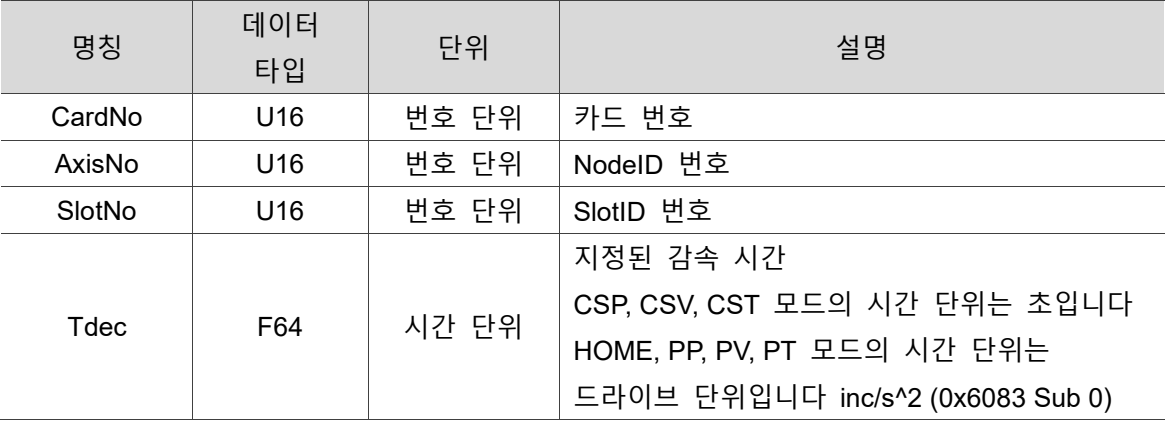

#### **예제**

U16 Status; U16 CardNo=16,AxisNo=1,SlotNo=0;

F64 Tdec=0.1;

Status = \_ECAT\_Slave\_Motion\_Sd\_Stop(CardNo, AxisNo, SlotNo, Tdec);

## <span id="page-167-0"></span>**8.16 \_ECAT\_Slave\_Motion\_Set\_TouchProbe\_Config**

#### ■ 포맷

U16 PASCAL ECAT Slave Motion Set TouchProbe Config (U16 CardNo, U16 AxisNo, U16 SlotNo, U16 TriggerMode, U16 Signal\_Source)

#### ■ 목적

MotionSlave 명령, "트리거 검색" 기능의 실행모드를 설정합니다.

#### ■ 파라미터

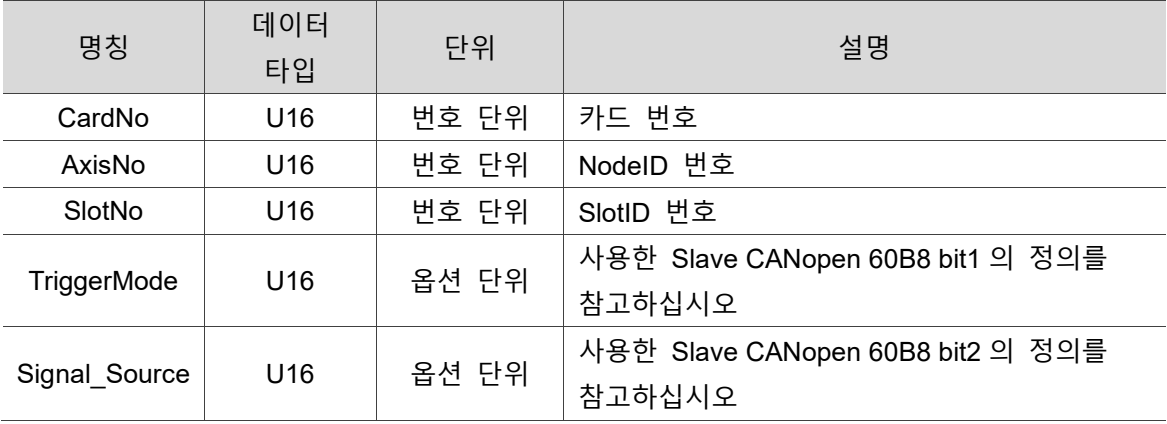

#### **예제**

U16 Status;

U16 CardNo=16,AxisNo=1,SlotNo=0;

U16 TriggerMode =1, Signal Source=1;

Status = \_ECAT\_Slave\_Motion\_Set\_TouchProbe\_Config(CardNo, AxisNo, SlotNo, TriggerMode, Signal\_Source);

## <span id="page-168-0"></span>**8.17 \_ECAT\_Slave\_Motion\_Set\_TouchProbe\_QuickStart**

#### **포맷**

U16 PASCAL ECAT Slave Motion Set TouchProbe QuickStart (U16 CardNo, U16 AxisNo, U16 SlotNo)

#### ■ 목적

8

MotionSlave 명령, "트리거 검색" 기능을 빨리 활성화합니다.

#### ■ 파라미터

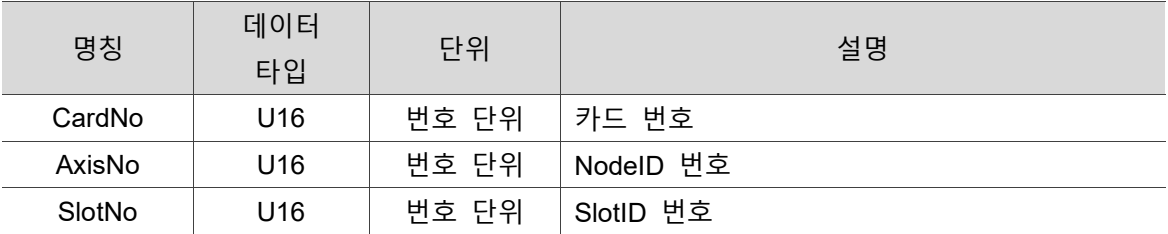

#### **예제**

U16 Status;

U16 CardNo=16,AxisNo=1,SlotNo=0;

Status = ECAT Slave Motion Set TouchProbe QuickStart(CardNo, AxisNo, SlotNo);

## <span id="page-169-0"></span>**8.18 \_ECAT\_Slave\_Motion\_Set\_TouchProbe\_ QuickDone**

#### ■ 포맷

U16 PASCAL ECAT Slave Motion Set TouchProbe QuickDone (U16 CardNo, U16 AxisNo, U16 SlotNo)

#### ■ 목적

MotionSlave 명령, "트리거 검색" 기능을 빨리 리셋합니다.

#### ■ 파라미터

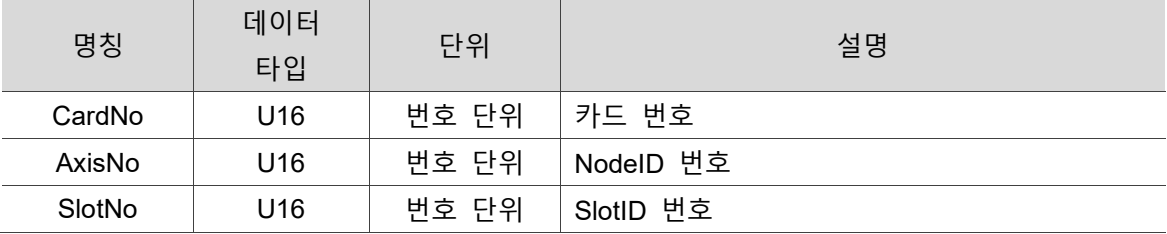

#### ■ 예제

U16 Status;

U16 CardNo=16,AxisNo=1,SlotNo=0;

Status = \_ECAT\_Slave\_Motion\_Set\_TouchProbe\_QuickDone(CardNo, AxisNo, SlotNo);

## <span id="page-170-0"></span>**8.19 \_ECAT\_Slave\_Motion\_Set\_TouchProbe\_Disable**

#### **포맷**

8

U16 PASCAL ECAT Slave Motion Set TouchProbe Disable (U16 CardNo, U16 AxisNo, U16 SlotNo)

#### ■ 목적

MotionSlave 명령, "트리거 검색" 기능을 종료합니다.

#### ■ 파라미터

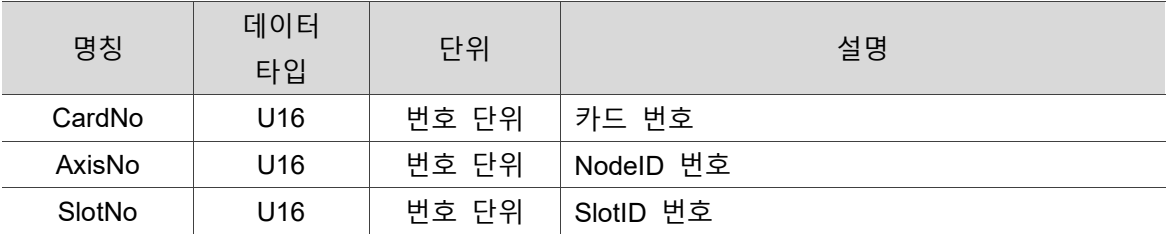

#### **예제**

U16 Status;

U16 CardNo=16,AxisNo=1,SlotNo=0;

Status = ECAT Slave Motion Set TouchProbe Disable(CardNo, AxisNo, SlotNo);

## <span id="page-171-0"></span>**8.20 \_ECAT\_Slave\_Motion\_Get\_TouchProbe\_Status**

#### ■ 포맷

U16 PASCAL \_ECAT\_Slave\_Motion\_Get\_TouchProbe\_Status (U16 CardNo, U16 AxisNo, U16 SlotNo, U16 \*Status)

#### ■ 목적

MotionSlave 명령, 현재 "트리거 검색" 기능의 상태를 확인합니다.

#### ■ 파라미터

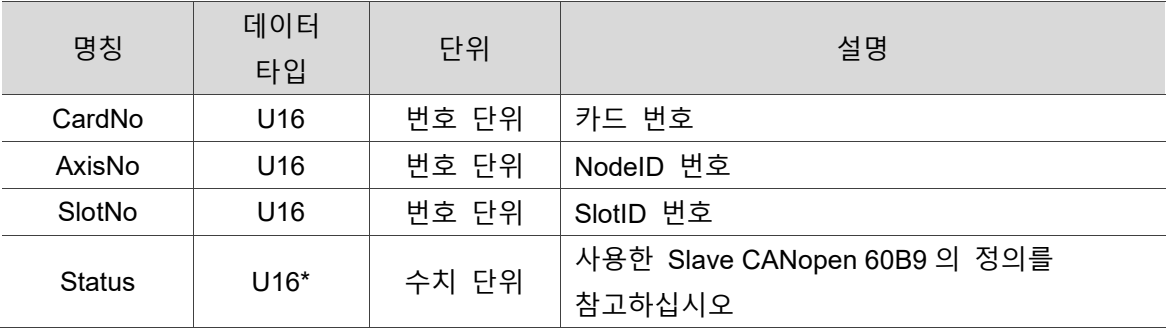

#### **예제**

U16 Status;

U16 CardNo=16,AxisNo=1,SlotNo=0;

U16 Status;

Status = \_ECAT\_Slave\_Motion\_Get\_TouchProbe\_Status(CardNo, AxisNo, SlotNo, &Status);

## <span id="page-172-0"></span>**8.21 \_ECAT\_Slave\_Motion\_Get\_TouchProbe\_Position**

**포맷**

8

U16 PASCAL ECAT Slave Motion Get TouchProbe Position (U16 CardNo, U16 AxisNo, U16 SlotNo, I32 \*LatchPosition)

#### ■ 목적

MotionSlave 명령, 현재 검색한 위치를 확인합니다.

#### ■ 파라미터

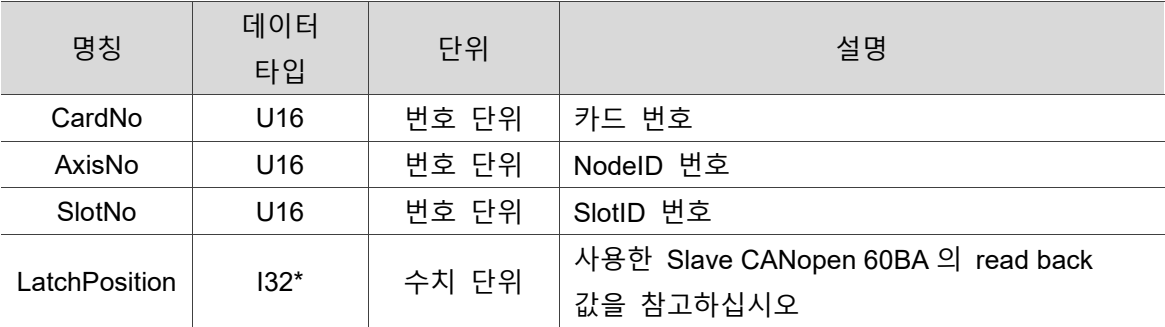

#### **예제**

U16 Status;

U16 CardNo=16,AxisNo=1,SlotNo=0;

I32 LatchPosition;

Status = \_ECAT\_Slave\_Motion\_Get\_TouchProbe\_Position(CardNo, AxisNo, SlotNo, &LatchPosition);

## <span id="page-173-0"></span>**8.22 \_ECAT\_Slave\_Motion\_Set\_MoveMode**

#### ■ 포맷

U16 PASCAL ECAT Slave Motion Set MoveMode (U16 CardNo, U16 AxisNo, U16 SlotNo, U16 MoveMode)

#### ■ 목적

MotionSlave 명령, 현재 동작 모드를 설정합니다.

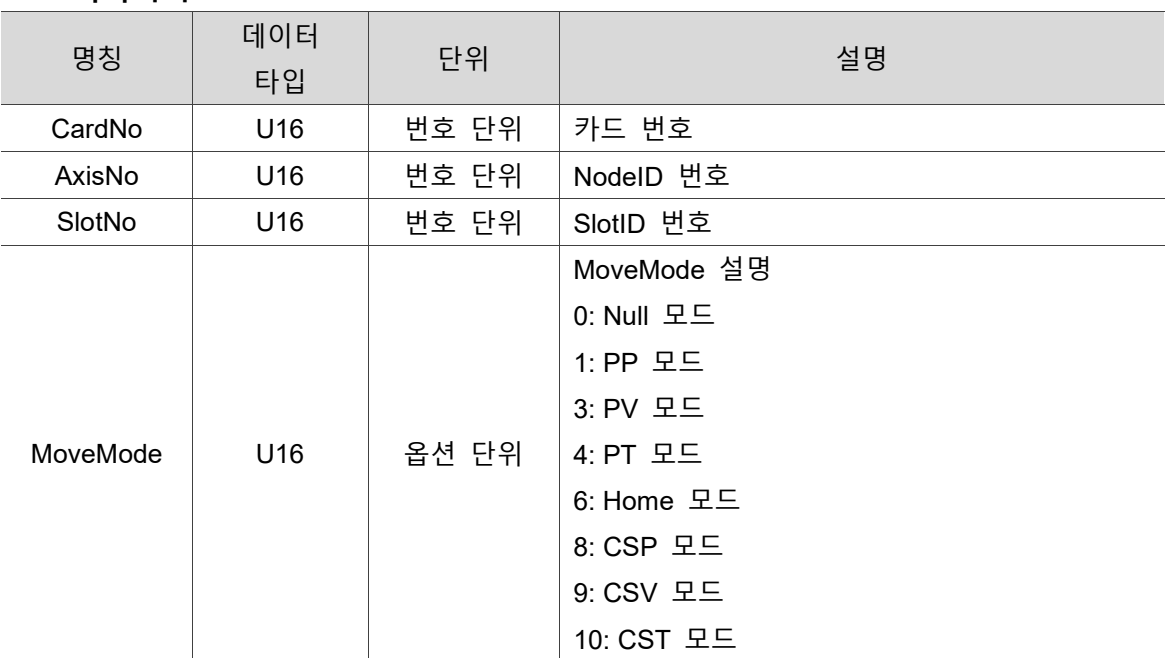

#### ■ 파라미터

#### **예제**

U16 Status;

U16 CardNo=16,AxisNo=1,SlotNo=0, MoveMode=1;

Status = ECAT Slave Motion Set MoveMode(CardNo, AxisNo, SlotNo, MoveMode);

## <span id="page-174-0"></span>**8.23 \_ECAT\_Slave\_Motion\_Get\_Target\_Command**

#### **포맷**

8

U16 PASCAL ECAT Slave Motion Get Target Command (U16 CardNo, U16 AxisNo, U16 SlotNo, I32 \*TargetCommand)

#### ■ 목적

MotionSlave 명령, 현재 목표 명령의 데이터를 확인합니다.

#### ■ 파라미터

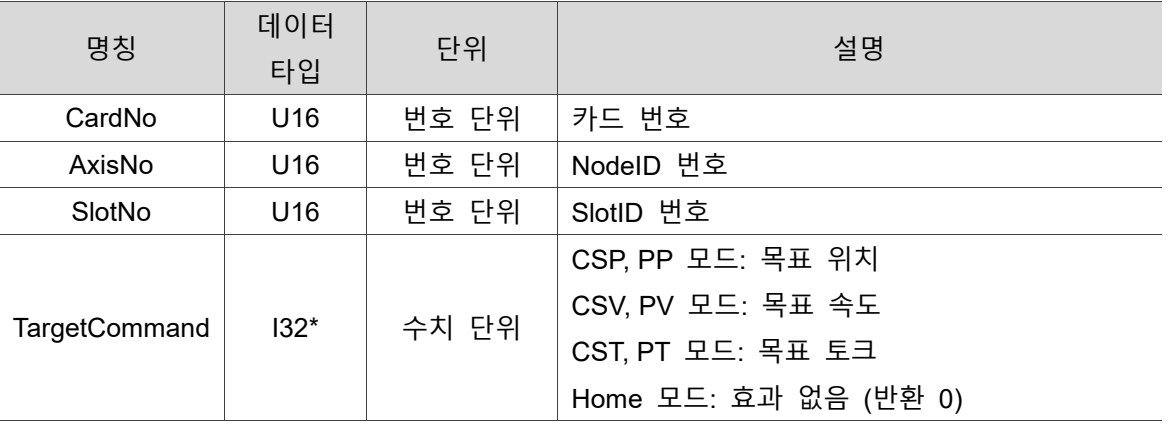

#### **예제**

U16 Status;

U16 CardNo=16,AxisNo=1,SlotNo=0;

I32 TargetCommand = 0;

Status = \_ECAT\_Slave\_Motion\_Get\_Target\_Command (CardNo, AxisNo, SlotNo, &TargetCommand);

## <span id="page-175-0"></span>**8.24 \_ECAT\_Slave\_Motion\_Get\_Buffer\_Length**

#### ■ 포맷

U16 PASCAL ECAT Slave Motion Get Buffer Length (U16 CardNo, U16 AxisNo, U16 SlotNo, U16 \*BufferLength)

#### ■ 목적

MotionSlave 명령, 현재 명령 Buffer 수량을 확인합니다.

#### ■ 파라미터

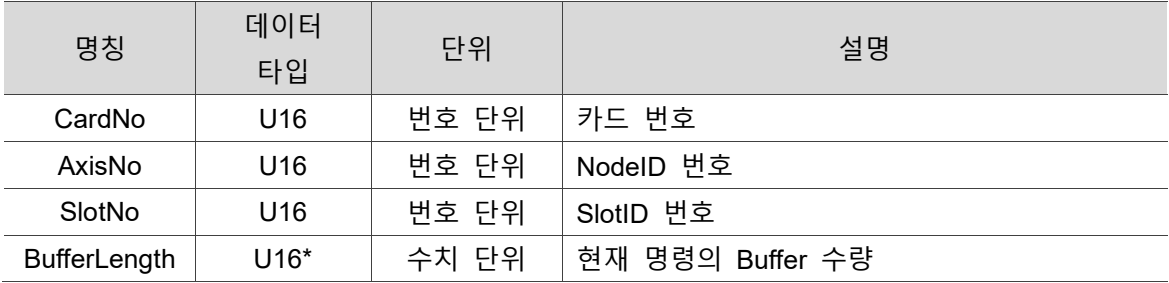

#### ■ 예제

U16 Status;

U16 CardNo=16,AxisNo=1,SlotNo=0, BufferLength = 0;

Status = ECAT Slave Motion Get Buffer Length (CardNo, AxisNo, SlotNo, & BufferLength);

## <span id="page-176-0"></span>**8.25 \_ECAT\_Slave\_Motion\_Get\_Torque**

#### **포맷**

U16 PASCAL \_ECAT\_Slave\_Motion\_Get\_Torque (U16 CardNo, U16 AxisNo, U16 SlotNo, I16 \*Torque)

#### ■ 목적

8

MotionSlave 명령, 현재의 모터 피드백 토크 값을 확인합니다 (단위: 천분율).

#### ■ 파라미터

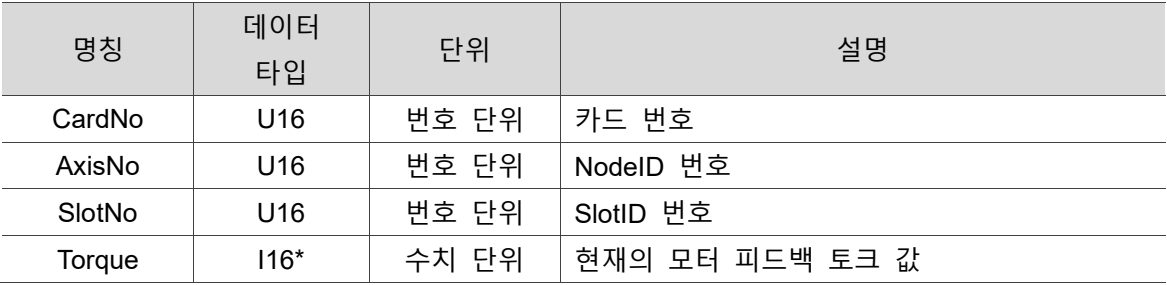

#### **예제**

U16 Status;

U16 CardNo=16,AxisNo=1,SlotNo=0;

 $116$  Torque = 0;

Status = ECAT Slave Motion Get Torque (CardNo, AxisNo, SlotNo, &Torque);

## <span id="page-177-0"></span>**8.26 \_ECAT\_Slave\_Motion\_Set\_Alm\_Reaction**

#### ■ 포맷

U16 PASCAL \_ECAT\_Slave\_Motion\_Set\_Alm\_Reaction (U16 CardNo, U16 AxisNo, U16 SlotNo, U16 Fault\_Type, U16 Waring\_Type);

#### **목적**

MotionSlave 명령, Alm 작동 시 반응 모드를 설정합니다. ※ Group 에서도 유효합니다.

#### ■ 파라미터

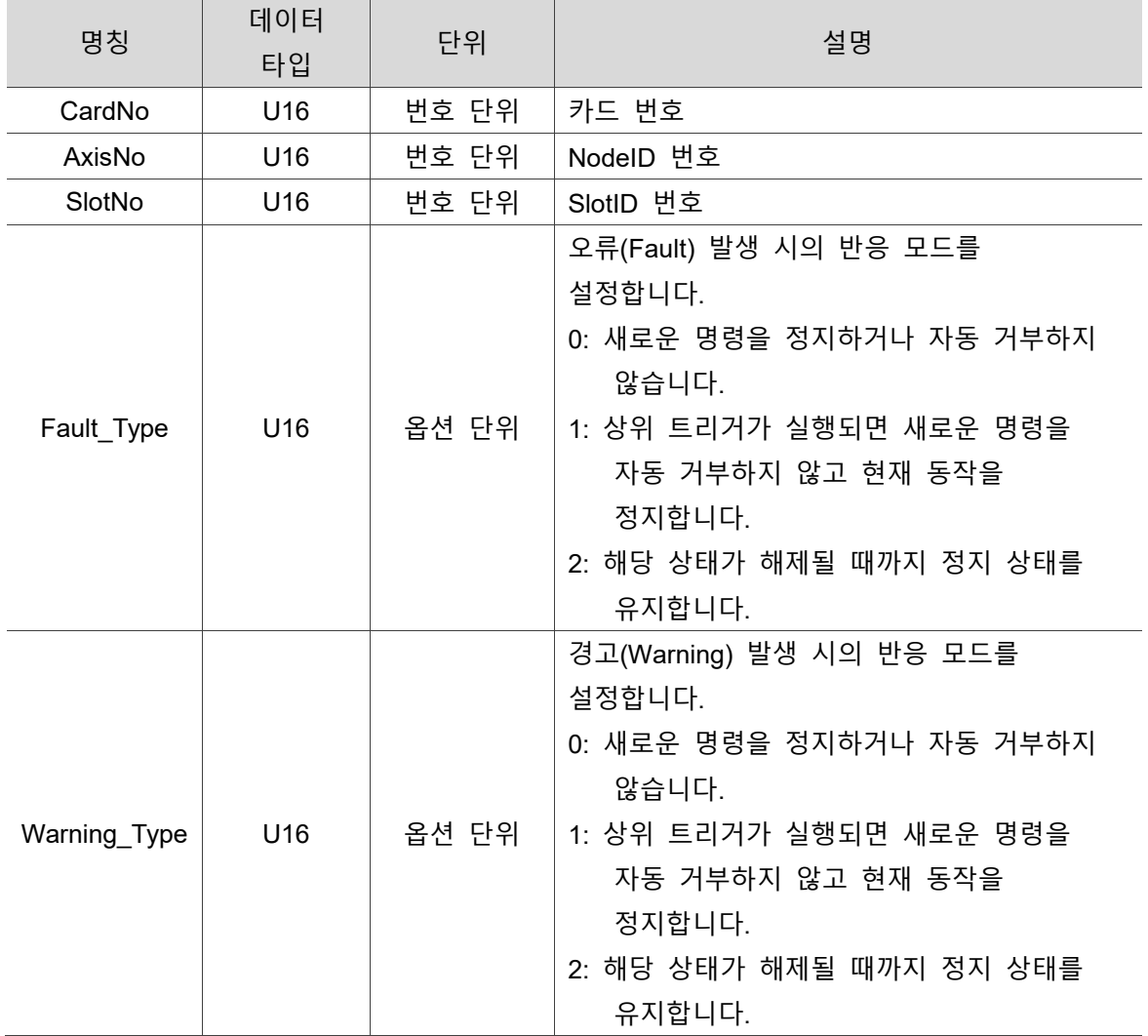

#### **예제**

U16 Status; U16 CardNo=16,AxisNo=1,SlotNo=0; I16 Fault\_Type = 2, Waring\_Type = 1;

Status = \_ECAT\_Slave\_Motion\_Set\_Alm\_Reaction (CardNo, AxisNo, SlotNo, Fault\_Type, Waring\_Type);

# **Motion Slave CSP API**

다음은 단축 직선 동작, 단축 정속 지속 동작, 2 축 원형 동작, 양축 나선 동작, 3 축 구형 동작, 3 축 나선 동작, 다축 직선 동작, 다축 3 점 고정 위치 평활 동작, 전자 기어비 설정, 소프트웨어 limit 설정 및 확인, 새로운 목표 위치 설정, 새로운 목표 속도 설정, 다기능 변속 설정, 속도 연속 기능 활성화 및 해제, 속도 연속 모드 설정, 연속된 속도 명령을 백분율로 합성하여 설정, S 곡선의 T 곡선 비율 설정, 최대 속도 정의 모드 설정, 동시 동작 축 설정, 다축 3 점 S 곡선 평활 보간, 단축 2 단 직선 동작, 단축 PVT 동작, 가상 위치 설정, 구역 보상 기능 등 Motion Slave CSP 관련 API 사용법에 대한 설명입니다.

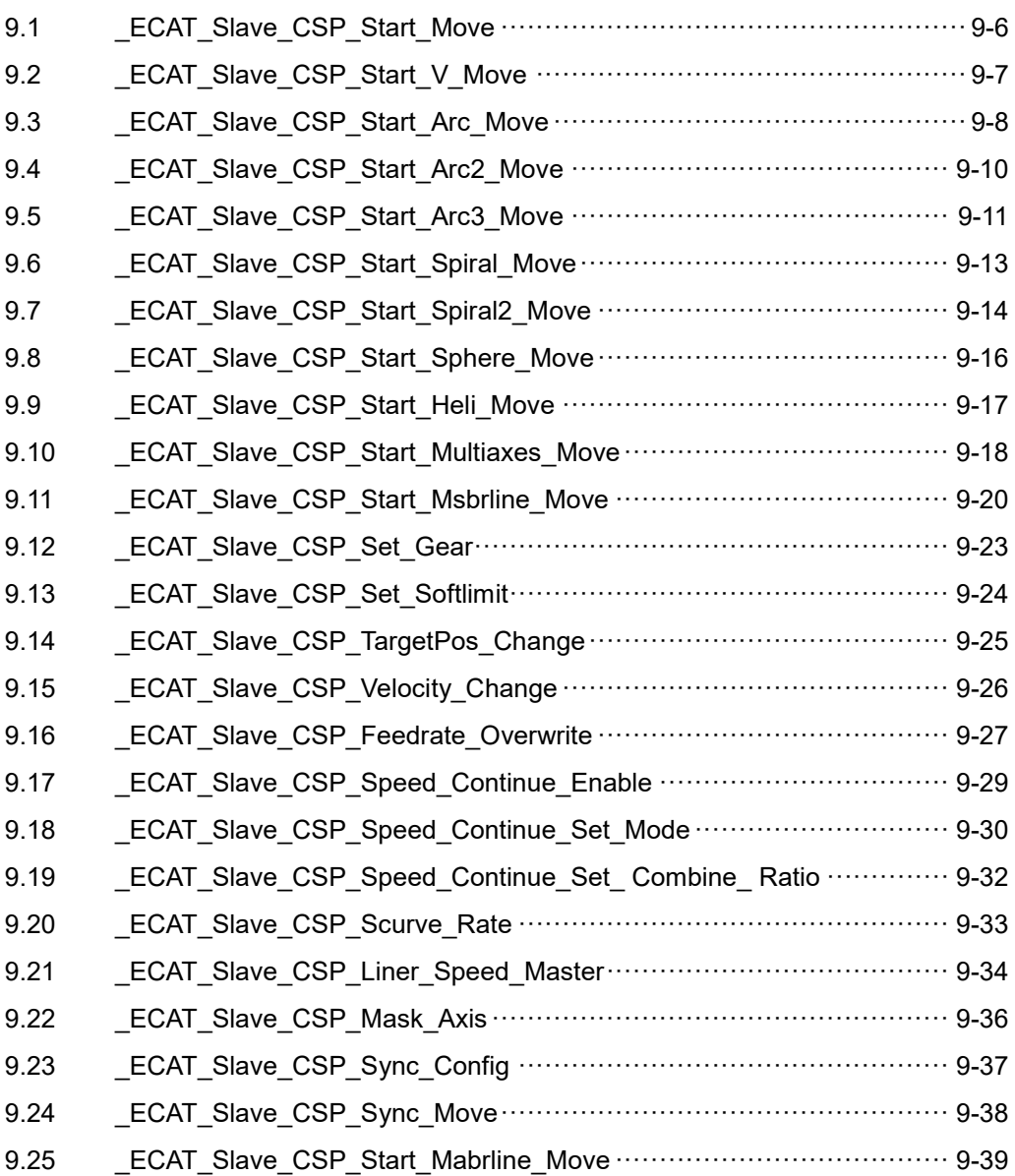
C

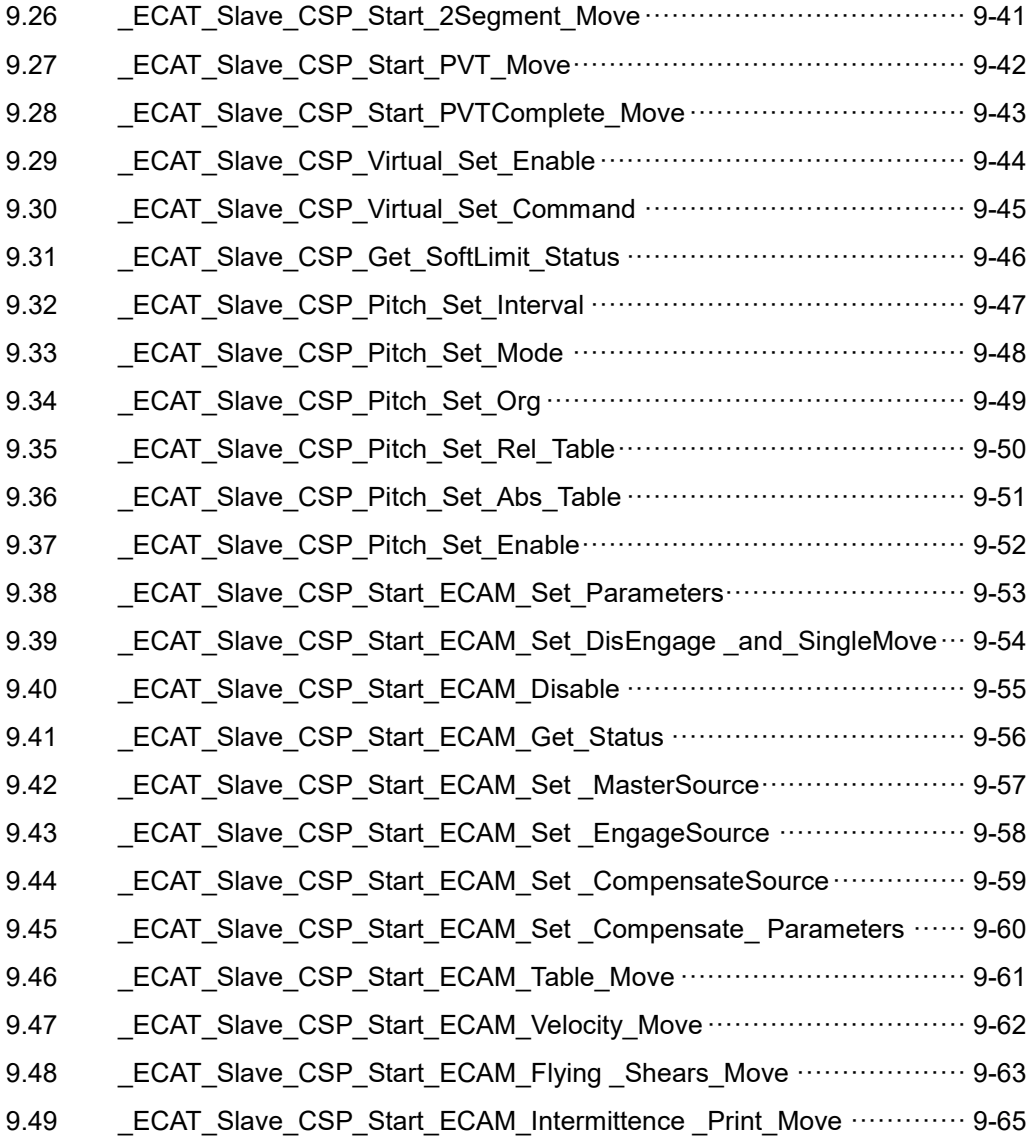

**Motion Slave CSP API 테이블**

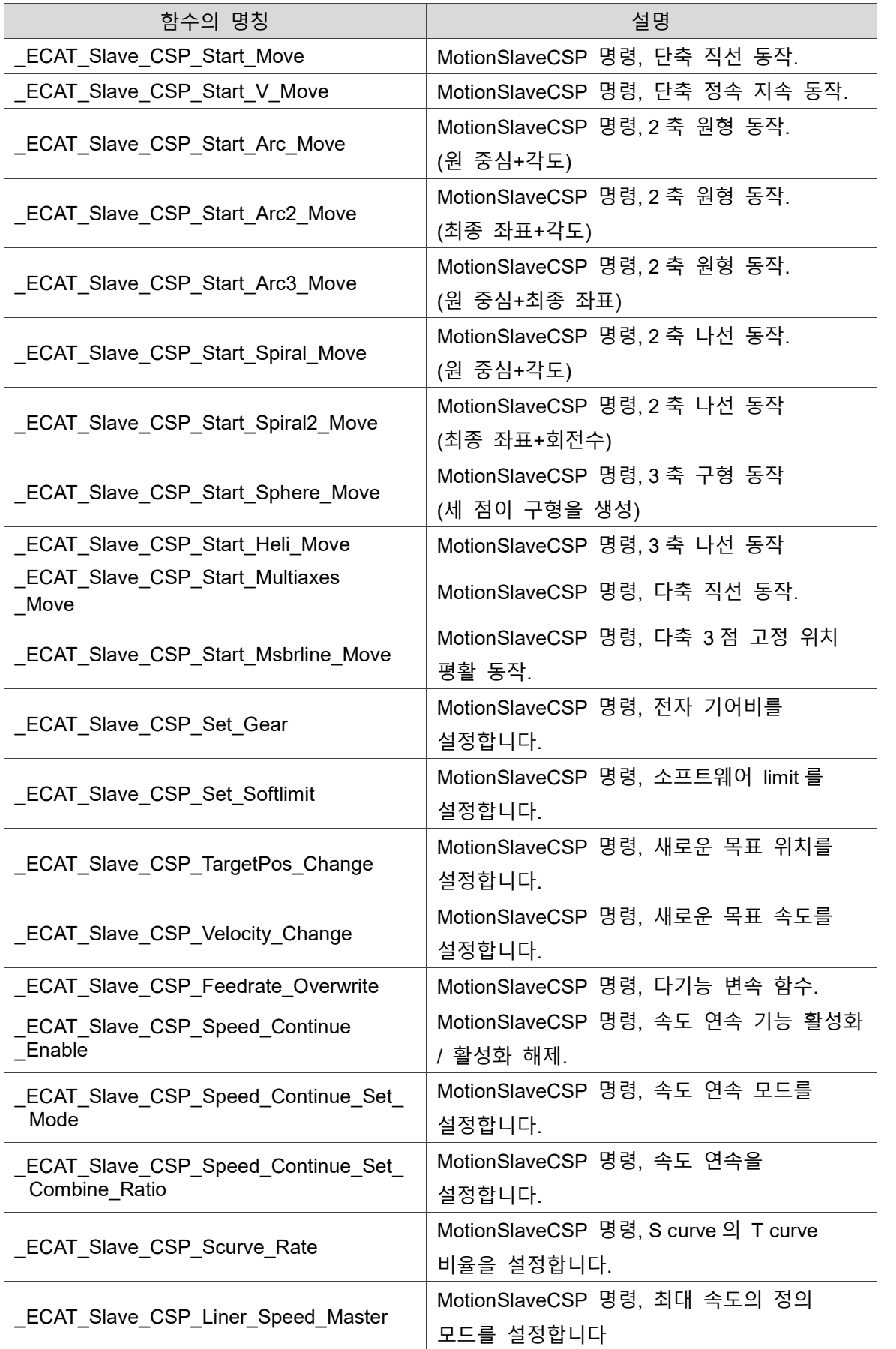

C

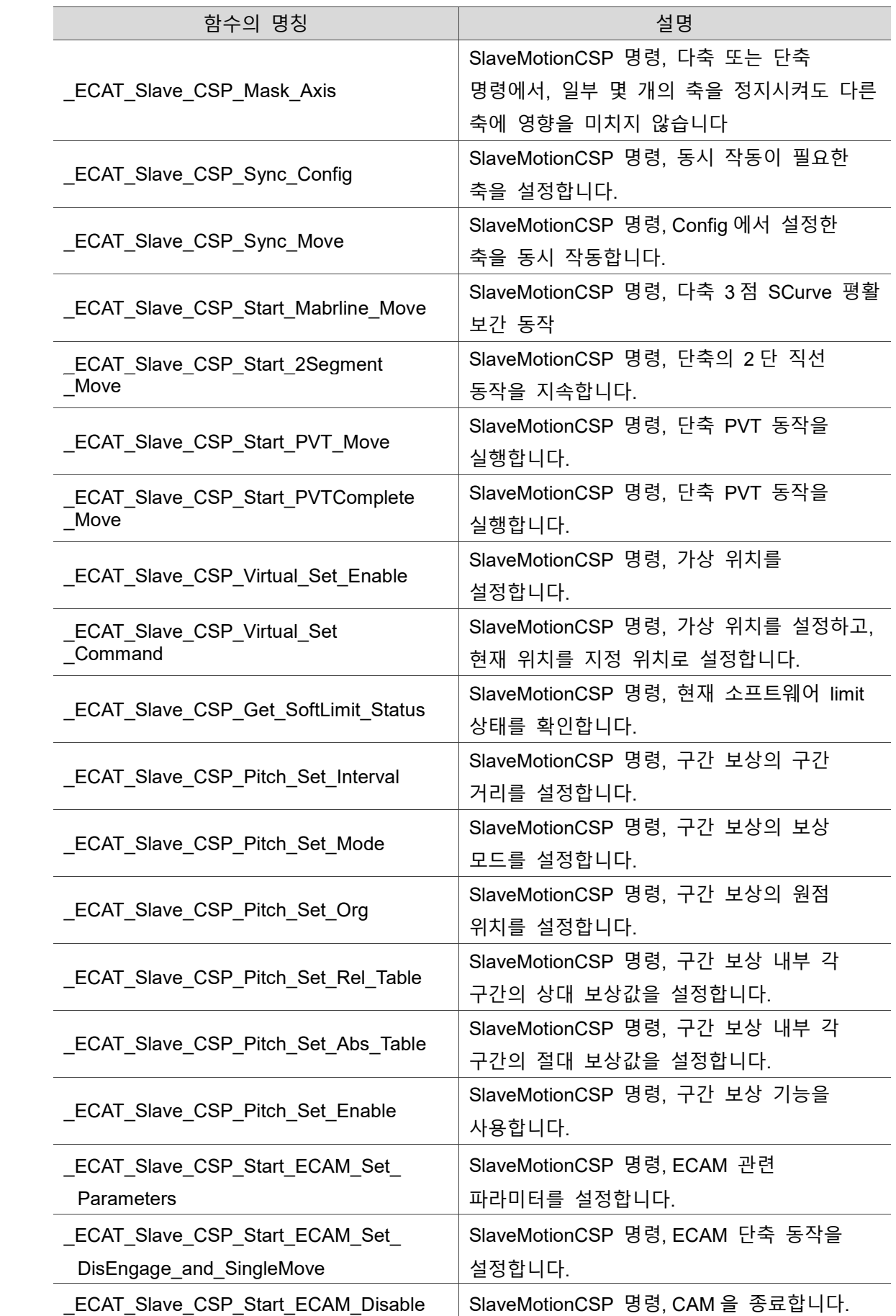

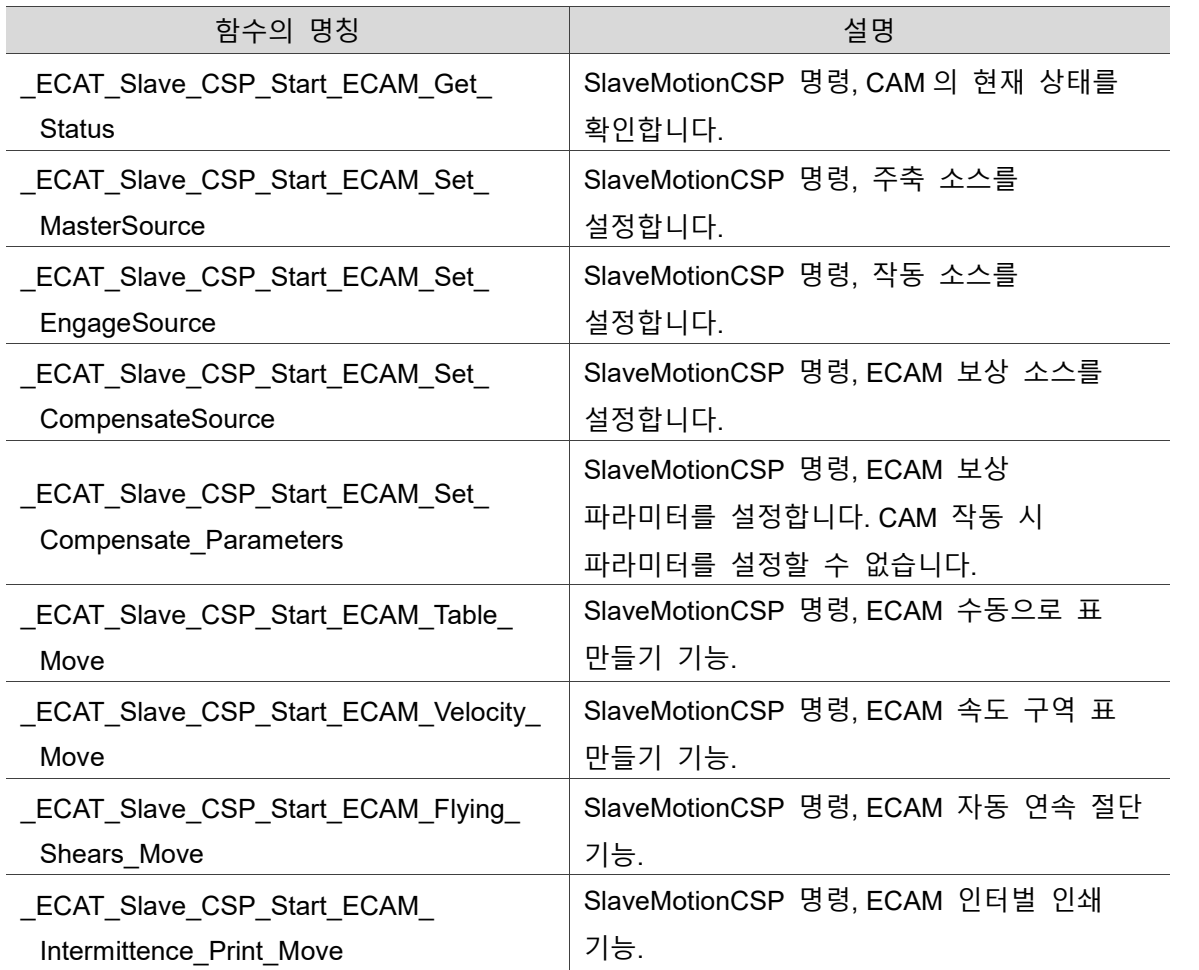

# **9.1 ECAT Slave CSP Start Move**

## ■ 포맷

9

U16 PASCAL ECAT Slave CSP Start Move (U16 CardNo, U16 AxisNo, U16 SlotNo, I32 Dist, I32 Strvel, I32 ConstVel, I32 EndVel, F64 TPhase1, F64 TPhase2, U16 Scurve, U16 Abs Rel)

## ■ 목적

MotionSlave CSP 명령, 단축 직선 동작.

#### ■ 파라미터

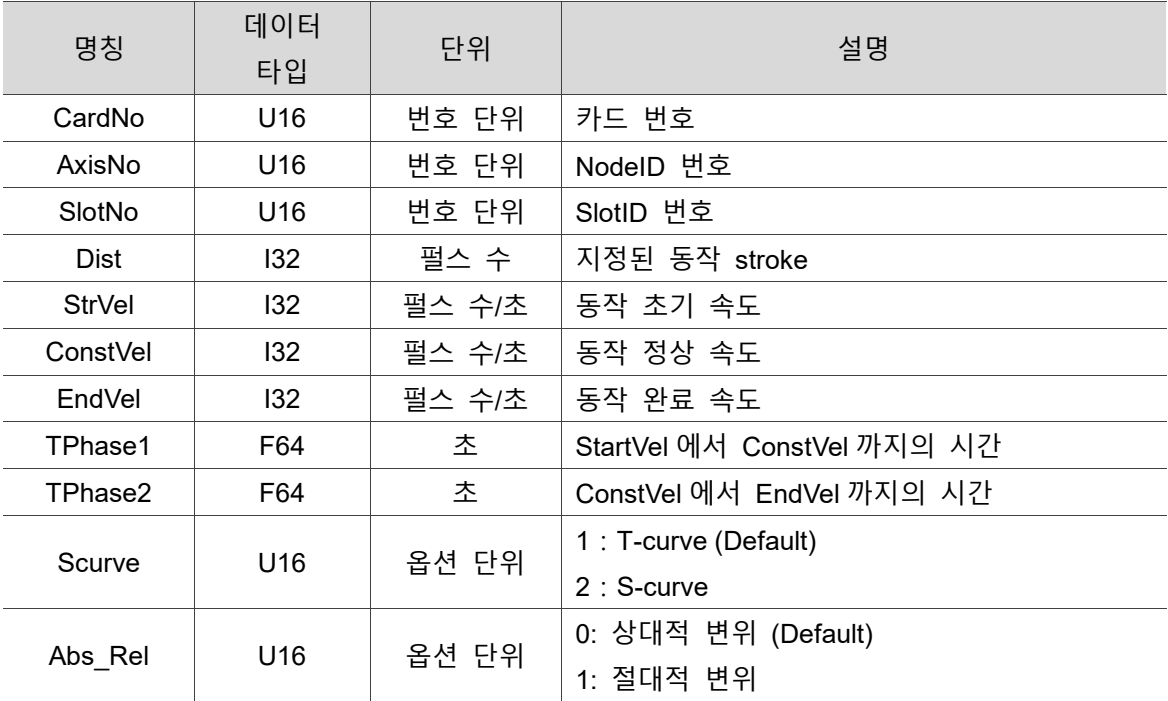

#### ■ 예제

U16 Status;

U16 CardNo=16, AxisNo=1, SlotNo=0;

I32 Dist=12000000, Strvel=0, ConstVel =2000000, EndVel=0;

F64 TPhase1=0.1, TPhase2=0.1;

U16 Scurve=0, Abs Rel=1;

Status = ECAT Slave CSP Start Move (CardNo, AxisNo, SlotNo, Dist, Strvel, ConstVel,

EndVel, Tacc, Tdec, Scurve, Abs\_Rel);

# **9.2 \_ECAT\_Slave\_CSP\_Start\_V\_Move**

## ■ 포맷

U16 PASCAL ECAT Slave CSP Start V Move (U16 CardNo, U16 AxisNo, U16 SlotNo, U16 Dir, I32 Strvel, I32 MaxVel, F64 Tacc, U16 Scurve)

## ■ 목적

MotionSlave CSP 명령, 단축 정속 지속 동작.

#### ■ 파라미터

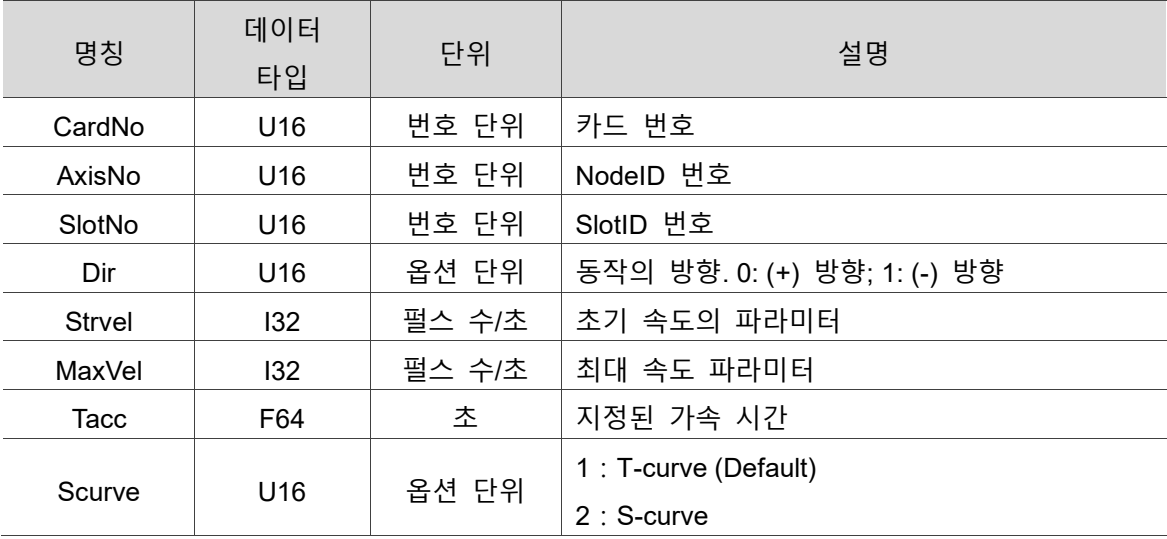

## **예제**

U16 Status;

U16 CardNo=16,AxisNo=1,SlotNo=0;

I32 Dir=1, Strvel=0, MaxVel=2000000;

F64 Tacc =0.1;

U16 Scurve=1, Abs Rel=1;

Status = ECAT\_Slave\_CSP\_Start\_V\_Move (CardNo, AxisNo, SlotNo, Dir, Strvel, MaxVel, Tacc, Scurve, Abs Rel);

# **9.3 \_ECAT\_Slave\_CSP\_Start\_Arc\_Move**

■ 포맷

9

U16 PASCAL \_ECAT\_Slave\_CSP\_Start\_Arc\_Move (U16 CardNo, U16 \*AxisNo, U16 \*SlotNo,I32 \*CenterPoint, F64 Angle , I32 Strvel, I32 ConstVel, I32 EndVel, F64 TPhase1, F64 TPhase2, U16 Scurve, U16 Abs\_Rel)

### ■ 목적

MotionSlave CSP 명령, 2 축 원형 동작 (원 중심+각도).

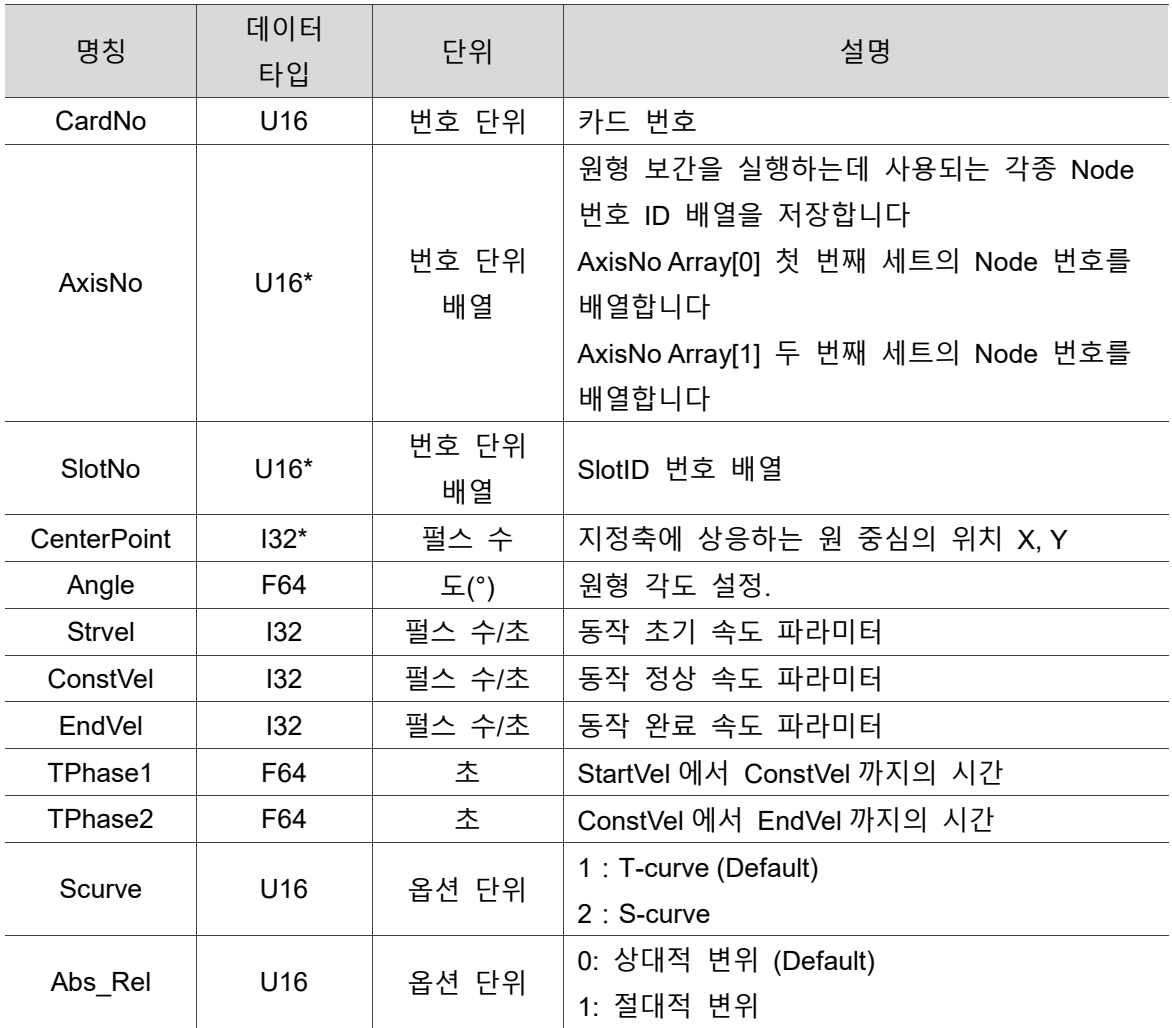

#### **파라미터**

#### **설명**

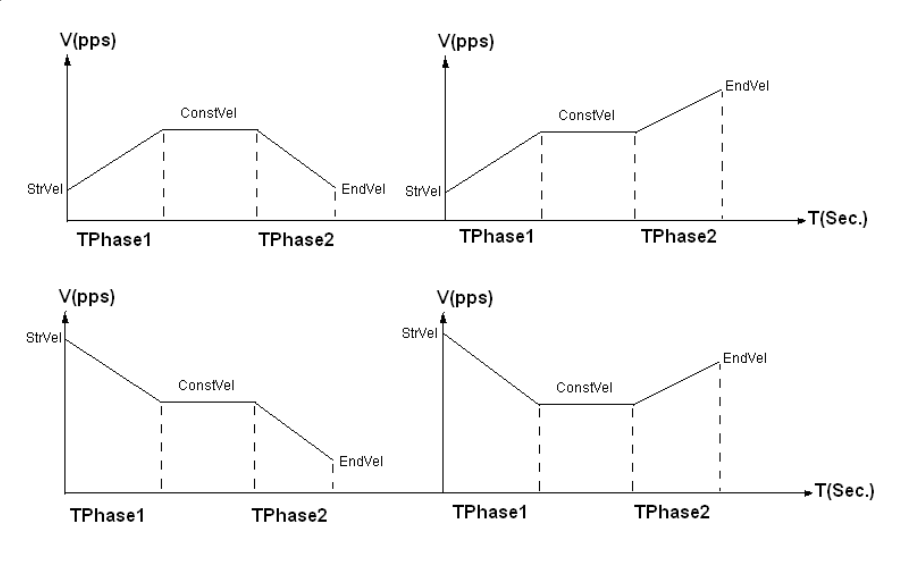

TPhase1 = Time of StrVel to ConstVel TPhase2 = Time of ConstVel to EndVel

그림 9.3.1 TPhase1 및 TPhase2 설명

#### **예제**

U16 Status;

U16 CardNo=0, AxisNoArray[2]={1,2}, SlotID[2]={0, 0};

I32 CenterPoint[2] ={50000,50000};

F64 Angle=180, TPhase1=0.2, TPhase2=0.1;

I32 StrVel=0, ConstVel =50000, EndVel=20000;

U16 Scurve =1, Abs\_Rel =0;

Status = ECAT Slave CSP Start Arc Move (CardNo, AxisNoArray, SlotID, CenterPoint,

Angle, Strvel, ConstVel, EndVel, TPhase1, TPhase2, Scurve, Abs\_Rel);

# **9.4 \_ECAT\_Slave\_CSP\_Start\_Arc2\_Move**

■ 포맷

9

U16 PASCAL \_ECAT\_Slave\_CSP\_Start\_Arc2\_Move (U16 CardNo, U16 \*AxisNo, U16 \*SlotNo,I32 \*EndPoint, F64 Angle, I32 Strvel, I32 ConstVel, I32 EndVel, F64 TPhase1, F64 TPhase2, U16 Scurve, U16 Abs\_Rel)

## ■ 목적

MotionSlave CSP 명령, 2 축 원형 동작 (최종 좌표+각도).

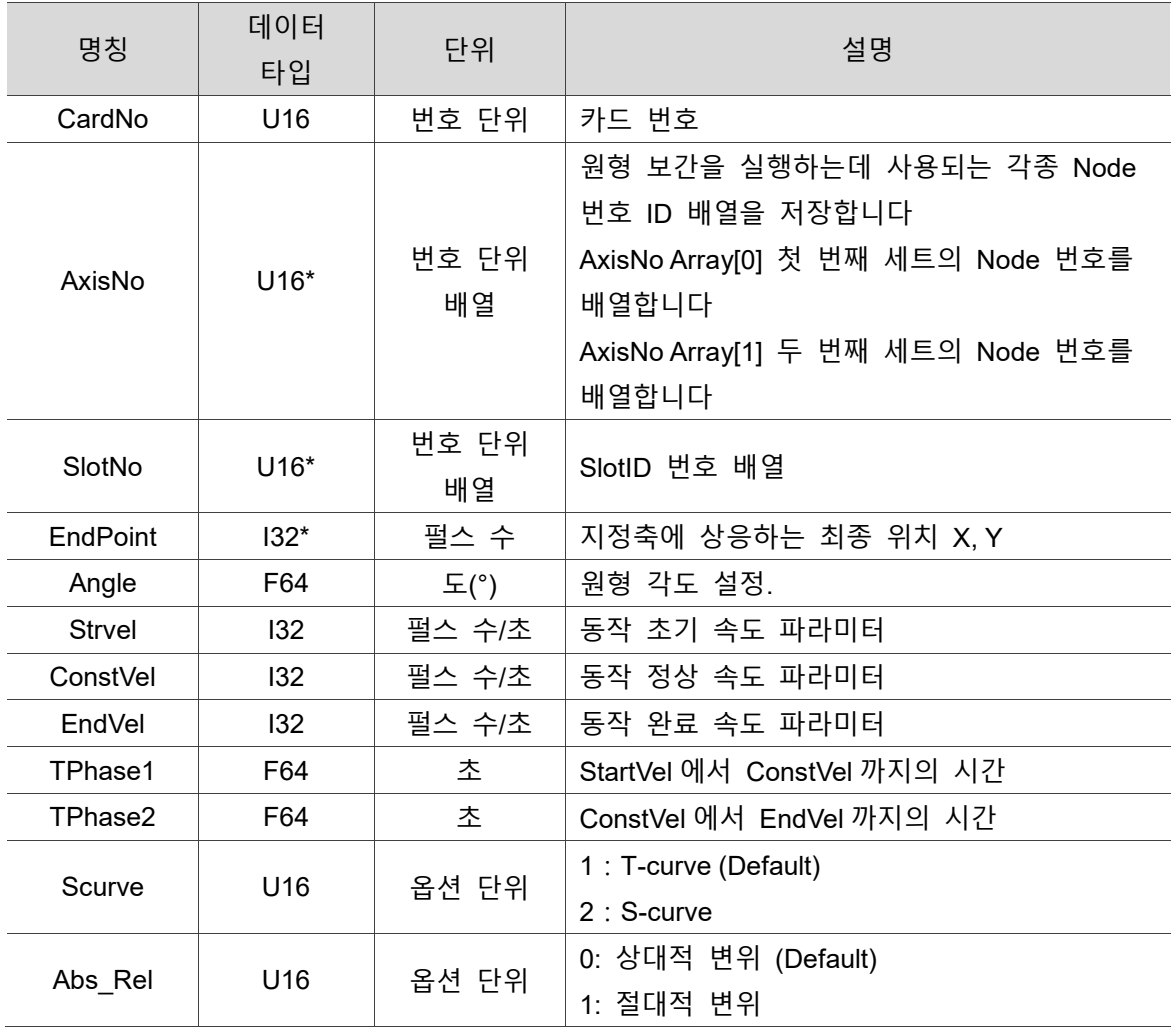

### ■ 파라미터

#### ■ 예제

U16 Status; U16 CardNo=0, AxisNoArray[2]={1,2}, SlotID[2]={0, 0}; I32 EndPoint [2]= {100000,100000}; F64 Angle=180, TPhase1=0.2, TPhase2=0.1; I32 StrVel=0, ConstVel =50000, EndVel=20000; U16 Scurve =1, Abs  $Rel = 0$ ;

Status = ECAT Slave CSP Start Arc2 Move(CardNo, AxisNoArray, SlotID, EndPoint, Angle, Strvel, ConstVel, EndVel, TPhase1, TPhase2, Scurve, Abs\_Rel);

# **9.5 \_ECAT\_Slave\_CSP\_Start\_Arc3\_Move**

## ■ 포맷

U16 PASCAL ECAT Slave CSP Start Arc3 Move (U16 CardNo, U16 \*AxisNo, U16 \*SlotNo,I32 \*CenterPoint, I32 \*EndPoint, U16 Dir, I32 StrVel, I32 ConstVel, I32 EndVel, F64 TPhase1, F64 TPhase2, U16 Scurve, U16 Abs\_Rel)

#### ■ 목적

MotionSlave CSP 명령, 2 축 원형 동작(원 중심+최종 좌표).

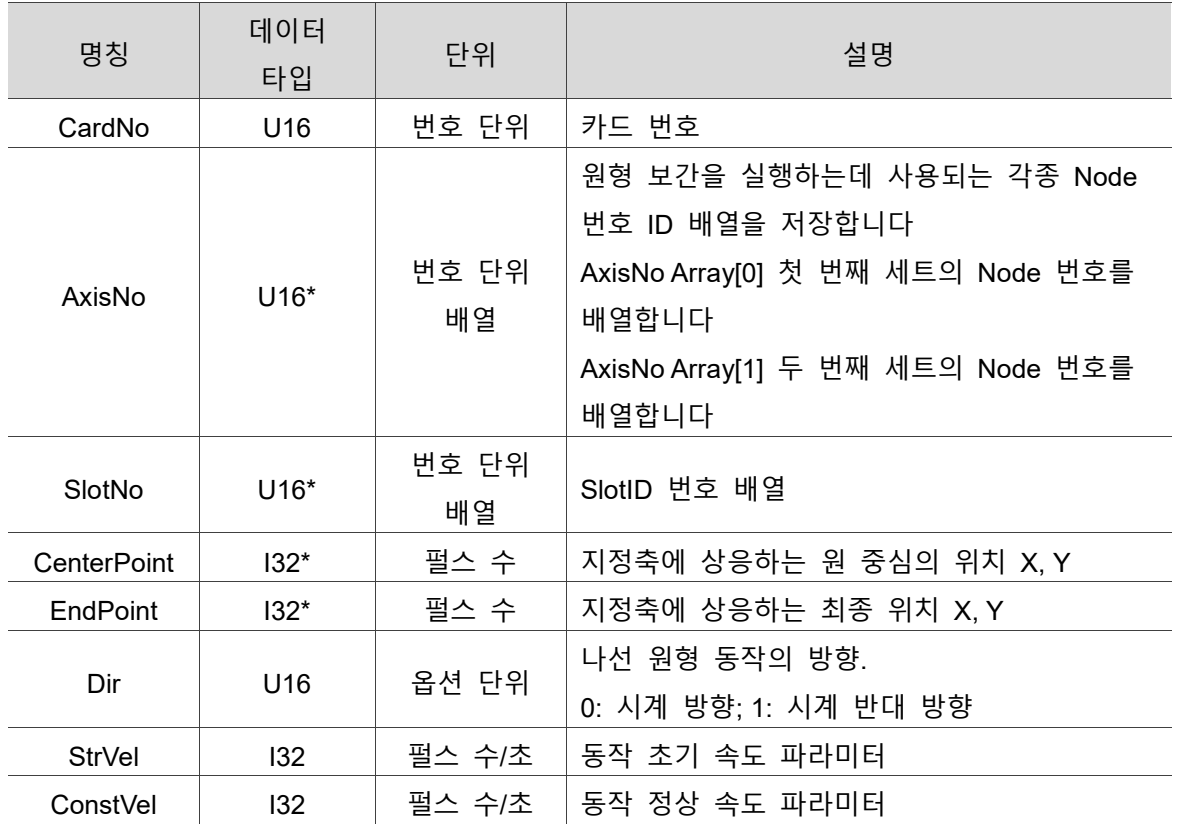

#### **파라미터**

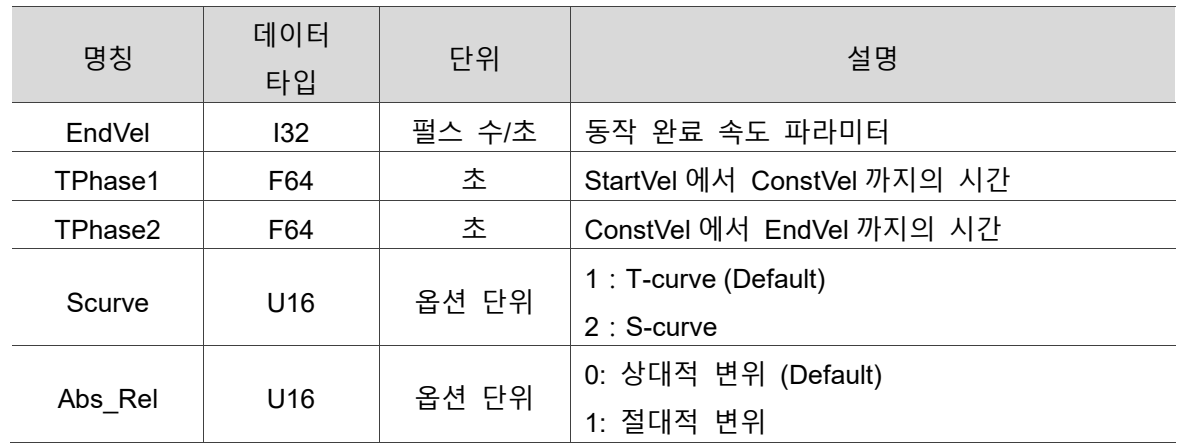

#### ■ 예제

U16 Status, CardNo=0, AxisNoArray[2]={1,2}, SlotID[2]={0, 0}, Dir=1, Scurve =1, Abs $ReI = 0$ ;

I32 CenterPoint[2] = {50000,50000}, EndPoint[2] ={10000,100000};

I32 StrVel=0, ConstVel =50000, EndVel=20000;

F64 TPhase1=0.2, TPhase2=0.1;

Status = ECAT Slave CSP Start Arc3 Move(CardNo, AxisNoArray, SlotID, CenterPoint, EndPoint, Angle, Strvel, ConstVel, EndVel, TPhase1, TPhase2, Scurve, Abs Rel);

# **9.6 \_ECAT\_Slave\_CSP\_Start\_Spiral\_Move**

## ■ 포맷

U16 PASCAL ECAT Slave CSP Start Spiral Move (U16 CardNo, U16 \*AxisNo, U16 \*SlotNo, I32 \*CenterPoint, I32 Spiral\_Interval, F64 Angle, I32 StrVel, I32 ConstVel, I32 EndVel, F64 TPhase1, F64 TPhase2, U16 Scurve, U16 Abs\_Rel)

## ■ 목적

MotionSlave CSP 명령, 2 축 나선 동작 (원 중심+각도).

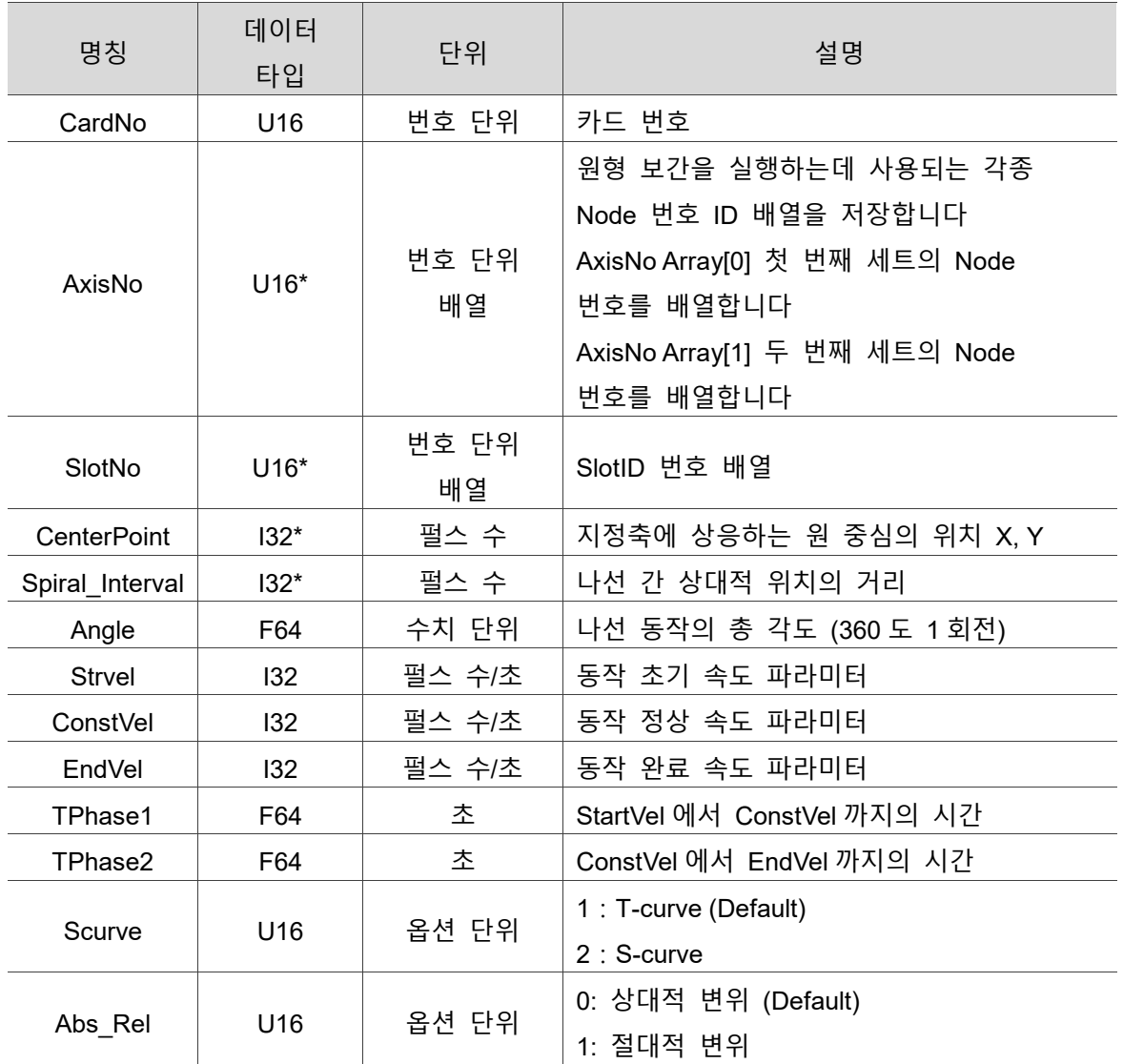

# **파라미터**

#### ■ 예제

9

U16 Status;

U16 CardNo=0, AxisNo[2]={1,2}, SlotID[2]={0, 0}, Scurve =1, Abs\_Rel =0; I32 CenterPoint[2] ={50000,50000}, Spiral\_Interval = 5000; I32 StrVel=0, ConstVel =50000, EndVel=20000; F64 Angel, TPhase1 = 0.2, TPhase2 = 0.1;

Status = \_ECAT\_Slave\_CSP\_Start\_Spiral\_Move(CardNo, AxisNo, SlotID, CenterPoint, Spiral\_Interval, Angle, StrVel, ConstVel, EndVel, TPhase1, TPhase2, Scurve, Abs\_Rel);

# **9.7 \_ECAT\_Slave\_CSP\_Start\_Spiral2\_Move**

#### ■ 포맷

U16 PASCAL \_ECAT\_Slave\_CSP\_Start\_Spiral2\_Move (U16 CardNo, U16 \*AxisNo, U16 \*SlotNo, I32 \*CenterPoint, I32 EndPoint, U16 Dir, U16 CycleNum, I32 StrVel, I32 ConstVel, I32 EndVel, F64 TPhase1, F64 TPhase2, U16 Scurve, U16 Abs\_Rel)

#### ■ 목적

MotionSlave CSP 명령, 2 축 나선 동작 (최종좌표+회전수).

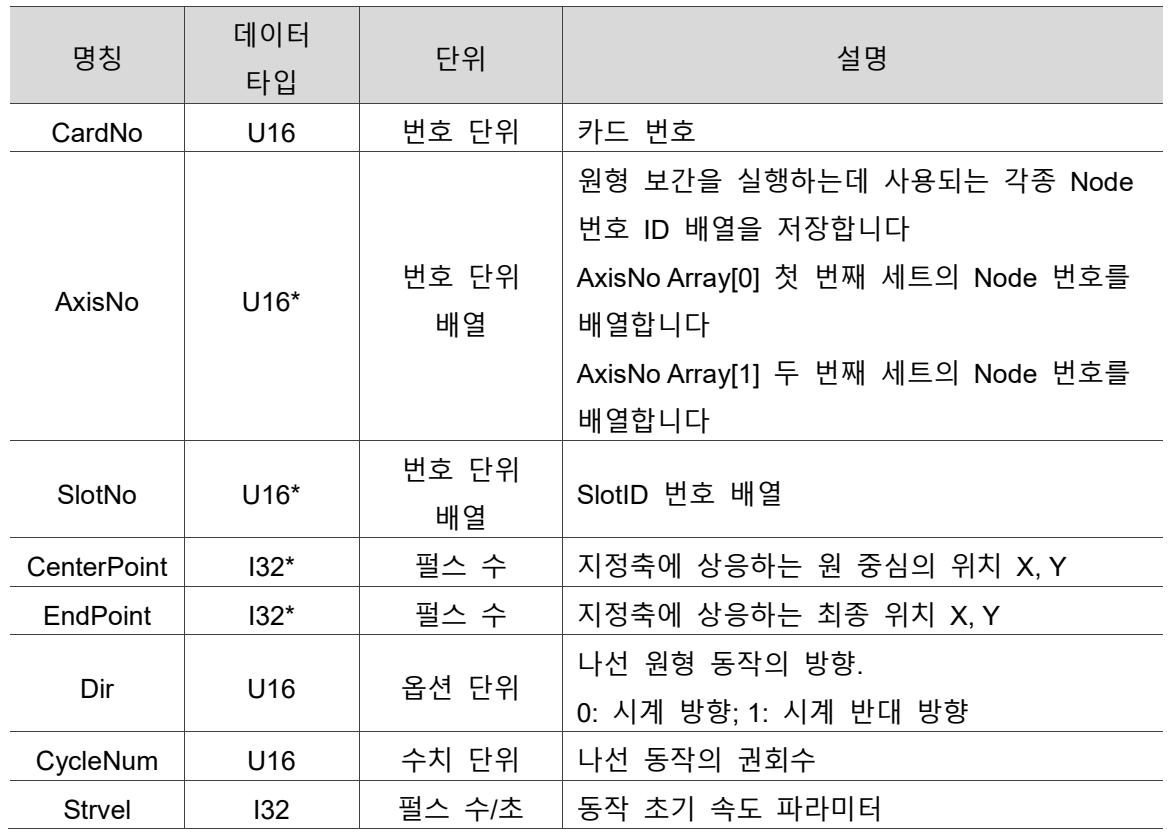

#### ■ 파라미터

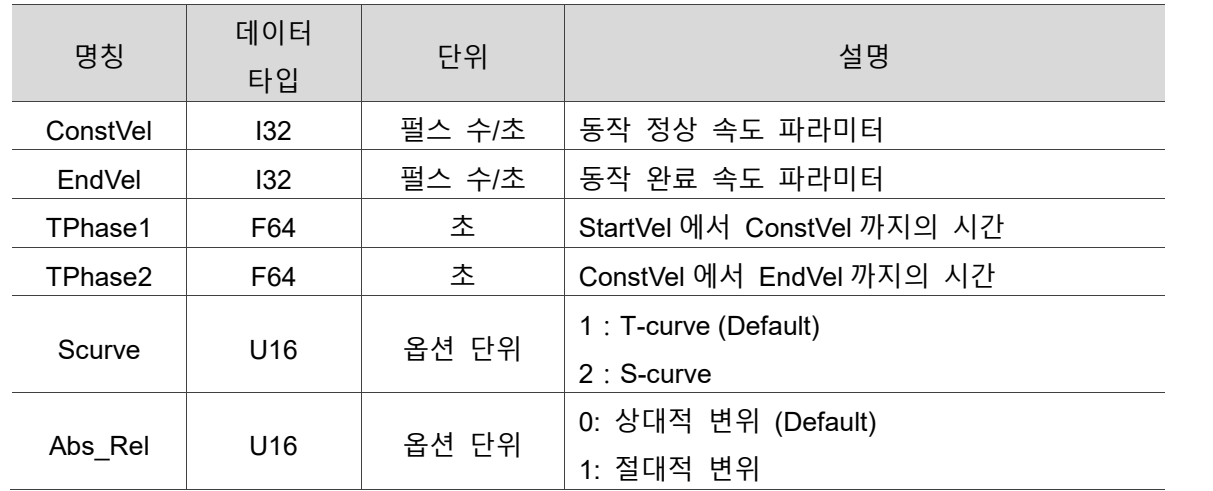

#### ■ 예제

U16 Status, CardNo=0, AxisNo[2]={1,2}, SlotID[2]={0, 0},Dir=0, Scurve =1, Abs\_Rel =0, U16 CycleNum=2;

I32 CenterPoint[2] ={50000,50000}, EndPoint [2] ={60000,100000};

I32 StrVel=0, ConstVel =50000, EndVel=20000;

F64 TPhase1=0.2, TPhase2=0.1;

Status = ECAT\_Slave\_CSP\_Start\_Spiral2\_Move(CardNo, AxisNo, SlotID, CenterPoint, EndPoint, Dir, CycleNum, StrVel, ConstVel, EndVel, TPhase1, TPhase2, Scurve, Abs Rel);

# **9.8 \_ECAT\_Slave\_CSP\_Start\_Sphere\_Move**

■ 포맷

9

U16 PASCAL \_ECAT\_Slave\_CSP\_Start\_Sphere\_Move (U16 CardNo, U16 \*AxisNo, U16 \*SlotNo, I32 \* Target1Point, I32 Target2Point, I32 StrVel, I32 ConstVel, I32 EndVel, F64 TPhase1, F64 TPhase2, U16 Scurve, U16 Abs\_Rel)

## ■ 목적

MotionSlave CSP 명령, 3 축 구형 동작, 세 점이 구형을 형성합니다.

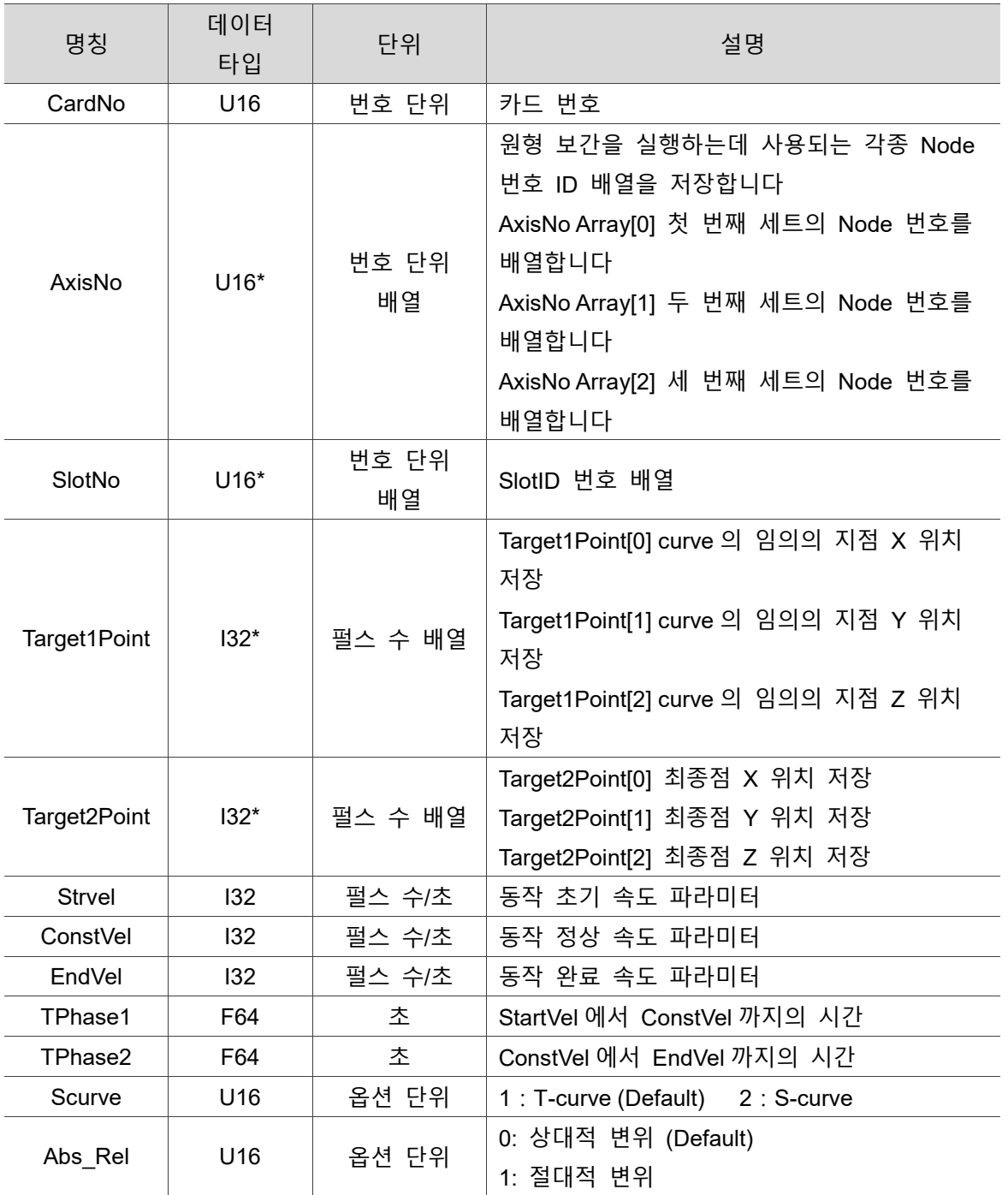

## ■ 파라미터

## **■** 예제

U16 Status, CardNo=0, AxisNo[2]={1,2}, SlotID[2]={0, 0}, Scurve =1, Abs\_Rel =0; I32 Target1Point [2] ={25000,50000,20000}, Target2Point [2] ={95000,110000,60000}; I32 StrVel=0, ConstVel =50000, EndVel=20000;

F64 TPhase1=0.2, TPhase2=0.1;

Status = ECAT\_Slave\_CSP\_Start\_Sphere\_Move (CardNo, AxisNo, SlotID, Target1Point, Target2Point, StrVel, ConstVel, EndVel, TPhase1, TPhase2, Scurve, Abs Rel);

# **9.9 \_ECAT\_Slave\_CSP\_Start\_Heli\_Move**

## ■ 포맷

U16 PASCAL ECAT Slave CSP Start Heli Move (U16 CardNo, U16 \*AxisNo, U16 \*SlotNo,I32 \*CenterPoint, I32 Depth, I32 Pitch, U16 Dir, I32 Strvel, I32 ConstVel, I32 EndVel, F64 TPhase1, F64 TPhase2, U16 Scurve, U16 Abs\_Rel)

# ■ 목적

MotionSlave CSP 명령, 3 축 나선 동작.

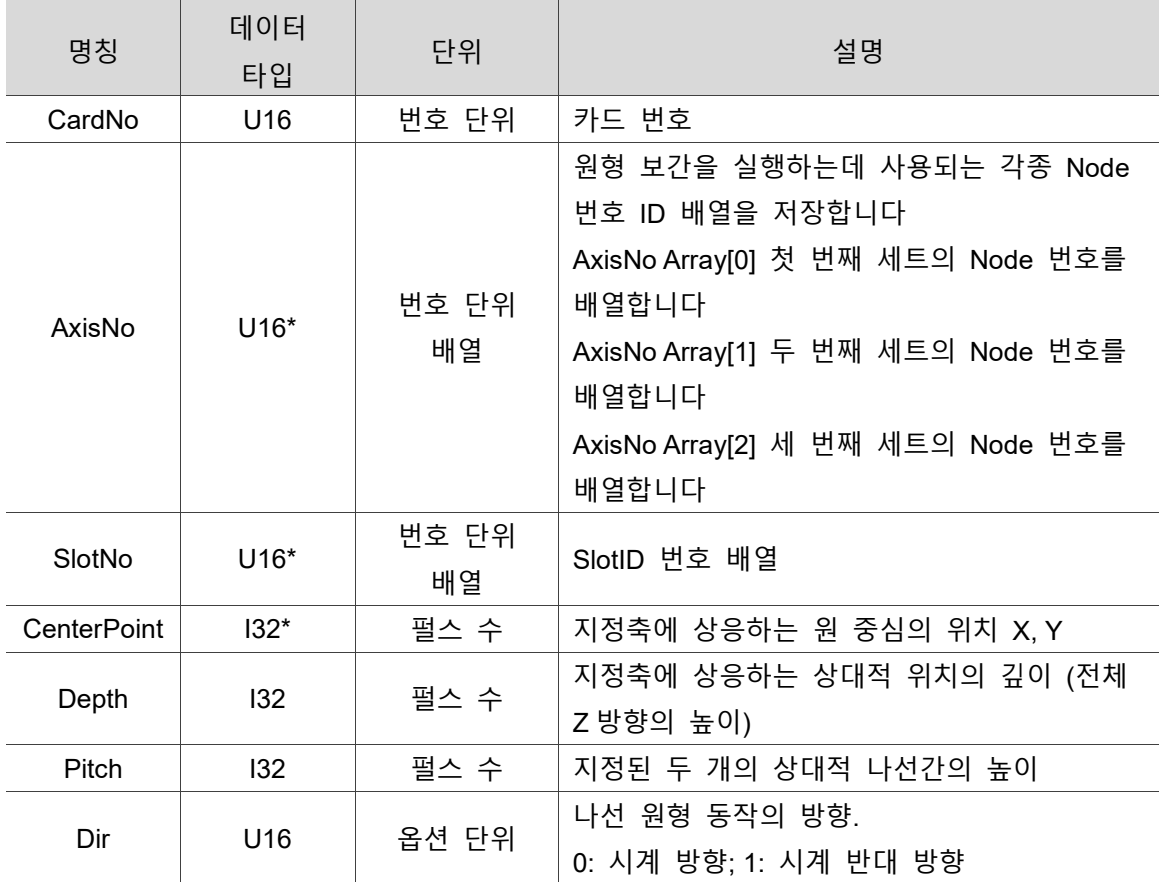

# ■ 파라미터

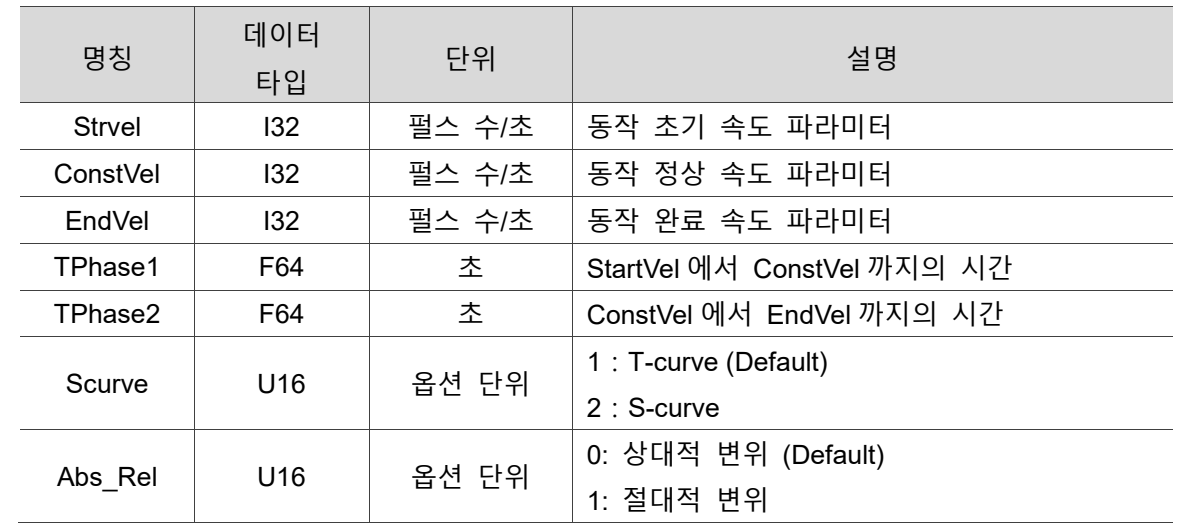

#### ■ 예제

U16 Status, CardNo=0, AxisNoArray[2]={1,2}, SlotID[2]={0, 0}, Dir=1, Scurve =1, Abs $ReI = 0$ ;

I32 CenterPoint[2]= {50000,50000}, Depth =10000, Pitch = 20000;

I32 StrVel=0, ConstVel =50000, EndVel=20000;

F64 TPhase1=0.2, TPhase2=0.1;

Status = ECAT Slave CSP Start Heli Move (CardNo, AxisNoArray, SlotID, CenterPoint , Depth, Pitch, Dir, Strvel, ConstVel, EndVel, TPhase1, TPhase2, Scurve, Abs Rel);

# **9.10 \_ECAT\_Slave\_CSP\_Start\_Multiaxes\_Move**

## ■ 포맷

U16 PASCAL ECAT Slave CSP Start Multiaxes Move (U16 CardNo, U16 AxisNum, U16 \*AxisArray, U16 \*SlotArray, I32 \*DistArray, I32 Strvel, I32 ConstVel, I32 EndVel, F64 TPhase1, F64 TPhase2, U16 Scurve, U16 Abs\_Rel)

## ■ 목적

MotionSlave CSP 명령, 다축 직선 동작.

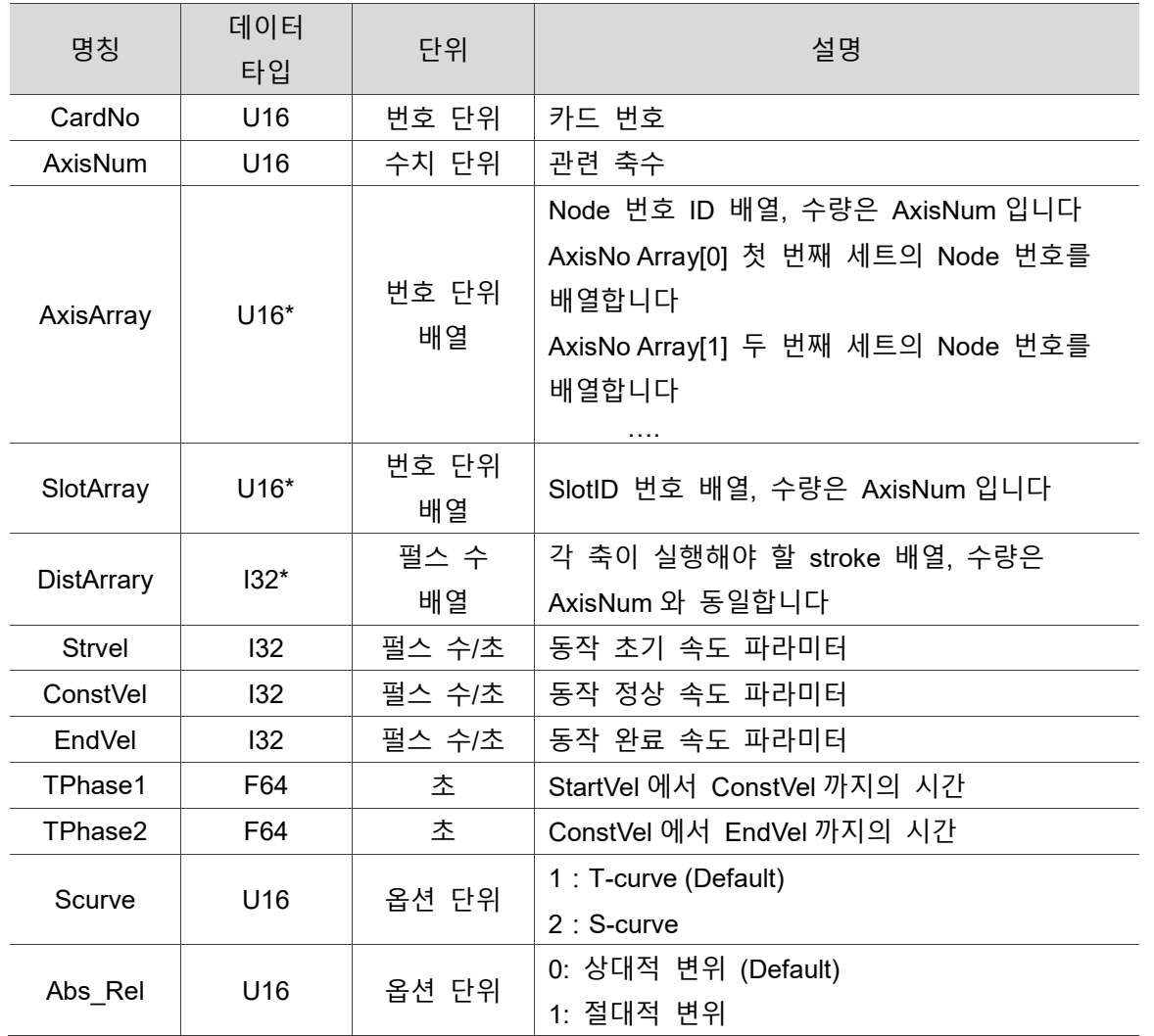

#### ■ 파라미터

## **■** 예제

U16 Status, CardNo=0, AxisNum =2, AxisArray [2]={1,2}, SlotArray [2]={0, 0}; U16 Scurve =1, Abs\_Rel =0; I32 DistArrary [2]= {100000,200000}, StrVel=0, ConstVel =50000, EndVel=20000; F64 TPhase1=0.2, TPhase2=0.1;

Status = \_ECAT\_Slave\_CSP\_Start\_Multiaxes\_Move (CardNo, AxisNum, AxisArray, SlotArray, DistArrary, Strvel, ConstVel, EndVel, TPhase1, TPhase2, Scurve, Abs\_Rel);

# **9.11 \_ECAT\_Slave\_CSP\_Start\_Msbrline\_Move**

■ 포맷

9

U16 PASCAL ECAT Slave CSP Start Msbrline Move (U16 CardNo, U16 AxisNum, U16 \*AxisArray, U16 \*SlotArray, U16 ArcNodeBit, I32 \*Target1Point, I32 \*Target2Point , U16 Mode, F64 Parameter, F64 ArcAngle1, F64 ArcAngle2, F64 SpeedRatio, I32 Strvel, I32 ConstVel, I32 EndVel, F64 TPhase1, F64 TPhase2, U16 Scurve, U16 Abs Rel)

## ■ 목적

MotionSlave CSP 명령, 다축 3 점 고정 위치 평활 동작.

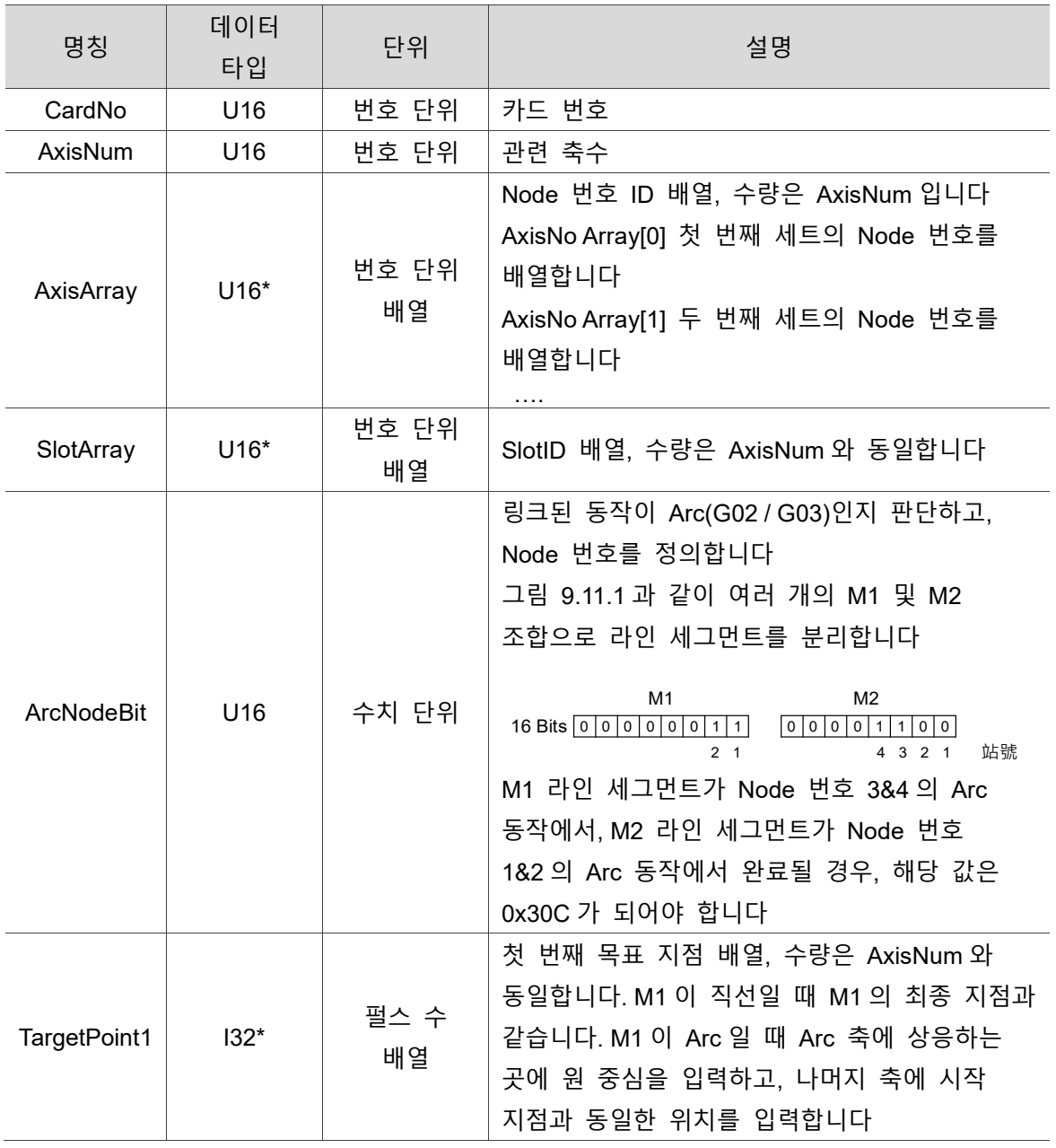

## **파라미터**

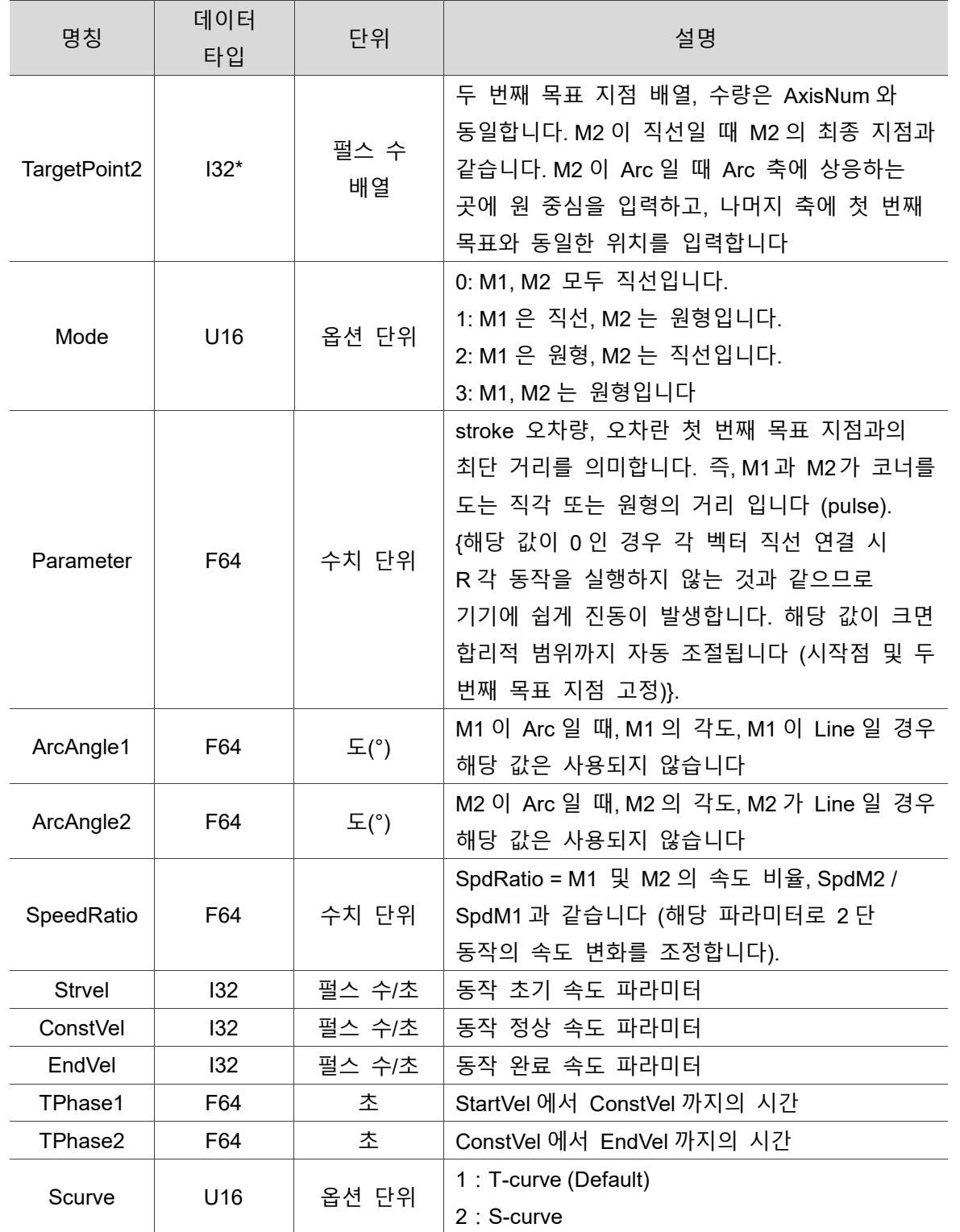

#### ■ 설명예제

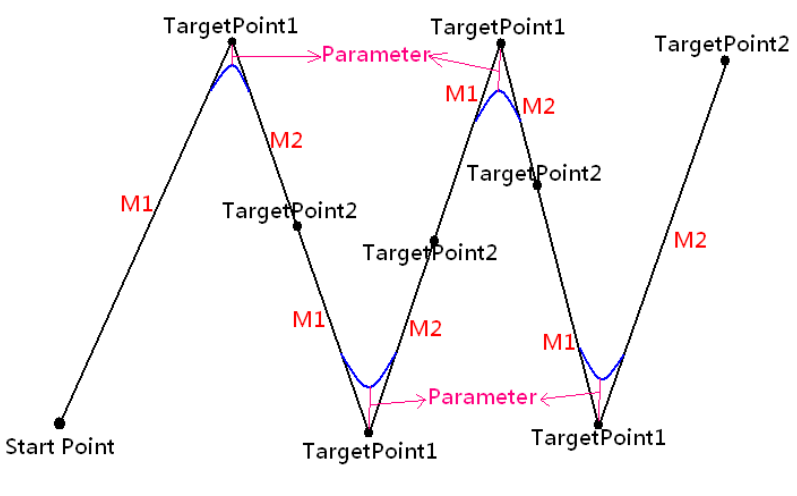

그림 9.11.1 Mode = 0 새로운 벡터 속도로 변경

#### **■** 예제

U16 Status;

U16 CardNo=0, AxisNum =2, AxisArray [2]={1,2}, SlotArray [2]={0, 0}, ArcNodeBit = 0; U16 Mode =1, Scurve =1, Abs  $Rel = 0;$ I32 TargetPoint1 [2]= {100000,200000}, TargetPoint2 [2]= {100000,200000}; I32 StrVel=0, ConstVel =50000, EndVel=20000; F64 Parameter = 2 , ArcAngle1 = 0, ArcAngle2 = 0, SpeedRatio = 1; F64 TPhase1=0.2, TPhase2=0.1;

Status = ECAT Slave CSP Start Msbrline Move (CardNo, AxisNum, AxisArray, SlotArray, ArcNodeBit, TargetPoint1, TargetPoint2, Mode, Parameter, ArcAngle1, ArcAngle2, SpeedRatio, Strvel, ConstVel, EndVel, TPhase1, TPhase2, Scurve, Abs Rel);

# **9.12 \_ECAT\_Slave\_CSP\_Set\_Gear**

## ■ 포맷

U16 PASCAL \_ECAT\_Slave\_CSP\_Set\_Gear (U16 CardNo, U16 AxisNo, U16 SlotNo, I16 Nummerator, I16 Denominator, I16 Enable)

# ■ 목적

MotionSlave CSP 명령, 전자 기어비를 설정합니다.

## ■ 파라미터

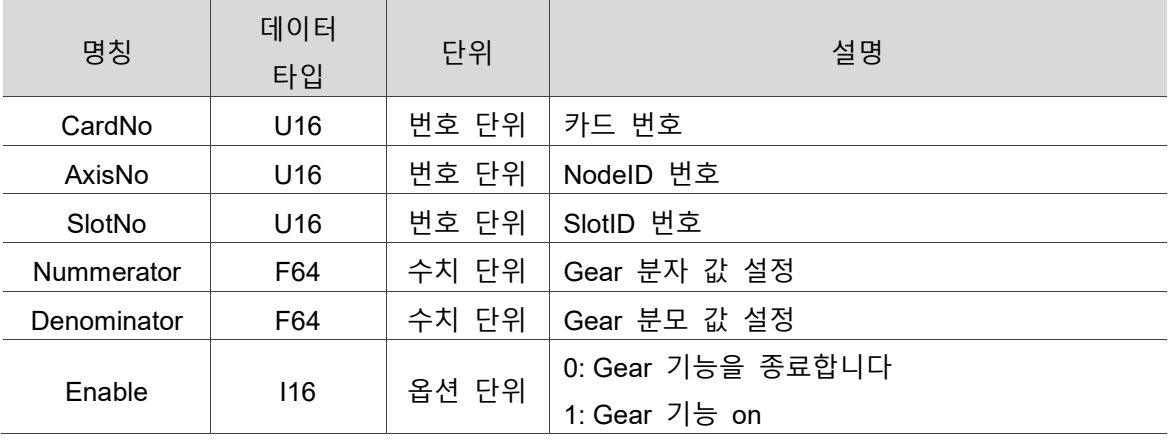

## **예제**

U16 Status; U16 CardNo=16,AxisNo=1,SlotNo=0; I16Enable=1; F64 Nummerator=1.0, Denominator=2.0;

Status = ECAT Slave CSP Set Gear(CardNo, AxisNo, SlotNo, Nummerator, Denominator, Enable);

# **9.13 \_ECAT\_Slave\_CSP\_Set\_Softlimit**

## ■ 포맷

9

U16 PASCAL ECAT Slave CSP Set Softlimit (U16 CardNo, U16 AxisNo, U16 SlotNo, I32 PosiLimit, I32 NegaLimit, U16 Mode)

## ■ 목적

MotionSlave CSP 명령, 소프트웨어 limit 를 설정합니다.

## ■ 파라미터

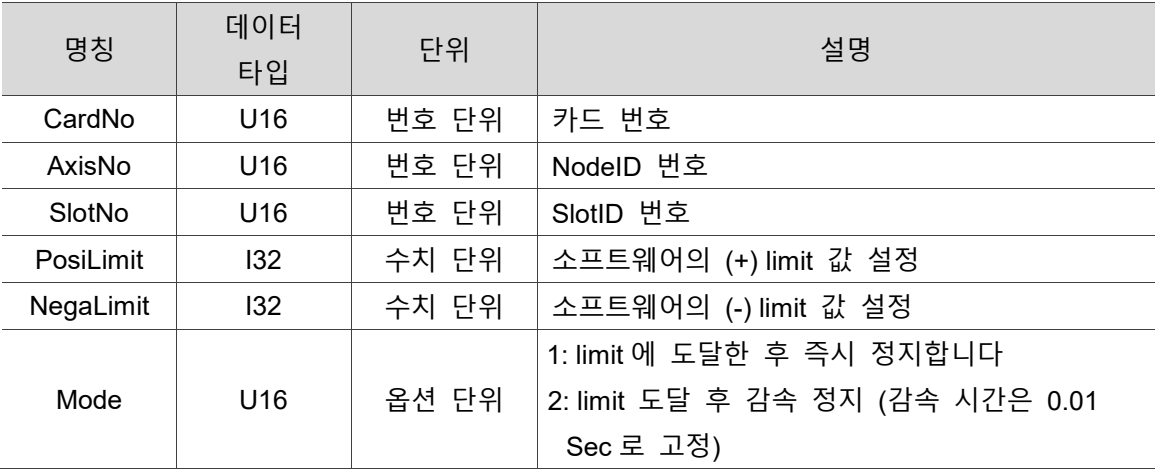

## **예제**

U16 Status;

U16 CardNo=16,AxisNo=1,SlotNo=0;

I16 PosiLimit =1000000, NegaLimit =-1000000, Mode =1;

Status = \_ECAT\_Slave\_CSP\_Set\_Softlimit (CardNo, AxisNo, SlotNo, PosiLimit, NegaLimit, Mode);

# **9.14 \_ECAT\_Slave\_CSP\_TargetPos\_Change**

## ■ 포맷

U16 PASCAL ECAT Slave CSP TargetPos Change (U16 CardNo, U16 AxisNo, U16 SlotNo, I32 NewTargetCmd)

## ■ 목적

MotionSlave CSP 명령, 새로운 목표 위치 설정.

#### ■ 파라미터

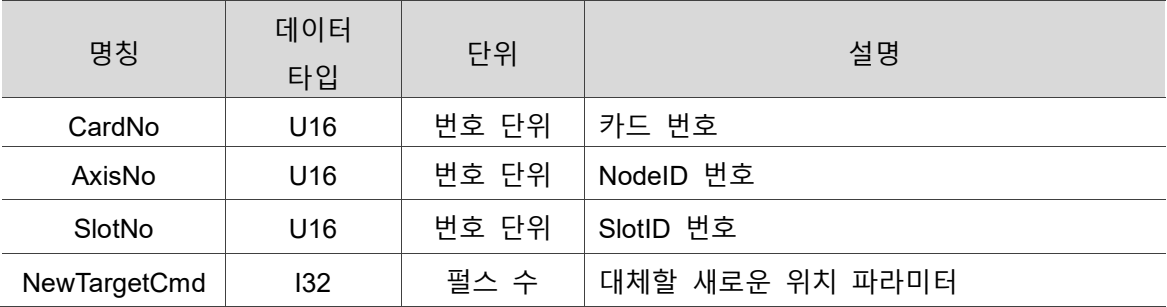

#### **예제**

U16 Status;

U16 CardNo=16, AxisNo=1, SlotNo=0;

I32 NewTargetCmd =2000000;

Status=\_ECAT\_Slave\_CSP\_TargetPos\_Change (CardNo, AxisNo, SlotNo, NewTargetCmd);

# **9.15 \_ECAT\_Slave\_CSP\_Velocity\_Change**

■ 포맷

9

U16 PASCAL \_ECAT\_Slave\_CSP\_Velocity\_Change (U16 CardNo, U16 AxisNo, U16 SlotNo, I32 NewTargetSpd, F64 Tsec)

## ■ 목적

MotionSlave CSP 명령, 새로운 목표 속도를 설정합니다.

#### ■ 파라미터

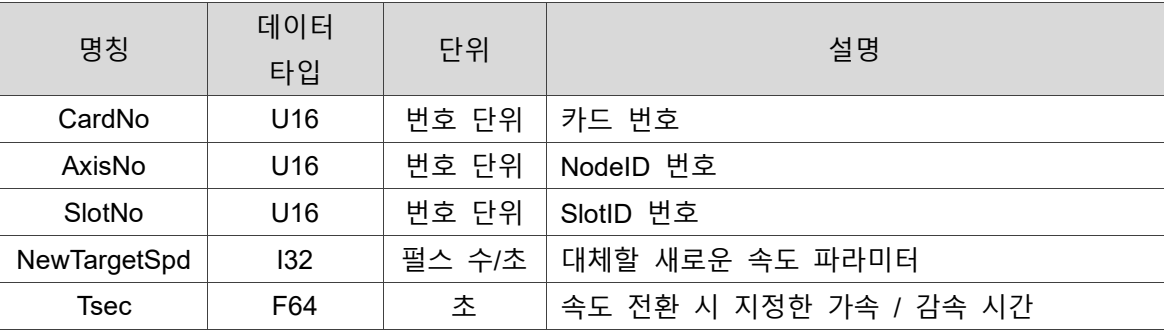

#### **예제**

U16 Status;

U16 CardNo=16, AxisNo=1, SlotNo=0;

I32 NewTargetSpd =1000000;

F64 Tsec=0.1;

Status = \_ECAT\_Slave\_CSP\_Velocity\_Change (CardNo, AxisNo, SlotNo, NewTargetSpd,Tsec);

# **9.16 \_ECAT\_Slave\_CSP\_Feedrate\_Overwrite**

## **포맷**

U16 PASCAL \_ECAT\_Slave\_CSP\_Feedrate\_Overwrite (U16 CardNo, U16 AxisNo, U16 SlotNo, U16 Mode, I32 NewSpeed, F64 Tsec)

## ■ 목적

MotionSlave CSP 명령, 다기능 변속 함수.

## **파라미터**

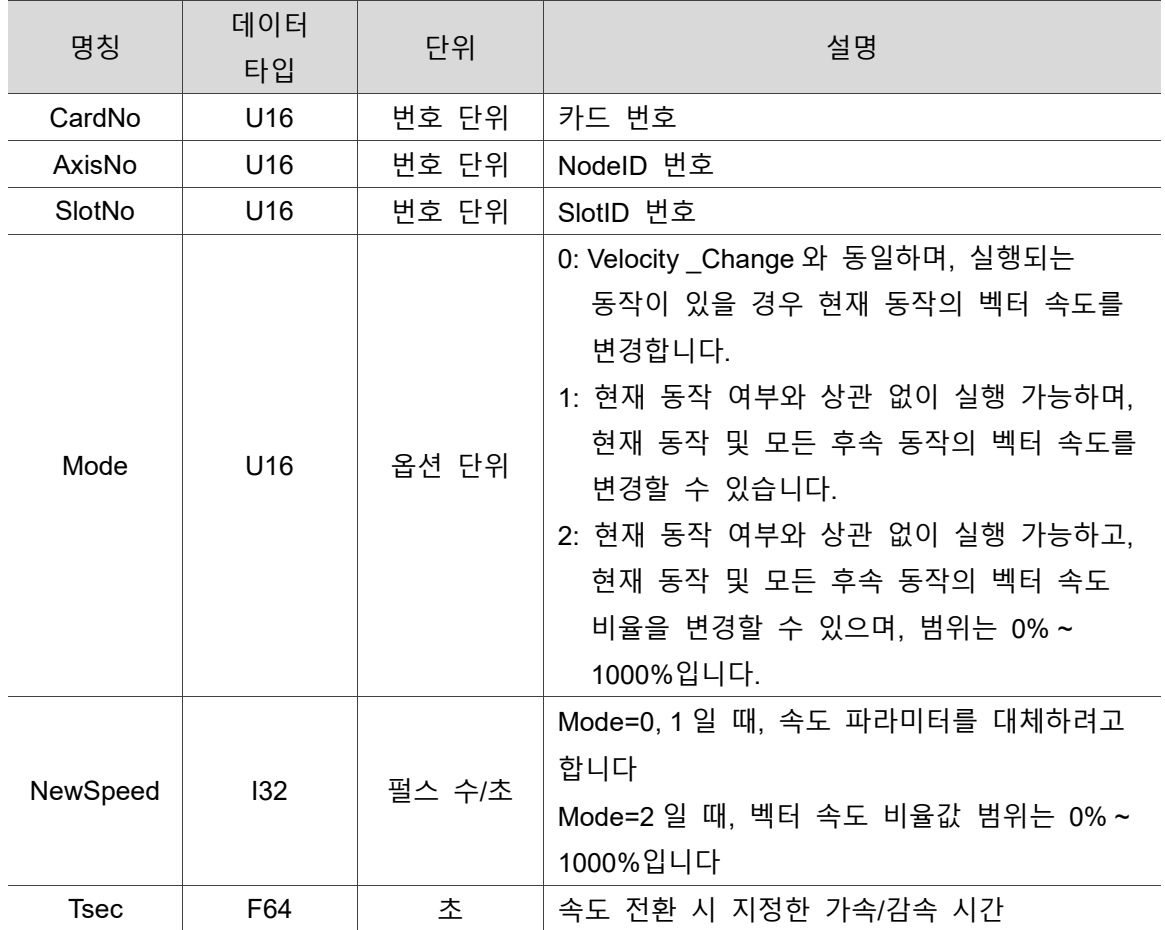

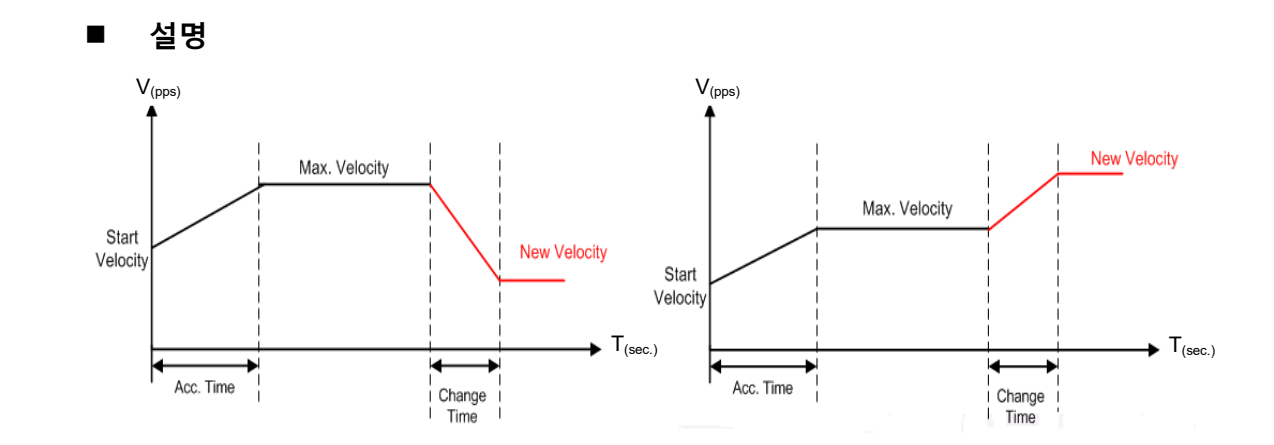

그림 9.16.1 Mode = 0 새로운 벡터 속도로 변경

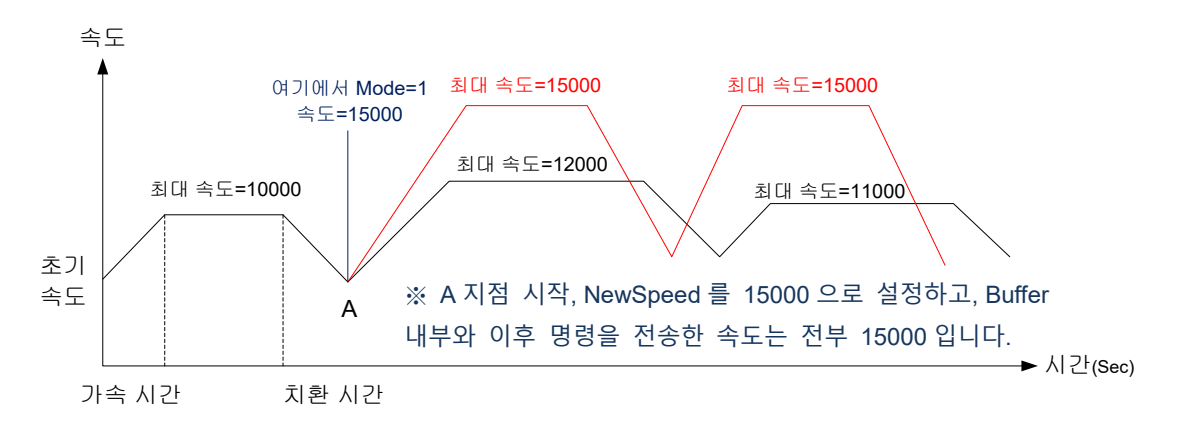

#### 그림 9.16.2 Mode = 1 새로운 벡터 속도로 변경

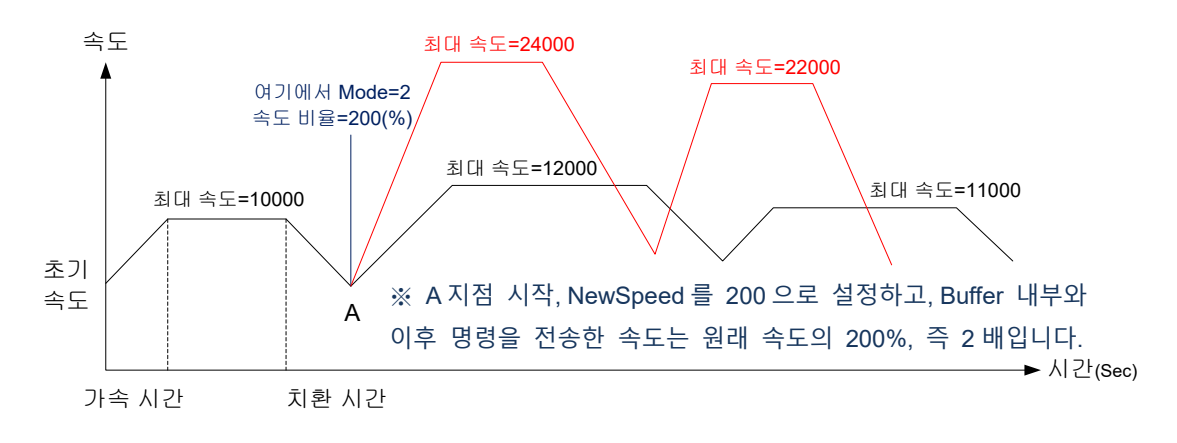

그림 9.16.3 Mode = 2 새로운 벡터 속도 비율 변경

#### ■ 예제

U16 Status; U16 CardNo=16, AxisNo=1, SlotNo=0, Mode=0; I32 NewSpeed =3000; F64 Tsec=0.1;

Status = \_ECAT\_Slave\_CSP\_Feedrate\_Overwrite (CardNo, AxisNo, SlotNo, Mode, NewSpeed, Tsec);

# **9.17 \_ECAT\_Slave\_CSP\_Speed\_Continue\_Enable**

#### ■ 포맷

U16 PASCAL ECAT Slave CSP Speed Continue Enable (U16 CardNo, U16 AxisNo, U16 SlotNo, U16 Enable)

## ■ 목적

MotionSlave CSP 명령, 속도 연속 기능 활성화 / 활성화 해제.

#### ■ 파라미터

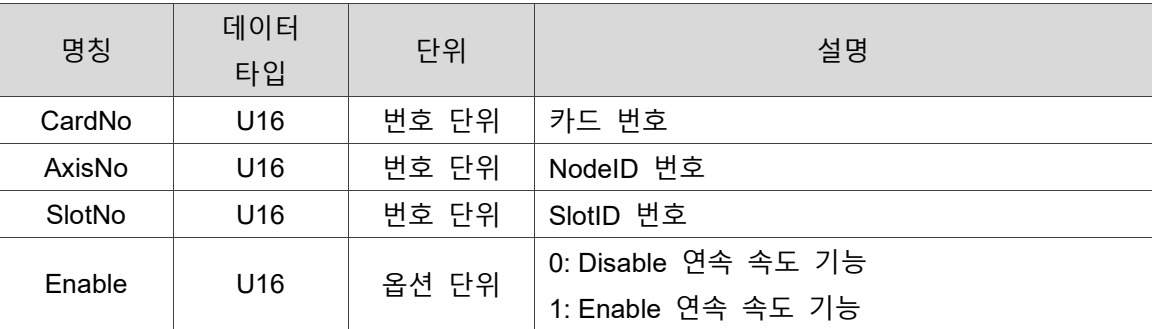

#### ■ 예제

U16 Status;

U16 CardNo=16, AxisNo=1, SlotNo=0, Enable=1;

Status = ECAT Slave CSP Speed Continue Enable (CardNo, AxisNo, SlotNo, Enable);

# **9.18 \_ECAT\_Slave\_CSP\_Speed\_Continue\_Set\_Mode**

#### ■ 포맷

9

U16 PASCAL ECAT\_Slave\_CSP\_Speed\_Continue\_Set\_Mode (U16 CardNo, U16 AxisNo, U16 SlotNo, U16 Mode)

## ■ 목적

MotionSlave CSP 명령, 속도 연속 모드를 설정합니다.

#### ■ 파라미터

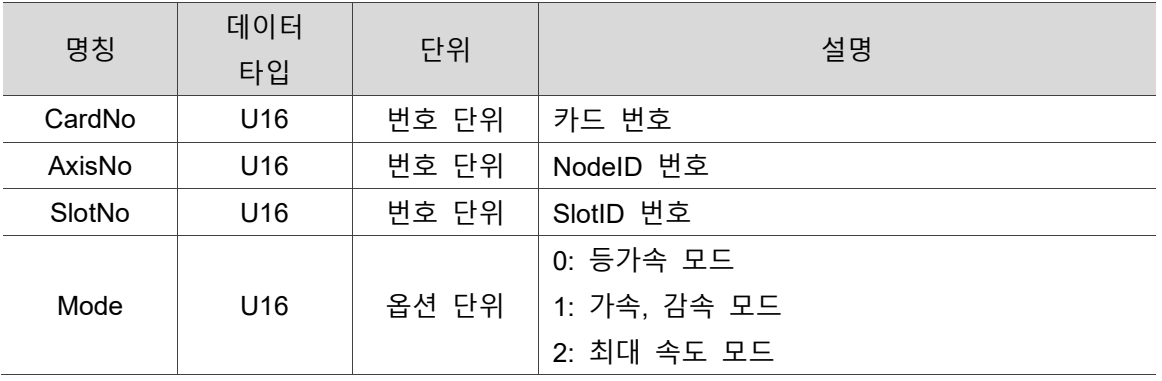

#### **설명**

## **Mode 값은 0 입니다**

설정 조건이 Dist 1000, MaxVel 20000, Tacc 와 Tdec 이 0.1 일 때. 원래의 가속 및 감속 시간 조건 하에 상기 조건은 Dist 의 이동 과정에서 MaxVel 의 값이 20000 에 도달할 수 없음을 나타냅니다. 따라서 mode 값이 0 으로 설정될 경우 동일한 비율로 MaxVel, Tacc, Tdec 를 감소시킵니다. 동등한 가속도로 완료됩니다. 그림 9.18.1 에서 알 수 있듯이 검은색이 원래 계획된 경로이고, 빨간색이 실제 경로입니다.

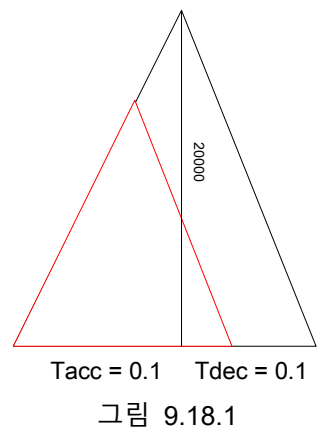

#### **Mode 값은 1 입니다**

설정 조건이 Dist 1000, MaxVel 20000, Tacc 와 Tdec 이 0.1 일 때. 원래의 가속 및 감속 시간 조건 하에 상기 조건은 Dist 의 이동 과정에서 MaxVel 의 값이 20000 에 도달할 수 없음을 나타냅니다. 따라서 mode 값이 1 로 설정될 경우 Tacc 과 Tdec 는 계속해서 0.1 을 유지하지만 MaxVel 값은 자동으로 감소합니다. 그림 9.18.2 에서 알 수 있듯이 검은색이 원래 계획된 경로이고, 빨간색이 실제 경로입니다.

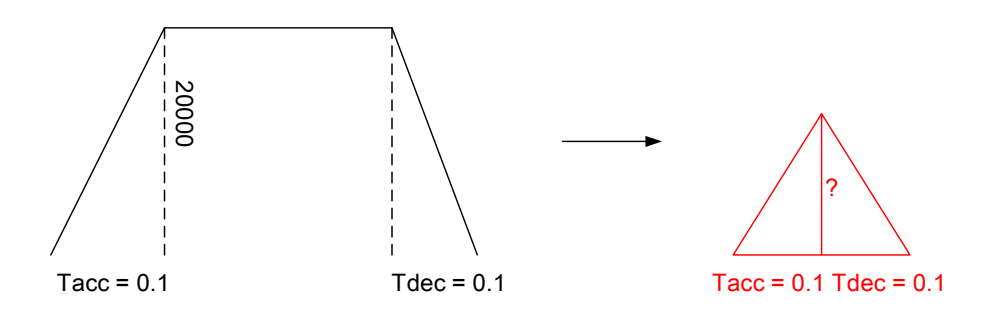

그림 9.18.2

#### **Mode 값은 2 입니다**

설정 조건이 Dist 1000, MaxVel 20000, Tacc 와 Tdec 이 0.1 일 때. 원래의 가속 및 감속 시간 조건 하에 상기 조건은 Dist 의 이동 과정에서 MaxVel 의 값이 20000 에 도달할 수 없음을 나타냅니다. 따라서 mode 값이 2 로 설정될 경우 MaxVel 값은 변하지 않지만 Tacc 과 Tdec 는 실제 상황에 따라 계속해서 변합니다. 그림 9.18.3 에서 알 수 있듯이 검은색이 원래 계획된 경로이고, 빨간색이 실제 경로입니다.

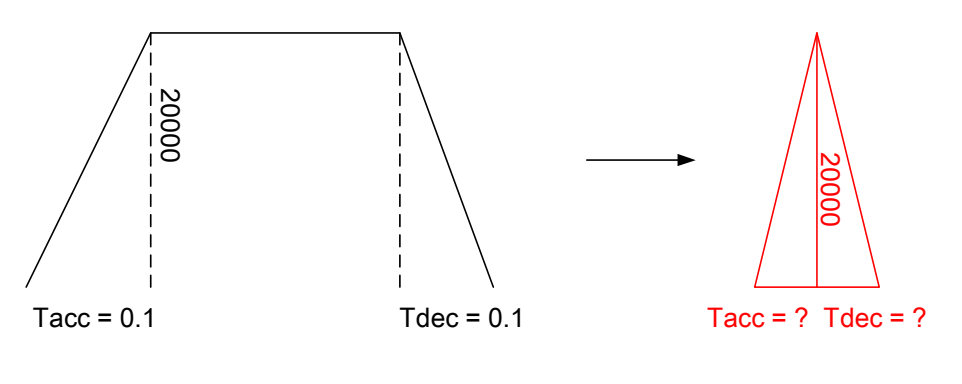

그림 9.18.3

### **예제**

U16Status;

9

U16 CardNo=16, AxisNo=1, SlotNo=0, Mode=1;

Status = \_ECAT\_Slave\_CSP\_Speed\_Continue\_Set\_Mode (CardNo, AxisNo, SlotNo, Mode);

# **9.19 \_ECAT\_Slave\_CSP\_Speed\_Continue\_Set\_ Combine\_ Ratio**

## ■ 포맷

U16 PASCAL ECAT Slave CSP Speed Continue Set Combine Ratio (U16 CardNo, U16 AxisNo, U16 SlotNo, U16 Ratio)

# ■ 목적

MotionSlave CSP 명령, 연속된 속도 명령을 백분율로 합성하여 설정합니다.

#### ■ 파라미터

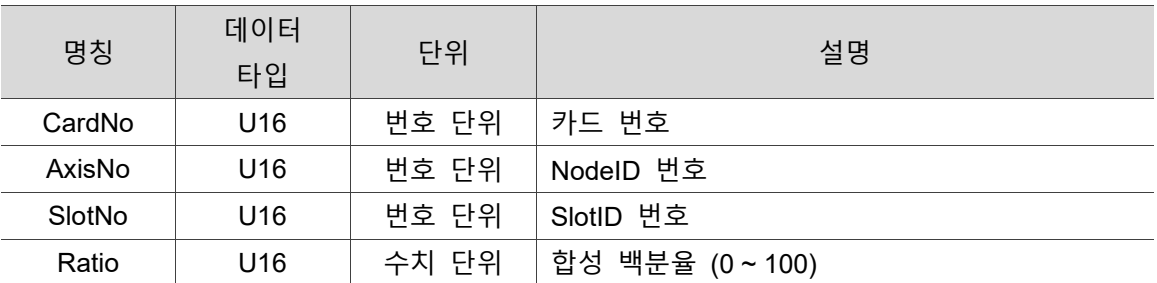

# **설명**

Ratio 값은 100 입니다

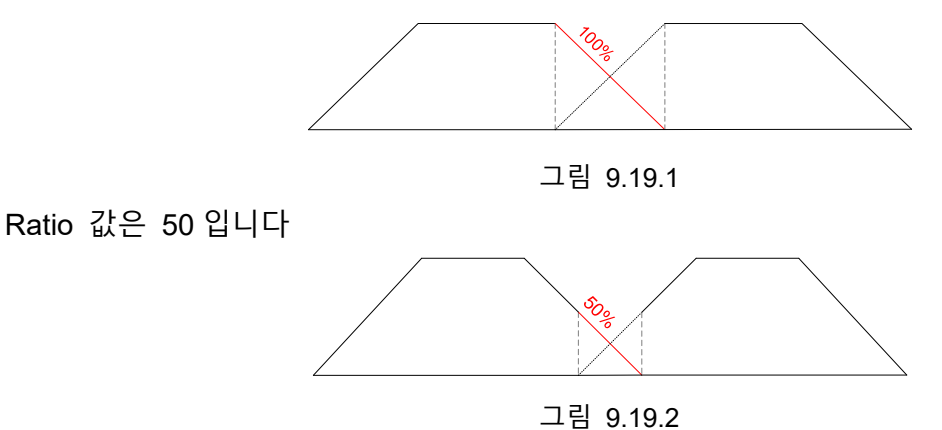

#### ■ 예제

U16 Status;

U16 CardNo=16, AxisNo=1, SlotNo=0, Ratio=100;

Status = ECAT Slave CSP Speed Continue Set Combine Ratio (CardNo, AxisNo, SlotNo, Ratio);

# **9.20 \_ECAT\_Slave\_CSP\_Scurve\_Rate**

#### ■ 포맷

U16 PASCAL ECAT Slave CSP Scurve Rate (U16 CardNo, U16 AxisNo, U16 SlotNo, U16 Ratio)

#### ■ 목적

MotionSlave CSP 명령, Scurve 의 Tcurve 비율을 설정합니다.

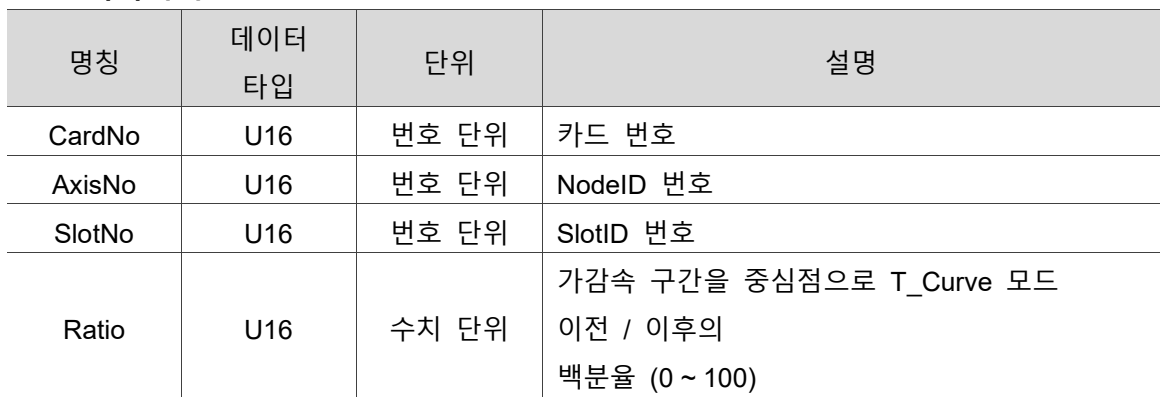

## ■ 파라미터

### ■ 설명

가속 구간 중심점 A 와 감속 구간 중심점 B 를 시작점으로 설정합니다. scurve rate = 60 은 가속 구간 이전 20%는 S\_Curve 로 진행되고, 다음 60%는 T\_Curve 로 진행되며, 이후 20%는 다시 S\_Curve 로 진행됨을 의미합니다. 감속 구간도 마찬가지입니다. B 지점에서 Sd\_Stop 명령을 전송하면 Sd Mode = 0 이 설정된 상황에서 감속 시간이 단축되고, C 지점에서 종료하게 됩니다.

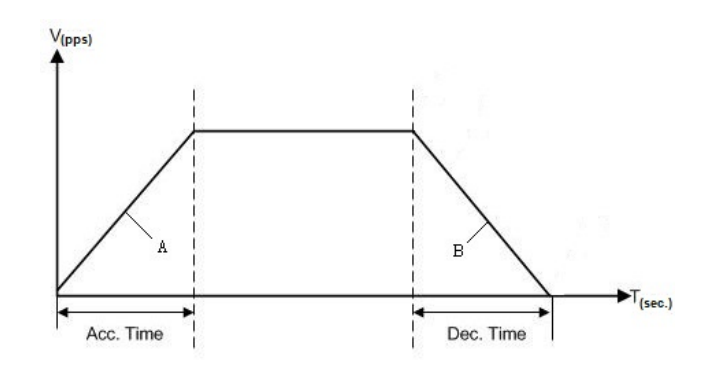

그림 9.20.1 scurve\_rate 설정 설명

#### **예제**

U16 Status;

U16 CardNo=16, AxisNo=1, SlotNo=0;

U16 Ratio =100;

Status = ECAT Slave CSP Scurve Rate (CardNo, AxisNo, SlotNo, Ratio);

# **9.21 \_ECAT\_Slave\_CSP\_Liner\_Speed\_Master**

#### ■ 포맷

U16 PASCAL ECAT Slave CSP Liner Speed Master (U16 CardNo, U16 AxisNo, U16 SlotNo, U16 Mode)

#### ■ 목적

MotionSlave CSP 명령, 최대 속도의 정의 모드를 설정합니다.

#### **파라미터**

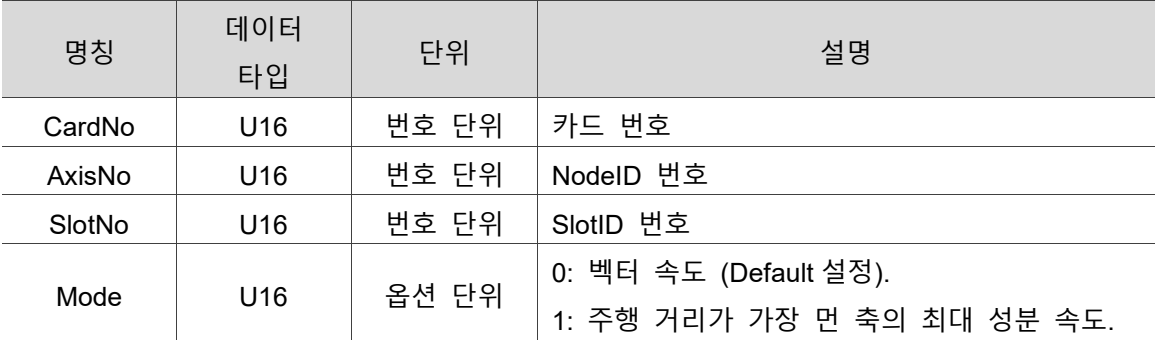

#### **설명**

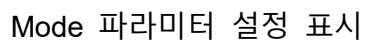

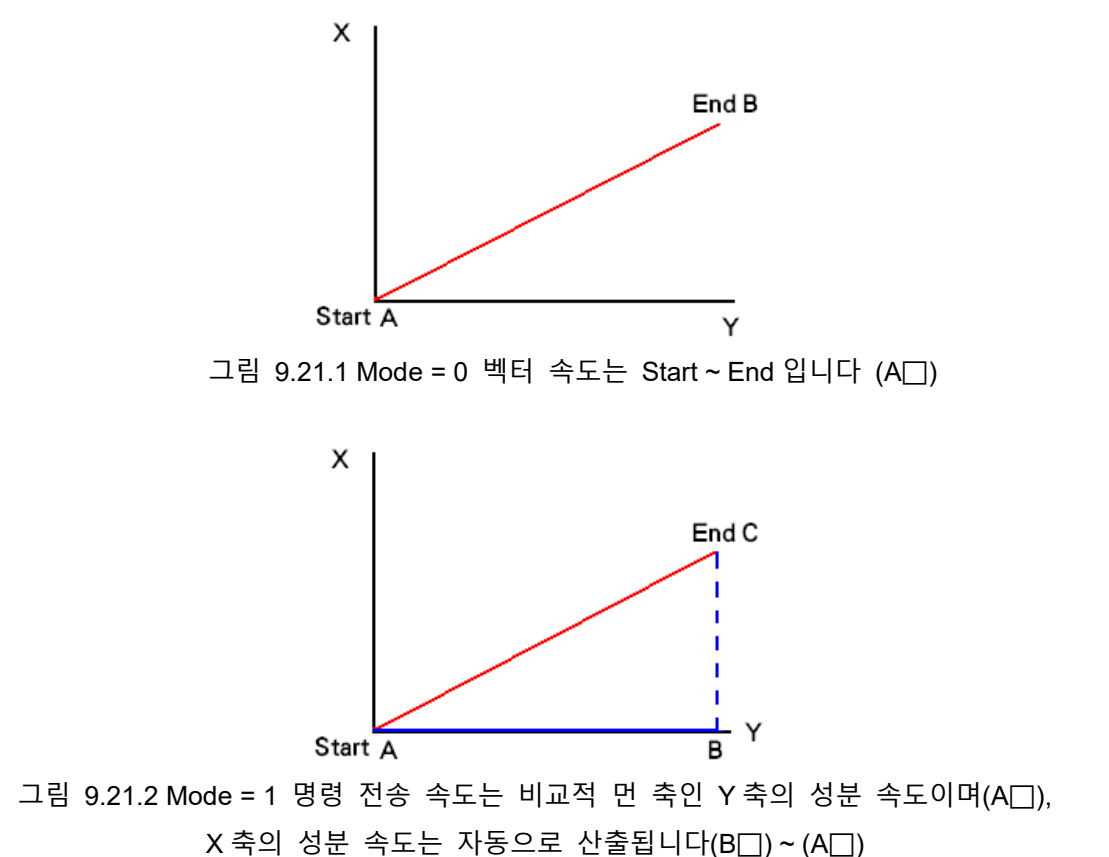

#### **예제**

U16 Status;

U16 CardNo=16, AxisNo=1, SlotNo=0, Mode=1;

Status = ECAT Slave CSP Liner Speed Master (CardNo, AxisNo, SlotNo, Mode);

# **9.22 \_ECAT\_Slave\_CSP\_Mask\_Axis**

## ■ 포맷

9

U16 PASCAL ECAT Slave CSP Mask Axis (U16 CardNo, U16 AxisNo, U16 SlotNo, U16 Mode)

## ■ 목적

SlaveMotionCSP 명령, 다축 또는 단축 명령에서 일부 몇 개의 축을 정지시켜도 다른 축에 영향을 미치지 않습니다.

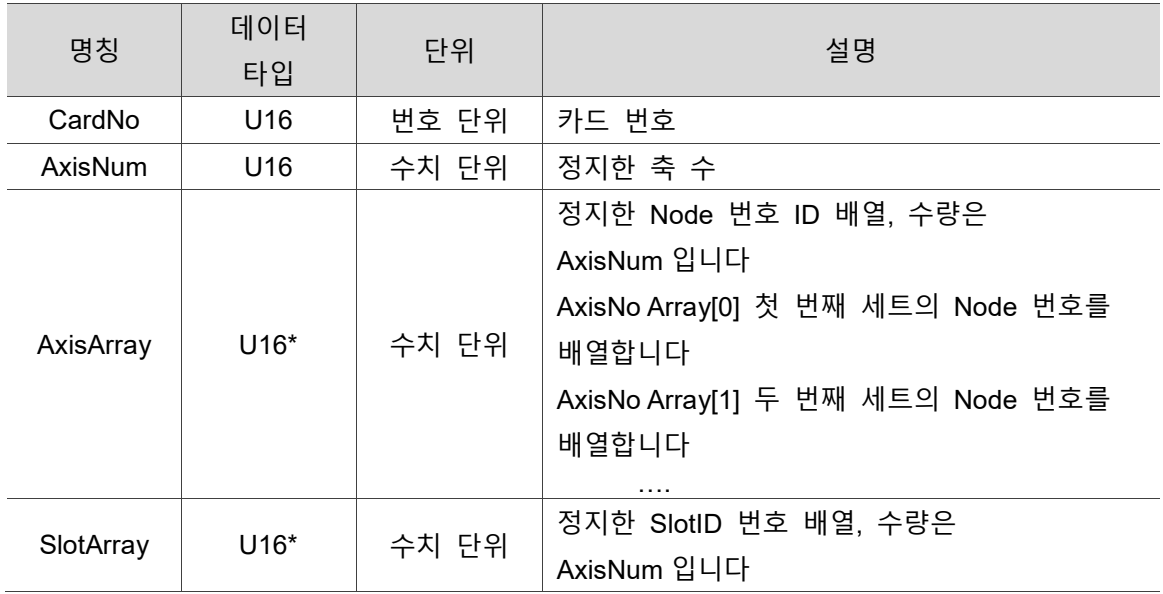

## **파라미터**

## ■ 예제

U16 Status;

```
U16 CardNo=0, MoveAxisNum =3, MoveAxisArray[3]={1,2, 3}, MoveSlotArray[3]={0, 0, 
0};
```

```
U16 StopAxisNum = 2, StopAxisArray[2]={2, 3}, StopSlotArray[2]={0, 0};
```

```
I32 DistArrary[3]= {100000,200000, 300000}, StrVel=0, ConstVel =50000,
```
EndVel=20000;

F64 TPhase1=0.2, TPhase2=0.1;

U16 Scurve =1, Abs  $Rel = 0$ ;

Status = ECAT Slave CSP Start Multiaxes Move(CardNo, MoveAxisNum,

MoveAxisArray, MoveSlotArray, DistArrary, Strvel, ConstVel, EndVel, TPhase1, TPhase2, Scurve, Abs\_Rel);

Status = ECAT Slave CSP Mask Axis(CardNo, StopAxisNum, StopAxisArray, StopSlotArray)

# **9.23 \_ECAT\_Slave\_CSP\_Sync\_Config**

## ■ 포맷

U16 PASCAL \_ECAT\_Slave\_CSP\_Sync\_Config (U16 CardNo, U16 AxisNum, U16 \*AxisArray, U16 \*SlotArray, U16 Enable)

## ■ 목적

SlaveMotionCSP 명령, 동시 작동이 필요한 축을 설정합니다.

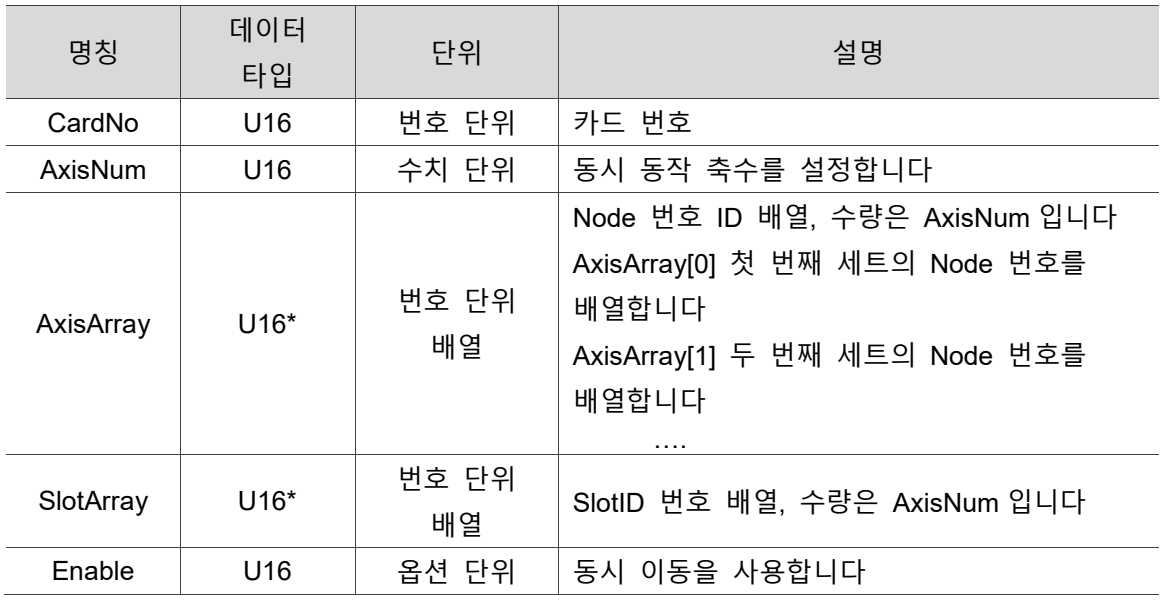

## ■ 파라미터

## **■** 예제

U16 Status;

U16 CardNo = 16, AxisNum = 2, AxisArray[2] =  $\{0, 1\}$ , SlotArray[2] =  $\{0, 0\}$ ;

U16 Enable =  $1$ :

Status = \_ECAT\_Slave\_CSP\_Sync\_Config (CardNo, AxisNum, AxisArray, SlotArray, Enable);
## **9.24 \_ECAT\_Slave\_CSP\_Sync\_Move**

## **포맷**

U16 PASCAL \_ECAT\_Slave\_CSP\_Sync\_Move (U16 CardNo)

## ■ 목적

9

SlaveMotionCSP 명령, Config 에서 설정한 축을 동시 작동합니다.

## **파라미터**

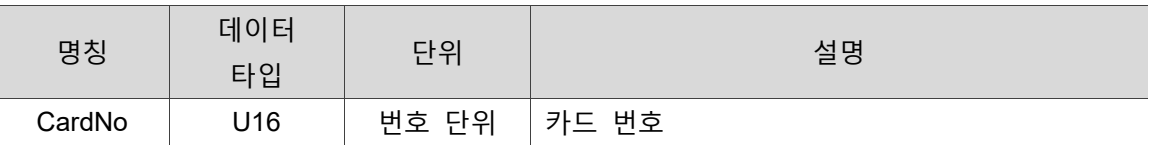

## **예제**

U16 Status;

U16 CardNo=16;

Status = \_ECAT\_Slave\_CSP\_Sync\_Move (CardNo);

## **9.25 \_ECAT\_Slave\_CSP\_Start\_Mabrline\_Move**

## ■ 포맷

U16 PASCAL \_ECAT\_Slave\_CSP\_Start\_Mabrline\_Move (U16 CardNo, U16 AxisNum, U16 \*AxisArray, U16 \*SlotArray, I32 \*Target1Point, I32 \*Target2Point, I32 StrVel, I32 First\_ConstVel, I32 Second\_ConstVel, I32 EndVel, F64 Tacc\_Step1, F64 Tacc\_Step2, U16 Abs\_Rel)

## ■ 목적

SlaveMotionCSP 명령, 다축 3 점 SCurve 평활 보간 동작.

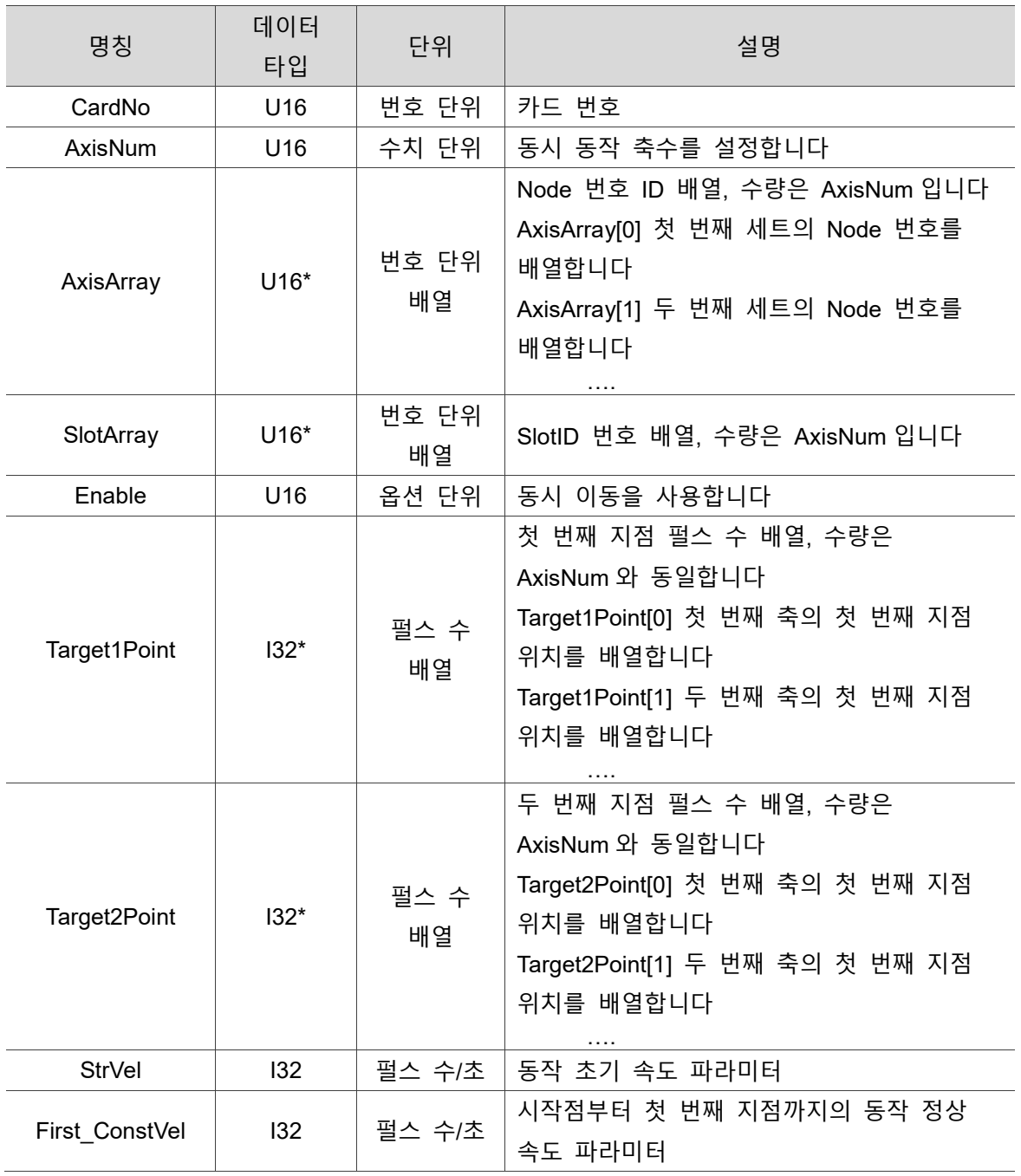

## **파라미터**

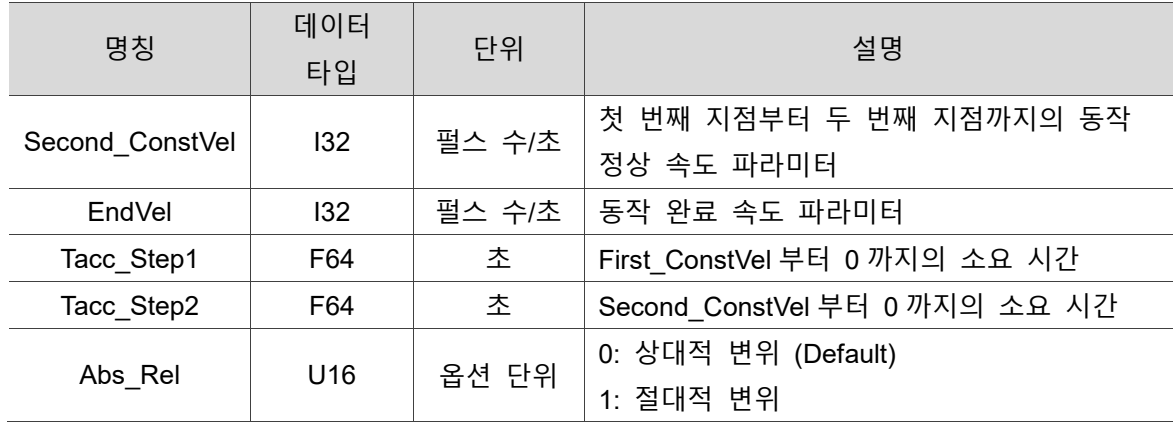

## ■ 예제

U16 Status;

U16 CardNo = 16, AxisNum = 2, AxisArray[2] =  $\{0, 1\}$ , SlotArray[2] =  $\{0, 0\}$ ;

I32 Target1Point[2] = {20000, 40000};

I32 Target2Point[2] = {40000, 80000};

 $132$  StrVel = 0, First ConstVel = 100000, Second ConstVel = 200000, EndVel = 0;

F64 Tacc\_Step1 = 0.1, TaccStep2 = 0.1;

U16 Abs\_Rel = 1;

Status = \_ECAT\_Slave\_CSP\_Start\_Mabrline\_Move (CardNo, AxisNum, AxisArray, SlotArray, Target1Point, Target2Point, StrVel, First\_ConstVel, Second\_ConstVel, EndVel,

Tacc\_Step1, Tacc\_Step2, Abs\_Rel);

## **9.26 \_ECAT\_Slave\_CSP\_Start\_2Segment\_Move**

## ■ 포맷

U16 PASCAL ECAT Slave CSP Start 2Segment Move (U16 CardNo, U16 AxisNo, U16 SlotNo, U16 SegMode, I32 Dist, I32 Dist2, I32 StrVel, I32 MaxVel, I32 MaxVel2, I32 EndVel, F64 Tacc, F64 Tsec, F64 Tdec, U16 scurve, U16 Abs\_Rel)

## ■ 목적

SlaveMotionCSP 명령, 단축 연속 2 단 직선 동작 SegMode: Segment 모드 0: 첫 번째 구간 거리 이동이 완료되어야 Tsec 가 / 감속을 통해 두 번째 구간 거리에 도달 1: 첫 번째 구간 거리 이동 중에 Tsec 가 / 감속을 통해 두 번째 구간 거리로 연결 Dist: 첫 번째 구간 이동 거리 Dist2: 두 번째 구간 이동 거리 StrVel: 첫 번째 구간 stroke 초기 속도 MaxVel: 첫 번째 구간 stroke 에 설정한 최대 속도

MaxVel2: 두 번째 구간 stroke 에 설정한 최대 속도 EndVel: 두 번째 구간 stroke 최종 속도 Tacc: 첫 번째 구간 stroke 가속 시간 Tsec: 첫 번째 구간 stroke 에서 두 번째 stroke 로 전환되는 가 / 감속 시간 Tdec: 두 번째 구간 stroke 감속 시간 SCurve: 1:TCurve

2:SCurve

IsAbs: 상대 / 절대 이동.

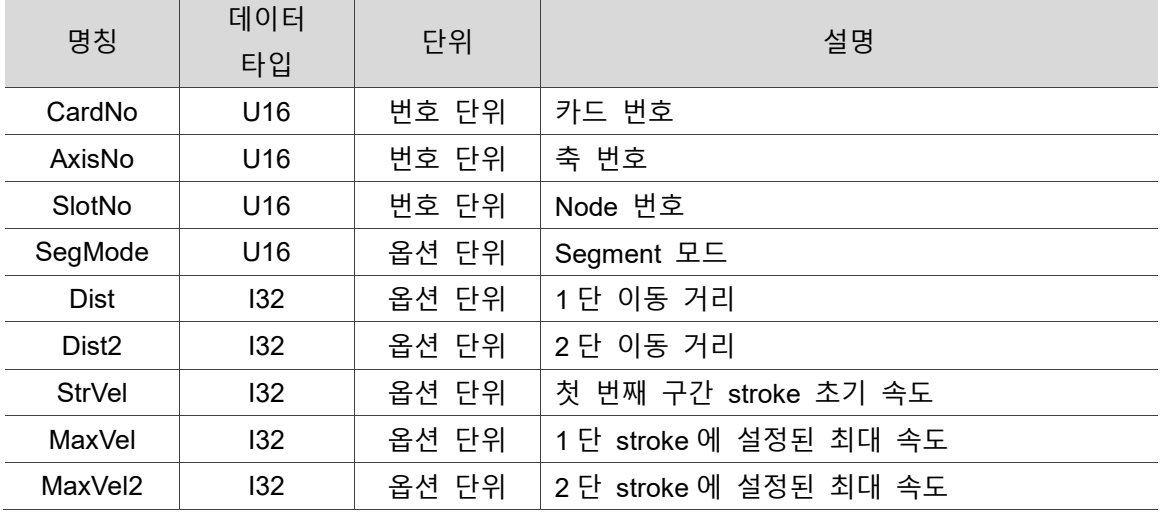

## ■ 파라미터

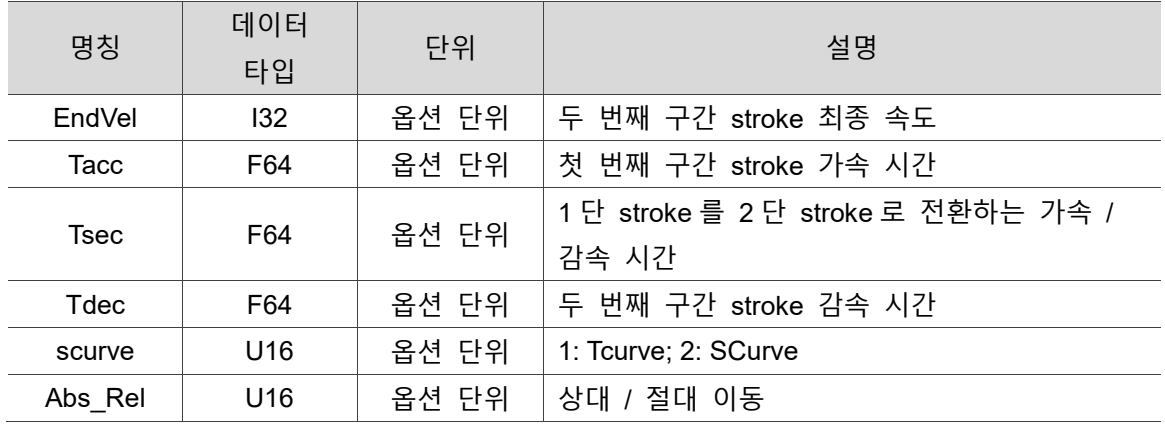

## **예제**

U16 Status;

U16 CardNo = 16, AxisNo=0, SlotNo=0, SegMode=0, scurve=1, Abs\_Rel=0; I32 Dist=0, Dist2=0, StrVel=0, MaxVel=0, MaxVel2=0, EndVel=0; F64 Tacc=0, Tsec=0, Tdec=0;

Status = ECAT Slave CSP Start 2Segment Move (CardNo, AxisNo, SlotNo, SegMode,

Dist, Dist2, StrVel, MaxVel, MaxVel2, EndVel, Tacc, Tsec, Tdec, Scurve, Abs\_Rel);

## **9.27 \_ECAT\_Slave\_CSP\_Start\_PVT\_Move**

### ■ 포맷

U16 PASCAL ECAT Slave CSP Start PVT Move (U16 CardNo, U16 NodeID, U16 SlotID, I32 DataCnt, I32 \*TargetPos, I32 \*TargetTime, I32 \*TargetVel)

### ■ 목적

SlaveMotionCSP 명령, 단축 PVT 동작을 실행합니다.

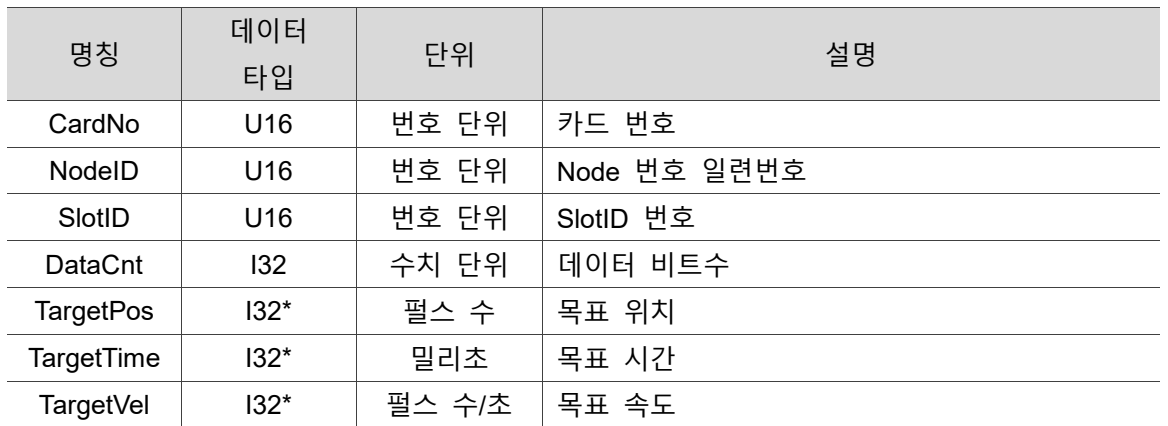

### ■ 파라미터

## ■ 예제

U16 Status;

U16 CardNo=16, NodeID=7, SlotID=0;

I32 DataCnt=3, TargetPos[3]={0, 20000, 30000}, TargetTime[3]={0, 1000, 2000}, TargetVel[3]={0,11000, 0};

Status = ECAT\_Slave\_CSP\_Start\_PVT\_Move (CardNo, NodeID, SlotID, DataCnt, TargetPos, TargetTime, TargetVel);

## **9.28 \_ECAT\_Slave\_CSP\_Start\_PVTComplete\_Move**

## ■ 포맷

U16 PASCAL \_ECAT\_Slave\_CSP\_Start\_PVTComplete\_Move (U16 CardNo, U16 NodeID, U16 SlotID, I32 DataCnt, I32 \*TargetPos, I32 \*TargetTime, I32 StrVel, I32 EndVel);

## ■ 목적

SlaveMotionCSP 명령, 단축 PVT 동작을 실행합니다.

## ■ 파라미터

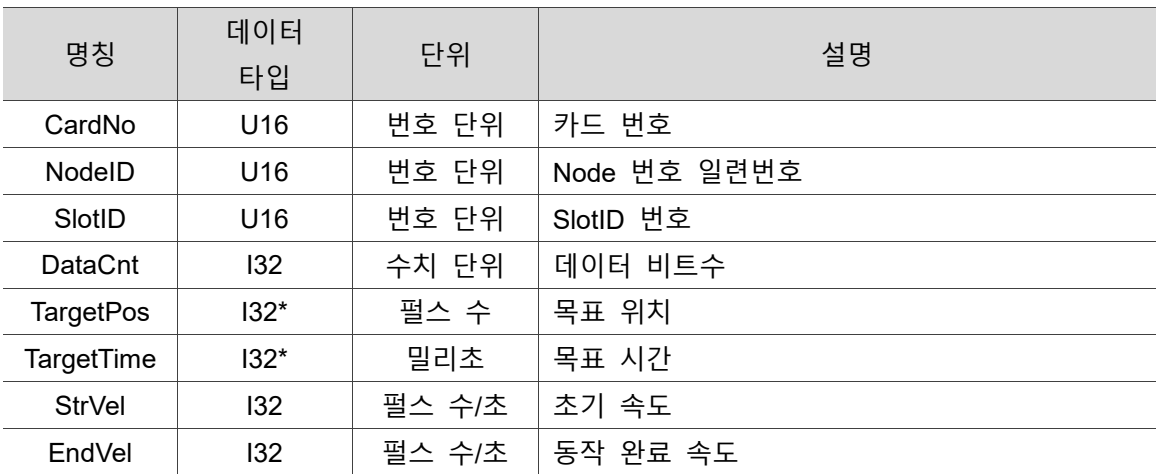

## ■ 예제

U16 Status;

U16 CardNo=16, NodeID=7, SlotID=0;

I32 DataCnt=4, TargetPos[4]={0, 20000, 30000, 40000}, TargetTime[4]={0, 4000, 10000, 15000}, StrVel=10000, EndVel=0;

Status = ECAT Slave CSP Start PVTComplete Move (CardNo, NodeID, SlotID, DataCnt, TargetPos, TargetTime, StrVel, EndVel);

## **9.29 \_ECAT\_Slave\_CSP\_Virtual\_Set\_Enable**

## ■ 포맷

9

U16 PASCAL ECAT Slave CSP Virtual Set Enable (U16 CardNo, U16 AxisNo, U16 SlotNo, U16 Enable)

## ■ 목적

SlaveMotionCSP 명령, 가상 위치를 설정합니다.

## ■ 파라미터

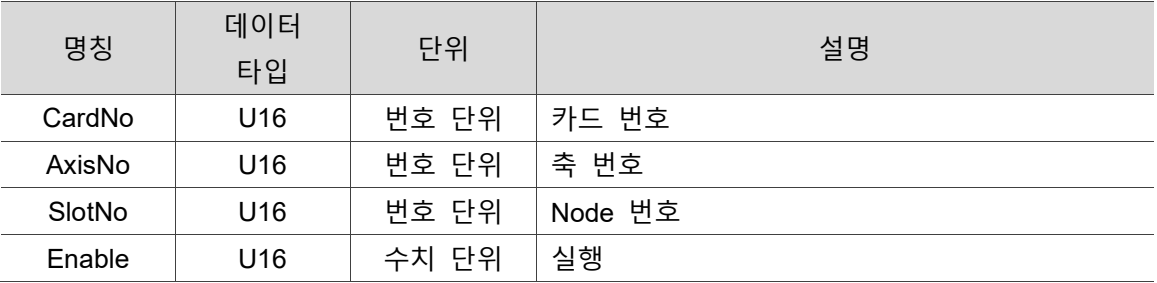

## ■ 예제

U16 Status;

U16 CardNo = 16, AxisNo=0, SlotNo=0, Enable=1;

Status = \_ECAT\_Slave\_CSP\_Virtual\_Set\_Enable(CardNo, AxisNo, SlotNo, Enable);

## **9.30 \_ECAT\_Slave\_CSP\_Virtual\_Set\_Command**

## ■ 포맷

U16 PASCAL ECAT Slave CSP Virtual Set Command (U16 CardNo, U16 AxisNo, U16 SlotNo, I32 Command)

## ■ 목적

SlaveMotionCSP 명령, 가상 위치를 설정하고, 현재 위치를 지정 위치로 설정합니다.

Command: 현재 위치의 값을 지정합니다.

## **파라미터**

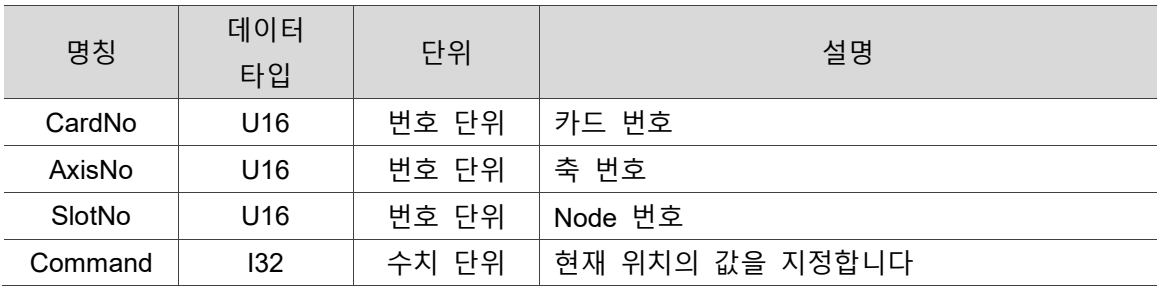

## **예제**

U16 Status;

U16 CardNo = 16, AxisNo=0, SlotNo=0, Command=0;

Status = ECAT Slave CSP Virtual Set Command(CardNo, AxisNo, SlotNo, Command);

## **9.31 \_ECAT\_Slave\_CSP\_Get\_SoftLimit\_Status**

## ■ 포맷

9

U16 PASCAL \_ECAT\_Slave\_CSP\_Get\_SoftLimit\_Status (U16 CardNo, U16 NodeID, U16 SlotNo, U16 \*Status)

## ■ 목적

SlaveMotionCSP 명령, 현재 소프트웨어 limit 상태를 확인합니다.

## ■ 파라미터

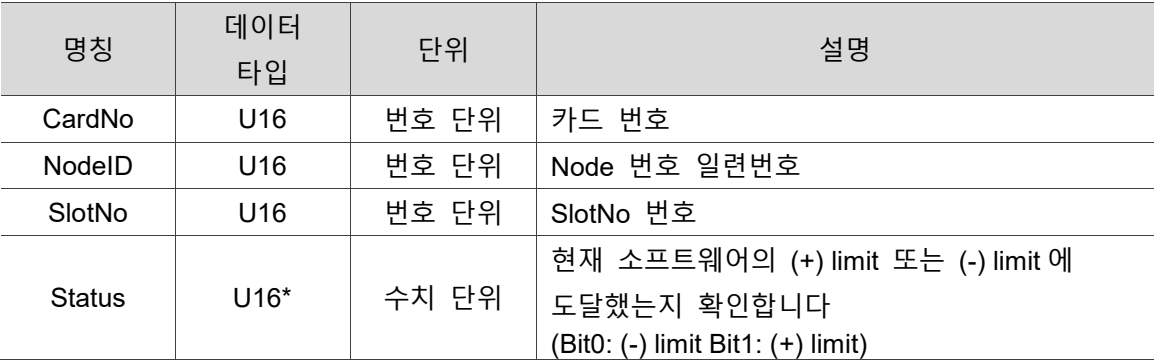

## **예제**

U16 Status;

U16 CardNo=16, NodeID=7, SlotNo=0, Status=0;

Status = ECAT Slave CSP Get SoftLimit Status (CardNo, NodeID, SlotNo, &Status);

## **9.32 \_ECAT\_Slave\_CSP\_Pitch\_Set\_Interval**

## ■ 포맷

U16 PASCAL ECAT Slave CSP Pitch Set Interval (U16 CardNo, U16 AxisNo, U16 Slot No, I32 Interval)

## ■ 목적

SlaveMotionCSP 명령, 구간 보상의 구간 거리를 설정합니다. InterVal: 구간 거리.

## ■ 파라미터

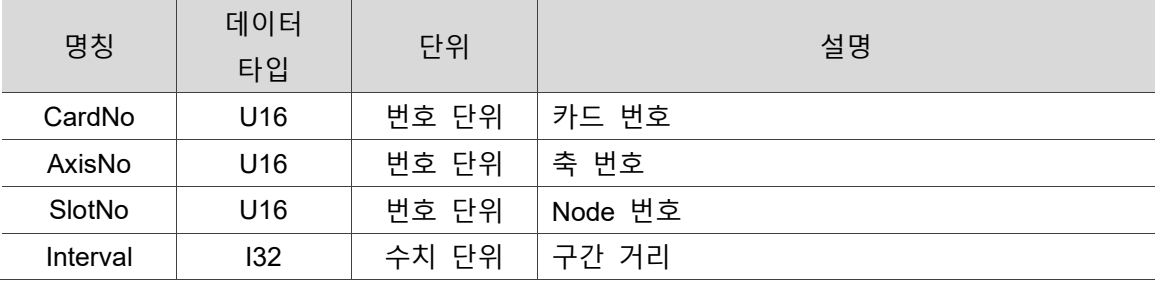

## **예제**

U16 Status;

U16 CardNo = 16, AxisNo=0, SlotNo=0, Interval=0

Status = \_ECAT\_Slave\_CSP\_Pitch\_Set\_Interval(CardNo, AxisNo, SlotNo, Interval);

## **9.33 \_ECAT\_Slave\_CSP\_Pitch\_Set\_Mode**

## ■ 포맷

9

U16 PASCAL ECAT Slave CSP Pitch Set Mode (U16 CardNo, U16 AxisNo, U16 SlotNo, U16 Mode)

## ■ 목적

SlaveMotionCSP 명령, 구간 보상의 보상 모드를 설정합니다 Mode : 0: 단방향 보상 모드

1: 양방향 보상 모드.

## ■ 파라미터

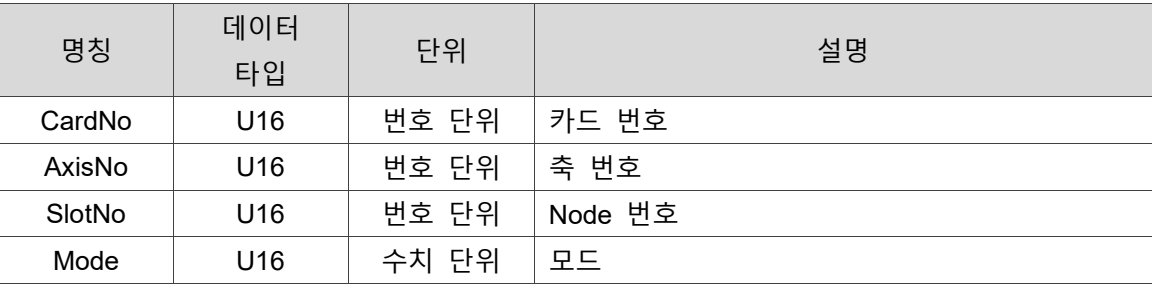

## **예제**

U16 Status;

U16 CardNo = 16, AxisNo=0, SlotNo=0, Mode=0;

Status = ECAT Slave CSP Pitch Set Mode(CardNo, AxisNo, SlotNo, Mode);

## **9.34 \_ECAT\_Slave\_CSP\_Pitch\_Set\_Org**

## ■ 포맷

U16 PASCAL ECAT\_Slave\_CSP\_Pitch\_Set\_Org (U16 CardNo, U16 AxisNo, U16 SlotNo, U16 Dir, I32 OrgPos)

## ■ 목적

SlaveMotionCSP 명령, 구간 보상의 원점 위치를 설정합니다 Dir: 0: (+) 방향 원점 위치를 설정합니다 1: (-) 방향 원점 위치를 설정합니다 OrgPos: 구간 보상의 시작 위치.

## **파라미터**

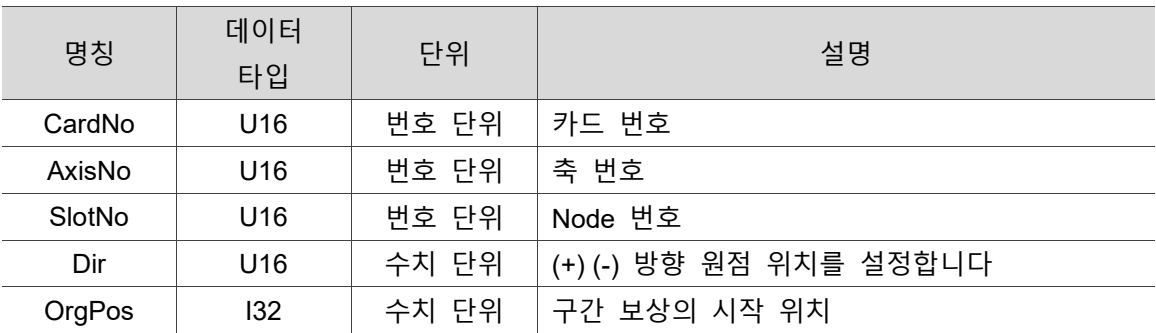

## ■ 예제

U16 Status; U16 CardNo = 16, AxisNo=0, SlotNo=0, Dir=0; I32 OrgPos=0;

Status = ECAT Slave CSP Pitch Set Org(CardNo, AxisNo, SlotNo, Dir, OrgPos);

## **9.35 ECAT Slave CSP Pitch Set Rel Table**

■ 포맷

9

U16 PASCAL ECAT Slave CSP Pitch Set Rel Table (U16 CardNo, U16 AxisNo, U16 SlotNo, U16 Dir, I32\* Table, U16 Num)

## ■ 목적

SlaveMotionCSP 명령, 구간 보상 내부 각 구간의 상대 보상값을 설정합니다 Dir :

0: (+) 방향 보상값을 설정합니다

1: (-) 방향 보상값을 설정합니다

\*Table: 각 구간의 보상값 배열, 배열 수량은 Num 설정값 이하일 수 없습니다 Num: 보상값 배열의 개수.

## ■ 파라미터

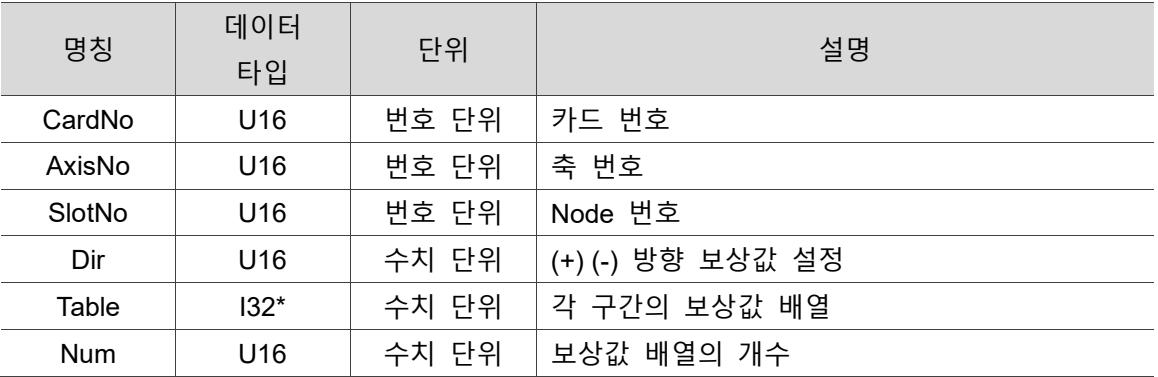

## ■ 예제

U16 Status; U16 CardNo = 16, AxisNo=0, SlotNo=0, Dir=0;  $132$  Table[3] =  $\{0, 1, 2\}$ ;

Status = ECAT Slave CSP Pitch Set Rel Table (CardNo, AxisNo, SlotNo, Dir, &Table, Num);

## **9.36 \_ECAT\_Slave\_CSP\_Pitch\_Set\_Abs\_Table**

## ■ 포맷

U16 PASCAL ECAT Slave CSP Pitch Set Abs Table (U16 CardNo, U16 AxisNo, U16 SlotNo, U16 Dir, I32\* Table, U16 Num)

## ■ 목적

SlaveMotionCSP 명령, 구간 보상 내부 각 구간의 절대 보상값을 설정합니다 Dir :

0: (+) 방향 보상값을 설정합니다

1: (-) 방향 보상값을 설정합니다

\*Table: 각 구간의 보상값 배열, 배열 수량은 Num 설정값 이하일 수 없습니다 Num: 보상값 배열의 개수.

## **파라미터**

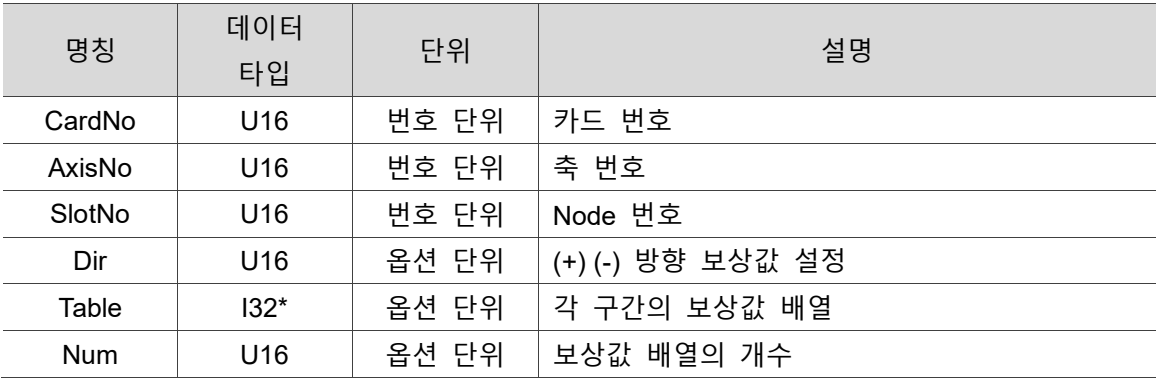

## **■ 예제**

U16 Status; U16 CardNo = 16, AxisNo=0, SlotNo=0, Dir=0, Num=0; I32 Table[3]={0, 1, 2};

Status = ECAT Slave CSP Pitch Set Abs Table (CardNo, AxisNo, SlotNo, Dir, &Table, Num);

## **9.37 \_ECAT\_Slave\_CSP\_Pitch\_Set\_Enable**

## **포맷**

9

U16 PASCAL \_ECAT\_Slave\_CSP\_Pitch\_Set\_Enable (U16 CardNo, U16 AxisNo, U16 SlotNo, U16 Enable)

## ■ 목적

SlaveMotionCSP 명령, 구간 보상 기능을 사용합니다.

## ■ 파라미터

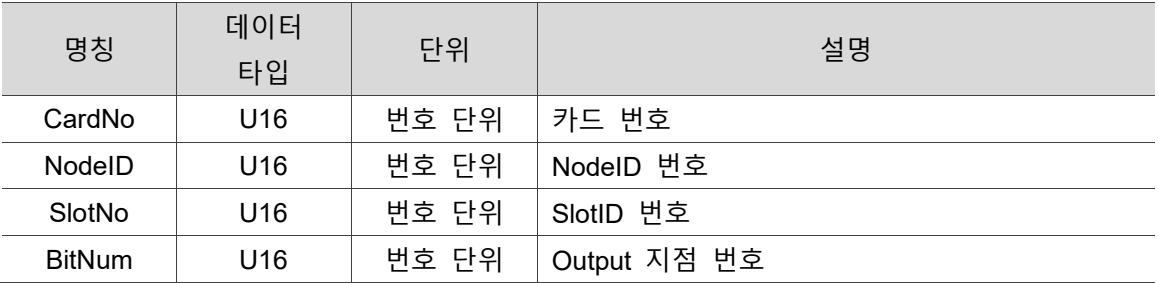

## **예제**

U16 Status;

U16 CardNo = 16, AxisNo=0, SlotNo=0, Enable=1

Status = \_ECAT\_Slave\_CSP\_Pitch\_Set\_Enable(CardNo, AxisNo, SlotNo, Enable);

## **9.38 \_ECAT\_Slave\_CSP\_Start\_ECAM\_Set\_Parameters**

## **포맷**

U16 PASCAL ECAT Slave\_CSP\_Start\_ECAM\_Set\_Parameters (U16 CardNo, U16 ECAMNo, I32 Gear\_numerator, I32 Gear\_denominator, F64 Slave\_mm\_PUU, F64 Master\_mm\_Pulse, U16 Engage\_Mode, I32 Engage\_PreLed, I32 Cycle\_PreLead, I32 DisEngage\_Position, U16 DI\_DisEngage, U16 DisEngage\_Mode, U16 DisEngage\_TurnOff)

## ■ 목적

SlaveMotionCSP 명령, ECAM 관련 파라미터를 설정합니다.

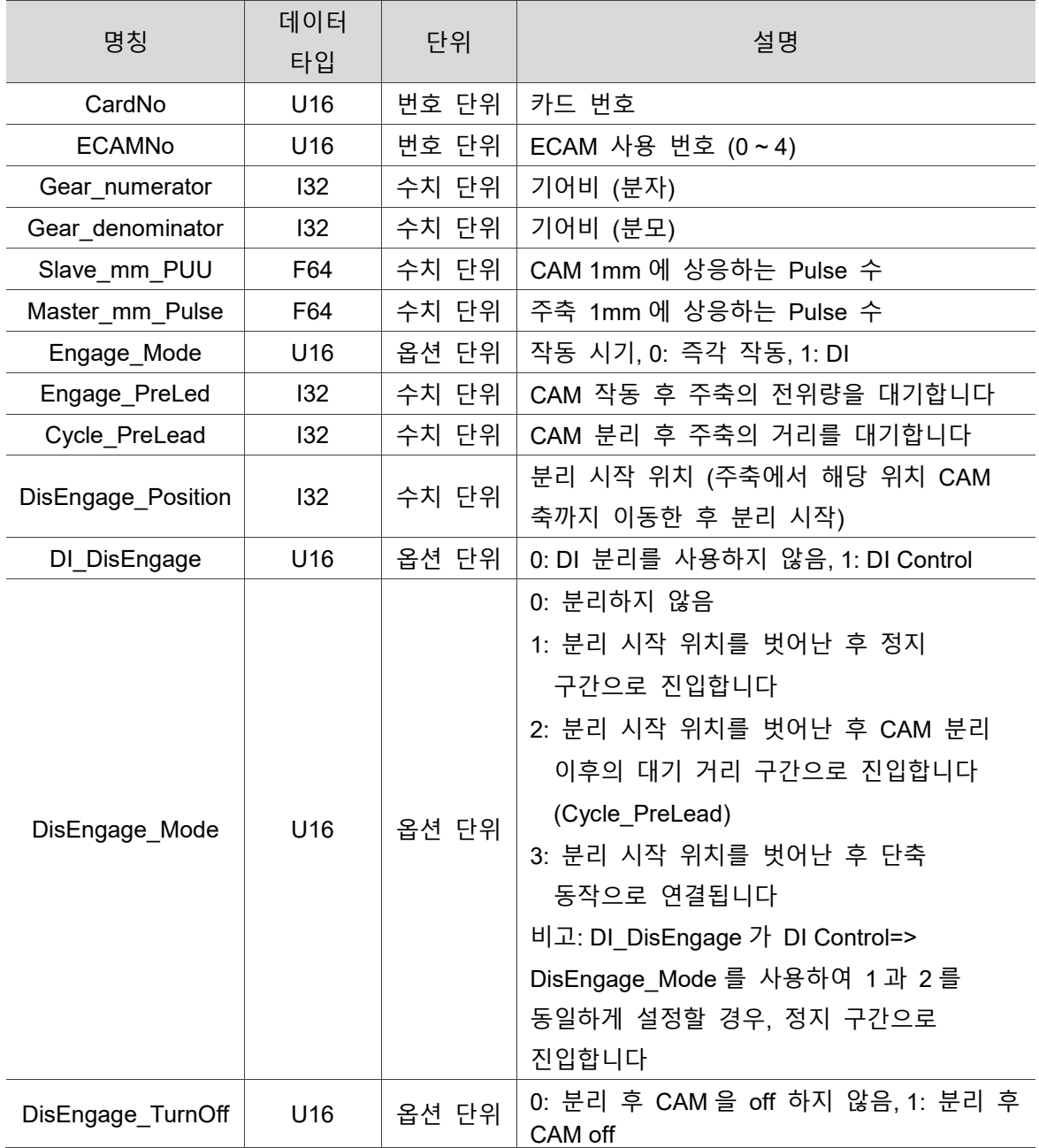

#### ■ 파라미터

#### **예제**

9

U16 Status;

U16 CardNo = 16, ECAMNo =0, Engage\_Mode = 0, DI\_DisEngage = 0, DisEngage\_Mode = 0 DisEngage\_TurnOf = 0 I32 Gear\_numerator = 10, Gear\_denominator=128, Engage\_PreLed = 2000, Cycle\_PreLead = 10000, DisEngage\_Position = 34284 F64 Slave\_mm\_PUU = 53.052, Master\_mm\_Pulse = 12.732

Status = ECAT\_Slave\_CSP\_Start\_ECAM\_Set\_Parameters (CardNo, ECAMNo, Gear\_numerator, Gear\_denominator, Slave\_mm\_PUU, Master\_mm\_Pulse, Engage\_Mode, Engage\_PreLed, Cycle\_PreLead, DisEngage\_Position, DI\_DisEngage, DisEngage\_Mode, DisEngage\_TurnOff);

## **9.39 \_ECAT\_Slave\_CSP\_Start\_ECAM\_Set\_DisEngage \_and\_SingleMove**

## ■ 포맷

U16 PASCAL ECAT Slave CSP Start ECAM Set DisEngage and SingleMove (U16 CardNo, U16 ECAMNo, I32 Dist, I32 ConstVel, I32 EndVel, F64 Tacc, F64 Tdec, U16 Abs)

### ■ 목적

SlaveMotionCSP 명령, ECAM 단축 동작을 설정합니다.

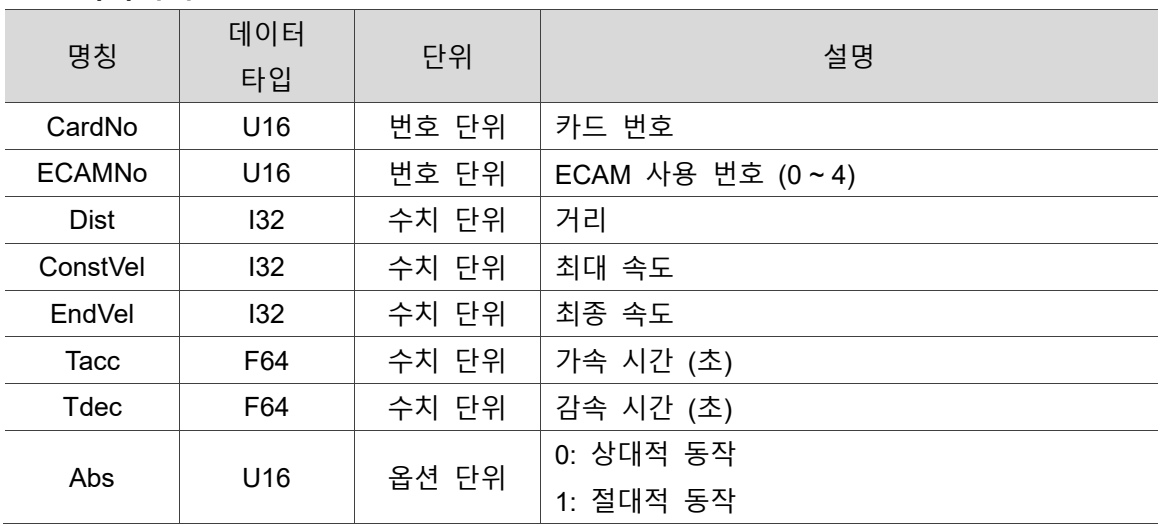

### **파라미터**

## ■ 예제

U16 Status; U16 CardNo = 16, ECAMNo =  $0$ , Abs =  $0$ I32 Dist=20000, ConstVel =30000, EndVel = 0 F64 Tacc =  $0.5$ , Tdec =  $0.1$ 

Status = ECAT\_Slave\_CSP\_Start\_ECAM\_Set\_DisEngage\_and\_SingleMove (CardNo, ECAMNo, Dist, ConstVel, EndVel, Tacc, Tdec, Abs);

## **9.40 \_ECAT\_Slave\_CSP\_Start\_ECAM\_Disable**

### ■ 포맷

U16 PASCAL ECAT Slave CSP Start ECAM Disable (U16 CardNo, U16 ECAMNo, U16 Mode)

### ■ 목적

SlaveMotionCSP 명령, CAM 을 종료합니다.

### ■ 파라미터

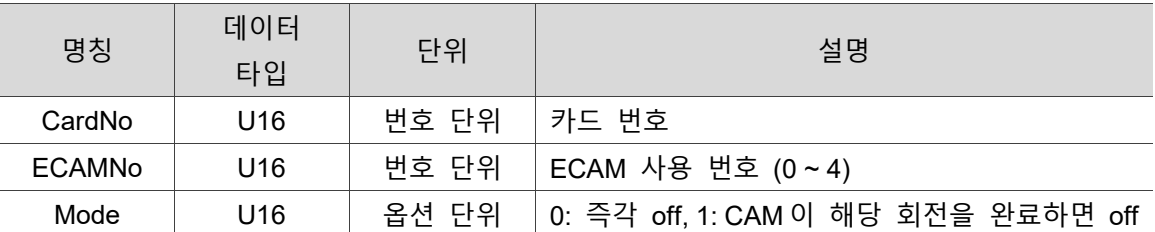

### ■ 예제

U16 Status;

U16 CardNo = 16, ECAMNo =0, Mode = 0

Status = ECAT Slave CSP Start ECAM Disable (CardNo, ECAMNo, Mode);

## **9.41 \_ECAT\_Slave\_CSP\_Start\_ECAM\_Get\_Status**

## ■ 포맷

9

U16 PASCAL \_ECAT\_Slave\_CSP\_Start\_ECAM\_Get\_Status (U16 CardNo, U16 ECAMNo, U16 \*Status)

## ■ 목적

SlaveMotionCSP 명령, CAM 의 현재 상태를 확인합니다.

## ■ 파라미터

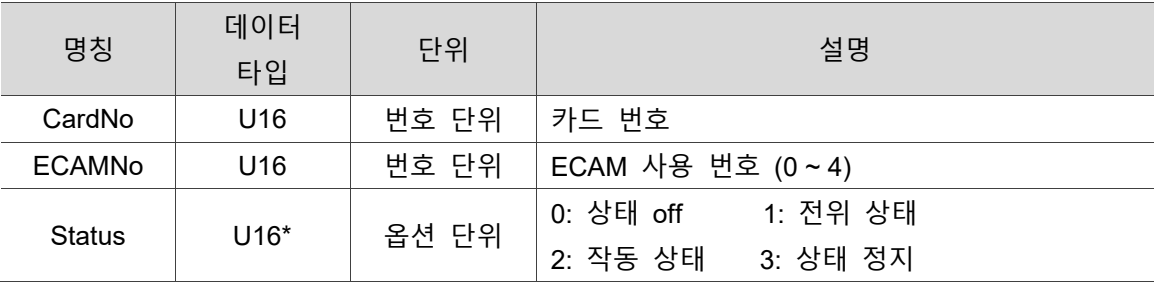

## ■ 예제

U16 Status;

U16 CardNo = 16, ECAMNo =0, ECAMStatus

Status = \_ECAT\_Slave\_CSP\_Start\_ECAM\_Get\_Status (CardNo, ECAMNo, & ECAMStatus);

## **9.42 \_ECAT\_Slave\_CSP\_Start\_ECAM\_Set \_MasterSource**

## ■ 포맷

U16 PASCAL \_ECAT\_Slave\_CSP\_Start\_ECAM\_Set\_MasterSource (U16 CardNo, U16 ECAMNo, U16 MasterNodeID, U16 MasterSlotID, U16 Master\_Source)

## ■ 목적

SlaveMotionCSP 명령, 주축 소스를 설정합니다.

## **파라미터**

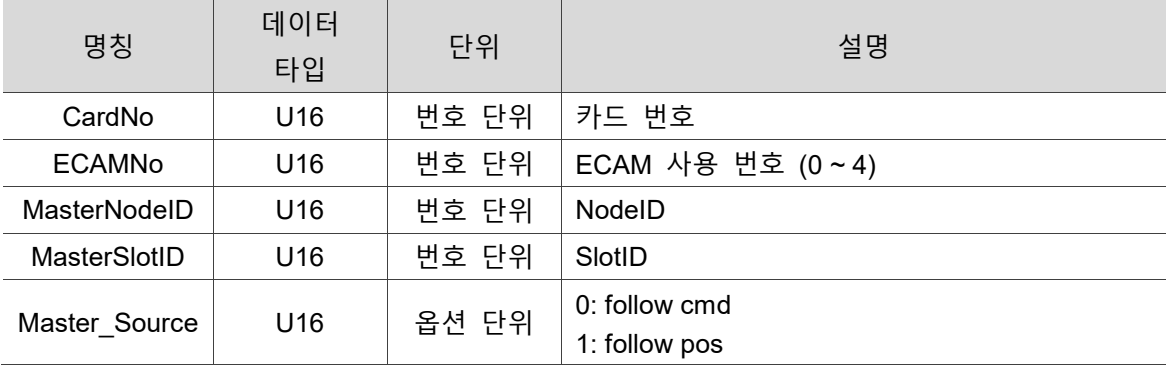

#### **예제**

U16 Status;

U16 CardNo = 16, ECAMNo =0, MasterNodeID=6, MasterSlotID=0, Master\_Source=0;

Status = \_ECAT\_Slave\_CSP\_Start\_ECAM\_Set\_MasterSource (CardNo, ECAMNo, MasterNodeID, MasterSlotID, Master\_Source);

## **9.43 \_ECAT\_Slave\_CSP\_Start\_ECAM\_Set \_EngageSource**

## **포맷**

9

U16 PASCAL \_ECAT\_Slave\_CSP\_Start\_ECAM\_Set\_EngageSource (U16 CardNo, U16 ECAMNo, U16 SourceType, U16 NodeID, U16 SlotID, U16 SourceNo)

## ■ 목적

SlaveMotionCSP 명령, 작동 소스를 설정합니다.

#### **파라미터**

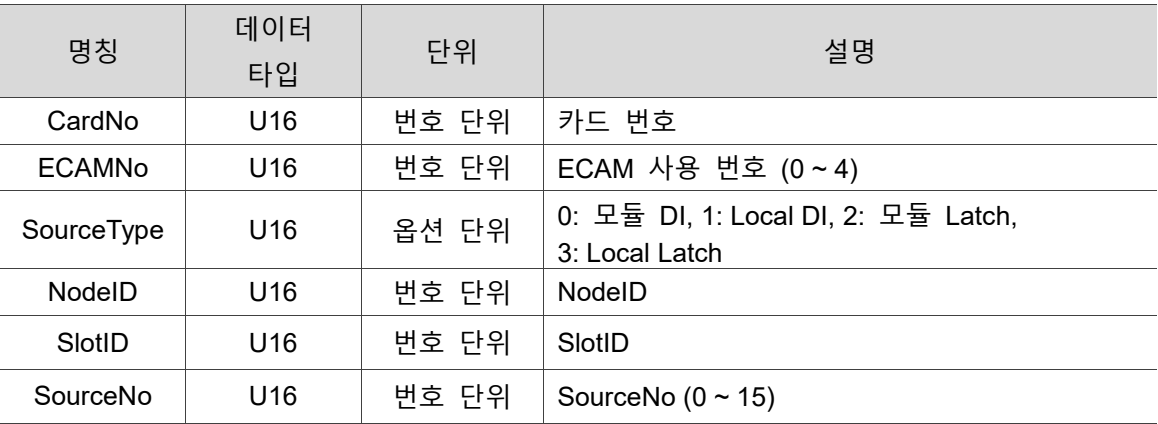

### **예제**

U16 Status;

U16 CardNo = 16, ECAMNo =0, SourceType =0, NodeID =5, SlotID =0, SourceNo =0;

Status = \_ECAT\_Slave\_CSP\_Start\_ECAM\_Set\_EngageSource (CardNo, ECAMNo, SourceType, NodeID, SlotID, SourceNo);

## **9.44 \_ECAT\_Slave\_CSP\_Start\_ECAM\_Set \_CompensateSource**

## ■ 포맷

U16 PASCAL ECAT Slave CSP Start ECAM Set CompensateSource (U16 CardNo, U16 ECAMNo, U16 SourceType, U16 NodeID, U16 SlotID, U16 SourceNo)

## ■ 목적

SlaveMotionCSP 명령, ECAM 보상 소스를 설정합니다.

#### ■ 파라미터

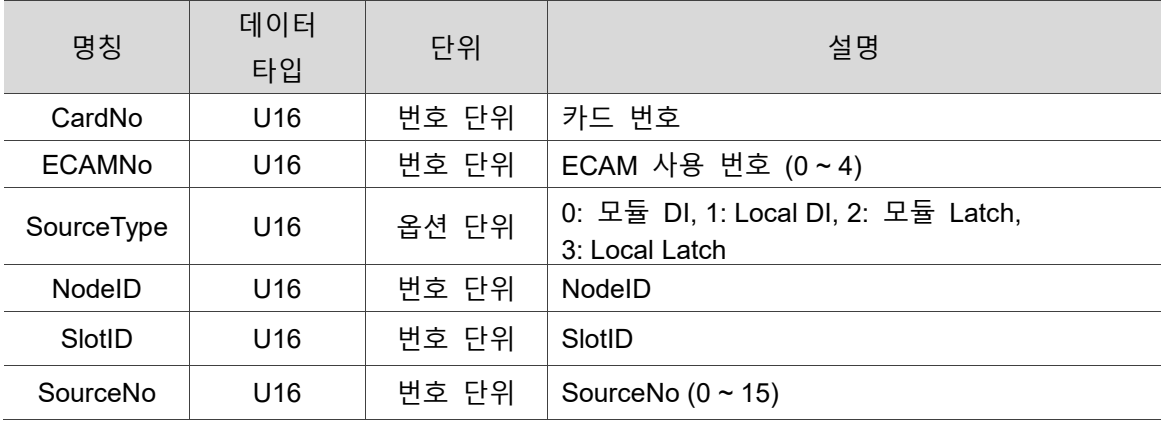

## **예제**

U16 Status;

U16 CardNo = 16, ECAMNo =0, SourceType =0, NodeID =5, SlotID =0, SourceNo =0;

Status = \_ECAT\_Slave\_CSP\_Start\_ECAM\_Set\_CompensateSource (CardNo, ECAMNo, SourceType, NodeID, SlotID, SourceNo);

## **9.45 \_ECAT\_Slave\_CSP\_Start\_ECAM\_Set \_Compensate\_Parameters**

# 9

U16 PASCAL \_ECAT\_Slave\_CSP\_Start\_ECAM\_Set\_Compensate\_Parameters (U16 CardNo, U16 ECAMNo, I32 TargetPos, I32 Max\_Compensate\_Ratio, I32 MaskRatio, F64 CompensateTime)

## ■ 목적

**포맷**

SlaveMotionCSP 명령, ECAM 보상 파라미터를 설정합니다. CAM 작동 시 파라미터를 설정할 수 없습니다.

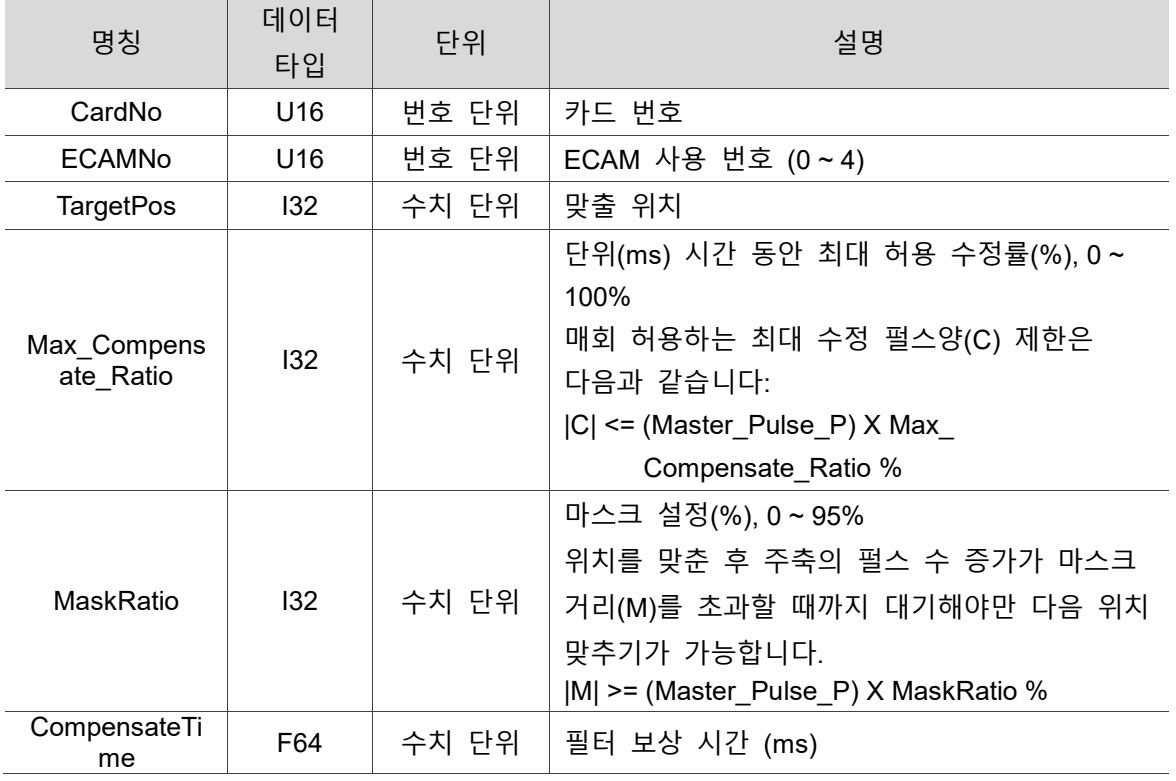

## ■ 파라미터

## ■ 예제

U16 Status;

U16 CardNo = 16, ECAMNo =0;

I32 TargetPos = 10000, Max\_Compensate\_Ratio = 50, MaskRatio = 50,

CompensateTime = 100;

Status = ECAT\_Slave\_CSP\_Start\_ECAM\_Set\_Compensate\_Parameters (CardNo, ECAMNo, TargetPos, Max\_Compensate\_Ratio, MaskRatio, CompensateTime);

## **9.46 \_ECAT\_Slave\_CSP\_Start\_ECAM\_Table\_Move**

## ■ 포맷

U16 PASCAL \_ECAT\_Slave\_CSP\_Start\_ECAM\_Table\_Move (U16 CardNo, U16 ECAMNo, U16 NodeID, U16 SlotID, I32 RegionNum, I32 \*DataArray, I32 Master\_Pulse)

## ■ 목적

SlaveMotionCSP 명령, ECAM 수동으로 표 만들기 기능.

## ■ 파라미터

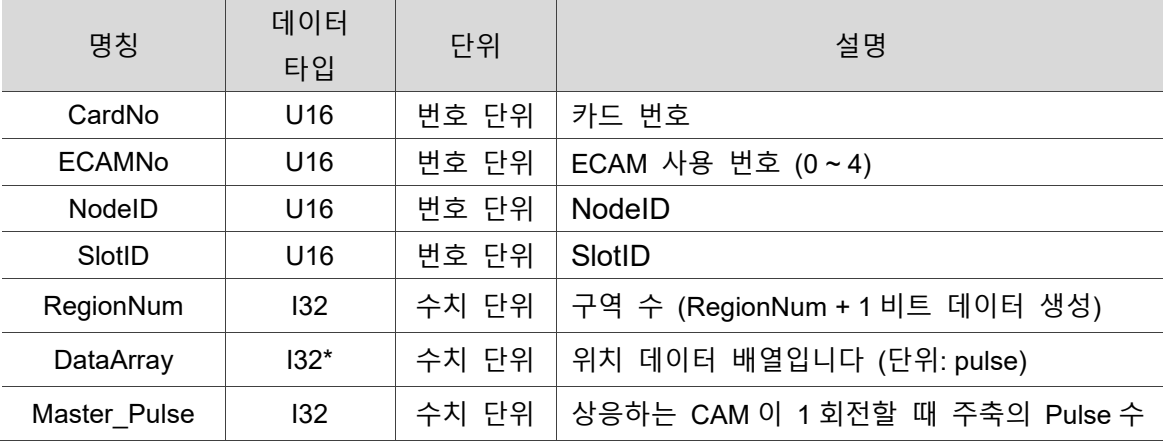

## **예제**

U16 Status;

U16 CardNo = 16, ECAMNo = 0, NodeID = 5, SlotID = 0;

I32 RegionNum = 7, DataArray[8]={0, 13413, 27524, 42421, 57578, 72475, 86586, 100000};

I32 Master\_Pulse = 34284;

Status = ECAT Slave CSP Start ECAM Table Move (CardNo, ECAMNo, NodeID, SlotID, DataNum, DataArray, Master\_Pulse);

## **9.47 \_ECAT\_Slave\_CSP\_Start\_ECAM\_Velocity\_Move**

## **포맷**

9

U16 PASCAL \_ECAT\_Slave\_CSP\_Start\_ECAM\_Velocity\_Move (U16 CardNo, U16 ECAMNo, U16 NodeID, U16 SlotID, I32 RegionNum, I32 Percent[5], I32 SCurveRegion, I32 TotalLength, I32 Master\_Pulse\_P, U16 Construct\_Mode)

## **목적**

SlaveMotionCSP 명령, ECAM 속도 구역 표 만들기 기능.

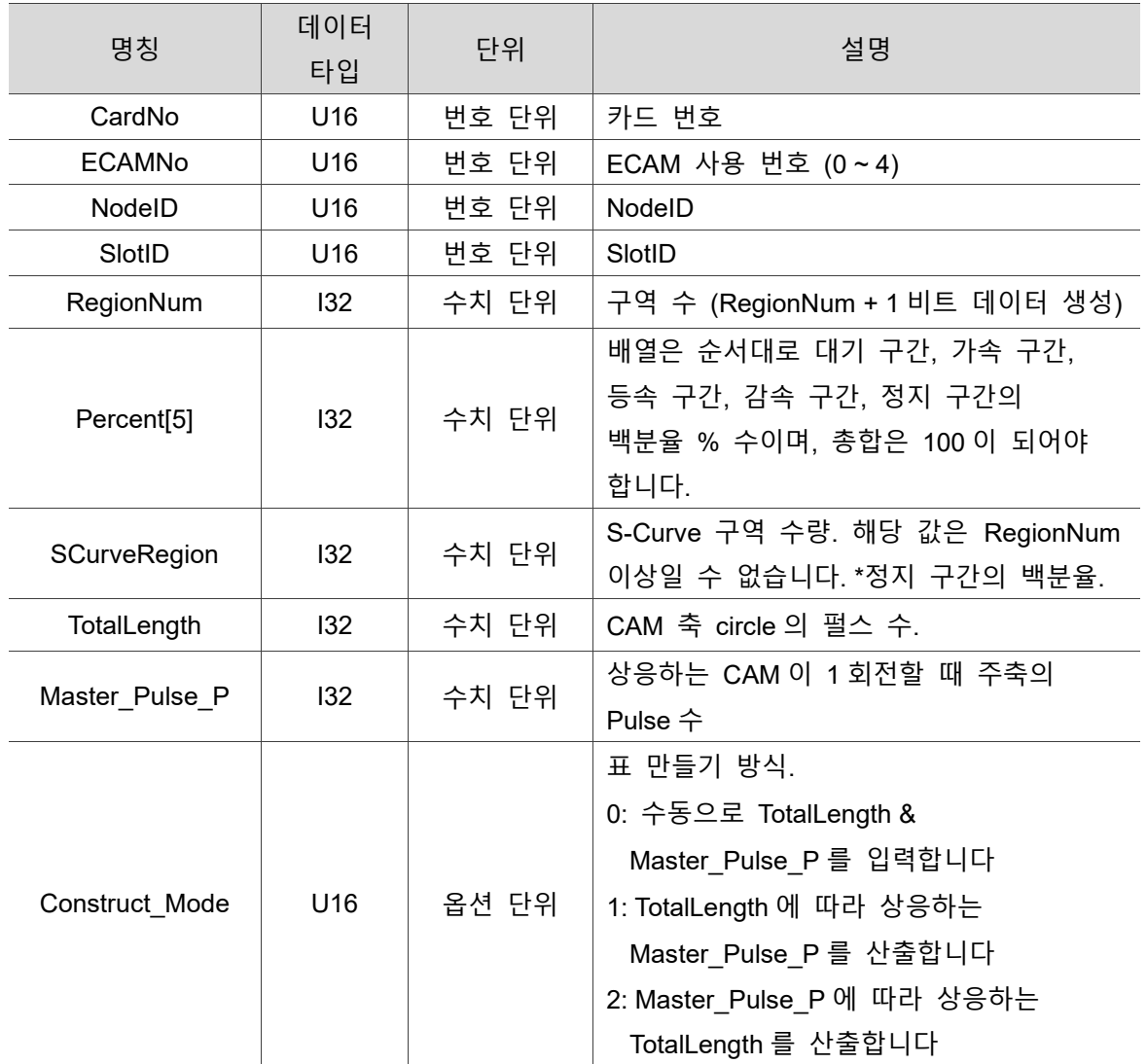

#### **파라미터**

## ■ 예제

U16 Status; U16 CardNo = 16, ECAMNo =  $0.$  NodelD =  $5.$  SlotID =  $0.$ I32 DataNum = 200, Percent[5]={5, 30, 50 ,10, 5}, SCurveRegion = 0, Construct\_Mode  $= 0$ ; I32 TotalLength = 100000, Master Pulse  $P = 34284$ ;

Status = ECAT Slave CSP Start ECAM Table Move (CardNo, ECAMNo, NodeID, SlotID, DataNum, Percent, SCurveRegion, TotalLength, Master\_Pulse\_P, Construct\_Mode);

## **9.48 \_ECAT\_Slave\_CSP\_Start\_ECAM\_Flying \_Shears\_Move**

## ■ 포맷

U16 PASCAL ECAT Slave CSP Start ECAM Flying Shears Move (U16 CardNo, U16 ECAMNo, U16 NodeID, U16 SlotID, F64 GearNum\_A, F64 GearNum\_B, I32 KnifeNUm, F64 SlaveDiameter, F64 EncoderDiameter, I32 EncoderPulseRev, I32 SlavePUURev, I32 CutLength, I32 RegionNum, I32 Region[3], I32 Slave Prelead, U16 PreLeadMode)

## ■ 목적

SlaveMotionCSP 명령, ECAM 자동 연속 절단 기능.

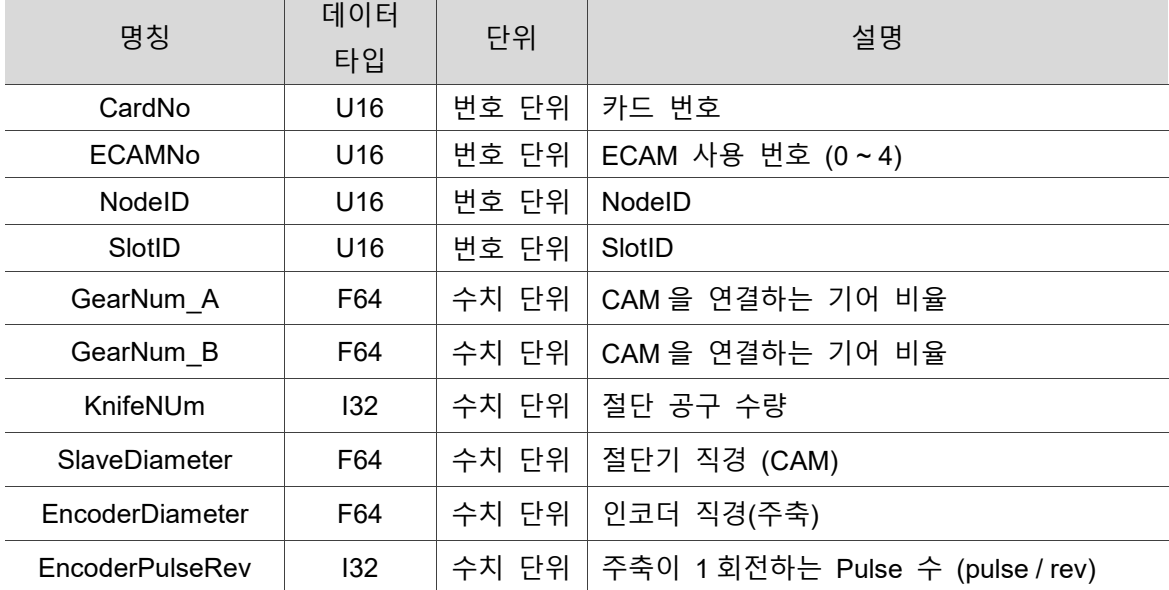

## **파라미터**

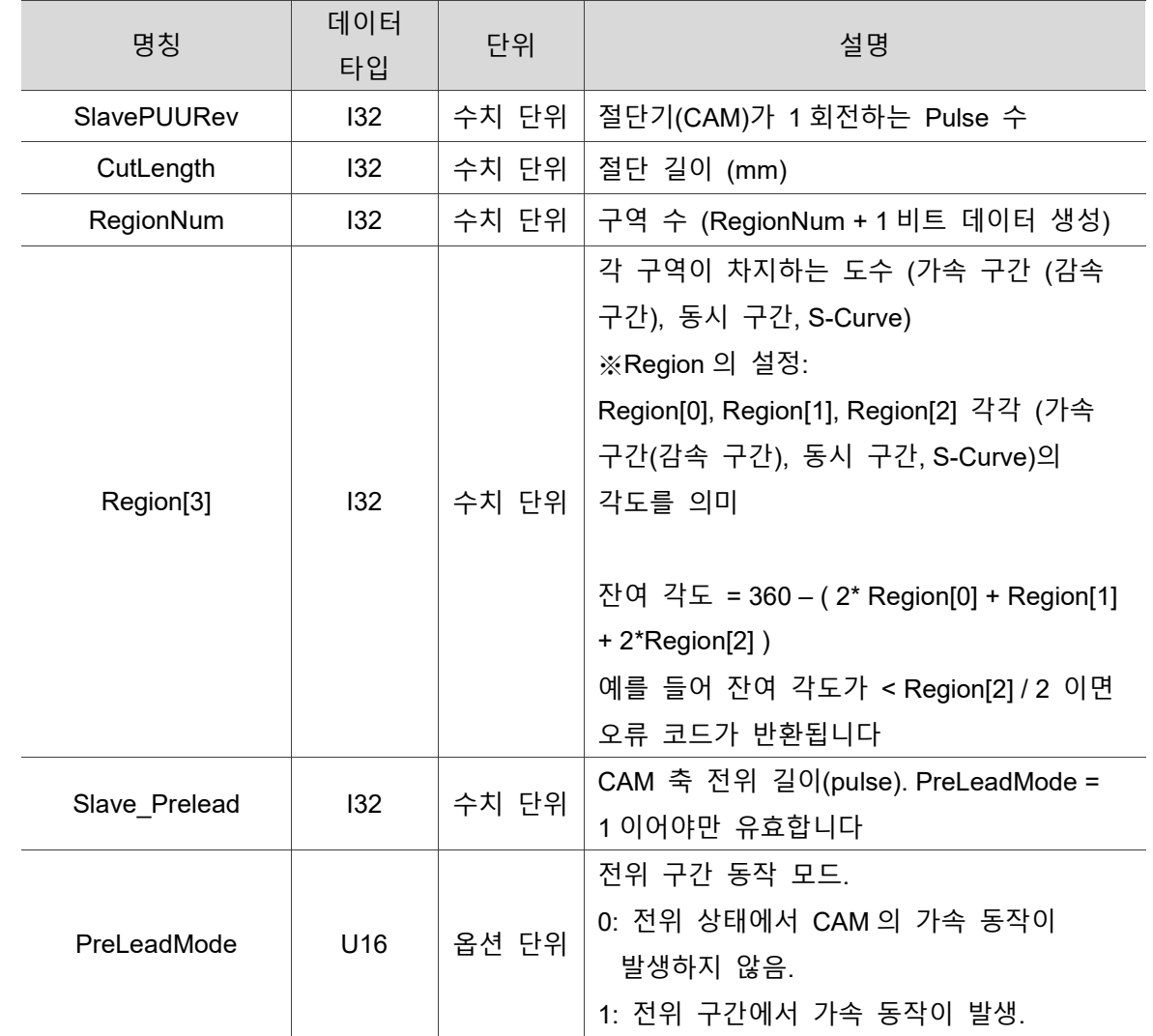

## **예제**

U16 Status;

U16 CardNo = 16, ECAMNo = 0, NodeID = 5, SlotID = 0, PreLeadMode = 0;

F64 GearNum\_A = 1, GearNum\_B = 1, SlaveDiameter = 599.995, EncoderDiameter = 250;

I32 KnifeNUm = 1, EncoderPulseRev = 10000, SlavePUURev = 100000, CutLength = 3000, DataNum = 72, Region[3] = {30, 80, 100}, Slave\_Prelead = 3000;

Status = ECAT\_Slave\_CSP\_Start\_ECAM\_Flying\_Shears\_Move (CardNo, ECAMNo, NodeID, SlotID, GearNum\_A, GearNum\_B, KnifeNUm, SlaveDiameter, EncoderDiameter, EncoderPulseRev, SlavePUURev, CutLength, DataNum, Region[3], Slave\_Prelead, PreLeadMode);

## **9.49 \_ECAT\_Slave\_CSP\_Start\_ECAM\_Intermittence \_Print\_Move**

## ■ 포맷

U16 PASCAL ECAT Slave CSP Start ECAM Intermittence Print Move (U16 CardNo, U16 ECAMNo, U16 NodeID, U16 SlotID, I32 RegionNum, I32 PrintLength, I32 BlankLength, F64 GearNum\_A, F64 GearNum\_B, I32 SlavePUURev, F64 SlaveDiameter, I32 MasterPulseRev, F64 MasterDiameter, I32 HoldingAreaDeg, I32 SCurveDeg, I32 SynIncreaseDeg)

## ■ 목적

SlaveMotionCSP 명령, ECAM 인터벌 인쇄 기능.

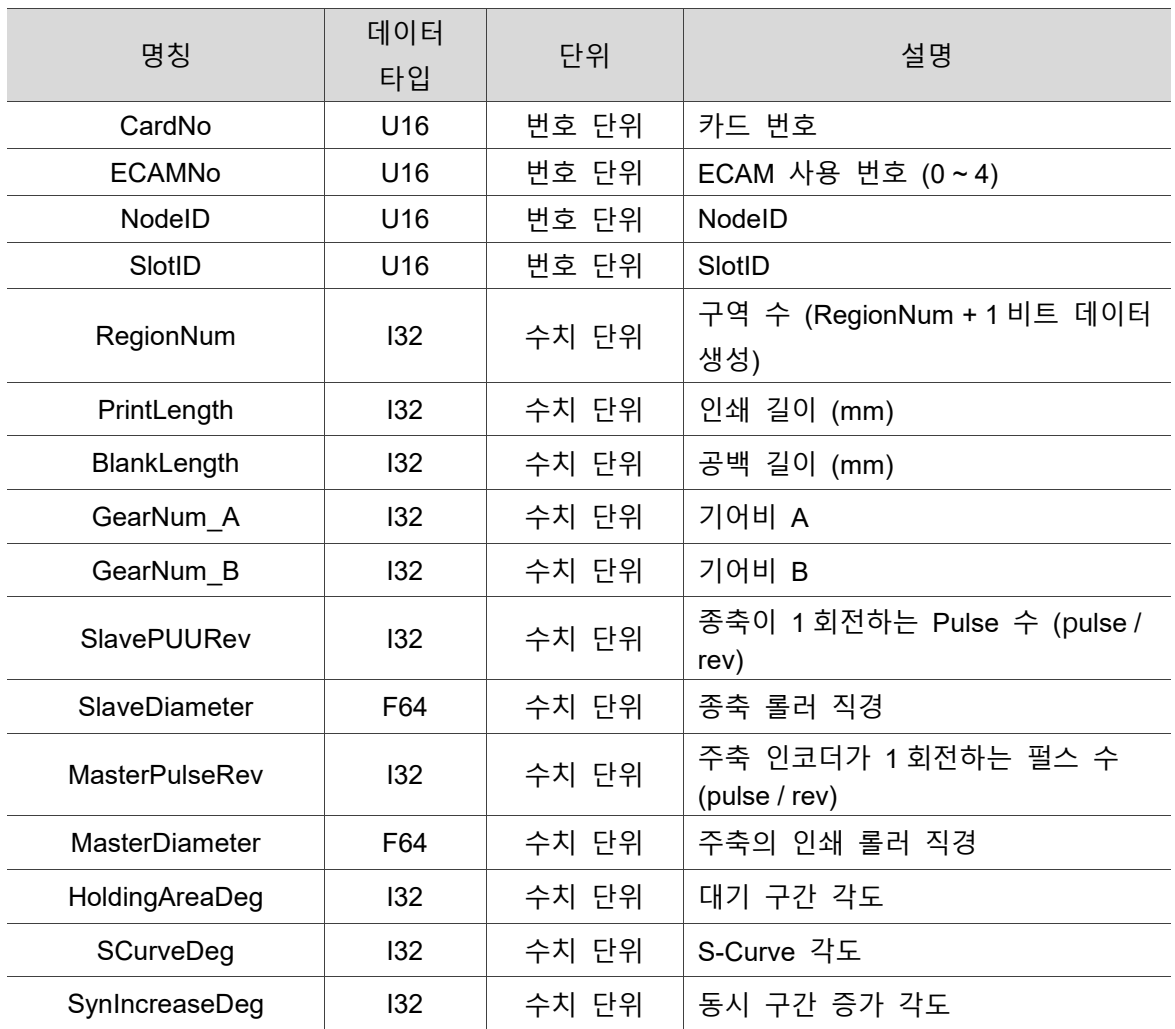

#### **파라미터**

## **예제**

9

U16 Status;

U16 CardNo = 16, ECAMNo = 0, NodeID = 5, SlotID = 0; F64 GearNum\_A = 1, GearNum\_B = 1, SlaveDiameter = 500, MasterDiameter = 500; I32 SlavePUURev = 50000, MasterPulseRev = 34284, HoldingAreaDeg = 30, SCurveDeg = 40, SynIncreaseDeg = 30;

Status = ECAT\_Slave\_CSP\_Start\_ECAM\_Intermittence\_Print\_Move (CardNo, ECAMNo, NodeID, SlotID, DataNum, PrintLength, BlankLength, GearNum\_A, GearNum\_B, SlavePUURev, SlaveDiameter, MasterPulseRev, MasterDiameter, HoldingAreaDeg, SCurveDeg, SynIncreaseDeg);

# **Motion Slave CSV API**

# 10

다음은 단축 속도 제어 동작, 다축의 동기 속도 제어 동작 등 Motion Slave CSV 관련 API 에 대한 설명입니다.

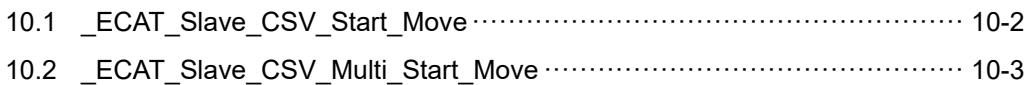

### **Motion Slave CSV API 테이블**

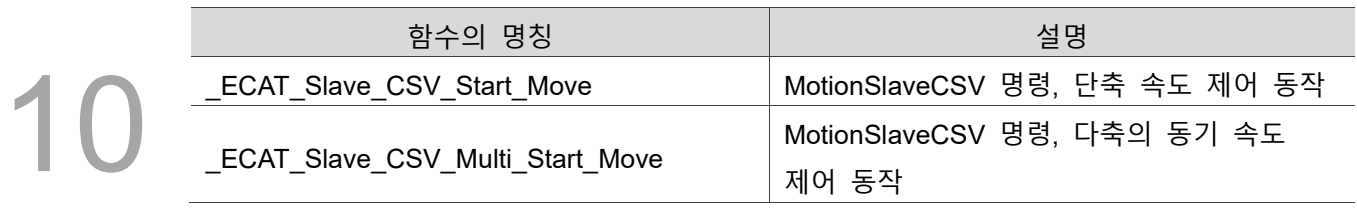

## <span id="page-246-0"></span>**10.1 \_ECAT\_Slave\_CSV\_Start\_Move**

### **포맷**

U16 PASCAL ECAT Slave CSV Start Move (U16 CardNo, U16 AxisNo, U16 SlotNo, 132 Target Velocity, F64 Acceleration, U16 Curve Mode, U16 Acc\_Type)

## **목적**

MotionSlave CSV 명령, 단축 속도 제어 동작.

#### ■ 파라미터

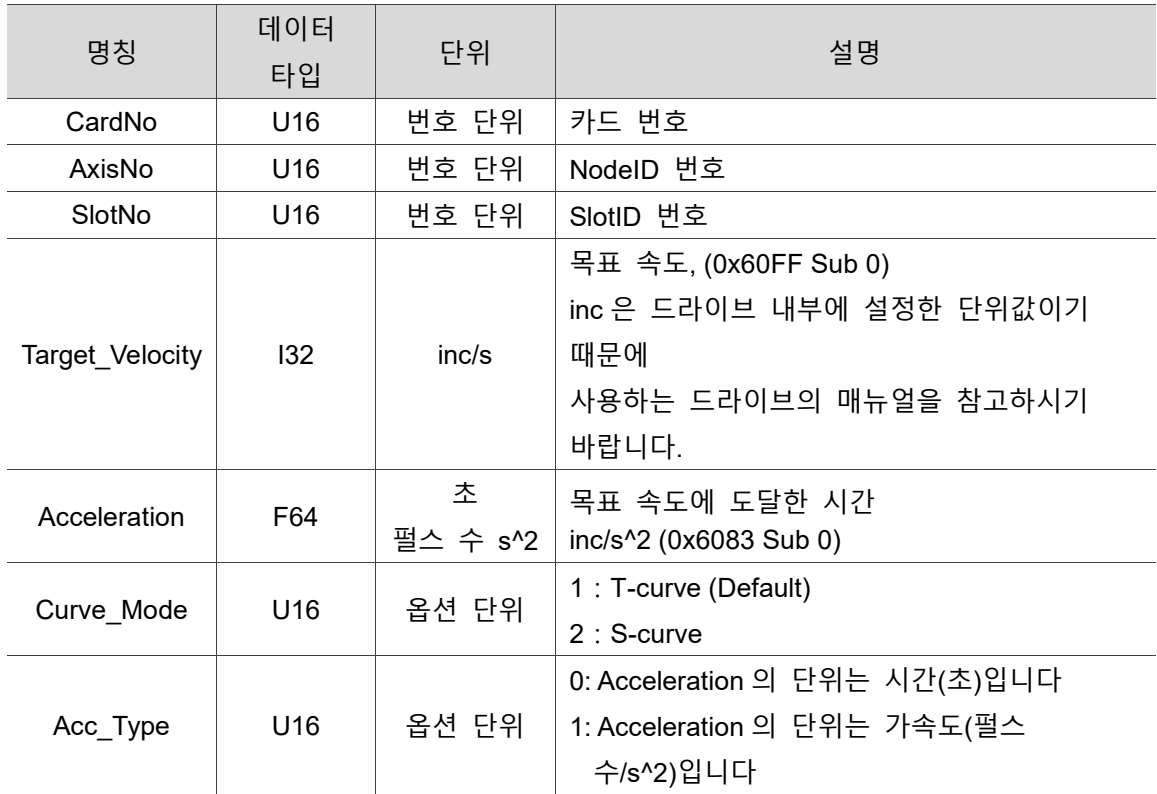

## ■ 예제

U16 Status; U16 CardNo=16, AxisNo=1, SlotNo=0, Curve Mode = 1, Acc\_Type = 0; I32 Target\_Velocity =600000; F64 Acceleration = 0.2;

Status = \_ECAT\_Slave\_CSV\_Start\_Move (CardNo, AxisNo, SlotNo, Target\_Velocity, Acceleration, Curve\_Mode, Acc\_Type);

## <span id="page-247-0"></span>**10.2 \_ECAT\_Slave\_CSV\_Multi\_Start\_Move**

## ■ 포맷

U16 PASCAL \_ECAT\_Slave\_CSV\_Multi\_Start\_Move (U16 CardNo, U16 AxisNum, U16 \*AxisNo, U16 \*SlotNo, I32 \*Target Velocity, F64 \*Acceleration, U16 Curve Mode, U16 Acc\_Type)

## ■ 목적

Slave Motion CSV 명령, 다축의 동기 속도 제어 동작.

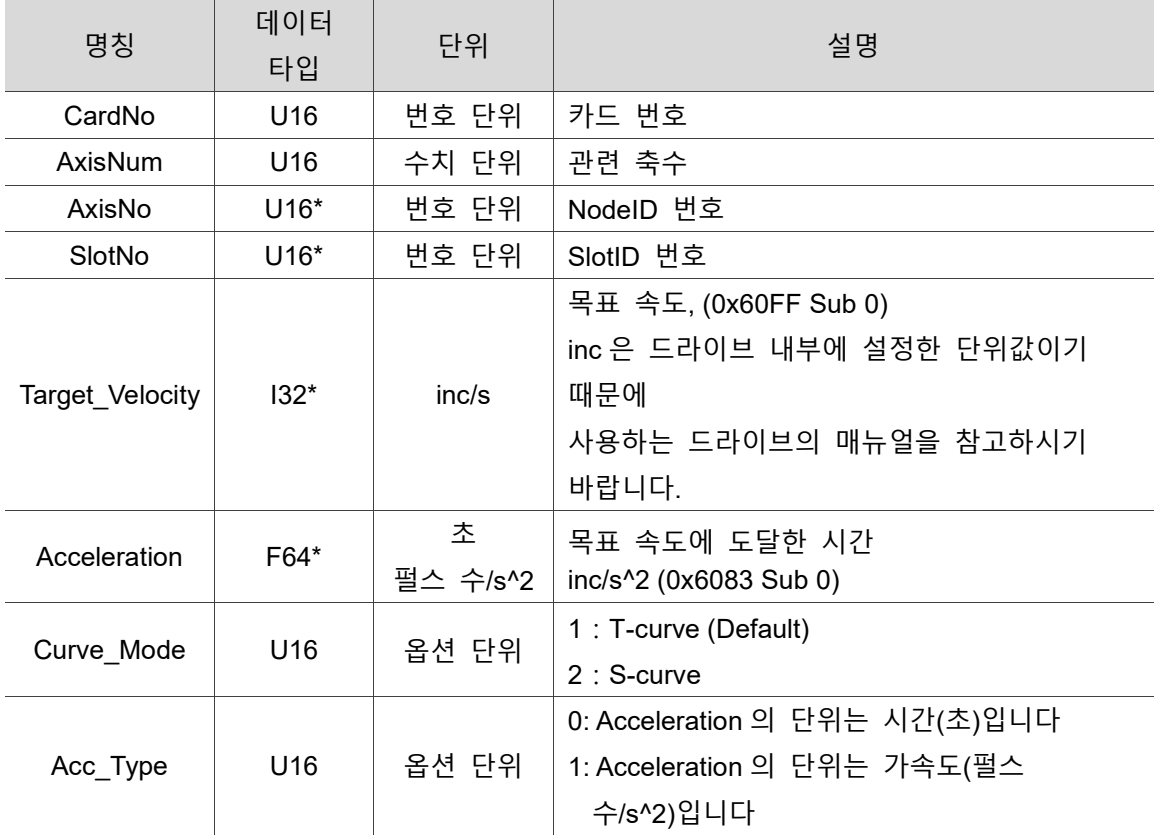

## ■ 파라미터

## **예제**

10

U16 Status; U16 CardNo=16, AxisNum = 2; U16 AxisNo[2]={1, 2}, SlotNo[2]={0, 0}, Curve\_Mode = 1, Acc\_Type = 0; I32 Target\_Velocity[2] ={600000, 600000}; F64 Acceleration[2] =  ${0.2, 0.2}$ ;

Status = \_ECAT\_Slave\_CSV\_Multi\_Start\_Move (CardNo, AxisNum, &AxisNo, &SlotNo, &Target\_Velocity, &Acceleration, Curve\_Mode, Acc\_Type);

## **Motion Slave CST API**

1

다음은 단축의 고정 토크 제어 동작, 다축의 동기 고정 토크 제어 동작 등 Motion Slave CST 관련 API 사용법에 대한 설명입니다.

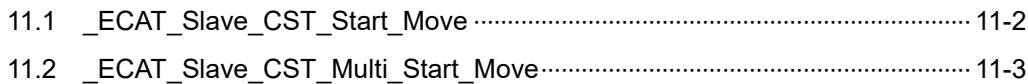

#### **Motion Slave CST API 테이블**

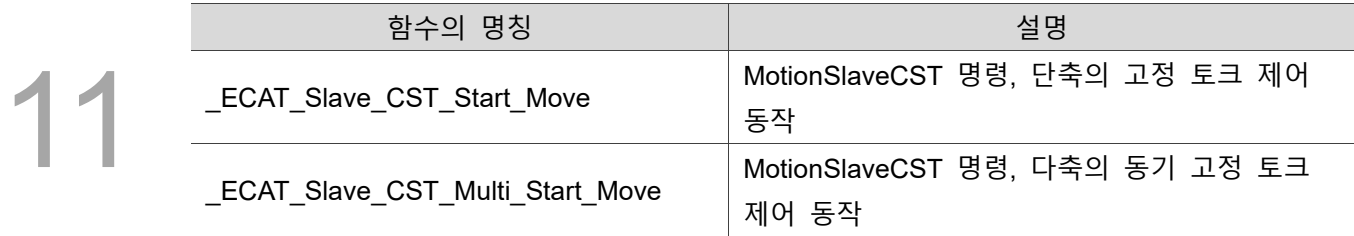

## <span id="page-250-0"></span>**11.1 \_ECAT\_Slave\_CST\_Start\_Move**

#### **포맷**

U16 PASCAL ECAT Slave CST\_Start\_Move (U16 CardNo, U16 AxisNo, U16 SlotNo, 116 Target Torque, U32 Slope, U16 Curve Mode)

#### **목적**

MotionSlave CST 명령, 단축의 고정 토크 제어 동작.

#### **파라미터**

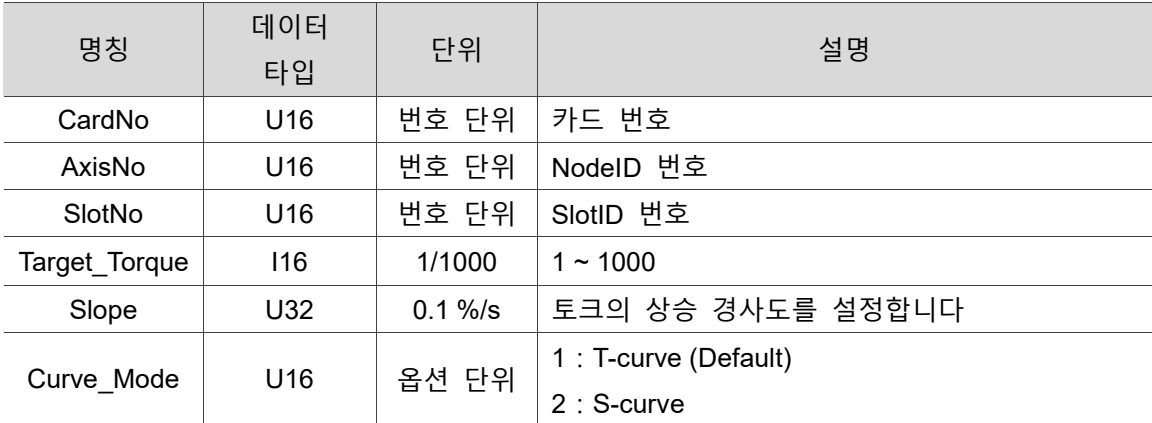

#### **예제**

U16 Status;

U16 CardNo=16, AxisNo=1, SlotNo=0, Curve Mode = 1; I16 Target\_Torque = 2; U32 Slope = 10;

Status = ECAT Slave CST Start Move (CardNo, AxisNo, SlotNo, Target Torque, Slope, Curve\_Mode);

## <span id="page-251-0"></span>**11.2 \_ECAT\_Slave\_CST\_Multi\_Start\_Move**

### **포맷**

U16 PASCAL ECAT Slave CST Multi Start Move (U16 CardNo, U16 AxisNum, U16 \*AxisNo, U16 \*SlotNo, I16 \* Target\_Torque, U32 \*Slope, U16 Curve\_Mode)

### **목적**

Slave Motion CST 명령, 다축의 동기 고정 토크 제어 동작.

#### **파라미터**

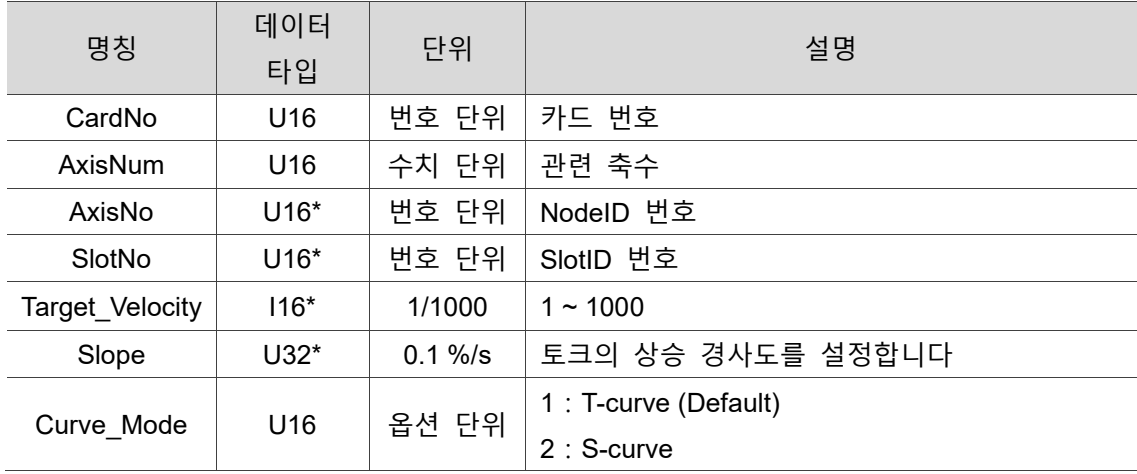

### ■ 예제

U16 Status;

U16 CardNo=16, AxisNum = 2;

U16 AxisNo[2]={1, 2}, SlotNo[2]={0, 0}, Curve\_Mode = 1, Acc\_Type = 0;

I16 Target\_Torque[2] ={2, 2};

U32 Slope[2] = {10, 10};

Status = ECAT Slave CST Multi Start Move (CardNo, AxisNum, &AxisNo, &SlotNo, &Target\_Velocity, &Slope, Curve\_Mode);
(이 페이지는 공란으로 비워둡니다)

# **Motion Slave Home API**

12

다음은 Home 모드 설정, Home 실행, Home 으로 돌아가기 상태 확인 등 Motion Slave Home 관련 API 사용법에 대한 설명입니다.

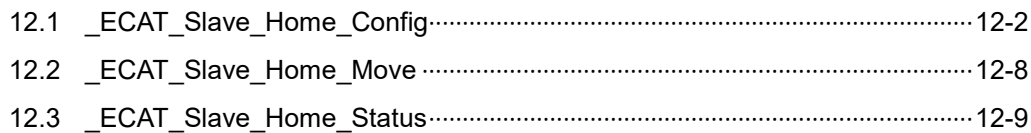

#### **Motion Slave Home API 테이블**

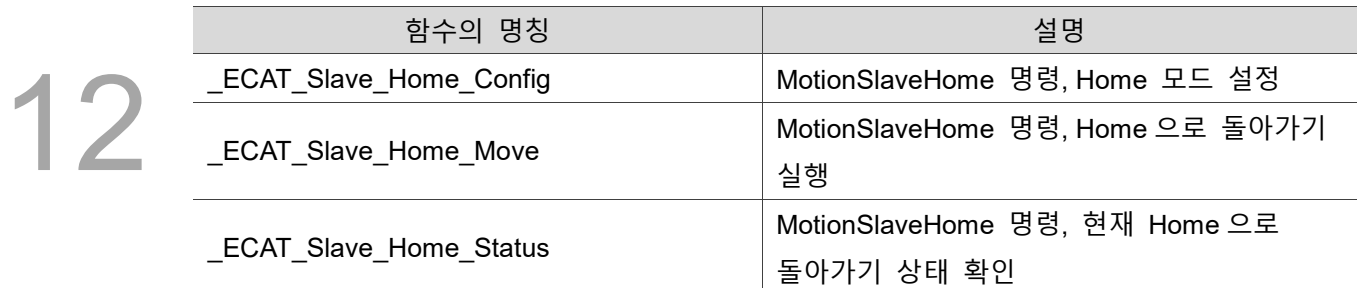

# <span id="page-254-0"></span>**12.1 \_ECAT\_Slave\_Home\_Config**

#### **포맷**

U16 PASCAL ECAT Slave Home Config (U16 CardNo, U16 AxisNo, U16 SlotNo, U16 Mode, I32 Offset, U32 FirstVel, U32 SecondVel, U32 Acceleration)

#### **목적**

MotionSlave Home 명령, Home 모드를 설정합니다.

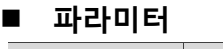

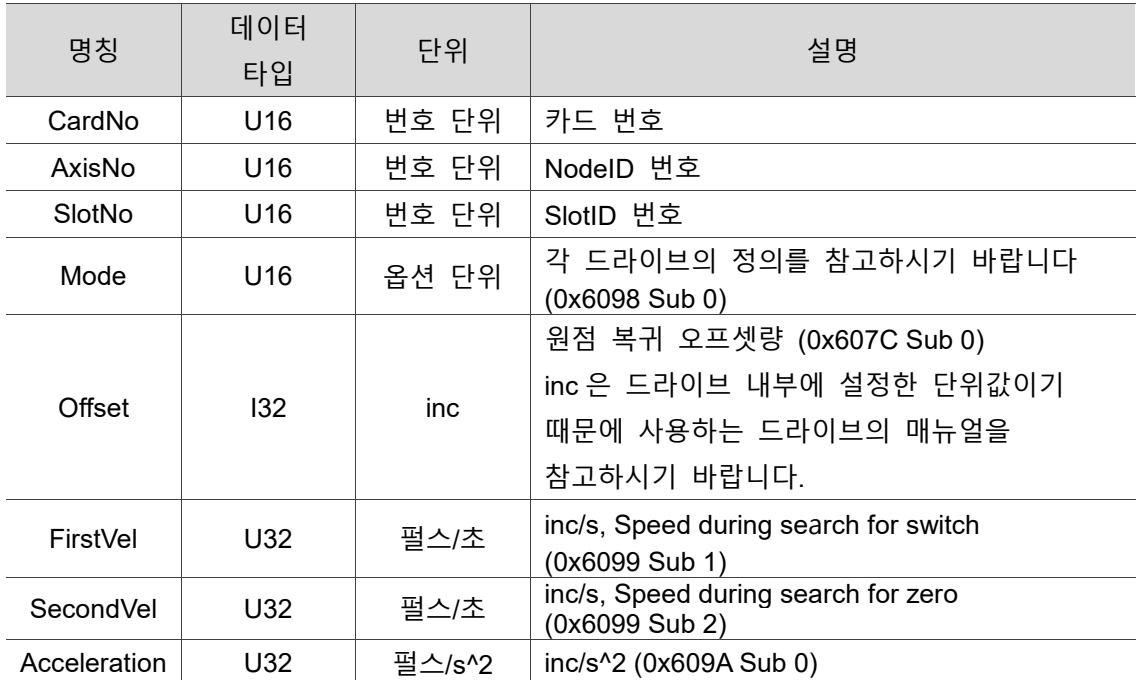

#### **예제**

U16 Status; U16 CardNo=16, AxisNo=1, SlotNo=0, Mode=1; I32 Offset=200; U32 FirstVel =600000, SecondVel =100000; U32 Acceleration =3;

#### /\*원점 복귀 모드설정\*/

Status = ECAT Slave Home Config (CardNo, AxisNo, SlotNo, Mode, Offset, FirstVel, SecondVel, Acceleration);

#### **원점 복귀 모드**

#1. (-) limit 과 index pulse 정보를 이용한 원점 복귀 모드 이 방법을 사용할 때 만약 (-) limit 의 스위치가 off(낮은 전위로)일 때 초기 방향은

왼쪽을 향해 변이 동작을 실행합니다. 원점 위치는 (-) limit 스위치에 도달했을 때 오른쪽 방향의 index pulse 를 향해 변위합니다.

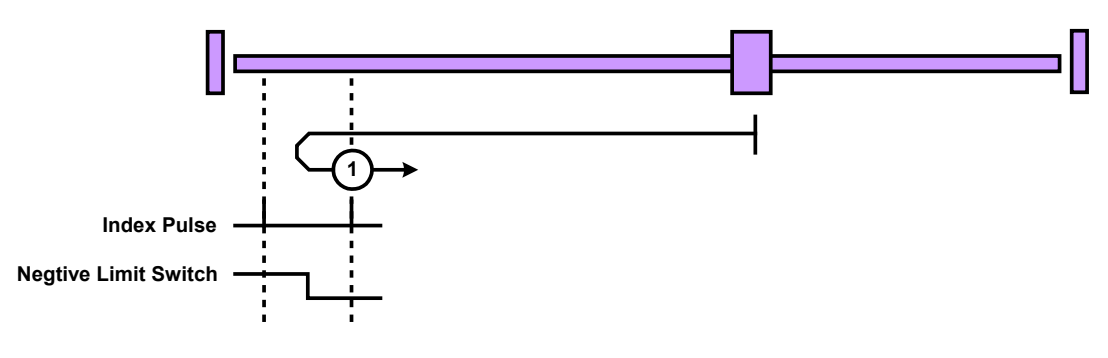

그림 12.1.1

#2. (+) limit 과 index pulse 정보를 이용한 원점 복귀 모드

이 방법을 사용할 때 만약 (+) limit 의 스위치가 off(낮은 전위로)일 때 초기 방향은 오른쪽을 향해 변이 동작을 실행합니다. 이 원점 위치는 (+) limit 스위치에 도달했을 때 좌측의 index pulse 로 이동합니다.

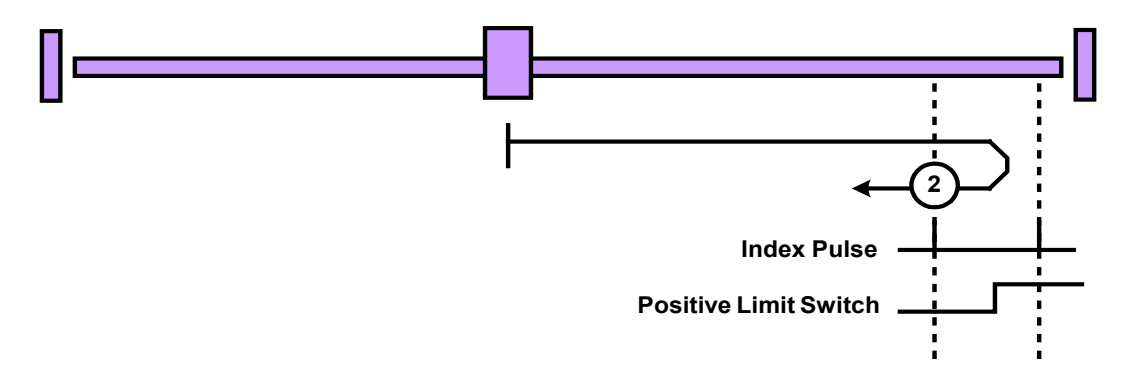

#3 and 4. 원점 스위치의 순방향 전위와 index pulse 정보를 이용한 원점 복귀 모드 사용 방법 3 또는 4 의 초기 변위 방향은 원점에 따라 현재 상태를 On / Off 한 것입니다. 이 원점의 위치는 해당 원점의 스위치로 상태를 변경할 때 왼쪽 또는 오른쪽 중 어느 한쪽으로 향하는 index pulse 에 의해 결정됩니다. 원점 복귀를 실행한 시작 지점이 index pulse 일 경우 반드시 변위 방향을 되돌려야 합니다. 변위 방향을 되돌린 후 이 지점에서 발생하는 변화는 원점 스위치의 현재 상태에 의해 결정됩니다.

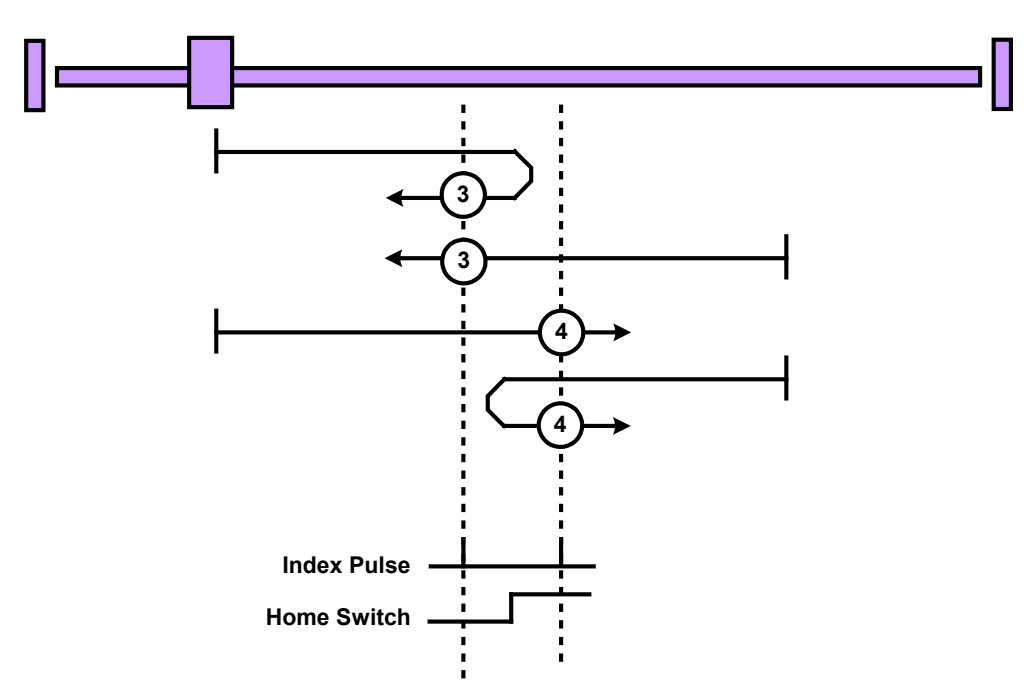

그림 12.1.3

#5 and 6. 원점 스위치의 마이너스 방향 전위와 index pulse 정보를 이용한 원점 복귀 모드

사용 방법 5 또는 6 의 초기 변위 방향은 원점에 따라 현재 상태를 On / Off 한 것입니다. 이 원점의 위치는 해당 원점의 스위치로 상태를 변경할 때 왼쪽 또는 오른쪽 중 어느 한쪽으로 향하는 index pulse 에 의해 결정됩니다. 원점 복귀를 실행한 시작 지점이 index pulse 일 경우 반드시 변위 방향을 되돌려야 합니다. 변위 방향을 되돌린 후 이 지점에서 발생하는 변화는 원점 스위치의 현재 상태에 의해 결정됩니다.

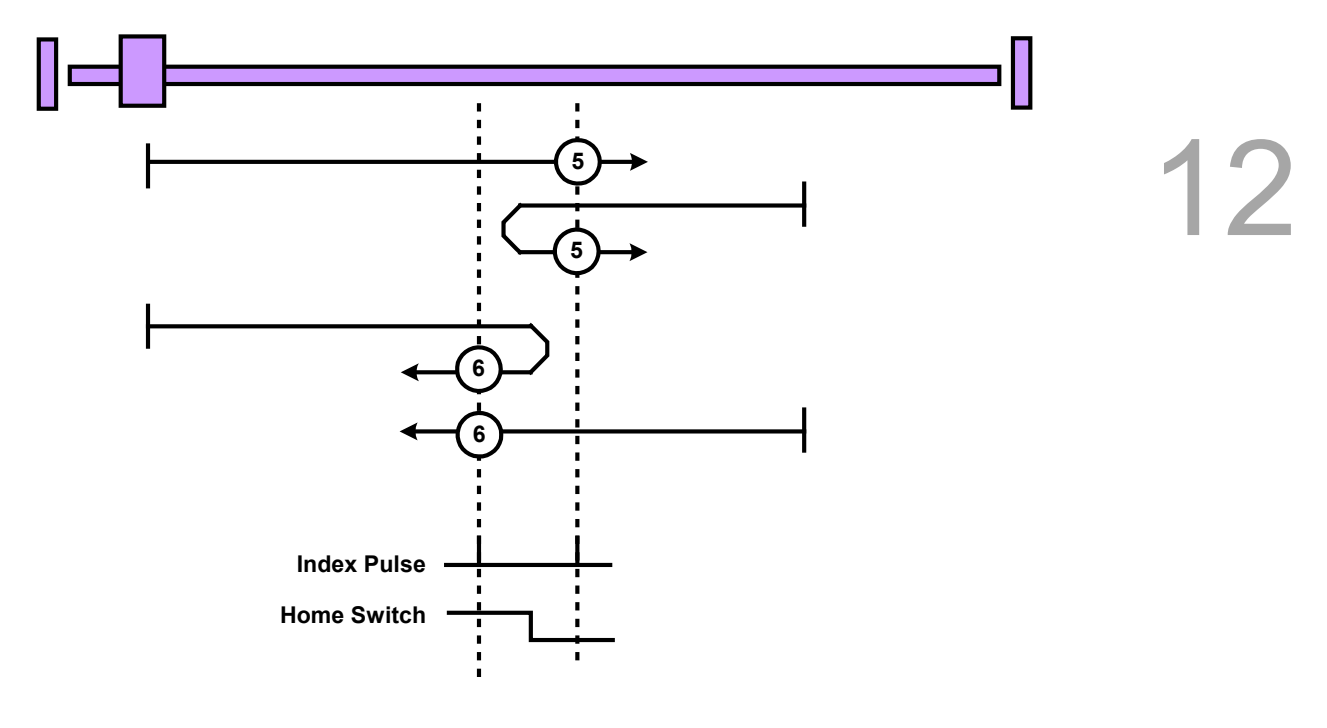

그림 12.1.4

#7 to 14. index pulse 와 원점 스위치에 기반한 원점 복귀 모드 이 방법은 변위 과정 중에 사용된 원점 스위치 중 1 개를 사용합니다. 사실상 해당 축의 위치가 이 스위치를 통과할 때 '순간적으로' 사용될 수 있습니다. 사용 방법 7 부터 10 의 초기 변위 방향은 오른쪽이고, 사용 방법 11 부터 14 까지의 초기 변위 방향은 왼쪽입니다. 이 밖에도 원점 스위치는 변위 시작점에 있다면 사용 상태가 됩니다. 이 때의 초기 변위 방향은 찾아낸 가장자리(edge)에 의해 결정됩니다. 이 원점 회귀 위치는 (+) 엣지 또는 (-) 엣지 중 어느 한쪽의 원점 스위치의 index pulse 신호입니다. 아래 두 그림에서 보여지는 것처럼, 만약 초기 변위 방향이 원점 스위치를 만나지 않을 경우 동작이 limit 스위치에 만날 때 비로소 변위 방향을 되돌릴 수 있습니다.

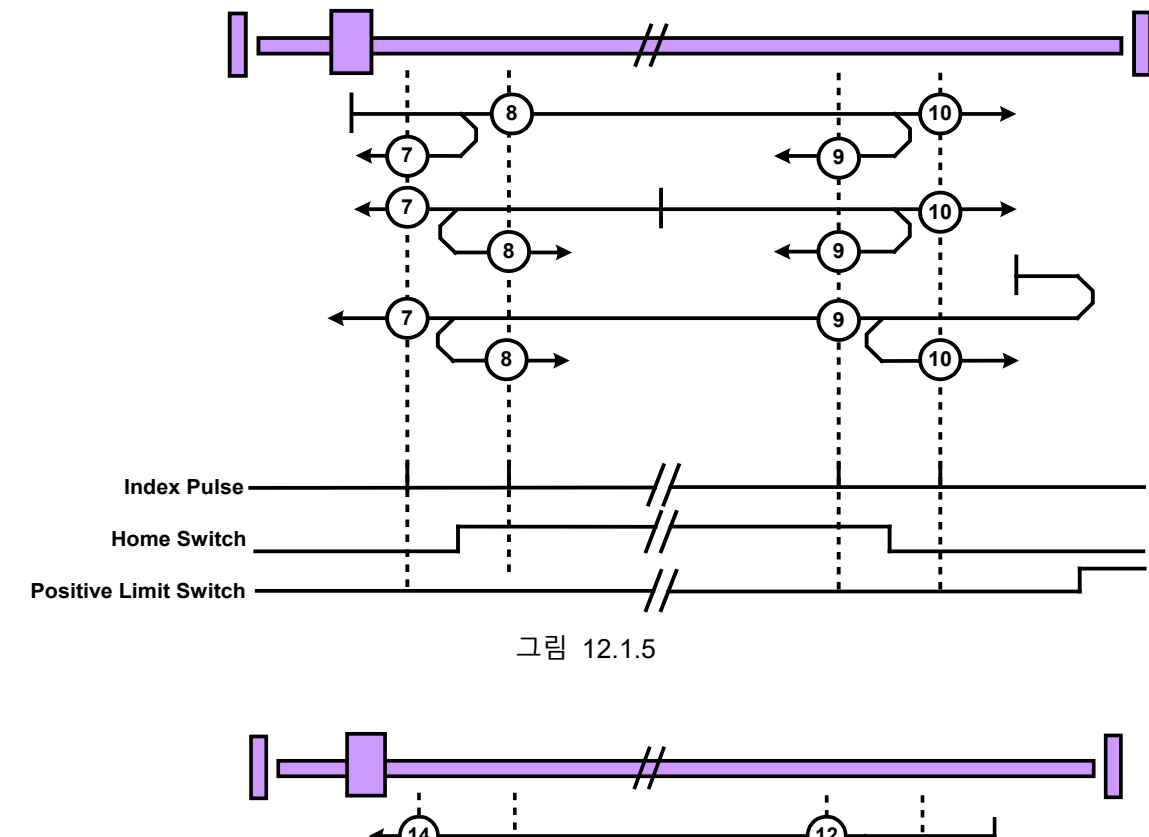

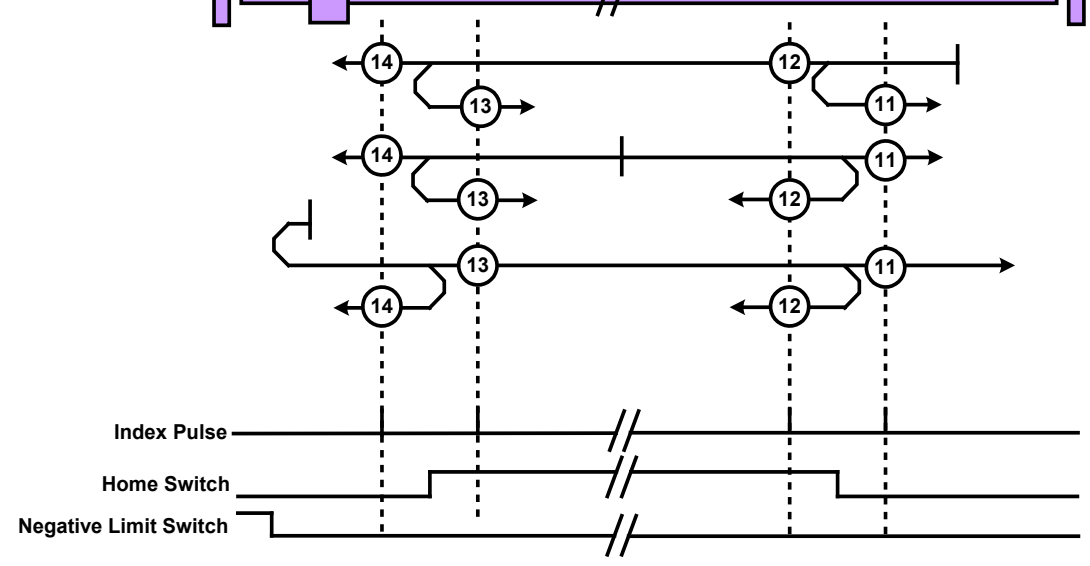

그림 12.1.6

#### #15 and 16 보류

원점 복귀 모드의 향후 확장 사용을 위해 남겨둡니다.

#### #17 to 30. index pulse 와 무관한 원점 복귀 모드

이런 방법은 방법 1 에서 14 와 비슷하지만 둘의 차이는 이와 유사한 원점 위치 복귀는 index pulse 에 의존하지 않는다는 것에 있습니다. 대부분의 의존은 원점 또는 limit 스위치의 전환으로 원점 복귀를 실행합니다. 예: 방법 19 와 방법 20 은 아래 7.7 그림에 나오는 것처럼 방법 3 과 방법 4 의 원점 복귀 모드와 유사합니다.

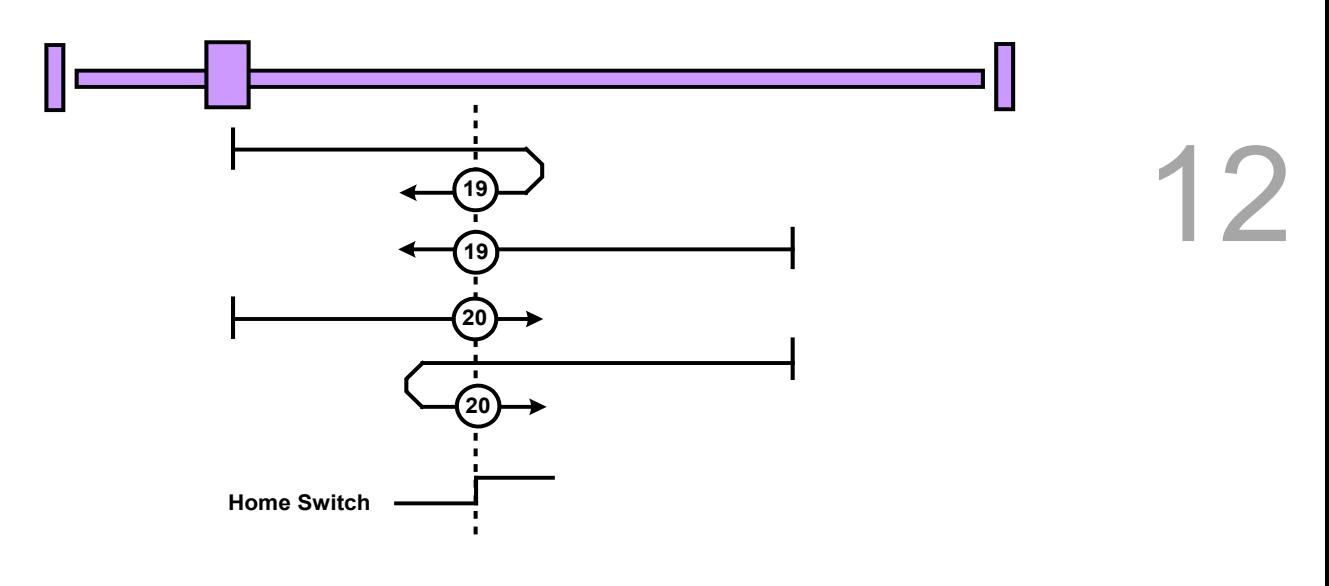

그림 12.1.7

#31 and 32 보류

원점 복귀 모드의 향후 확장 사용을 위해 남겨둡니다.

#33 to 34. index pulse 와 관련 원점 복귀 모드 방법 **33** 또는 **34** 를 사용하는데 있어, 원점 복귀의 플러스 방향과 마이너스 방향의 차이점은 원점 복귀 시 선택하는 방향

위치가 확인된 index pulse 에 따라 결정된다는 것입니다.

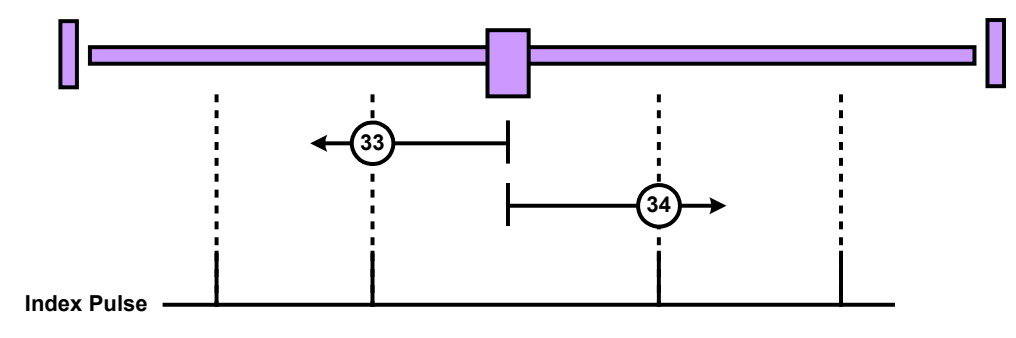

그림 12.1.8

#35. 현재 position 위치에 따라 원점 복귀 모드를 실행합니다 모드 35 는 현재 위치를 원점 복귀의 위치로 여깁니다.

## <span id="page-260-0"></span>**12.2 \_ECAT\_Slave\_Home\_Move**

#### ■ 포맷

12

U16 PASCAL ECAT Slave Home Move (U16 CardNo, U16 AxisNo, U16 SlotNo)

#### ■ 목적

MotionSlave Home 명령, Home 으로 돌아가기를 실행합니다.

#### **파라미터**

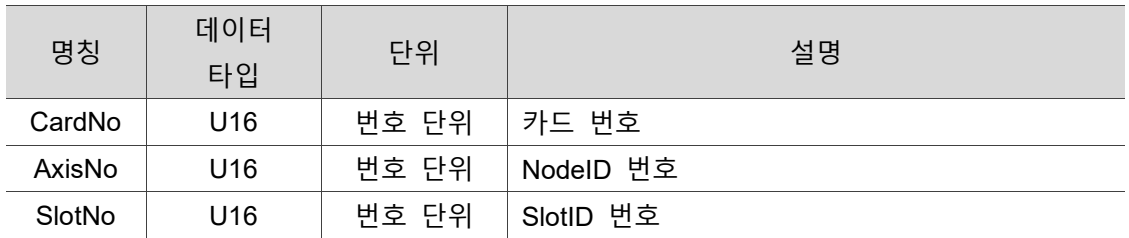

#### **예제**

U16 Status;

U16 CardNo =1 , AxisNo =1, SlotNo=0;

#### /\*원점 복귀 실행\*/

Status = ECAT Slave Home Move (CardNo, AxisNo, SlotNo);

# <span id="page-261-0"></span>**12.3 \_ECAT\_Slave\_Home\_Status**

#### ■ 포맷

U16 PASCAL ECAT Slave Home Status (U16 CardNo, U16 AxisNo, U16 SlotNo, U16 \*Status)

#### ■ 목적

MotionSlave Home 명령, 현재 Home 으로 돌아가기 상태를 확인합니다. ※ 이 API 는 Home 모드에서만 사용 가능합니다. 다른 동작 모드에서 사용할 경우 ReturnCode ERR\_ECAT\_MODE\_NOT\_SUPPORT(4612)가 나타납니다

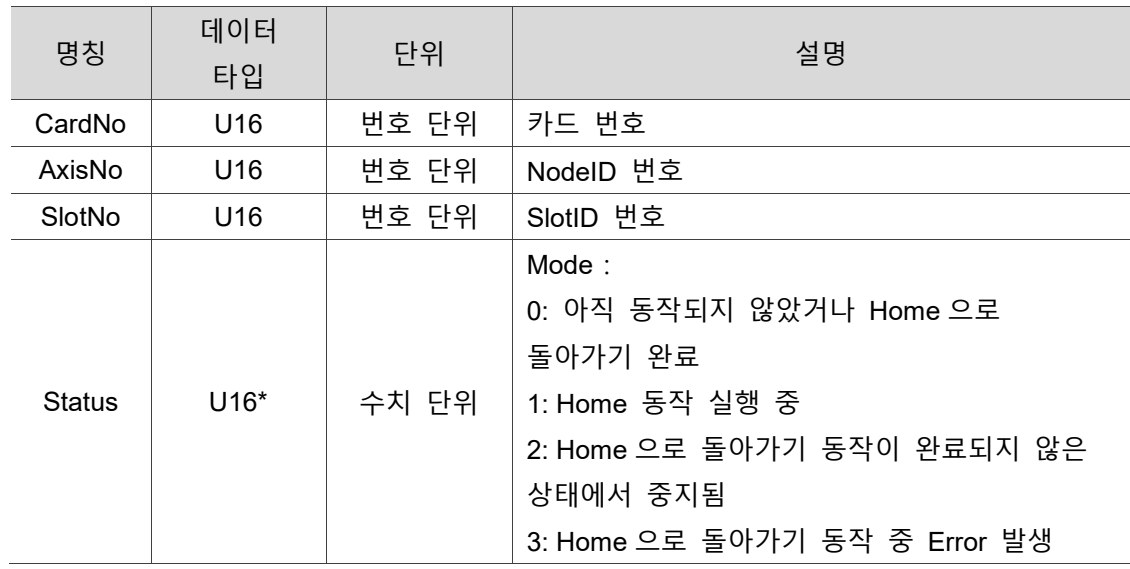

#### **파라미터**

#### **예제**

U16 Status;

U16 CardNo =1 , AxisNo =1, SlotNo=0;

#### /\*원점 복귀 상태 확인\*/

Status = \_ECAT\_Slave\_Home\_Status (CardNo, AxisNo, SlotNo, &Status);

(이 페이지는 공란으로 비워둡니다)

12

# **Motion Slave PP API**

다음은 단축 직선 동작, PP 모드 동작 고급 설정 등 Motion Slave PP 관련 API 사용법에 대한 설명입니다.

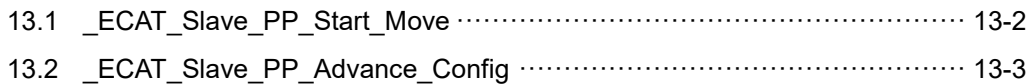

#### **Motion Slave PP API 테이블**

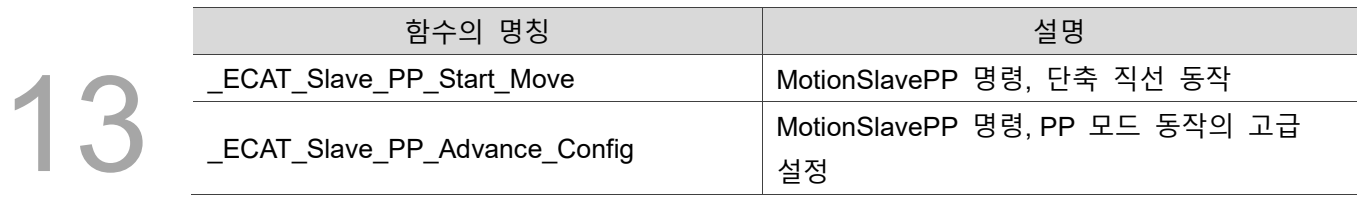

## <span id="page-264-0"></span>**13.1 \_ECAT\_Slave\_PP\_Start\_Move**

#### ■ 포맷

U16 PASCAL \_ECAT\_Slave\_PP\_Start\_Move (U16 CardNo, U16 AxisNo, U16 SlotNo, I32 TargetPos, U32 ConstVel, U32 Acceleration, U32 Deceleration, U16 Abs\_Rel)

#### ■ 목적

MotionSlave PP 명령, 단축 직선 동작.

#### ■ 파라미터

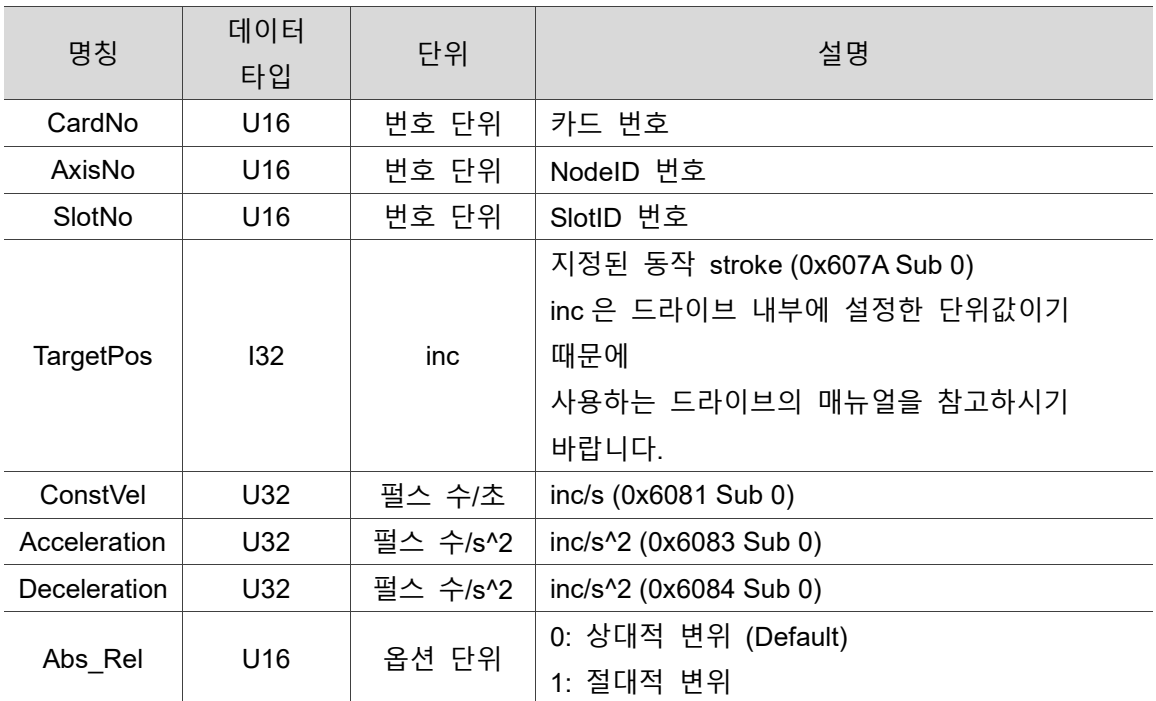

#### ■ 예제

U16 Status; U16 CardNo=16,AxisNo=1,SlotNo=0, Abs Rel=1; I32 Dist=5000000; U32 MaxVel=2000000; U32 TAcc = 100, Tdec = 100; // A2E: 3000rpm 까지 가속에 필요한 시간(ms)

Status = ECAT\_Slave\_PP\_Start\_Move(CardNo, AxisNo, SlotNo, Dist, MaxVel, TAcc, TDec, Abs\_Rel);

## <span id="page-265-0"></span>**13.2 \_ECAT\_Slave\_PP\_Advance\_Config**

#### ■ 포맷

U16 PASCAL ECAT Slave PP Advance Config (U16 CardNo, U16 AxisNo, U16 SlotNo,U16 SetBit, I32 End\_Vel, I32 Min\_Range\_Limit, I32 Max\_Range\_Limit, I32 Min Soft Limit, I32 Max Soft Limit)

#### ■ 목적

MotionSlave PP 명령, PP 모드 동작의 고급 설정이 가능합니다.

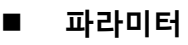

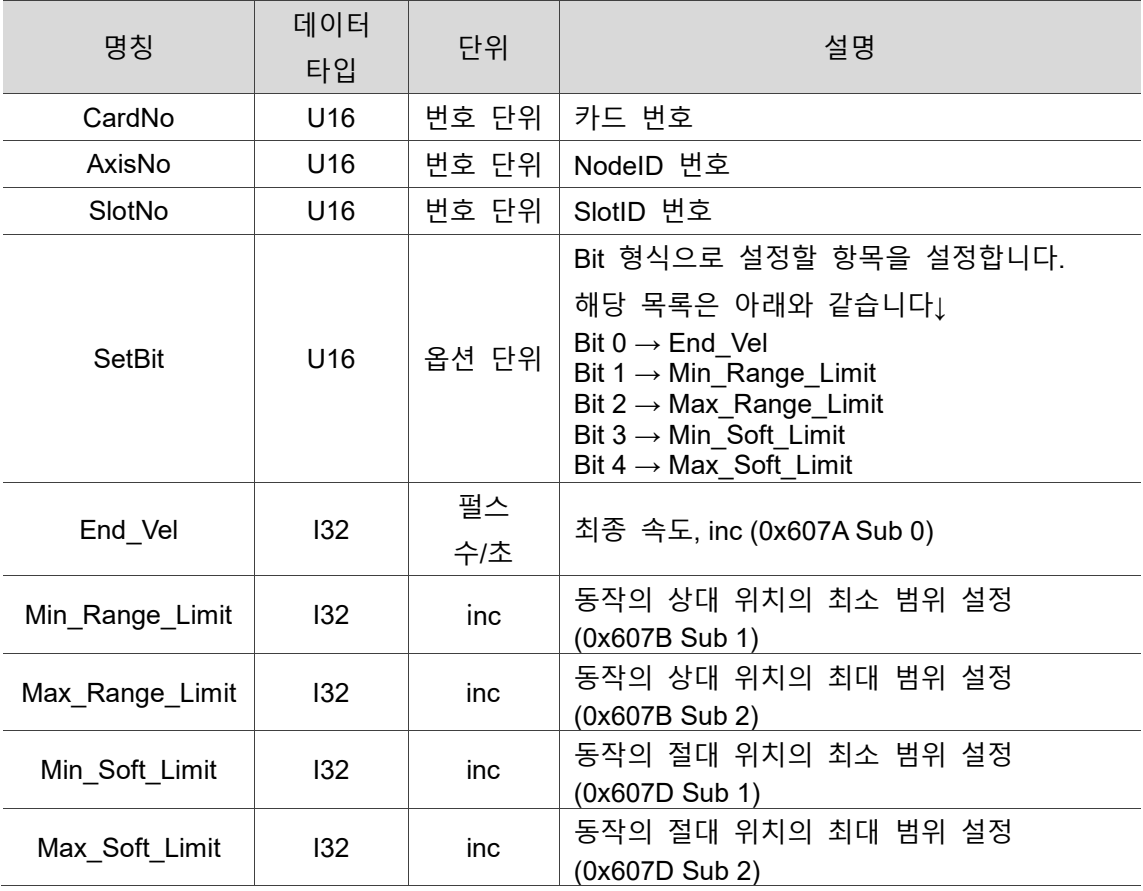

#### **■** 예제

U16 Status;

U16 CardNo=16,AxisNo=1,SlotNo=0, SetBit=0x07; //End\_Vel, Min\_Range\_Limit&Max\_Range\_Limit 설정 I32 End\_Vel =50, Min\_Range\_Limit =1, Max\_Range\_Limit =200,; I32 Min\_Soft\_Limit= 2, Max\_Soft\_Limit=180 ;

Status = \_ECAT\_Slave\_PP\_Advance\_Config(CardNo, AxisNo, SlotNo, SetBit, End\_Vel, Min\_Range\_Limit, Max\_Range\_Limit, Min\_Soft\_Limit, Max\_Soft\_Limit);

(이 페이지는 공란으로 비워둡니다)

13

# 14 **Motion Slave Velocity API**

다음은 단축의 고정 회전속도 동작, PV 모드 동작 고급 설정 등 Motion Slave Velocity 관련 API 사용법에 대한 설명입니다.

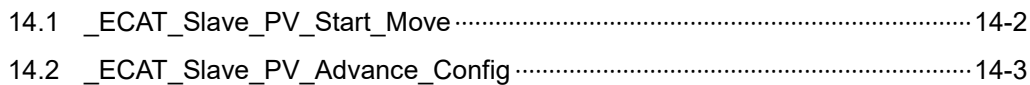

#### **Motion Slave Velocity API 테이블**

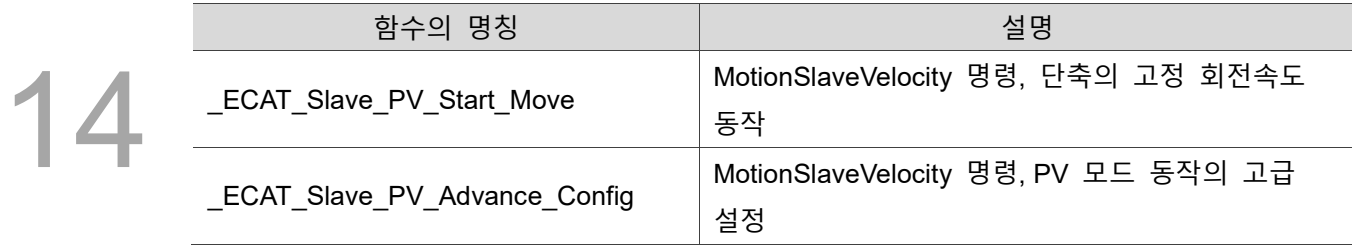

## <span id="page-268-0"></span>**14.1 \_ECAT\_Slave\_PV\_Start\_Move**

#### ■ 포맷

U16 PASCAL \_ECAT\_Slave\_PV\_Start\_Move (U16 CardNo, U16 AxisNo, U16 SlotNo, I32 TargetVel, U32 Acceleration, U32 Deceleration)

#### ■ 목적

MotionSlave Velocity 명령, 단축의 고정 회전속도 동작을 실행합니다.

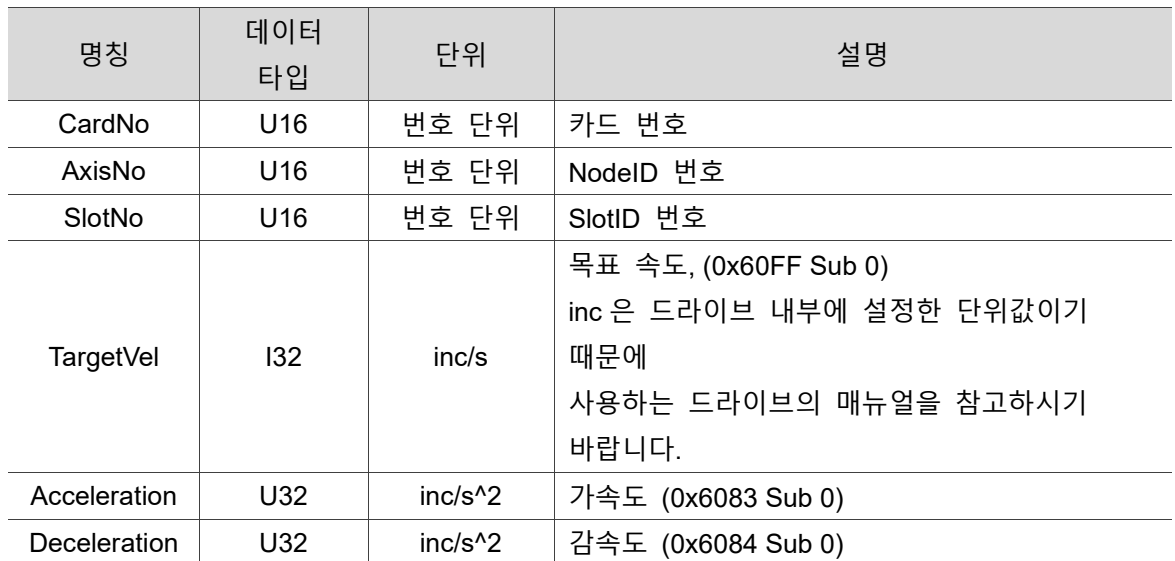

#### **파라미터**

#### **■** 예제

U16 Status;

U16 CardNo=16,AxisNo=1,SlotNo=0;

I32 TargetVel=300;

F64 Acceleration = 5, Deceleration = 5;

Status = ECAT\_Slave\_PV\_Start\_Move (CardNo, AxisNo, SlotNo, TargetVel, Acceleration, Deceleration);

# <span id="page-269-0"></span>**14.2 \_ECAT\_Slave\_PV\_Advance\_Config**

#### ■ 포맷

U16 PASCAL ECAT Slave PV Advance Config (U16 CardNo, U16 AxisNo, U16 SlotNo, U16 SetBit, U16 Max\_Torque, U16 Velocity\_Window, U16 Velocity\_Window\_Time, U16 Velocity\_Threshold, U16 Velocity\_Threshold\_Time)

#### ■ 목적

MotionSlave Velocity 명령, PV 모드 동작의 고급 설정이 가능합니다.

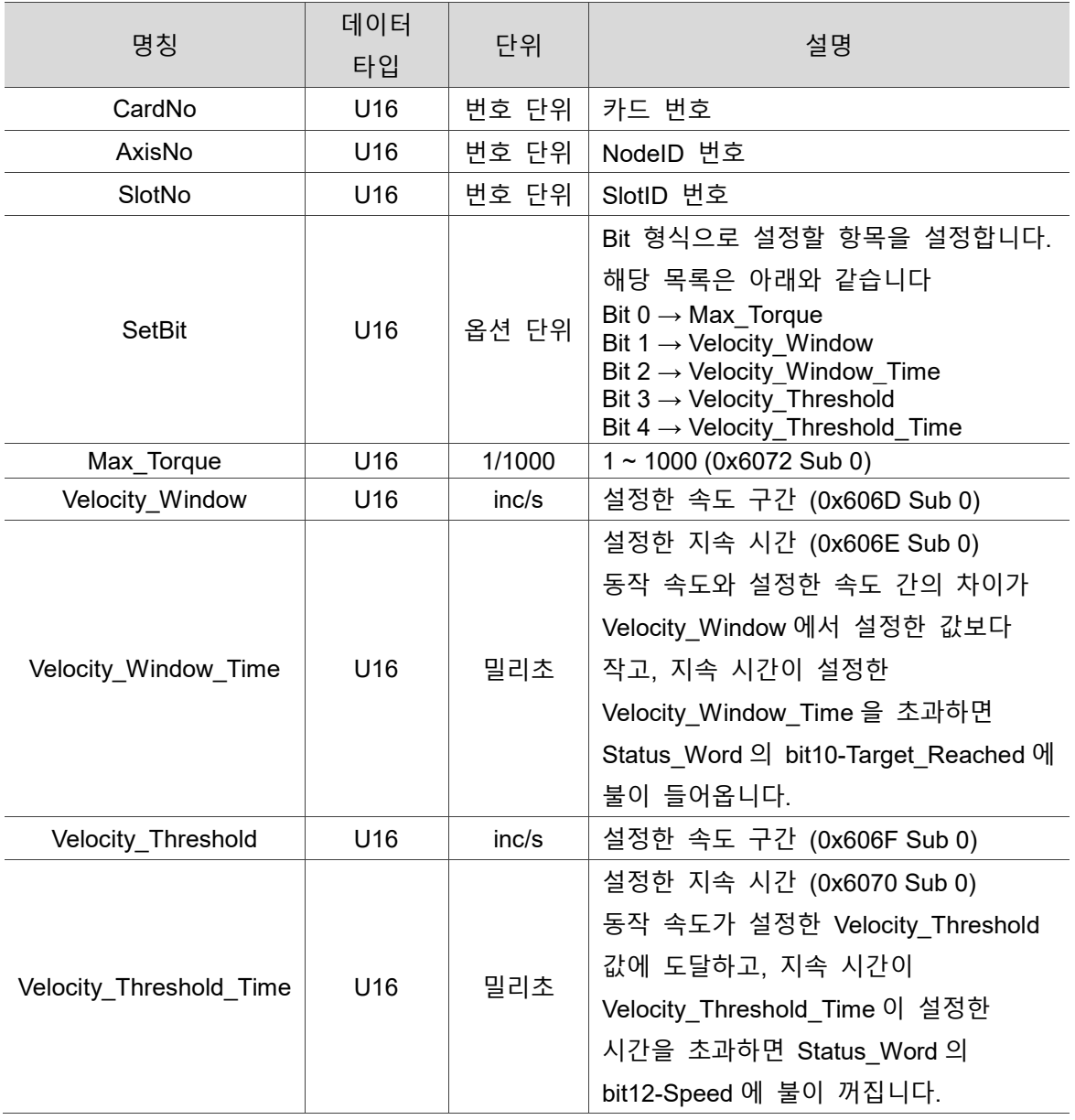

#### **파라미터**

#### ■ 예제

14

U16 Status;

U16 CardNo=16,AxisNo=1,SlotNo=0, SetBit=0x03; //Max\_Torque, Velocity\_Window 설정;

U16 Max\_Torque=200, Velocity\_Window=20, Velocity\_Window\_Time=3; U16 Velocity Threshold =10, Velocity Threshold Time =3;

Status = \_ECAT\_Slave\_PV\_Advance\_Config (CardNo , AxisNo , SlotNo , SetBit , Max Torque, Velocity Window, Velocity Window Time, Velocity Threshold, Velocity\_Threshold\_Time);

# **Motion Slave VL API**

# 5

다음은 인버터 단축의 고정 회전속도 동작인 Motion Slave VL 관련 API 사용법에 대한 설명입니다.

15.1 \_ECAT\_Slave\_VL\_Start\_Move [·························································](#page-272-0) 15-2

#### **Motion Slave VL API 테이블**

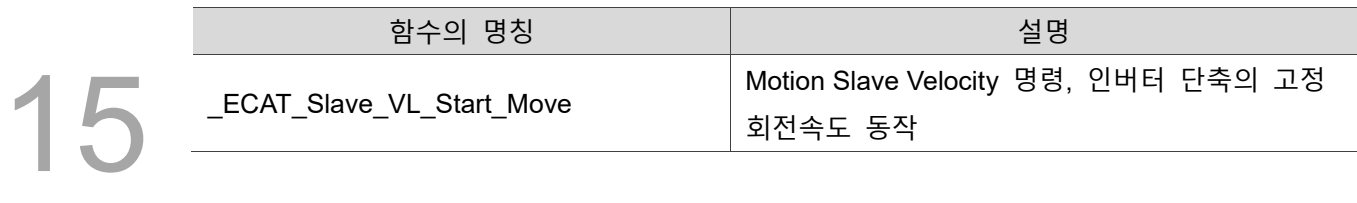

## <span id="page-272-0"></span>**15.1 \_ECAT\_Slave\_VL\_Start\_Move**

#### ■ 포맷

U16 PASCAL \_ECAT\_Slave\_VL\_Start\_Move (U16 CardNo, U16 AxisNo, U16 SlotNo, I32 TargetVel, U32 Acceleration, U32 Deceleration)

#### ■ 목적

MotionSlave VL 명령, 인버터 단축의 고정 회전속도 동작을 실행합니다.

#### **파라미터**

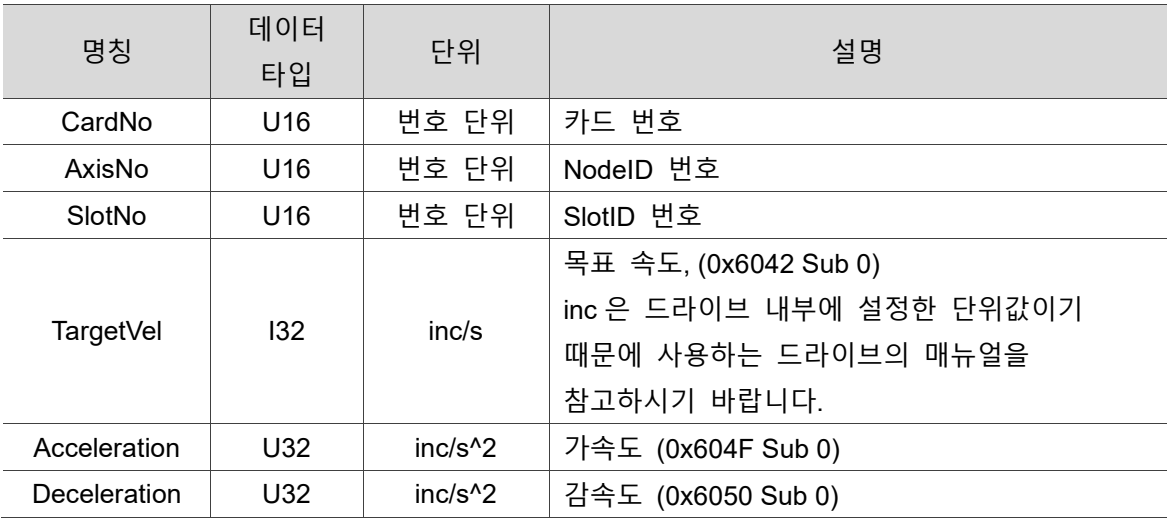

#### ■ 예제

U16 Status;

U16 CardNo=16,AxisNo=1,SlotNo=0;

I32 TargetVel=300;

F64 Acceleration = 50, Deceleration = 50;

Status = \_ECAT\_Slave\_VL\_Start\_Move (CardNo, AxisNo, SlotNo, TargetVel, Acceleration, Deceleration);

# 16 **Motion Slave Torque API**

다음은 단축의 고정 토크 동작, PT 모드 동작 고급 설정 등 Motion Slave Torque 관련 API 사용법에 대한 설명입니다.

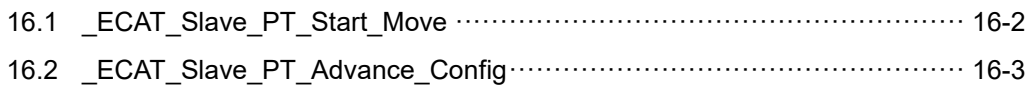

#### **Motion Slave Torque API 테이블**

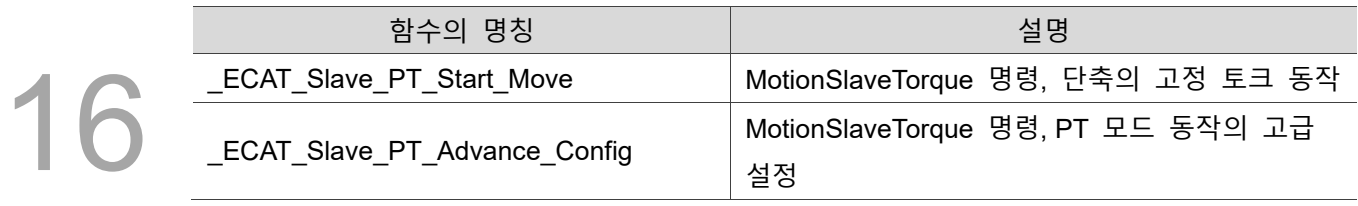

### <span id="page-274-0"></span>**16.1 \_ECAT\_Slave\_PT\_Start\_Move**

#### ■ 포맷

U16 PASCAL \_ECAT\_Slave\_PT\_Start\_Move (U16 CardNo, U16 AxisNo, U16 SlotNo, I16 Target\_Torque, U32 Slope, I16 Troque\_Profile)

#### ■ 목적

MotionSlave Torque 명령, 단축의 고정 토크 동작을 실행합니다.

#### ■ 파라미터

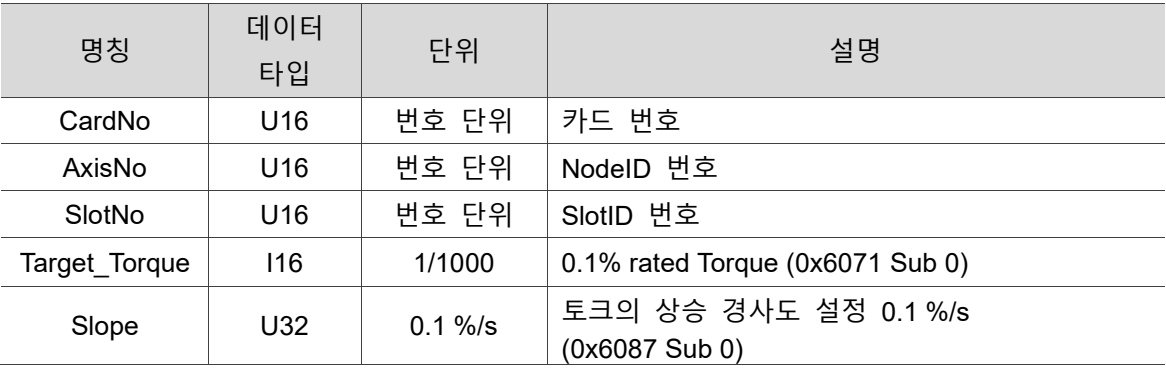

#### ■ 예제

U16 Status;

U16 CardNo=16,AxisNo=1,SlotNo=0;

I16 Target\_Torque =2;

U32 Slope=10;

Status = ECAT\_Slave\_PT\_Start\_Move (CardNo, AxisNo, SlotNo, Target\_Torque, Slope);

# <span id="page-275-0"></span>**16.2 \_ECAT\_Slave\_PT\_Advance\_Config**

#### ■ 포맷

U16 PASCAL ECAT Slave PT Advance Config (U16 CardNo, U16 AxisNo, U16 SlotNo, U16 SetBit, U16 Max\_Current, I16 Troque\_Profile)

#### ■ 목적

MotionSlave Torque 명령, PT 모드 동작의 고급 설정이 가능합니다.

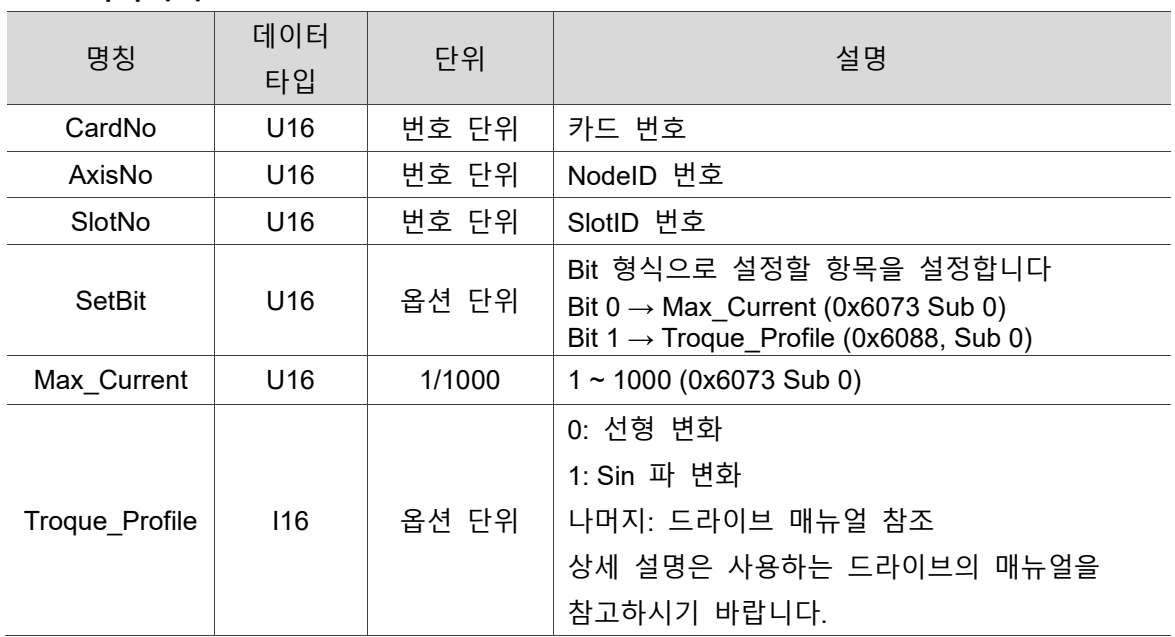

#### ■ 파라미터

#### **예제**

U16 Status;

U16 CardNo=16,AxisNo=1,SlotNo=0;

U16 Max Current = 200, SetBit = 0, Troque Profile = 0;

Status = \_ECAT\_Slave\_PT\_Advance\_Config (CardNo, AxisNo, SlotNo, Max\_Current, Troque Profile);

(이 페이지는 공란으로 비워둡니다)

16

# **Motion Slave User API**

# $\sqrt{2}$

다음은 Group 의 모든 관련 설정 등 Motion Slave User 관련 API 사용법에 대한 설명입니다.

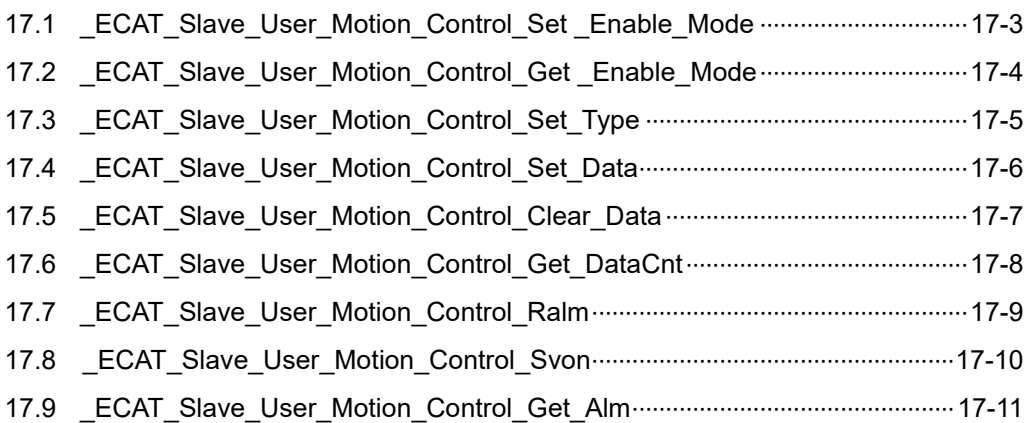

#### **Motion Slave User API 테이블**

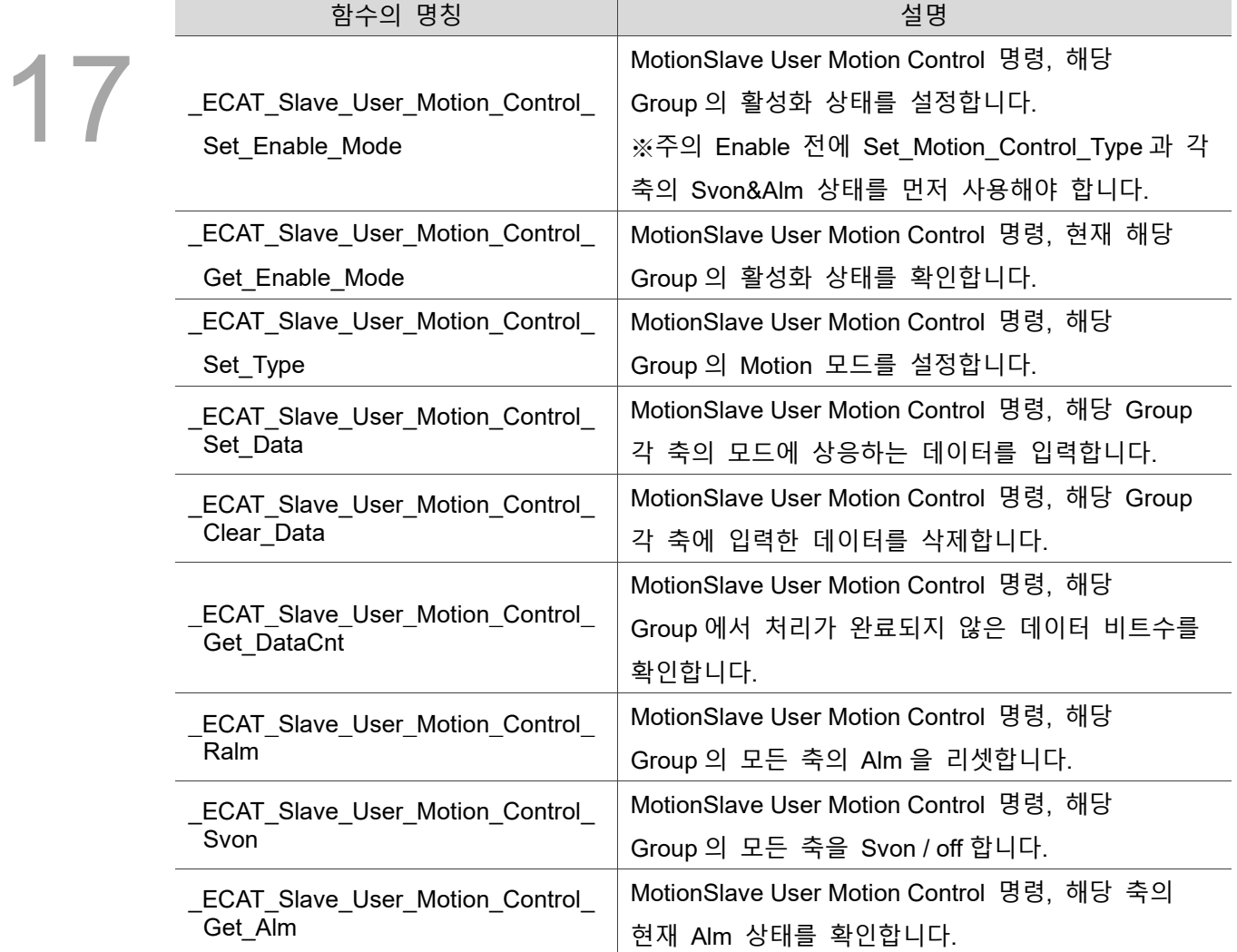

# <span id="page-279-0"></span>**17.1 \_ECAT\_Slave\_User\_Motion\_Control\_Set \_Enable\_Mode**

#### ■ 포맷

U16 PASCAL \_ECAT\_Slave\_User\_Motion\_Control\_Set\_Enable\_mode (U16 CardNo, U16 GroupNo, U16 Mode)

#### ■ 목적

MotionSlave User Motion Control 명령, 해당 Group 의 활성화 상태 설정 ※주의 Enable 전에 Set Motion Control Type 과 각 축의 Svon&Alm 상태를 먼저 사용해야 합니다.

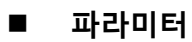

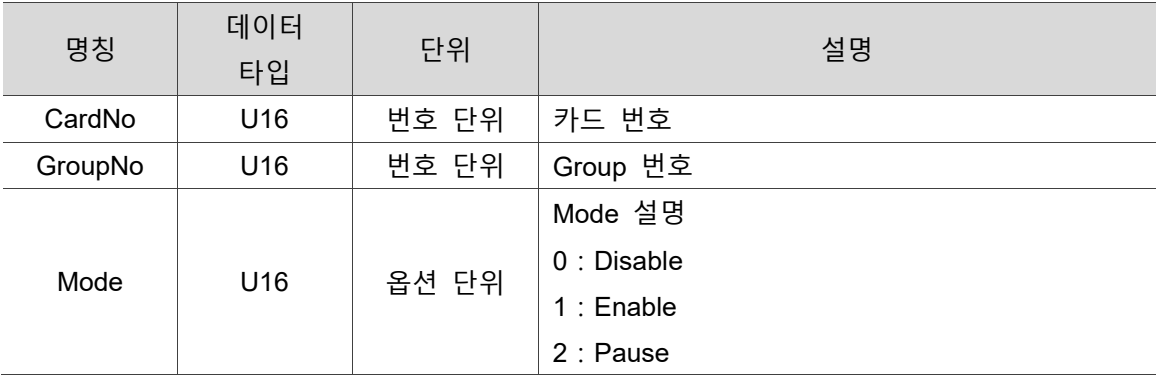

#### ■ 예제

U16 Status;

U16 CardNo=16, GroupNo =1; U16 Mode =1;

Status = ECAT\_Slave\_User\_Motion\_Control\_Set\_Enable\_Mode (CardNo, GroupNo,

Mode);

# <span id="page-280-0"></span>**17.2 \_ECAT\_Slave\_User\_Motion\_Control\_Get \_Enable\_Mode**

#### **포맷**

17

U16 PASCAL \_ECAT\_Slave\_User\_Motion\_Control\_Get\_Enable\_mode (U16 CardNo, U16 GroupNo, U16\* Mode)

#### ■ 목적

MotionSlave User Motion Control 명령, 현재 해당 Group 의 활성화 상태 확인

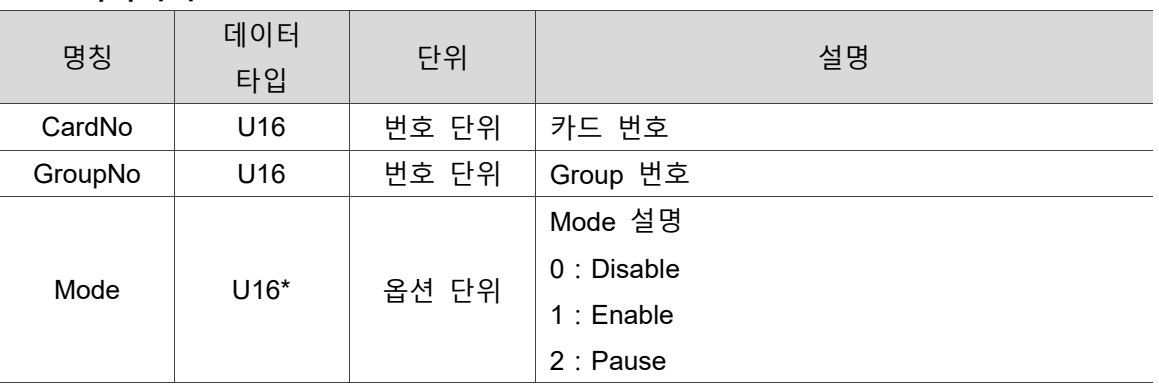

#### ■ 파라미터

#### **예제**

U16 Status; U16 CardNo=16, GroupNo =1; U16 Mode ;

Status =\_ECAT\_Slave\_User\_Motion\_Control\_Get\_Enable\_Mode (CardNo, GroupNo, &Mode);

# <span id="page-281-0"></span>**17.3 \_ECAT\_Slave\_User\_Motion\_Control\_Set\_Type**

#### ■ 포맷

U16 PASCAL ECAT Slave User Motion Control Set Type (U16 CardNo, U16 GroupNo, U16 AxisNum, U16 \*AxisNo, U16 \*SlotNo, U16 Type)

#### ■ 목적

MotionSlave User Motion Control 명령, 해당 Group 의 Motion 모드를 설정합니다.

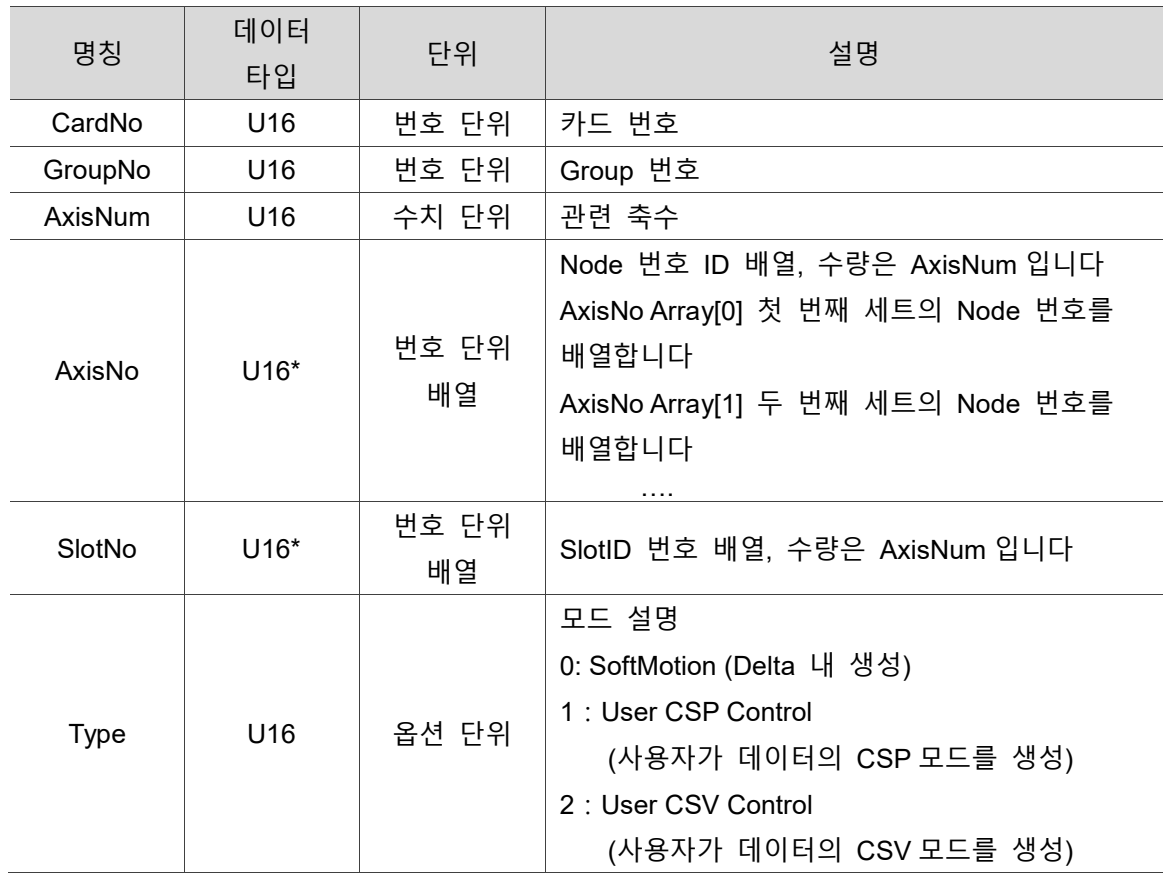

#### ■ 파라미터

#### ■ 예제

U16 Status;

U16 CardNo=16, GroupNo =1, AxisNum=2, AxisNoArray[2] ={1,2}, SlotNoArray[2] ={0,0};

U16 Type=0;

Status =\_ECAT\_Slave\_User\_Motion\_Control\_Set\_Type (CardNo, GroupNo ,AxisNum , AxisNoArray, SlotNoArray, Type);

# <span id="page-282-0"></span>**17.4 \_ECAT\_Slave\_User\_Motion\_Control\_Set\_Data**

#### ■ 포맷

17

U16 PASCAL \_ECAT\_Slave\_User\_Motion\_Control\_Set\_Data (U16 CardNo, U16 GroupNo, I32 \*Data)

#### ■ 목적

MotionSlave User Motion Control 명령, 해당 Group 각 축의 모드에 상응하는 데이터를 입력합니다. (PAC 의 최대 데이터 비트수는 800 비트이며, 축 카드의 최대 데이터 비트수는 100 비트입니다)

#### ■ 파라미터

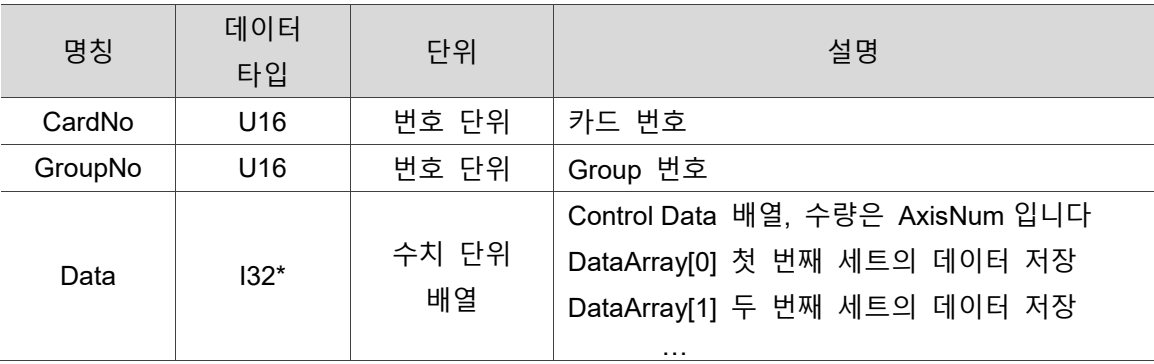

#### ■ 예제

U16 Status;

U16 CardNo=16, GroupNo =1; I32 DataArray[2]={12,33};

Status = ECAT Slave User Motion Control Set Data (CardNo, GroupNo, DataArray);

# <span id="page-283-0"></span>**17.5 \_ECAT\_Slave\_User\_Motion\_Control\_Clear\_Data**

#### ■ 포맷

U16 PASCAL ECAT Slave User Motion Control Clear Data (U16 CardNo, U16 GroupNo)

#### ■ 목적

MotionSlave User Motion Control 명령, 해당 Group 각 축에 입력한 데이터를 삭제합니다.

#### **파라미터**

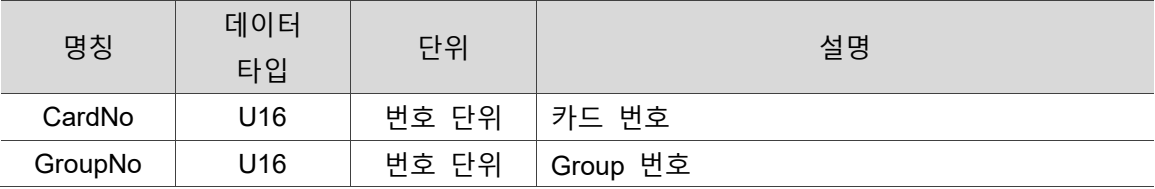

#### **예제**

U16 Status;

U16 CardNo=16, GroupNo =1;

Status = \_ECAT\_Slave\_User\_Motion\_Control\_Clear\_Data (CardNo, GroupNo);

# <span id="page-284-0"></span>**17.6 \_ECAT\_Slave\_User\_Motion\_Control \_Get\_DataCnt**

#### ■ 포맷

17

U16 PASCAL ECAT Slave User Motion Control Get\_DataCnt (U16 CardNo, U16 GroupNo, U16\* Counter)

#### ■ 목적

MotionSlave User Motion Control 명령, 해당 Group 에서 처리가 완료되지 않은 데이터 비트수를 확인합니다.

(PAC 의 최대 데이터 비트수는 800 비트이며, 축 카드의 최대 데이터 비트수는 100 비트입니다)

#### ■ 파라미터

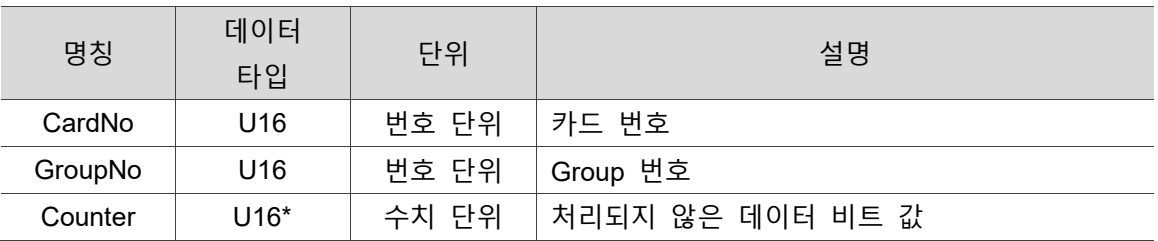

#### ■ 예제

U16 Status; U16 CardNo=16, GroupNo =1; U16 Counter;

Status = ECAT Slave User Motion Control Get DataCnt (CardNo, GroupNo, &Counter);

# <span id="page-285-0"></span>**17.7 \_ECAT\_Slave\_User\_Motion\_Control\_Ralm**

#### ■ 포맷

U16 PASCAL ECAT Slave User Motion Control Ralm (U16 CardNo, U16 GroupNo)

#### ■ 목적

MotionSlave User Motion Control 명령, 해당 Group 의 모든 축의 Alm 을 리셋합니다.

#### **파라미터**

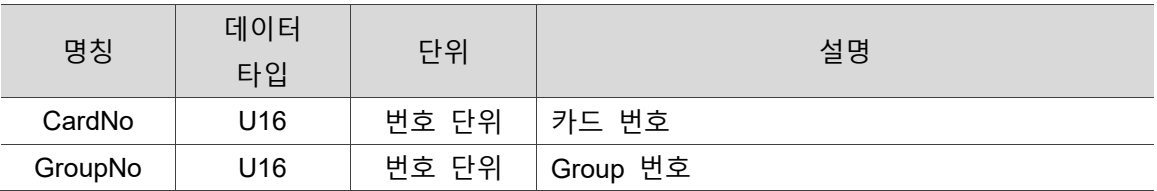

#### **예제**

U16 Status;

U16 CardNo=16, GroupNo =1;

Status = ECAT Slave User Motion Control Ralm(CardNo, GroupNo);

# <span id="page-286-0"></span>**17.8 \_ECAT\_Slave\_User\_Motion\_Control\_Svon**

#### ■ 포맷

17

U16 PASCAL ECAT Slave User Motion Control Svon (U16 CardNo, U16 GroupNo, U16 ON OFF)

#### ■ 목적

MotionSlave User Motion Control 명령, 해당 Group 의 모든 축을 Svon / off 합니다.

#### ■ 파라미터

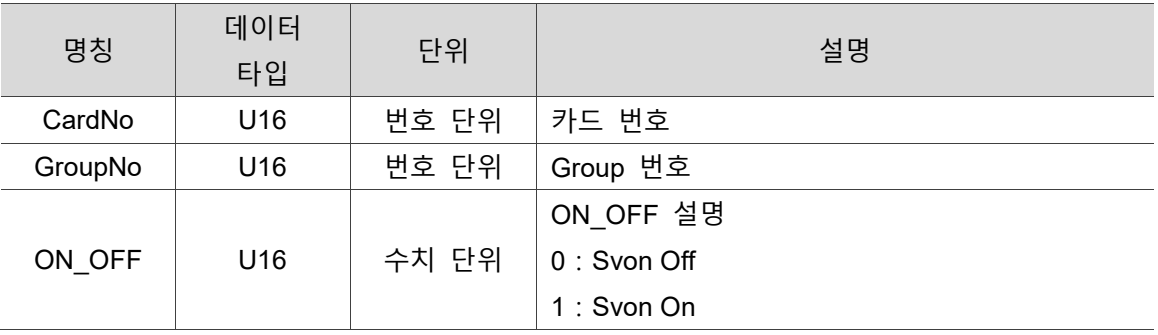

#### **예제**

U16 Status; U16 CardNo=16, GroupNo =1; U16 ON OFF=1;

Status = \_ECAT\_Slave\_User\_Motion\_Control\_Svon(CardNo, GroupNo,ON\_OFF);

# <span id="page-287-0"></span>**17.9 \_ECAT\_Slave\_User\_Motion\_Control\_Get\_Alm**

#### ■ 포맷

U16 PASCAL ECAT Slave User Motion Control Get Alm (U16 CardNo, U16 GroupNo, U16 \*Alm)

#### ■ 목적

MotionSlave User Motion Control 명령, 해당 축의 현재 Alm 상태를 확인합니다.

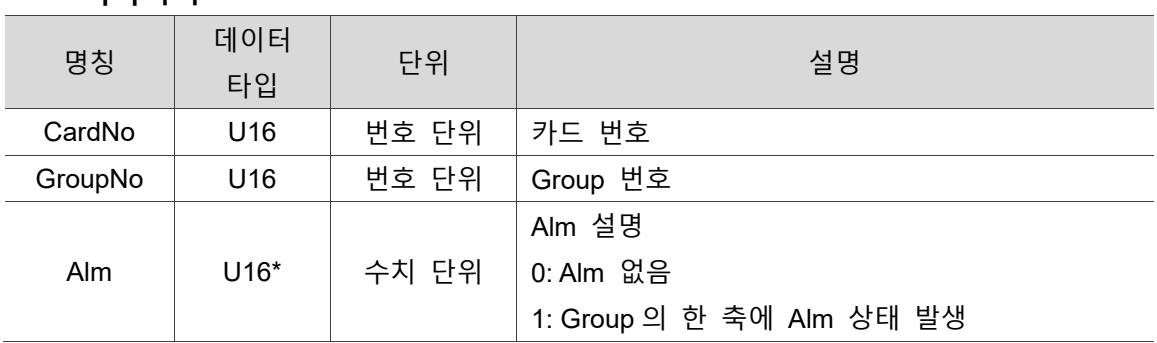

#### ■ 파라미터

#### **예제**

U16 Status;

U16 CardNo=16, GroupNo =1;

U16 Alm ;

Status = \_ECAT\_Slave\_User\_Motion\_Control\_Get\_Alm (CardNo, GroupNo, &Alm);
(이 페이지는 공란으로 비워둡니다)

# **DIO Slave API**

# 18

다음은 DI/O 값 확인 또는 DO 값 설정, 오류 on 일 때 DO 에서 사전 설정값 출력 여부 설정 등 DIO Slave 관련 API 사용법에 대한 설명입니다.

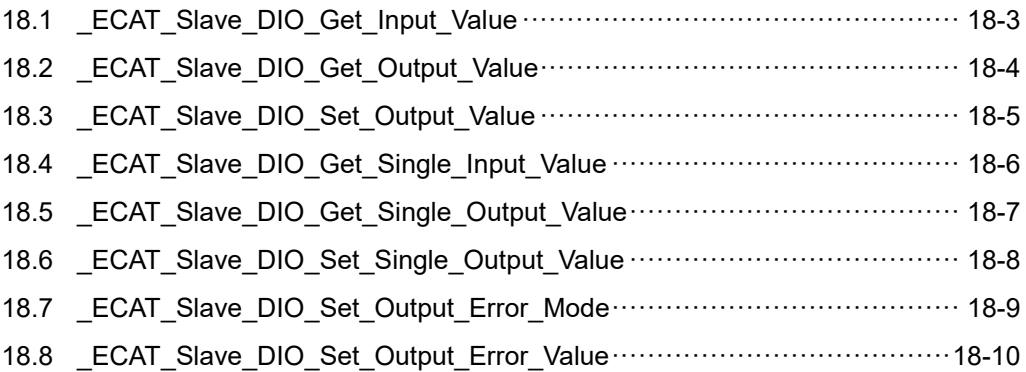

#### **DIO Slave API 테이블**

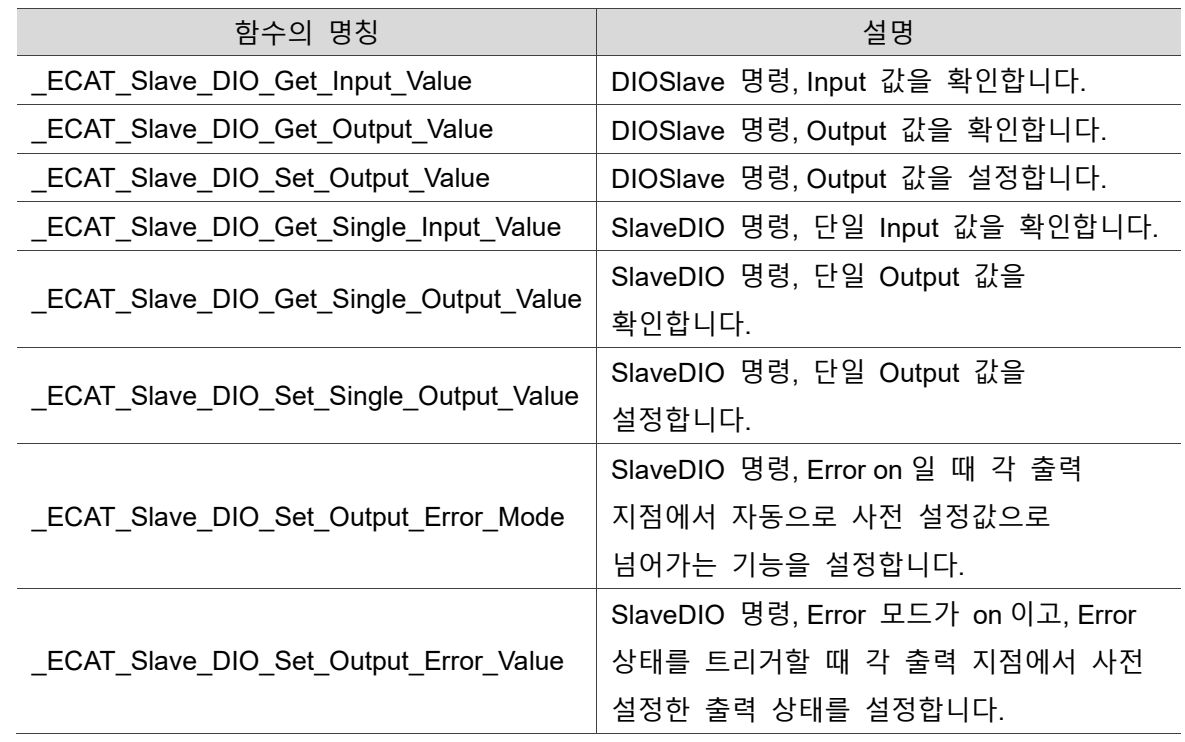

# <span id="page-291-0"></span>**18.1 \_ECAT\_Slave\_DIO\_Get\_Input\_Value**

#### ■ 포맷

U16 PASCAL \_ECAT\_Slave\_DIO\_Get\_Input\_Value (U16 CardNo, U16 NodeID, U16 SlotNo, U16 \*Value)

#### ■ 목적

DIOSlave 명령, Input 값을 확인합니다.

#### ■ 파라미터

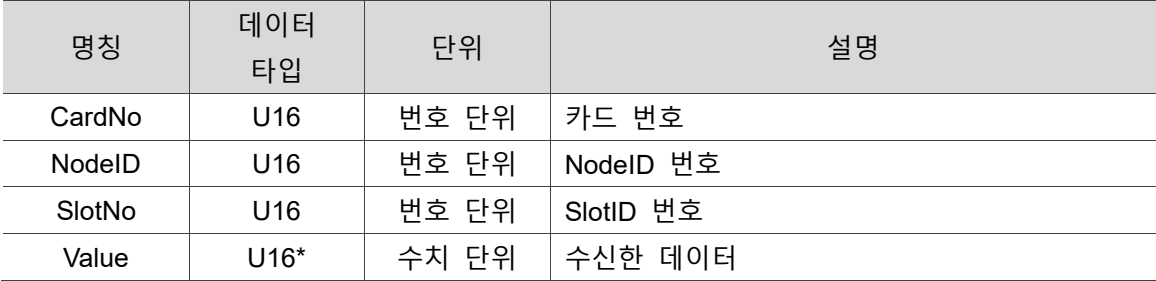

#### ■ 예제

U16 Status;

U16 CardNo=16, NodeID =1, SlotNo=0;

U16 Value;

Status =\_ECAT\_Slave\_DIO\_Get\_Input\_Value(CardNo, NodeID, SlotNo, &Value)

# <span id="page-292-0"></span>**18.2 \_ECAT\_Slave\_DIO\_Get\_Output\_Value**

**포맷**

U16 PASCAL \_ECAT\_Slave\_DIO\_Get\_Output\_Value (U16 CardNo, U16 NodeID, U16 SlotNo, U16 \*Value)

#### ■ 목적

DIOSlave 명령, Output 값을 확인합니다.

#### ■ 파라미터

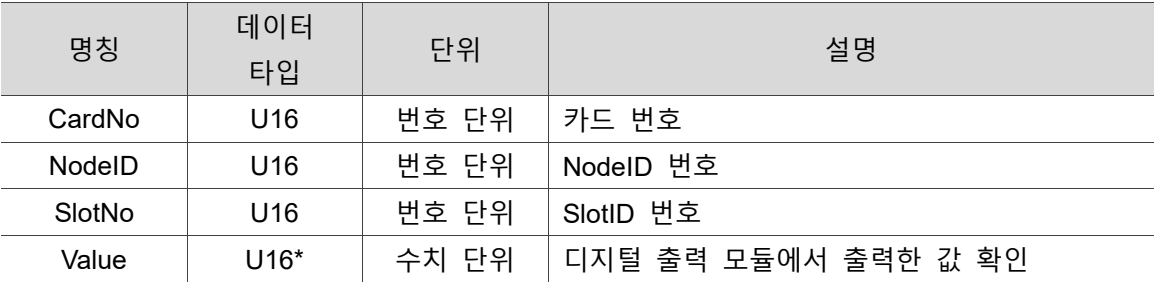

#### ■ 예제

U16 Status;

U16 CardNo=16, NodeID =1, SlotNo=0;

U16 Value;

Status = \_ECAT\_Slave\_DIO\_Get\_Output\_Value(CardNo, NodeID, SlotNo, &Value);

## <span id="page-293-0"></span>**18.3 \_ECAT\_Slave\_DIO\_Set\_Output\_Value**

#### ■ 포맷

U16 PASCAL \_ECAT\_Slave\_DIO\_Set\_Output\_Value (U16 CardNo, U16 NodeID, U16 SlotNo, U16 Value)

#### ■ 목적

DIOSlave 명령, Output 값을 설정합니다.

#### ■ 파라미터

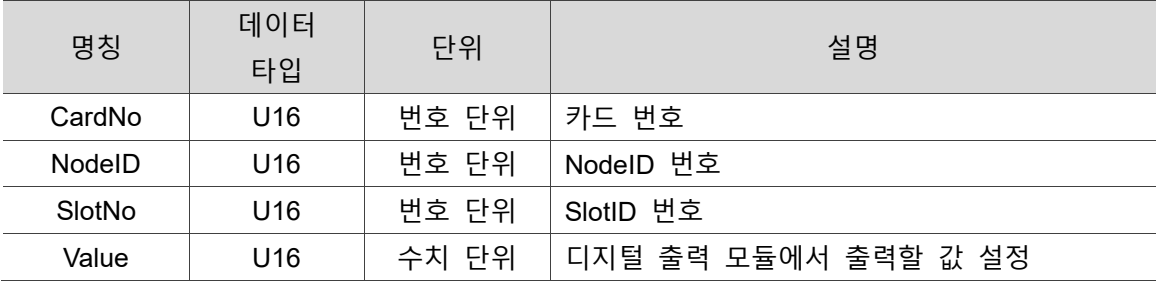

#### ■ 예제

U16 Status;

U16 CardNo=16, NodeID =1, SlotNo=0;

U16 Value=0xFFFF;

Status = \_ECAT\_Slave\_DIO\_Set\_Output\_Value(CardNo, NodeID, SlotNo, Value);

# <span id="page-294-0"></span>**18.4 \_ECAT\_Slave\_DIO\_Get\_Single\_Input\_Value**

**포맷**

U16 PASCAL \_ECAT\_Slave\_DIO\_Get\_Single\_Input\_Value (U16 CardNo, U16 NodeID, U16 SlotNo, U16 BitNum, U16 \*Value)

#### ■ 목적

SlaveDIO 명령, 단일 Input 값을 확인합니다.

#### ■ 파라미터

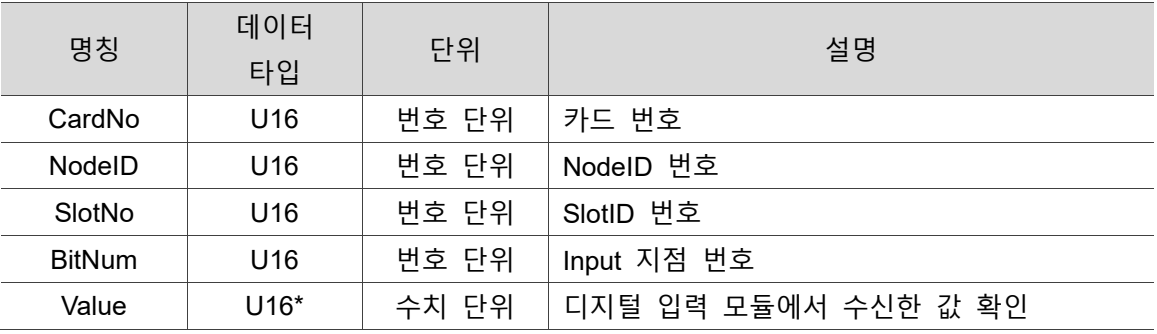

#### **예제**

U16 Status;

U16 CardNo=16, NodeID =1, SlotNo=0, BitNum=1;

U16 Value;

Status = \_ECAT\_Slave\_DIO\_Get\_Single\_Input\_Value(CardNo, NodeID, SlotNo, BitNum,&Value);

# <span id="page-295-0"></span>**18.5 \_ECAT\_Slave\_DIO\_Get\_Single\_Output\_Value**

#### ■ 포맷

U16 PASCAL ECAT Slave DIO Get Single Output Value (U16 CardNo, U16 NodeID, U16 SlotNo, U16 BitNum, U16 \*Value)

#### ■ 목적

SlaveDIO 명령, 단일 Output 값을 확인합니다.

#### ■ 파라미터

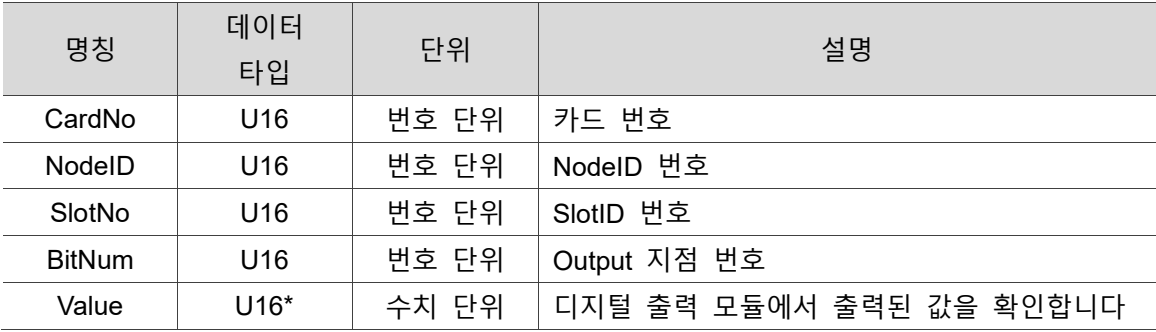

#### **예제**

U16 Status;

U16 CardNo=16, NodeID =1, SlotNo=0, BitNum=1;

U16 Value;

Status = \_ECAT\_Slave\_DIO\_Get\_Single\_Output\_Value(CardNo, NodeID, SlotNo, BitNum,&Value);

# <span id="page-296-0"></span>**18.6 \_ECAT\_Slave\_DIO\_Set\_Single\_Output\_Value**

**포맷**

U16 PASCAL \_ECAT\_Slave\_DIO\_Set\_Single\_Ouput\_Value (U16 CardNo, U16 NodeID, U16 SlotNo, U16 BitNum, U16 Value)

#### ■ 목적

SlaveDIO 명령, 단일 Output 값을 설정합니다.

#### ■ 파라미터

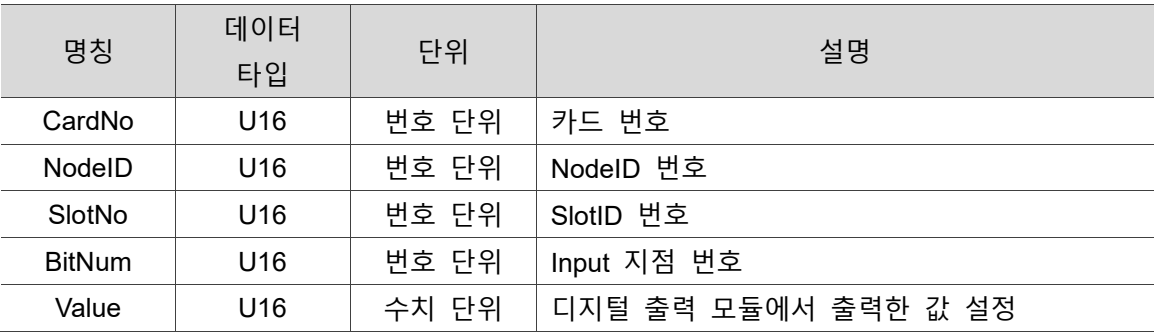

#### **예제**

U16 Status;

U16 CardNo=16, NodeID =1, SlotNo=0, BitNum=1;

U16 Value=1;

Status = \_ECAT\_Slave\_DIO\_Set\_Single\_Output\_Value(CardNo, NodeID, SlotNo, BitNum,Value);

### <span id="page-297-0"></span>**18.7 \_ECAT\_Slave\_DIO\_Set\_Output\_Error\_Mode**

#### ■ 포맷

U16 PASCAL ECAT Slave DIO Set Output Error Mode (U16 CardNo, U16 NodeID, U16 SlotNo, U16 BitMode)

#### ■ 목적

SlaveDIO 명령, Error on 일 때 각 출력 지점에서 자동으로 사전 설정값으로 넘어가는 기능을 설정합니다.

#### **파라미터**

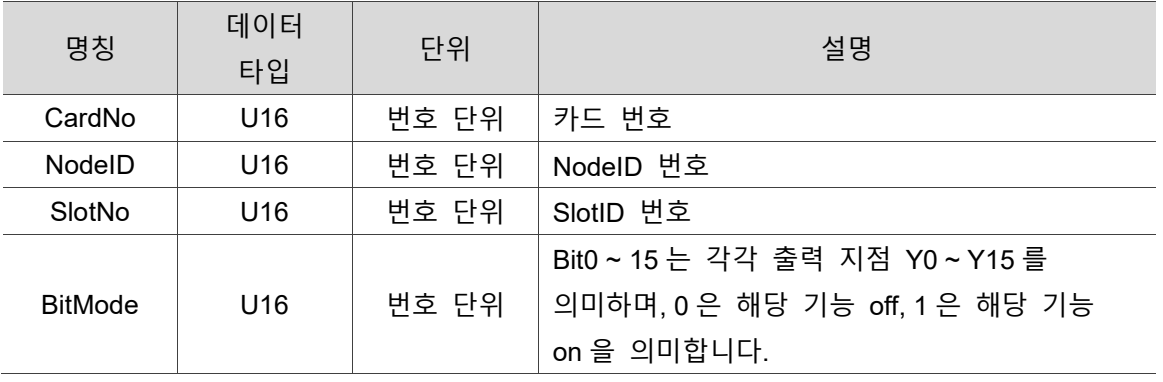

#### **예제**

U16 Status;

U16 CardNo=16, NodeID =1, SlotNo=0;

U16 BitMode = 0x0F;// 앞의 8 개 지점의 기능을 on 합니다

Status = \_ECAT\_Slave\_DIO\_Set\_Output\_Error\_Mode(CardNo, NodeID, SlotNo, BitMode);

## <span id="page-298-0"></span>**18.8 \_ECAT\_Slave\_DIO\_Set\_Output\_Error\_Value**

■ 포맷

U16 PASCAL \_ECAT\_Slave\_DIO\_Set\_Output\_Error\_Value (U16 CardNo, U16 NodeID, U16SlotNo, U16 Value)

#### ■ 목적

SlaveDIO 명령, Error 모드가 on 이고, Error 상태를 트리거할 때 각 출력 지점에서 사전 설정한 출력 상태를 설정합니다.

#### **파라미터**

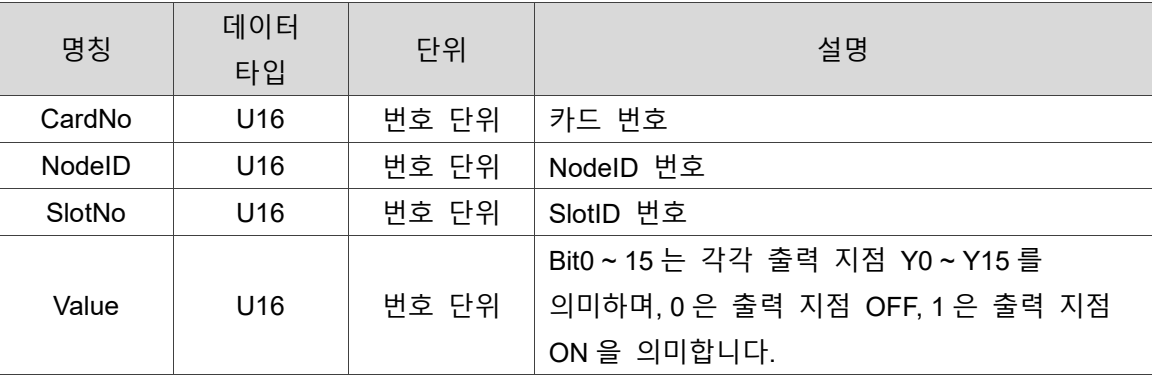

#### ■ 예제

U16 Status;

U16 CardNo=16, NodeID =1, SlotNo=0;

U16 Value = 0x0F;// 앞의 8 개 지점을 오류 시 출력 ON 으로 변경합니다

Status = \_ECAT\_Slave\_DIO\_Set\_Output\_Error\_Value(CardNo, NodeID, SlotNo, Value);

# 9  $\blacksquare$

# **AIO Slave API**

다음은 AI/O 값 확인 또는 AO 값 설정 등 AIO Slave 관련 API 사용법에 대한 설명입니다.

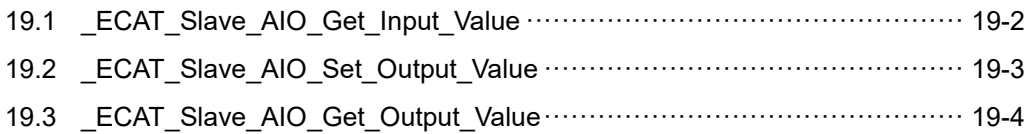

#### **AIO Slave API 테이블**

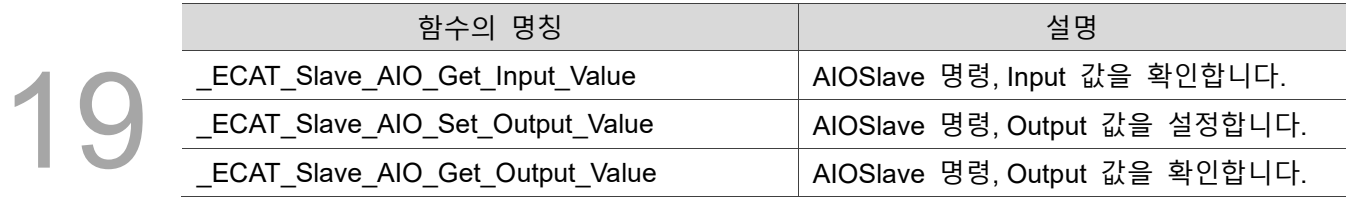

# <span id="page-300-0"></span>**19.1 \_ECAT\_Slave\_AIO\_Get\_Input\_Value**

#### ■ 포맷

U16 PASCAL \_ECAT\_Slave\_AIO\_Get\_Input\_Value (U16 CardNo, U16 NodeID, U16 SlotNo, U16 \*Value)

#### ■ 목적

AIO Slave 명령, Input 값을 확인합니다.

#### ■ 파라미터

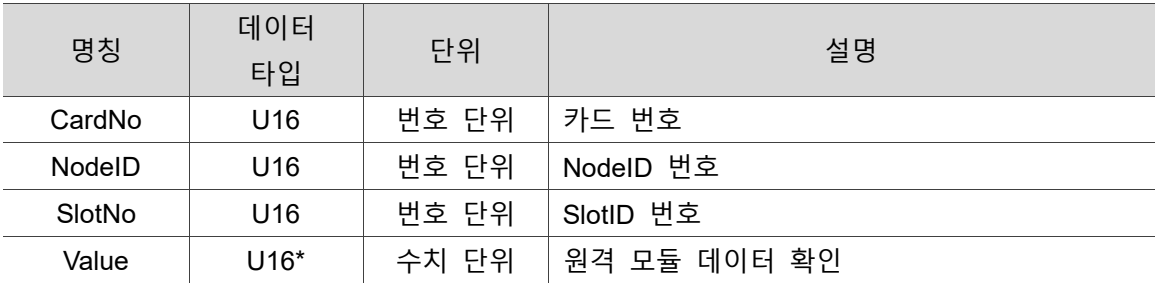

#### ■ 예제

U16 Status =  $0$ ; U16 CardNo=16, NodeID =1, SlotNo=0; U16 Value;

Status= \_ECAT\_Slave\_AIO\_Get\_Input\_Value (CardNo, NodeID, SlotNo, &Value);

# <span id="page-301-0"></span>**19.2 \_ECAT\_Slave\_AIO\_Set\_Output\_Value**

#### **포맷**

U16 PASCAL \_ECAT\_Slave\_AIO\_Set\_Output\_Value (U16 CardNo, U16 NodeID, U16 SlotNo, U16 Value)

#### ■ 목적

AIO Slave 명령, Output 값을 설정합니다.

#### ■ 파라미터

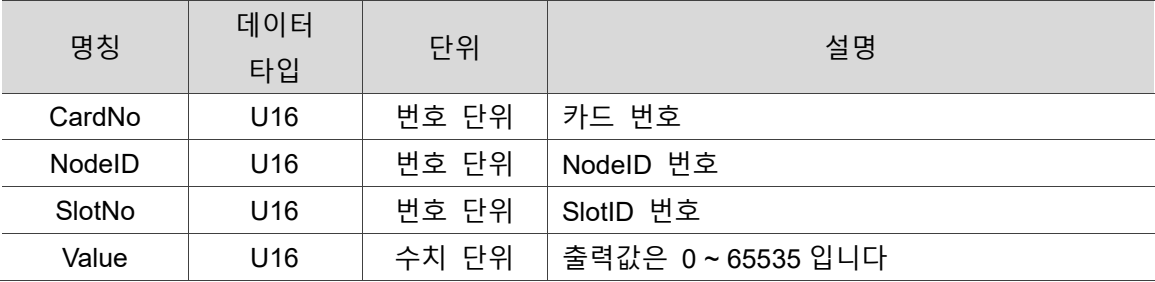

#### **예제**

U16 Status =  $0$ ;

U16 CardNo=16, NodeID =1, SlotNo=0;

U16 Value=0x5ff;

Status= \_ECAT\_Slave\_AIO\_Set\_Output\_Value (CardNo, NodeID, SlotNo, Value);

# <span id="page-302-0"></span>**19.3 \_ECAT\_Slave\_AIO\_Get\_Output\_Value**

# 19

#### ■ 포맷

U16 PASCAL \_ECAT\_Slave\_AIO\_Get\_Output\_Value (U16 CardNo, U16 NodeID, U16 SlotNo, U16\* Value)

#### ■ 목적

AIO Slave 명령, Output 값을 확인합니다.

#### ■ 파라미터

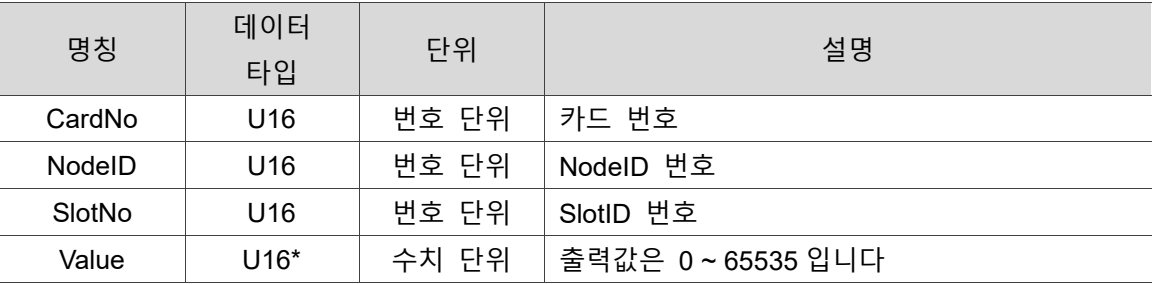

#### **예제**

U16 Status =  $0$ ;

U16 CardNo=16, NodeID =1, SlotNo=0;

U16 Value=0;

Status= \_ECAT\_Slave\_AIO\_Get\_Output\_Value (CardNo, NodeID, SlotNo, &Value);

# $\begin{array}{c} \n\end{array}$

다음은 펄스 출력 및 수신 포맷 설정, 원점 접점의 역방향 여부 설정, Z 상 접점의 역방향 여부 설정, 원점 복귀의 특수 모드 사용 여부 설정, (+) (-) limit 접점의 역방향 여부 설정, Svon 접점의 역방향 여부 설정, IO 지점 상태 확인 등 5621 Slave 관련 API 의 사용법에 대한 설명입니다.

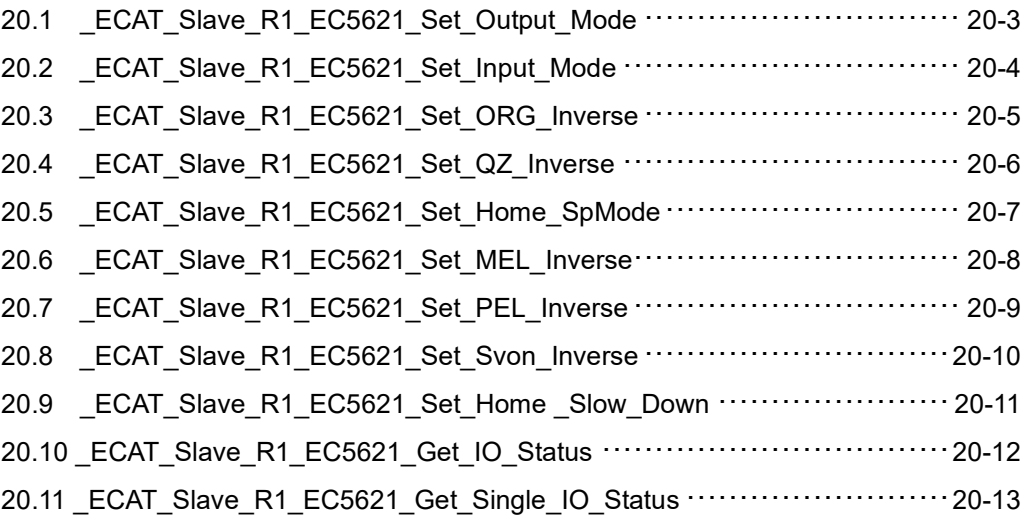

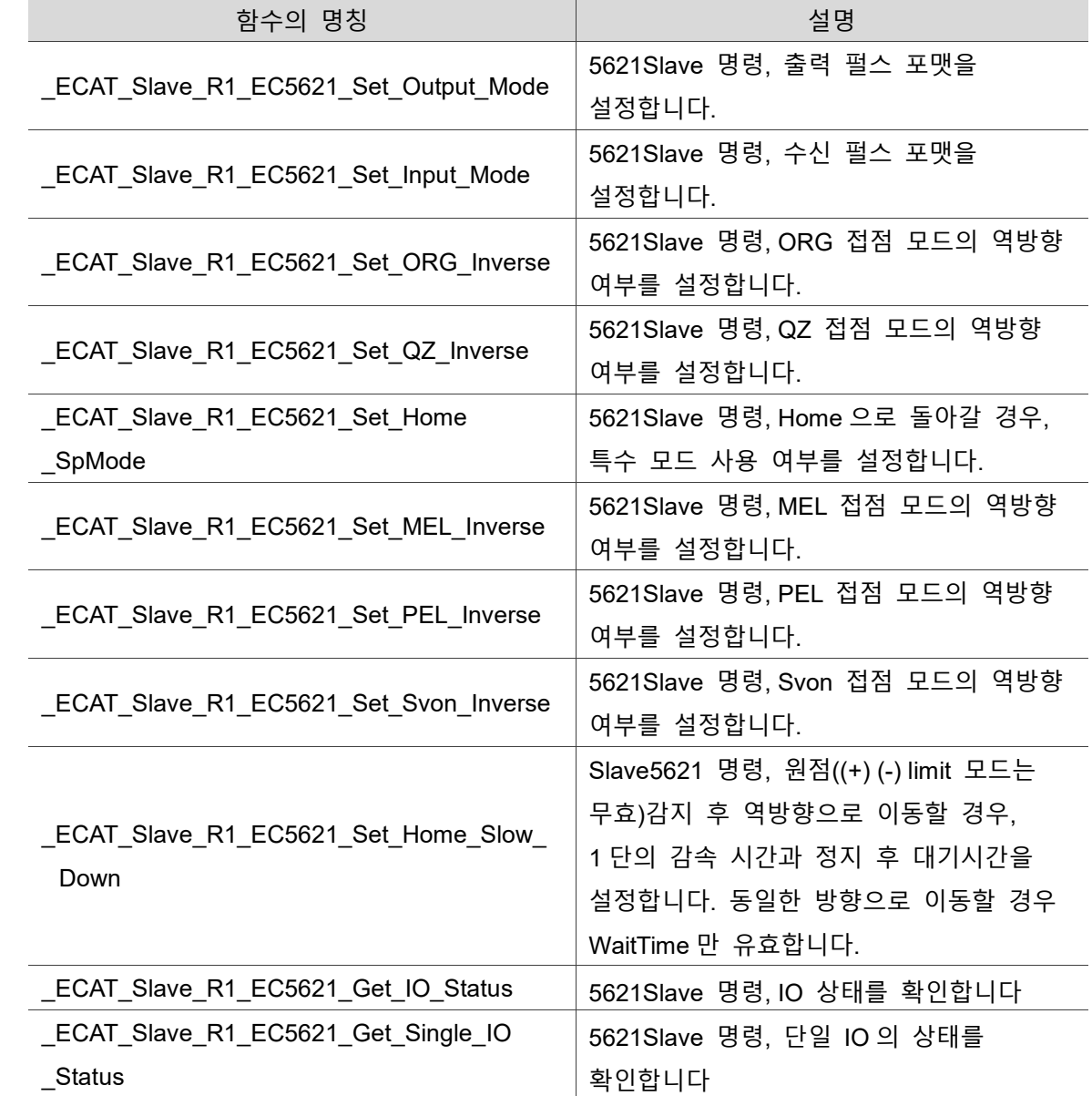

#### **5621 Slave API 테이블**

# <span id="page-305-0"></span>**20.1 \_ECAT\_Slave\_R1\_EC5621\_Set\_Output\_Mode**

#### ■ 포맷

U16 PASCAL \_ECAT\_Slave\_R1\_EC5621\_Set\_Output\_Mode (U16 CardNo, U16 AxisNo, U16 SlotNo, U16 RangeMode)

 $\mathcal{D}$ 

#### ■ 목적

5621Slave 명령, 출력 펄스 포맷을 설정합니다.

#### ■ 파라미터

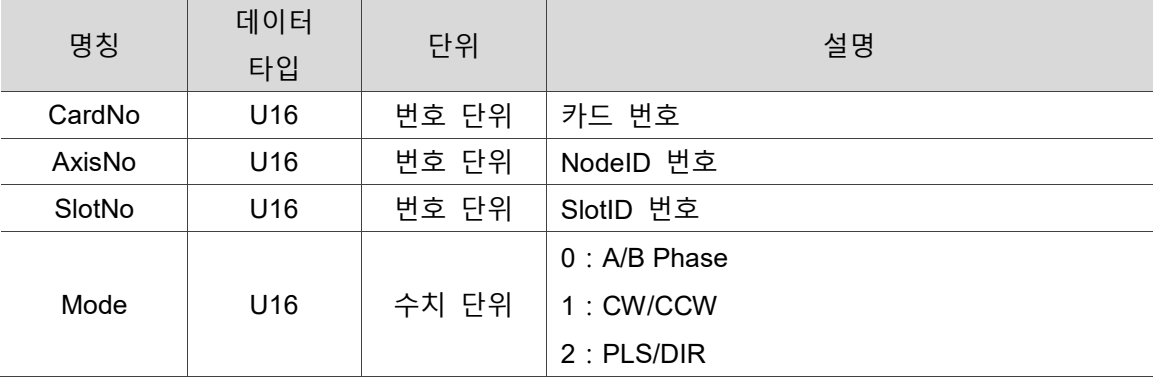

#### ■ 예제

U16 Status =  $0$ ;

U16 CardNo=16, AxisNo =1, SlotNo=0;

U16 Mode=1;

Status= \_ECAT\_Slave\_R1\_EC5621\_Set\_Output\_Mode (CardNo, AxisNo, SlotNo, Mode);

# <span id="page-306-0"></span>**20.2 \_ECAT\_Slave\_R1\_EC5621\_Set\_Input\_Mode**

■ 포맷

U16 PASCAL \_ECAT\_Slave\_R1\_EC5621\_Set\_Input\_Mode (U16 CardNo, U16 AxisNo, U16 SlotNo, U16 RangeMode)

#### ■ 목적

5621Slave 명령, 수신 펄스 포맷을 설정합니다.

#### ■ 파라미터

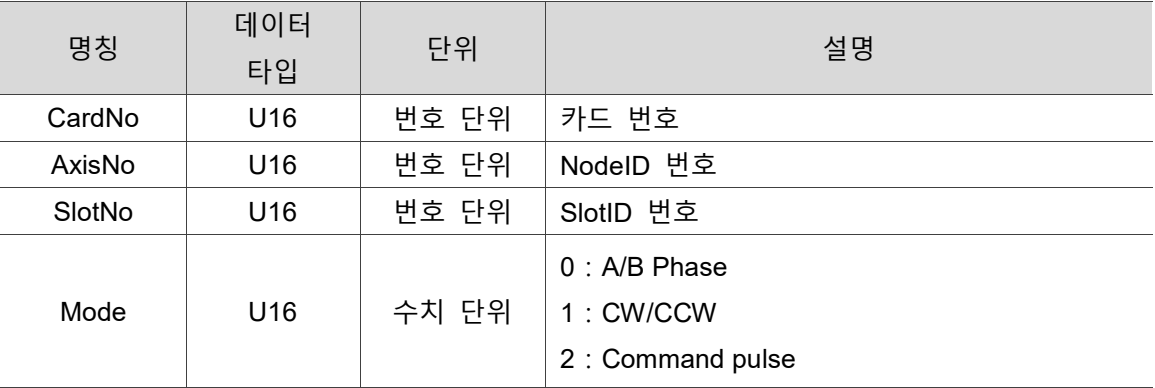

#### ■ 예제

U16 Status =  $0$ ; U16 CardNo=16, AxisNo =1, SlotNo=0; U16 Mode=1;

Status= \_ECAT\_Slave\_R1\_EC5621\_Set\_Input\_Mode (CardNo, AxisNo, SlotNo, Mode);

# <span id="page-307-0"></span>**20.3 \_ECAT\_Slave\_R1\_EC5621\_Set\_ORG\_Inverse**

#### ■ 포맷

U16 PASCAL ECAT Slave R1 EC5621 Set ORG Inverse (U16 CardNo, U16 AxisNo, U16 SlotNo, U16 Enable)

20

#### ■ 목적

5621Slave 명령, ORG 접점 모드의 역방향 여부를 설정합니다.

#### ■ 파라미터

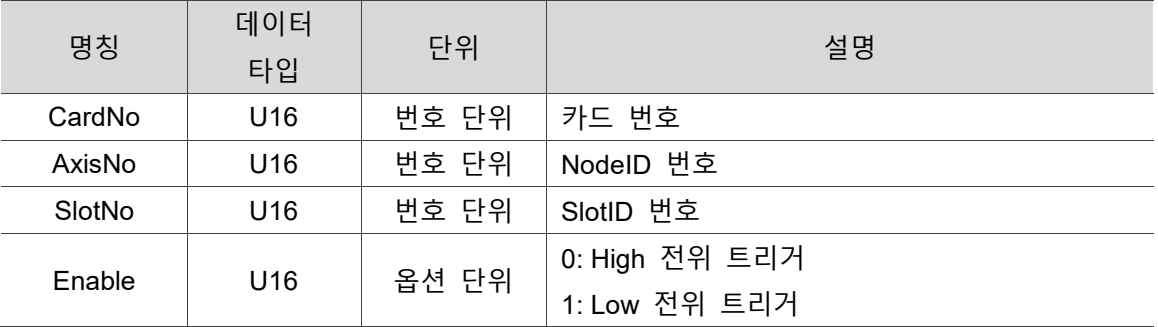

#### ■ 예제

U16 Status =  $0$ ;

U16 CardNo=16, AxisNo =1, SlotNo=0;

U16 Enable=1;

Status= \_ECAT\_Slave\_R1\_EC5621\_Set\_ORG\_Inverse (CardNo, AxisNo,SlotNo, Enable);

# <span id="page-308-0"></span>**20.4 \_ECAT\_Slave\_R1\_EC5621\_Set\_QZ\_Inverse**

■ 포맷

U16 PASCAL \_ECAT\_Slave\_R1\_EC5621\_Set\_QZ\_Inverse (U16 CardNo, U16 AxisNo, U16 SlotNo, U16 Enable)

#### ■ 목적

5621Slave 명령, QZ 접점 모드의 역방향 여부를 설정합니다.

#### ■ 파라미터

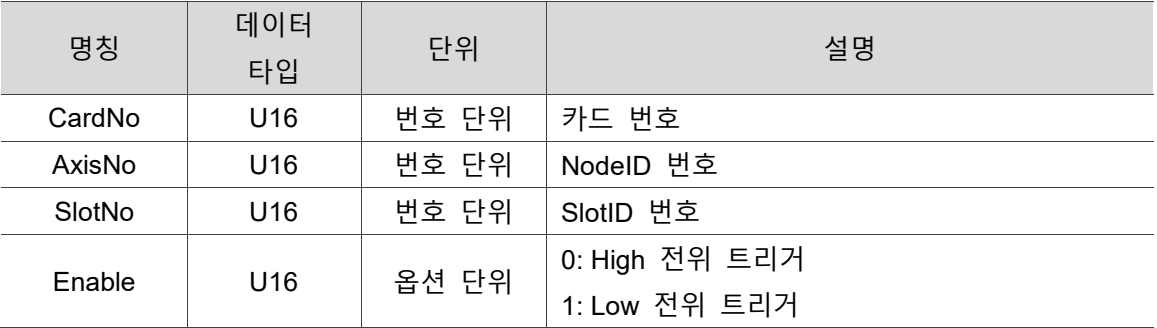

#### ■ 예제

U16 Status =  $0$ ;

U16 CardNo=16 , AxisNo =1, SlotNo=0;

U16 Enable=1;

Status= \_ECAT\_Slave\_R1\_EC5621\_Set\_QZ\_Inverse (CardNo, AxisNo,SlotNo, Enable);

## <span id="page-309-0"></span>**20.5 \_ECAT\_Slave\_R1\_EC5621\_Set\_Home\_SpMode**

#### ■ 포맷

U16 PASCAL ECAT Slave R1 EC5621 Set Home SpMode (U16 CardNo, U16 AxisNo, U16 SlotNo, U16 Mode)

#### ■ 목적

5621Slave 명령, Home 으로 돌아갈 경우, 특수 모드 사용 여부를 설정합니다 (특수 응용에 해당하며, 초저속으로 QZ 를 찾아냅니다).

#### ■ 파라미터

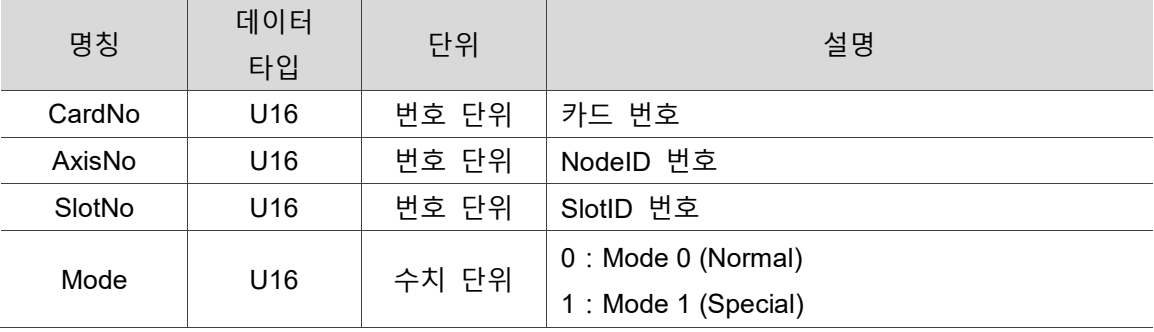

#### ■ 예제

U16 Status =  $0$ ;

U16 CardNo=16 , AxisNo =1, SlotNo=0;

U16 Mode=0;

Status= \_ECAT\_Slave\_R1\_EC5621\_Set\_Home\_SpMode (CardNo, AxisNo,SlotNo, Mode);

# <span id="page-310-0"></span>**20.6 \_ECAT\_Slave\_R1\_EC5621\_Set\_MEL\_Inverse**

■ 포맷

U16 PASCAL \_ECAT\_Slave\_R1\_EC5621\_Set\_MEL\_Inverse (U16 CardNo, U16 AxisNo, U16 SlotNo, U16 Enable)

#### ■ 목적

5621Slave 명령, MEL 접점 모드의 역방향 여부를 설정합니다.

#### ■ 파라미터

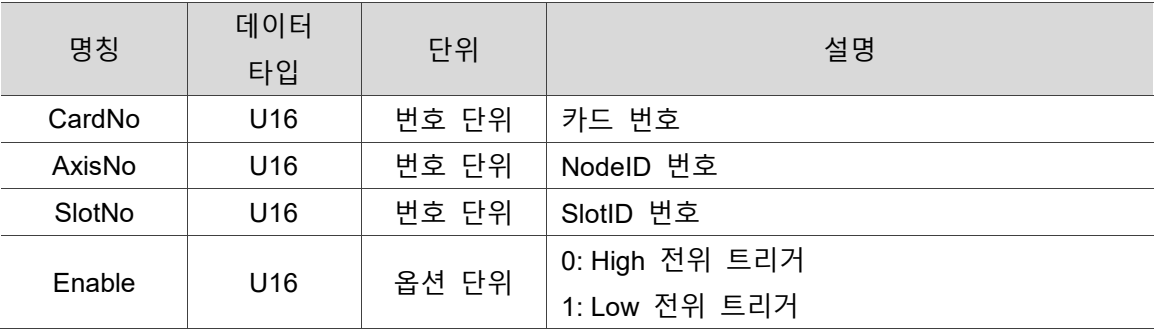

#### ■ 예제

U16 Status =  $0$ ;

U16 CardNo=16 , AxisNo =1, SlotNo=0;

U16 Enable=1;

Status= \_ECAT\_Slave\_R1\_EC5621\_Set\_MEL\_Inverse (CardNo, AxisNo, SlotNo, Enable);

# <span id="page-311-0"></span>**20.7 \_ECAT\_Slave\_R1\_EC5621\_Set\_PEL\_Inverse**

#### ■ 포맷

20 U16 PASCAL \_ECAT\_Slave\_R1\_EC5621\_Set\_PEL\_Inverse (U16 CardNo, U16 AxisNo, U16 SlotNo, U16 Enable)

#### ■ 목적

5621Slave 명령, PEL 접점 모드의 역방향 여부를 설정합니다.

#### ■ 파라미터

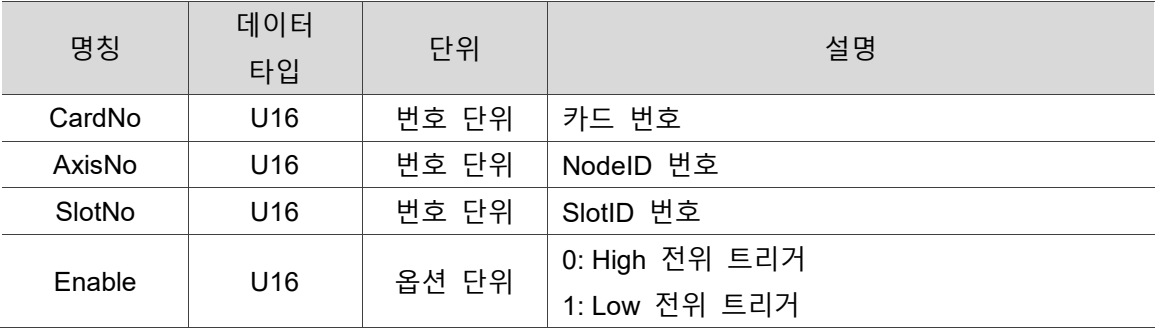

#### **예제**

U16 Status =  $0$ ;

U16 CardNo=16 , AxisNo =1, SlotNo=0;

U16 Enable=1;

Status= \_ECAT\_Slave\_R1\_EC5621\_Set\_PEL\_Inverse (CardNo, AxisNo, SlotNo, Enable);

# <span id="page-312-0"></span>**20.8 \_ECAT\_Slave\_R1\_EC5621\_Set\_Svon\_Inverse**

■ 포맷

U16 PASCAL \_ECAT\_Slave\_R1\_EC5621\_Set\_Svon\_Inverse (U16 CardNo, U16 AxisNo, U16 SlotNo, U16 Enable)

#### ■ 목적

5621Slave 명령, Svon 접점 모드의 역방향 여부를 설정합니다.

#### ■ 파라미터

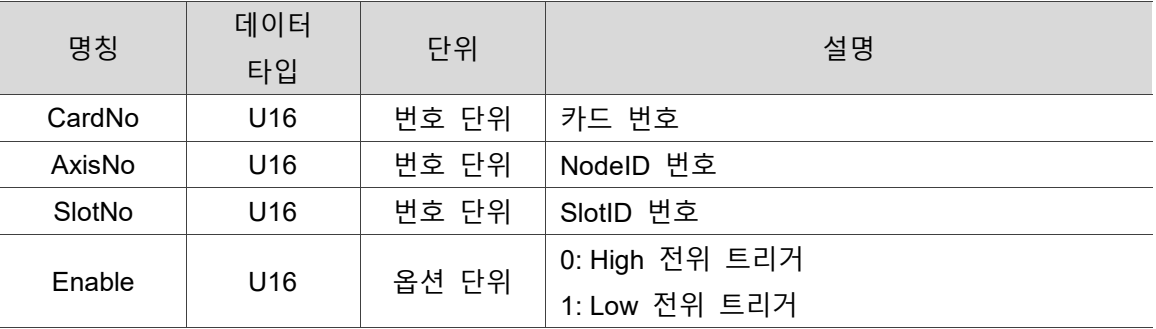

#### ■ 예제

U16 Status =  $0$ ;

U16 CardNo=16, AxisNo =1, SlotNo=0;

U16 Enable=1;

Status= \_ECAT\_Slave\_R1\_EC5621\_Set\_Svon\_Inverse (CardNo, AxisNo, SlotNo, Enable);

## <span id="page-313-0"></span>**20.9 \_ECAT\_Slave\_R1\_EC5621\_Set\_Home \_Slow\_Down**

#### ■ 포맷

U16 PASCAL ECAT Slave R1 EC5621 Set Home Slow Down (U16 CardNo, U16 AxisNo, U16 SlotNo, U16 Enable, U16 SlowDoneTime, U16 WaitTime)

#### ■ 목적

Slave5621 명령, 원점((+) (-) limit 모드는 무효)감지 후 역방향으로 이동할 경우, 1 단의 감속 시간과 정지 후 대기시간을 설정합니다. 동일한 방향으로 이동할 경우 WaitTime 만 유효합니다. SlowDoneTime(ms): 1 단 정지 이전의 감속 시간 WaitTime(ms): 1 단 정지 이후의 대기 시간.

#### ■ 파라미터

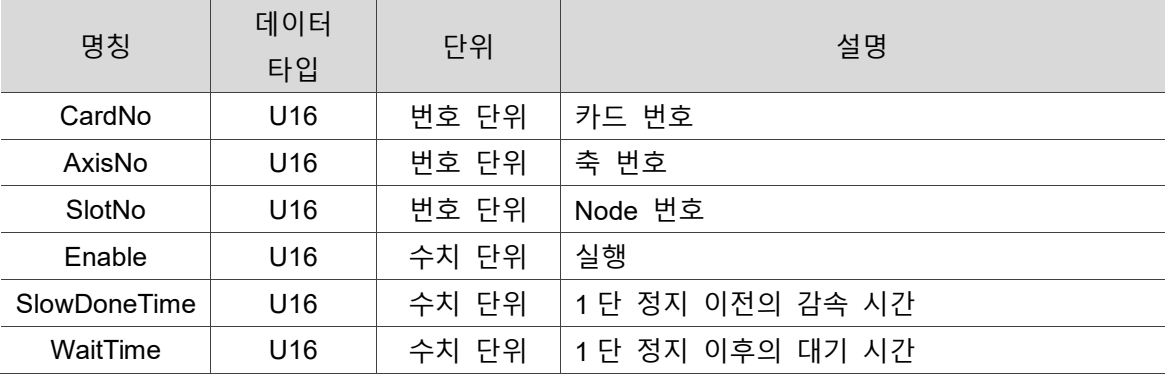

#### ■ 예제

U16 Status =  $0$ ;

U16 CardNo=16, AxisNo =1, SlotNo=0, Enable=1, SlowDoneTime=1, WaitTime=1;

Status= ECAT Slave R1 EC5621 Set Home Slow Down (CardNo, AxisNo, SlotNo, Enable, SlowDoneTime, WaitTime);

# <span id="page-314-0"></span>**20.10 \_ECAT\_Slave\_R1\_EC5621\_Get\_IO\_Status**

■ 포맷

U16 PASCAL \_ECAT\_Slave\_R1\_EC5621\_Get\_IO\_Status (U16 CardNo, U16 NodeID, U16 SlotNo, U16 \*IOStatus)

#### ■ 목적

5621Slave 명령, IO 상태를 확인합니다.

#### ■ 파라미터

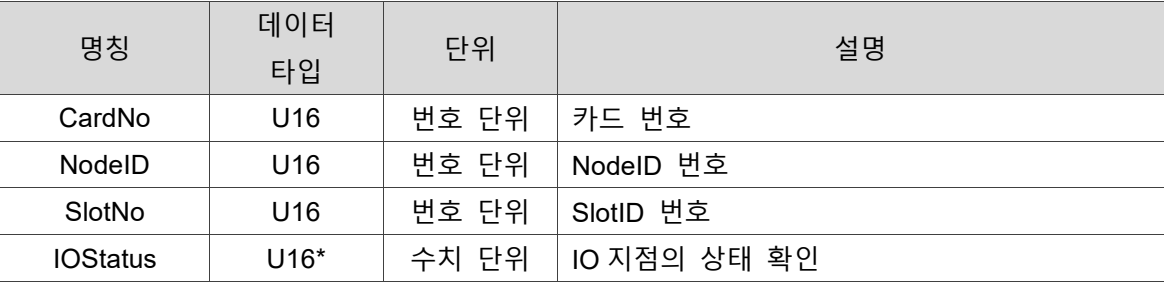

#### ■ 예제

U16 Status =  $0$ ;

U16 CardNo=16, NodeID =7, SlotNo=0;

U16 IOStatus;

Status= \_ECAT\_Slave\_R1\_EC5621\_Get\_IO\_Status (CardNo, NodeID, SlotNo, &IOStatus);

# <span id="page-315-0"></span>**20.11 \_ECAT\_Slave\_R1\_EC5621\_Get\_Single\_IO\_Status**

#### ■ 포맷

U16 PASCAL \_ECAT\_Slave\_R1\_EC5621\_Get\_Single\_IO\_Status (U16 CardNo, U16 NodeID, U16 SlotNo, U16 BitNo, U16 \*IOStatus)

#### ■ 목적

5621Slave 명령, 단일 IO 의 상태를 확인합니다.

#### ■ 파라미터

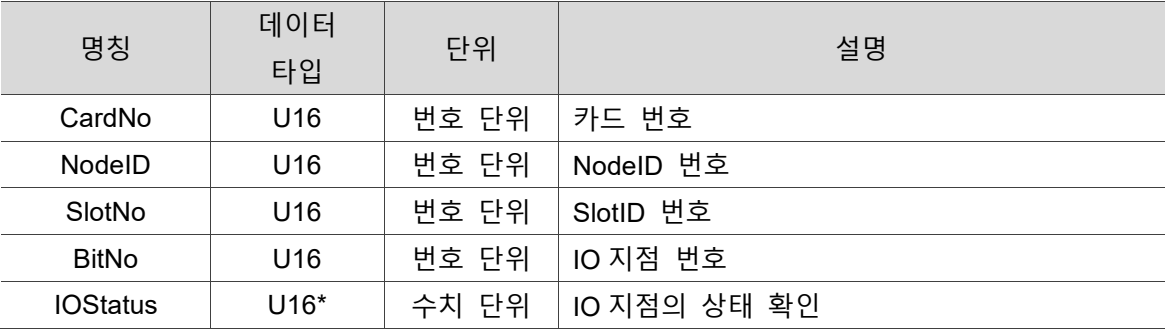

#### ■ 예제

U16 Status =  $0$ ;

U16 CardNo=16, NodeID =7, SlotNo=0;

U16 IOStatus, BitNo=1;

Status= \_ECAT\_Slave\_R1\_EC5621\_Get\_Single\_IO\_Status (CardNo, NodeID, SlotNo, BitNo, &IOStatus);

(이 페이지는 공란으로 비워둡니다)

20

# **x62x Slave API**

다음은 펄스 출력 및 수신 포맷 설정, 원점 접점의 역방향 여부 설정, Z 상 접점의 역방향 여부 설정, 원점 복귀의 특수 모드 사용 여부 설정, (+) (-) limit 접점의 역방향 여부 설정, Svon 접점의 역방향 여부 설정, IO 지점 상태 확인 등 x62x Slave 관련 API 의 사용법에 대한 설명입니다.

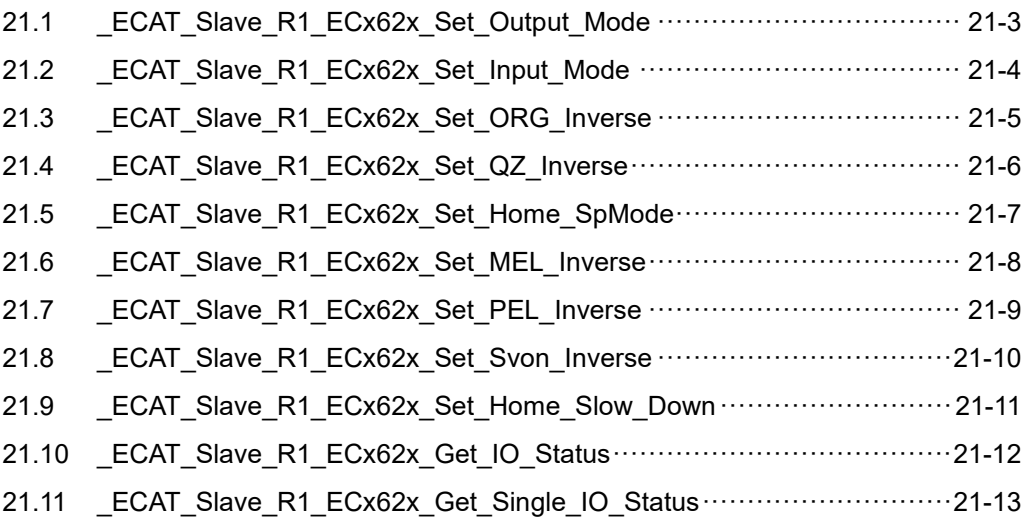

#### **x62x Slave API 테이블**

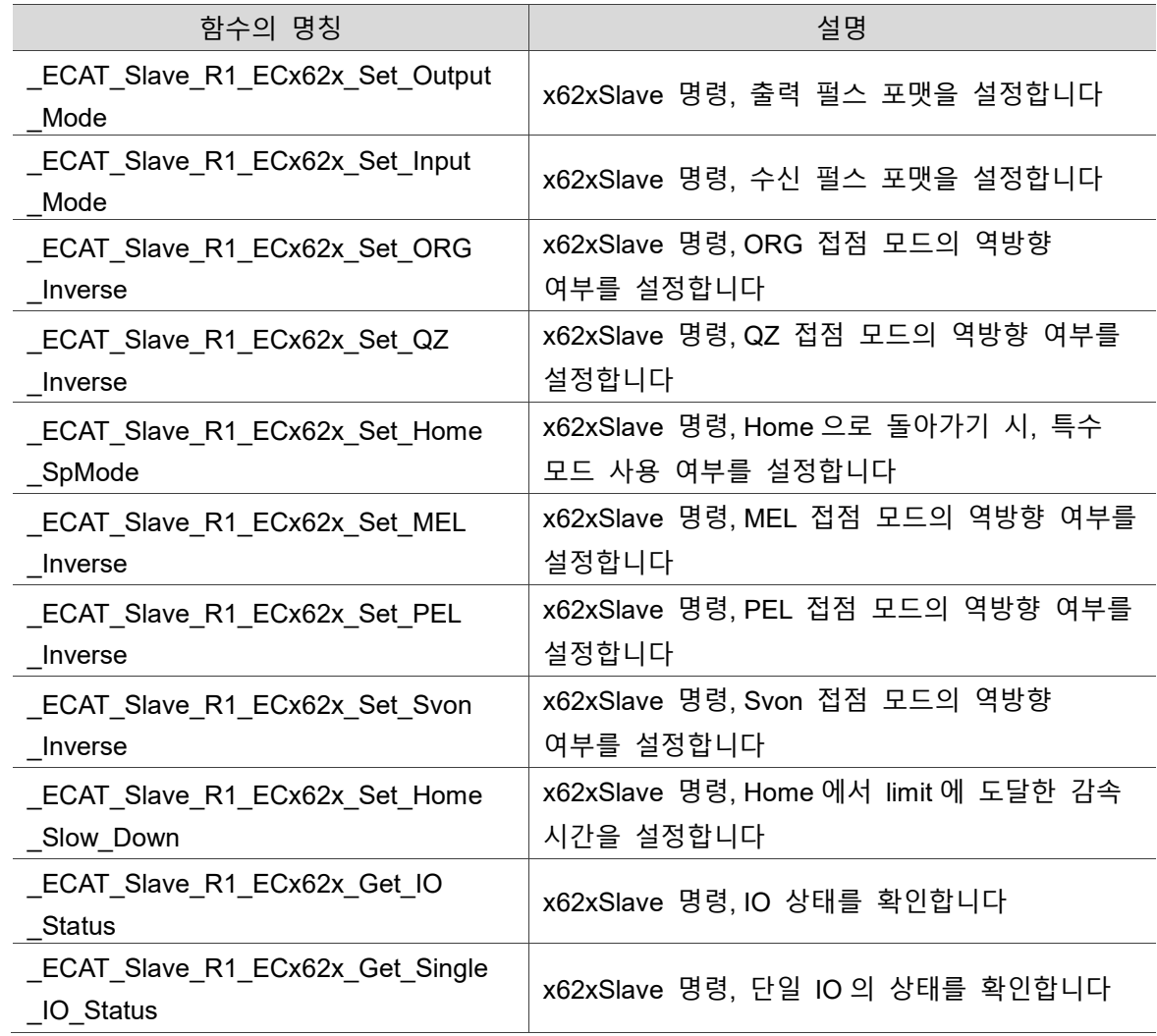

# <span id="page-319-0"></span>**21.1 \_ECAT\_Slave\_R1\_ECx62x\_Set\_Output\_Mode**

#### ■ 포맷

U16 PASCAL \_ECAT\_Slave\_R1\_ECx62x\_Set\_Output\_Mode (U16 CardNo, U16 AxisNo, U16 SlotNo, U16 Mode)

 $2<sup>1</sup>$ 

#### ■ 목적

x62xSlave 명령, 출력 펄스 포맷을 설정합니다.

#### ■ 파라미터

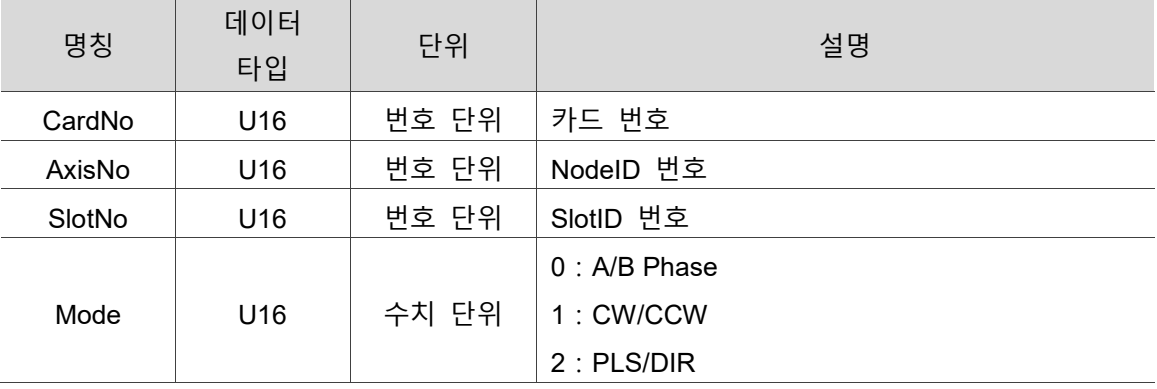

#### ■ 예제

U16 Status =  $0$ ;

U16 CardNo=16, AxisNo =1, SlotNo=0;

U16 Mode=1;

Status= \_ECAT\_Slave\_R1\_ECx62x\_Set\_Output\_Mode (CardNo, AxisNo, SlotNo, Mode);

# <span id="page-320-0"></span>**21.2 \_ECAT\_Slave\_R1\_ECx62x\_Set\_Input\_Mode**

■ 포맷

U16 PASCAL ECAT Slave R1 ECx62x Set Input Mode (U16 CardNo, U16 AxisNo, U16 SlotNo, U16 RangeMode)

#### ■ 목적

x62xSlave 명령, 수신 펄스 포맷을 설정합니다.

#### ■ 파라미터

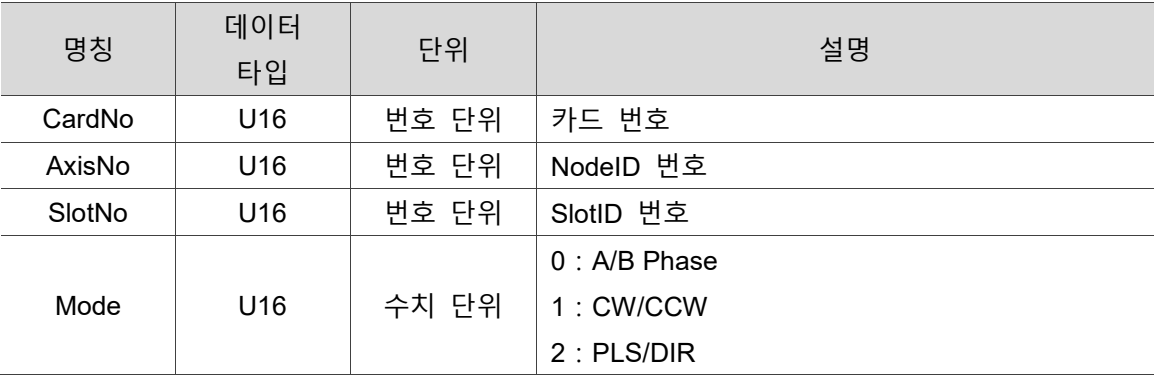

#### **예제**

U16 Status =  $0$ ;

U16 CardNo=16, AxisNo =1, SlotNo=0;

U16 Mode=1;

Status= ECAT Slave R1 ECx62x Set Input Mode (CardNo, AxisNo, SlotNo, Mode);

# <span id="page-321-0"></span>**21.3 \_ECAT\_Slave\_R1\_ECx62x\_Set\_ORG\_Inverse**

#### ■ 포맷

U16 PASCAL ECAT Slave R1 ECx62x Set ORG Inverse (U16 CardNo, U16 AxisNo, U16 SlotNo, U16 Enable)

21

#### ■ 목적

x62xSlave 명령, ORG 접점 모드의 역방향 여부를 설정합니다.

#### ■ 파라미터

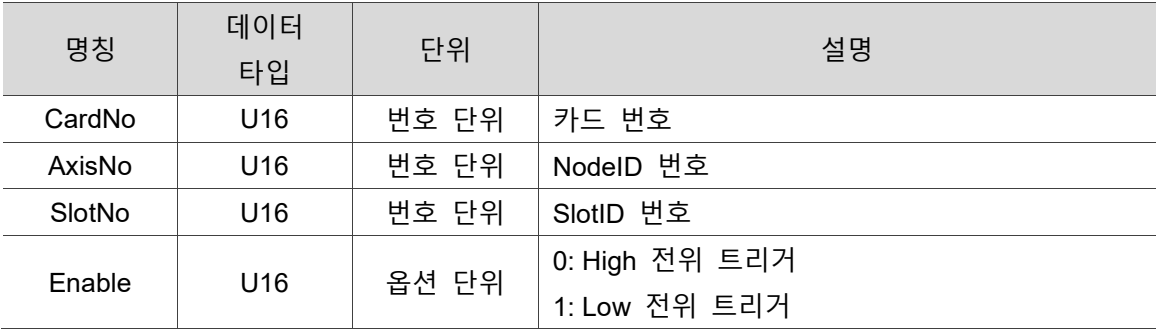

#### **예제**

U16 Status =  $0$ ;

U16 CardNo=16, AxisNo =1, SlotNo=0;

U16 Enable=1;

Status= \_ECAT\_Slave\_R1\_ECx62x\_Set\_ORG\_Inverse (CardNo, AxisNo,SlotNo, Enable);

# <span id="page-322-0"></span>**21.4 \_ECAT\_Slave\_R1\_ECx62x\_Set\_QZ\_Inverse**

#### ■ 포맷

U16 PASCAL \_ECAT\_Slave\_R1\_ECx62x\_Set\_QZ\_Inverse (U16 CardNo, U16 AxisNo, U16 SlotNo, U16 Enable)

#### ■ 목적

x62xSlave 명령, QZ 접점 모드의 역방향 여부를 설정합니다.

#### ■ 파라미터

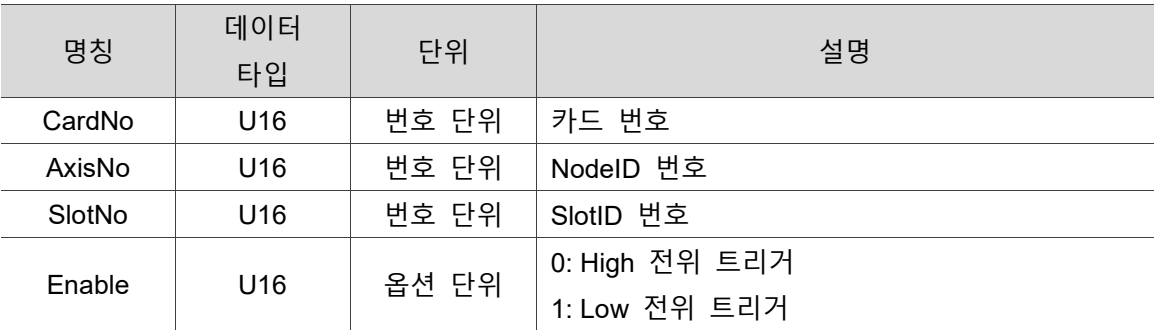

#### **예제**

U16 Status =  $0$ ;

U16 CardNo=16 , AxisNo =1, SlotNo=0;

U16 Enable=1;

Status= \_ECAT\_Slave\_R1\_ECx62x\_Set\_QZ\_Inverse (CardNo, AxisNo,SlotNo, Enable);

## <span id="page-323-0"></span>**21.5 \_ECAT\_Slave\_R1\_ECx62x\_Set\_Home\_SpMode**

#### ■ 포맷

U16 PASCAL ECAT Slave R1 ECx62x Set Home SpMode (U16 CardNo, U16 AxisNo, U16 SlotNo, U16 Mode)

#### ■ 목적

x62xSlave 명령, Home 으로 돌아가기 시, 특수 모드 사용 여부를 설정합니다 (특수 응용에 해당하며, 초저속으로 QZ 를 찾아냅니다).

#### **파라미터**

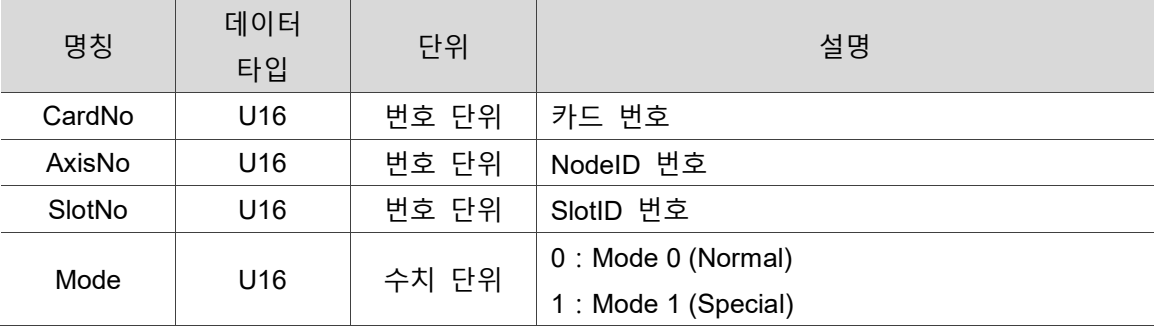

#### **예제**

U16 Status =  $0$ ;

U16 CardNo=16, AxisNo =1, SlotNo=0;

U16 Mode=0;

Status= ECAT Slave R1 ECx62x Set Home SpMode (CardNo, AxisNo,SlotNo, Mode);
# **21.6 \_ECAT\_Slave\_R1\_ECx62x\_Set\_MEL\_Inverse**

■ 포맷

U16 PASCAL \_ECAT\_Slave\_R1\_ECx62x\_Set\_MEL\_Inverse (U16 CardNo, U16 AxisNo, U16 SlotNo, U16 Enable)

#### ■ 목적

x62xSlave 명령, MEL 접점 모드의 역방향 여부를 설정합니다.

#### ■ 파라미터

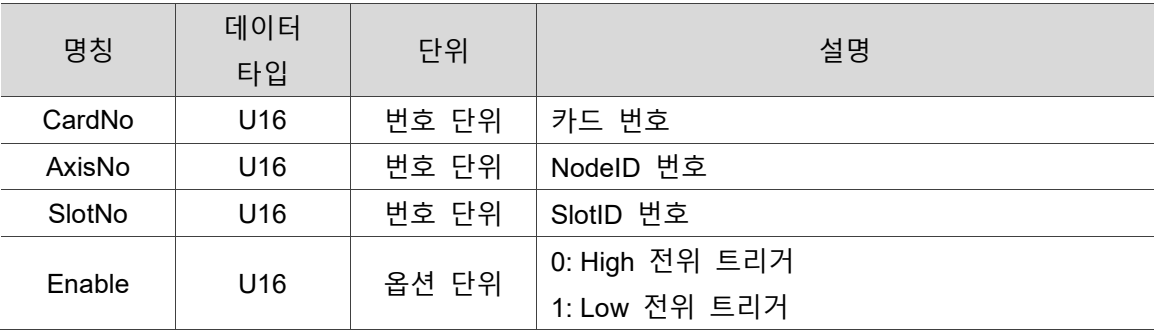

#### **예제**

U16 CardNo=16, AxisNo =1, SlotNo=0; U16 Enable=1;

Status= ECAT Slave R1 ECx62x Set MEL Inverse (CardNo, AxisNo, SlotNo, Enable);

 $\mathcal{P}$ 

# **21.7 \_ECAT\_Slave\_R1\_ECx62x\_Set\_PEL\_Inverse**

#### ■ 포맷

U16 PASCAL ECAT Slave R1 ECx62x Set PEL Inverse (U16 CardNo, U16 AxisNo, U16 SlotNo, U16 Enable)

#### ■ 목적

x62xSlave 명령, PEL 접점 모드의 역방향 여부를 설정합니다.

#### ■ 파라미터

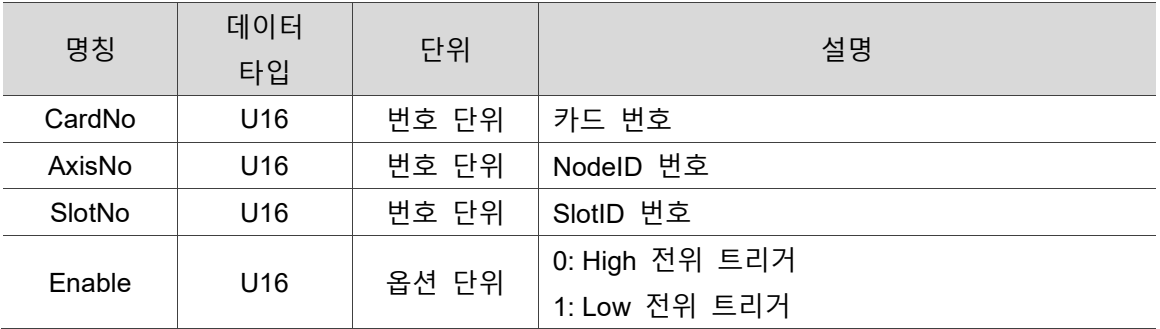

#### **■** 예제

U16 Status =  $0$ ;

U16 CardNo=16 , AxisNo =1, SlotNo=0;

U16 Enable=1;

Status= \_ECAT\_Slave\_R1\_ECx62x\_Set\_PEL\_Inverse (CardNo, AxisNo, SlotNo, Enable);

# **21.8 \_ECAT\_Slave\_R1\_ECx62x\_Set\_Svon\_Inverse**

■ 포맷

U16 PASCAL \_ECAT\_Slave\_R1\_ECx62x\_Set\_Svon\_Inverse (U16 CardNo, U16 AxisNo, U16 SlotNo, U16 Enable)

#### ■ 목적

x62xSlave 명령, Svon 접점 모드의 역방향 여부를 설정합니다.

#### ■ 파라미터

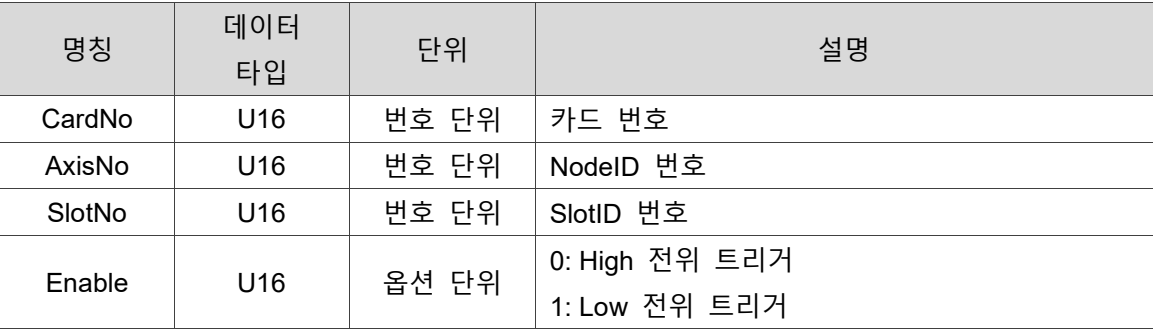

#### **예제**

U16 Status =  $0$ ;

U16 CardNo=16, AxisNo =1, SlotNo=0;

U16 Enable=1;

Status= \_ECAT\_Slave\_R1\_ECx62x\_Set\_Svon\_Inverse (CardNo, AxisNo, SlotNo, Enable);

## **21.9 \_ECAT\_Slave\_R1\_ECx62x\_Set\_Home\_Slow\_ Down**

#### ■ 포맷

U16 PASCAL \_ECAT\_Slave\_R1\_ECx62x\_Set\_Home\_Slow\_Down (U16 CardNo, U16 NodeID, U16 SlotNo, U16 Enable, U16 SlowDoneTime, U16 WaitTime)

#### ■ 목적

x62xSlave 명령, Home 에서 limit 에 도달한 감속 시간을 설정합니다.

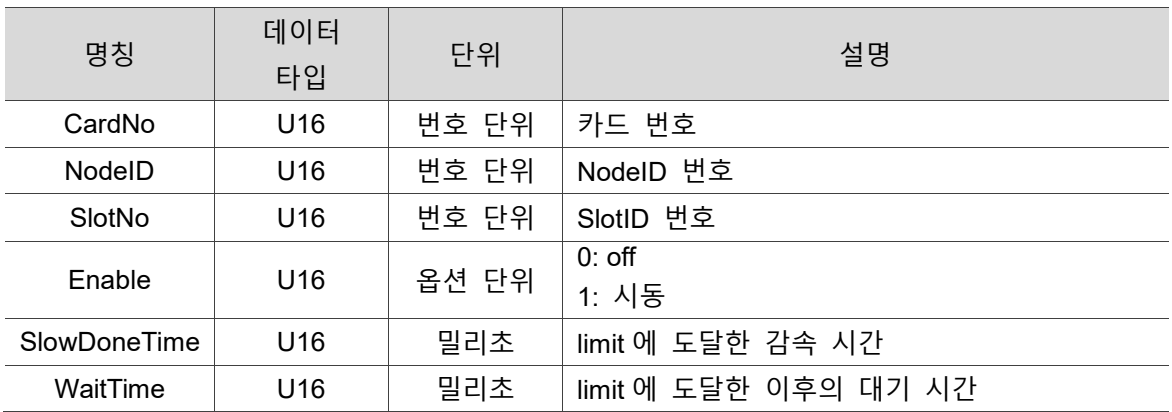

#### **파라미터**

#### **예제**

U16 Status =  $0$ ;

U16 CardNo=16, NodeID =7, SlotNo=0;

U16 Enable=1, SlowDoneTime = 1000, WaitTime= 1000;

Status= ECAT Slave R1 ECx62x Set Home Slow Down (CardNo, NodeID, SlotNo, Enable, SlowDoneTime, WaitTime);

# **21.10 \_ECAT\_Slave\_R1\_ECx62x\_Get\_IO\_Status**

■ 포맷

U16 PASCAL \_ECAT\_Slave\_R1\_ECx62x\_Get\_IO\_Status (U16 CardNo, U16 NodeID, U16 SlotNo, U16 \*IOStatus)

#### ■ 목적

x62xSlave 명령, IO 상태를 확인합니다.

#### ■ 파라미터

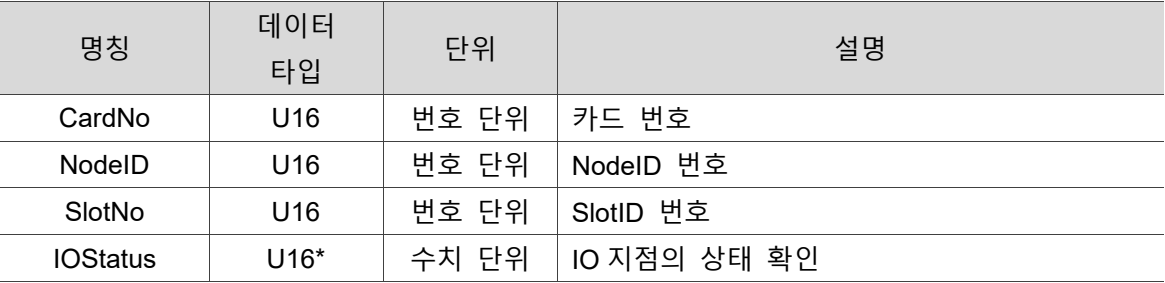

#### **예제**

U16 Status =  $0$ ;

U16 CardNo=16, NodeID =7, SlotNo=0;

U16 IOStatus;

Status= \_ECAT\_Slave\_R1\_ECx62x\_Get\_IO\_Status (CardNo, NodeID, SlotNo, &IOStatus);

# **21.11 \_ECAT\_Slave\_R1\_ECx62x\_Get\_Single\_IO\_Status**

#### ■ 포맷

U16 PASCAL \_ECAT\_Slave\_R1\_ECx62x\_Get\_Single\_IO\_Status (U16 CardNo, U16 NodeID, U16 SlotNo, U16 BitNo, U16 \*IOStatus)

#### ■ 목적

x62xSlave 명령, 단일 IO 의 상태를 확인합니다.

#### ■ 파라미터

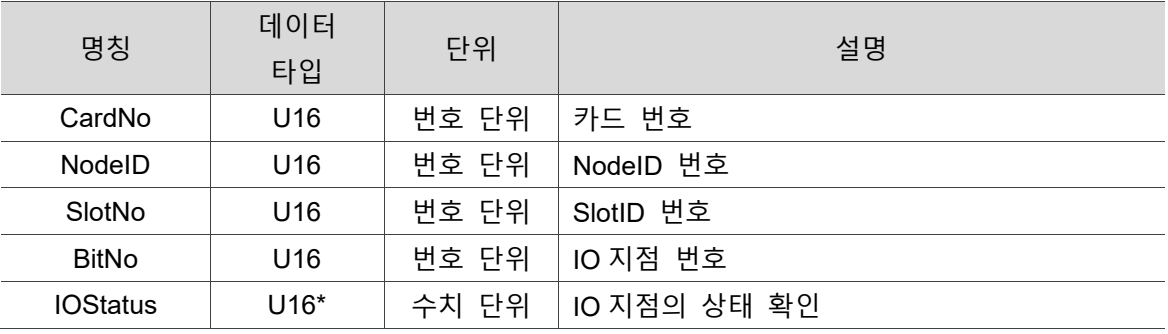

#### ■ 예제

U16 Status =  $0$ ;

U16 CardNo=16, NodeID =7, SlotNo=0;

U16 IOStatus, BitNo=1;

Status= \_ECAT\_Slave\_R1\_ECx62x\_Get\_Single\_IO\_Status (CardNo, NodeID, SlotNo, BitNo, &IOStatus);

(이 페이지는 공란으로 비워둡니다)

21

# **Delta Servo Slave API**

# 22

다음은 드라이브 파라미터 입력 및 확인, 드라이브 회전속도 최대 제한 설정, 드라이브 Compare 관련 파라미터 입력 및 확인 등 Delta Servo Slave 관련 API 사용법에 대한 설명입니다.

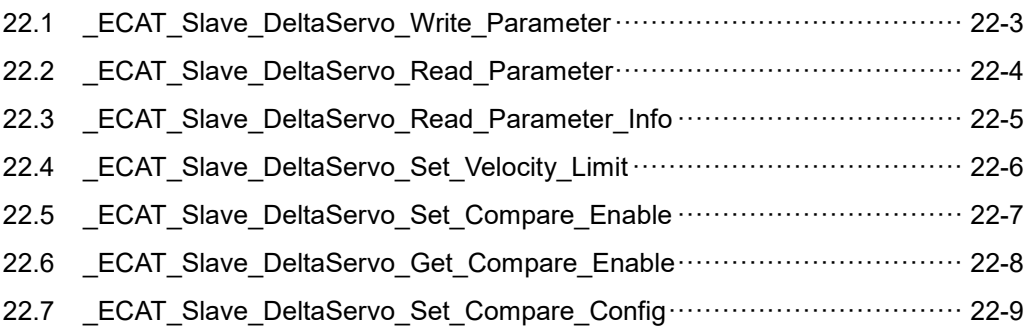

#### **Delta Servo Slave API 테이블**

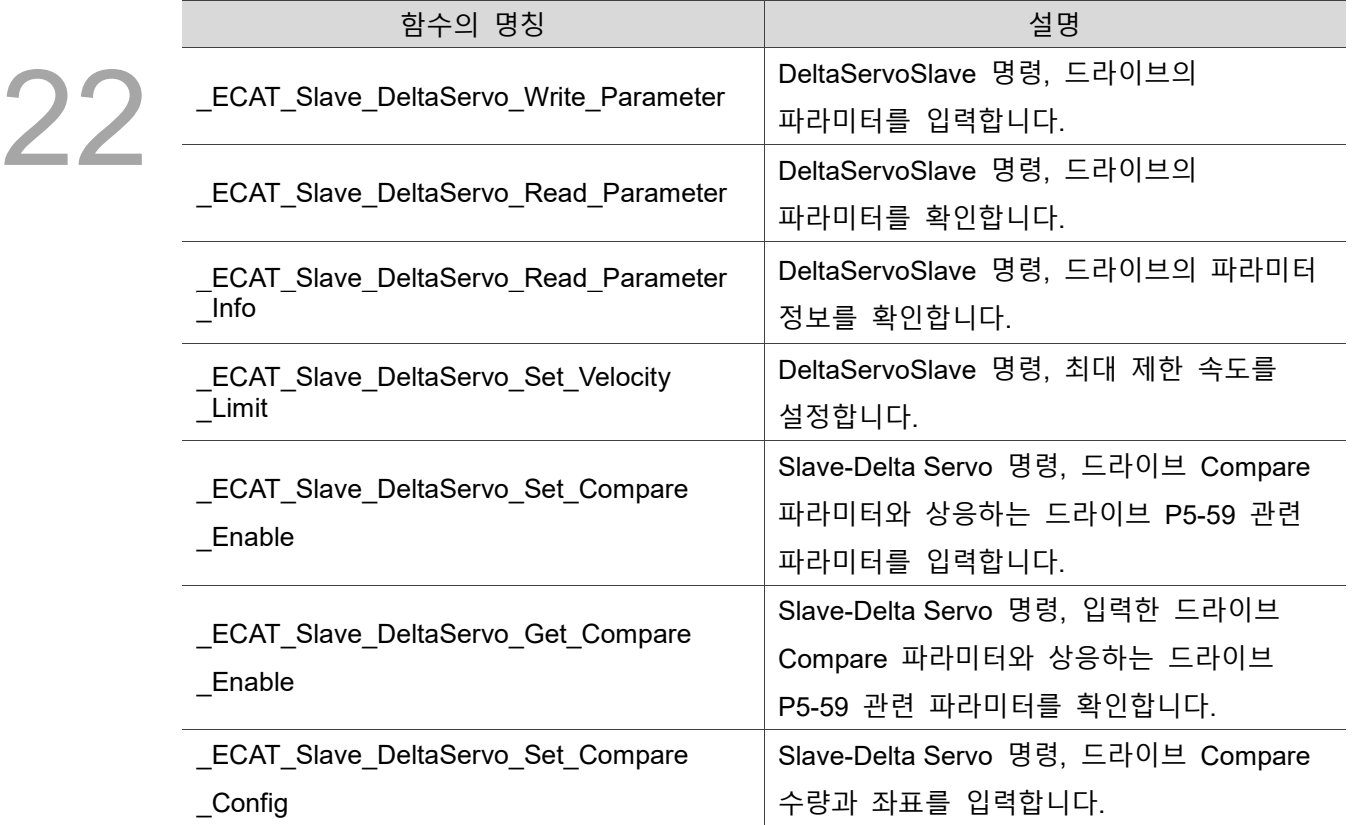

# <span id="page-333-0"></span>**22.1 \_ECAT\_Slave\_DeltaServo\_Write\_Parameter**

#### ■ 포맷

U16 PASCAL ECAT Slave DeltaServo Write Parameter (U16 CardNo, U16 AxisNo, U16 SlotNo, U16 Page, U16 Index, I32 WriteData)

#### ■ 목적

DeltaServoSlave 명령, 드라이브의 파라미터를 입력합니다.

#### ■ 파라미터

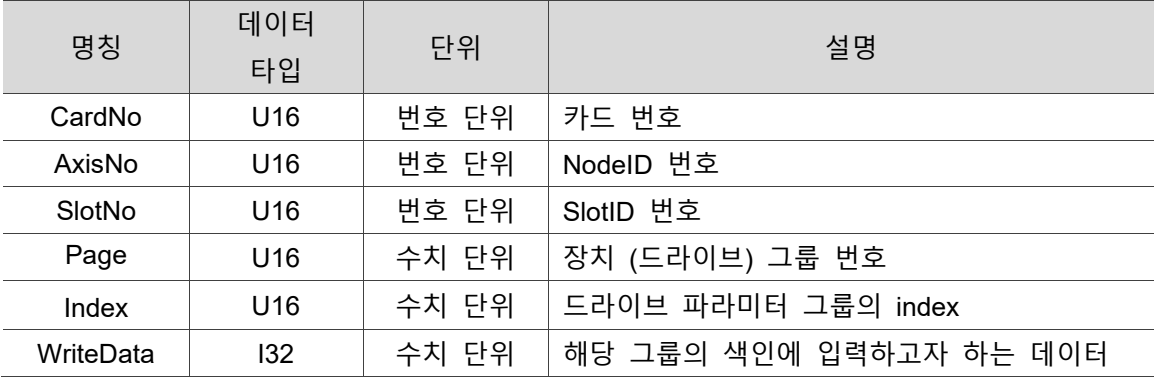

#### ■ 예제

U16 Status =  $0$ ;

U16 CardNo=16, AxisNo=1, SlotNo=0;

U16 Page =3, Index =0; // P3-00

I32 WriteData = 1;

Status= \_ECAT\_Slave\_DeltaServo\_Write\_Parameter (CardNo, AxisNo, SlotNo, Page, Index, WriteData);

### <span id="page-334-0"></span>**22.2 \_ECAT\_Slave\_DeltaServo\_Read\_Parameter**

■ 포맷

22

U16 PASCAL \_ECAT\_Slave\_DeltaServo\_Read\_Parameter (U16 CardNo, U16 AxisNo, U16 SlotNo, U16 Page, U16 Index, I32\* ReadData)

#### ■ 목적

DeltaServoSlave 명령, 드라이브의 파라미터를 확인합니다.

#### ■ 파라미터

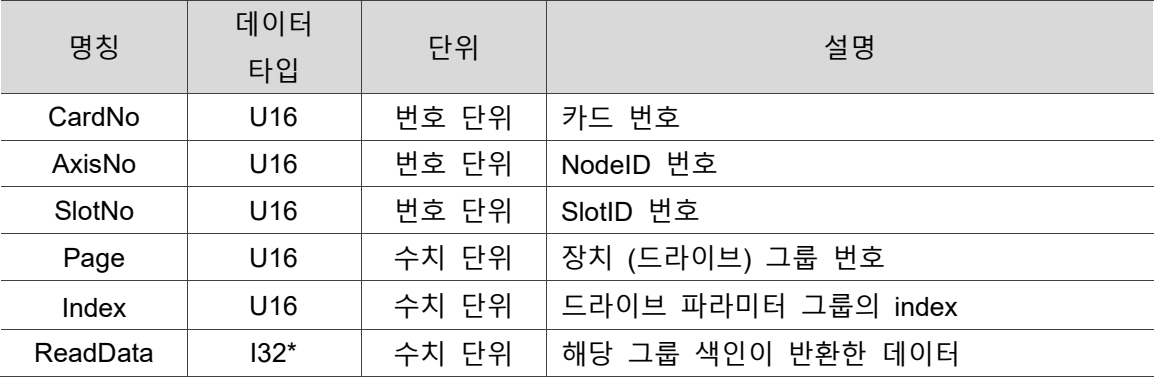

#### ■ 예제

U16 Status =  $0$ ;

U16 CardNo=16, AxisNo = 1, SlotNo = 0;

U16 Page = 2, Index = 12; // P2-12

 $132$  ReadData = 0;

Status= ECAT Slave DeltaServo Read Parameter (CardNo, AxisNo, SlotNo, Page, Index, &ReadData);

# <span id="page-335-0"></span>**22.3 \_ECAT\_Slave\_DeltaServo\_Read\_Parameter\_Info**

#### ■ 포맷

U16 PASCAL \_ECAT\_Slave\_DeltaServo\_Read\_Parameter\_Info (U16 CardNo, U16 AxisNo, U16 SlotNo, U16 Page, U16 Index, U16 \*ParaType, U16 \*DataSize, U16 \*DataType)

22

#### ■ 목적

DeltaServoSlave 명령, 드라이브의 파라미터 정보를 확인합니다.

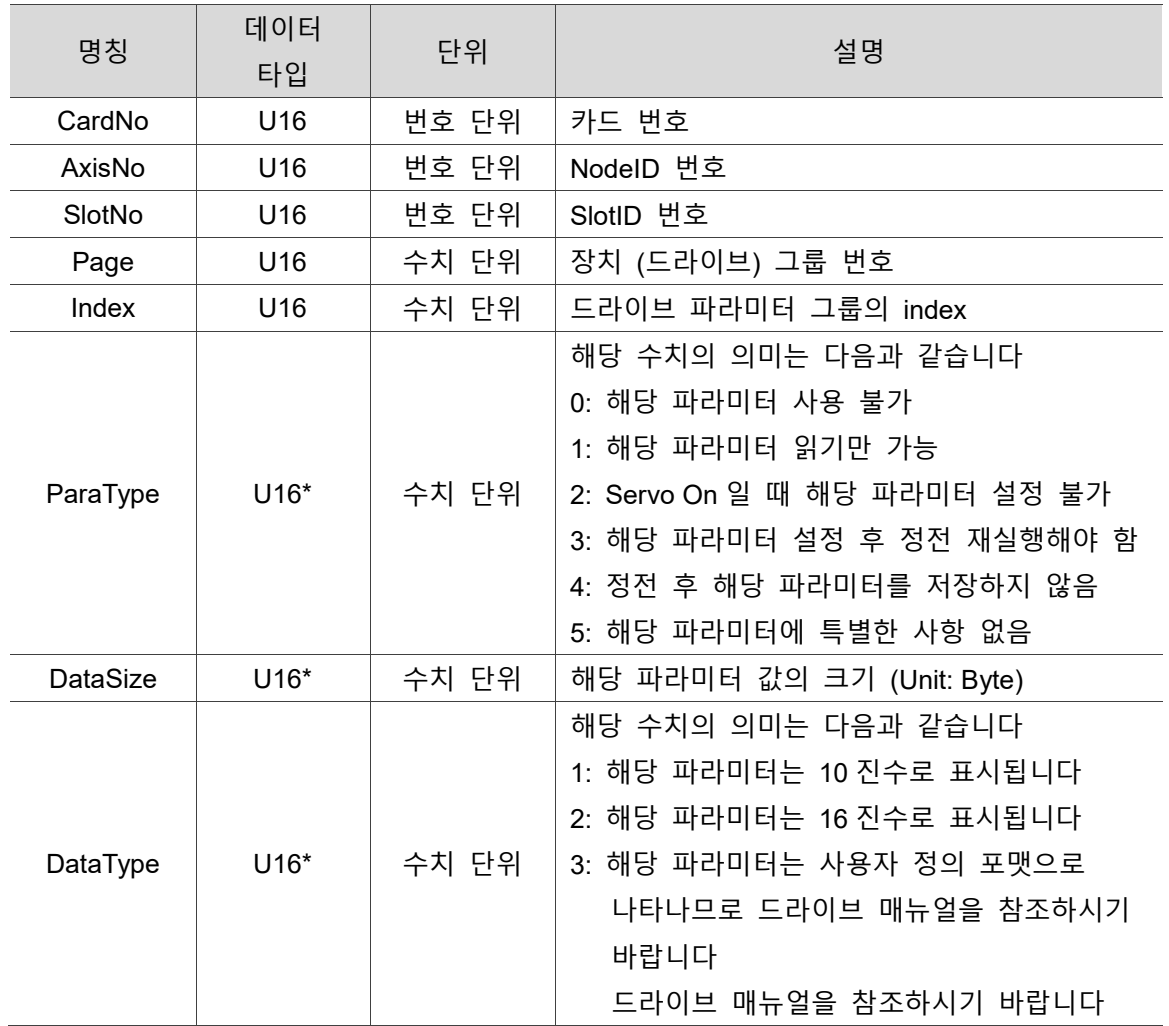

#### ■ 파라미터

### ■ 예제 U16 Status =  $0$ ; U16 CardNo=16, AxisNo=1, SlotNo=0; U16 Page =1; U16 Index =0; U16 ParaType = 0, DataSize=0, DataType = 0;

Status = \_ECAT\_Slave\_DeltaServo\_Read\_Parameter\_Info (CardNo, AxisNo, SlotNo, Page, Index, &ParaType, &DataSize, &DataType);

# <span id="page-336-0"></span>**22.4 \_ECAT\_Slave\_DeltaServo\_Set\_Velocity\_Limit**

#### ■ 포맷

U16 PASCAL ECAT Slave DeltaServo Set Velocity Limit (U16 CardNo, U16 AxisNo, U16 SlotNo, U32 LimitValue)

#### ■ 목적

DeltaServoSlave 명령, 최대 제한 속도를 설정합니다.

#### **파라미터**

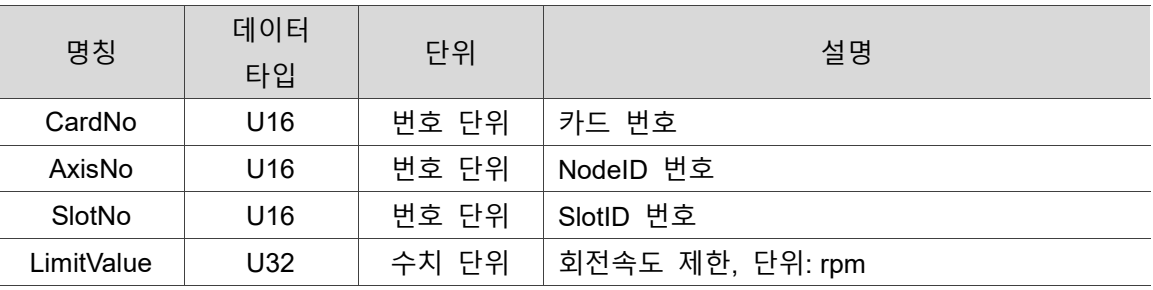

#### ■ 예제

U16 Status =  $0$ ; U16 CardNo=16, AxisNo = 1, SlotNo = 0; U32 LimitValue = 100;

Status=\_ECAT\_Slave\_DeltaServo\_Set\_Velocity\_Limit (CardNo, AxisNo, SlotNo, LimitValue);

# <span id="page-337-0"></span>**22.5 \_ECAT\_Slave\_DeltaServo\_Set\_Compare\_Enable**

#### ■ 포맷

U16 PASCAL ECAT Slave DeltaServo Set Compare Enable (U16 CardNo, U16 AxisNo, U16 SlotNo, U16 Enable, U16 CompareSource, U16 SignalLength, U16 SignalPolarity)

#### **목적**

Slave-Delta Servo 명령, 드라이브 Compare 파라미터와 상응하는 드라이브 P5-59 관련 파라미터를 입력합니다.

Enable: 드라이브 Compare 기능 사용(1) / 사용 중지(0).

CompareSource: 비교한 좌표 위치 소스

0: CaptureAxes (A2E 에는 해당 기능 없음)

1: AUX ENC (광학 자) 소스 만들기 (A2R-E 만 사용 가능)

2: 외부 입력 Pulse Command (A2E 에는 해당 기능 없음)

3: Main ENC (메인 인코더).

SignalLength: 출력 신호 길이, 단위 ms.

SignalPolarity: 출력 신호의 극.

0: NO (Normal Open) 항상 신호 on.

1: NC (Normal Close) 항상 신호 off.

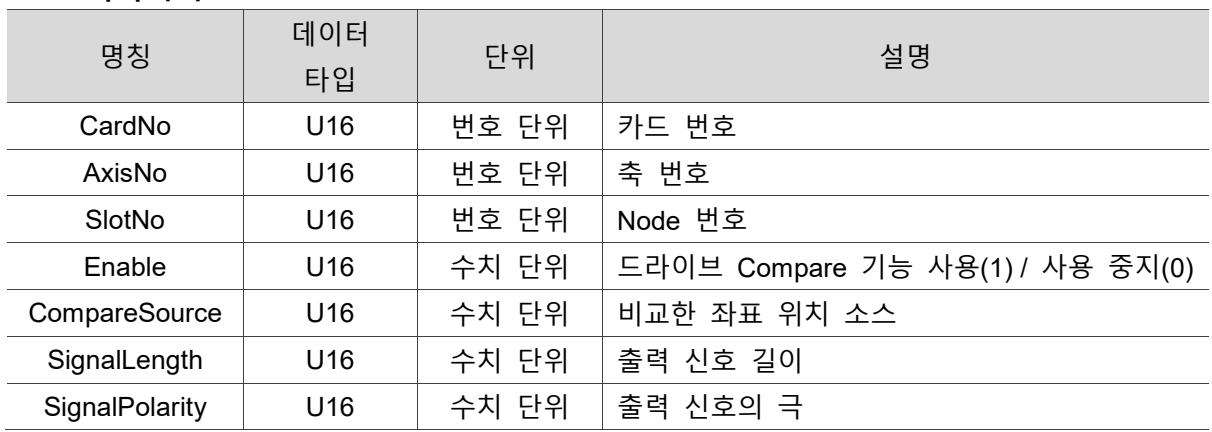

#### **파라미터**

#### ■ 예제

U16 Status =  $0$ :

U16 CardNo=16, AxisNo = 1, SlotNo = 0, Enable=1, CompareSource=1, SignalLength=1, SignalPolarity=1;

Status=\_ECAT\_Slave\_DeltaServo\_Set\_Compare\_Enable (CardNo, AxisNo, SlotNo, Enable, CompareSource, SignalLength, SignalPolarity);

### <span id="page-338-0"></span>**22.6 \_ECAT\_Slave\_DeltaServo\_Get\_Compare\_Enable**

■ 포맷

 $2^{\prime}$ 

U16 PASCAL ECAT Slave DeltaServo Get Compare Enable (U16 CardNo, U16 AxisNo, U16 SlotNo, U16\* Enable, U16\* CompareSource, U16\* SignalLength, U16\* SignalPolarity)

#### ■ 목적

Slave-Delta Servo 명령, 입력한 드라이브 Compare 파라미터와 상응하는 드라이브 P5-59 관련 파라미터를 확인합니다.

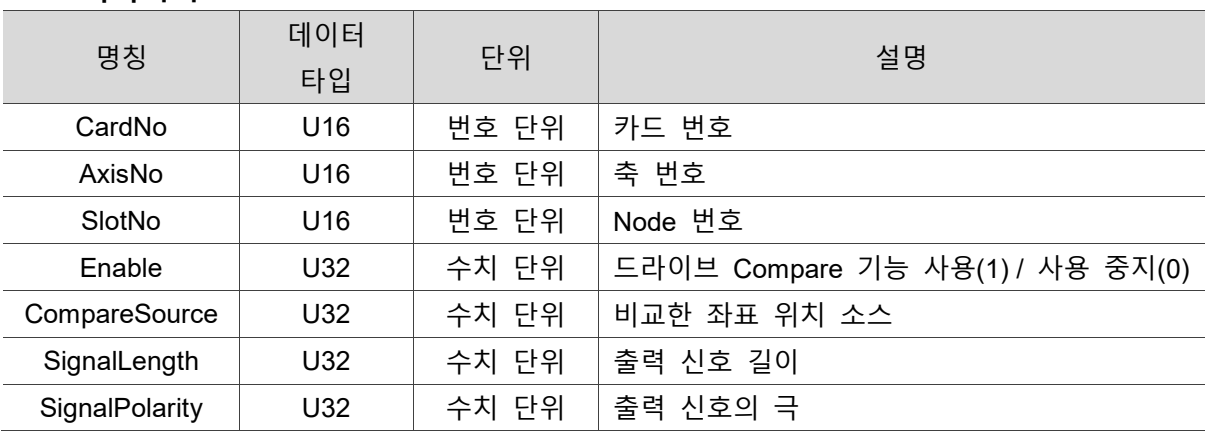

#### ■ 파라미터

#### ■ 예제

U16 Status =  $0$ ;

U16 CardNo=16, AxisNo = 1, SlotNo = 0, Enable, CompareSource, SignalLength, SignalPolarity;

Status=\_ECAT\_Slave\_DeltaServo\_Get\_Compare\_Enable (CardNo, AxisNo, SlotNo, &Enable, &CompareSource, &SignalLength, &SignalPolarity);

# <span id="page-339-0"></span>**22.7 \_ECAT\_Slave\_DeltaServo\_Set\_Compare\_Config**

#### ■ 포맷

U16 PASCAL ECAT Slave DeltaServo Set Compare Config (U16 CardNo, U16 AxisNo, U16 SlotNo, U16 CompareNum, I32\* ComparePos)

#### ■ 목적

Slave-Delta Servo 명령, 드라이브 Compare 수량과 좌표를 입력합니다. CompareNum: 좌표 배열 수량. \*ComparePos: 좌표 배열, 배열 길이는 CompareNum 이상이어야 합니다.

#### ■ 파라미터

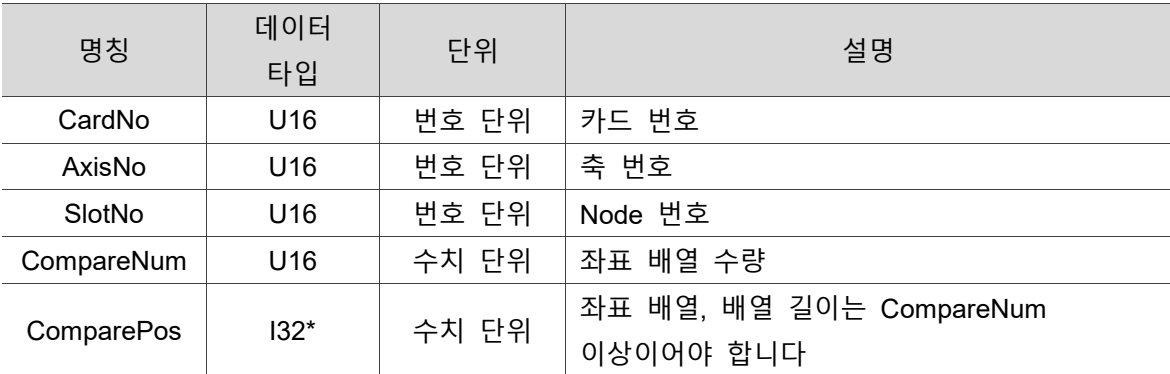

#### ■ 예제

U16 Status =  $0$ ;

U16 CardNo=16, AxisNo = 1, SlotNo = 0, CompareNum=1;

I32 ComparePos;

Status=\_ECAT\_Slave\_DeltaServo\_Set\_Compare\_Config(CardNo, AxisNo, SlotNo, CompareNum, ComparePos);

(이 페이지는 공란으로 비워둡니다)

22

# **8124 Slave API**

# 23

다음은 Input 관련 설정 등 8124 Slave 관련 API 사용법에 대한 설명입니다.

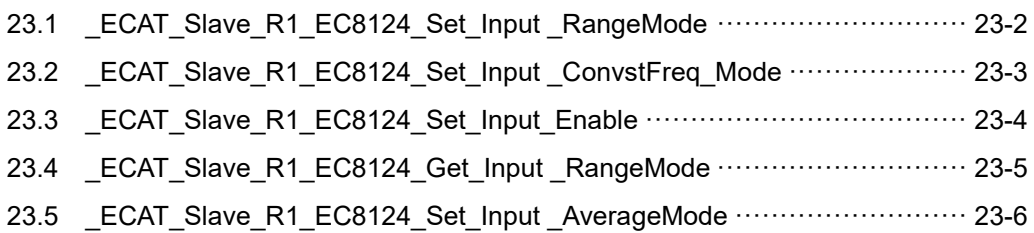

#### **8124 Slave API 테이블**

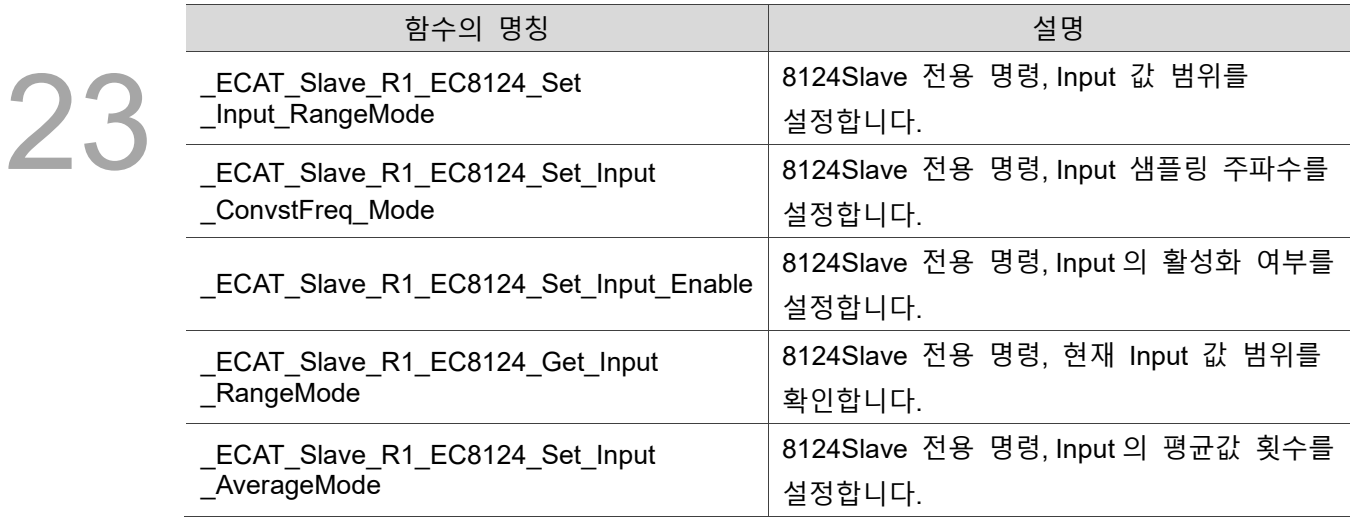

# <span id="page-342-0"></span>**23.1 \_ECAT\_Slave\_R1\_EC8124\_Set\_Input \_RangeMode**

#### ■ 포맷

U16 PASCAL \_ECAT\_Slave\_R1\_EC8124\_Set\_Input\_RangeMode (U16 CardNo, U16 NodeID, U16 SlotNo, U16 RangeMode)

#### ■ 목적

8124Slave 전용 명령, Input 값 범위를 설정합니다.

#### ■ 파라미터

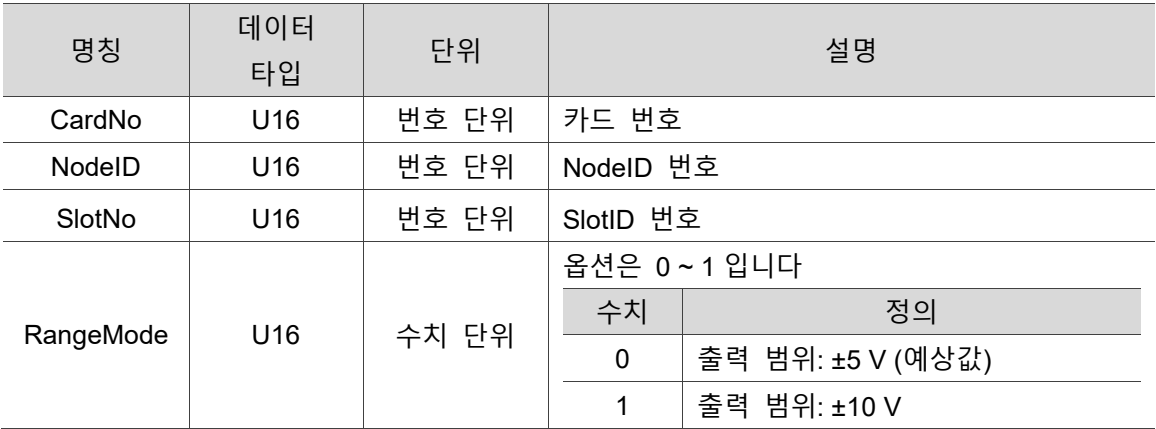

#### ■ 예제

U16 Status =  $0$ ;

U16 CardNo=16 , NodeID =1, SlotNo=0;

U16 RangeMode=1;

Status= \_ECAT\_Slave\_R1\_EC8124\_Set\_Input\_RangeMode (CardNo, NodeID,SlotNo, RangeMode);

# <span id="page-343-0"></span>**23.2 \_ECAT\_Slave\_R1\_EC8124\_Set\_Input \_ConvstFreq\_Mode**

#### ■ 포맷

U16 PASCAL \_ECAT\_Slave\_R1\_EC8124\_Set\_Input\_ConvstFreq\_Mode (U16 CardNo, U16 NodeID, U16 SlotNo, U16 RangeMode)

#### ■ 목적

8124Slave 전용 명령, Input 샘플링 주파수를 설정합니다.

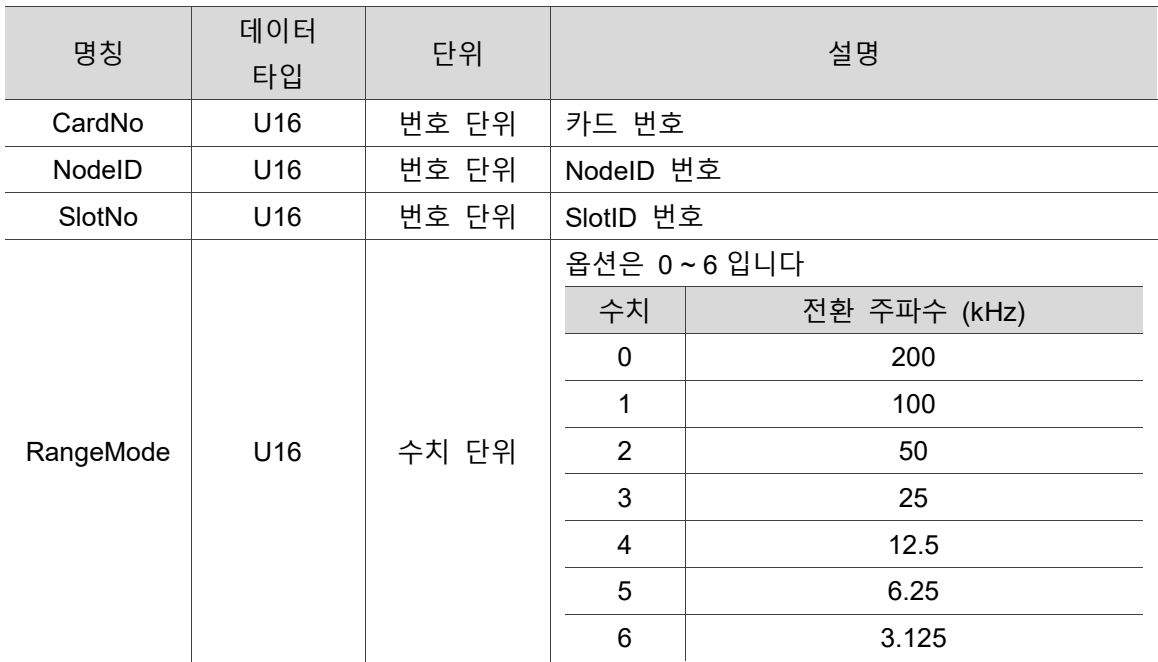

#### ■ 파라미터

#### ■ 예제

U16 Status =  $0$ ; U16 CardNo=16 , NodeID =1, SlotNo=0; U16 Mode=2;

Status= \_ECAT\_Slave\_R1\_EC8124\_Set\_Input\_ConvstFreq\_Mode (CardNo, NodeID,SlotNo, Mode);

# <span id="page-344-0"></span>**23.3 \_ECAT\_Slave\_R1\_EC8124\_Set\_Input\_Enable**

■ 포맷

U16 PASCAL ECAT Slave R1 EC8124 Set Input Enable (U16 CardNo, U16 NodeID, U16 SlotNo, U16 Enable)

#### ■ 목적

8124Slave 전용 명령, Input 의 활성화 여부를 설정합니다.

#### ■ 파라미터

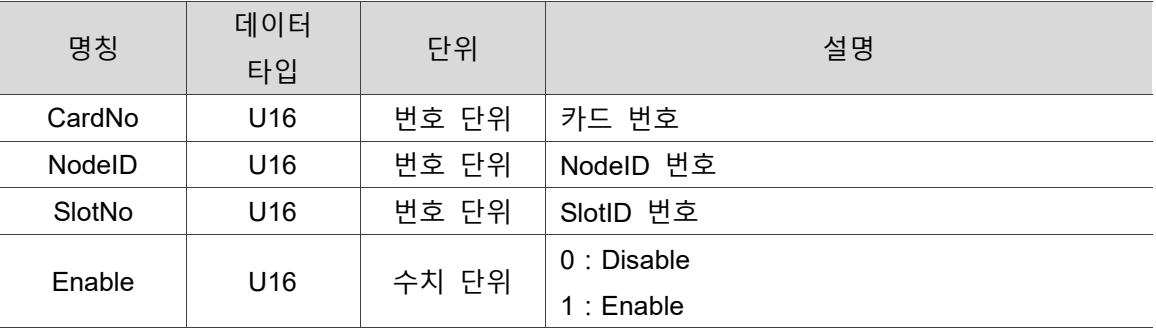

#### **예제**

U16 Status =  $0$ ;

U16 CardNo=16 , NodeID =1, SlotNo=0;

U16 Enable=1;

Status= \_ECAT\_Slave\_R1\_EC8124\_Set\_Input\_Enable (CardNo, NodeID,SlotNo, Enable);

# <span id="page-345-0"></span>**23.4 \_ECAT\_Slave\_R1\_EC8124\_Get\_Input \_RangeMode**

#### ■ 포맷

U16 PASCAL ECAT Slave R1 EC8124 Get Input RangeMode (U16 CardNo, U16 NodeID, U16 SlotNo, U16\* RangeMode)

23

#### ■ 목적

8124Slave 전용 명령, 현재 Input 값 범위를 확인합니다.

#### ■ 파라미터

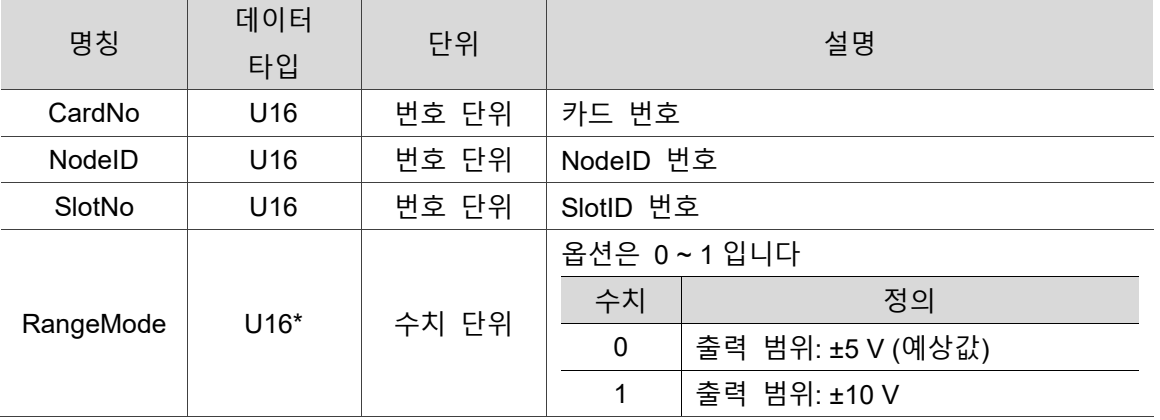

#### **예제**

U16 Status =  $0$ ;

U16 CardNo=16, NodeID =1, SlotNo=0;

U16 RangeMode;

Status= \_ECAT\_Slave\_R1\_EC8124\_Get\_Input\_RangeMode (CardNo, NodeID,SlotNo, &RangeMode);

# <span id="page-346-0"></span>**23.5 \_ECAT\_Slave\_R1\_EC8124\_Set\_Input \_AverageMode**

# 23

#### ■ 포맷

U16 PASCAL \_ECAT\_Slave\_R1\_EC8124\_Set\_Input\_AverageMode (U16 CardNo, U16 NodeID, U16 SlotNo, U16 Avg\_Times)

#### ■ 목적

AIOSlave 명령, Input 의 평균값 횟수를 설정합니다.

#### ■ 파라미터

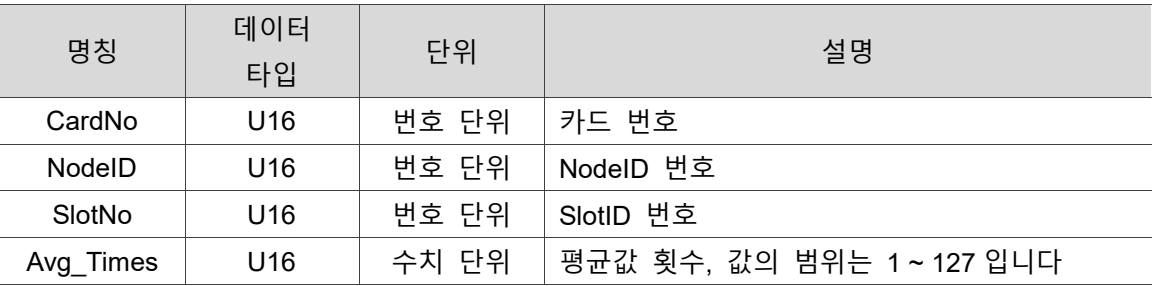

#### ■ 예제

U16 Status =  $0$ ;

U16 CardNo=16 , NodeID =1, SlotNo=0;

U16 Avg Times =5;

Status= \_ECAT\_Slave\_R1\_EC8124\_Set\_Input\_AverageMode (CardNo, NodeID,SlotNo, Avg\_Times);

# **9144 Slave API**

# 24

다음은 Output 관련 설정 등 9144 Slave 관련 API 사용법에 대한 설명입니다.

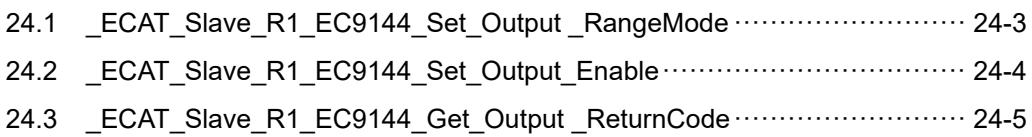

#### **9144 Slave API 테이블**

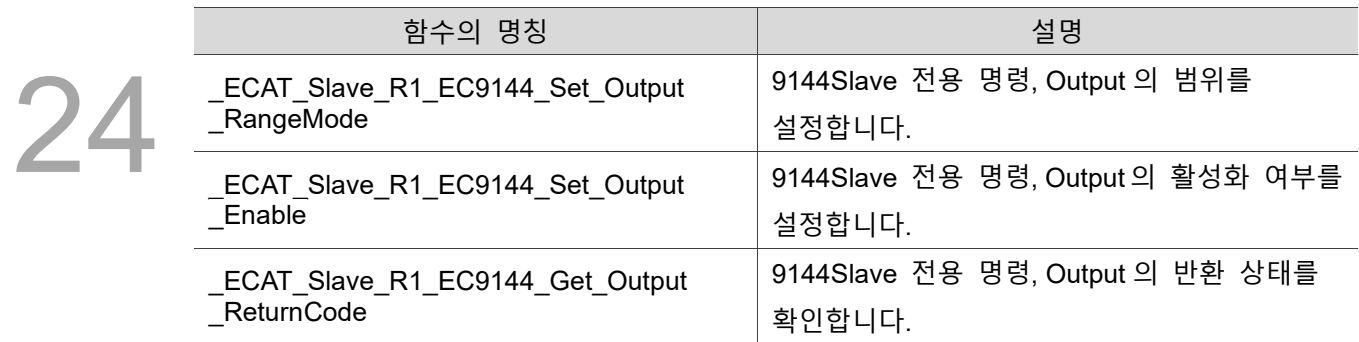

# <span id="page-349-0"></span>**24.1 \_ECAT\_Slave\_R1\_EC9144\_Set\_Output \_RangeMode**

#### ■ 포맷

U16 PASCAL \_ECAT\_Slave\_R1\_EC9144\_Set\_Output\_RangeMode (U16 CardNo, U16 NodeID, U16 SlotNo, U16 RangeMode)

#### ■ 목적

9144Slave 전용 명령, Output 의 범위를 설정합니다.

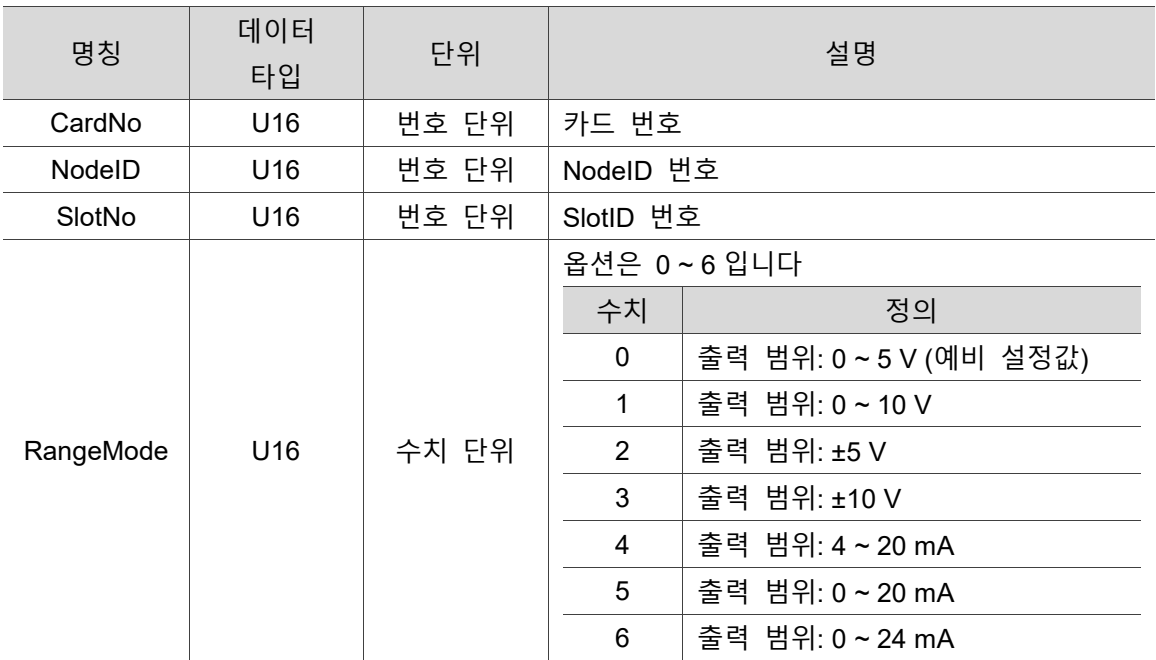

#### ■ 파라미터

#### ■ 예제

U16 Status =  $0$ ;

U16 CardNo=16, NodeID =1, SlotNo=0;

U16 RangeMode=3;

Status= ECAT Slave R1 EC9144 Set Output RangeMode (CardNo, NodeID,SlotNo, RangeMode);

# <span id="page-350-0"></span>**24.2 \_ECAT\_Slave\_R1\_EC9144\_Set\_Output\_Enable**

■ 포맷

U16 PASCAL ECAT Slave R1 EC9144 Set Output Enable (U16 CardNo, U16 NodeID, U16 SlotNo, U16 Enable)

#### ■ 목적

9144Slave 전용 명령, Output 의 활성화 여부를 설정합니다.

#### ■ 파라미터

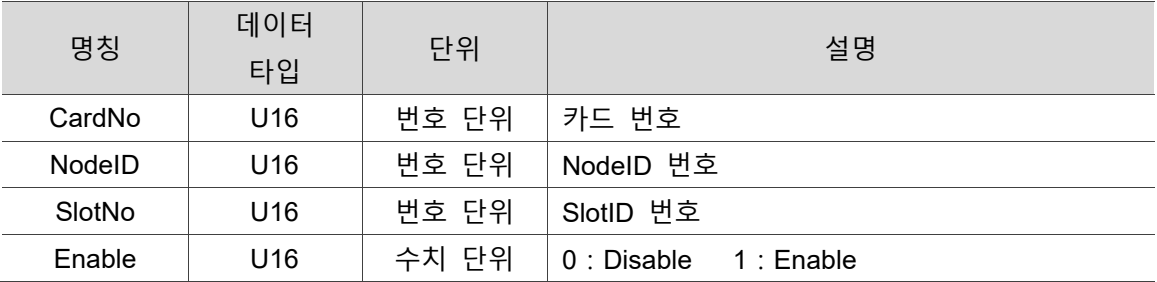

#### ■ 예제

U16 Status =  $0$ ;

U16 CardNo=16, NodeID =1, SlotNo=0;

U16 Enable=1;

Status= \_ECAT\_Slave\_R1\_EC9144\_Set\_Output\_Enable (CardNo, NodeID, SlotNo, Enable);

# <span id="page-351-0"></span>**24.3 \_ECAT\_Slave\_R1\_EC9144\_Get\_Output \_ReturnCode**

#### ■ 포맷

U16 PASCAL \_ECAT\_Slave\_R1\_EC9144\_Get\_Output\_ReturnCode (U16 CardNo, U16 NodeID, U16 SlotNo, U16 \*ReturnCode)

#### ■ 목적

9144Slave 전용 명령, Output 의 반환 상태를 확인합니다.

#### ■ 파라미터

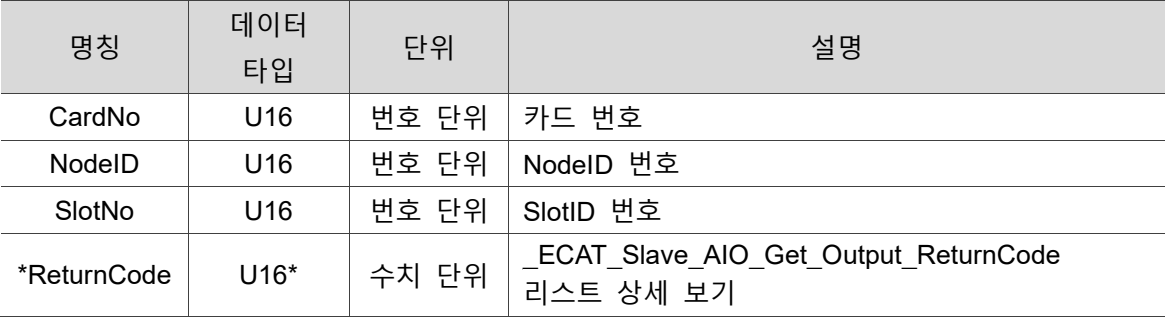

#### ■ 예제

U16 Status =  $0$ ;

U16 CardNo=16, NodeID =1, SlotNo=0;

U16 ReturnCode;

Status= ECAT Slave R1 EC9144 Get Output ReturnCode (CardNo, NodeID,

SlotNo, &ReturnCode);

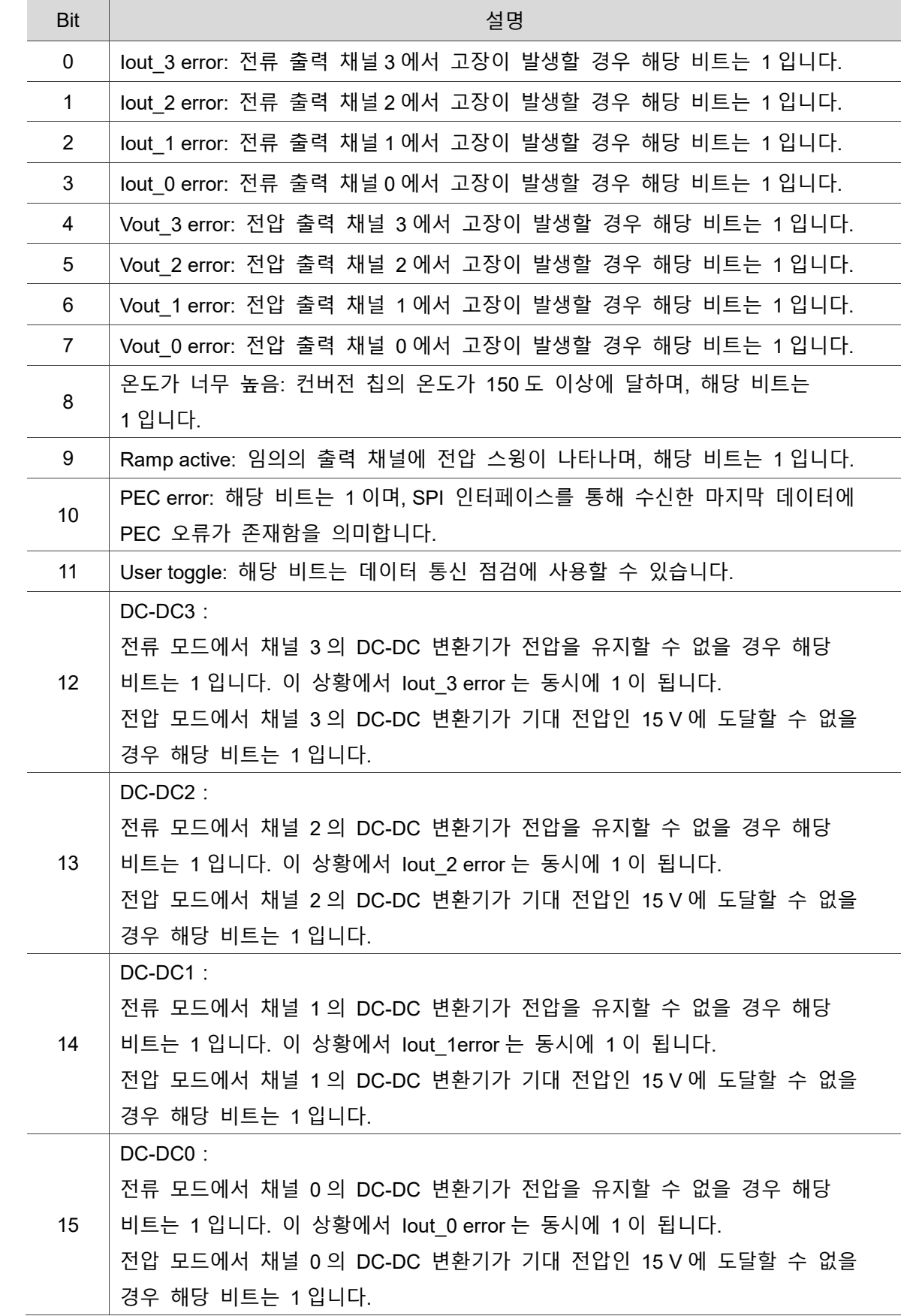

# **\_ECAT\_Slave\_AIO\_Get\_Output\_ReturnCode 리스트**

# **Slave Record Data API**

# 25

다음은 Record 관련 설정 등 Slave Record Data 관련 API 사용법에 대한 설명입니다.

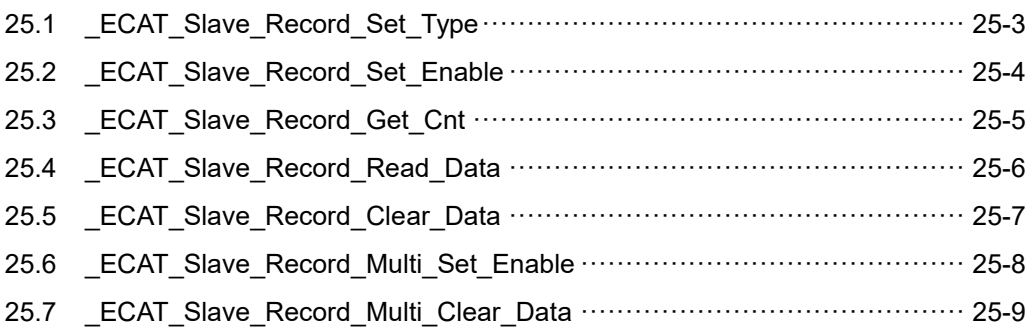

#### **Slave Record Data API 테이블**

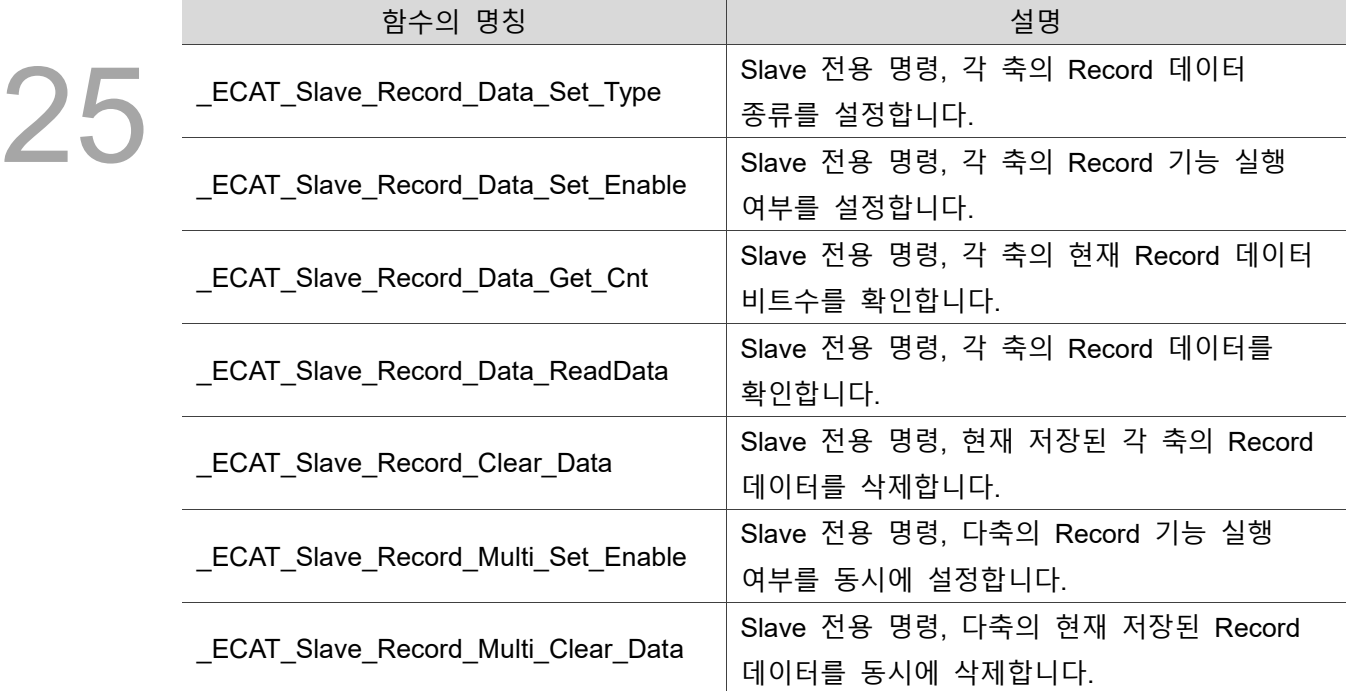

# <span id="page-355-0"></span>**25.1 \_ECAT\_Slave\_Record\_Set\_Type**

#### **포맷**

U16 PASCAL ECAT Slave Record Set Type (U16 CardNo, U16 NodeID, U16 SlotNo, U16 MonitorIndex, U16 IOType, U16 Index, U16 SubIndex)

#### ■ 목적

Slave 전용 명령, 각 축의 Record 데이터 종류를 설정합니다.

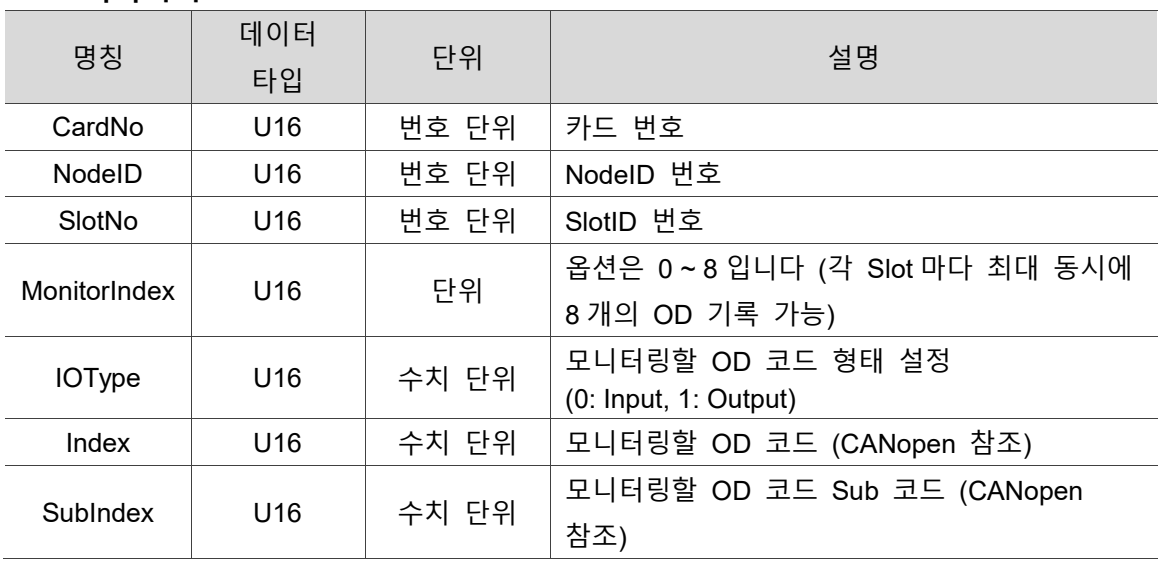

#### ■ 파라미터

#### ■ 예제

U16 Status =  $0$ ;

U16 CardNo=16 , NodeID =1, SlotNo=0;

U16 MonitorIndex =0;

U16 IOType =0, Index=1, SubIndex=1;

Status= \_ECAT\_Slave\_Record\_Set\_Type (CardNo, NodeID, SlotNo, MonitorIndex, IOType, Index, SubIndex);

## <span id="page-356-0"></span>**25.2 \_ECAT\_Slave\_Record\_Set\_Enable**

#### ■ 포맷

U16 PASCAL ECAT Slave Record Set Enable (U16 CardNo, U16 NodeID, U16 SlotNo, U16 Enable)

#### ■ 목적

25

Slave 전용 명령, 각 축의 Record 기능 실행 여부를 설정합니다.

#### ■ 파라미터

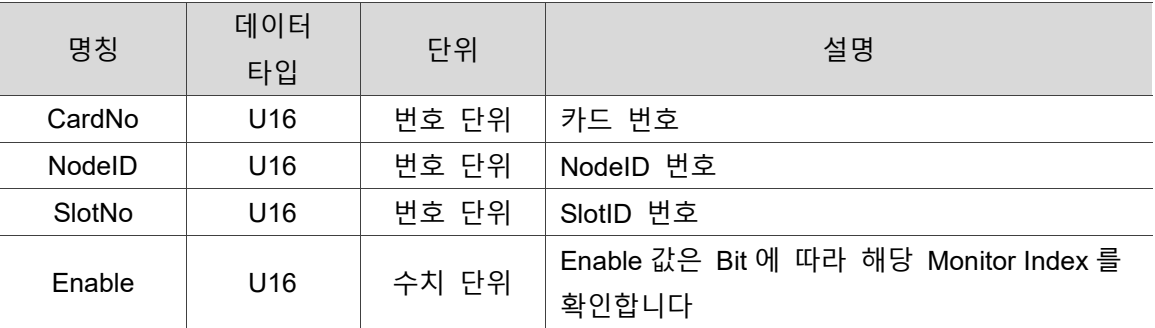

#### ■ 예제

U16 Status =  $0$ ;

U16 CardNo=16 , NodeID =1, SlotNo=0;

U16 Enable =0x07; // Monitor 0, 1, 2 세개의 Index 확인

Status= \_ECAT\_Slave\_Record\_Set\_Enable (CardNo, NodeID, SlotNo, Enable);

## <span id="page-357-0"></span>**25.3 \_ECAT\_Slave\_Record\_Get\_Cnt**

#### ■ 포맷

U16 PASCAL ECAT Slave Record Get Cnt (U16 CardNo, U16 NodeID, U16 SlotNo, U16 \*Cnt)

#### ■ 목적

Slave 전용 명령, 각 축의 현재 Record 데이터 비트수를 확인합니다 (최대 800 비트).

#### ■ 파라미터

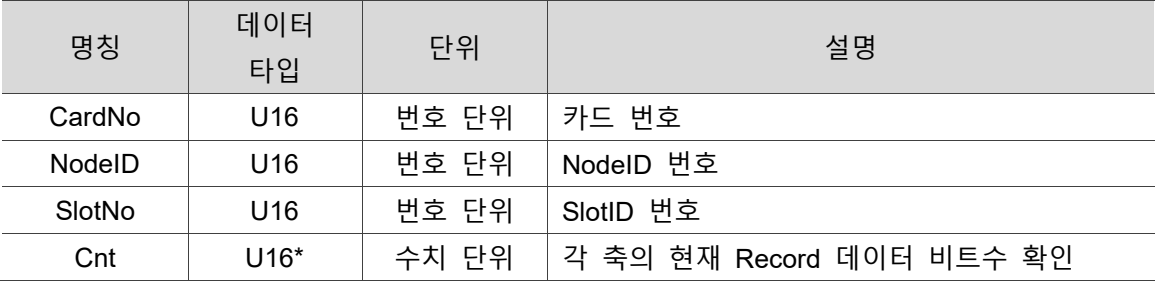

#### ■ 예제

U16 Status =  $0$ ; U16 CardNo=16 , NodeID =1, SlotNo=0; U16 Cnt ;

Status= \_ECAT\_Slave\_Record\_Get\_Cnt (CardNo, NodeID, SlotNo, &Cnt);

# <span id="page-358-0"></span>**25.4 \_ECAT\_Slave\_Record\_Read\_Data**

#### ■ 포맷

U16 PASCAL ECAT Slave Record Read Data (U16 CardNo, U16 NodeID, U16 SlotNo, U32 \*Data)

#### ■ 목적

25

Slave 전용 명령, 각 축의 Record 데이터를 확인합니다.

#### ■ 파라미터

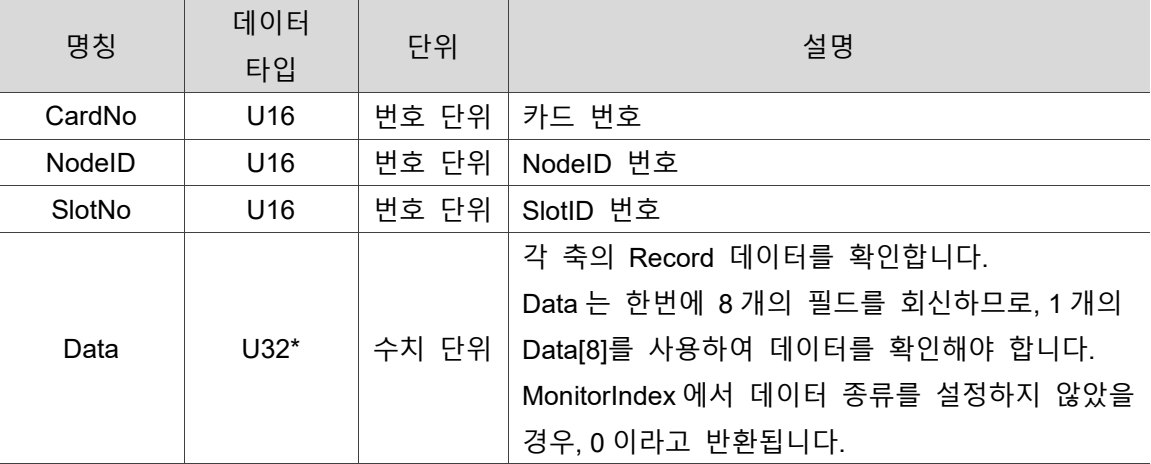

#### ■ 예제

U16 Status =  $0$ ;

U16 CardNo=16 , NodeID=1, SlotNo=0;

U16 MonitorIndex =0;

U32 Data[8];

Status= ECAT Slave Record Read Data (CardNo, NodeID, SlotNo, Data);

## <span id="page-359-0"></span>**25.5 \_ECAT\_Slave\_Record\_Clear\_Data**

#### ■ 포맷

U16 PASCAL ECAT Slave Record Clear Data (U16 CardNo, U16 NodeID, U16 SlotNo)

#### ■ 목적

Slave 전용 명령, 현재 저장된 각 축의 Record 데이터를 삭제합니다.

#### ■ 파라미터

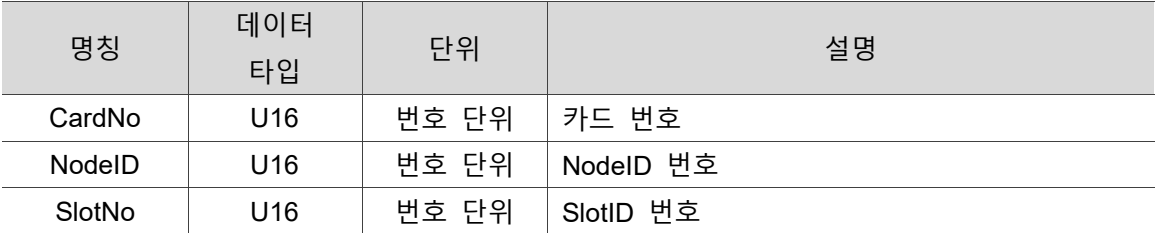

#### ■ 예제

U16 Status =  $0$ ;

U16 CardNo=16 , NodeID=1, SlotNo=0;

Status= \_ECAT\_Slave\_Record\_Clear\_Data (CardNo, NodeID, SlotNo);
### **25.6 ECAT Slave Record Multi Set Enable**

■ 포맷

U16 PASCAL \_ECAT\_Slave\_Record\_Multi\_Set\_Enable (U16 CardNo, U16 NodeNum, U16 \*NodeIDArray, U16 \*SlotNoArray, U16 Enable)

#### ■ 목적

25

Slave 전용 명령, 다축의 Record 기능 실행 여부를 동시에 설정합니다.

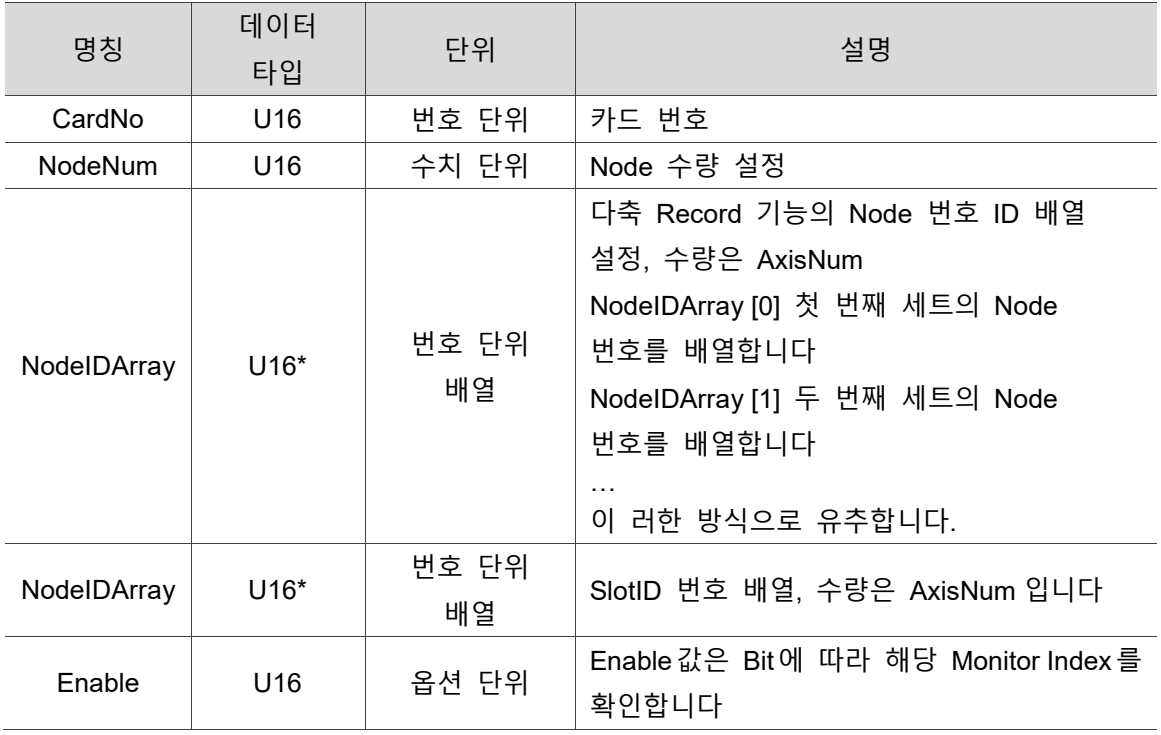

#### ■ 파라미터

#### ■ 예제

U16 Status =  $0$ ;

- U16 CardNo=16 , NodeNum = 2, NodeID[2]={0, 1}, SlotNo[2]={0, 0};
- U16 Enable =0x07; // Monitor 0, 1, 2 세개의 Index 확인

// 다축 Record 기능 사용

Status= ECAT Slave Record Multi Set Enable (CardNo, NodeNum, NodeIDArray, SlotIDArray, Enable);

# 25.7 **ECAT Slave Record Multi Clear Data**

#### ■ 포맷

U16 PASCAL ECAT Slave Record Multi Clear Data (U16 CardNo, U16 NodeNum, U16 \*NodeIDArray, U16 \*SlotNoArray)

#### ■ 목적

Slave 전용 명령, 다축의 현재 저장된 Record 데이터를 동시에 삭제합니다.

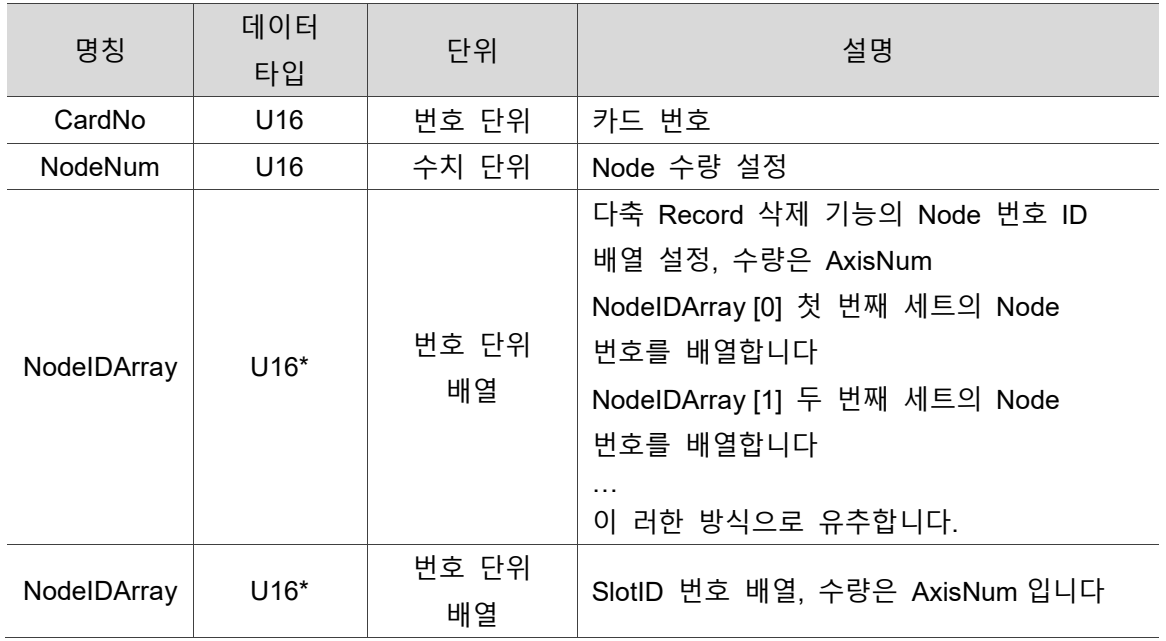

#### ■ 파라미터

#### ■ 예제

U16 Status =  $0$ ;

```
U16 CardNo=16, NodeNum = 2, NodeIDArray[2] = \{0, 1\}, SlotIDArray[2] = \{0, 0\};
```
// 다축 Record 데이터 삭제

Status= ECAT Slave Record Multi Clear Data (CardNo, NodeNum, NodeIDArray, SlotIDArray);

(이 페이지는 공란으로 비워둡니다)

25

# 26 **Master 축 카드 전용 API**

다음은 축 카드에서의 GPIO 출력 지점 상태 설정 및 확인, 축 카드에서의 GPIO 입력 지점 상태 확인 등 Master 축 카드 전용 관련 API 사용법에 대한 설명입니다.

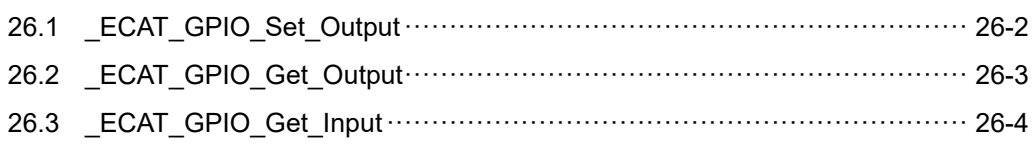

#### **Master 축 카드 전용 API 테이블**

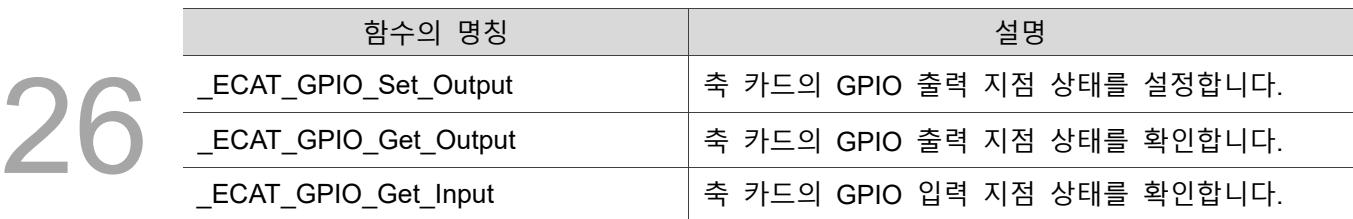

### <span id="page-364-0"></span>**26.1 \_ECAT\_GPIO\_Set\_Output**

#### ■ 포맷

U16 PASCAL \_ECAT\_GPIO\_Set\_Output (U16 CardNo, U16 Data)

#### ■ 목적

축 카드의 GPIO 출력 지점 상태를 설정합니다.

#### ■ 파라미터

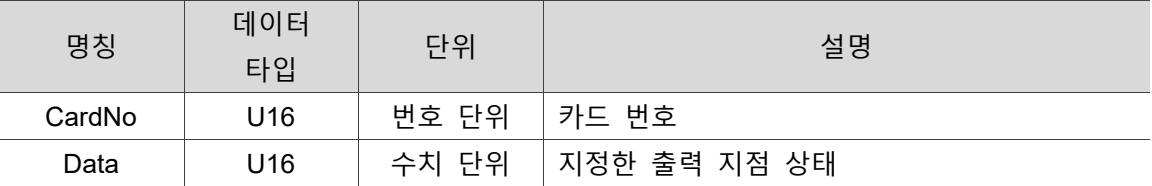

#### **예제**

U16 Status =  $0$ ; U16 CardNo, Data;

CardNo  $= 0$ ; Data =  $0xF;$ Status= \_ECAT\_GPIO\_Set\_Output( CardNo, Data );

# <span id="page-365-0"></span>**26.2 \_ECAT\_GPIO\_Get\_Output**

#### ■ 포맷

**목적**

U16 PASCAL \_ECAT\_GPIO\_Get\_Output (U16 CardNo, U16\* Data)

축 카드의 GPIO 출력 지점 상태를 확인합니다.

#### ■ 파라미터

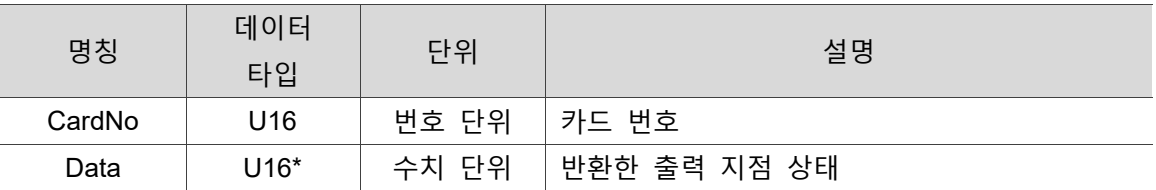

#### ■ 예제

U16 Status =  $0$ ; U16 CardNo, Data;

CardNo  $= 0$ ;

Status= \_ECAT\_GPIO\_Get\_Output( CardNo, &Data );

# <span id="page-366-0"></span>**26.3 \_ECAT\_GPIO\_Get\_Input**

#### ■ 포맷

U16 PASCAL \_ECAT\_GPIO\_Get\_Input (U16 CardNo, U16\* Data)

#### ■ 목적

26

축 카드의 GPIO 입력 지점 상태를 확인합니다.

#### ■ 파라미터

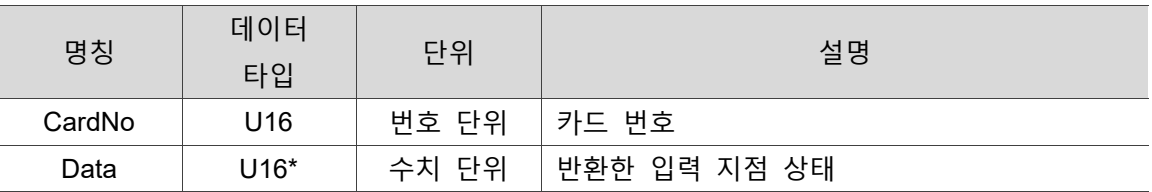

#### ■ 예제

U16 Status =  $0$ ; U16 CardNo, Data;

CardNo  $= 0$ ;

Status= \_ECAT\_GPIO\_Get\_Input( CardNo, &Data );

# **Master Compare API**

# 27

다음은 펄스 입력 모듈의 phase mode 설정, Compare 관련 설정 등 Master Compare 관련 API 사용법에 대한 설명입니다.

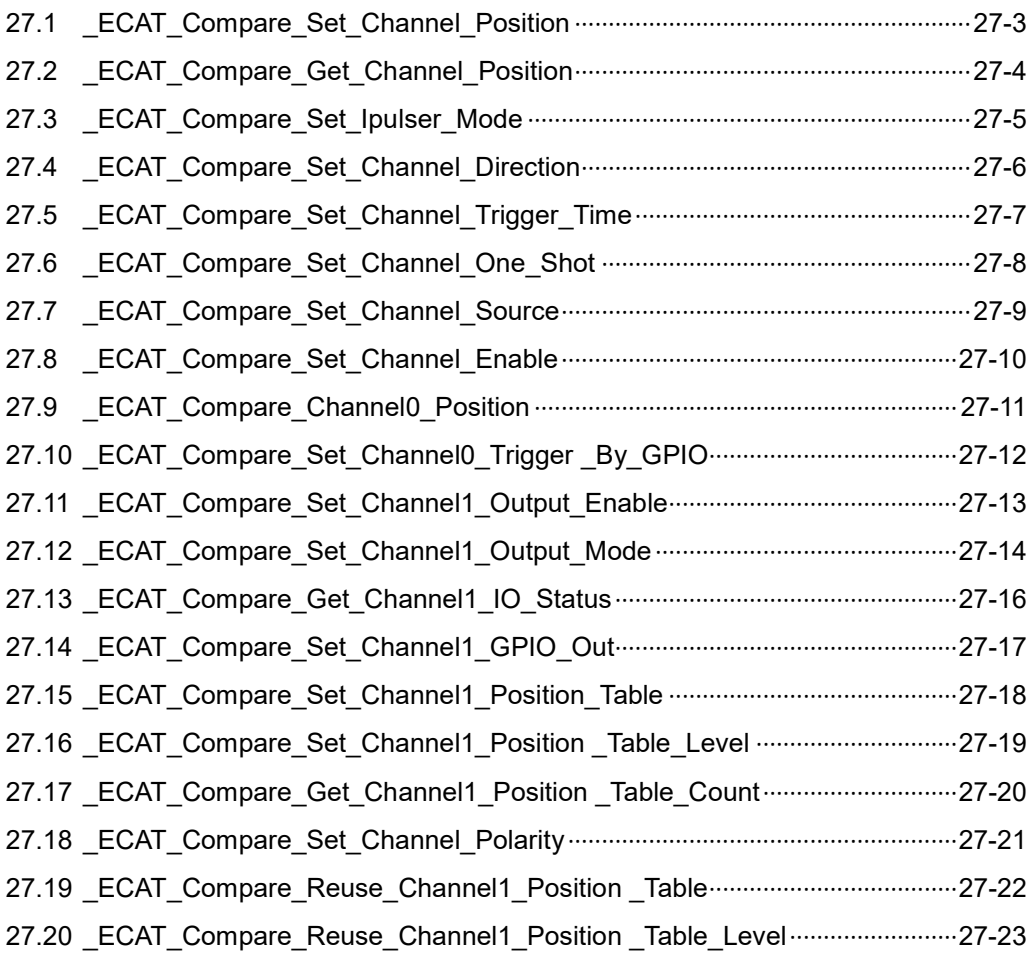

#### **Master Compare API 테이블**

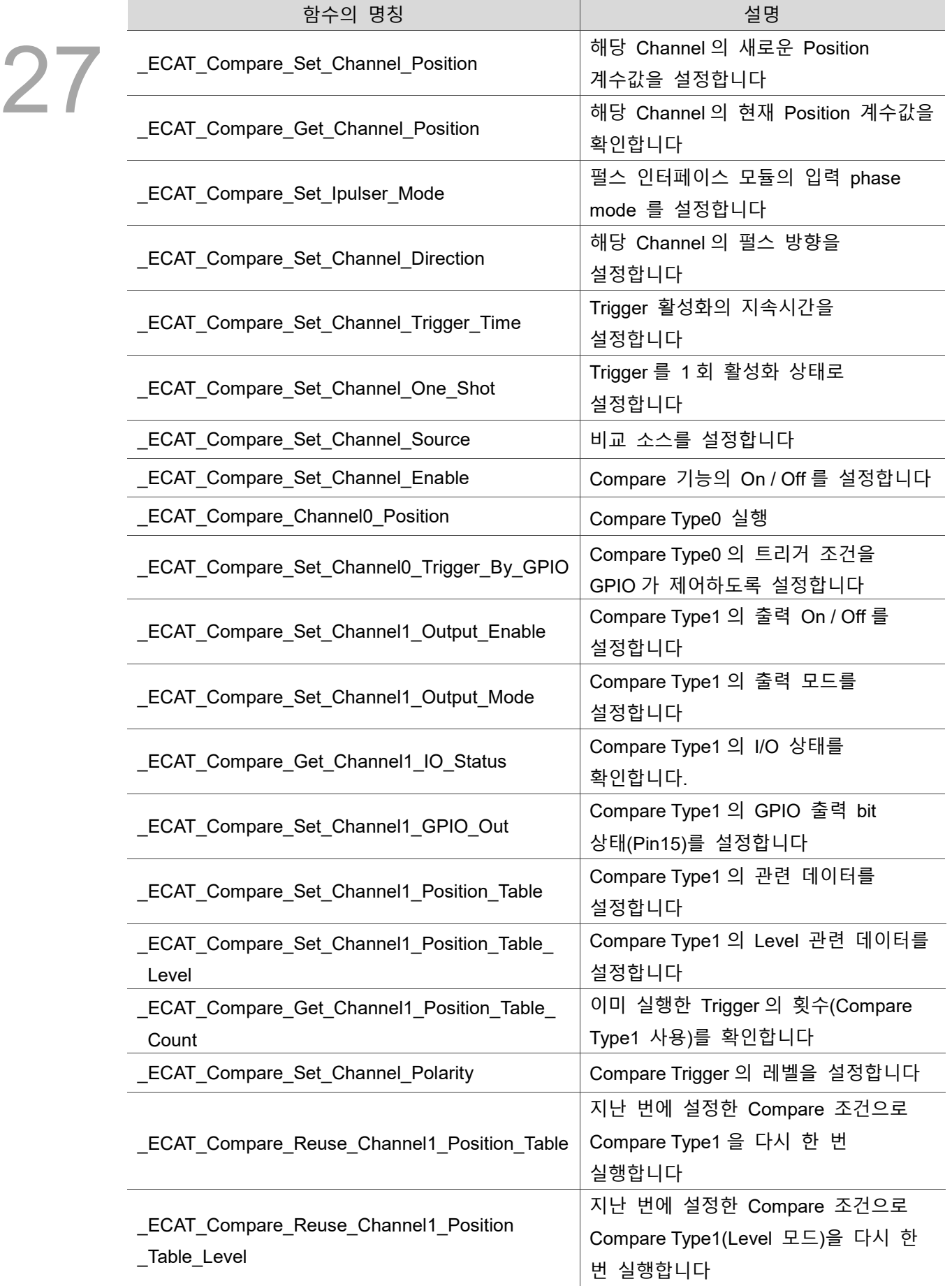

# <span id="page-369-0"></span>**27.1 \_ECAT\_Compare\_Set\_Channel\_Position**

#### ■ 포맷

U16 PASCAL ECAT Compare Set Channel Position (U16 CardNo, U16 CompareChannel, I32 Position)

#### ■ 목적

해당 QEP Channel 의 새로운 계수값을 설정합니다. (이 수치와 모듈 Position 의 의미는 다릅니다)

#### **파라미터**

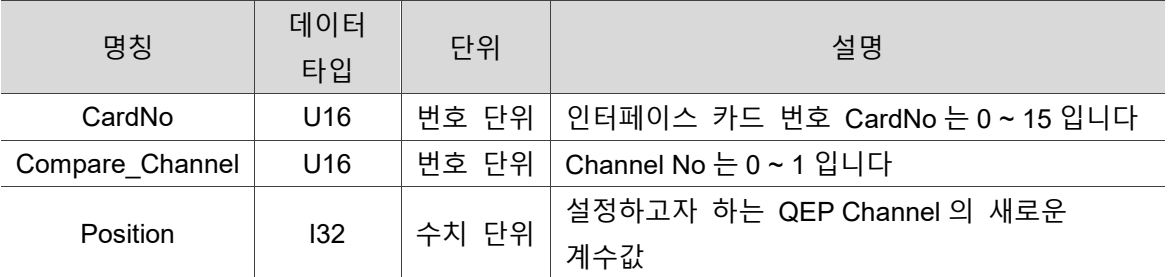

#### **예제**

 $U16$  CardNo = 0; U16 Compare\_Channel = 0; I32 position  $= 0$ ;

U16 status = \_ECAT\_Compare\_Set\_Channel\_Position (CardNo, compare\_channel, position);

# <span id="page-370-0"></span>**27.2 \_ECAT\_Compare\_Get\_Channel\_Position**

■ 포맷

27

U16 PASCAL ECAT Compare Get Channel Position (U16 CardNo, U16 compare\_Channel, I32 \*position)

#### ■ 목적

해당 QEP Channel 의 현재 계수값을 확인합니다. (이 수치와 모듈 Position 의 의미는 다릅니다)

#### ■ 파라미터

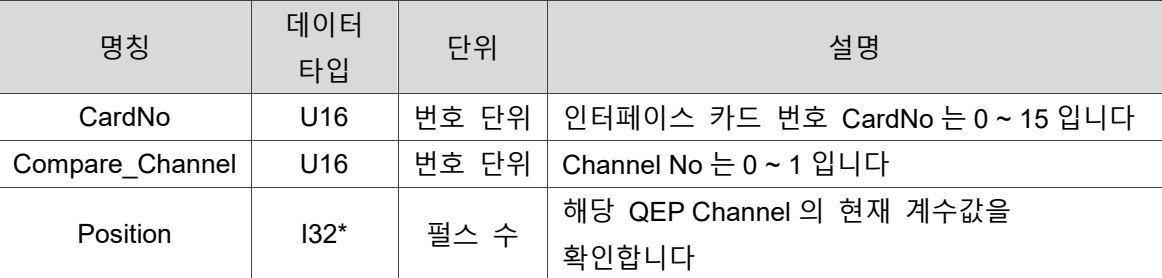

#### **예제**

 $U16$  CardNo = 0; U16 Compare channel =  $0$ ; I32 position;

U16 status = \_ECAT\_Compare\_Get\_Channel\_Position (CardNo, compare\_channel, &position);

# <span id="page-371-0"></span>**27.3 \_ECAT\_Compare\_Set\_Ipulser\_Mode**

#### ■ 포맷

U16 PASCAL ECAT Compare Set Ipulser Mode (U16 CardNo, U16 mode)

27

#### ■ 목적

펄스 인터페이스 모듈의 입력 phase mode 를 설정합니다.

#### ■ 파라미터

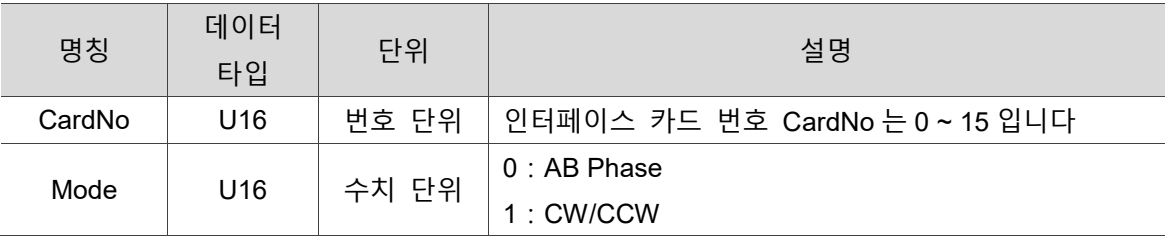

#### **예제**

 $U16$  CardNo = 0;

U16 mode =  $0$ ; //AB Phase

U16 status = ECAT Compare Set Ipulser Mode (CardNo, mode);

# <span id="page-372-0"></span>**27.4 \_ECAT\_Compare\_Set\_Channel\_Direction**

■ 포맷

27

U16 PASCAL \_ECAT \_Compare\_Set \_Channel\_Direction (U16 CardNo, U16 compare channel, U16 dir)

#### ■ 목적

해당 QEP Channel 의 펄스 방향을 설정합니다.

#### ■ 파라미터

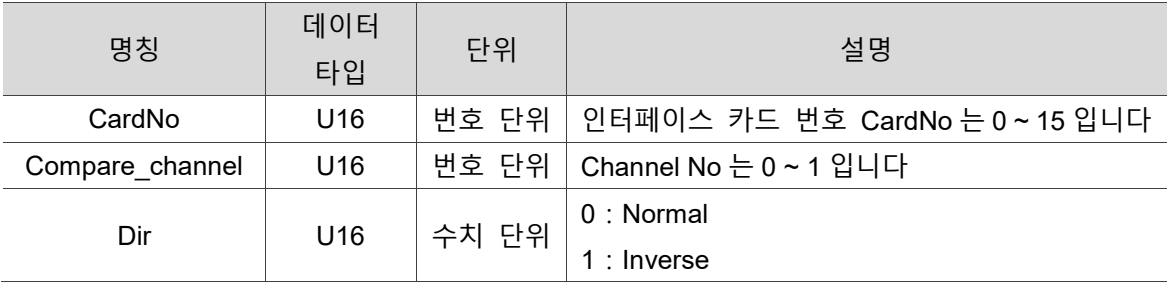

#### ■ 예제

 $U16$  CardNo = 0; U16 compare channel =  $0$ ;

U16 dir = 1; //Inverse

U16 status = ECAT Compare Set Channel Direction (CardNo, compare channel, dir);

# <span id="page-373-0"></span>27.5 **ECAT Compare Set Channel Trigger Time**

#### ■ 포맷

U16 PASCAL ECAT Compare Set Channel Trigger Time (U16 CardNo, U16 compare channel, U32 time us)

# 27

#### ■ 목적

Trigger 활성화의 지속시간을 설정합니다.

#### ■ 파라미터

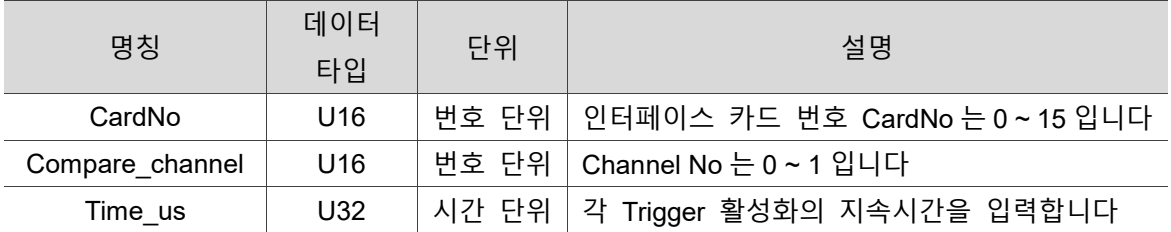

#### **예제**

 $U16$  CardNo = 0;

U16 compare channel =  $0$ ;

U16 time\_us = 20; //20us

U16 status = ECAT Compare Set Channel Trigger Time(CardNo, compare channel, time us);

비고:

- 1. Compare Type0 상태에서 Trigger Time 의 최소 설정 값은 1us 입니다. 입력 값이 0 이면 0.8us 라고 나타납니다.
- 2. Compare Type1 상태에서 Trigger Time 의 최소 설정 값은 3us 입니다. 입력 값이 3 미만이면 3us 라고 나타납니다.

# <span id="page-374-0"></span>**27.6 \_ECAT\_Compare\_Set\_Channel\_One\_Shot**

■ 포맷

27

U16 PASCAL ECAT Compare Set Channel One Shot (U16 CardNo, U16 compare channel)

#### ■ 목적

Trigger 활성화를 1 회 실행하는 것으로 설정합니다.

#### ■ 파라미터

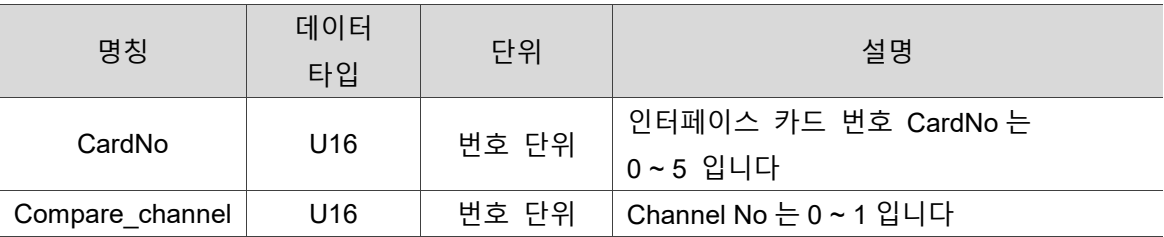

#### ■ 예제

 $U16$  CardNo = 0;

U16 compare\_channel=0;

U16 status = \_ECAT\_Compare\_Set \_Channel\_One\_Shot (CardNo, compare\_channel);

# <span id="page-375-0"></span>**27.7 \_ECAT\_Compare\_Set\_Channel\_Source**

#### ■ 포맷

U16 PASCAL \_ECAT\_Compare\_Set \_Channel\_Source (U16 CardNo, U16 compare\_channel, U16 source)

#### ■ 목적

비교 소스를 설정합니다.

#### ■ 파라미터

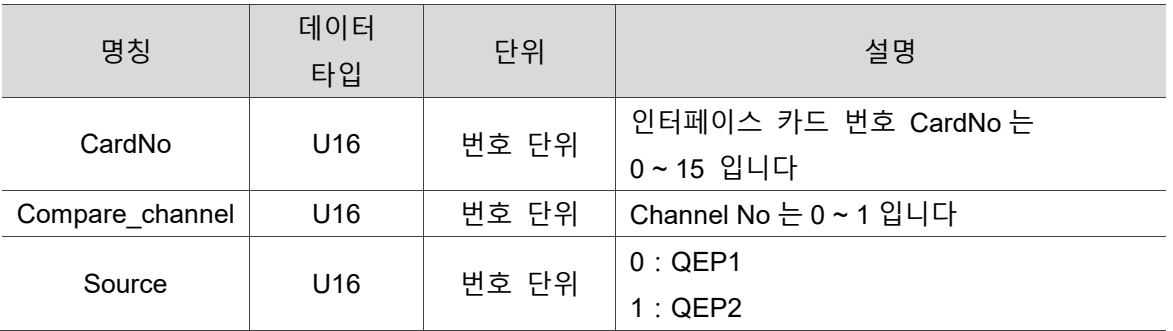

#### **예제**

 $U16$  CardNo = 0;

U16 compare\_channel = 0;

U16 source  $= 0$ ;

U16 status = \_ECAT\_Compare\_Set \_Channel\_source (CardNo, compare\_channel, source);

# <span id="page-376-0"></span>27.8 **ECAT Compare Set Channel Enable**

■ 포맷

27

U16 PASCAL \_ECAT\_Compare\_Set \_Channel\_Enable (U16 CardNo, U16 compare channel, U16 enable)

#### ■ 목적

FPGA 의 Compare 기능 on / off 를 설정합니다. 비교 배열을 on (Channel1\_output\_enable) 하지 않을 경우, 실제 Compare 는 비교 가능한 위치가 없으므로 트리거가 실행되지 않습니다.

#### ■ 파라미터

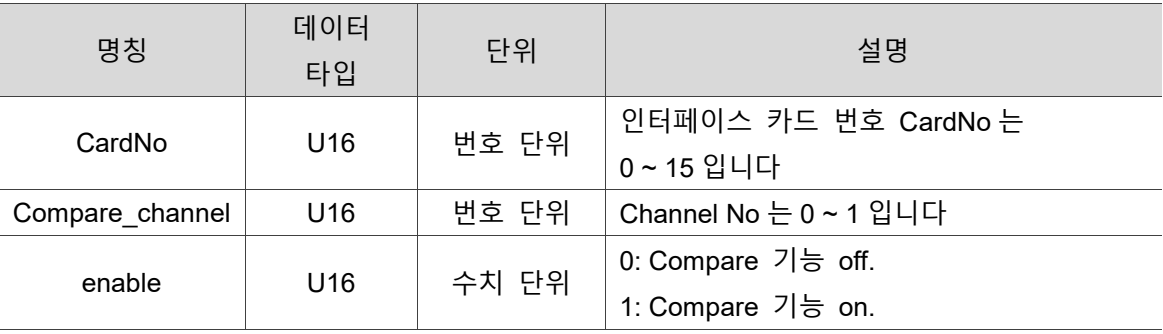

#### ■ 예제

 $U16$  CardNo = 0, ;

U16 compare channel =  $0$ ;

U16 enable = 1;//Compare 기능 on

U16 status = \_ECAT\_Compare\_Set Channel\_Enable (CardNo, compare\_channel, enable);

# <span id="page-377-0"></span>**27.9 \_ECAT\_Compare\_Channel0\_Position**

#### ■ 포맷

U16 PASCAL ECAT Compare Channel0 Position (U16 CardNo, I32 Start, U16 Dir, U16 Interval, U32 TriggerCount);

#### ■ 목적

Compare Type 0 을 실행합니다.

#### ■ 파라미터

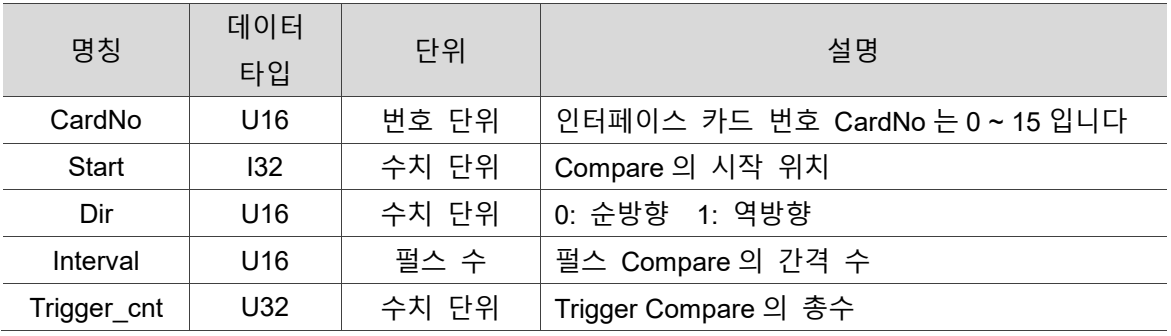

#### **예제**

 $U16$  CardNo = 0; I32 start = 100000; U16 dir =  $0$ ; U16 Interval = 10; //10 pulse U32 trigger\_cnt = 50000;

U16 status= ECAT Compare Channel0 Position(CardNo, start, dir, interval, trigger\_cnt);

# <span id="page-378-0"></span>**27.10 \_ECAT\_Compare\_Set\_Channel0\_Trigger \_By\_GPIO**

#### ■ 포맷

27

U16 PASCAL \_ECAT\_Compare\_Set\_Channel0\_Trigger\_By\_GPIO (U16 CardNo, U16 dir, U16 interval, I32 trigger\_cnt)

#### ■ 목적

CompareType0 의 트리거 조건을 GPIO 가 제어하도록 설정합니다.

#### ■ 파라미터

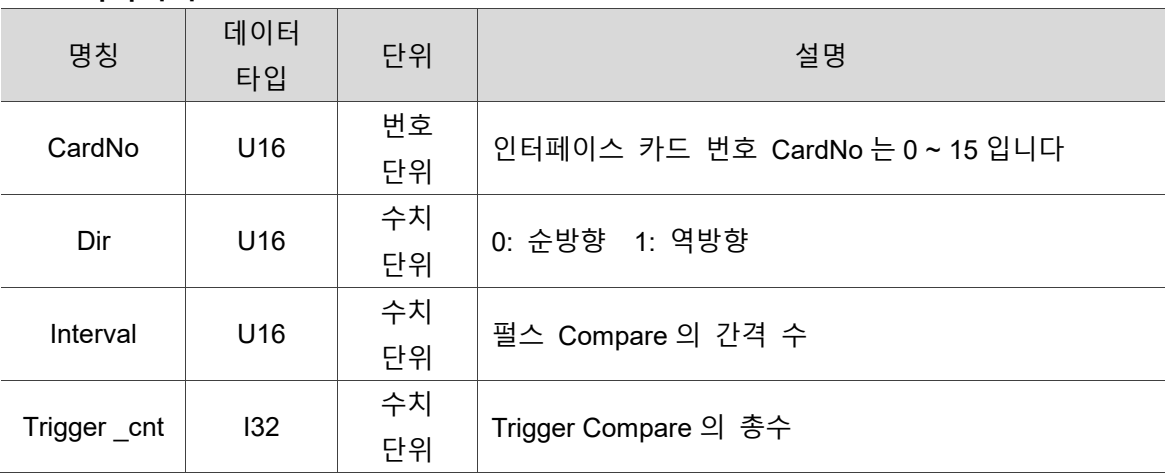

#### ■ 예제

 $U16$  CardNo = 0;  $U16$  Dir = 1; U16 Interval =  $10$ ; I32 trigger\_cnt = 50000;

U16 status = \_ECAT\_Compare\_Set\_Channel0\_Trigger\_By\_GPIO (CardNo, Dir, Interval, trigger\_cnt);

# <span id="page-379-0"></span>**27.11 \_ECAT\_Compare\_Set\_Channel1\_Output\_Enable**

#### ■ 포맷

U16 PASCAL \_ECAT\_Compare\_Set\_Channel1\_Output\_Enable (U16 CardNo, U16 on\_off)

#### ■ 목적

Compare Position 의 저장 배열을 사용하면 FPGA 내부의 Compare 기능이 실행되어 실제 위치와 배열의 저장 위치를 통해 순서대로 비교하기 시작합니다.

#### ■ 파라미터

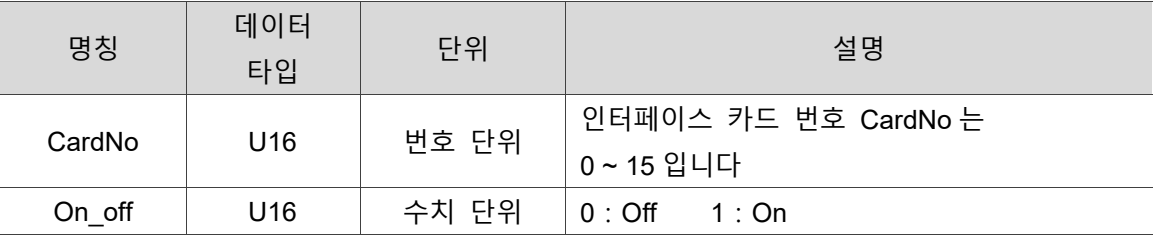

#### ■ 예제

 $U16$  CardNo = 0; U16 on\_off = 1;

U16 status = \_ECAT\_Compare\_Set\_Channel1\_Output\_Enable (CardNo, on\_off);

### <span id="page-380-0"></span>**27.12 \_ECAT\_Compare\_Set\_Channel1\_Output\_Mode**

#### ■ 포맷

U16 PASCAL ECAT Compare Set Channel1 Output Mode (U16 CardNo, U16 Mode)

#### ■ 목적

27

Compare Type1 은 출력 모드를 설정합니다.

#### ■ 파라미터

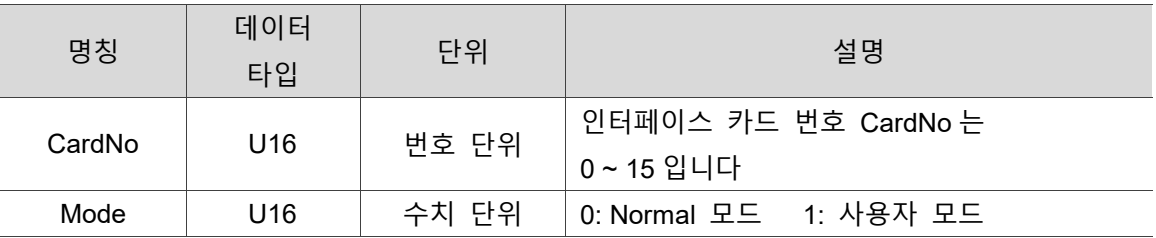

#### **예제**

 $U16$  CardNo = 0;

U16 mode =  $1$ ;

U16 status = ECAT Compare Set Channel1 Output Mode (CardNo, mode);

#### **Normal 모드**

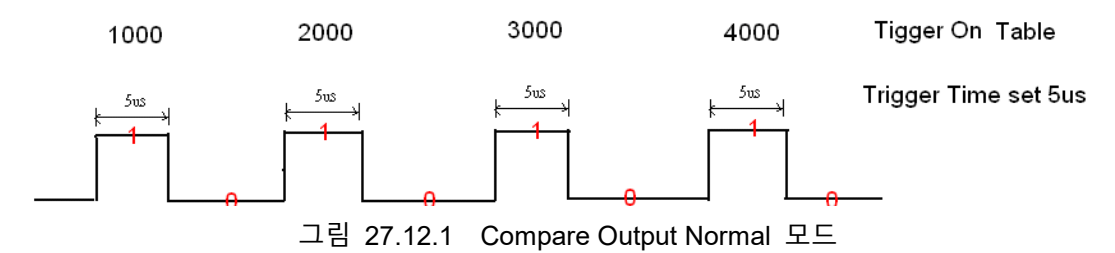

※Trigger On 의 위치 테이블은 API "\_DMC\_01\_channel1\_position\_compare\_table"의 "table size" 파라미터에서 설정합니다.

※Trigger 시간은 API "DMC 01 set compare channel trigger time"의 "time us" 파라미터에서 설정합니다.

#### **사용자 모드**

사용자 모드로 설정하면 level table 값은 아래의 그림과 같이 0x88880000 으로 설정합니다.

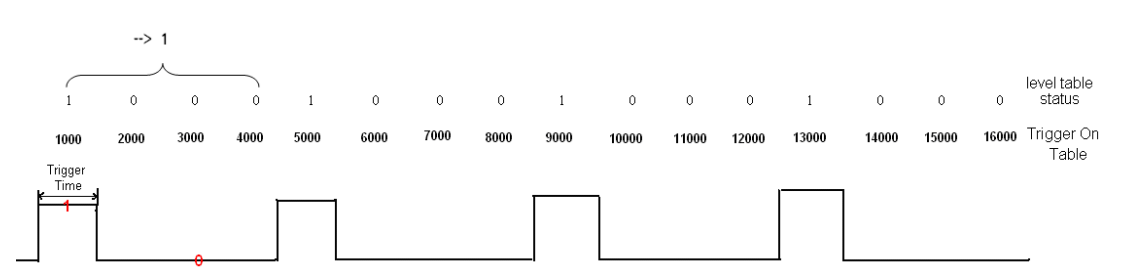

그림 27.12.2 Compare Output 사용자 모드

※사용자 모드에서 Trigger On 의 위치 테이블은 API

"\_DMC\_01\_channel1\_position\_compare\_table\_level"의 "level\_table" 파라미터에서 설정합니다.

※Trigger 시간은 다음 위치까지 소요된 시간입니다 (ex. 위치 1000 에서 위치 2000 까지 소요된 시간).

# <span id="page-382-0"></span>**27.13 \_ECAT\_Compare\_Get\_Channel1\_IO\_Status**

■ 포맷

27

U16 PASCAL ECAT Compare Get Channel1 IO Status (U16 CardNo, U16\* io\_status)

#### ■ 목적

Compare Type1 의 I/O 상태를 확인합니다.

#### ■ 파라미터

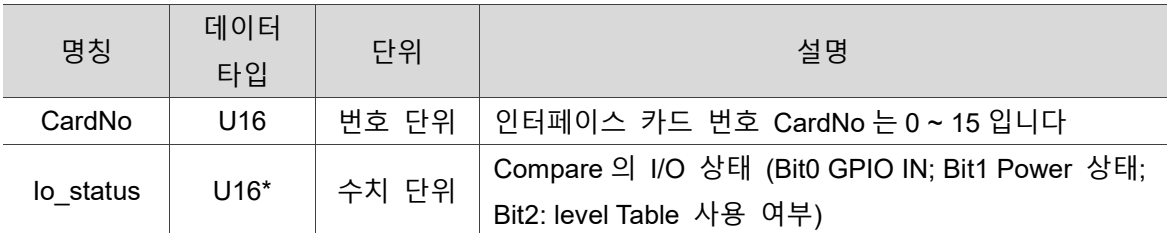

#### ■ 예제

 $U16$  CardNo = 0; U16 io\_status;

U16 status = \_ECAT\_Compare\_Get\_Channel1\_IO\_Status (CardNo,& io\_status);

# <span id="page-383-0"></span>**27.14 \_ECAT\_Compare\_Set\_Channel1\_GPIO\_Out**

#### ■ 포맷

U16 PASCAL \_ECAT\_Compare\_Set\_Channel1\_GPIO\_Out (U16 CardNo, U16 on\_off)

#### ■ 목적

GPIO 의 출력핀 상태(Pin15)를 설정합니다.

#### ■ 파라미터

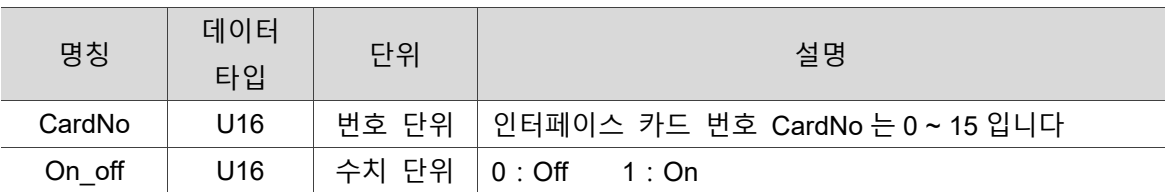

#### ■ 예제

 $U16$  CardNo = 0; U16 on off = 1;

U16 status = \_ECAT\_Compare\_Set\_Channel1\_GPIO\_Out (CardNo, on\_off);

# <span id="page-384-0"></span>**27.15 \_ECAT\_Compare\_Set\_Channel1\_Position\_Table**

■ 포맷

27

U16 PASCAL ECAT Compare Set Channel1 Position Table (U16 CardNo, I32\* pos\_table, U32 table\_size)

#### ■ 목적

Compare Type1 의 관련 데이터를 설정합니다.

#### ■ 파라미터

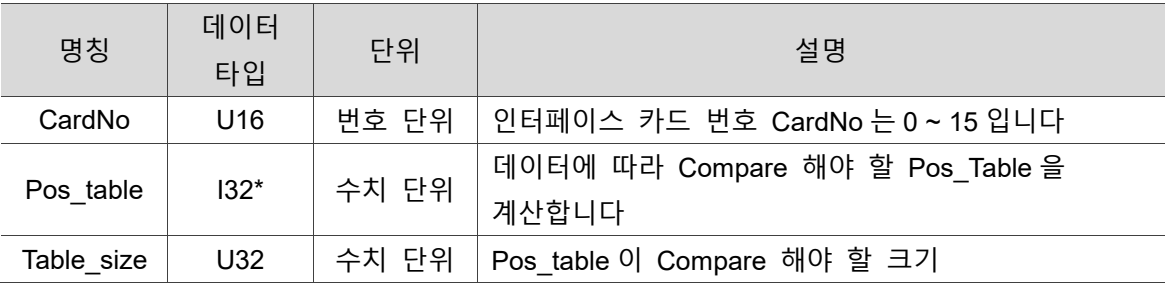

#### ■ 예제

 $U16$  CardNo = 0; I32 pos\_table[4] = {1000,2000,3000,4000}; U32 table\_size =4;

U16 status = ECAT Compare Set Channel1 Position Table (CardNo, pos table, table\_size);

비고: Table\_Size 최대 설정값은 100000 입니다.

# <span id="page-385-0"></span>**27.16 \_ECAT\_Compare\_Set\_Channel1\_Position \_Table\_Level**

#### ■ 포맷

U16 PASCAL \_ECAT\_Compare\_Set\_Channel1\_Position\_Table\_Level (U16 CardNo, I32\* pos\_table, U32\* level\_table, U32 table\_size)

#### ■ 목적

Compare Type1 의 Level 관련 데이터를 설정합니다.

#### ■ 파라미터

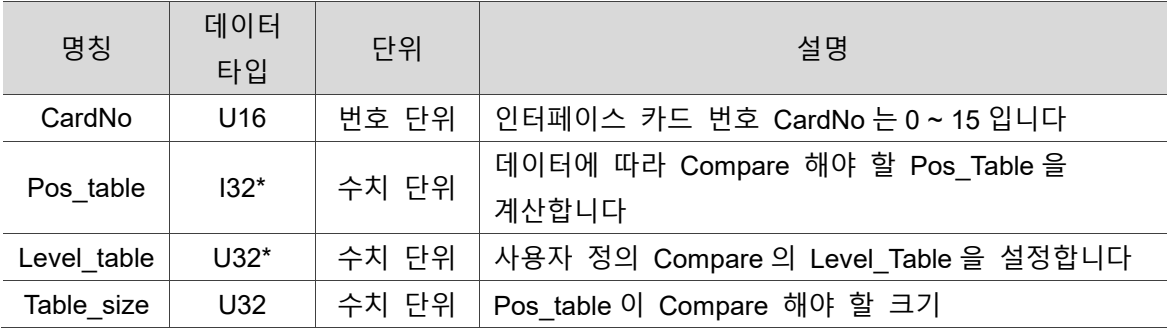

#### ■ 예제

 $U16$  CardNo = 0; I32 pos\_table[4] ={1000,2000,3000,4000}; U32 level  $table[4] = \{1,0,0,0\};$ U32 table\_size =4;

U16 status = ECAT Compare Set Channel1 Position Table Level (CardNo, pos\_table, level\_table,table\_size);

비고: Table\_Size 최대 설정값은 100000 입니다.

# <span id="page-386-0"></span>**27.17 \_ECAT\_Compare\_Get\_Channel1\_Position \_Table\_Count**

#### ■ 포맷

27

U16 PASCAL \_ECAT\_Compare\_Get\_Channel1\_Position\_Table\_Count (U16 CardNo, U32\* cnt)

#### ■ 목적

이미 실행한 Trigger 의 횟수(Compare Type1 사용)를 확인합니다.

#### ■ 파라미터

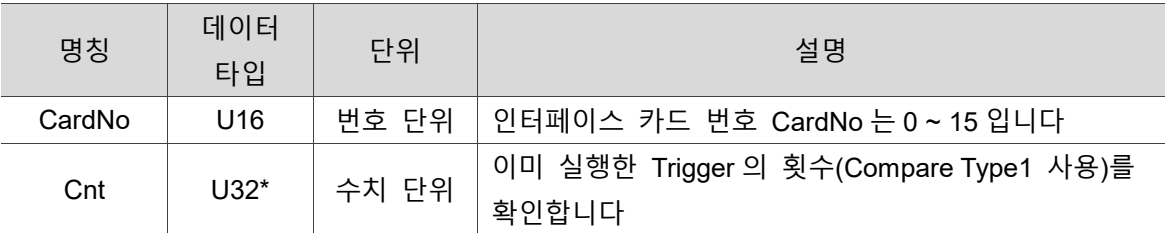

#### ■ 예제

 $U16$  CardNo = 0; U32 cnt;

U16 status = \_ECAT\_Compare\_Get\_Channel1\_Position\_Table\_Count (CardNo,& cnt);

# <span id="page-387-0"></span>**27.18 \_ECAT\_Compare\_Set\_Channel\_Polarity**

#### ■ 포맷

U16 PASCAL ECAT Compare Set Channel Polarity (U16 CardNo, U16 inverse)

# 27

#### ■ 목적

Compare Trigger 의 레벨을 설정합니다.

#### ■ 파라미터

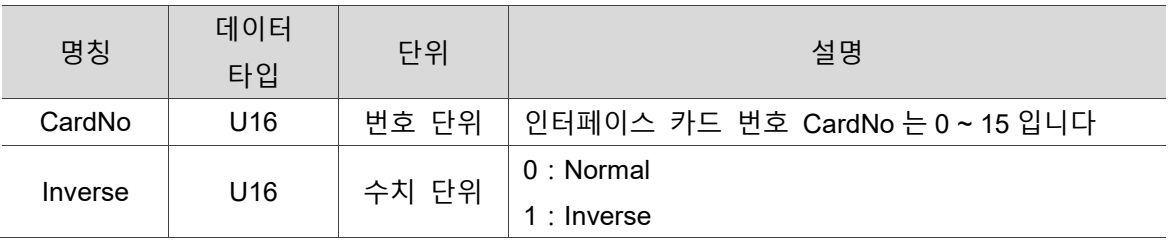

#### **예제**

 $U16$  CardNo = 0;

U16 inverse =  $1$ ;

U16 status = ECAT Compare Set Channel Polarity (CardNo, inverse);

### <span id="page-388-0"></span>**27.19 \_ECAT\_Compare\_Reuse\_Channel1\_Position \_Table**

#### ■ 포맷

27

U16 PASCAL \_ECAT\_Compare\_Reuse\_Channel1\_Position\_Table (U16 CardNo)

#### ■ 목적

지난 번에 설정한 Compare 조건으로 Compare Type1 을 다시 한 번 실행합니다.

#### ■ 파라미터

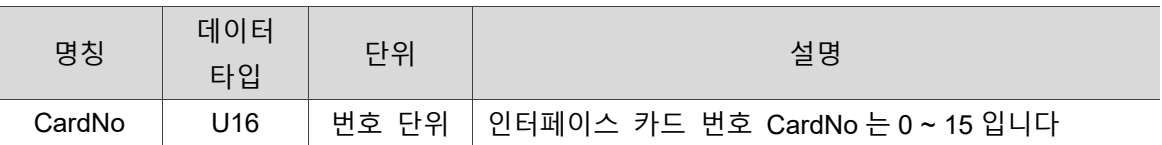

#### ■ 예제

 $U16$  CardNo = 0;

U16 status = ECAT Compare Reuse Channel1 Position Table (CardNo);

# <span id="page-389-0"></span>**27.20 \_ECAT\_Compare\_Reuse\_Channel1\_Position \_Table\_Level**

#### ■ 포맷

U16 PASCAL \_ECAT\_Compare\_Reuse\_Channel1\_Position\_Table\_Level (U16 CardNo)

#### ■ 목적

지난 번에 설정한 Compare 조건으로 Compare Type1(Level 모드)을 다시 한 번 실행합니다.

#### ■ 파라미터

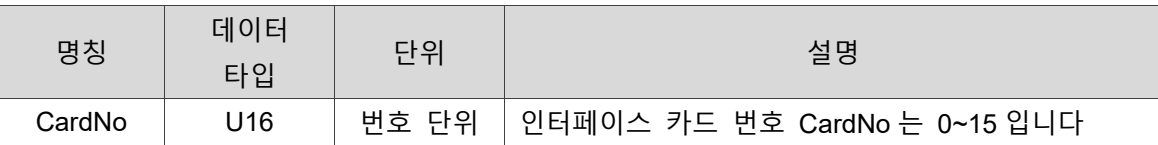

#### **예제**

 $U16$  CardNo = 0;

U16 status = ECAT Compare Reuse Channel1 Position Table Level (CardNo);

(이 페이지는 공란으로 비워둡니다)

27

# **DLL 관련 API**

# 28

다음은 EtherCat\_DLL.dll 상세 경로 데이터 및 버전 데이터 확인 등 DLL 관련 API 사용법에 대한 설명입니다.

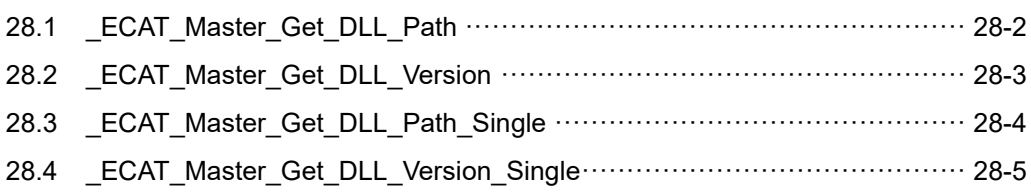

#### **DLL 관련 API 테이블**

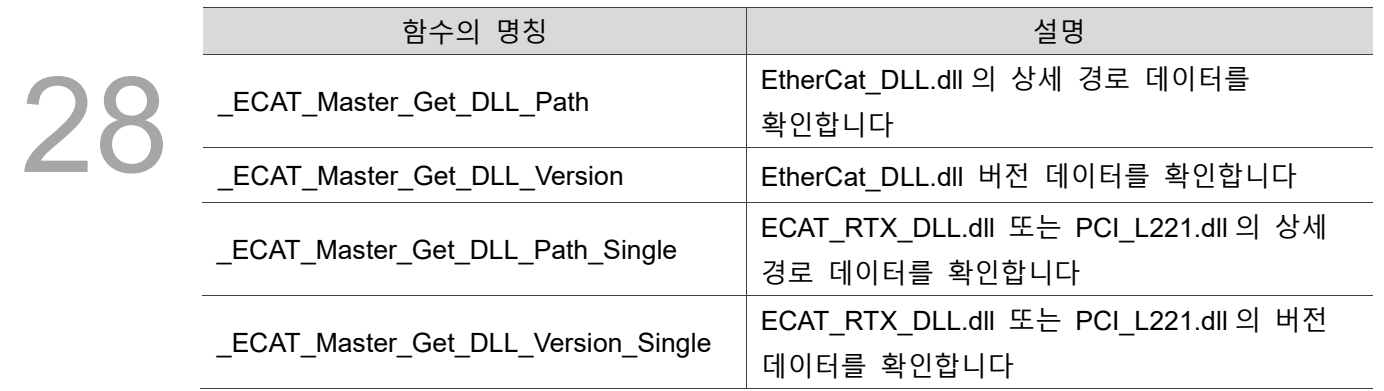

# <span id="page-392-0"></span>**28.1 \_ECAT\_Master\_Get\_DLL\_Path**

#### **포맷**

U16 PASCAL \_ECAT\_Master\_Get\_DLL\_Path (I8 \*lpFilePath, U32 nSize, U32 \*nLength)

#### ■ 목적

EtherCat\_DLL.dll 상세 경로 데이터를 확인합니다.

#### ■ 파라미터

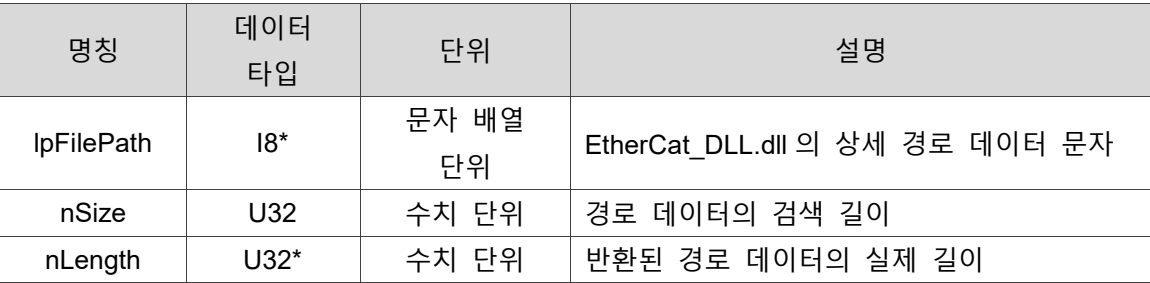

#### ■ 예제

U16 Status =  $0$ ; I8 FilePath[128]; U32 nSize=128, nLength=0; Status= \_ECAT\_Master\_Get\_DLL\_Path(FilePath, nSize, &nLength);

# <span id="page-393-0"></span>**28.2 \_ECAT\_Master\_Get\_DLL\_Version**

#### ■ 포맷

U16 PASCAL \_ECAT\_Master\_Get\_DLL\_Version (I8 \*lpBuf, U32 nSize, U32 \*nLength)

# 28

#### **목적**

EtherCat\_DLL.dll 버전 데이터를 확인합니다.

#### ■ 파라미터

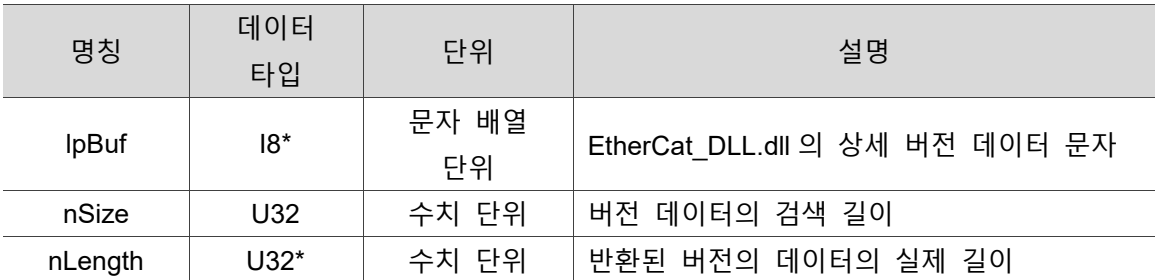

#### ■ 예제

U16 Status =  $0$ ;

I8 Version[128];

U32 nSize=128, nLength=0;

Status= \_ECAT\_Master\_Get\_DLL\_Version(Version, nSize, &nLength);

### <span id="page-394-0"></span>**28.3 \_ECAT\_Master\_Get\_DLL\_Path\_Single**

#### ■ 포맷

U16 PASCAL \_ECAT\_Master\_Get\_DLL\_Path\_Single (U16 CardNo, I8 \*lpFilePath, U32 nSize, U32 \*nLength)

#### ■ 목적

ECAT\_RTX\_DLL.dll 또는 PCI\_L221.dll 의 상세 경로 데이터를 확인합니다.

#### ■ 파라미터

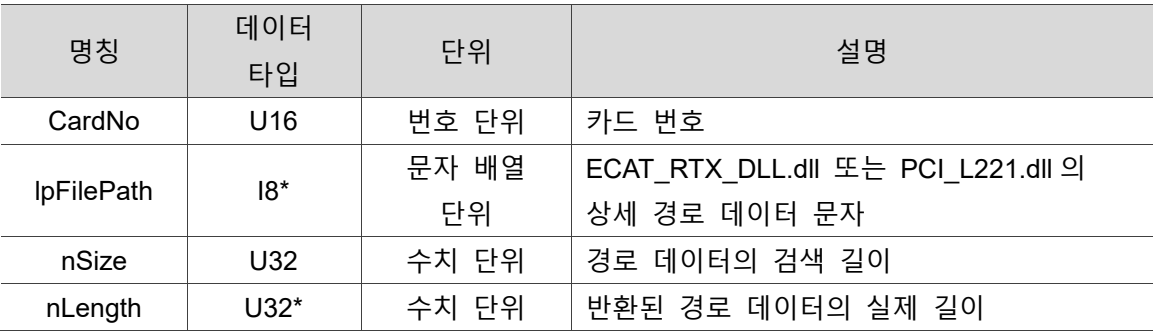

#### **예제**

U16 Status = 0, CardNo=16; I8 FilePath[128]; U32 nSize=128, nLength=0;

Status= \_ECAT\_Master\_Get\_DLL\_Path\_Single(CardNo, FilePath, nSize, &nLength);

# <span id="page-395-0"></span>**28.4 \_ECAT\_Master\_Get\_DLL\_Version\_Single**

#### ■ 포맷

U16 PASCAL \_ECAT\_Master\_Get\_DLL\_Version\_Single (U16 CardNo, I8 \*lpBuf, U32 nSize, U32 \*nLength)

#### ■ 목적

ECAT\_RTX\_DLL.dll 또는 PCI\_L221.dll 의 버전 데이터를 확인합니다.

#### ■ 파라미터

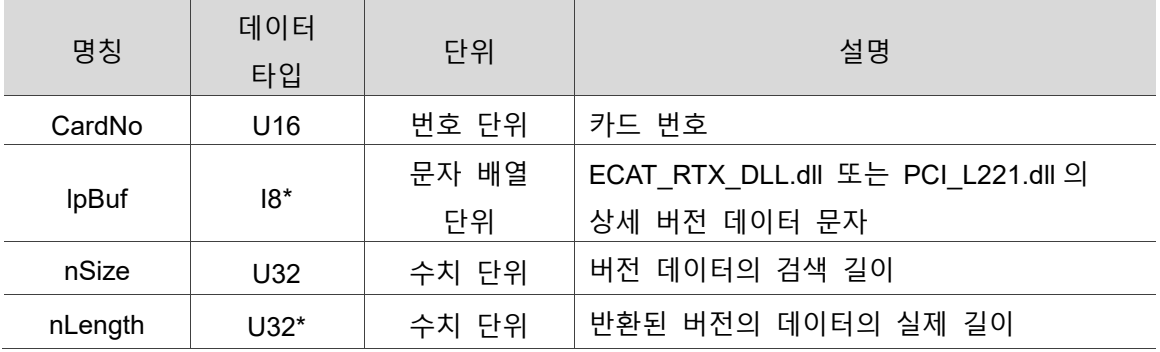

#### ■ 예제

U16 Status = 0, CardNo=16;

I8 Version[128];

U32 nSize=128, nLength=0;

Status= \_ECAT\_Master\_Get\_DLL\_Version\_Single(CardNo, Version, nSize, &nLength);
(이 페이지는 공란으로 비워둡니다)

28

# **Master User Security API**

다음은 보안키 및 사용자 암호와 관련한 Master User Security 관련 API 사용법에 대한 설명입니다.

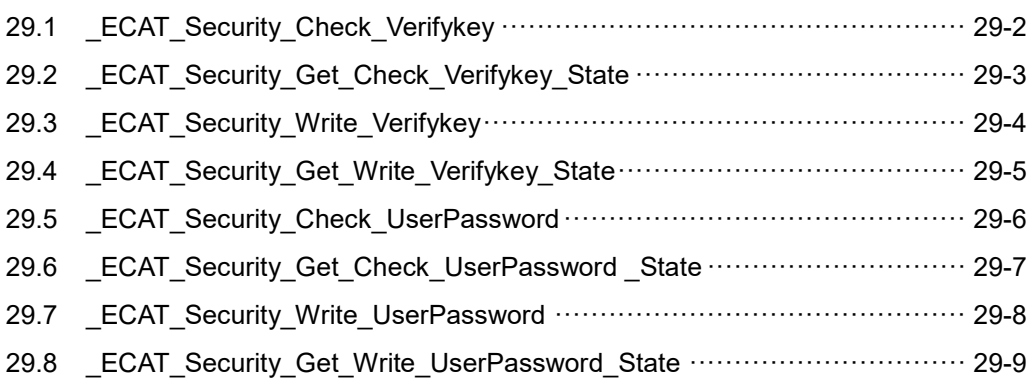

#### **Master User Security API 테이블**

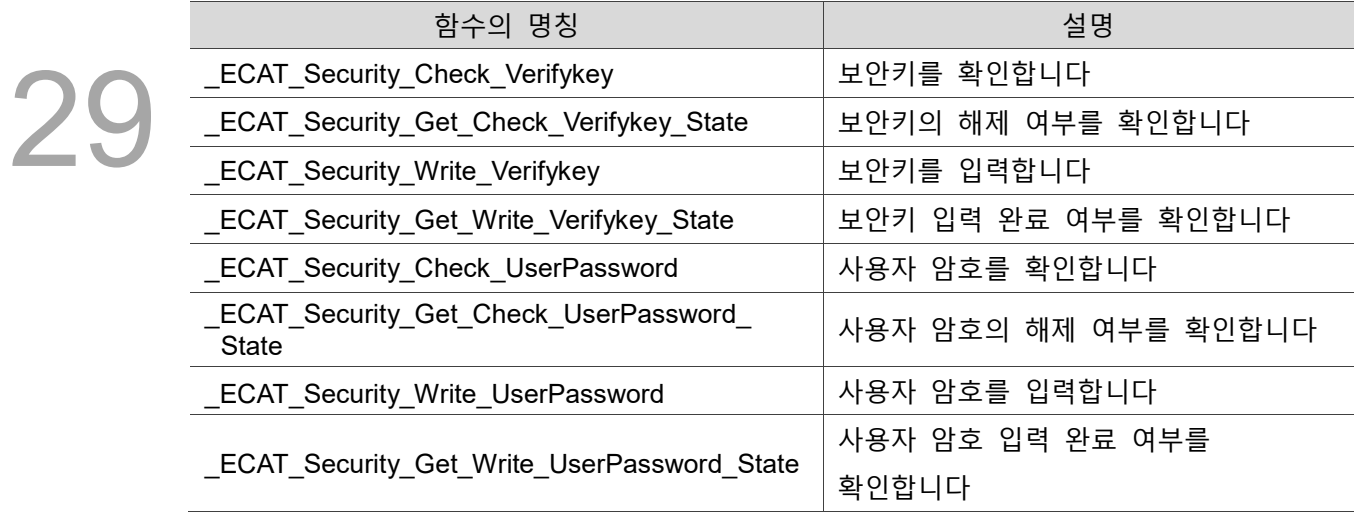

#### <span id="page-398-0"></span>**29.1 \_ECAT\_Security\_Check\_Verifykey**

#### ■ 포맷

U16 PASCAL \_ECAT\_Security\_Check\_Verifykey (U16 CardNo, U32 \*Verifykey)

#### ■ 목적

보안키를 확인합니다.

#### ■ 파라미터

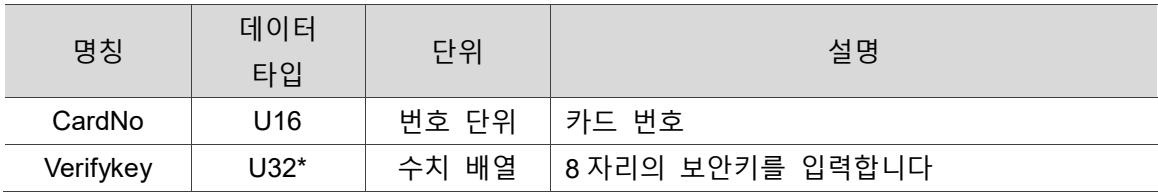

#### ■ 예제

U16 Status =  $0$ ; U16 CardNo; U32 Key[8] = {0, 1, 2, 3, 4 ,5 ,6 ,7}

CardNo  $= 0$ ;

Status= \_ECAT\_Security\_Check\_Verifykey ( CardNo, Key );

#### <span id="page-399-0"></span>**29.2 \_ECAT\_Security\_Get\_Check\_Verifykey\_State**

#### ■ 포맷

U16 PASCAL \_ECAT\_Security\_Get\_Check\_Verifykey\_State (U16 CardNo, U16 \*State)

#### ■ 목적

보안키 확인 상태의 통과 여부를 확인합니다.

#### ■ 파라미터

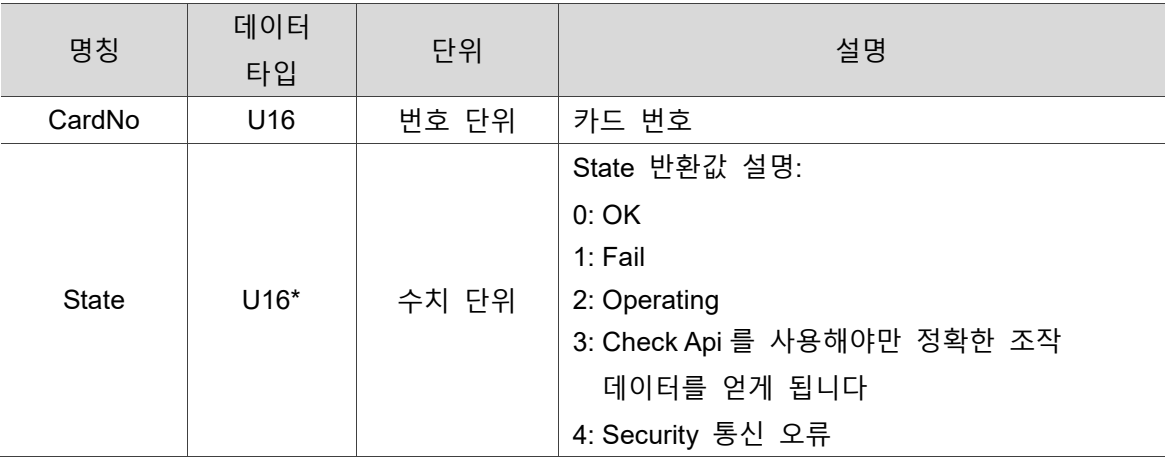

#### ■ 예제

U16 Status =  $0$ ;

U16 CardNo, State;

CardNo  $= 0$ ;

Status= ECAT Security Get Check Verifykey State ( CardNo, &State );

#### <span id="page-400-0"></span>**29.3 \_ECAT\_Security\_Write\_Verifykey**

■ 포맷

U16 PASCAL ECAT Security Write Verifykey (U16 CardNo, U32 \*Verifykey)

■ 목적

29

보안키를 입력합니다.

#### ■ 파라미터

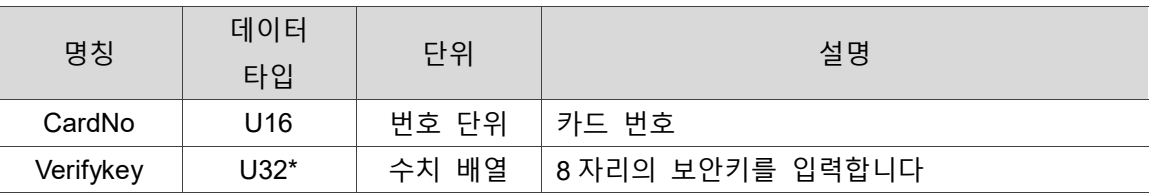

■ 예제

U16 Status =  $0$ ;

U16 CardNo;

U32 Verifykey[8] = {0, 1, 2, 3, 4, 5, 6, 7};

 $CardNo = 0;$ 

Status= \_ECAT\_Security\_Write\_Verifykey ( CardNo, Verifykey);

#### <span id="page-401-0"></span>**29.4 \_ECAT\_Security\_Get\_Write\_Verifykey\_State**

#### ■ 포맷

U16 PASCAL \_ECAT\_Security\_Get\_Write\_Verifykey\_State (U16 CardNo, U16 \*State)

#### ■ 목적

보안키 입력 상태의 완료 여부를 확인합니다.

#### ■ 파라미터

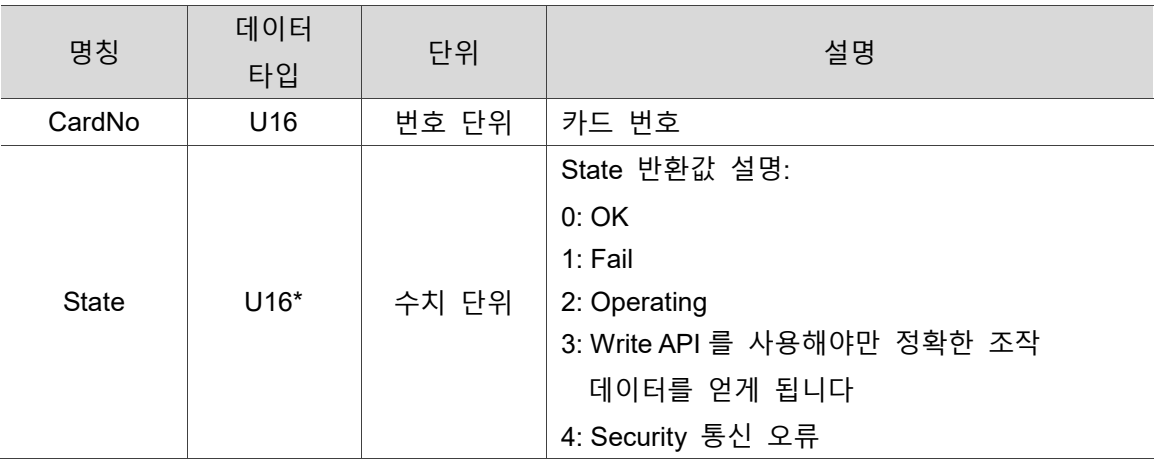

#### ■ 예제

U16 Status =  $0$ ; U16 CardNo, State;

CardNo  $= 0$ ;

Status= ECAT Security Get Write Verifykey State( CardNo, &State );

#### <span id="page-402-0"></span>**29.5 \_ECAT\_Security\_Check\_UserPassword**

■ 포맷

U16 PASCAL ECAT Security Check UserPassword (U16 CardNo, U32 \*UserPassword)

#### ■ 목적

29

사용자 암호를 확인합니다.

■ 파라미터

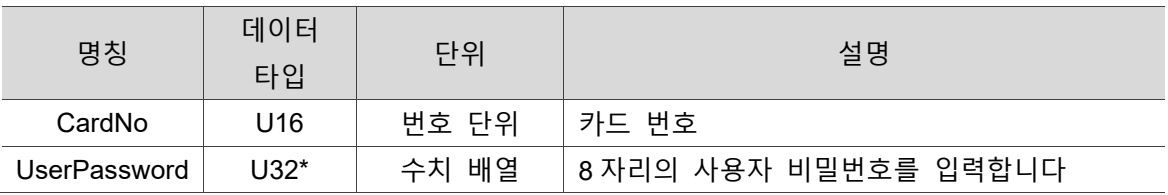

■ 예제

U16 Status =  $0$ ;

U16 CardNo;

U32 UserPassword[8] = {0, 1, 2, 3, 4, 5, 6, 7};

CardNo  $= 0$ ;

Status= \_ECAT\_Security\_Check\_UserPassword ( CardNo, UserPassword);

#### <span id="page-403-0"></span>**29.6 \_ECAT\_Security\_Get\_Check\_UserPassword \_State**

#### ■ 포맷

U16 PASCAL ECAT Security Get Check UserPassword State (U16 CardNo, U16 \*State)

#### ■ 목적

사용자 암호 확인 상태의 통과 여부를 확인합니다.

#### ■ 파라미터

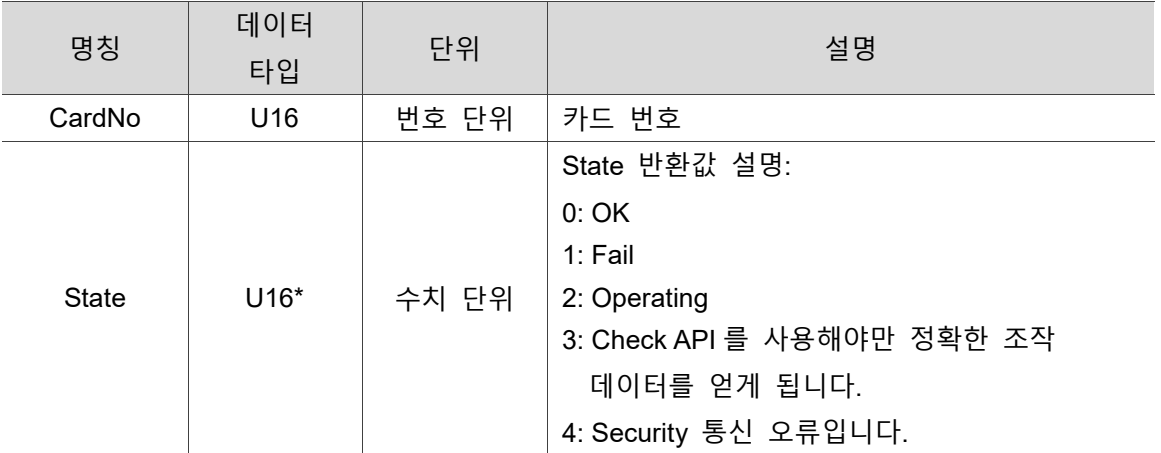

#### ■ 예제

U16 Status =  $0$ ; U16 CardNo, State;

 $CardNo = 0;$ 

Status= ECAT Security Get Check UserPassword State ( CardNo, &State );

#### <span id="page-404-0"></span>**29.7 \_ECAT\_Security\_Write\_UserPassword**

■ 포맷

U16 PASCAL ECAT Security Write UserPassword (U16 CardNo, U32 \*UserPassword)

#### ■ 목적

29

사용자 암호를 입력합니다.

■ 파라미터

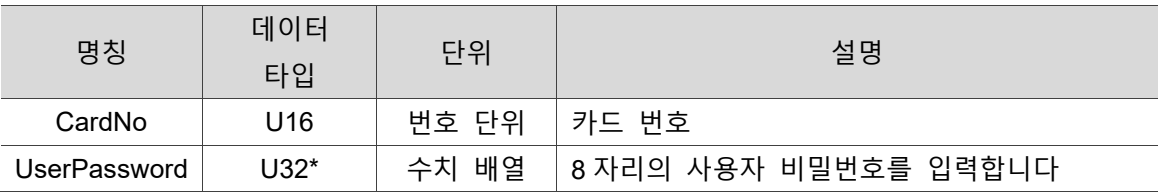

■ 예제

U16 Status =  $0$ ;

U16 CardNo;

U32 UserPassword [8] = {0, 1, 2, 3, 4, 5, 6, 7};

CardNo  $= 0$ ;

Status= \_ECAT\_Security\_Write\_UserPassword( CardNo, UserPassword);

#### <span id="page-405-0"></span>**29.8 \_ECAT\_Security\_Get\_Write\_UserPassword\_State**

#### ■ 포맷

U16 PASCAL ECAT Security Get Write UserPassword State (U16 CardNo, U16 \*State)

#### ■ 목적

사용자 암호 입력 상태의 통과 여부를 확인합니다.

#### ■ 파라미터

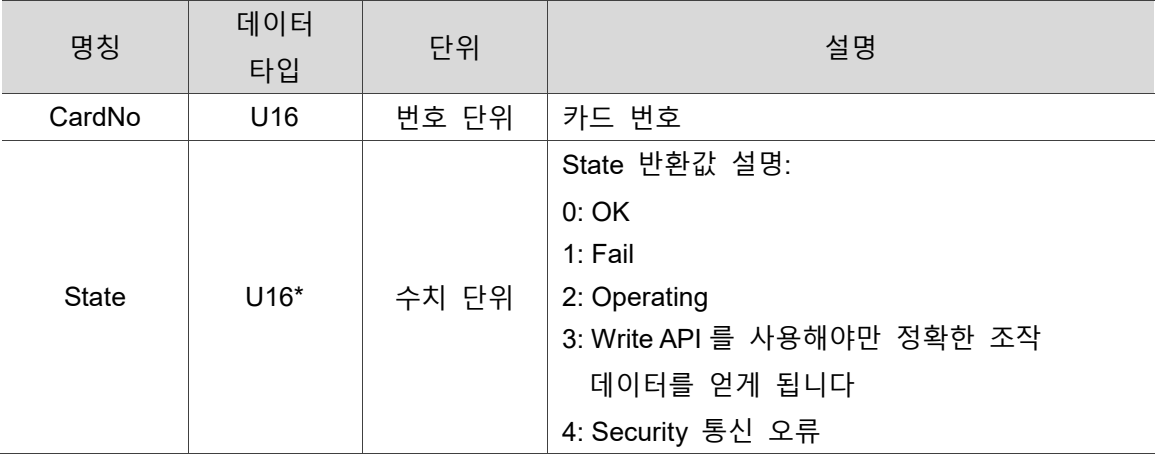

#### ■ 예제

U16 Status =  $0$ ; U16 CardNo, State;

 $CardNo = 0;$ 

Status= ECAT Security Get Write UserPassword State ( CardNo, &State );

(이 페이지는 공란으로 비워둡니다)

**29** 

## **PAC MRAM 전용 API**

다음은 PAC MRAM 확인 입력 등 PAC MRAM 관련 API 사용법에 대한 설명입니다.

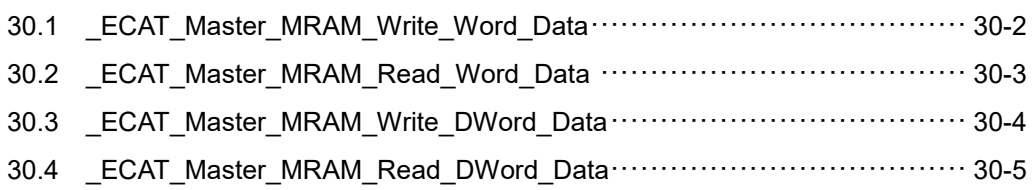

#### **PAC MRAM 전용 API 테이블**

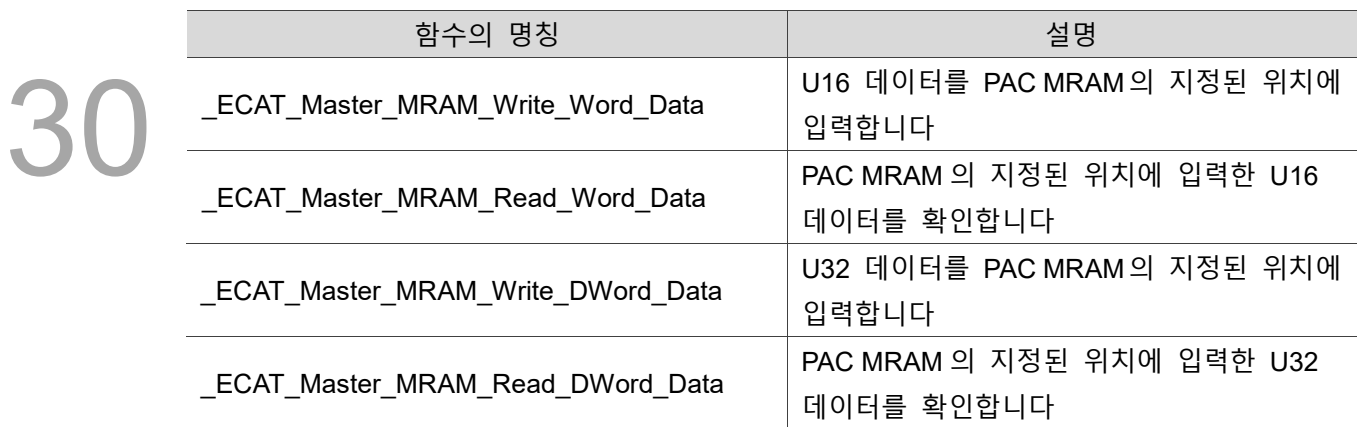

#### <span id="page-408-0"></span>**30.1 \_ECAT\_Master\_MRAM\_Write\_Word\_Data**

#### ■ 포맷

U16 PASCAL \_ECAT\_Master\_MRAM\_Write\_Word\_Data (U16 CardNo, U32 Index, U32 DataNum, U16 \*Data)

#### ■ 목적

U16 데이터를 PAC MRAM 의 지정된 위치에 입력합니다.

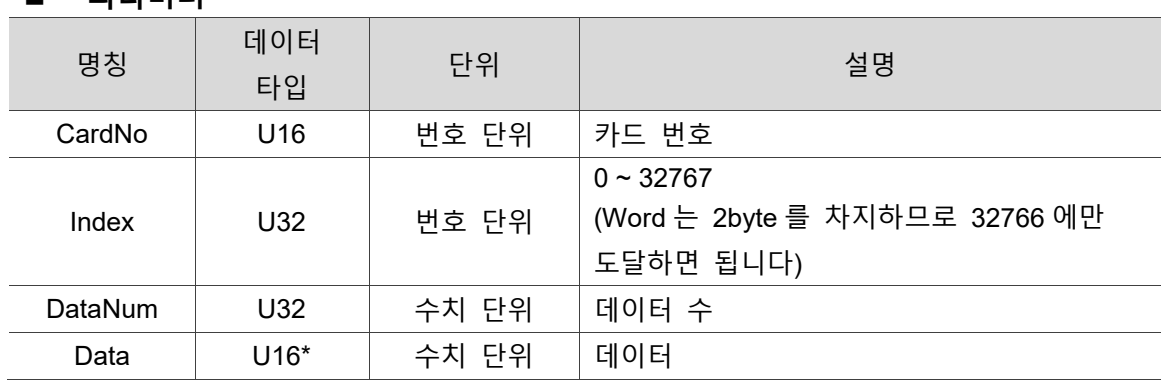

#### **파라미터**

#### ■ 예제

U16 Status =  $0$ ;

U16 CardNo=16, data=1;

U32 Index=32766, DataNum=1;

Status= ECAT Master MRAM Write Word Data(CardNo, Index, DataNum, &data);

#### <span id="page-409-0"></span>**30.2 \_ECAT\_Master\_MRAM\_Read\_Word\_Data**

#### ■ 포맷

30 U16 PASCAL ECAT Master MRAM Read Word Data (U16 CardNo, U32 Index, U32 DataNum, U16 \*Data)

#### ■ 목적

PAC MRAM 의 지정된 위치에 입력한 U16 데이터를 확인합니다.

#### ■ 파라미터

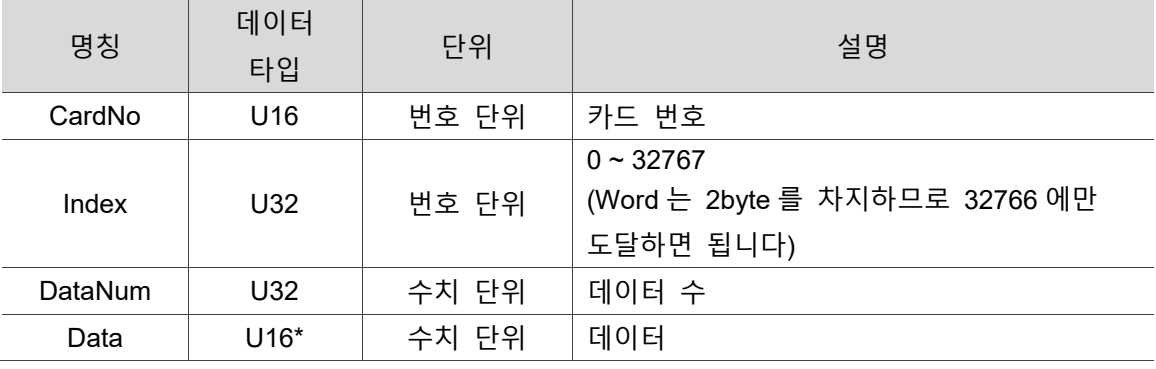

#### **예제**

U16 Status =  $0$ ;

U16 CardNo=16, data=1;

U32 Index=32766, DataNum=1;

Status= \_ECAT\_Master\_MRAM\_Read\_Word\_Data(CardNo, Index, DataNum, &data);

#### <span id="page-410-0"></span>**30.3 \_ECAT\_Master\_MRAM\_Write\_DWord\_Data**

■ 포맷

U16 PASCAL ECAT Master MRAM Write DWord Data (U16 CardNo, U32 Index, U32 DataNum, U32 \*Data)

#### ■ 목적

30

U32 데이터를 PAC MRAM 의 지정된 위치에 입력합니다.

#### ■ 파라미터

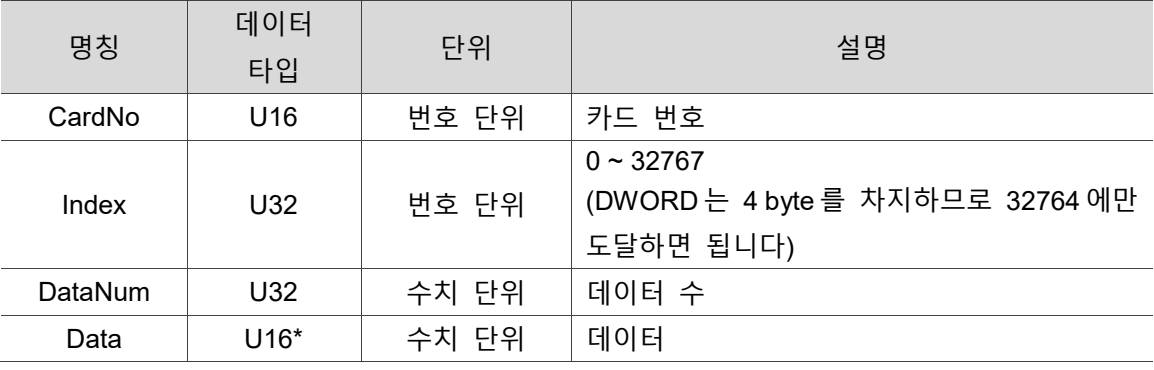

#### **예제**

U16 Status =  $0$ ;

U16 CardNo=16;

U32 data=2;

U32 Index=32764, DataNum=1;

Status= \_ECAT\_Master\_MRAM\_Write\_DWord\_Data(CardNo, Index, DataNum, &data);

#### <span id="page-411-0"></span>**30.4 \_ECAT\_Master\_MRAM\_Read\_DWord\_Data**

#### ■ 포맷

U16 PASCAL ECAT Master MRAM Read DWord Data (U16 CardNo, U32 Index, U32 DataNum, U32 \*Data)

#### ■ 목적

PAC MRAM 의 지정된 위치에 입력한 U32 데이터를 확인합니다.

#### ■ 파라미터

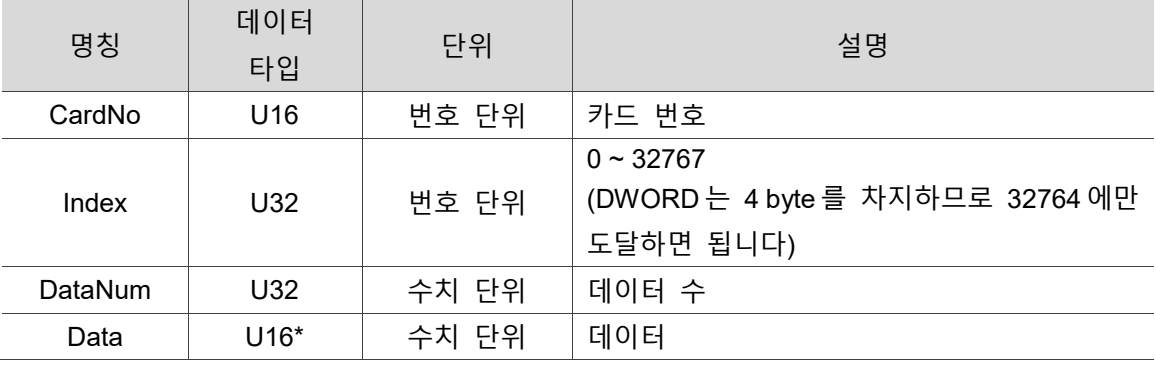

#### **예제**

U16 Status =  $0$ ;

U16 CardNo=16;

U32 data=2;

U32 Index=32764, DataNum=1;

Status= ECAT Master MRAM Read DWord Data(CardNo, Index, DataNum, &data);

(이 페이지는 공란으로 비워둡니다)

30

### **70E2 Slave API**

# 3

다음은 70E2 Output 의 활성화 여부 설정 등 70E2 Slave 관련 API 사용법에 대한 설명입니다.

31.1 [\\_ECAT\\_Slave\\_R1\\_EC70E2\\_Set\\_Output\\_Enable··································](#page-414-0) 31-2

#### **70E2 Slave API 테이블**

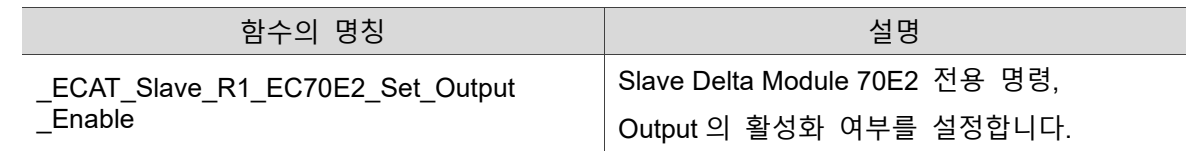

#### <span id="page-414-0"></span>**31.1 \_ECAT\_Slave\_R1\_EC70E2\_Set\_Output\_Enable**

#### ■ 포맷

U16 PASCAL \_ECAT\_Slave\_R1\_EC70E2\_Set\_Output\_Enable (U16 CardNo, U16 NodeID, U16 SlotNo, U16 Enable)

#### ■ 목적

70E2 slave 모듈 전용 명령, Output 의 활성화 여부를 설정합니다.

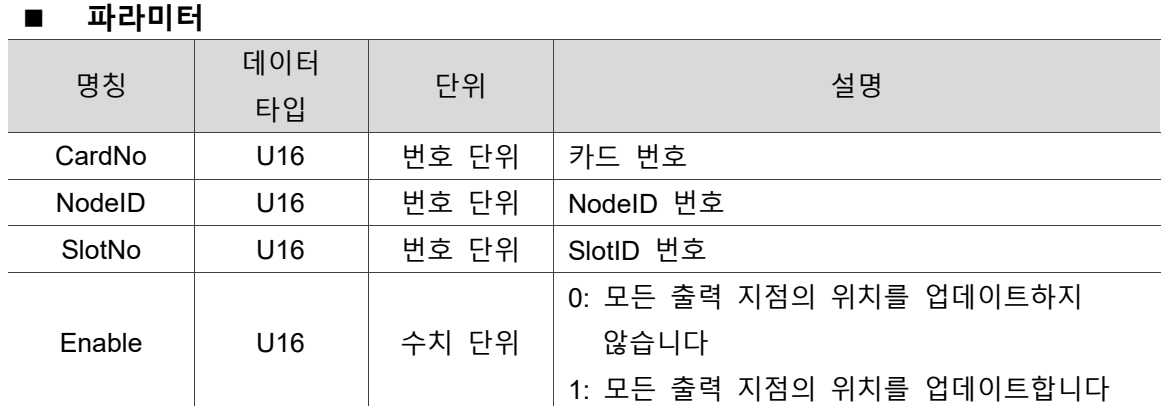

#### ■ 예제

U16 Status =  $0$ ; U16 CardNo = 16, NodelD =  $0$ , SlotNo =  $0$ ; U16 Enable = 1; // 70E2 의 모든 지점에서 업데이트를 받도록 설정

Status = ECAT Slave R1 EC70E2 Set Output Enable ( CardNo, NodeID, SlotNo, Enable );

### **70X2 Slave API**

# $3<sup>′</sup>$

다음은 70X2 Output 의 활성화 여부 설정 등 70X2 Slave 관련 API 사용법에 대한 설명입니다.

32.1 [\\_ECAT\\_Slave\\_R1\\_EC70X2\\_Set\\_Output\\_Enable](#page-416-0) ································· 32-2

#### **70X2 Slave API 테이블**

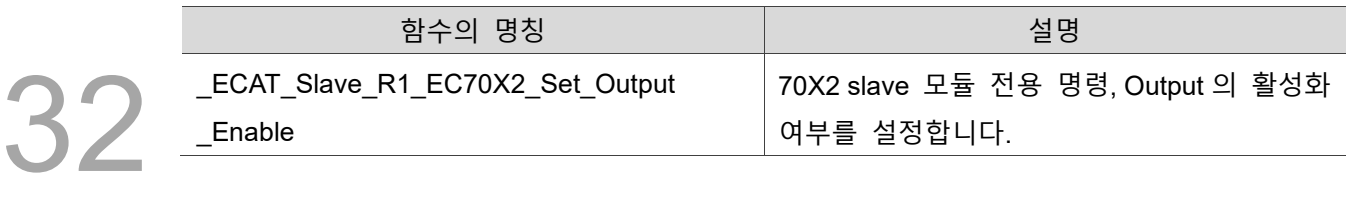

#### <span id="page-416-0"></span>**32.1 \_ECAT\_Slave\_R1\_EC70X2\_Set\_Output\_Enable**

#### ■ 포맷

U16 PASCAL \_ECAT\_Slave\_R1\_EC70X2\_Set\_Output\_Enable (U16 CardNo, U16 NodeID, U16 SlotNo, U16 Enable)

#### ■ 목적

70X2 slave 모듈 전용 명령, Output 의 활성화 여부를 설정합니다.

#### ■ 파라미터

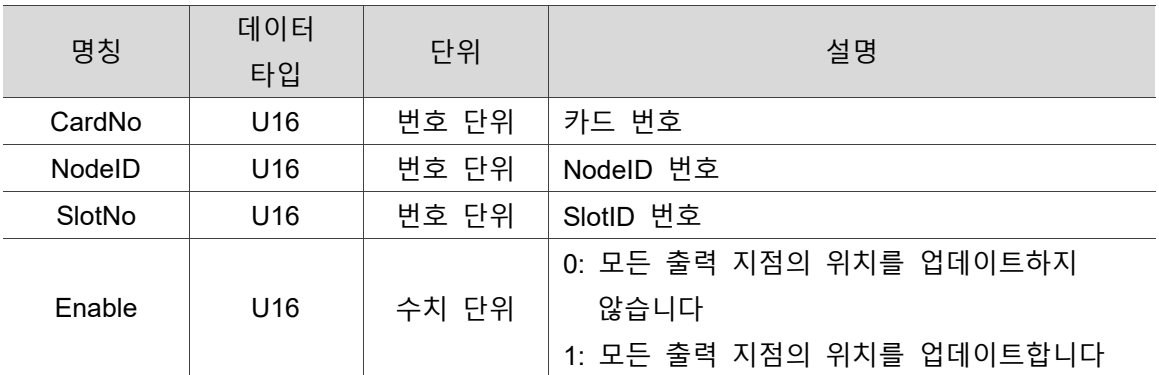

#### ■ 예제

U16 Status =  $0$ ;

U16 CardNo = 16, NodelD = 0, SlotNo = 0;

U16 Enable = 1; // 70X2 의 모든 지점에서 업데이트를 받도록 설정

Status = \_ECAT\_Slave\_R1\_EC70X2\_Set\_Output\_Enable ( CardNo, NodeID, SlotNo, Enable );

### **5614 Slave API**

## 13 3

다음은 MPG 또는 JOG 관련 설정, 모듈 IO 상태 확인 등 5614 Slave 관련 API 사용법에 대한 설명입니다.

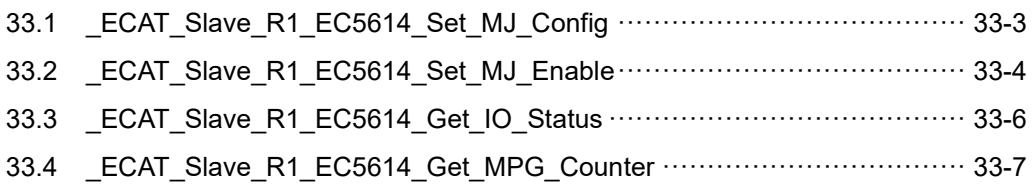

#### **5614 Slave API 테이블**

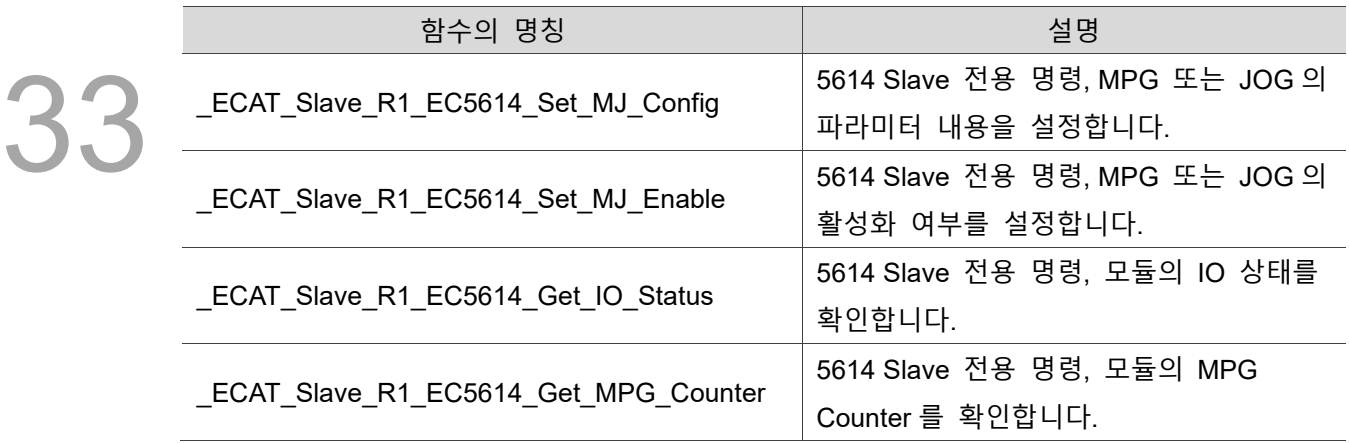

#### <span id="page-419-0"></span>**33.1 \_ECAT\_Slave\_R1\_EC5614\_Set\_MJ\_Config**

#### ■ 포맷

U16 PASCAL ECAT Slave R1 EC5614 Set MJ Config (U16 CardNo, U16 MJNo, U16 MJType, U16 NodeID, U16 SlotNo, U16 AxisNum, U16 \*AxisArray, U16 \*SlotArray, I32 \*MaxSpeedArray, F64 \*TaccArray, F64 \*RatioArray)

#### ■ 목적

Slave Delta Module 5614 전용 명령, MPG 또는 JOG 의 파라미터 내용을 설정합니다.

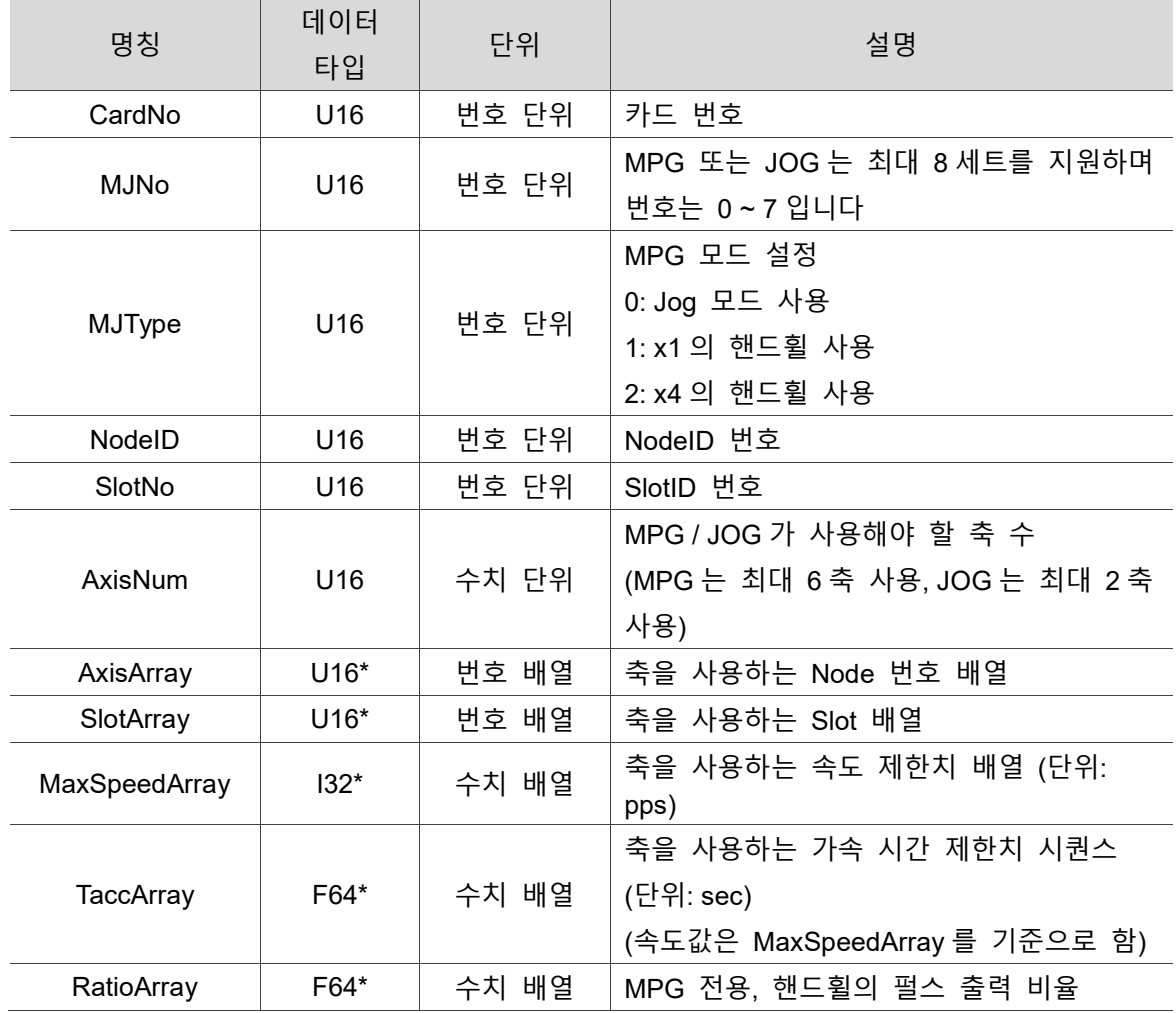

#### ■ 파라미터

#### ■ 예제

U16 Status = 0, CardNo = 16, NodeID = 0, SlotNo = 0, AxisNum = 2, MJNo = 2, MJType= 1; U16 AxisArray $[2] = \{1, 2\}$ ; U16 SlotArray $[2] = \{0, 0\};$ I32 MaxSpeedArray[2] = {100000, 200000}; F64 TaccArray $[2] = \{0.1, 0.1\}$ ; F64 RatioArray $[2] = \{1, 1\}$ ; Status = \_ECAT\_Slave\_R1\_EC5614\_Set\_MJ\_Config( CardNo, NodeID, SlotNo, MJNo, MJType, AxisNum, AxisArray, SlotArray, MaxSpeedArray, TaccArray, RatioArray );

#### <span id="page-420-0"></span>**33.2 \_ECAT\_Slave\_R1\_EC5614\_Set\_MJ\_Enable**

#### ■ 포맷

U16 PASCAL \_ECAT\_Slave\_R1\_EC5614\_Set\_MJ\_Enable (U16 CardNo, U16 MJNo, U16 Enable)

#### **목적**

Slave Delta Module 5614 전용 명령, MPG 또는 JOG 의 활성화 여부를 설정합니다. ※**Enable 하기 전에 우선 \_ECAT\_Slave\_R1\_EC5614\_Set\_MJ\_Config 를 사용하여 관련 파라미터를 설정해야 합니다.**

#### ■ 파라미터

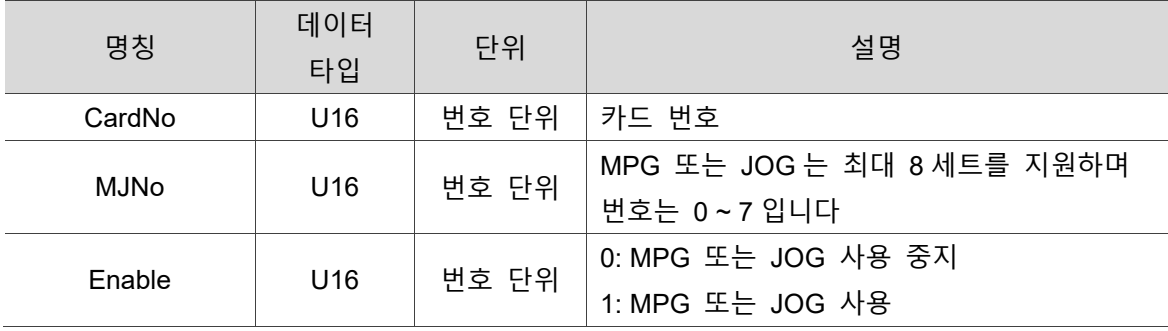

#### ■ 예제

```
U16 Status = 0, CardNo = 16, NodeID = 0, SlotNo = 0, AxisNum = 2, MJNo = 1, 
MJType= 1;
U16 Enable = 1;
U16 AxisArray[2] = \{1, 2\};U16 SlotArray[2] = \{0, 0\};I32 MaxSpeedArray[2] = {100000, 200000};
F64 TaccArray[2] = \{0.1, 0.1\};
F64 RatioArray[2] = \{1, 1\};
// 우선 관련 파라미터를 설정해야 함
Status = _ECAT_Slave_R1_EC5614_Set_MJ_Config( CardNo, NodeID, SlotNo, MJNo, 
MJType, AxisNum, AxisArray, SlotArray, MaxSpeedArray, TaccArray, RatioArray );
// 설정에 성공해야만 사용 가능
```
If(Status  $== 0$ )

Status = \_ECAT\_Slave\_R1\_EC5614\_Set\_MJ\_Enable(CardNo, MJNo, Enable);

#### <span id="page-422-0"></span>**33.3 \_ECAT\_Slave\_R1\_EC5614\_Get\_IO\_Status**

■ 포맷

U16 PASCAL \_ECAT\_Slave\_R1\_EC5614\_Get\_IO\_Status (U16 CardNo, U16 NodeID, U16 SlotNo, U16 \*IOStatus)

#### ■ 목적

Slave Delta Module 5614 전용 명령, 모듈의 IO 상태를 확인합니다.

#### ■ 파라미터

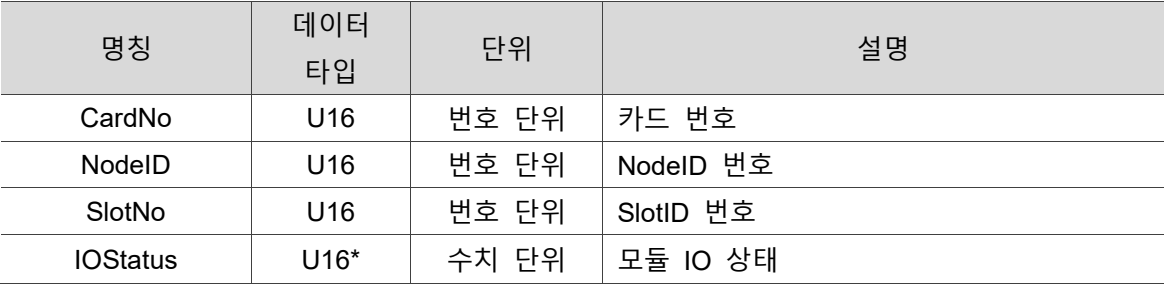

#### **상태 설명**

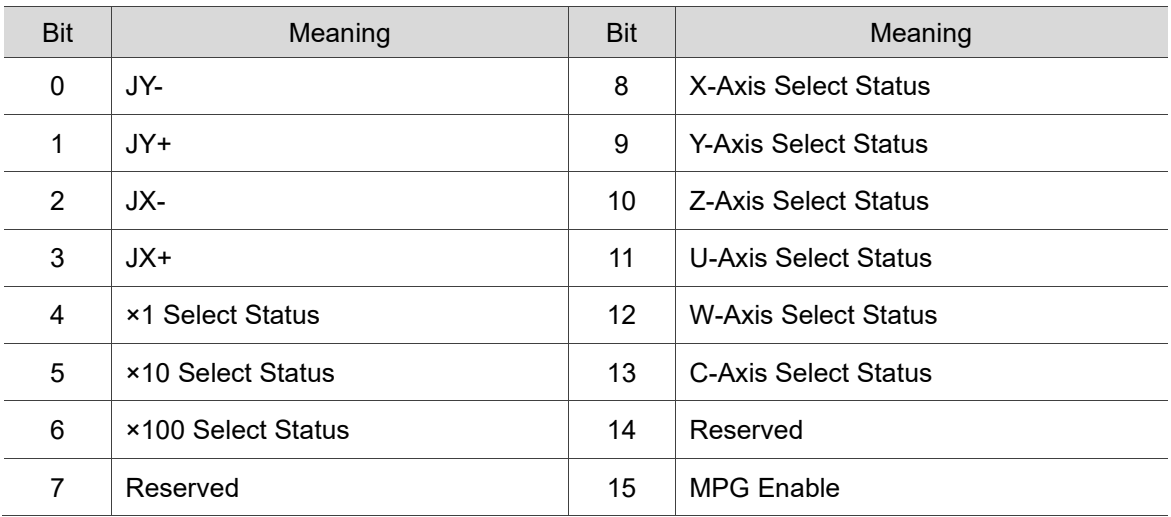

#### ■ 예제

U16 Status =  $0$ , CardNo = 16, NodeID =  $0$ , SlotNo =  $0$ ; U16 IOStatus =  $0$ ;

Status = \_ECAT\_Slave\_R1\_EC5614\_Get\_IO\_Status (CardNo, NodeID, SlotNo, &IOStatus);

#### <span id="page-423-0"></span>**33.4 \_ECAT\_Slave\_R1\_EC5614\_Get\_MPG\_Counter**

#### ■ 포맷

U16 PASCAL ECAT Slave R1 EC5614 Get MPG Counter (U16 CardNo, U16 NodeID, U16 SlotNo, I32 \*Counter)

#### ■ 목적

Slave Delta Module 5614 전용 명령, 모듈의 MPG Counter 를 확인합니다.

#### ■ 파라미터

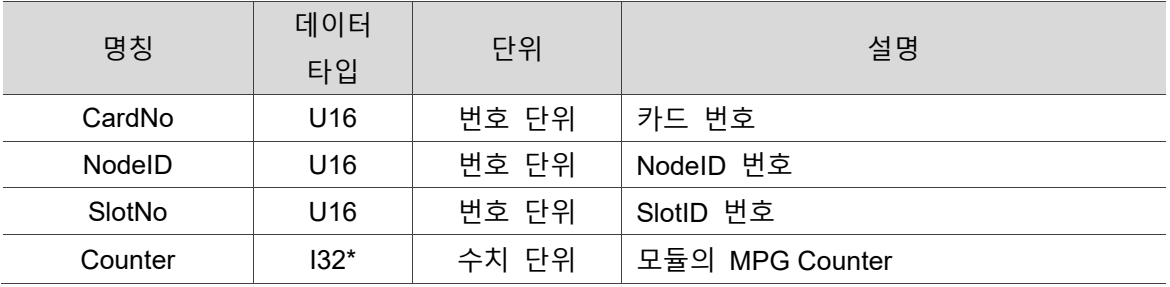

#### ■ 예제

U16 Status =  $0$ , CardNo = 16, NodeID =  $0$ , SlotNo =  $0$ ;  $132$  Counter = 0;

Status = \_ECAT\_Slave\_R1\_EC5614\_Get\_MPG\_Counter(CardNo, NodeID, SlotNo, &Counter);

(이 페이지는 공란으로 비워둡니다)

33

## 34 **명령 반환값과 메시지 설명**

다음은 명령 반환값과 메시지 설명에 대한 내용입니다.

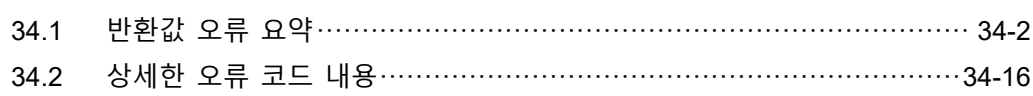

#### <span id="page-426-0"></span>**34.1 반환값 오류 요약**

34

EtherCatDll 의 API 라이브러리를 사용할 경우, API 함수는 대부분 1 개의 계수값을 반환합니다 (하단 표 참조). 해당 API 함수가 반환한 값이 0 일 경우, 해당 API 함수가 성공적으로 실행되었음을 의미합니다. 반면, 해당 API 함수가 다른 오류 코드를 반환할 경우, 운영 프로그램 또는 하드웨어 연결에 문제가 있음을 의미합니다. 해당 오류 코드 관련 설명에 따라 문제를 해결하십시오.

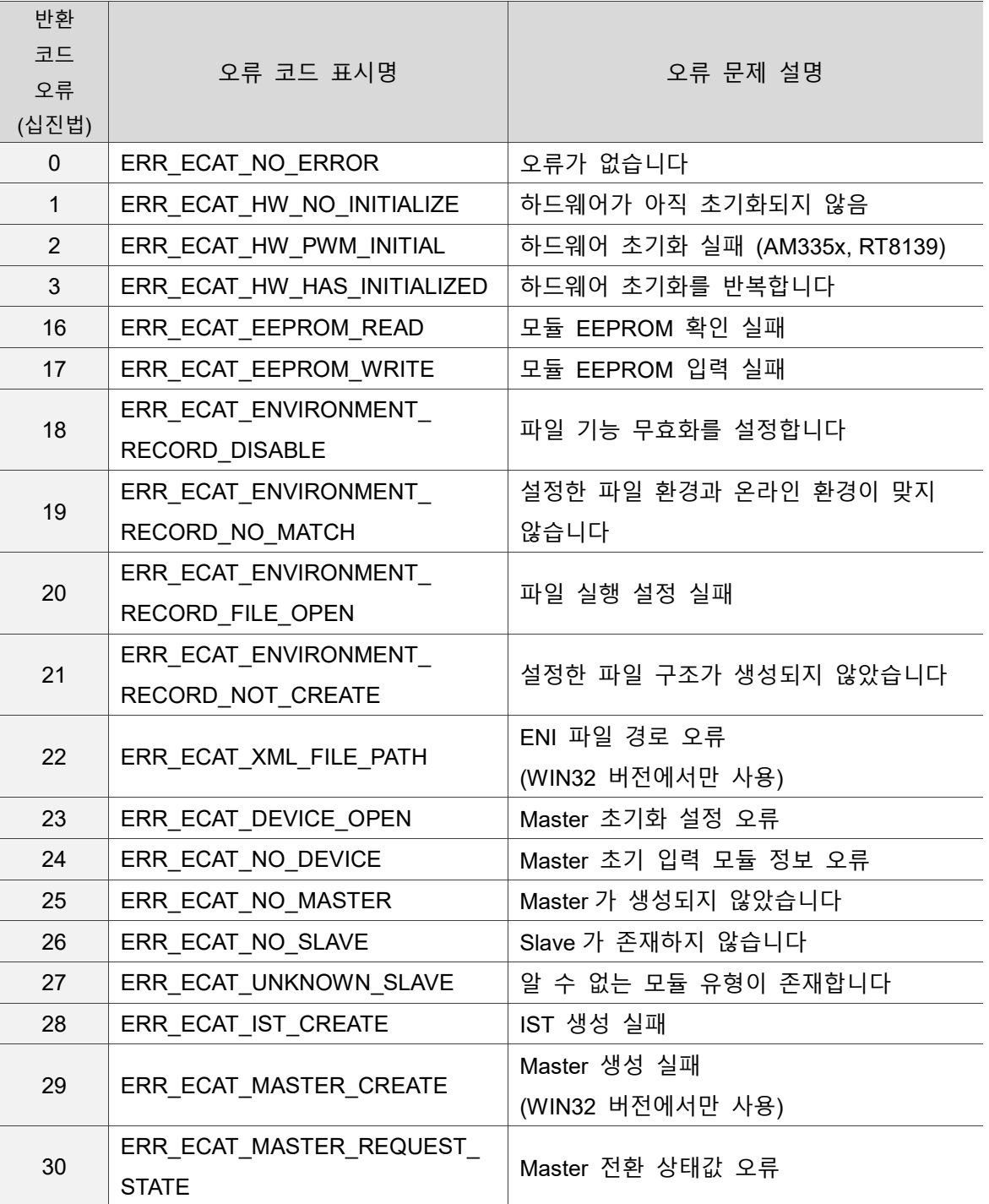

#### **오류 반환값 리스트**

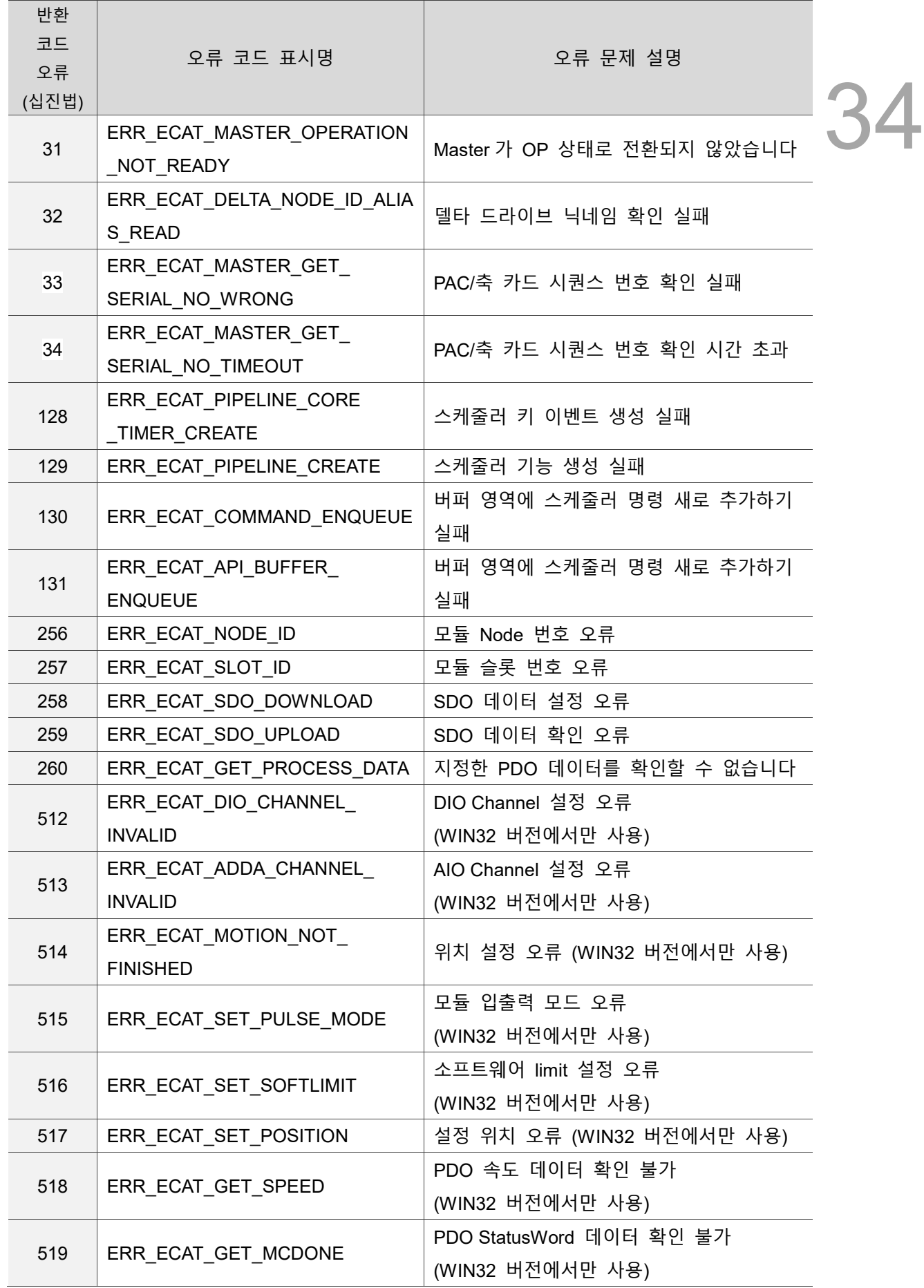

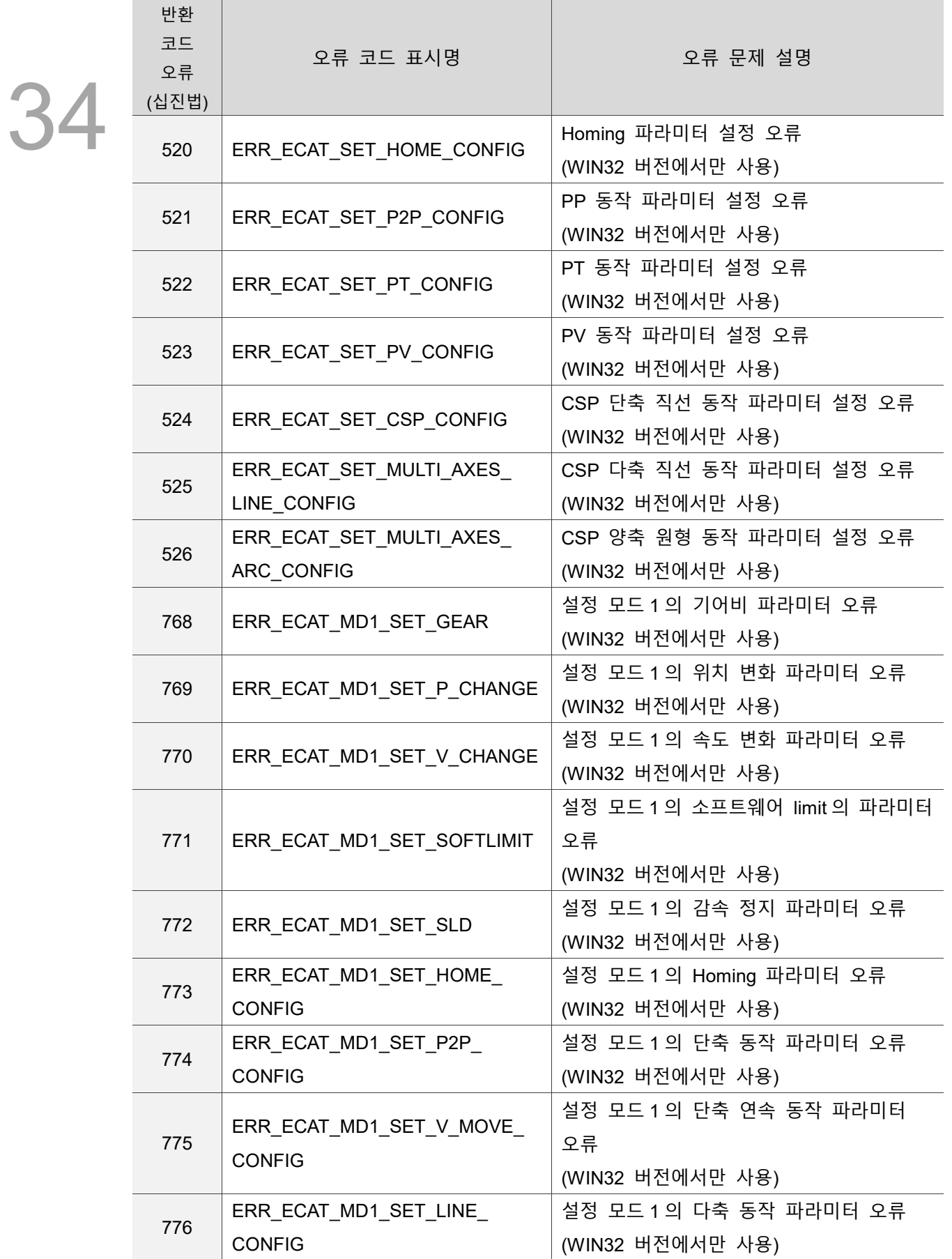

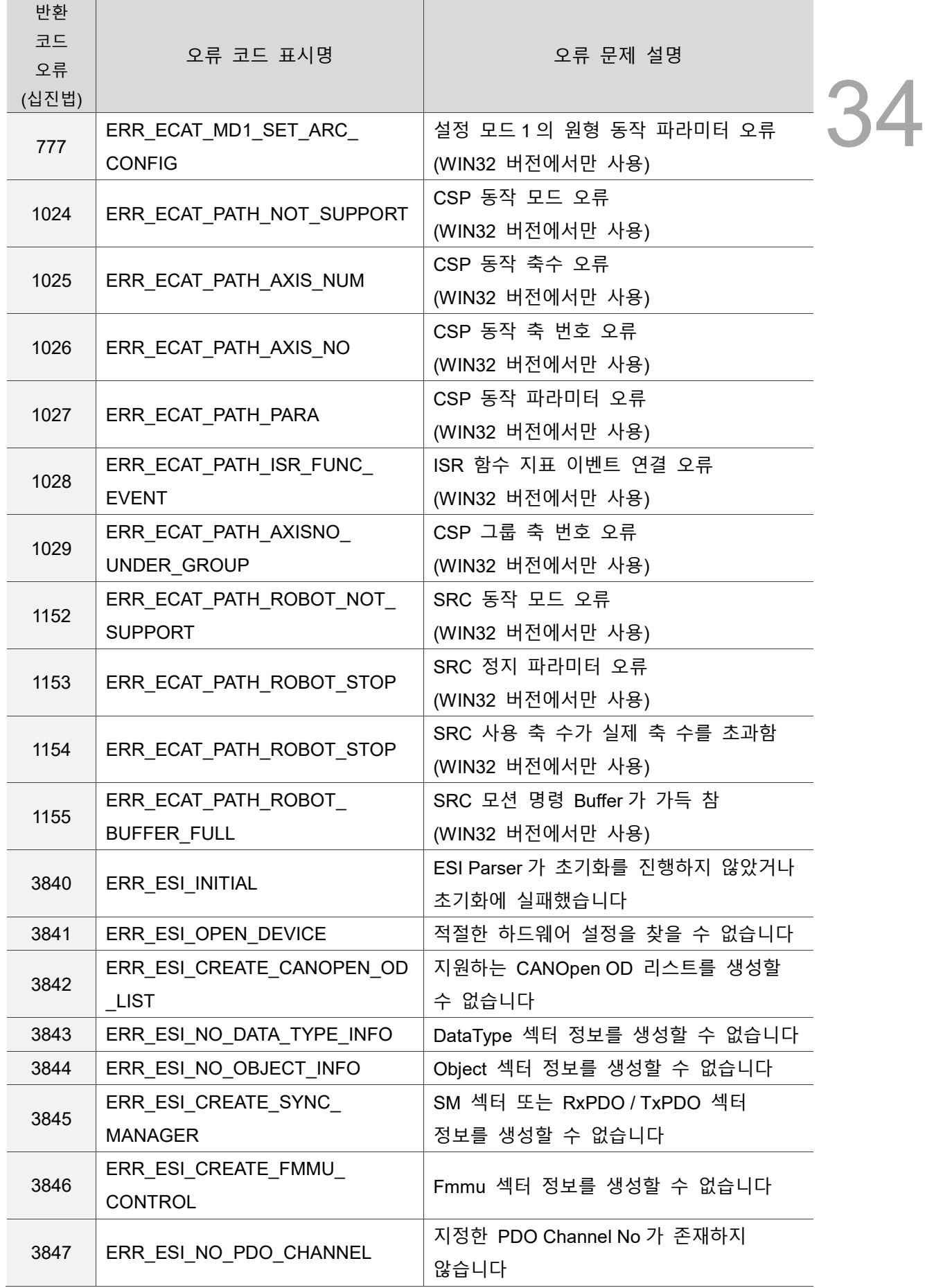

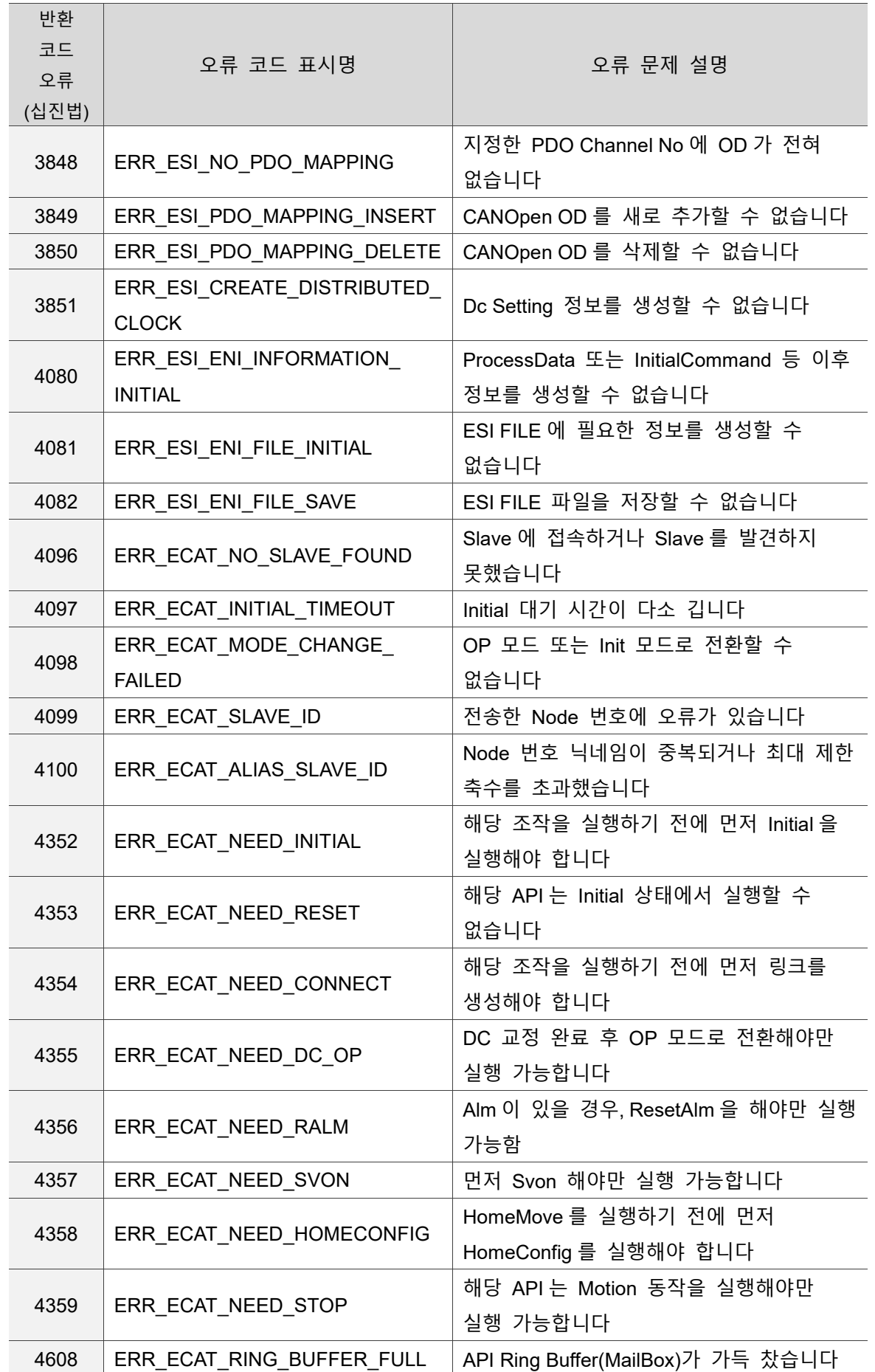

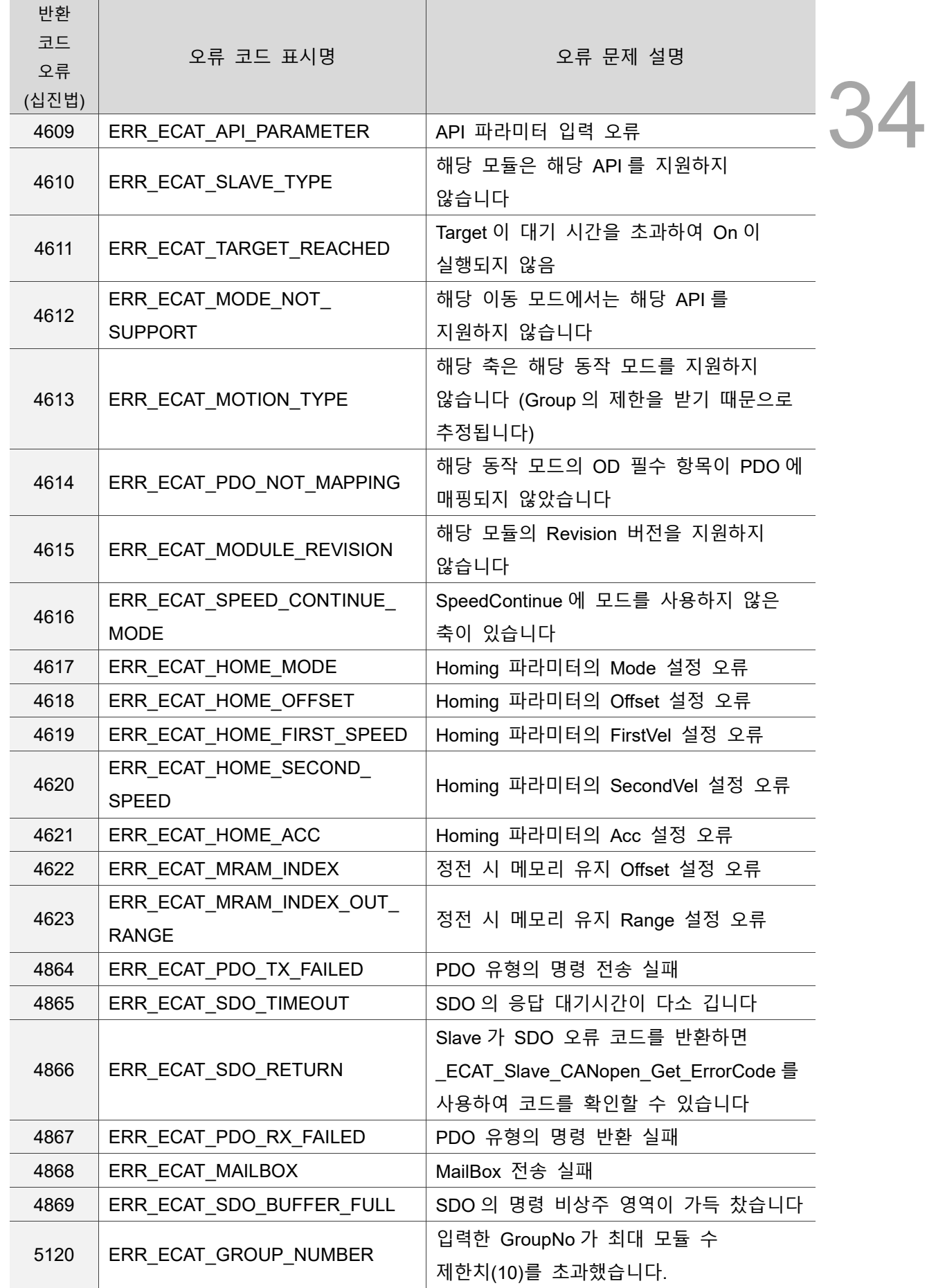
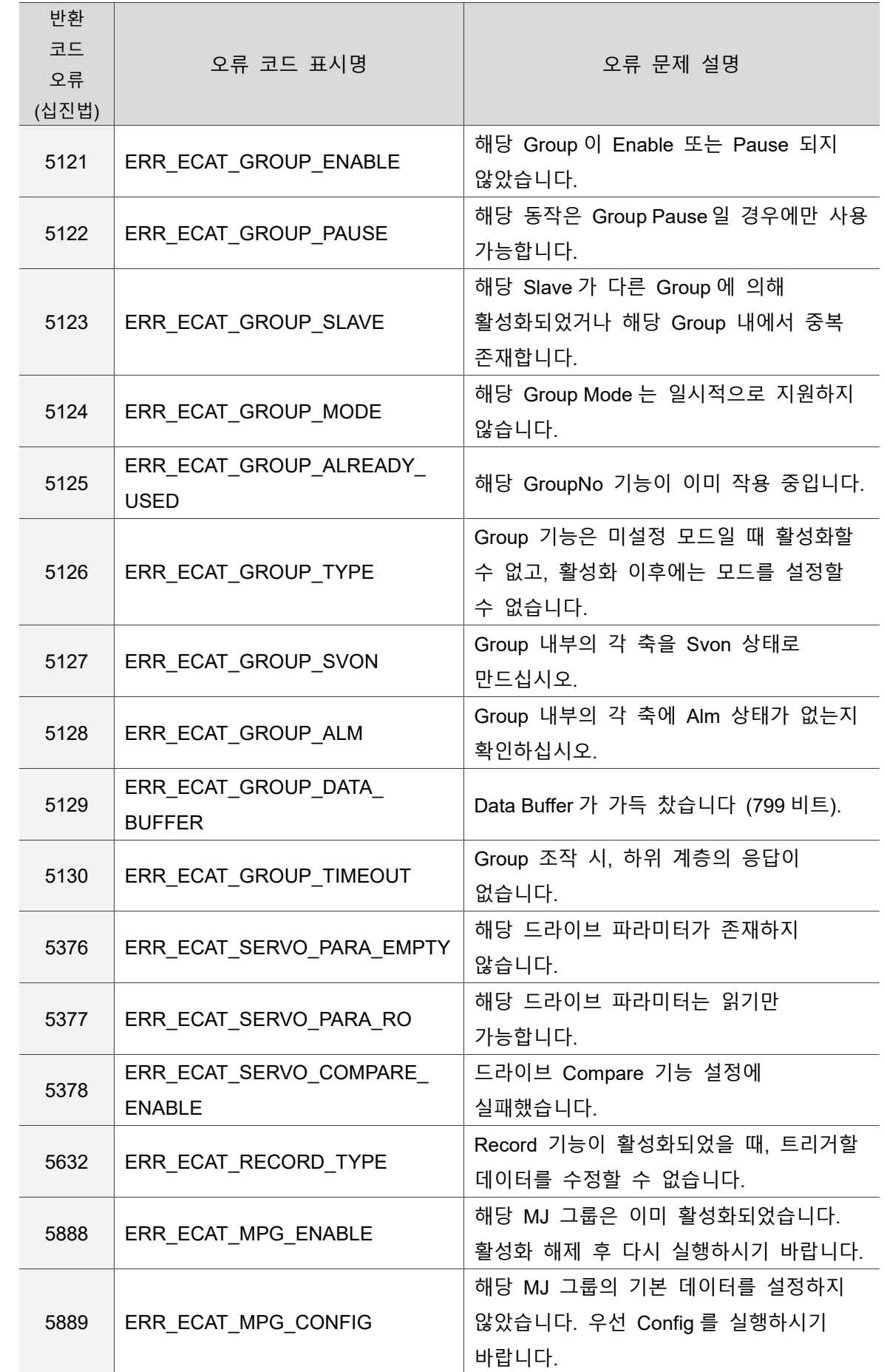

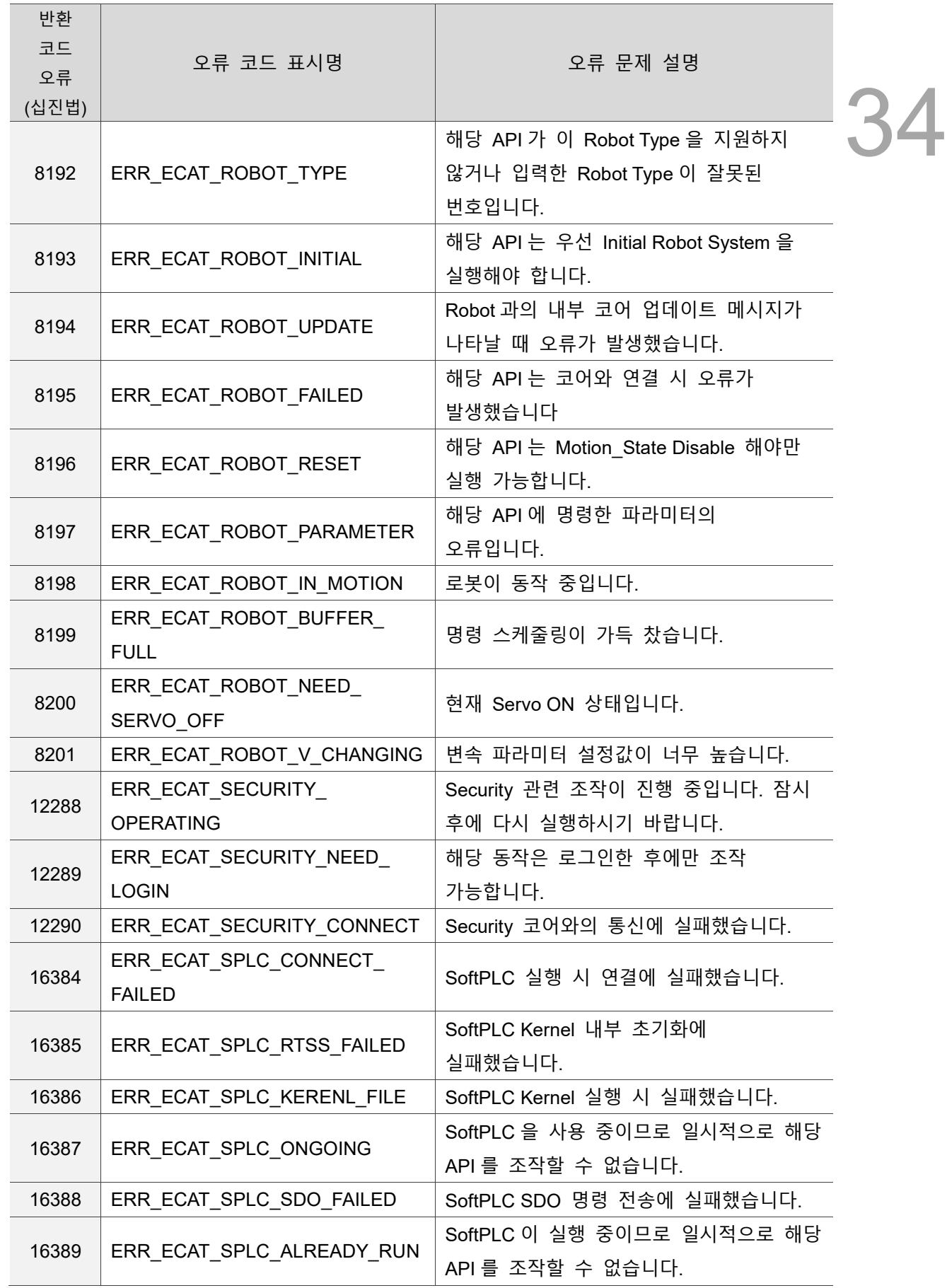

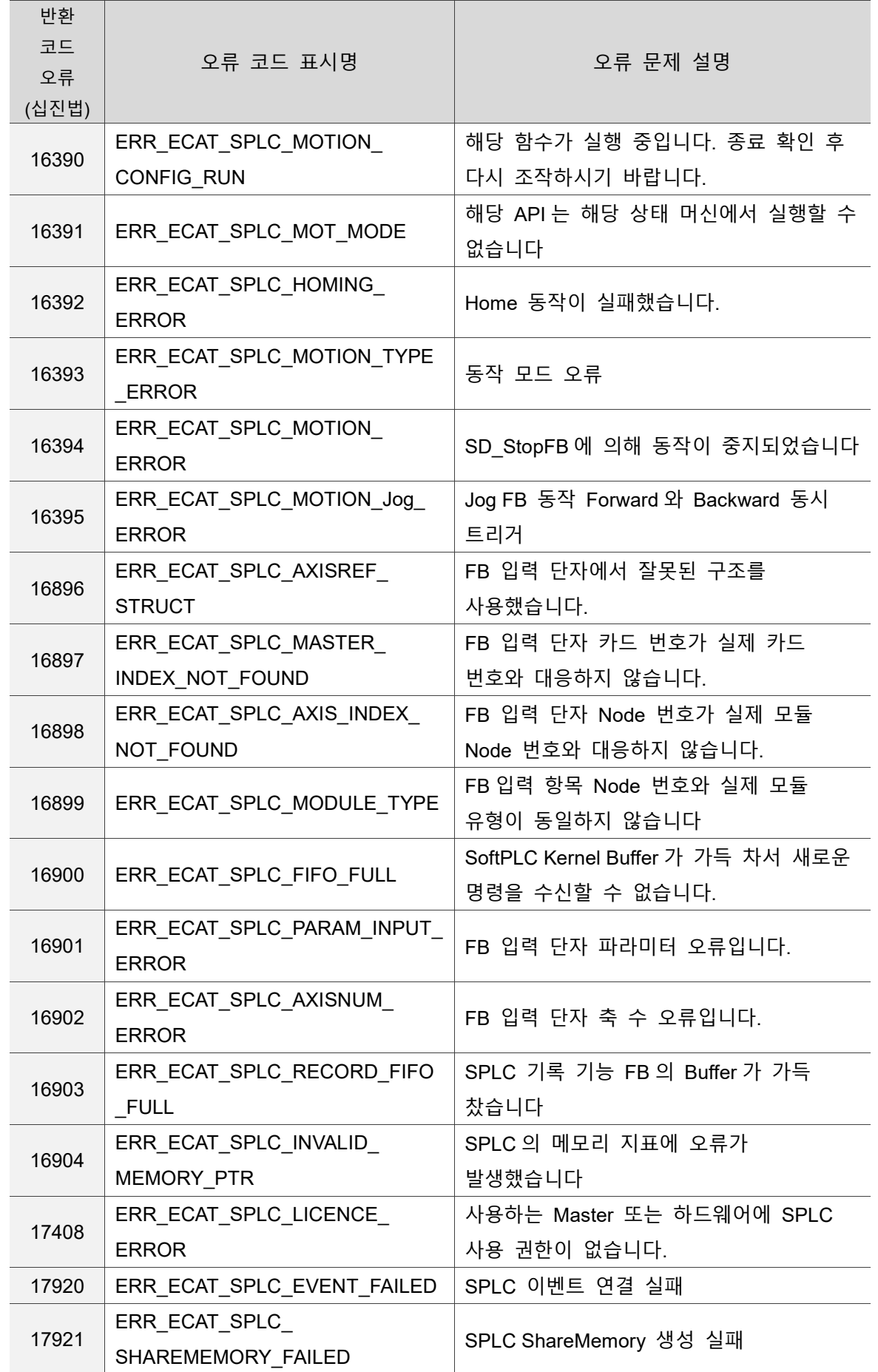

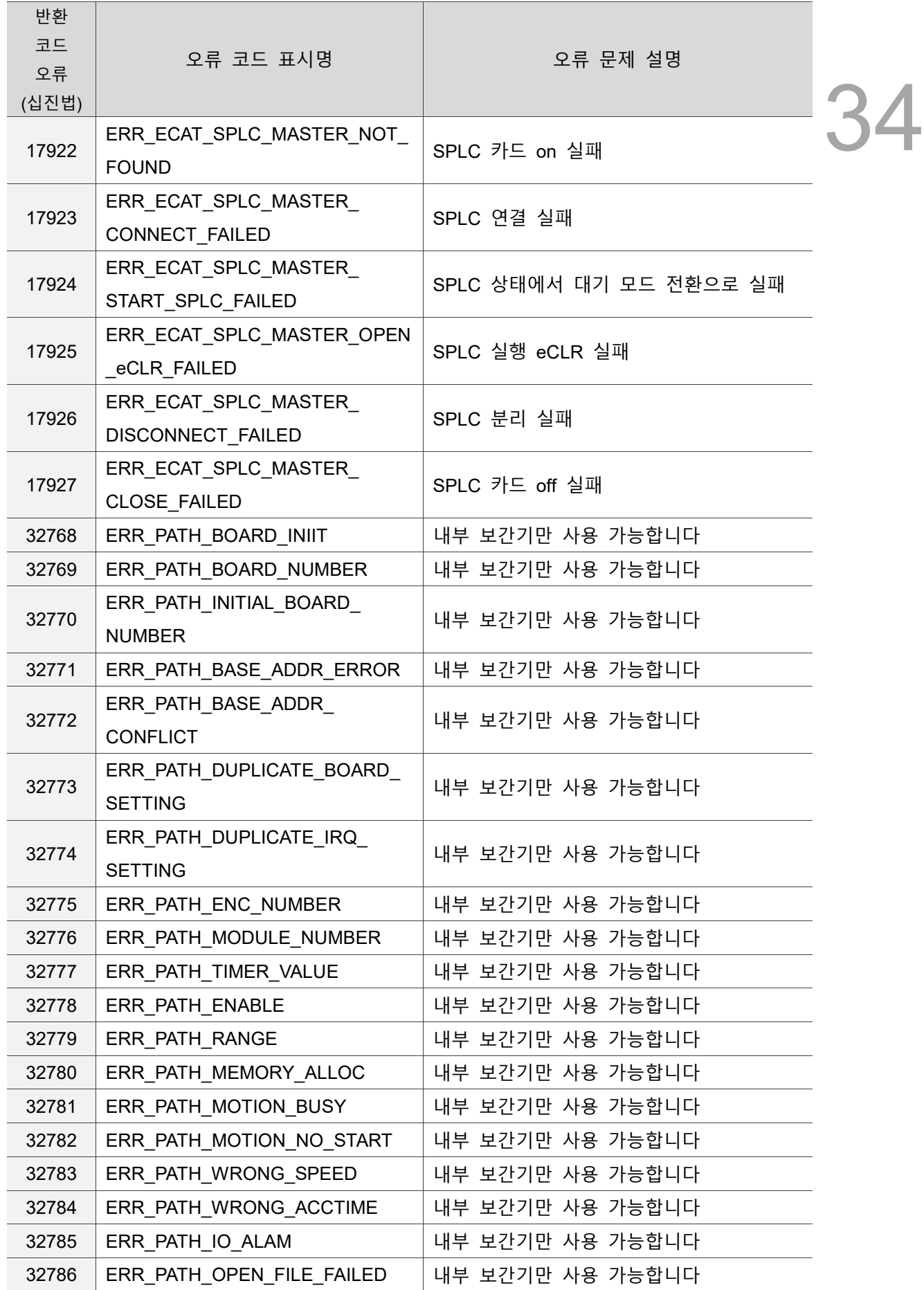

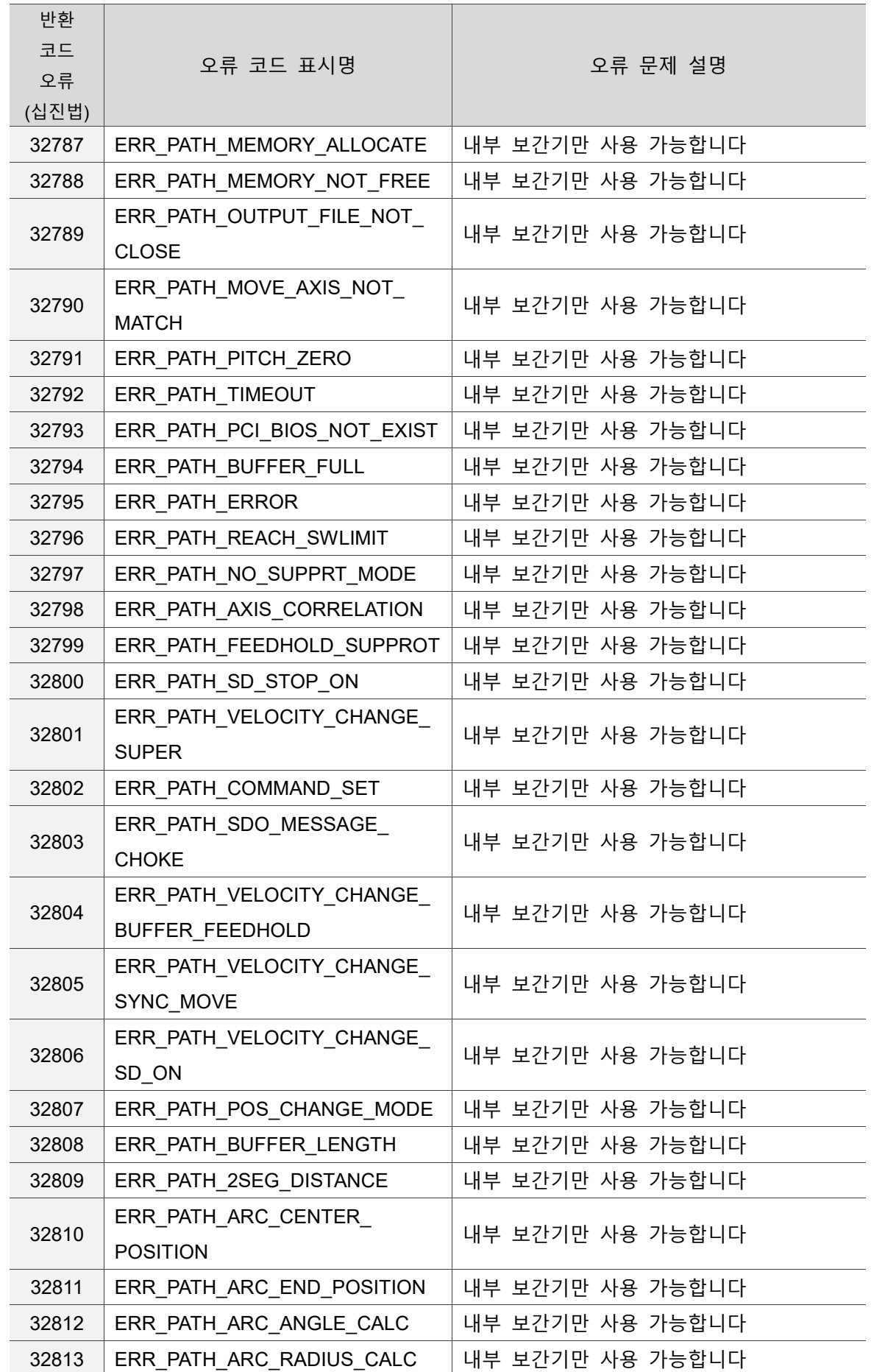

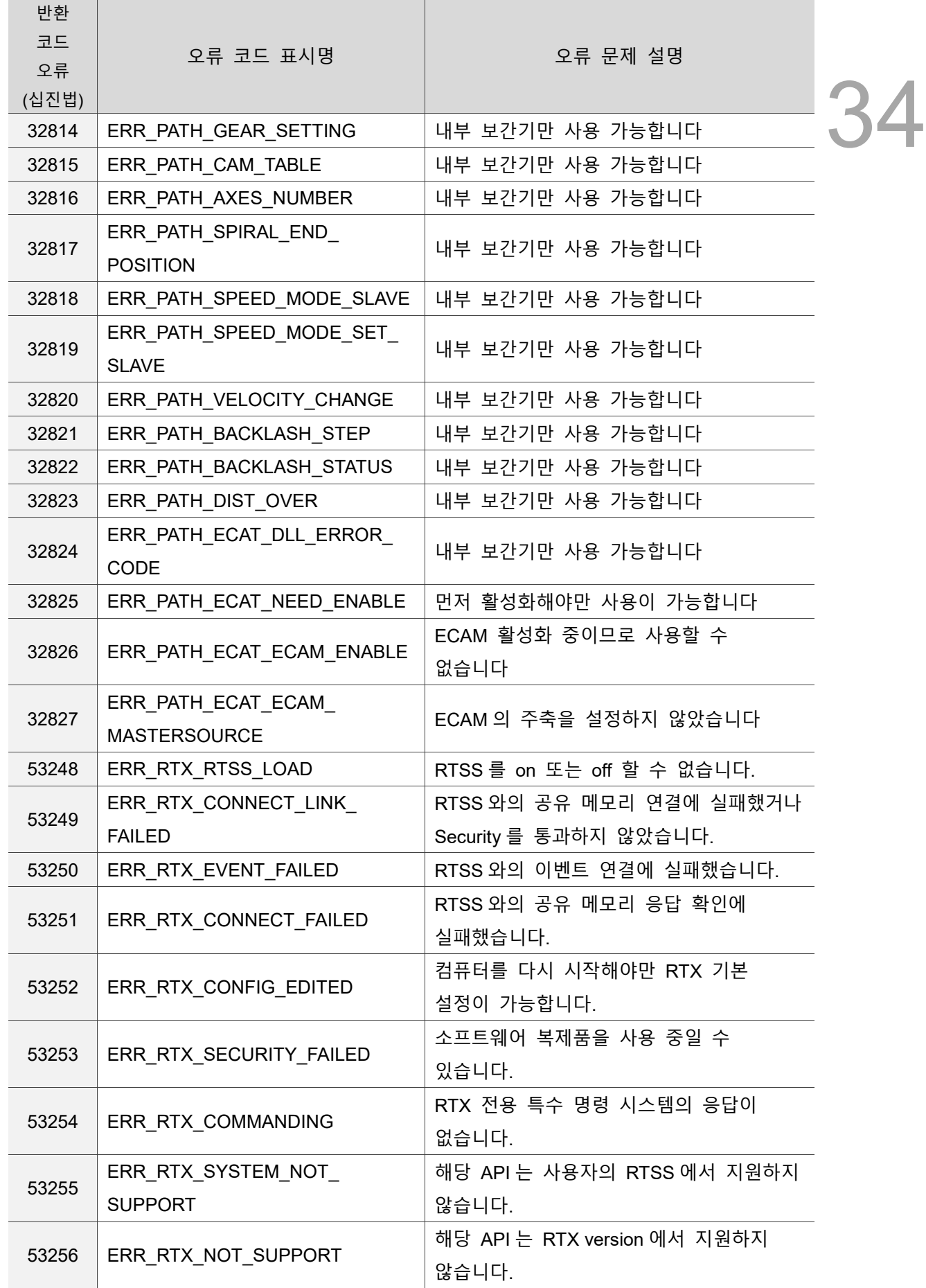

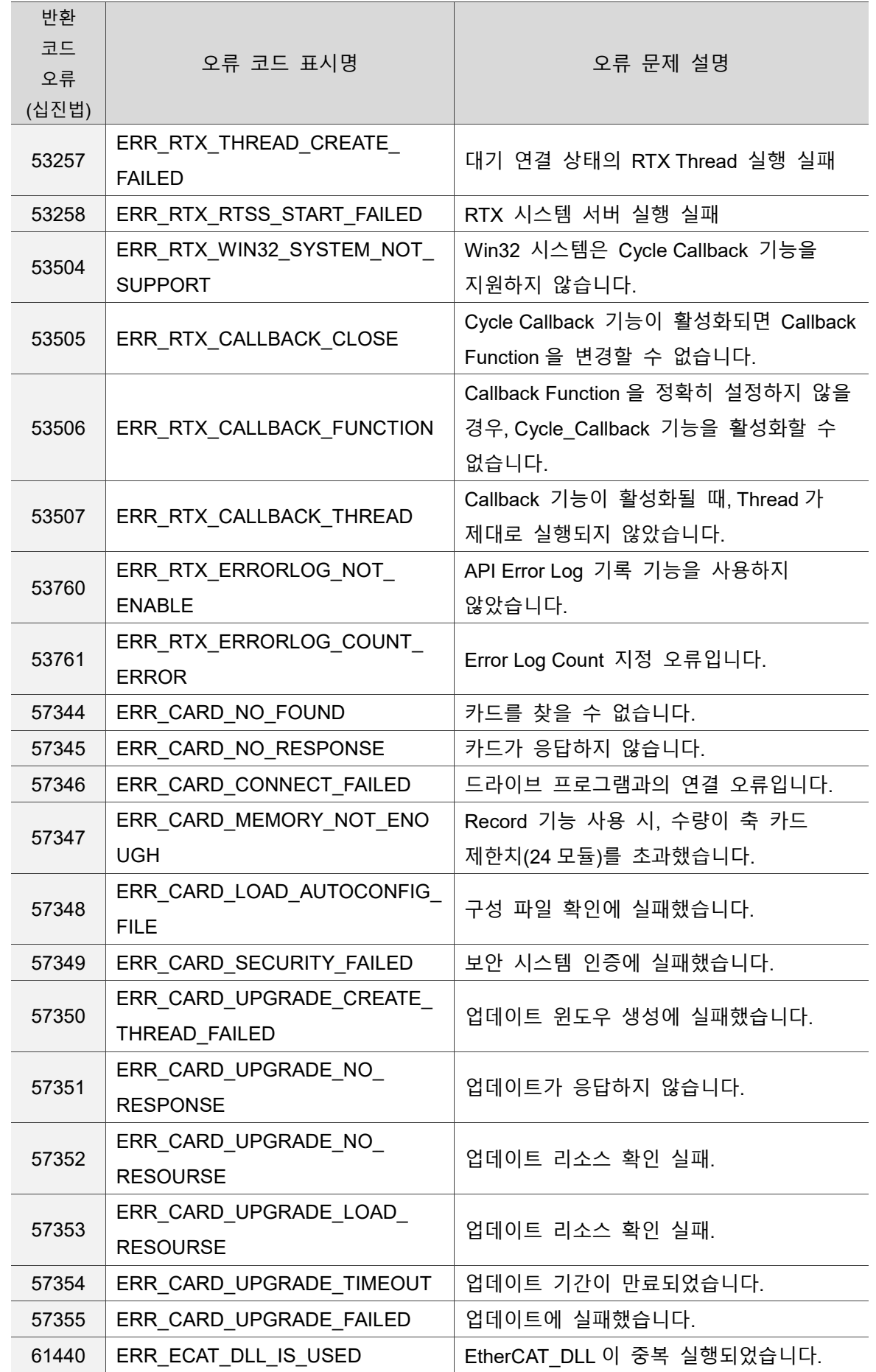

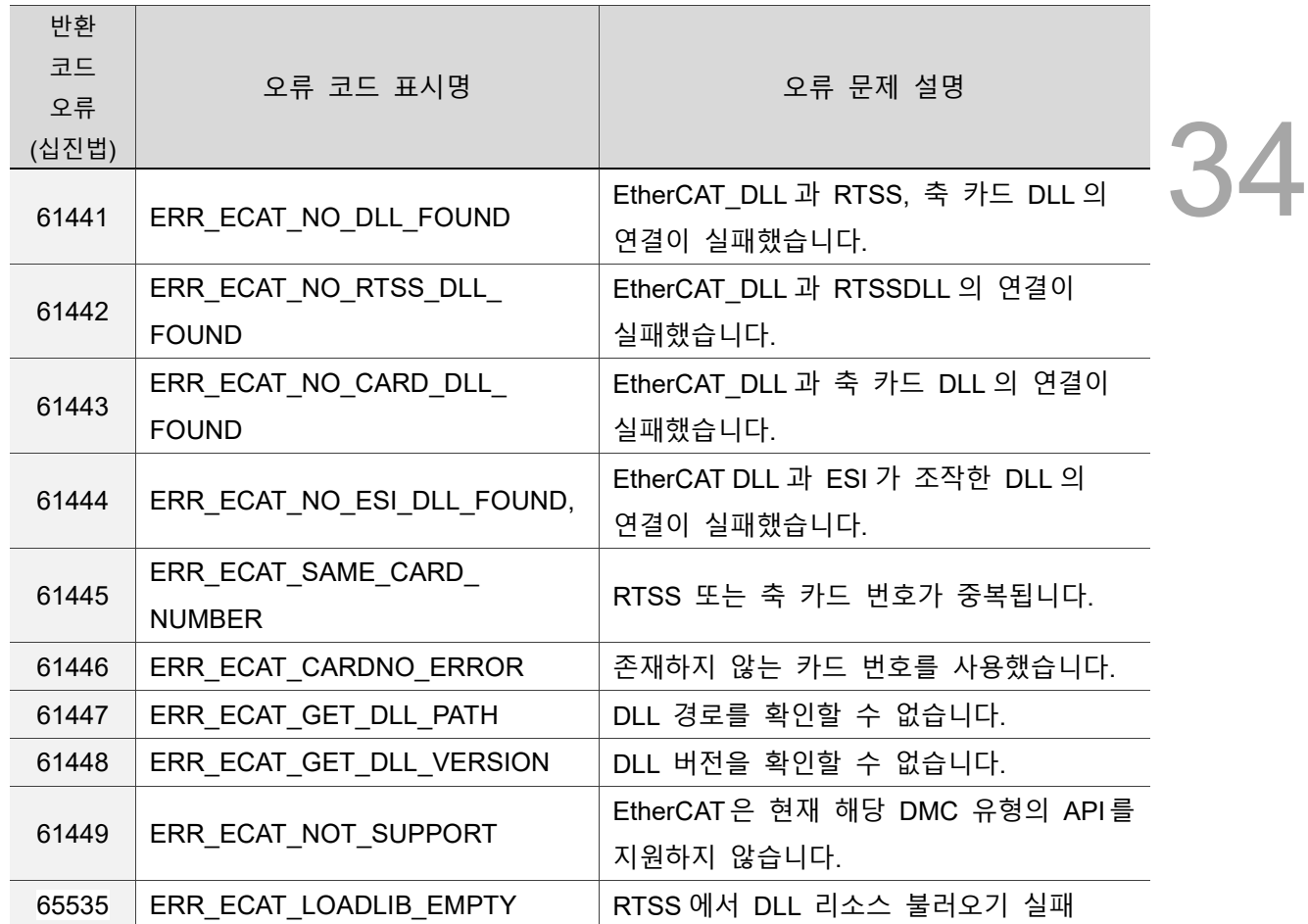

## **34.2 상세한 오류 코드 내용**

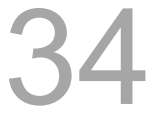

## 10 진수 번호 0 0 0 0 0 0 0 16 진수 번호 0x0 오류 코드 식별 一 ·· 一一 ' ᄃ | ERR\_ECAT\_NO\_ERROR<br>번호 오류 설명 | 오류가 없습니다 오류 해결 없음

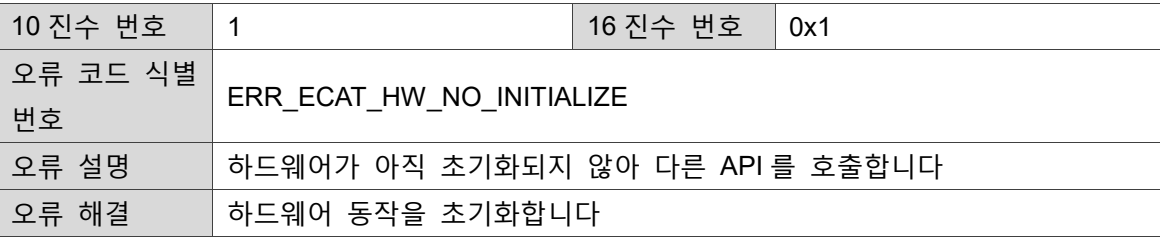

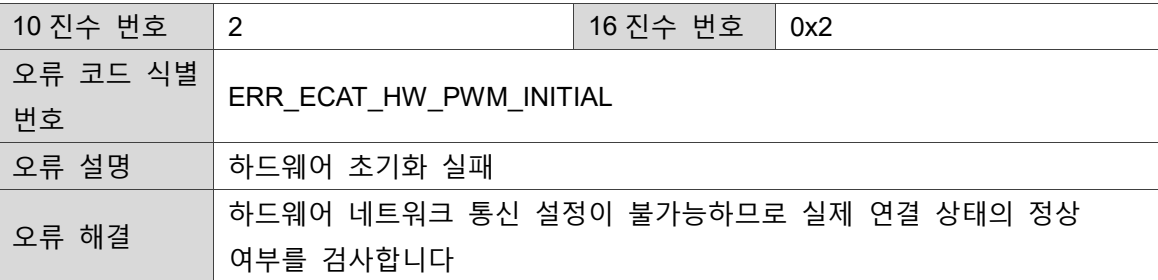

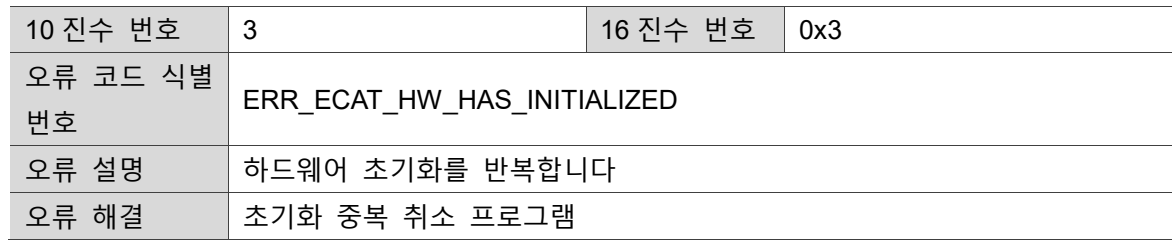

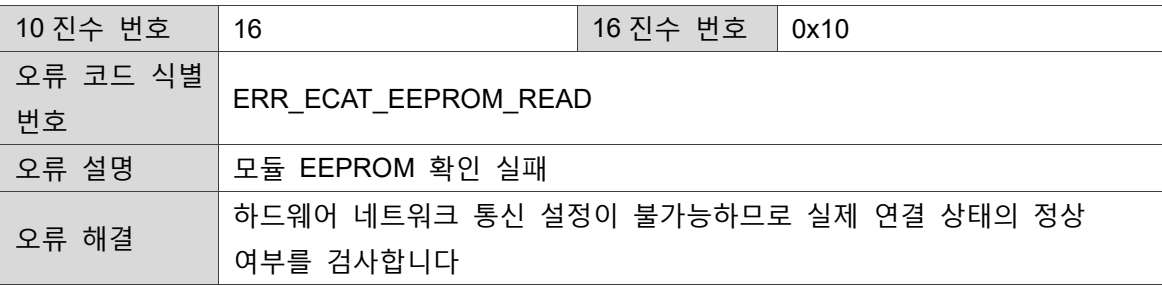

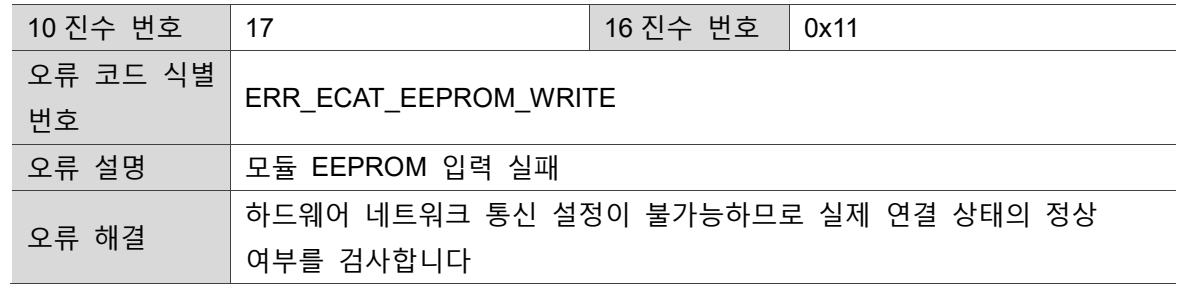

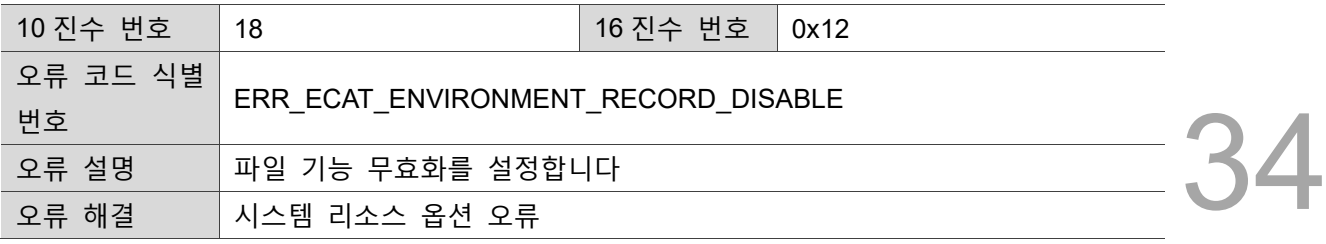

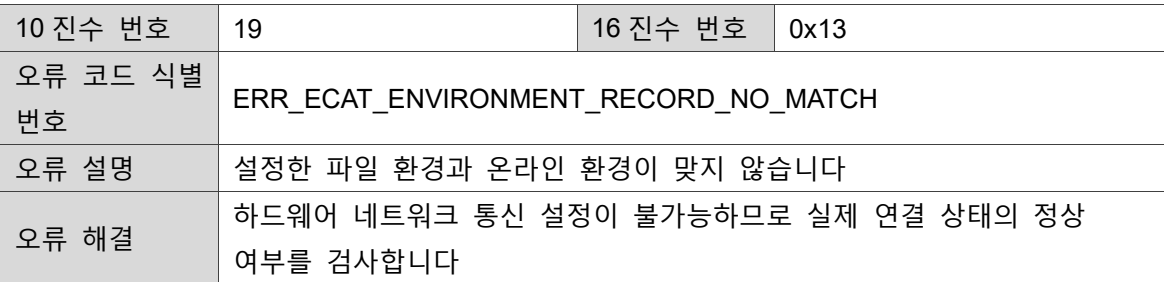

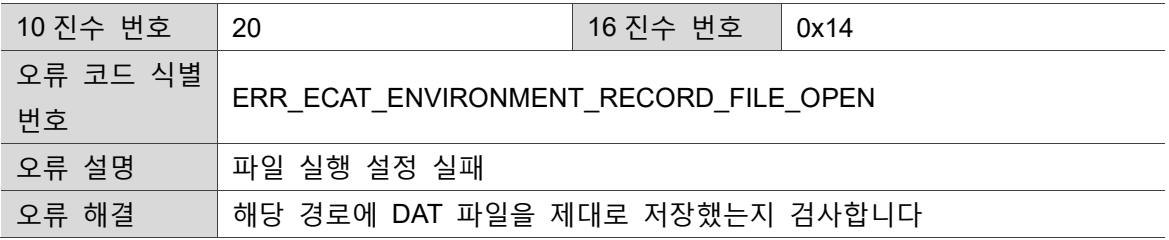

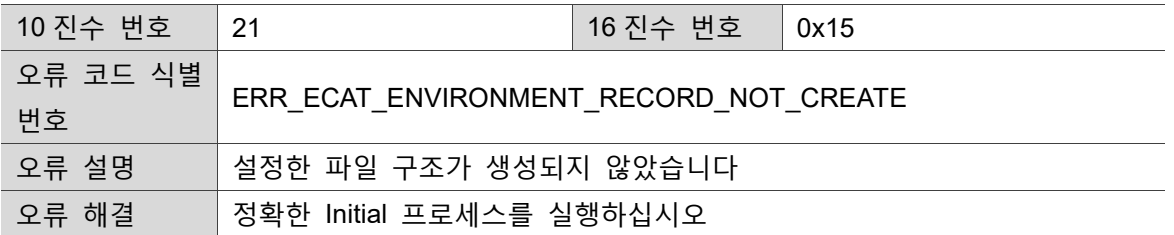

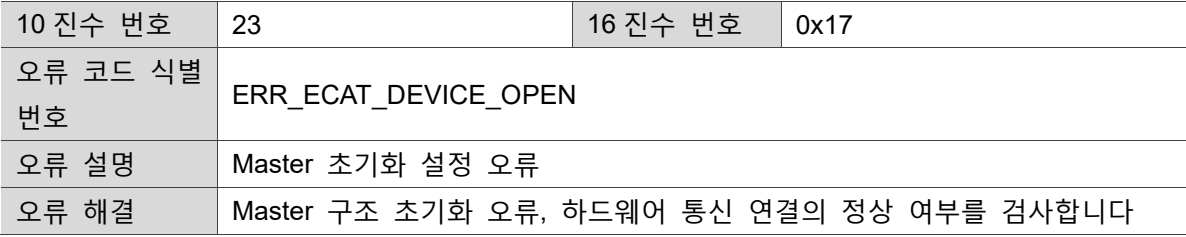

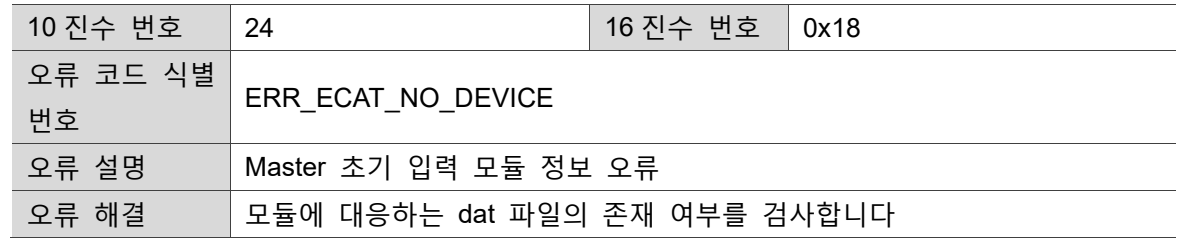

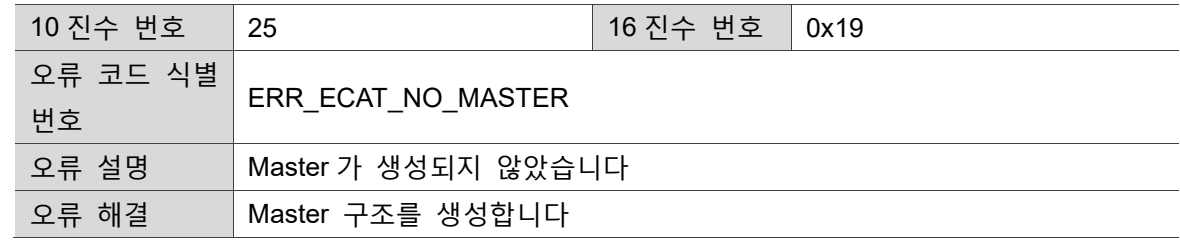

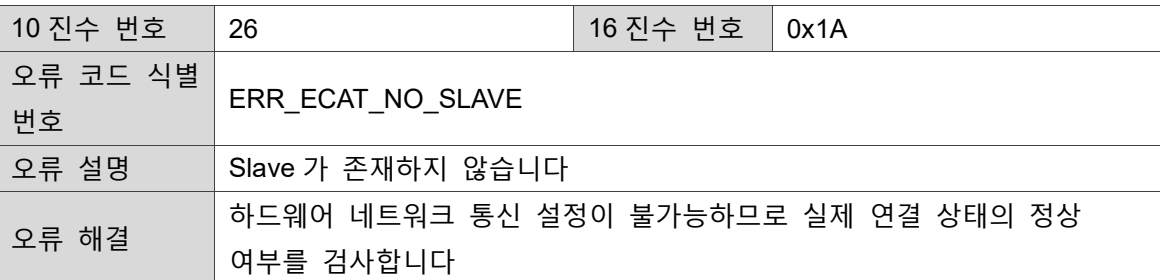

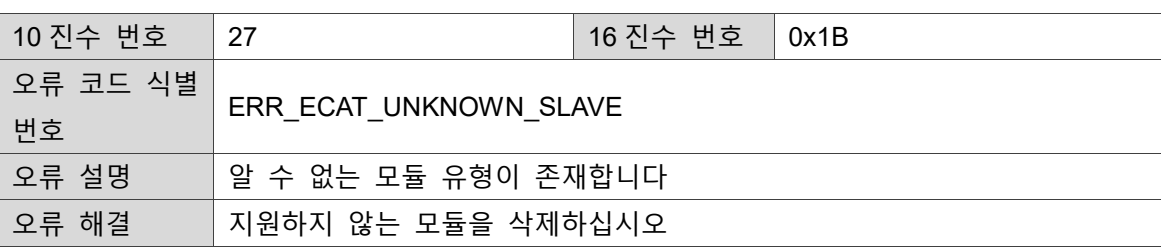

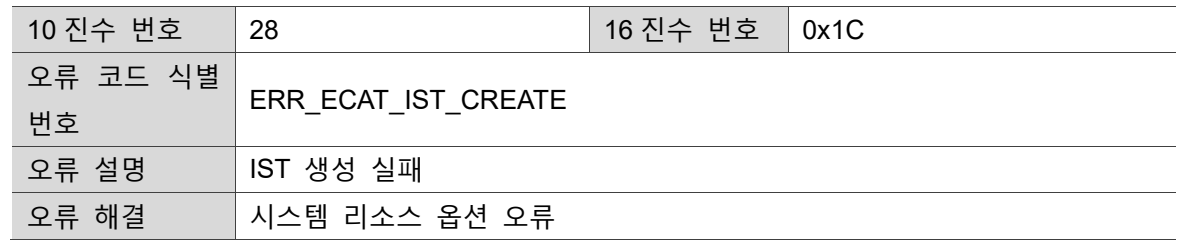

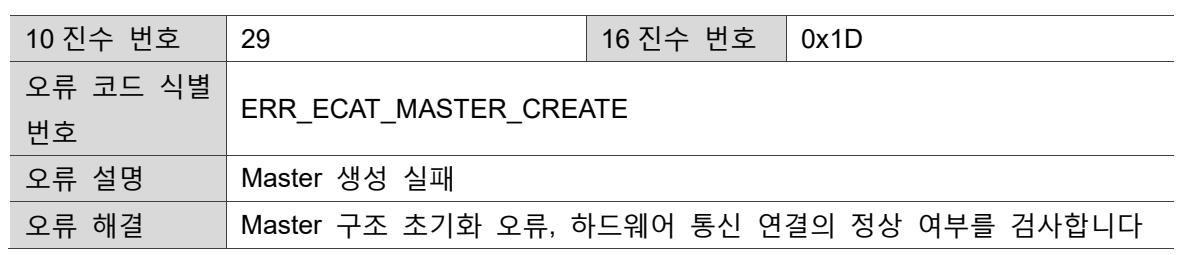

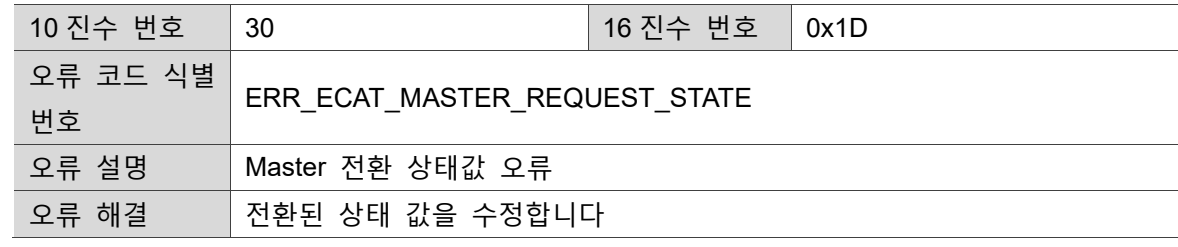

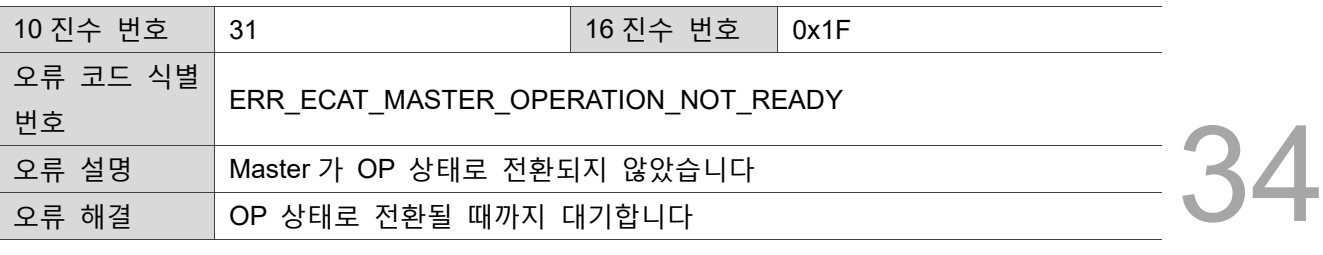

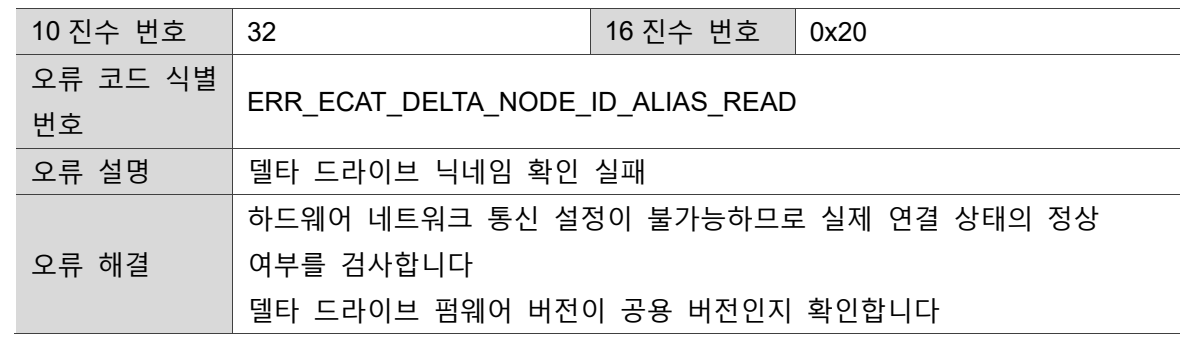

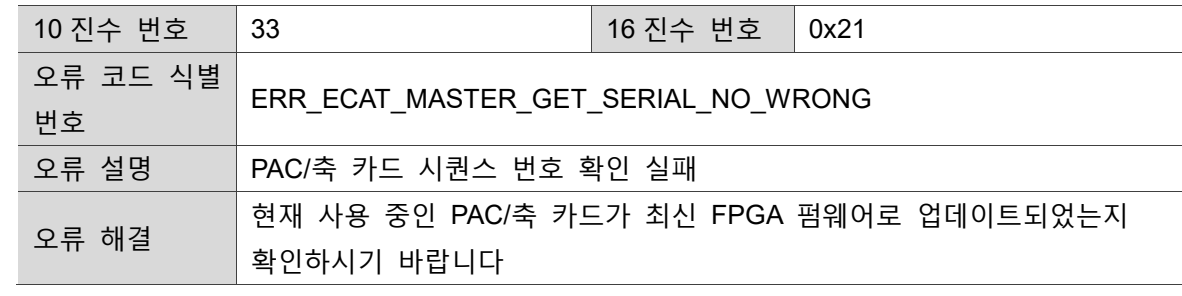

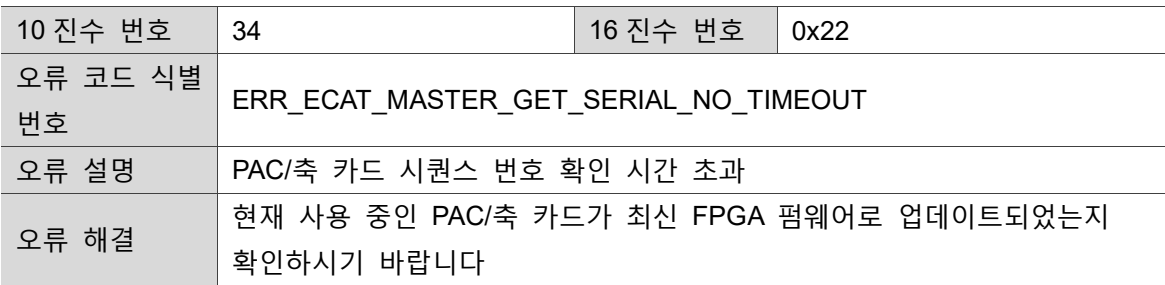

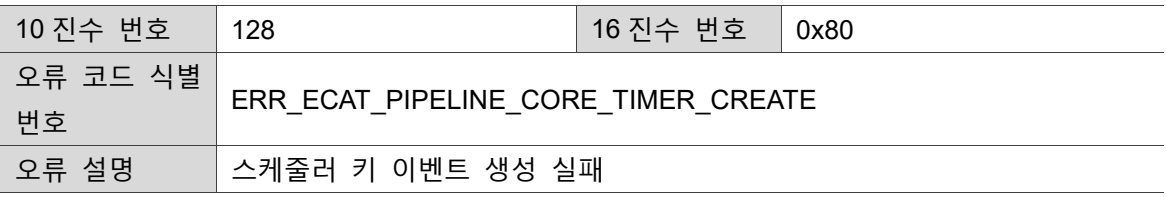

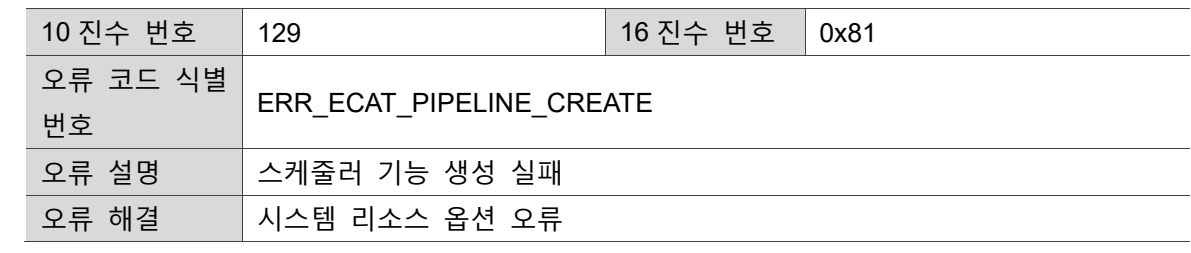

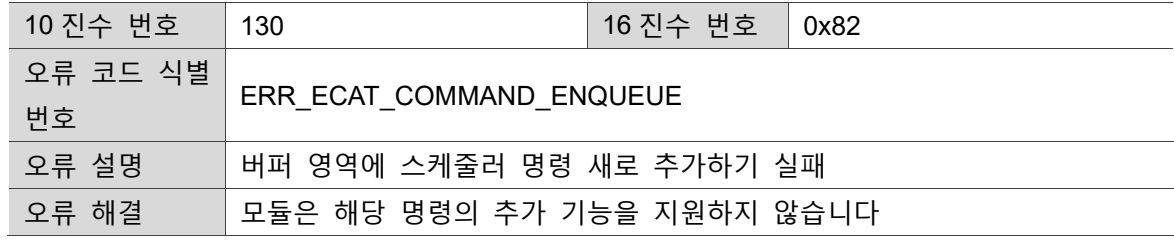

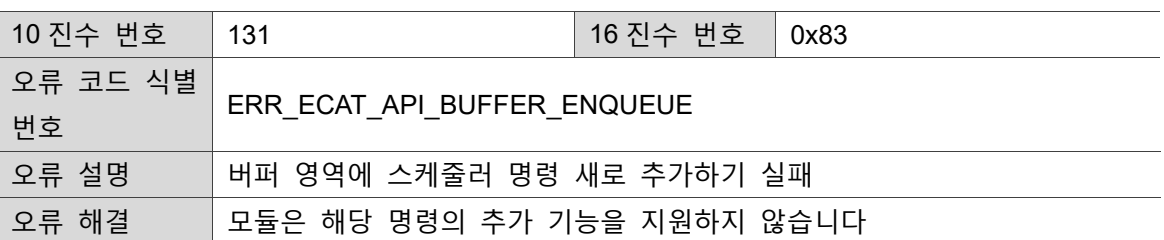

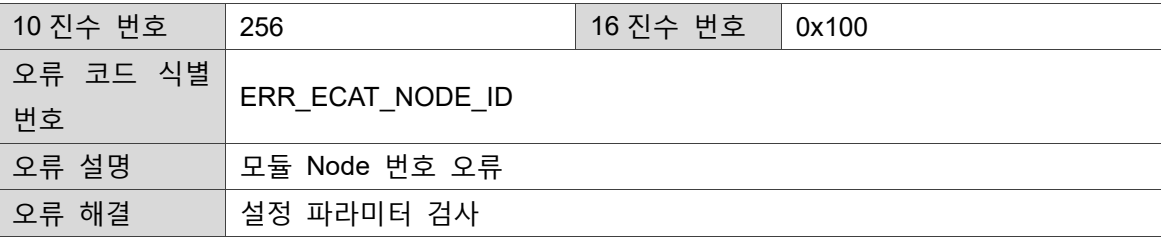

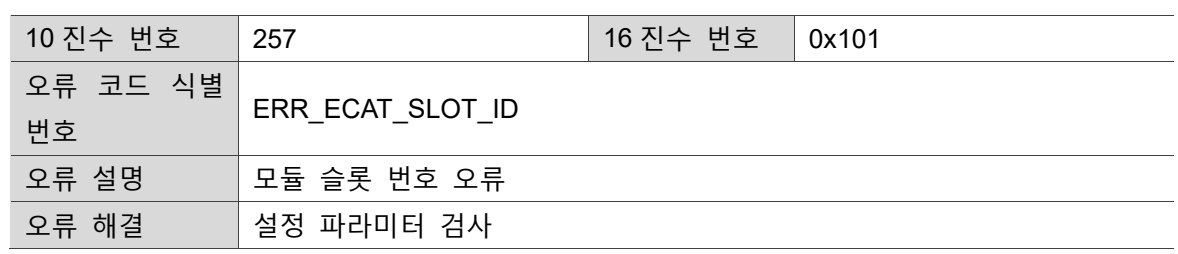

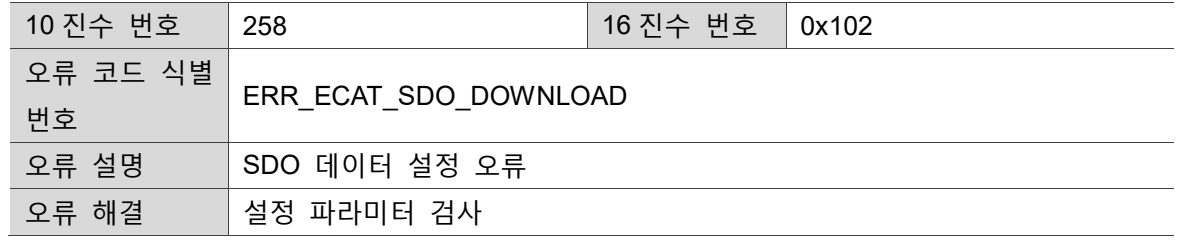

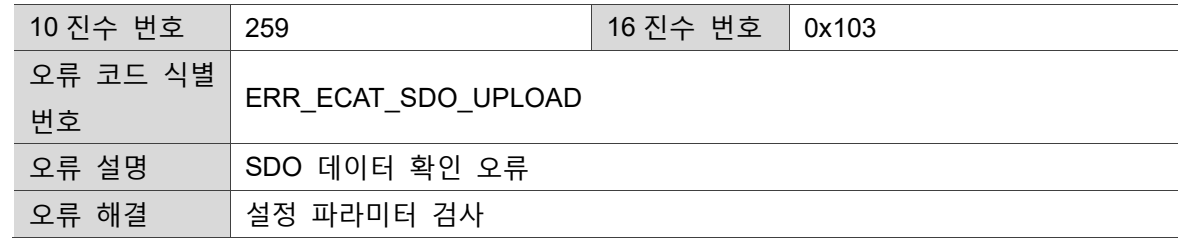

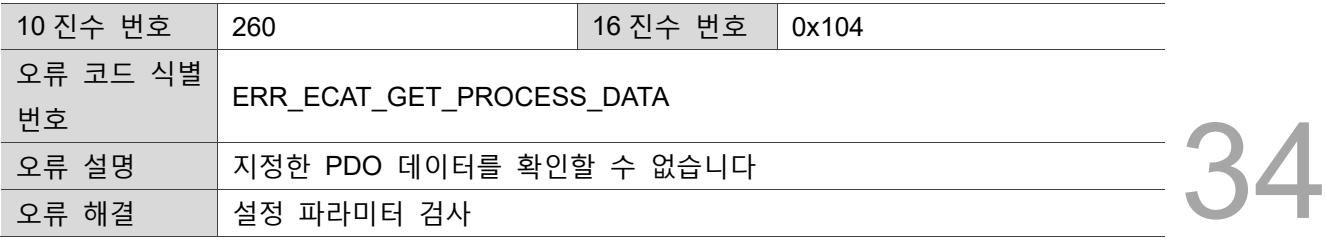

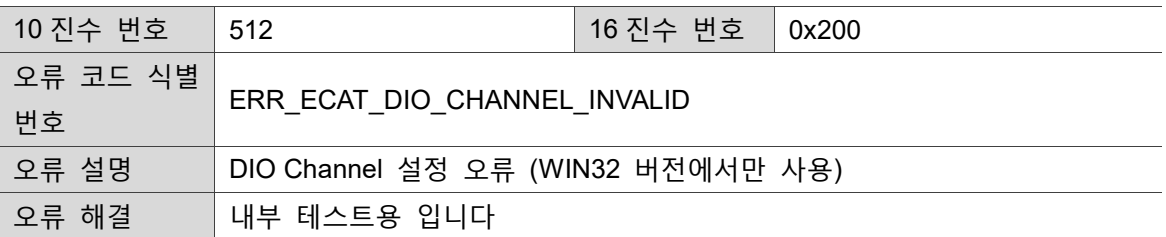

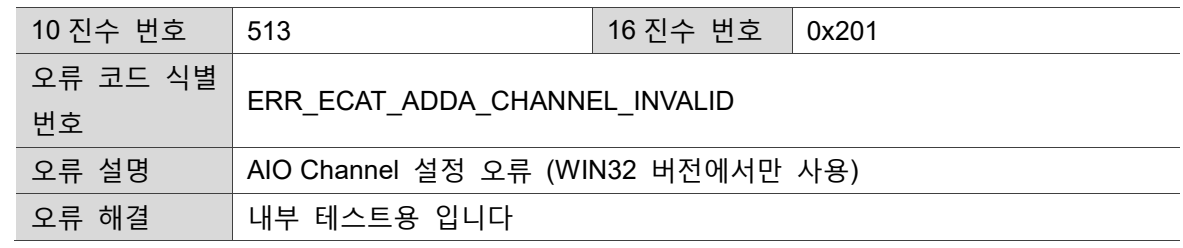

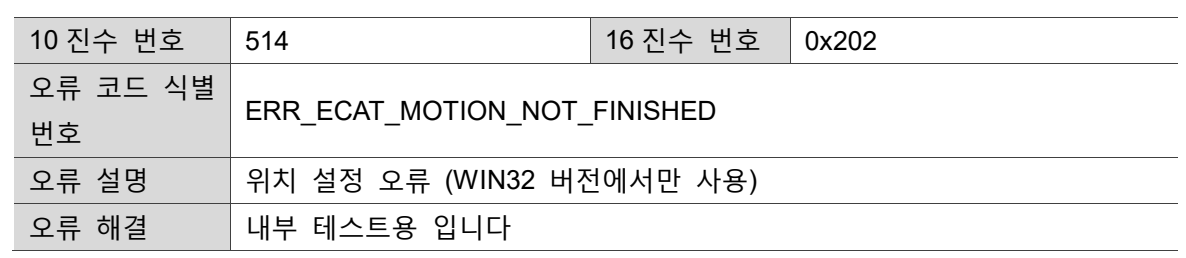

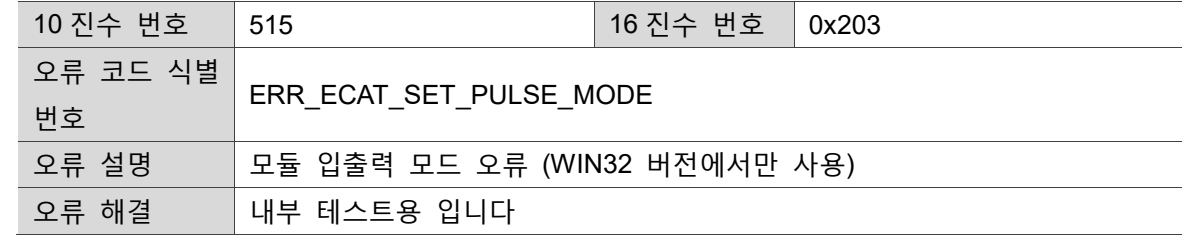

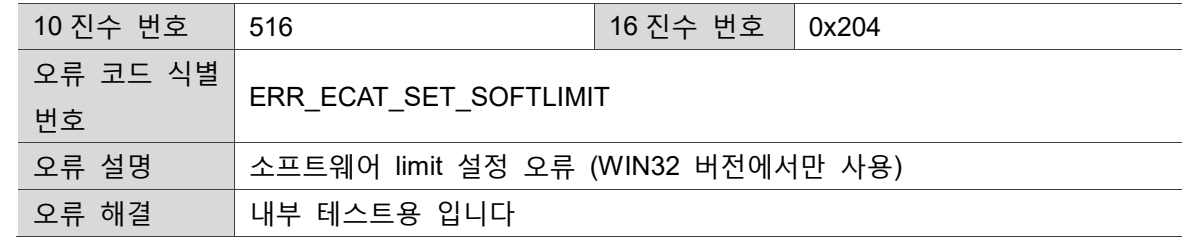

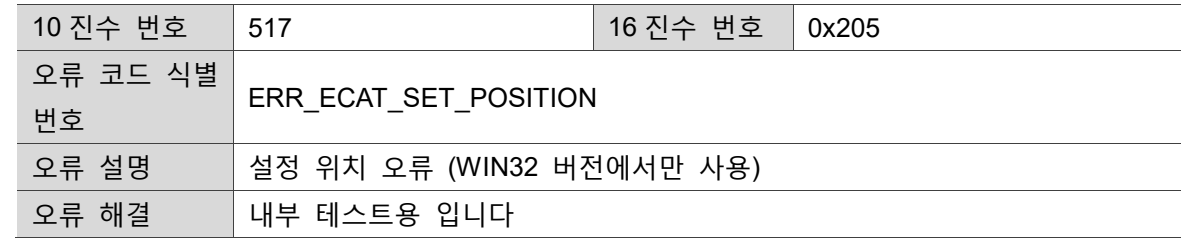

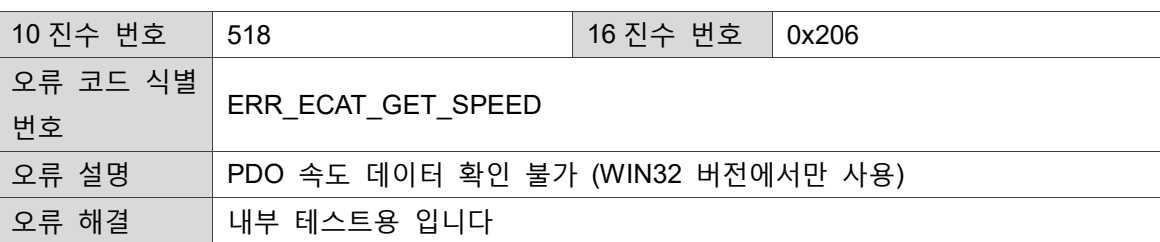

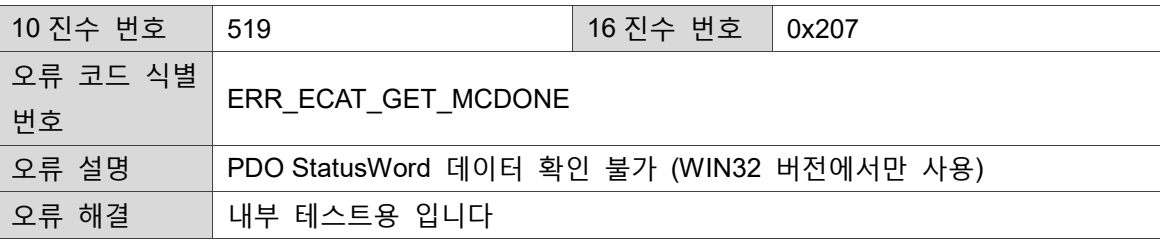

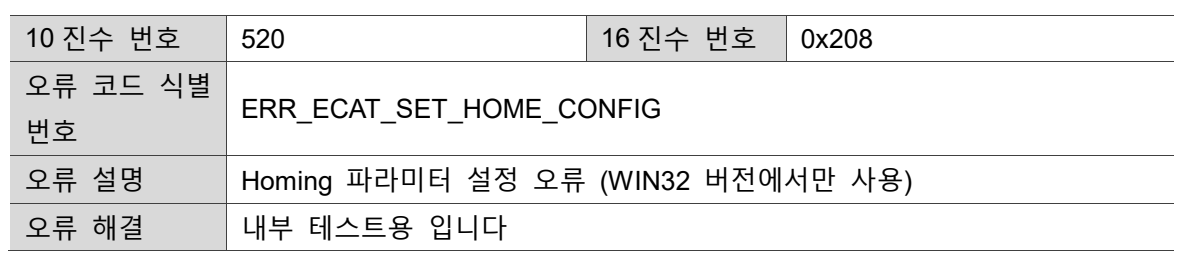

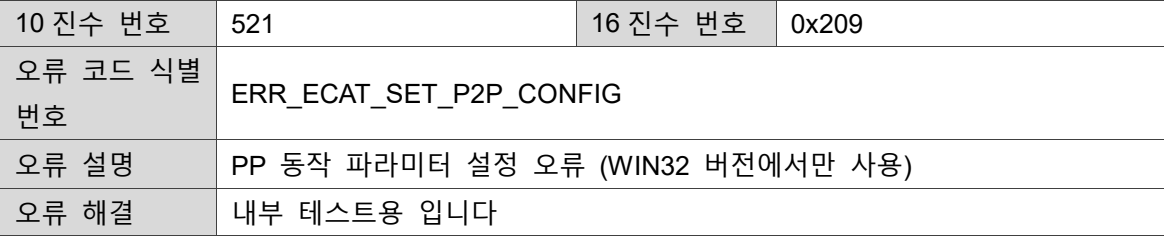

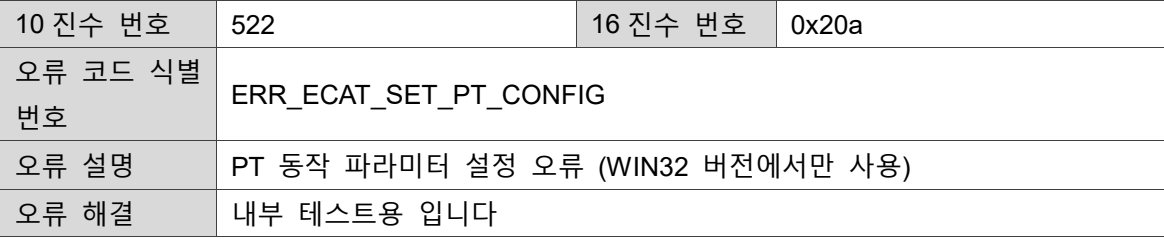

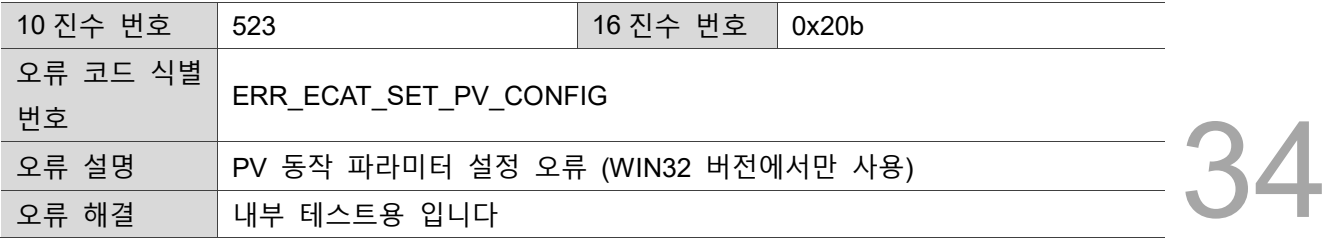

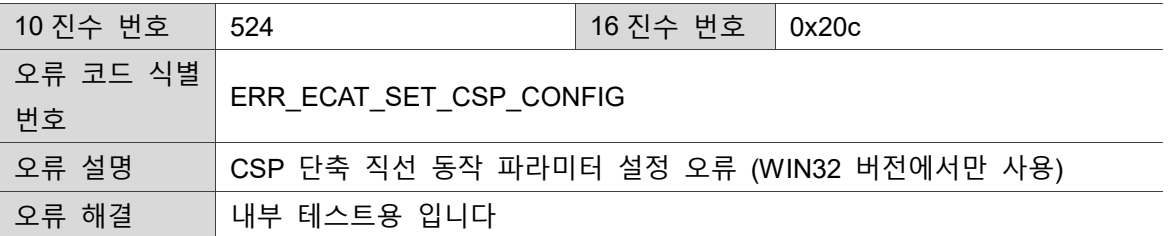

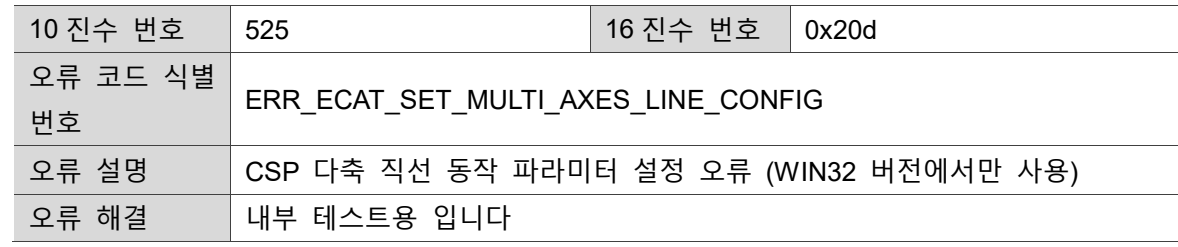

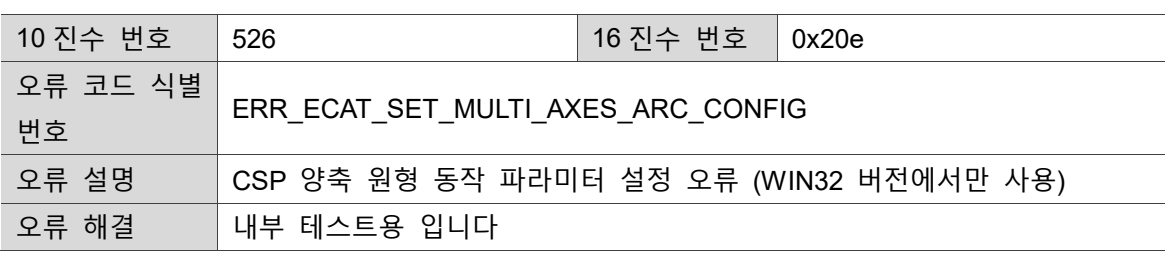

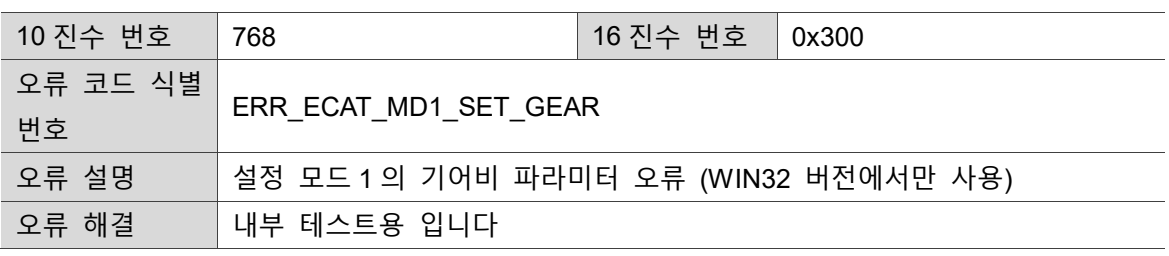

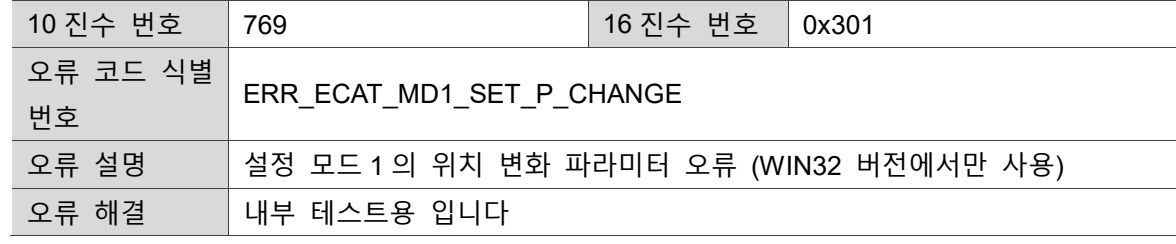

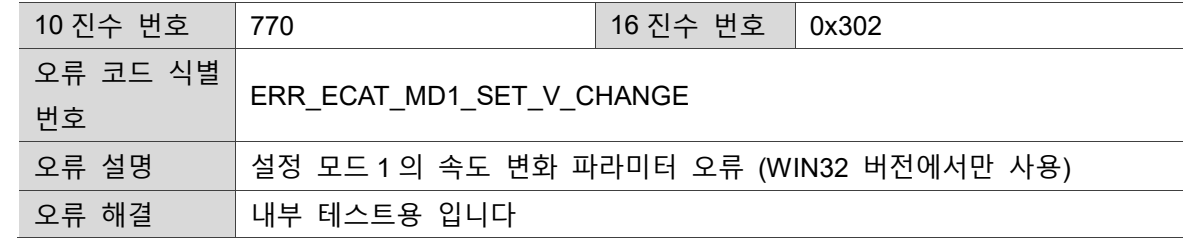

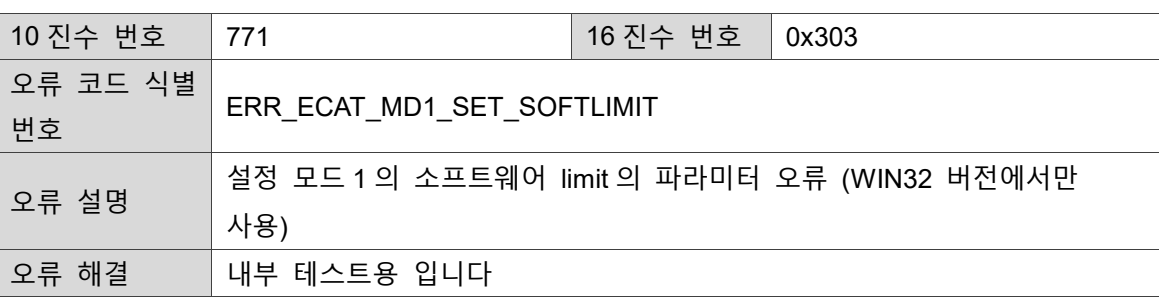

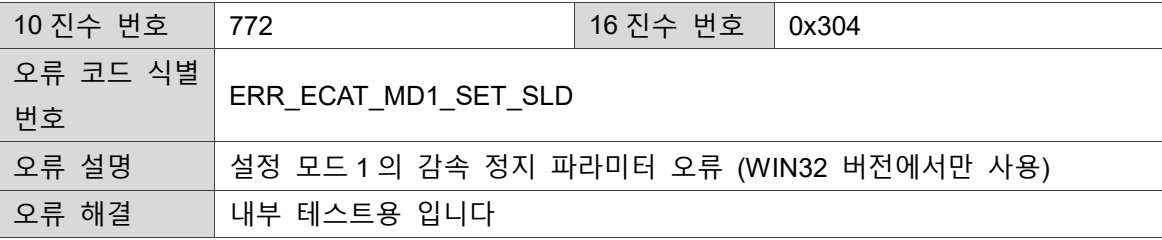

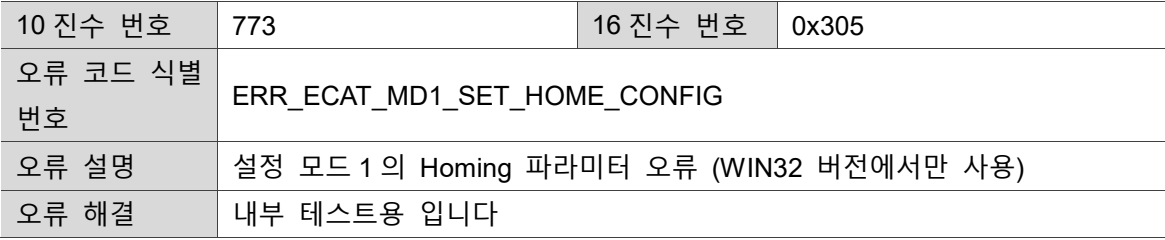

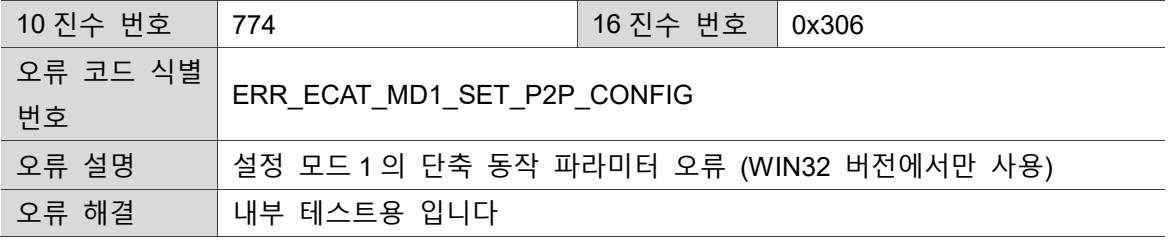

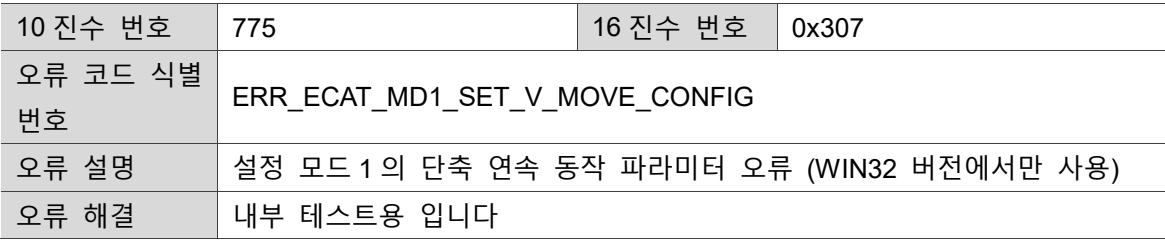

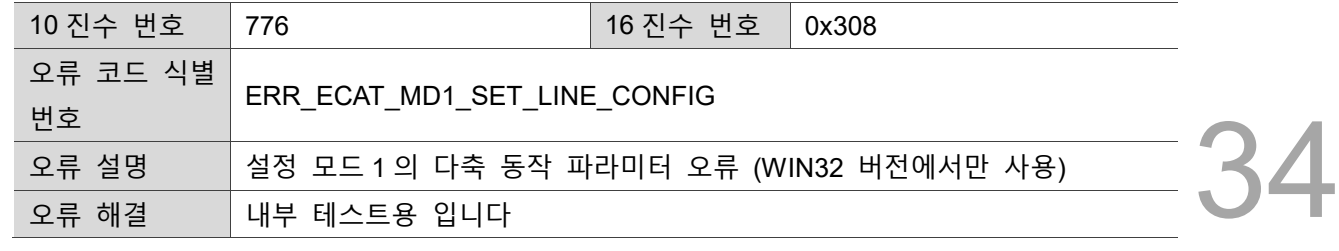

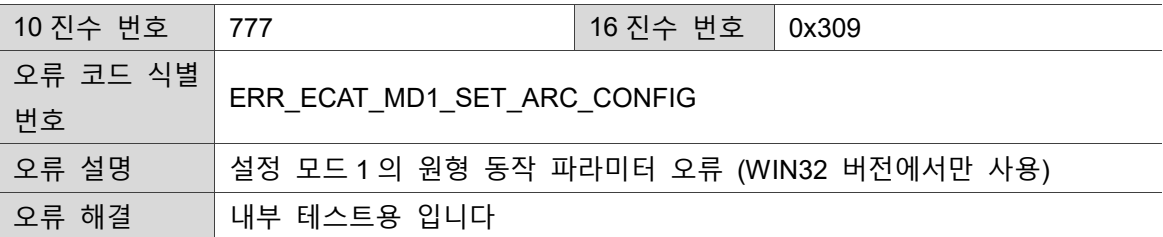

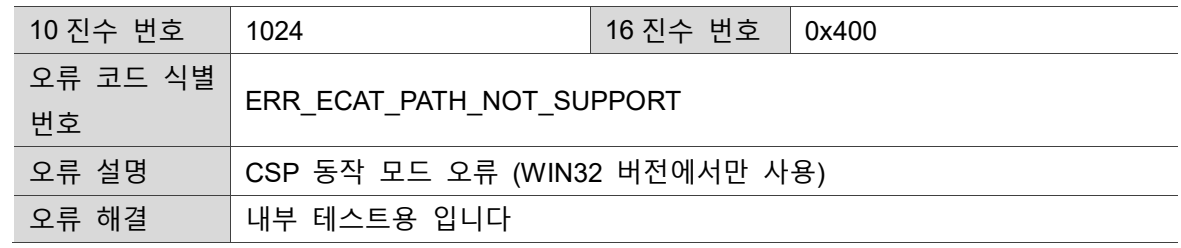

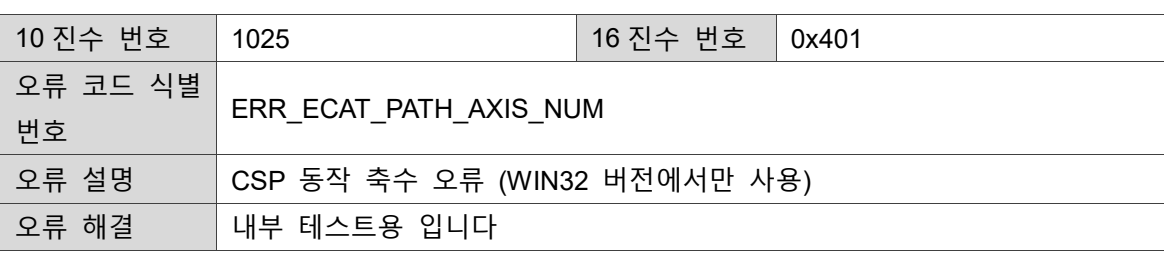

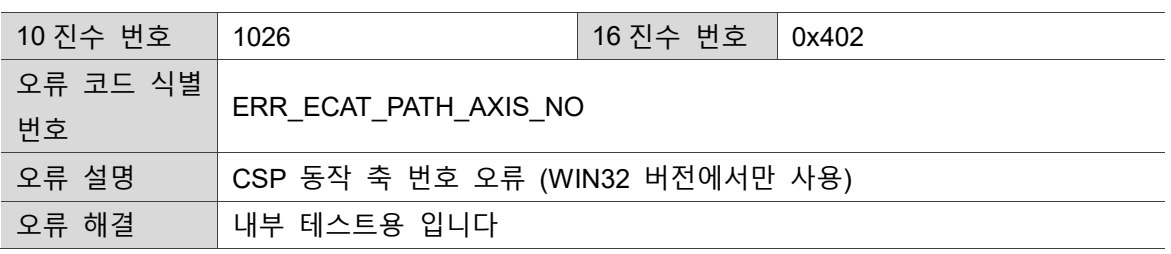

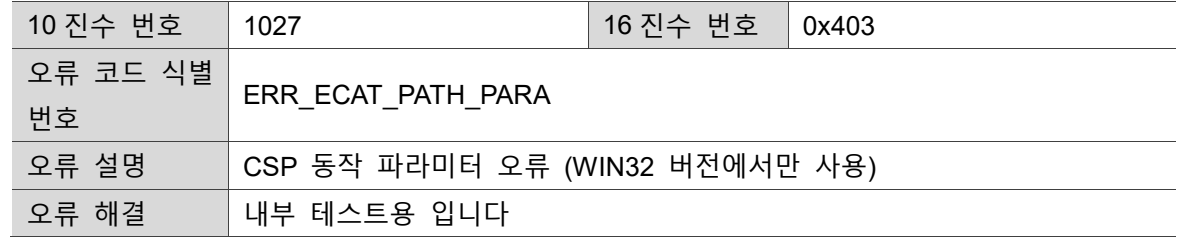

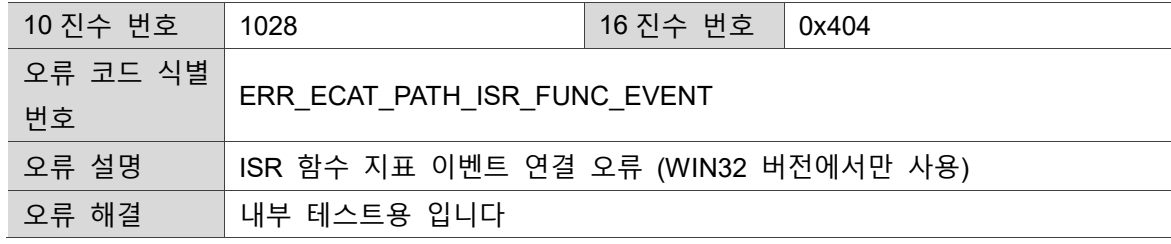

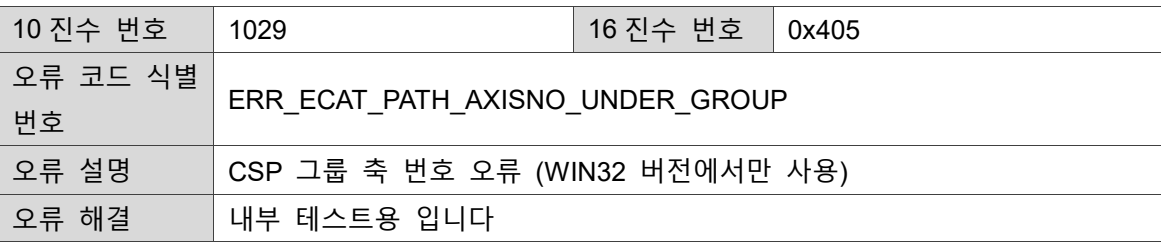

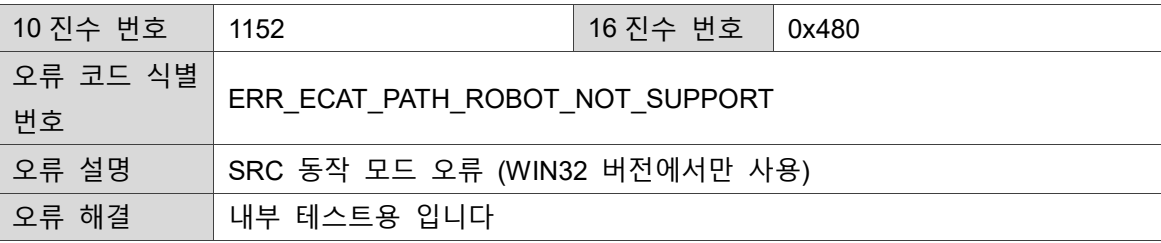

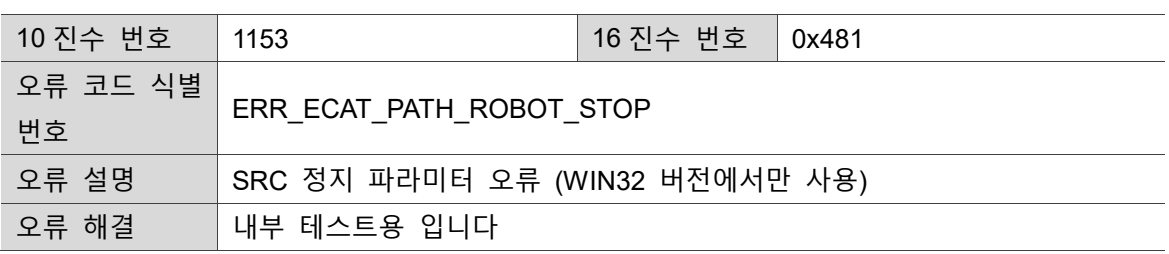

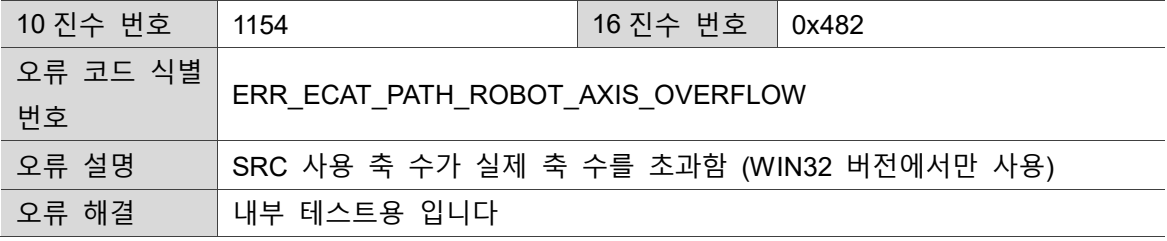

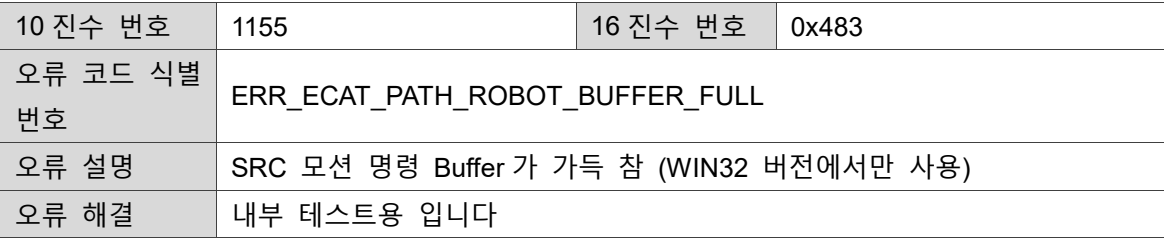

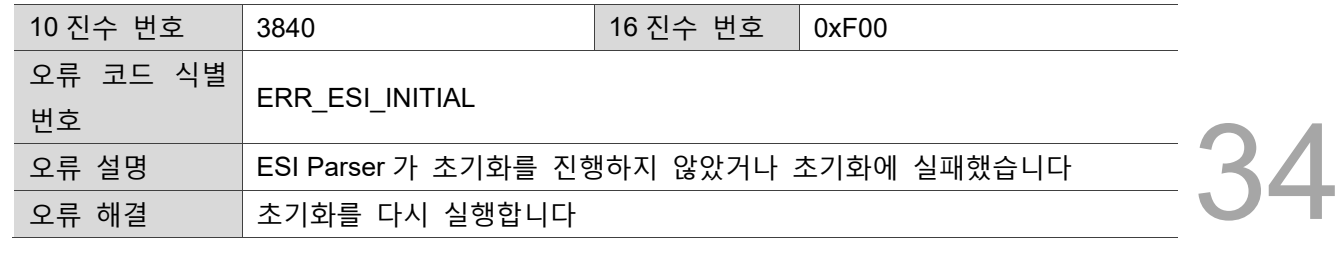

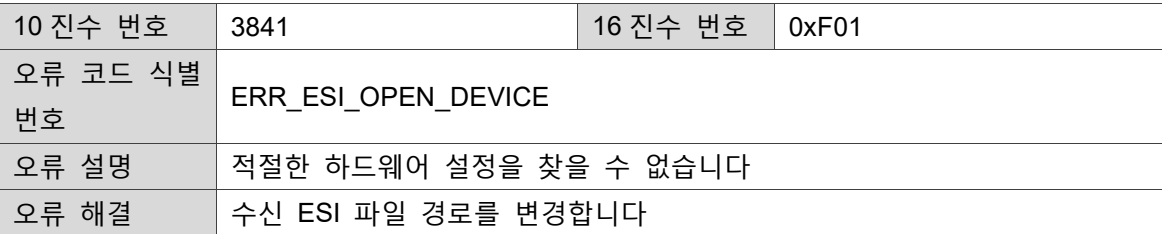

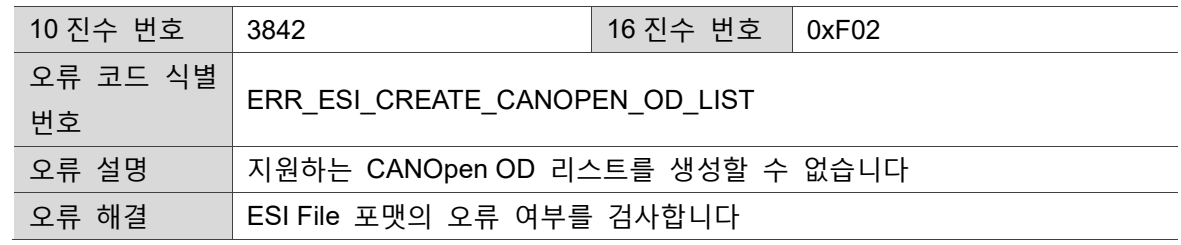

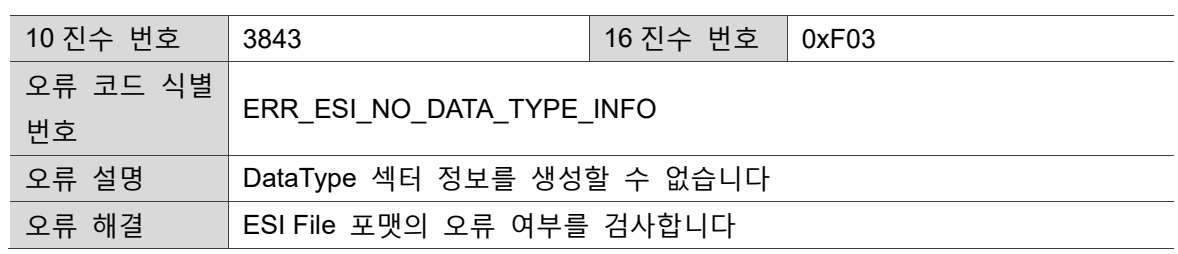

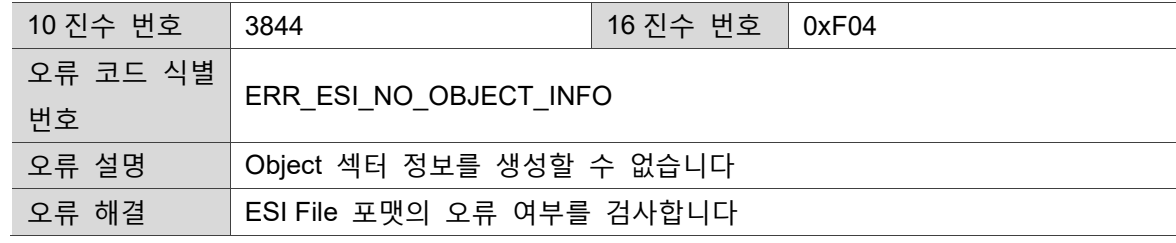

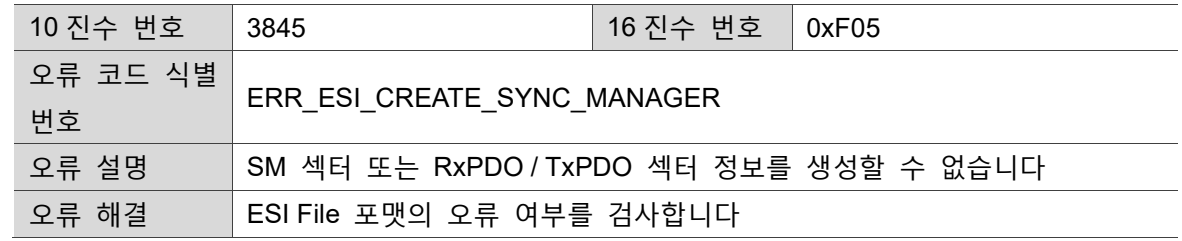

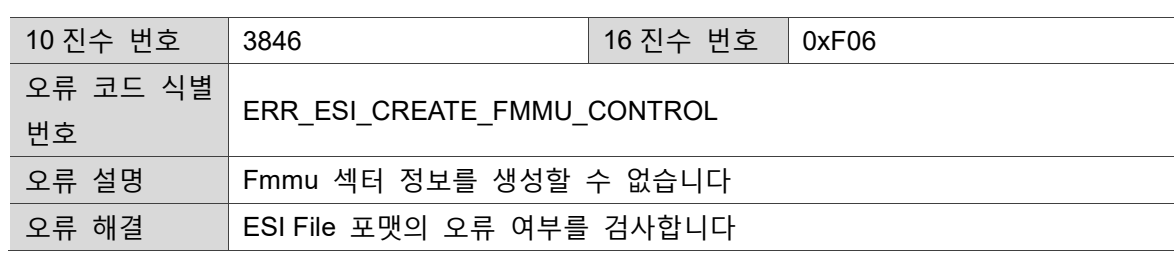

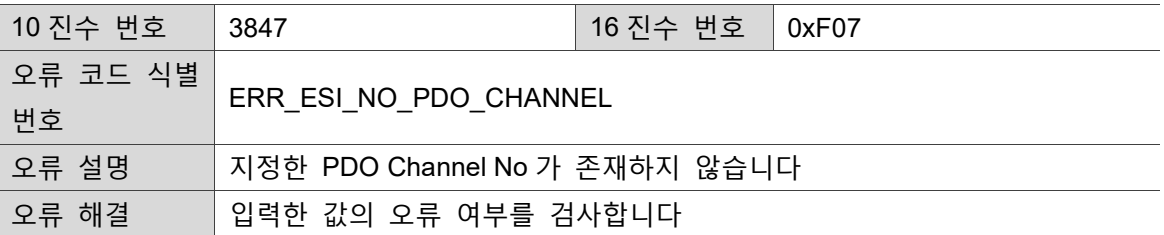

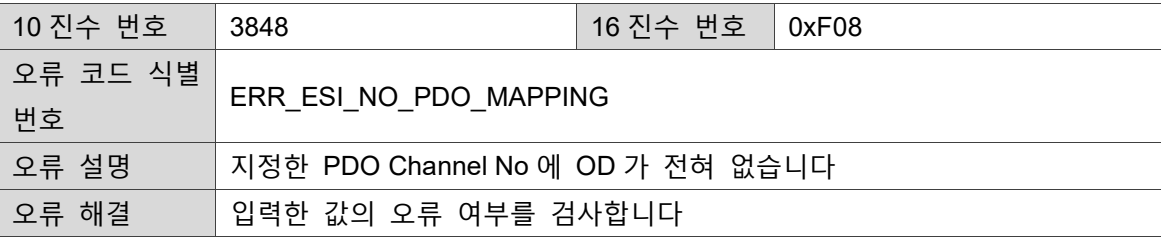

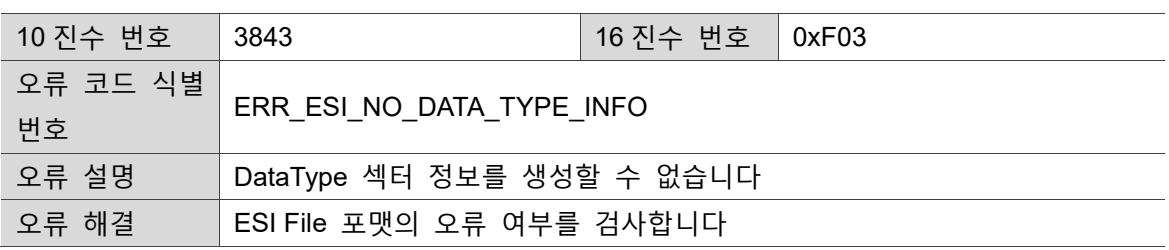

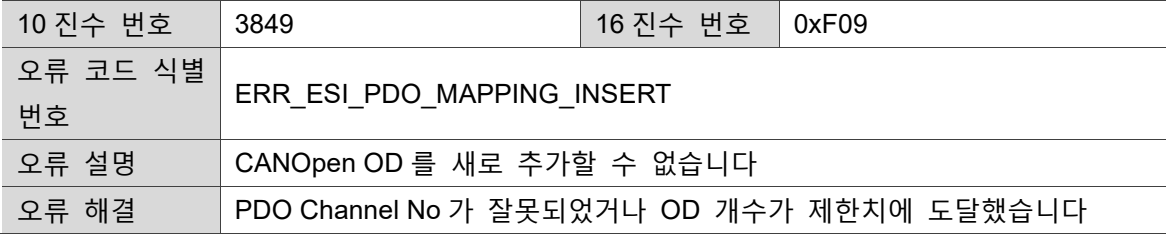

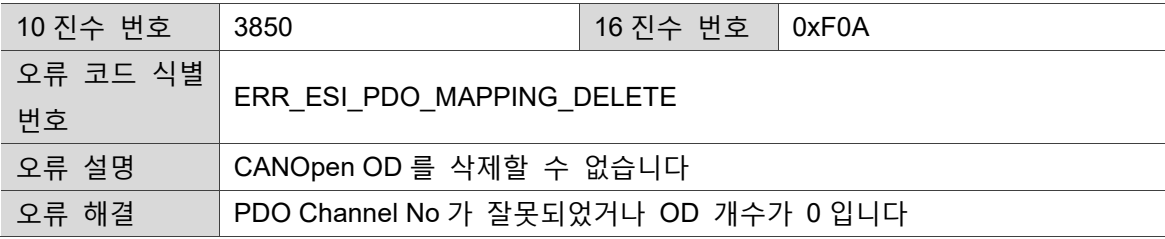

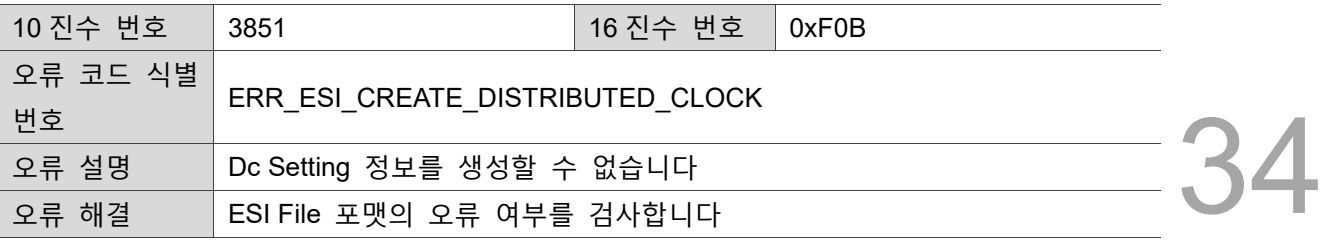

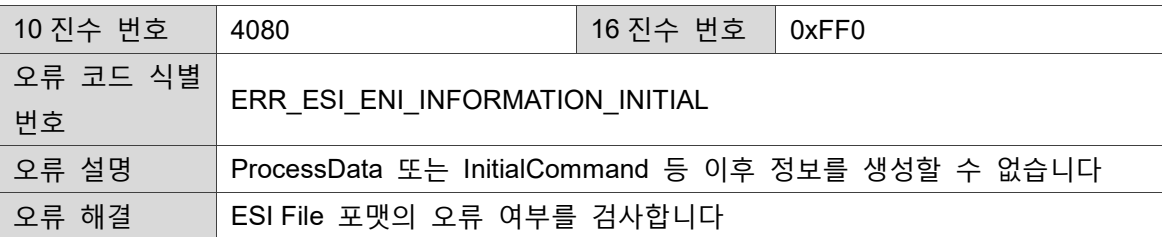

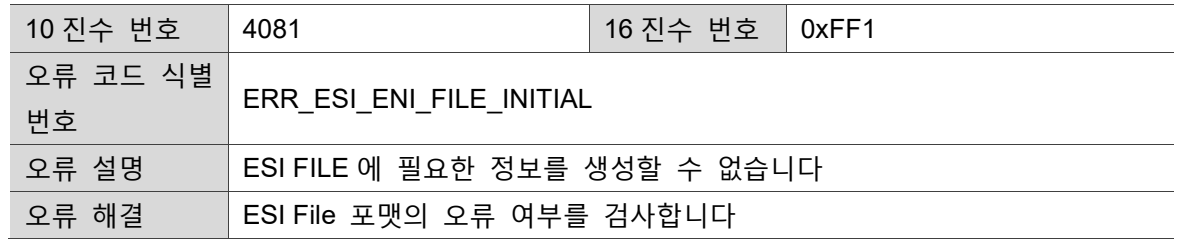

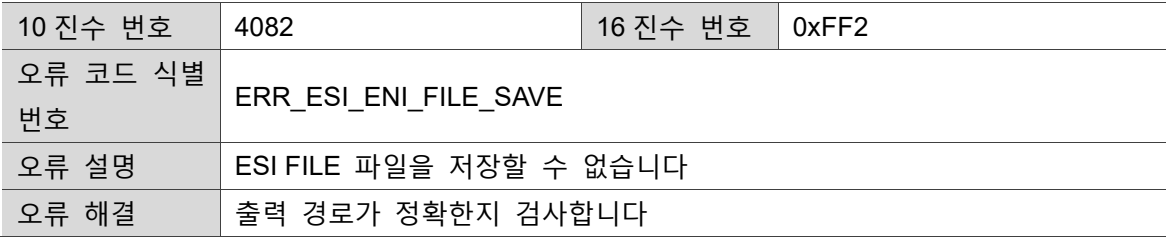

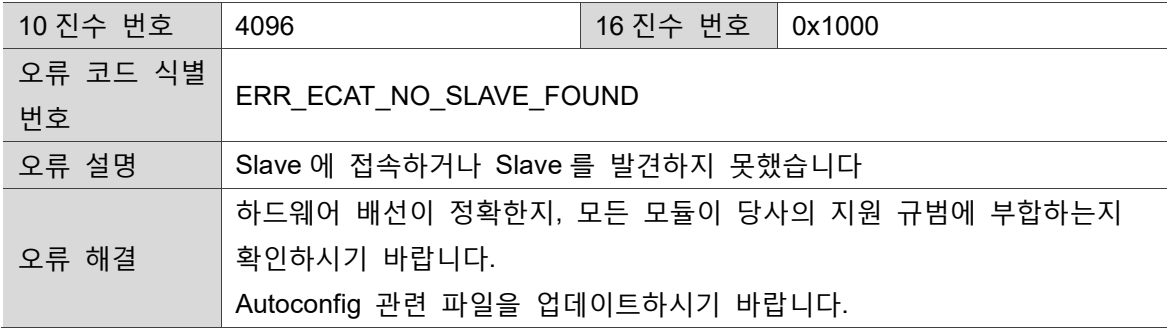

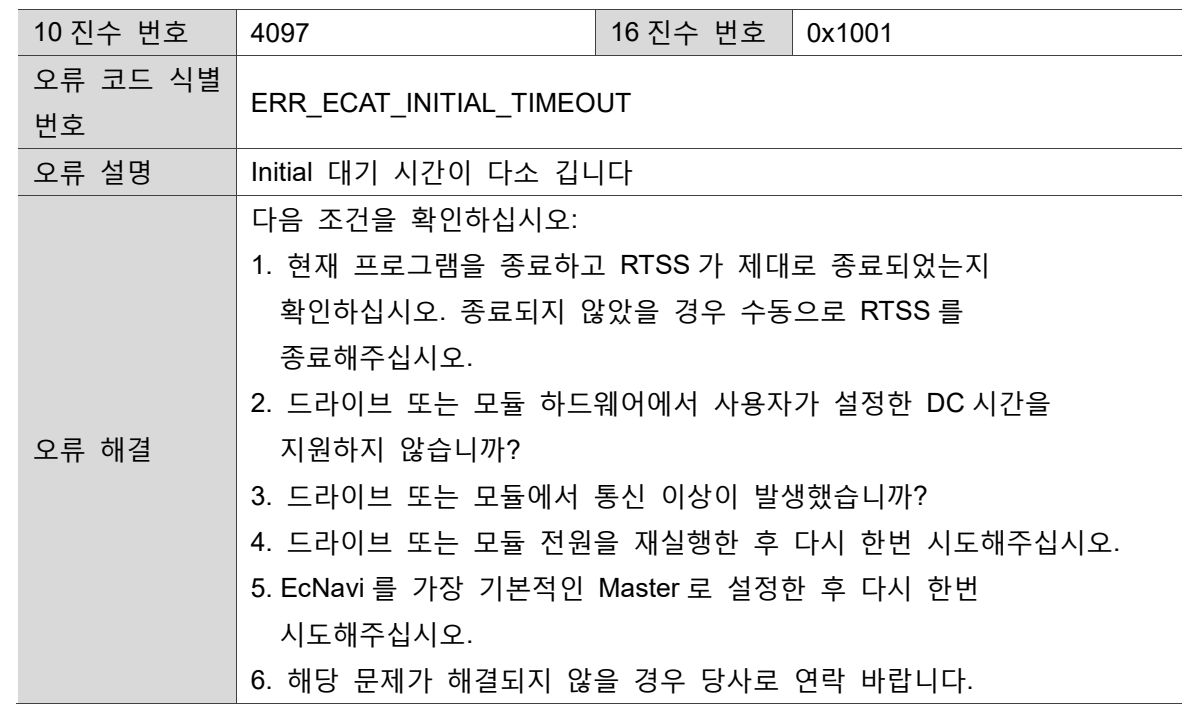

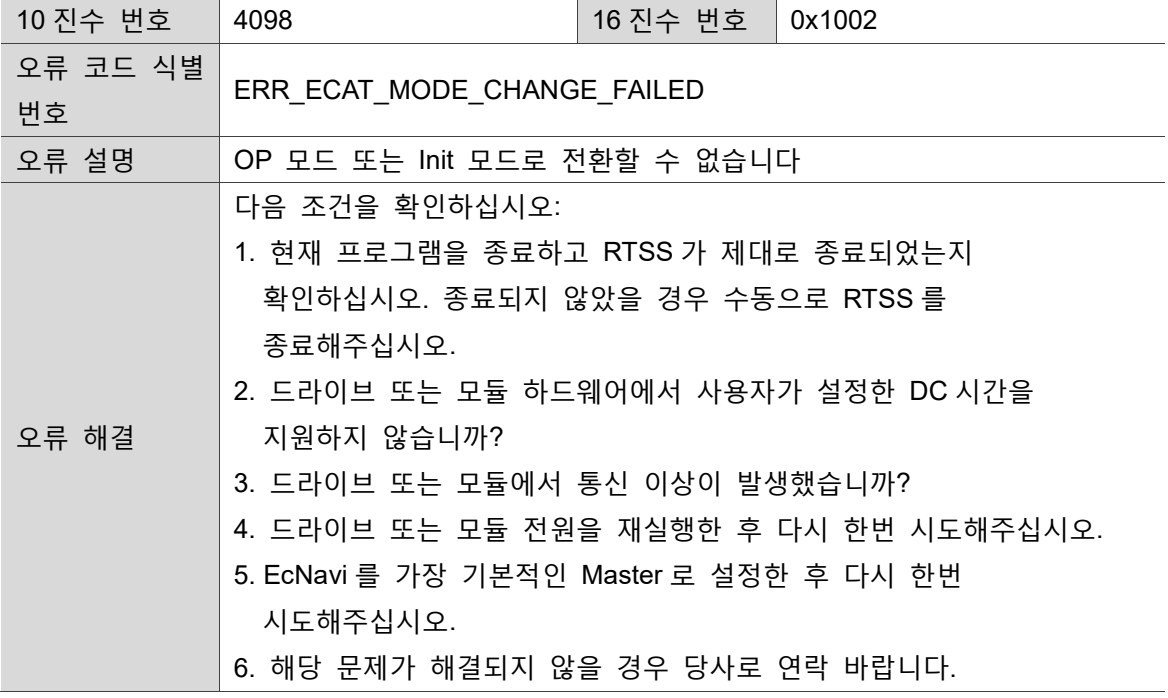

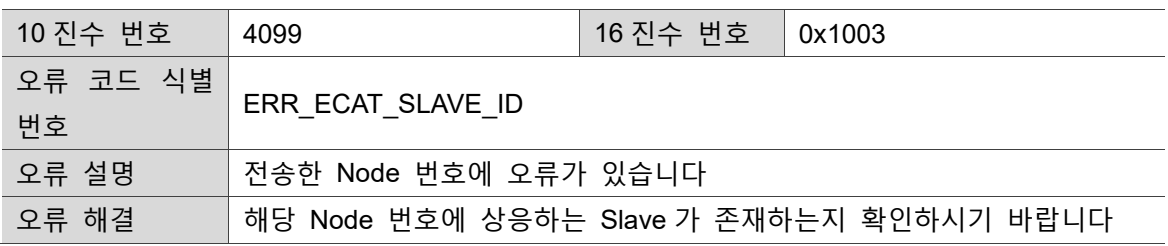

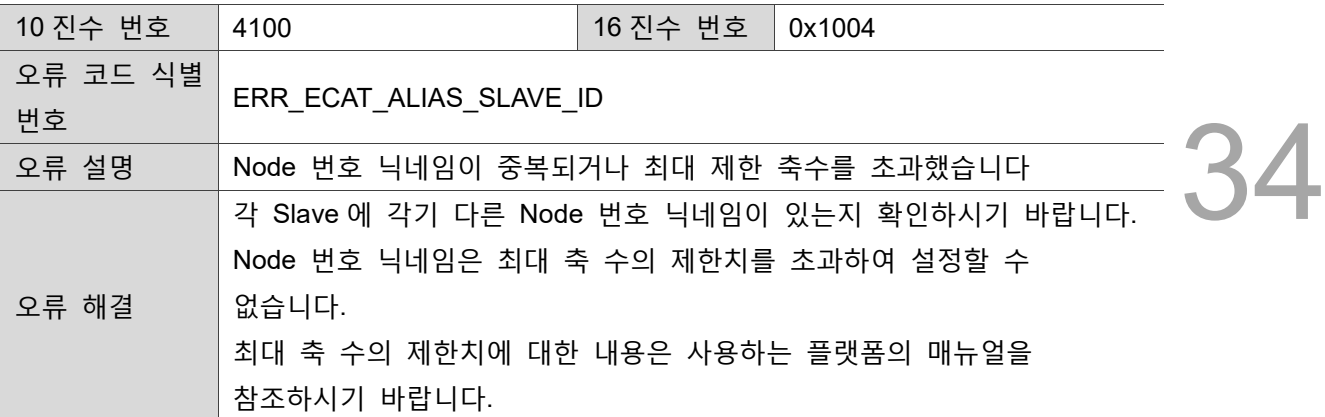

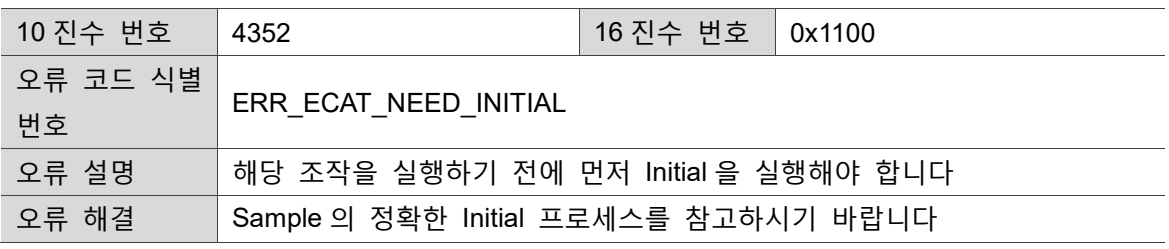

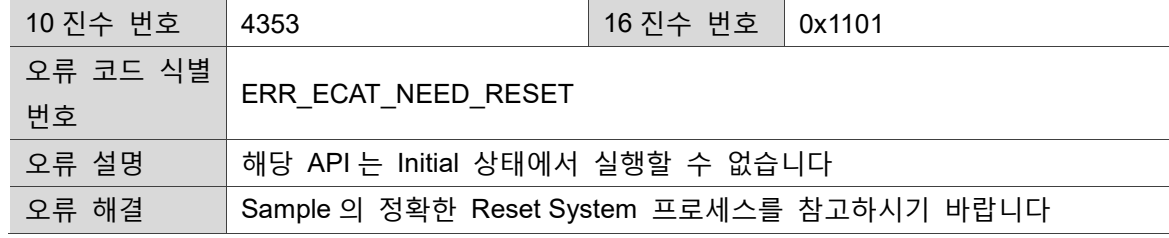

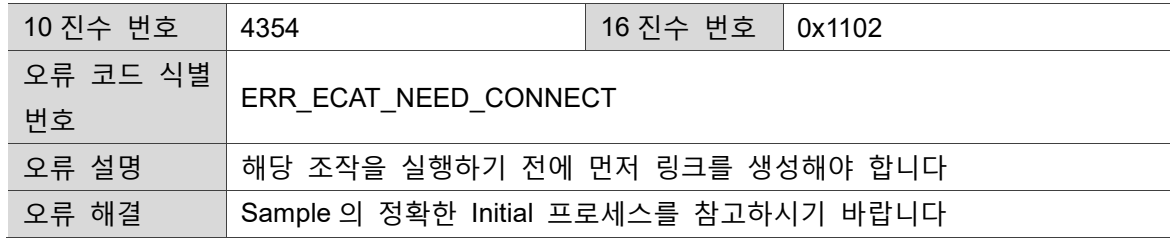

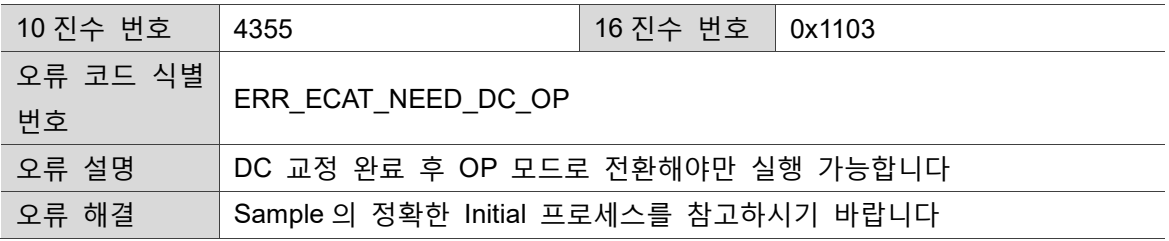

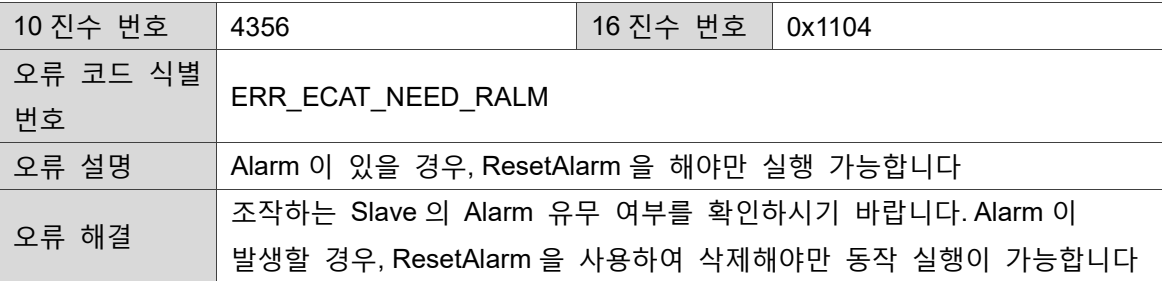

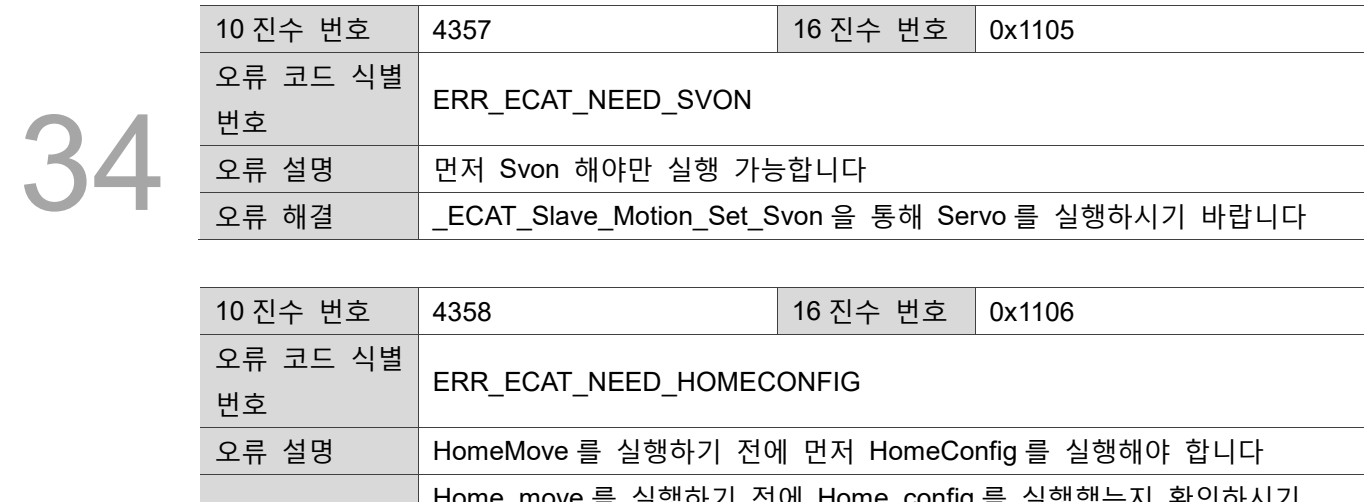

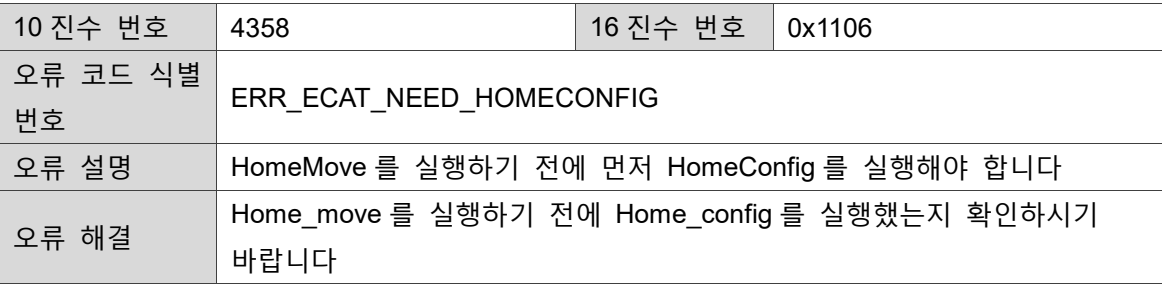

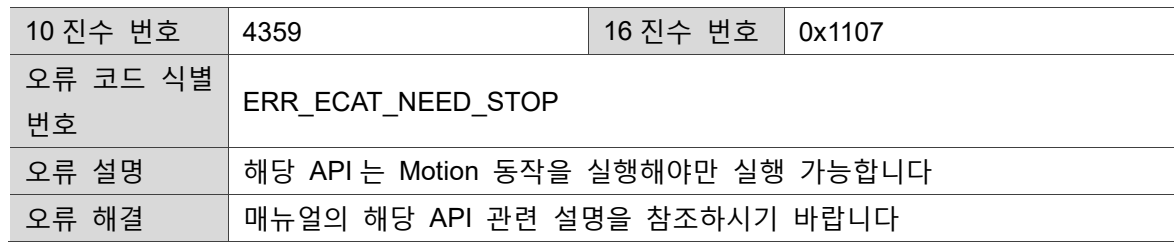

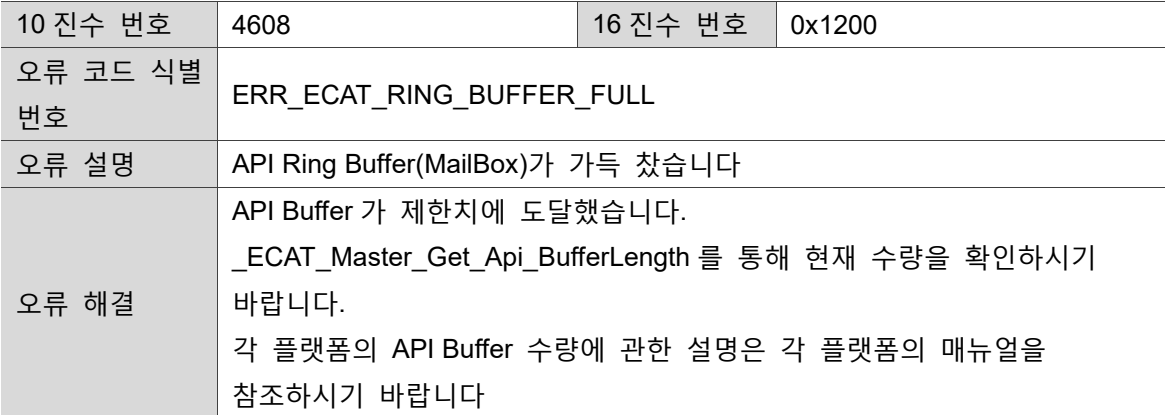

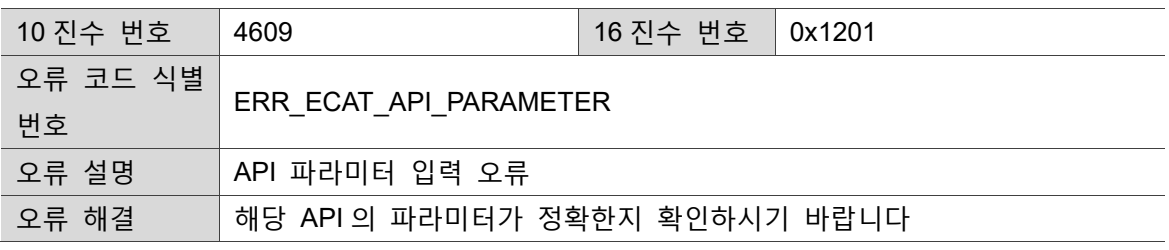

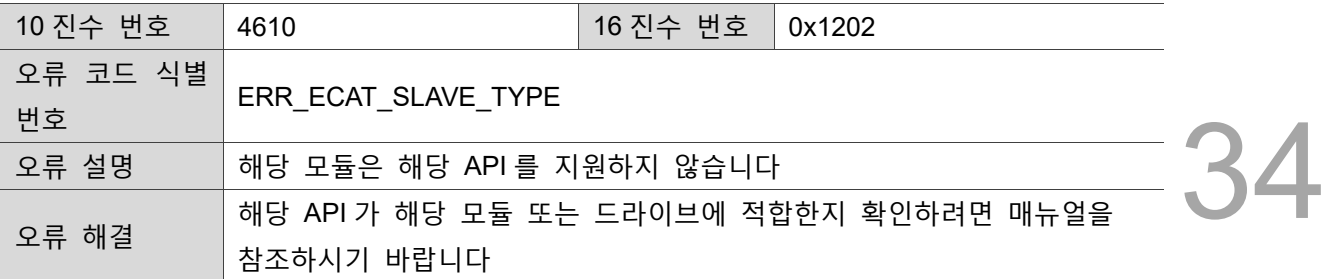

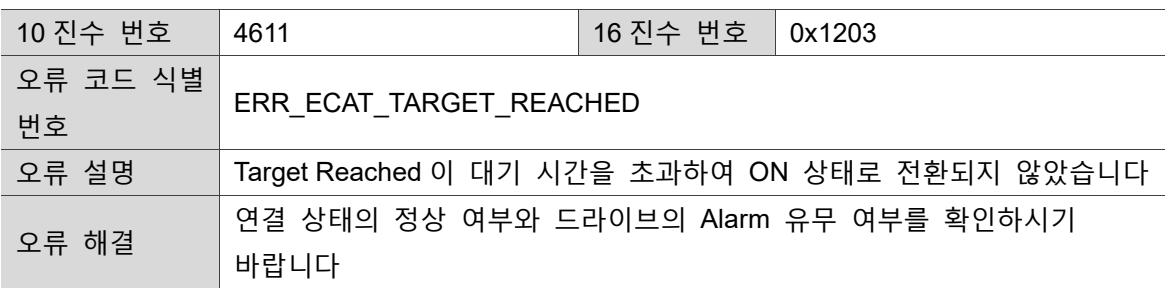

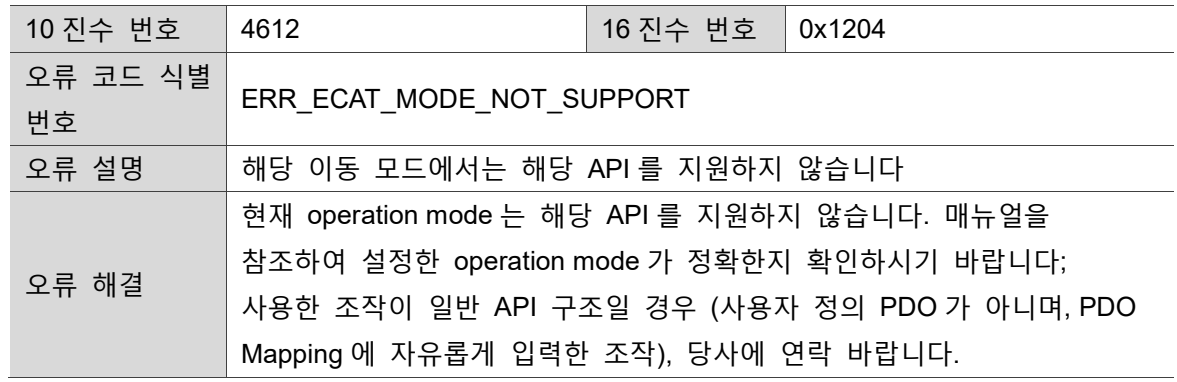

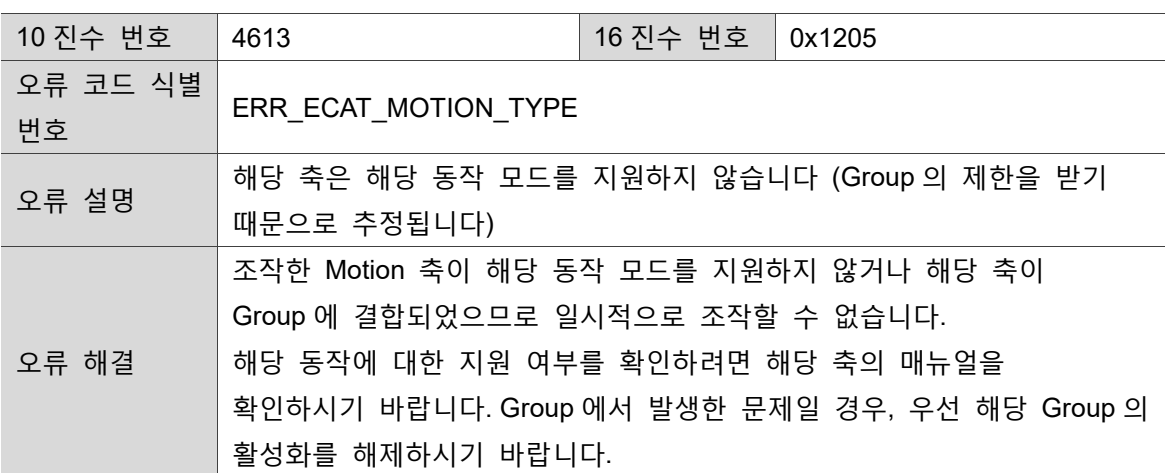

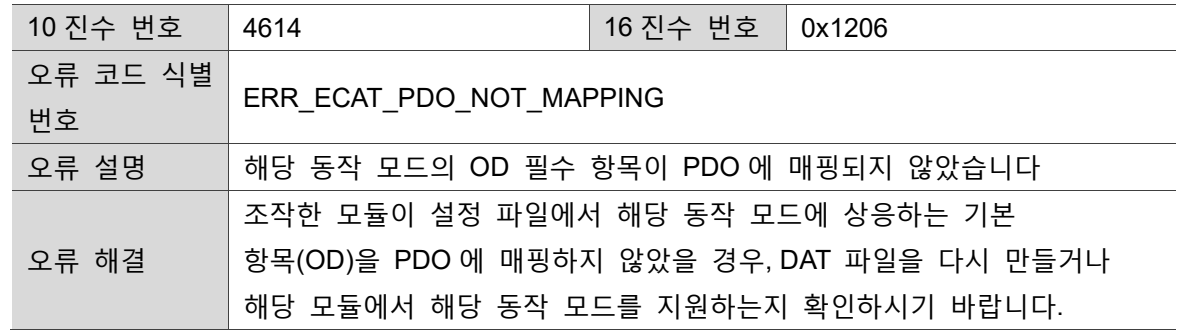

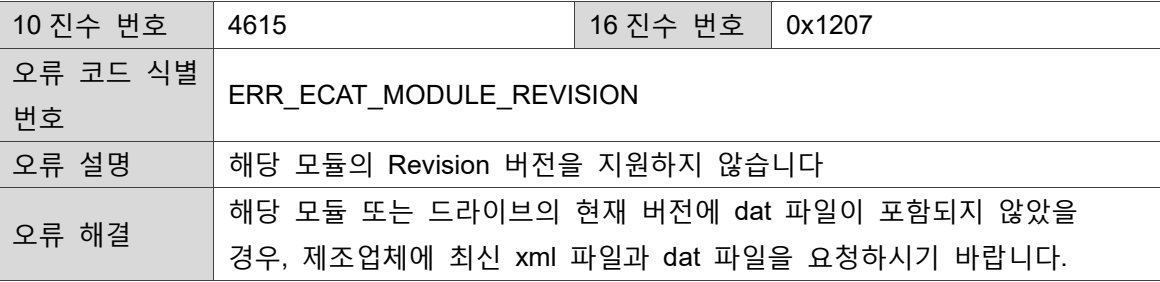

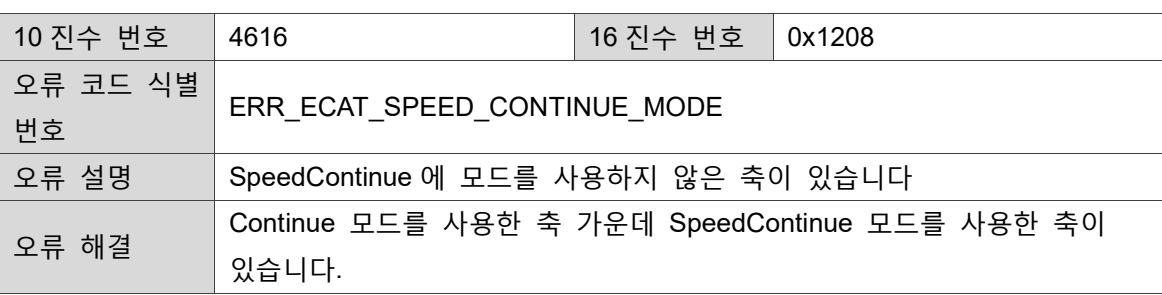

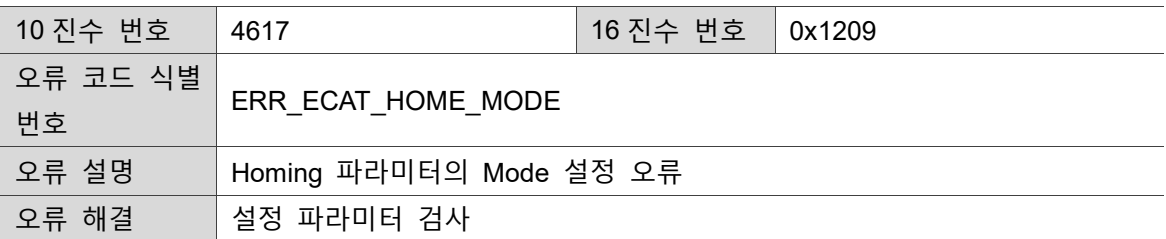

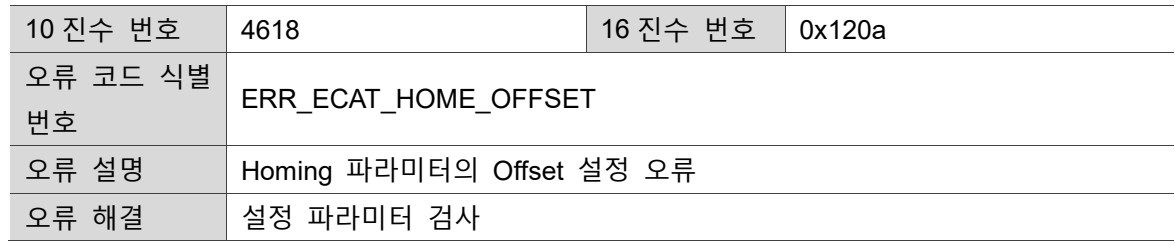

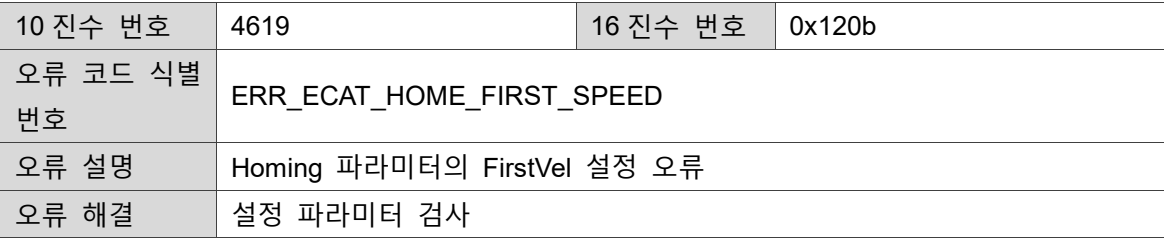

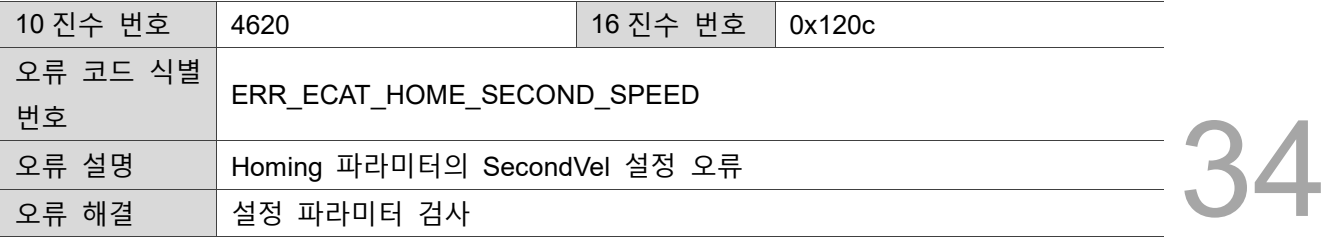

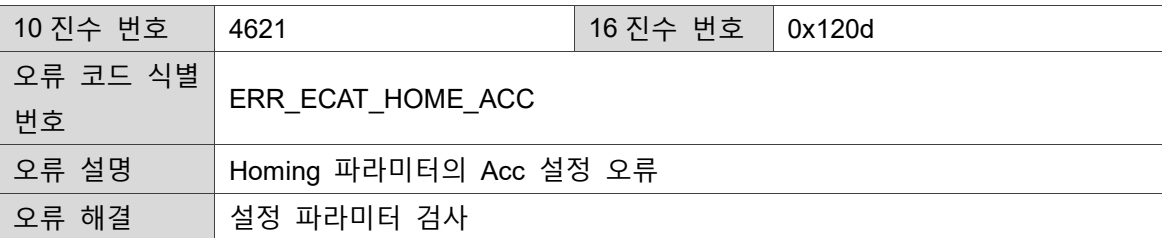

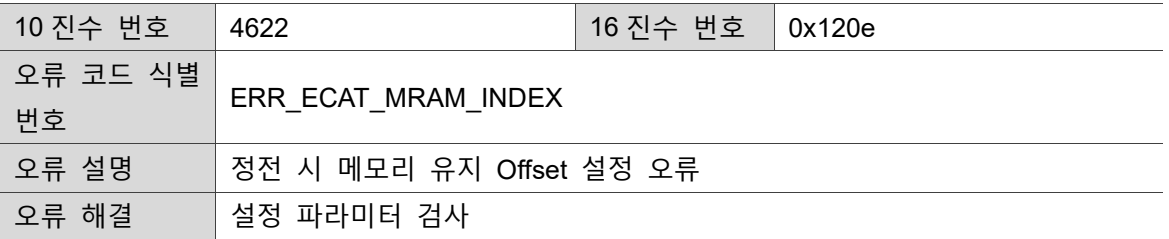

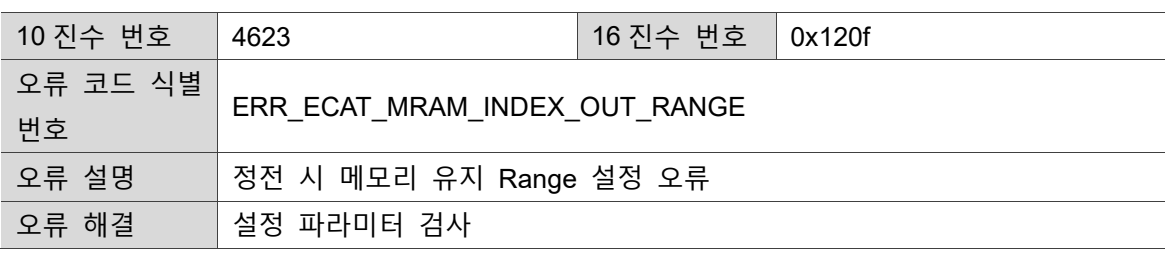

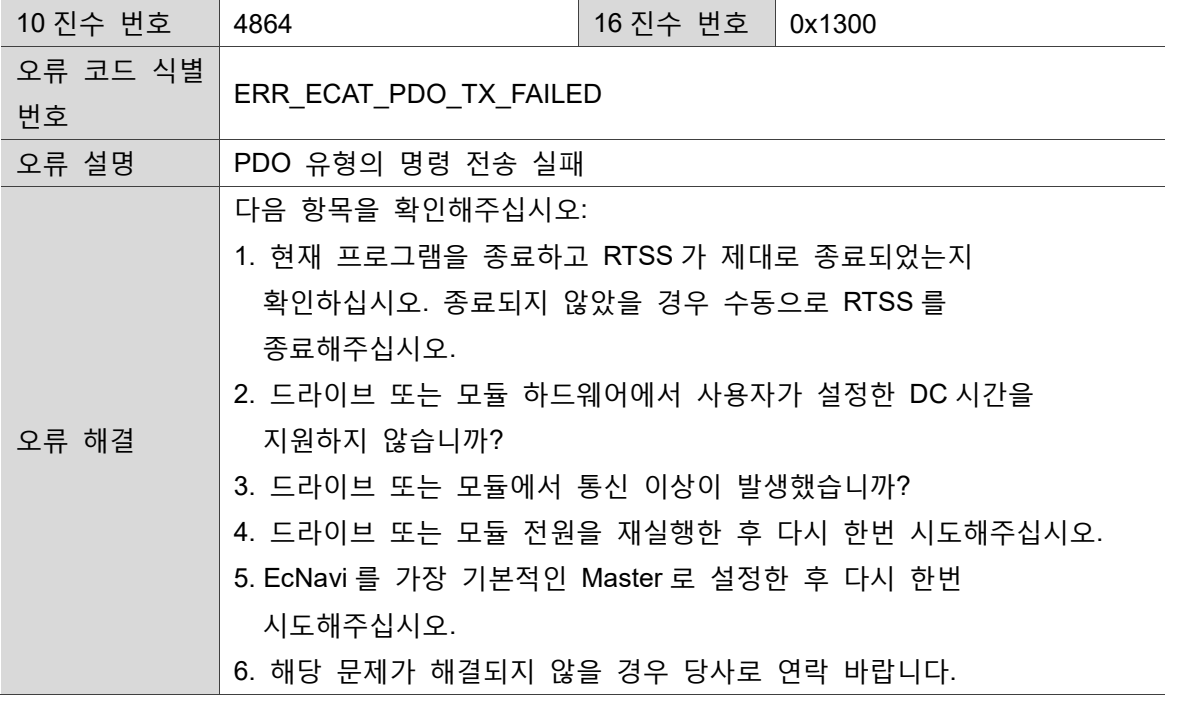

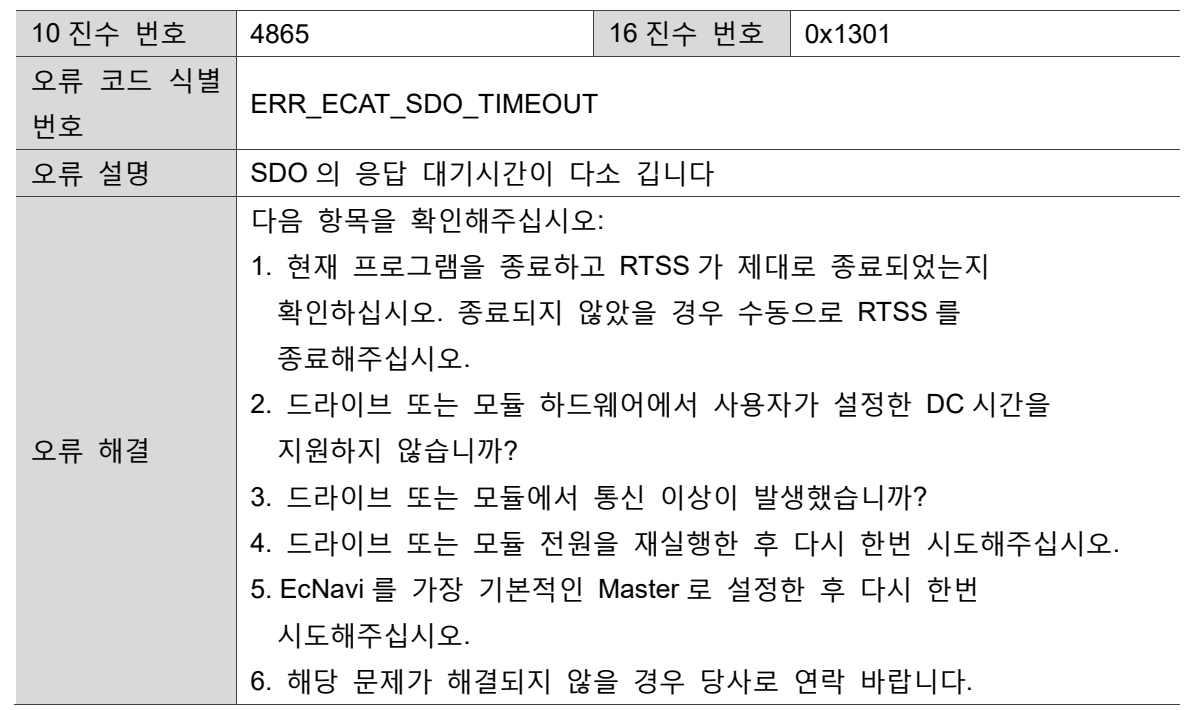

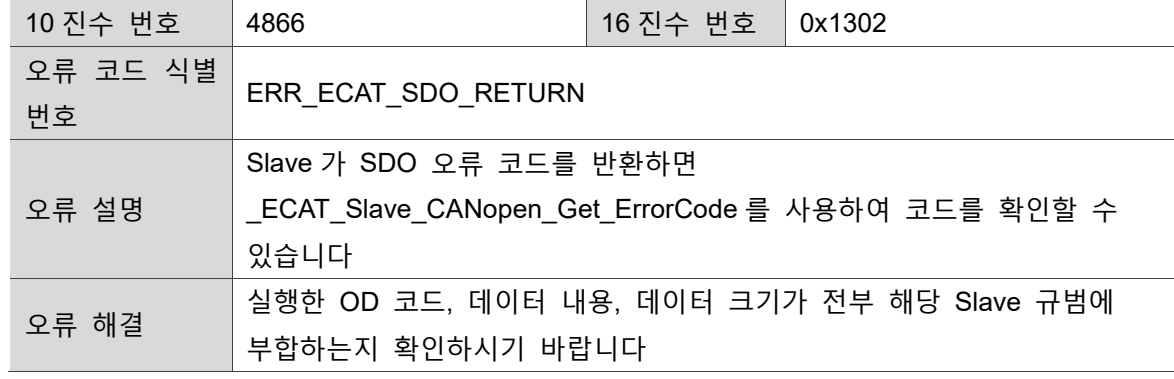

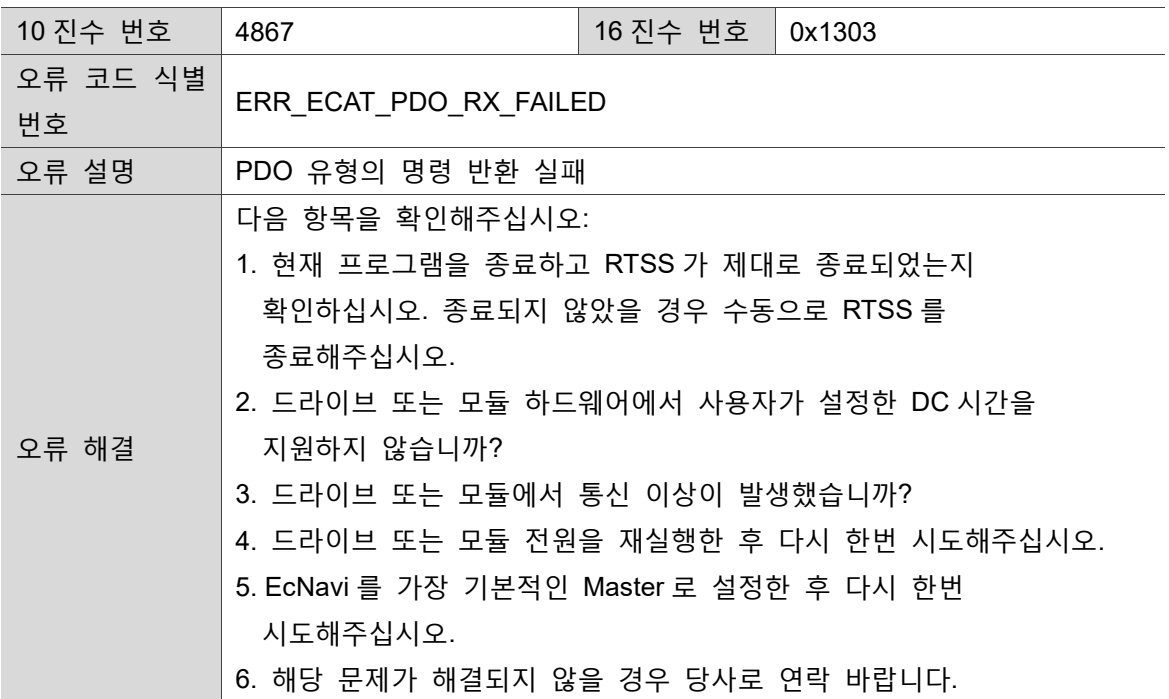

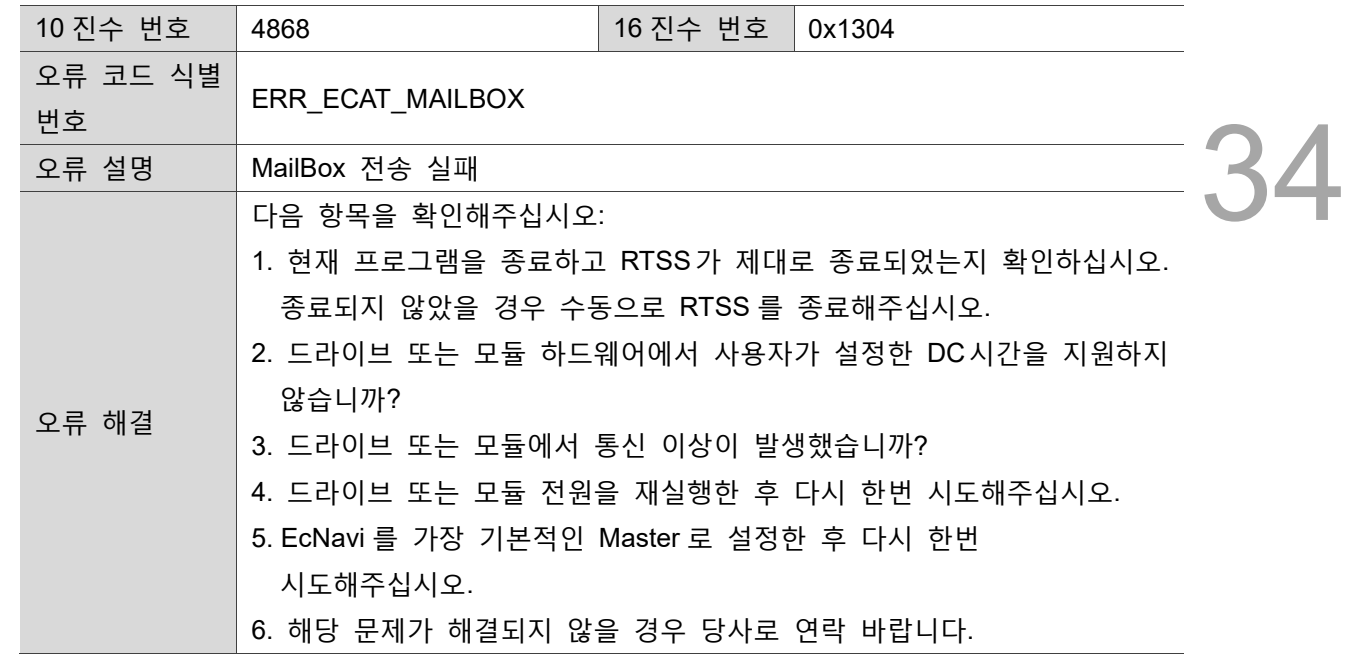

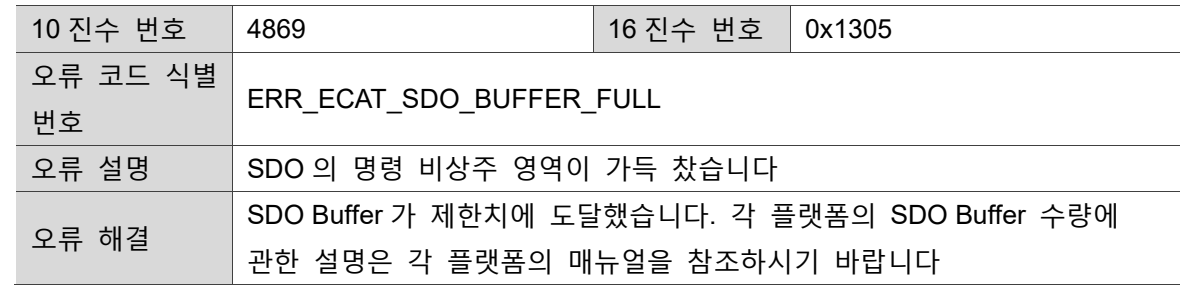

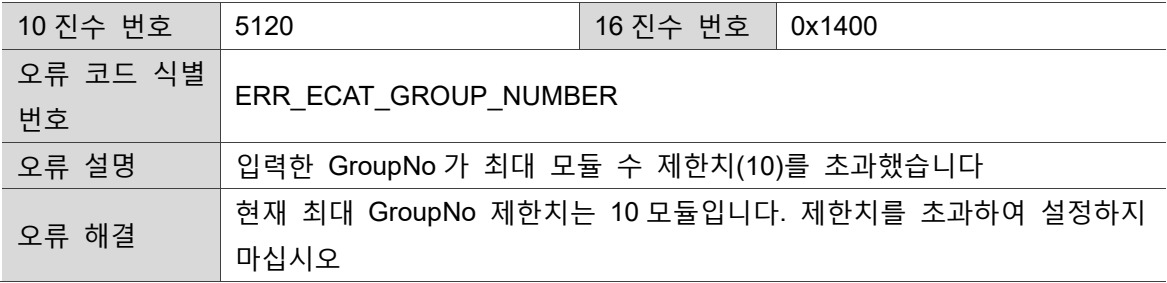

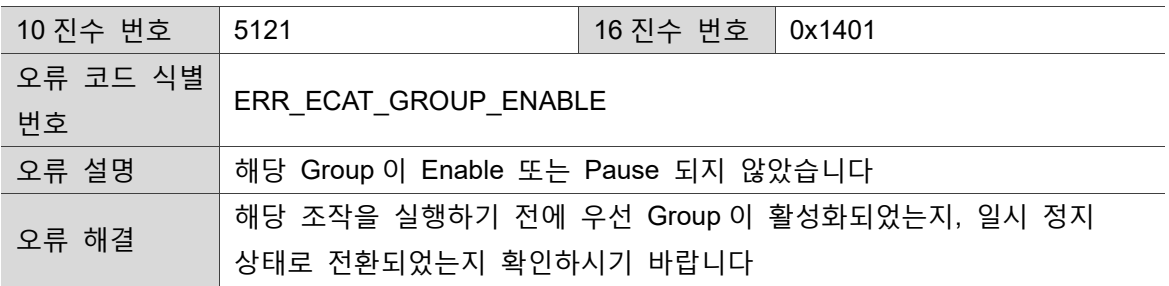

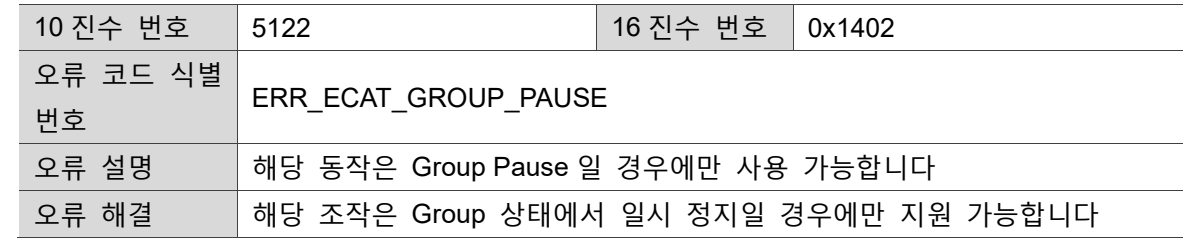

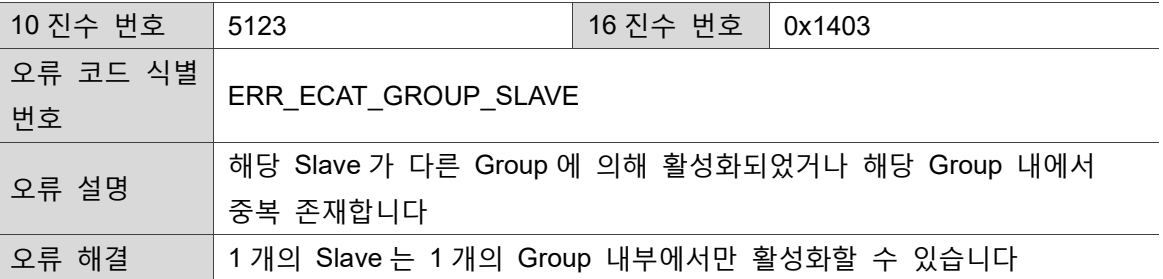

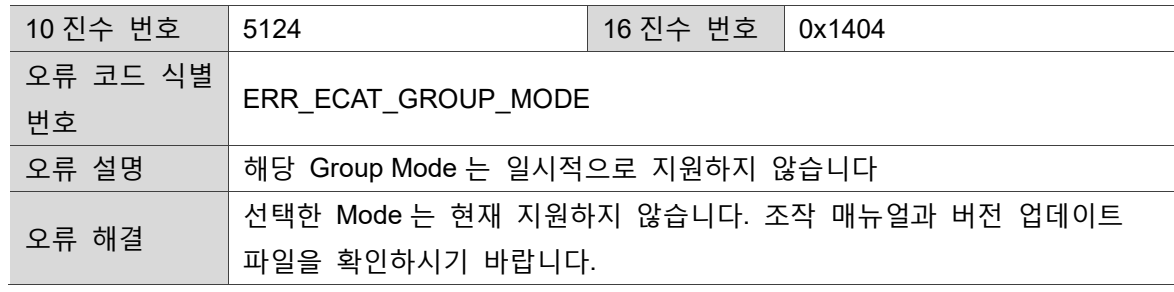

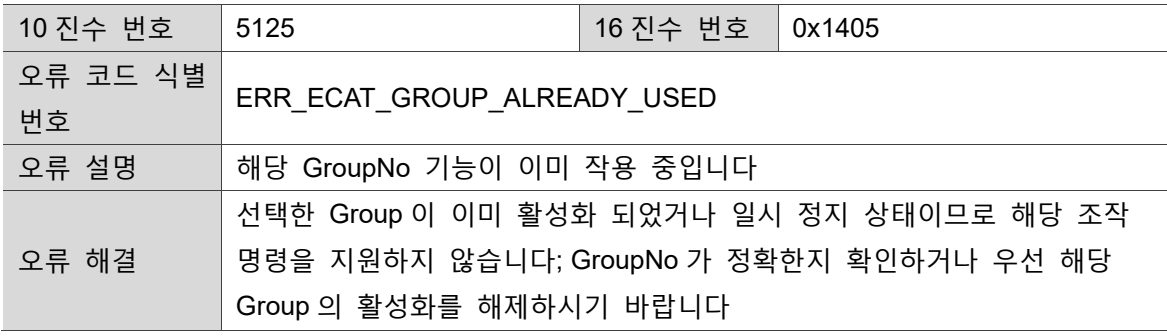

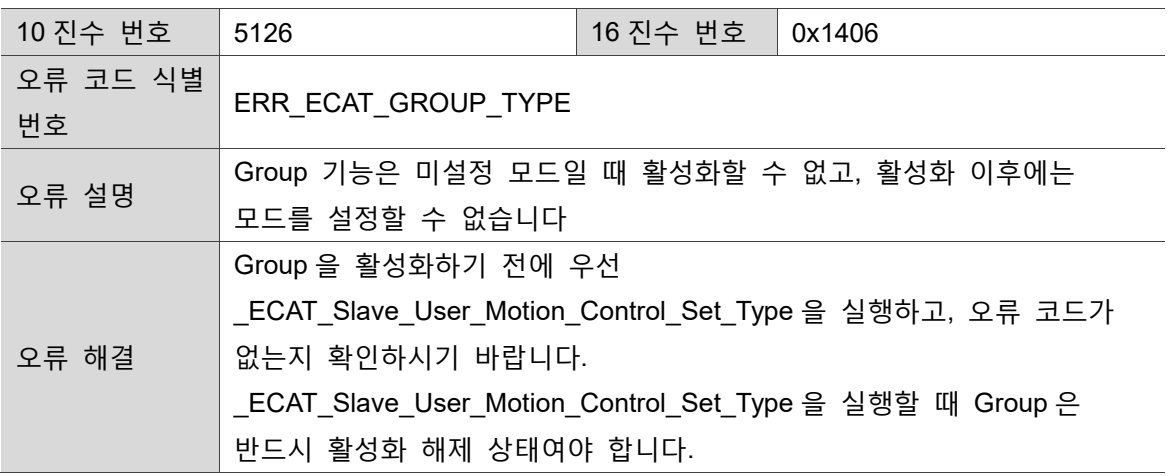

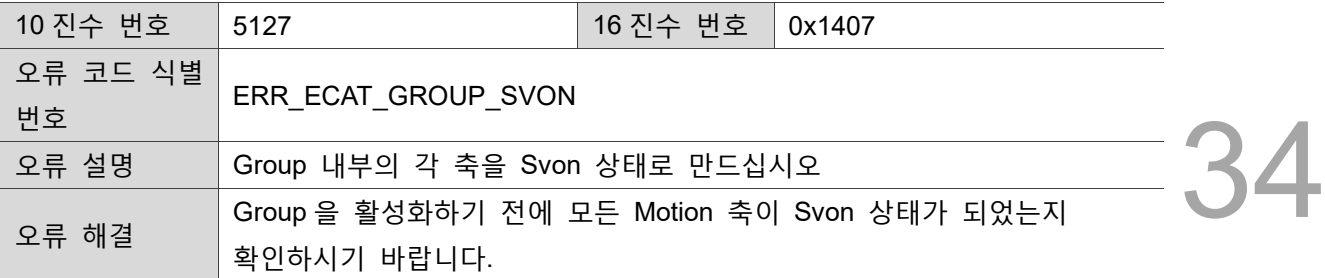

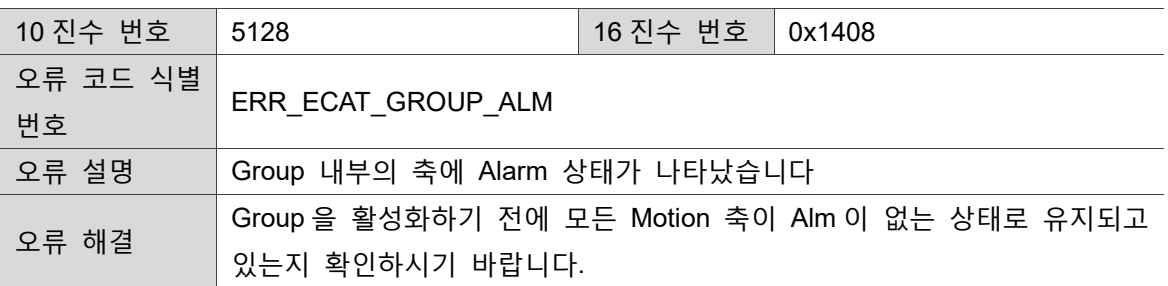

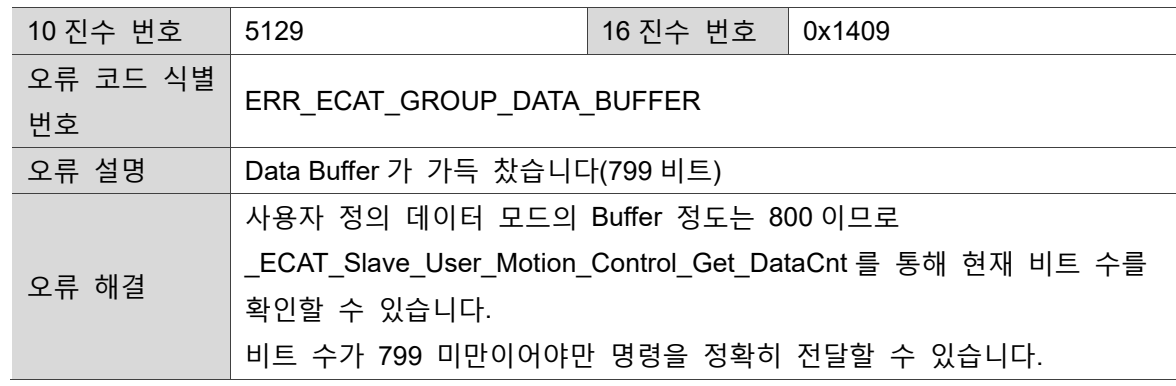

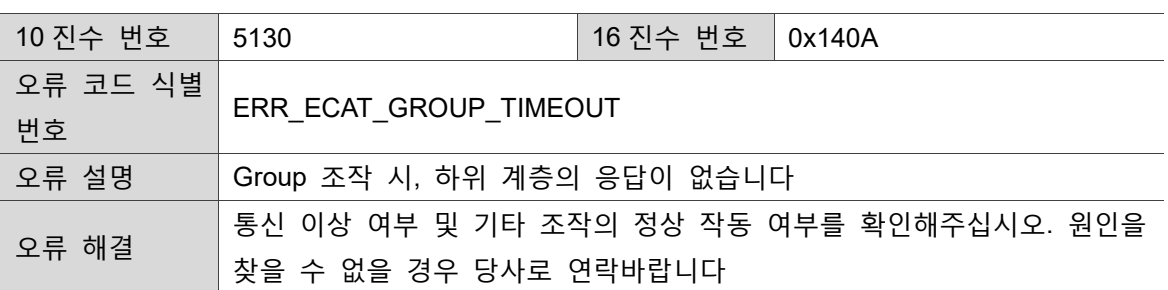

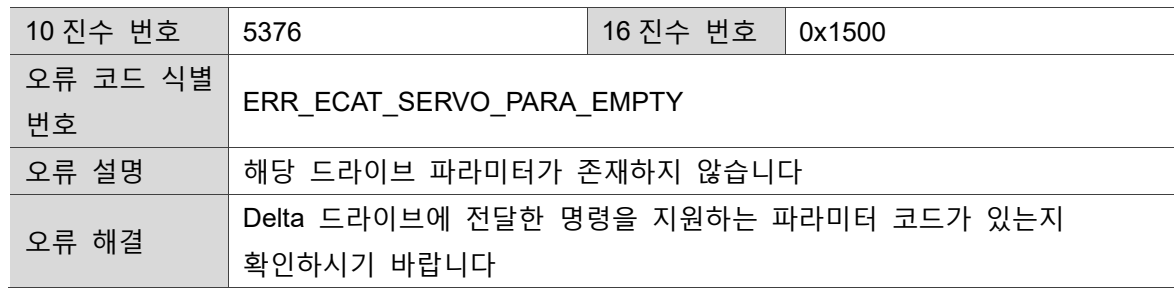

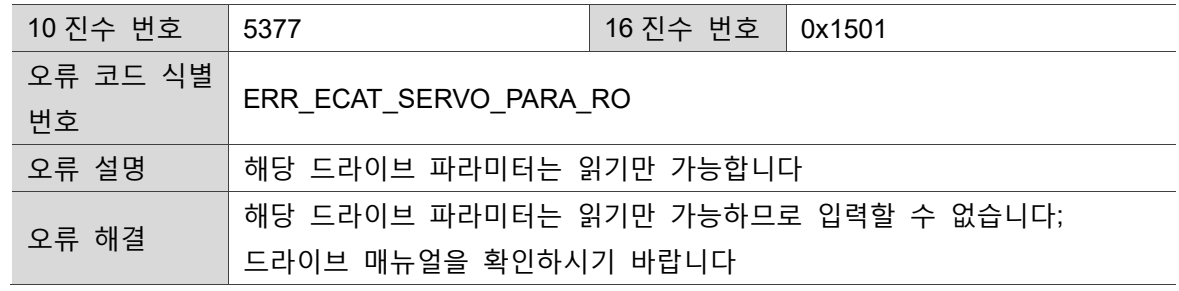

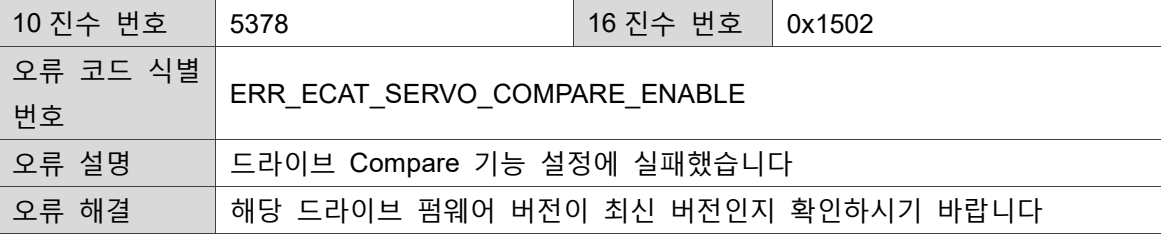

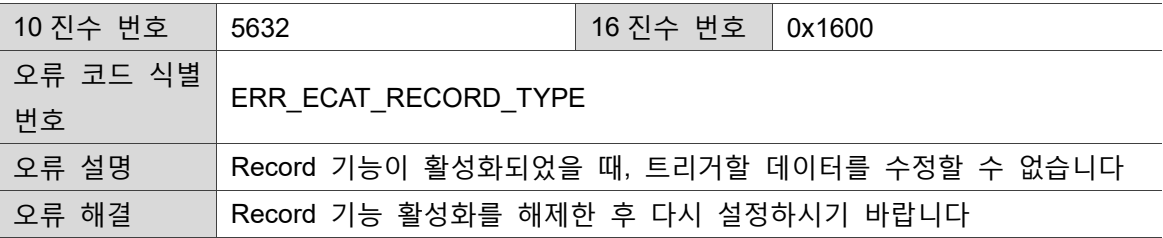

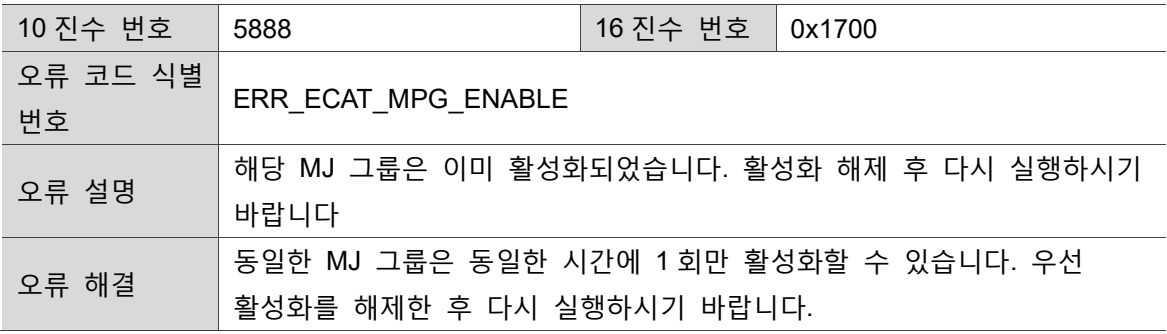

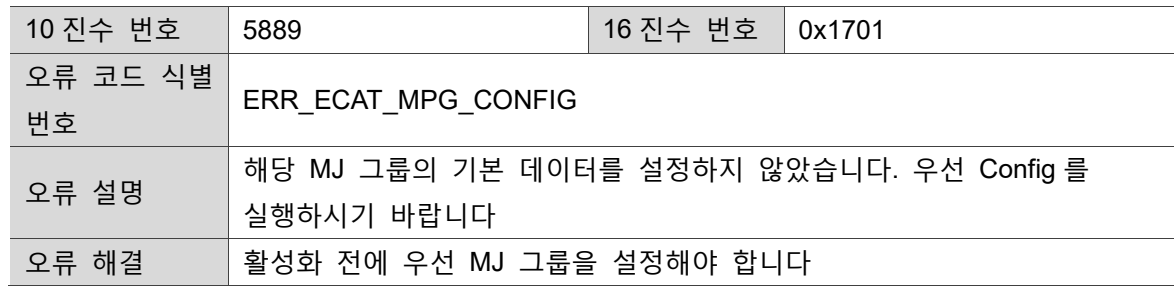

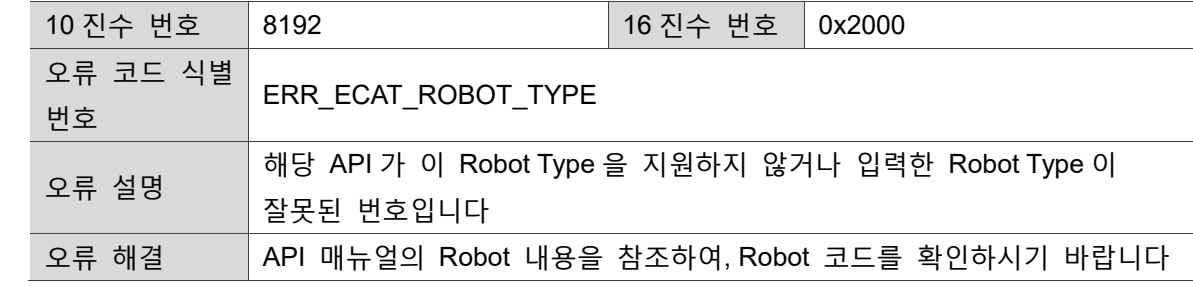

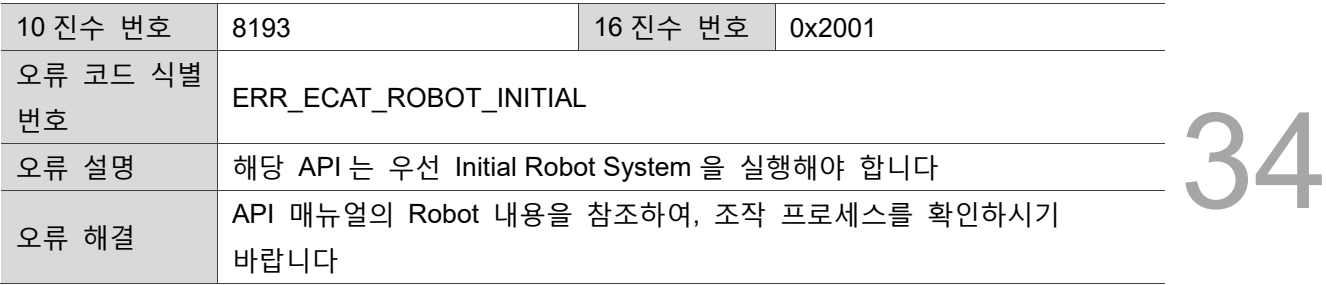

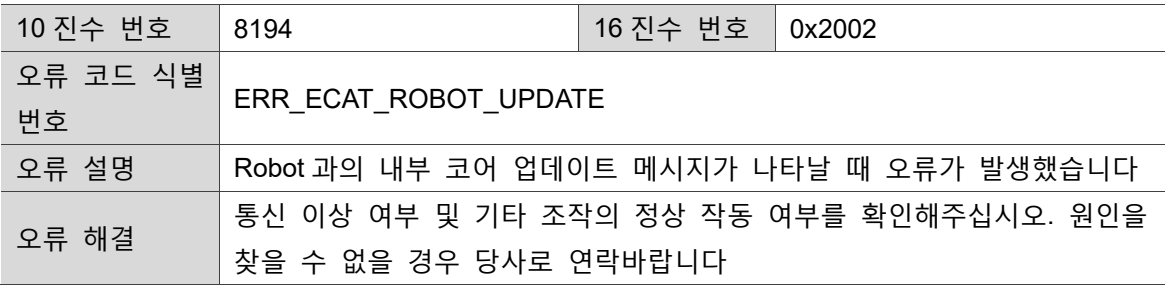

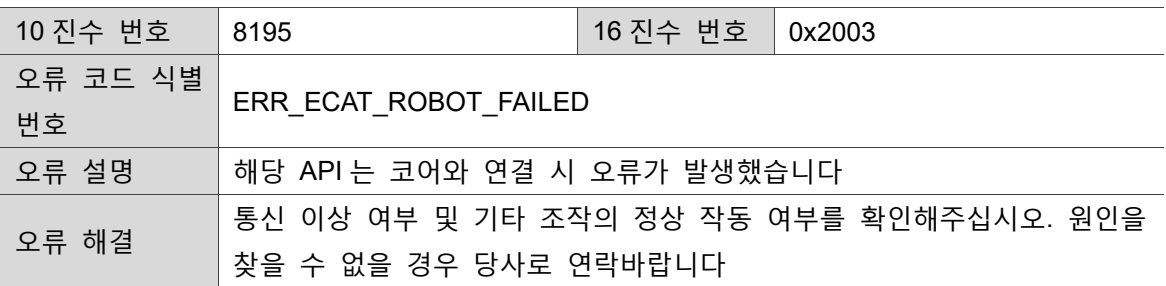

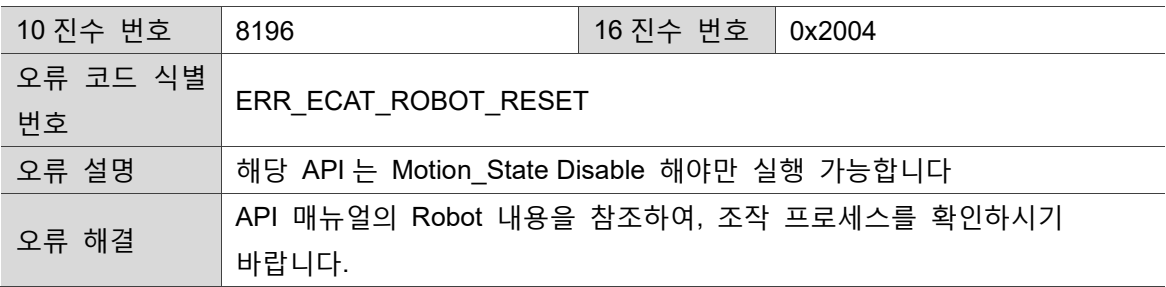

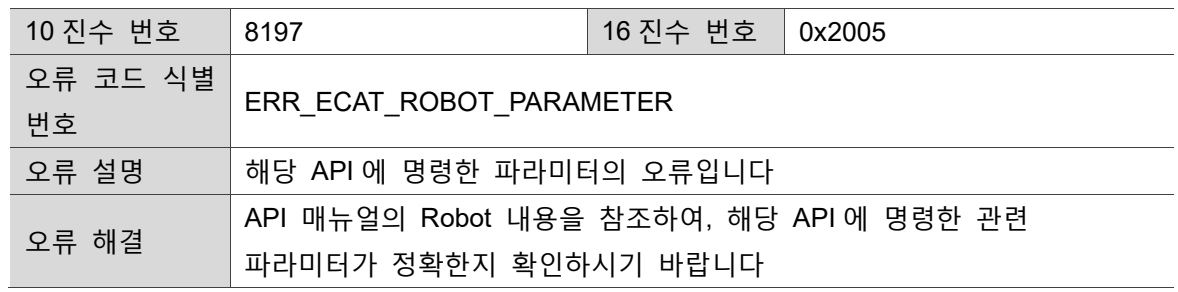

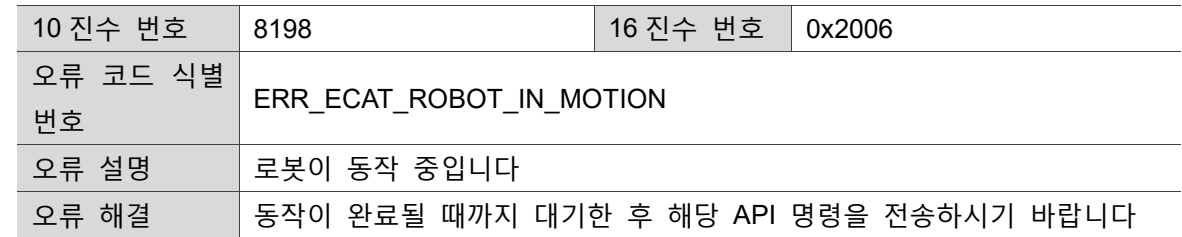

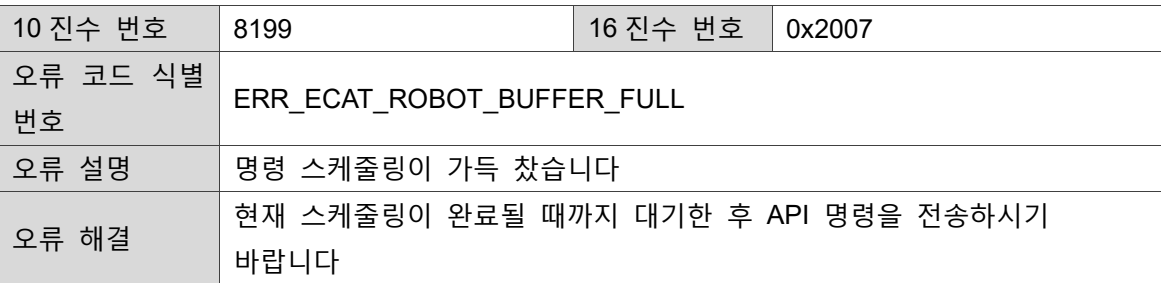

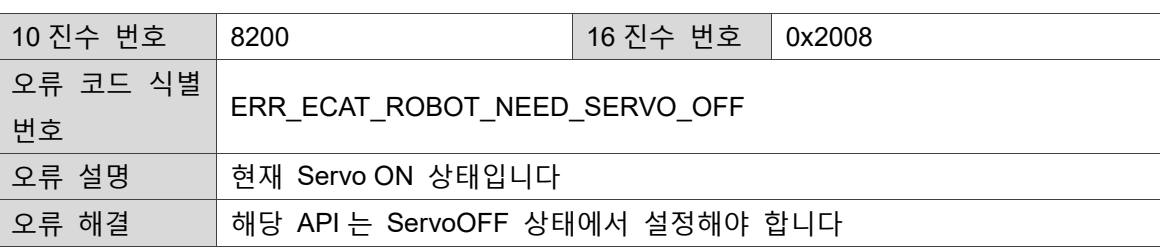

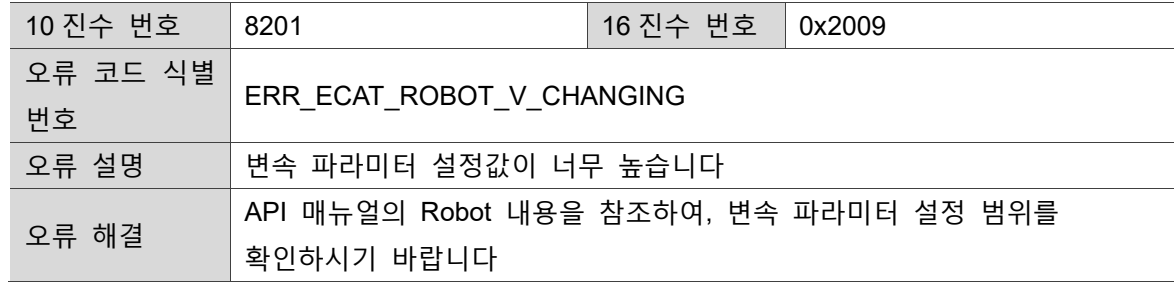

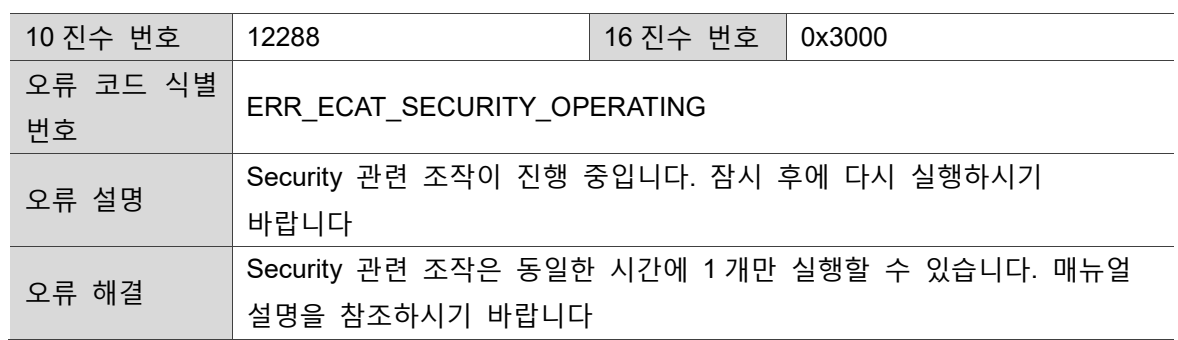

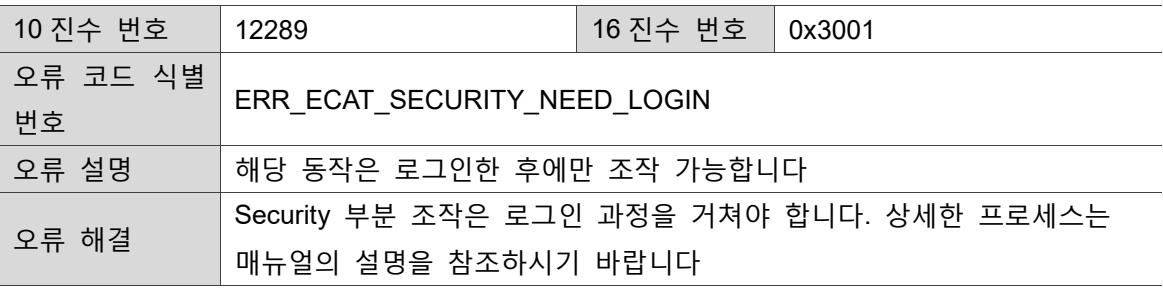

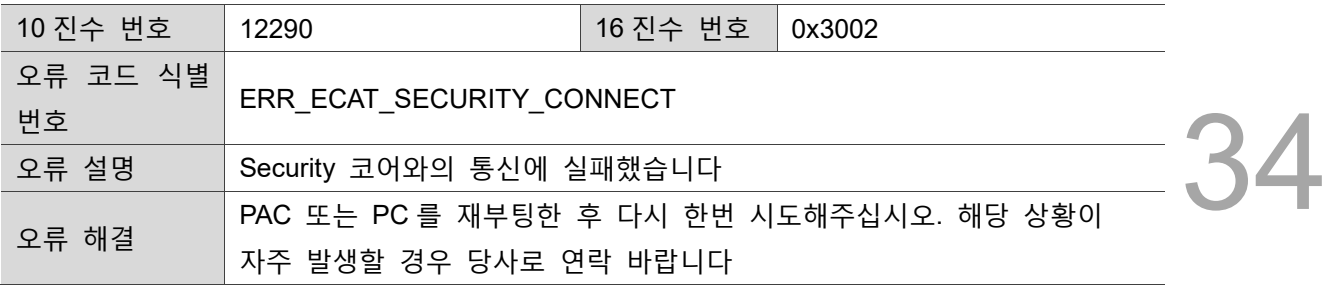

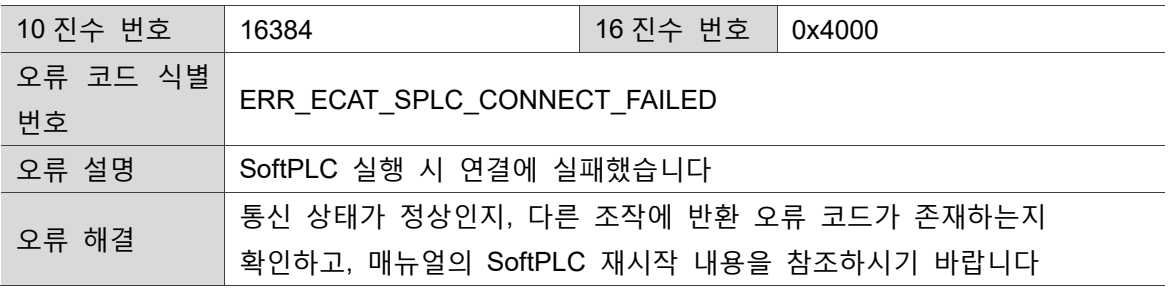

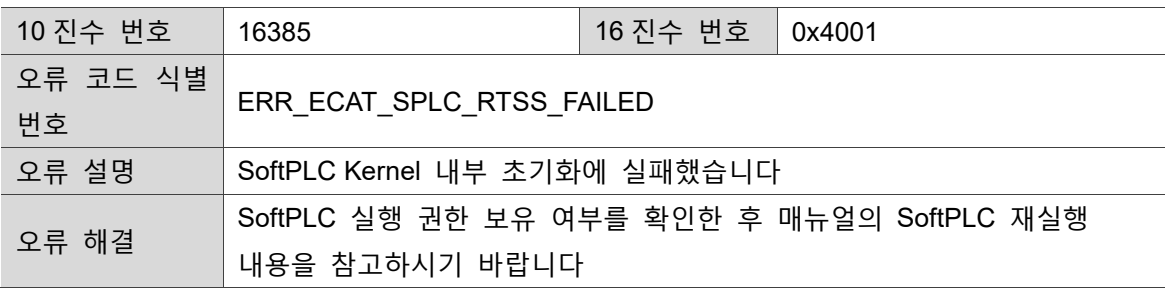

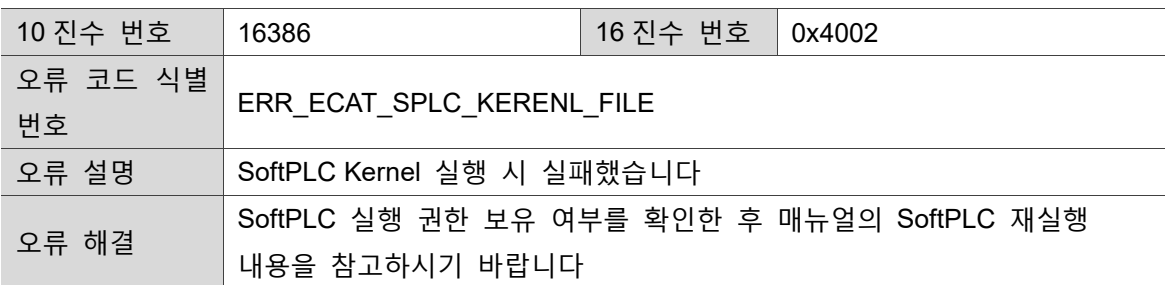

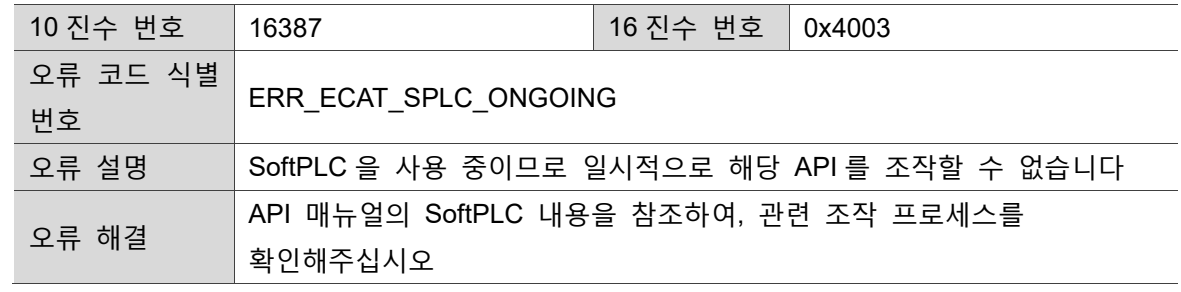
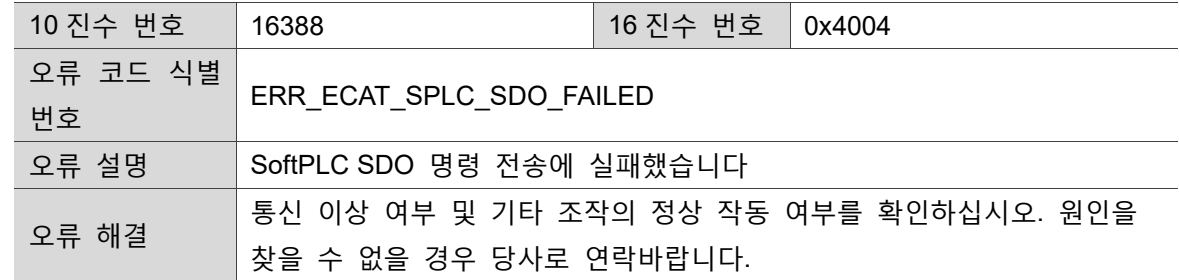

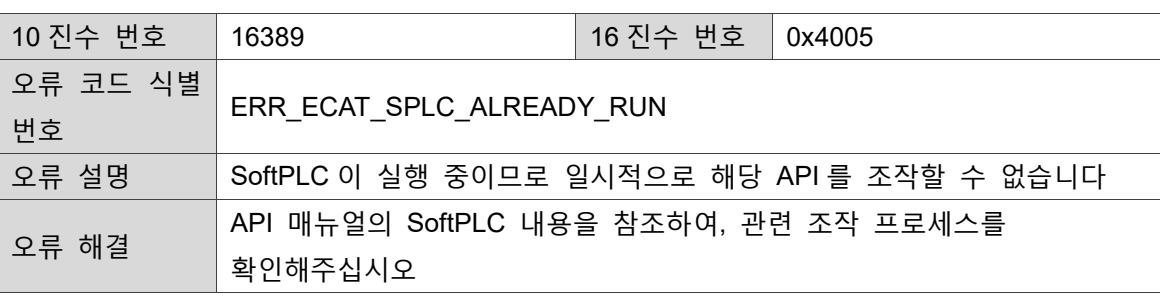

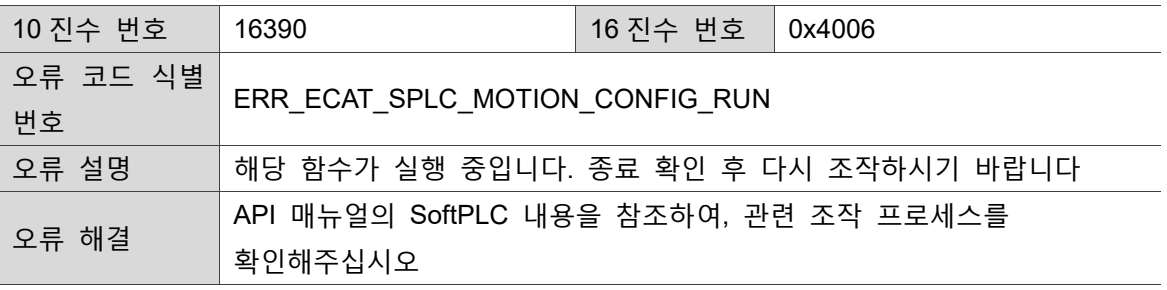

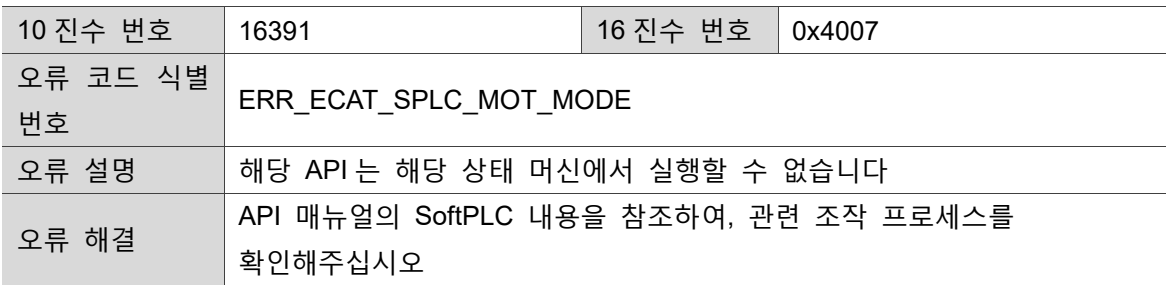

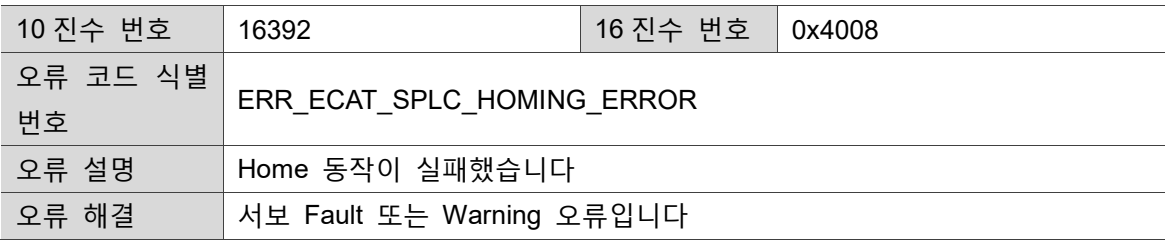

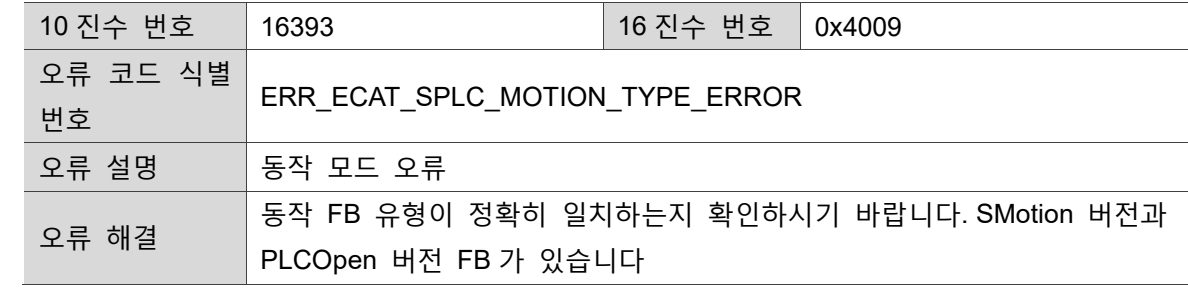

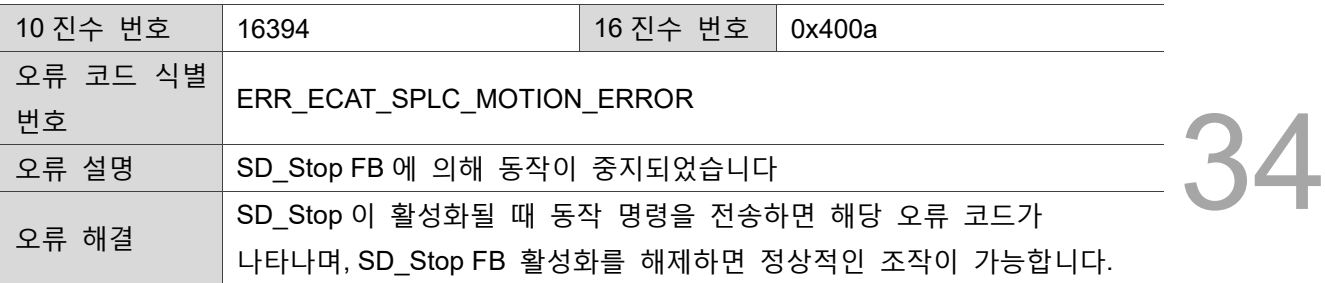

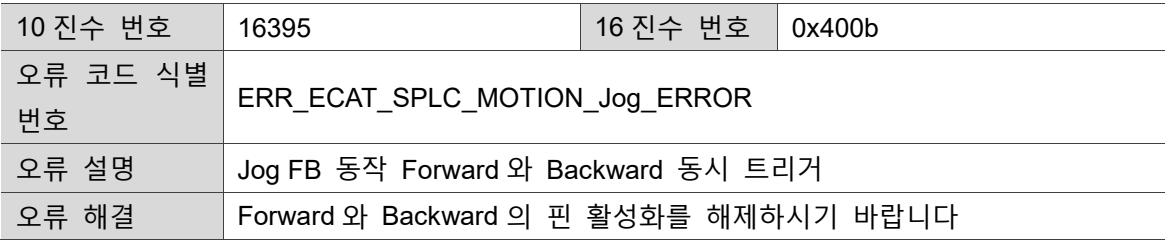

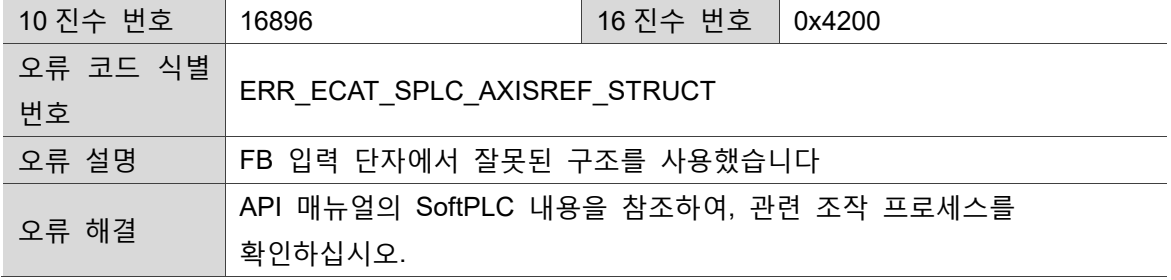

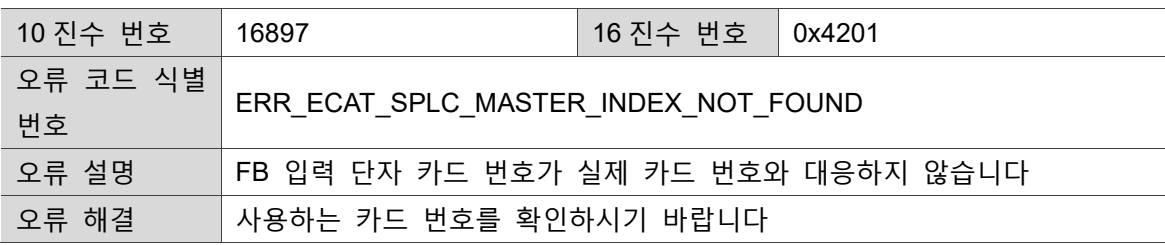

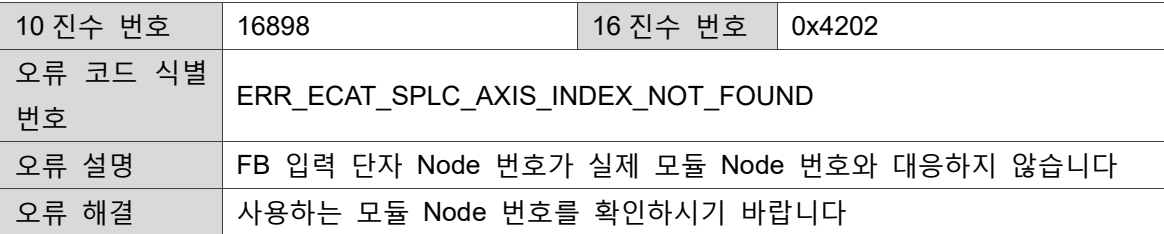

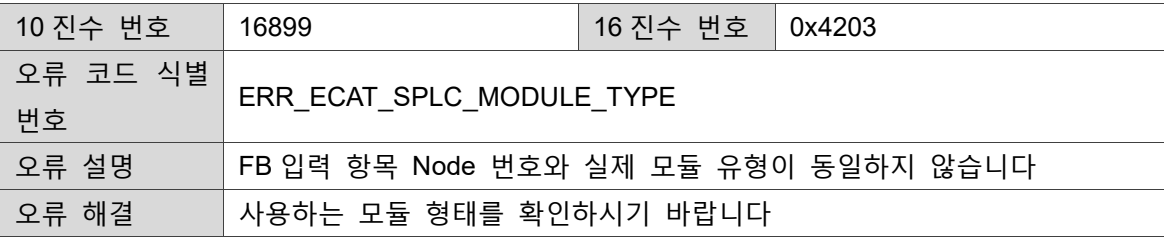

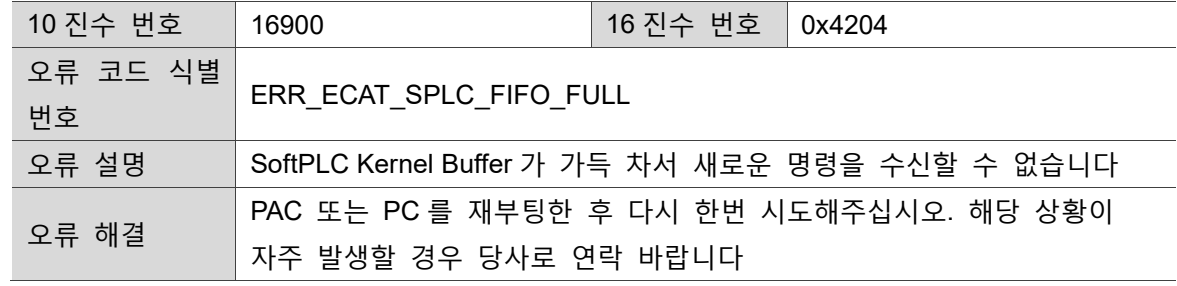

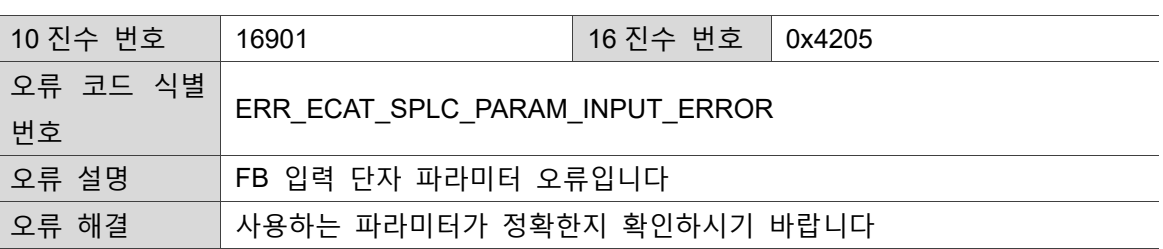

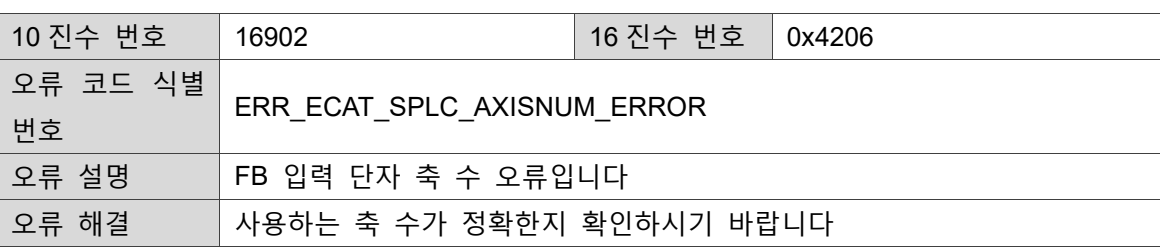

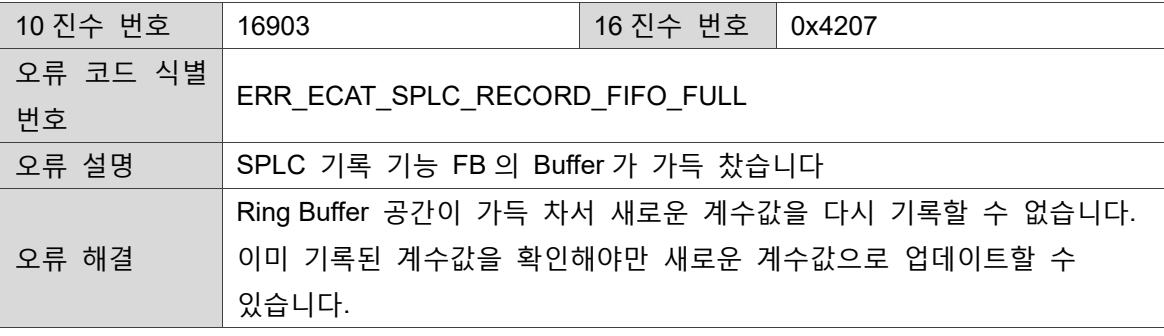

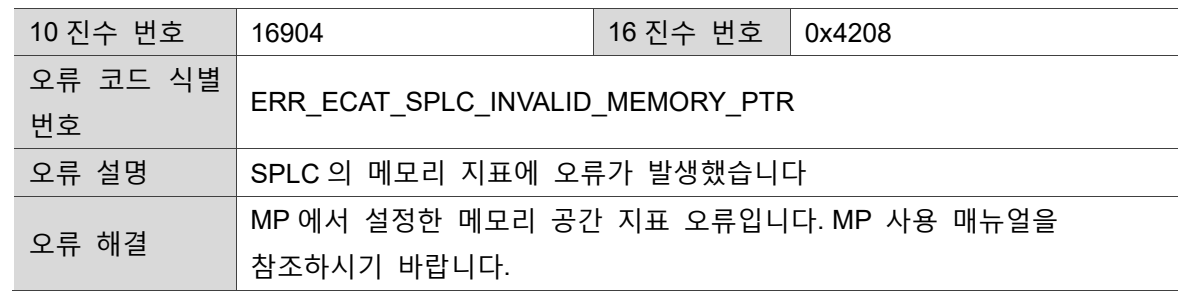

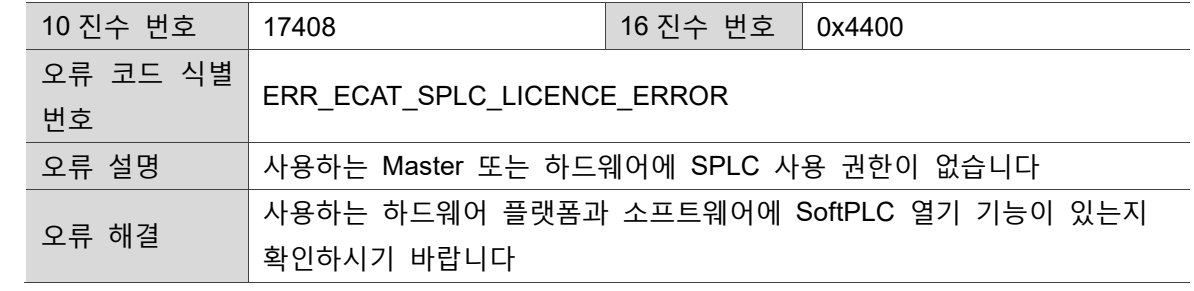

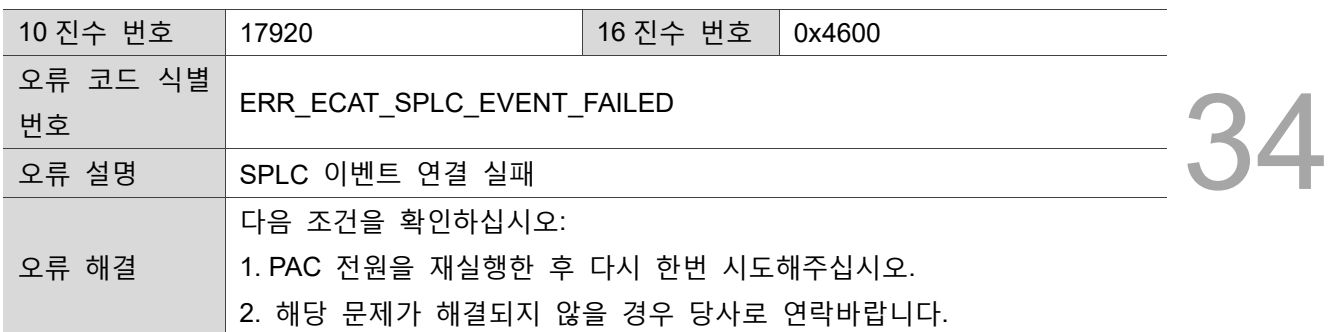

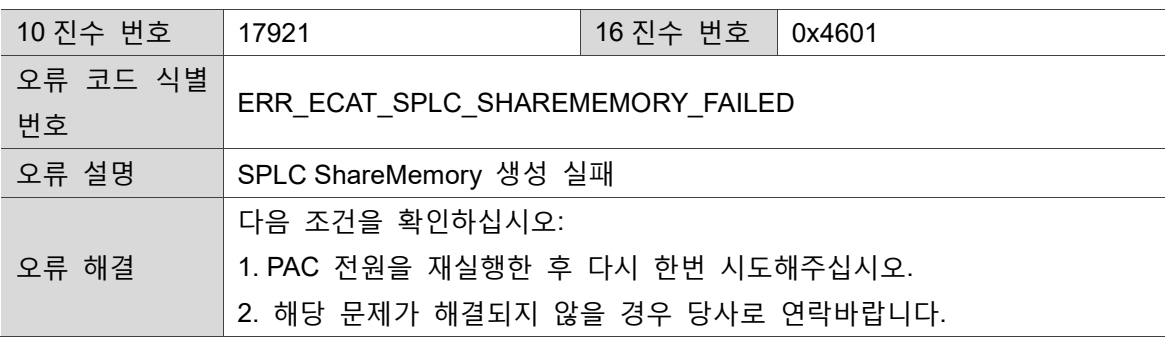

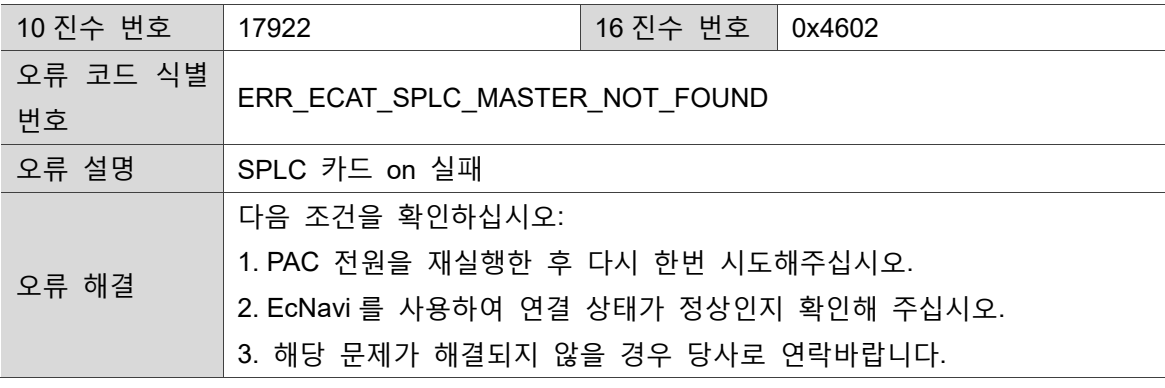

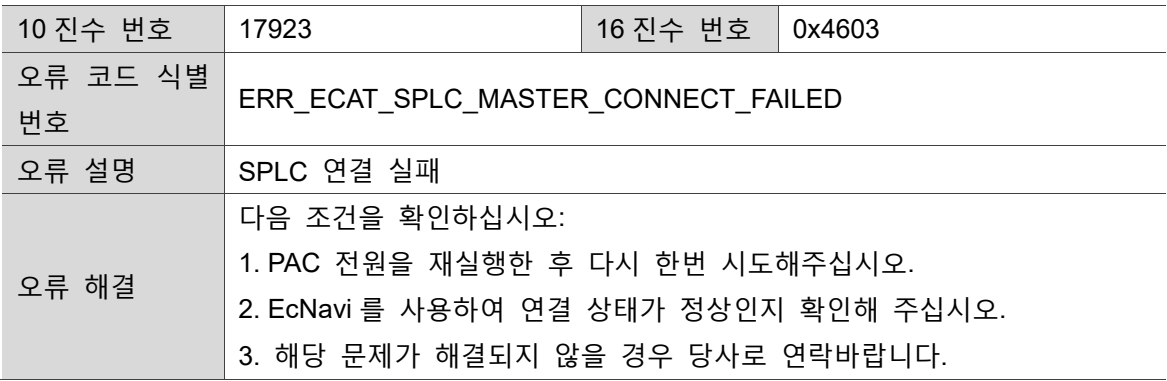

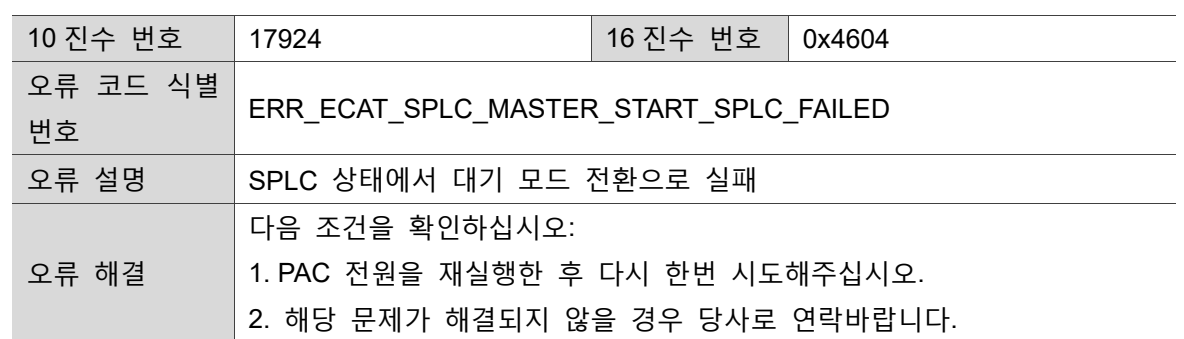

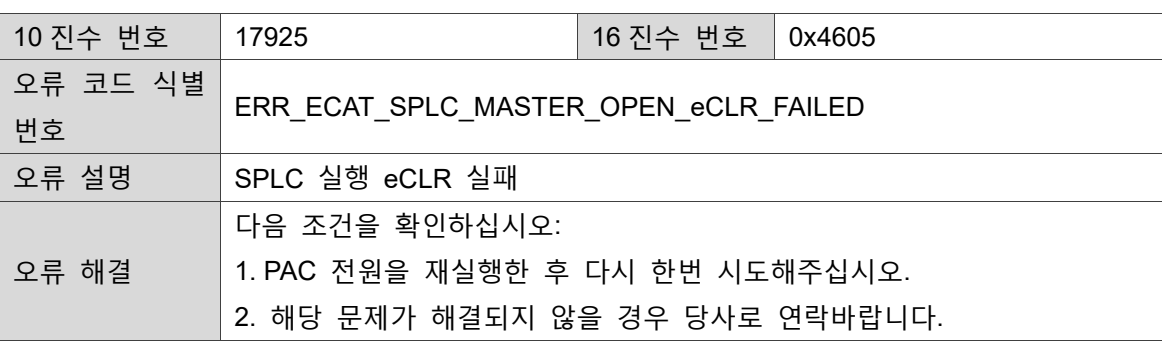

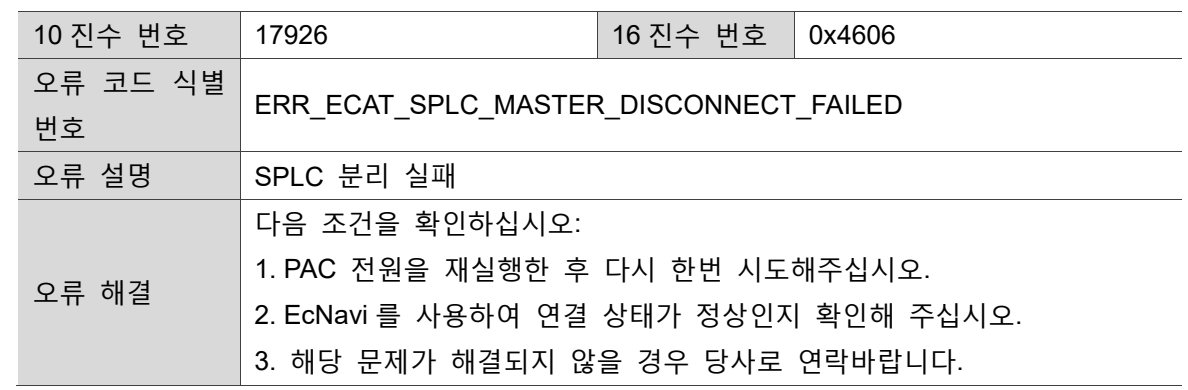

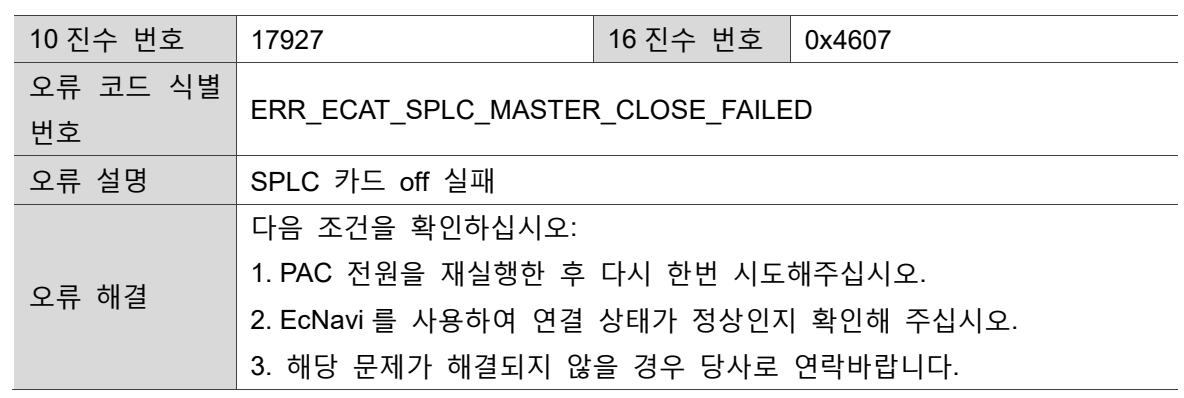

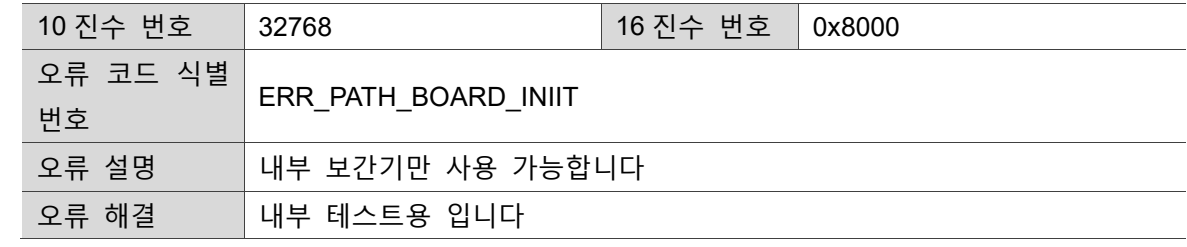

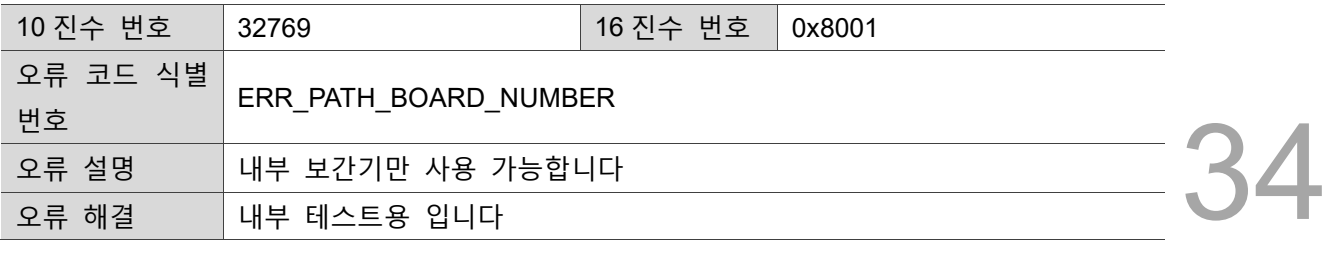

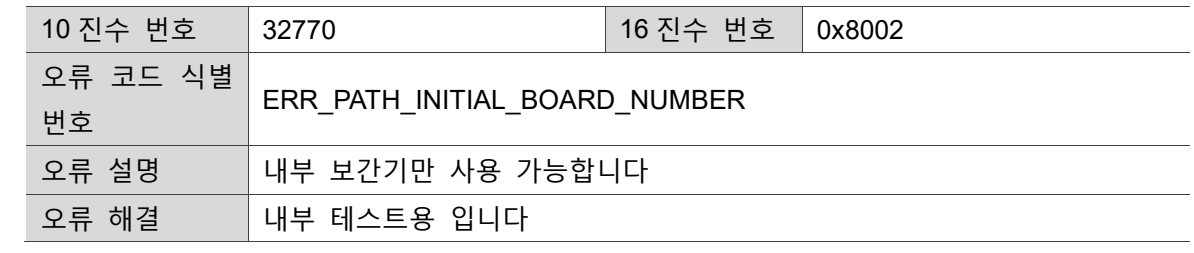

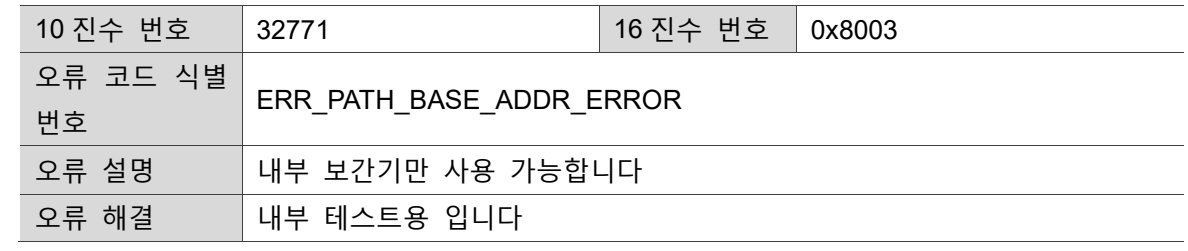

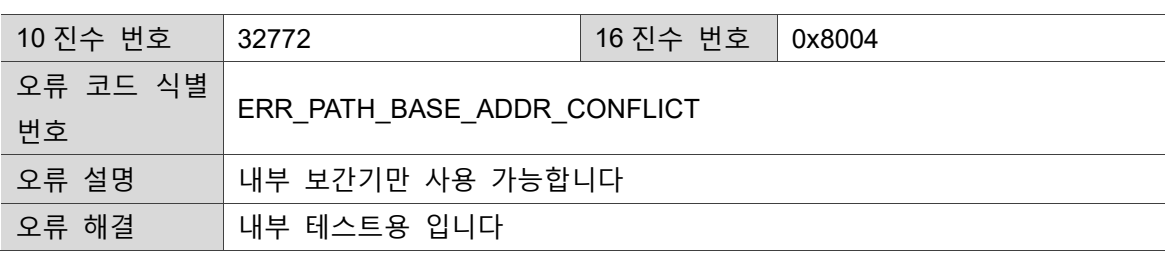

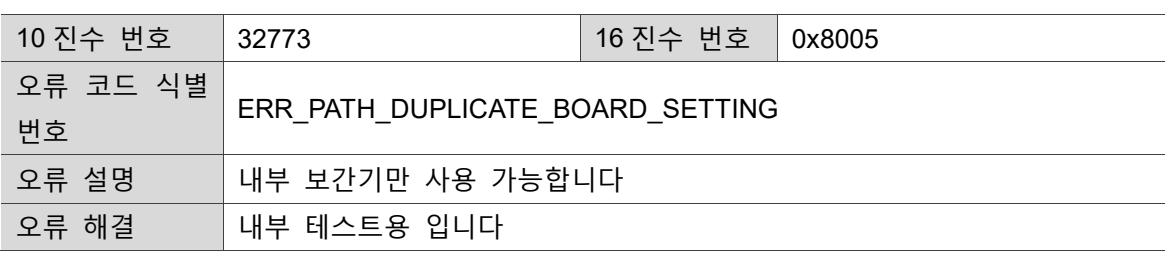

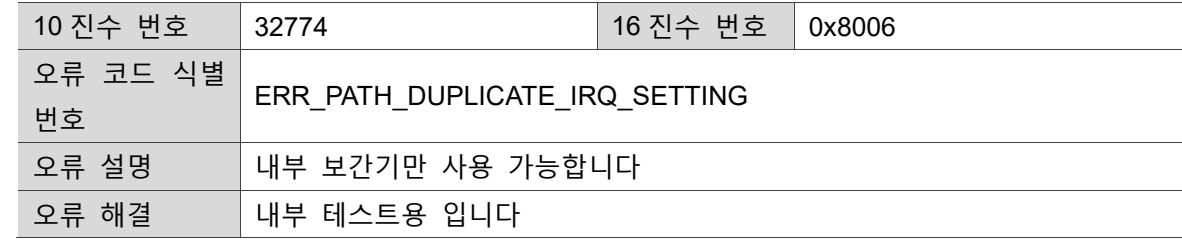

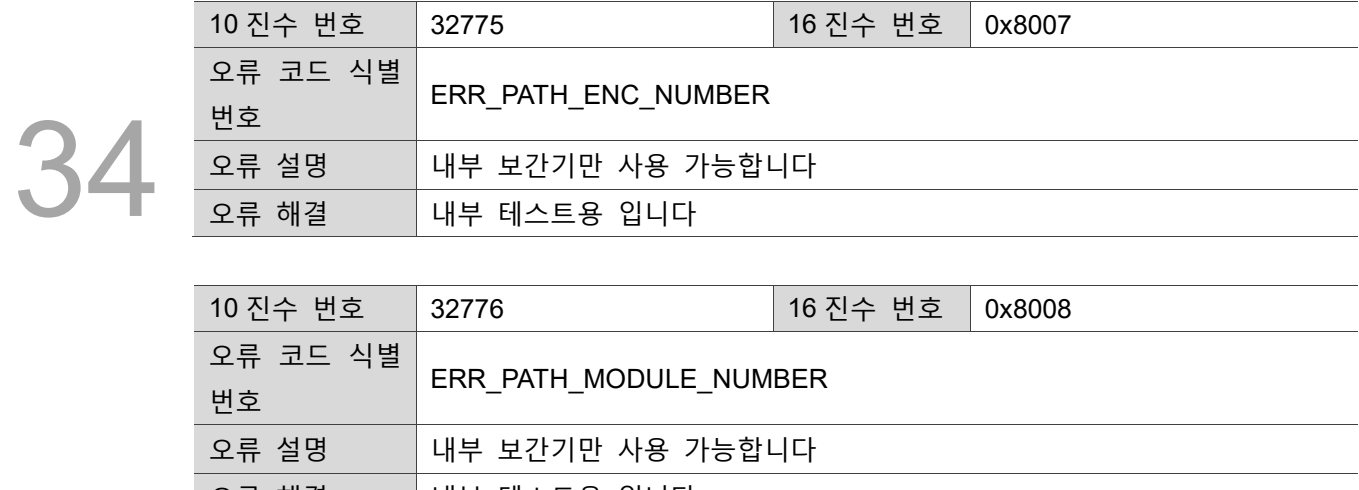

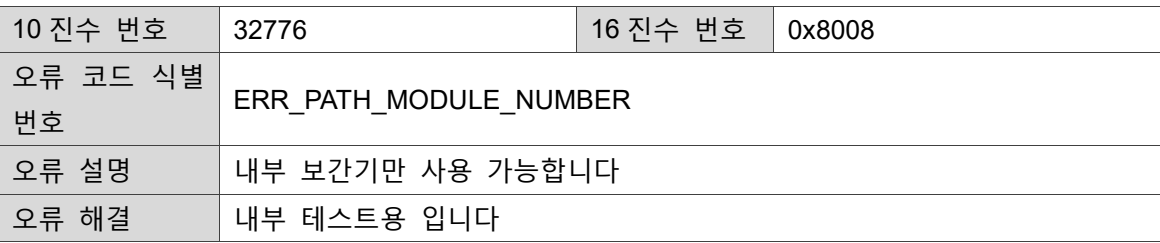

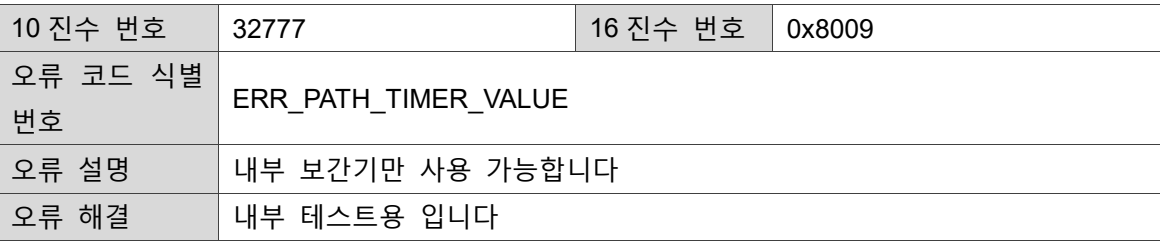

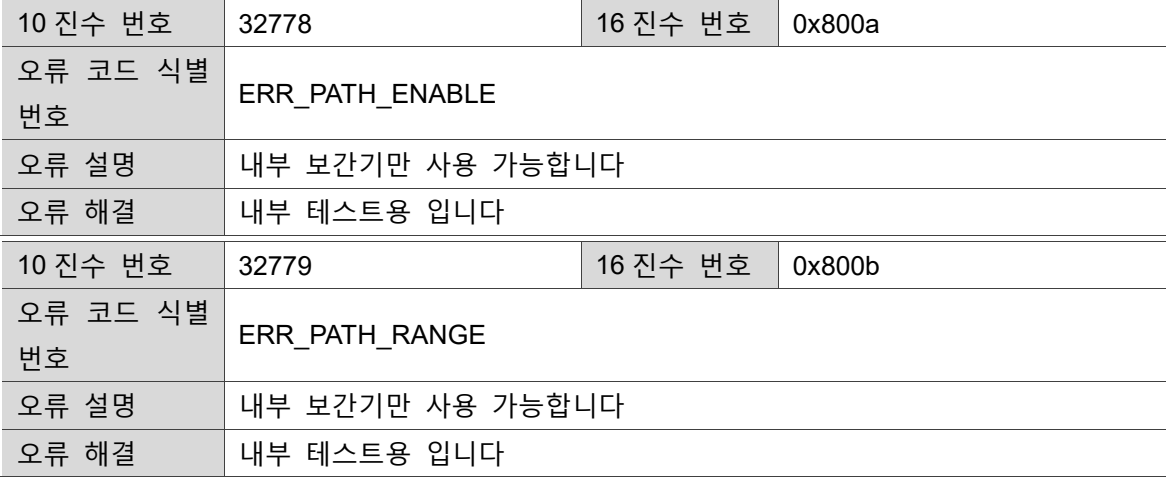

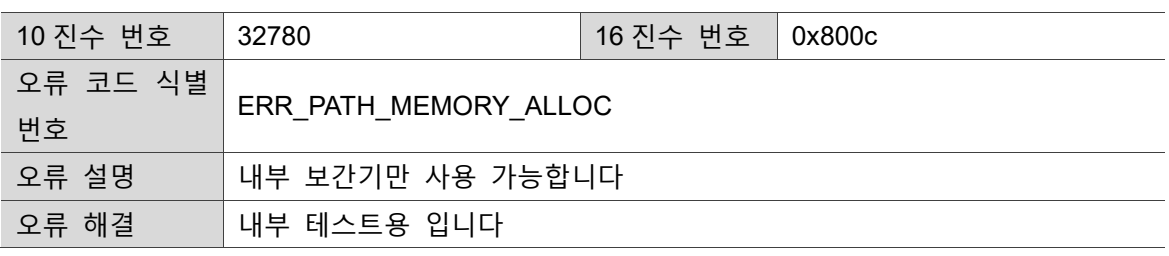

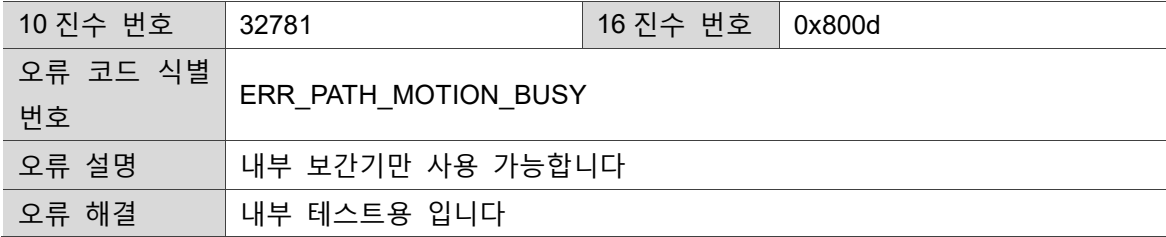

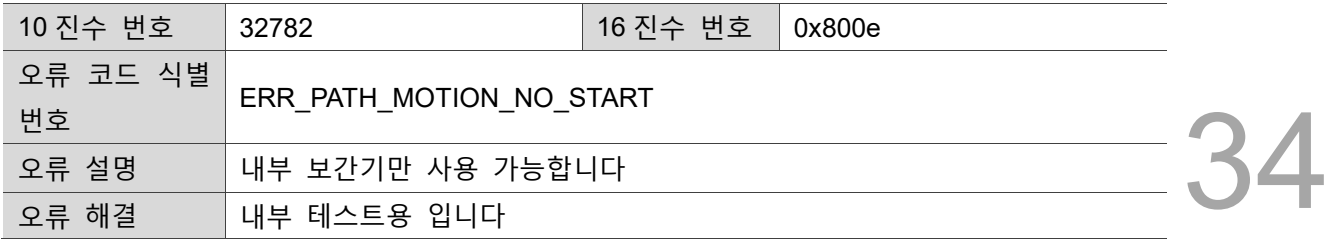

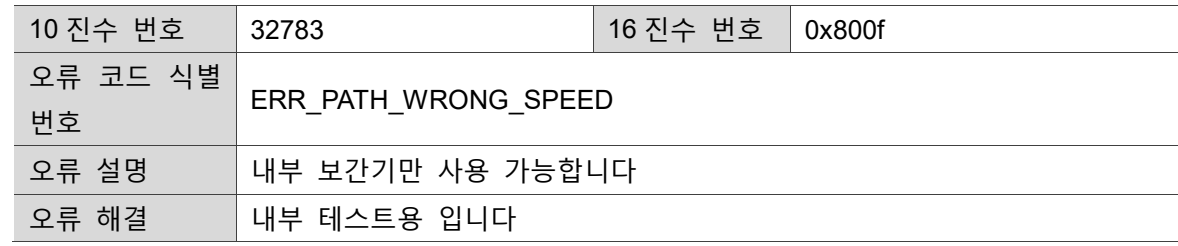

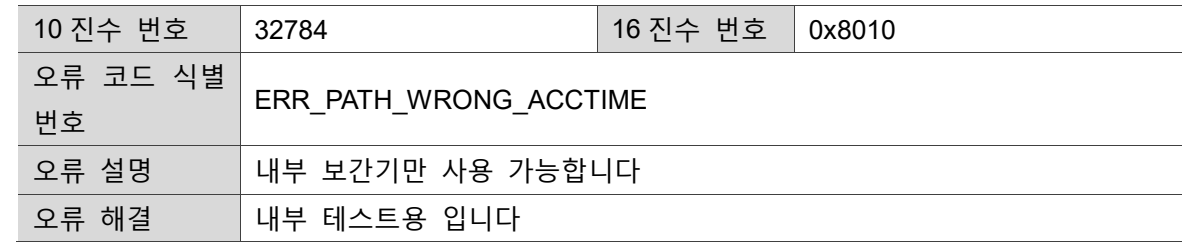

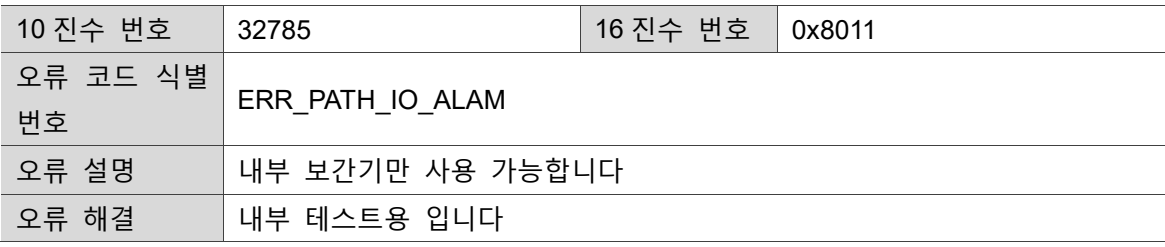

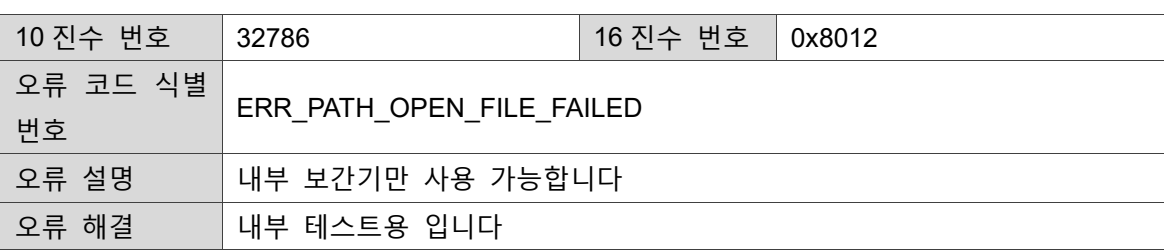

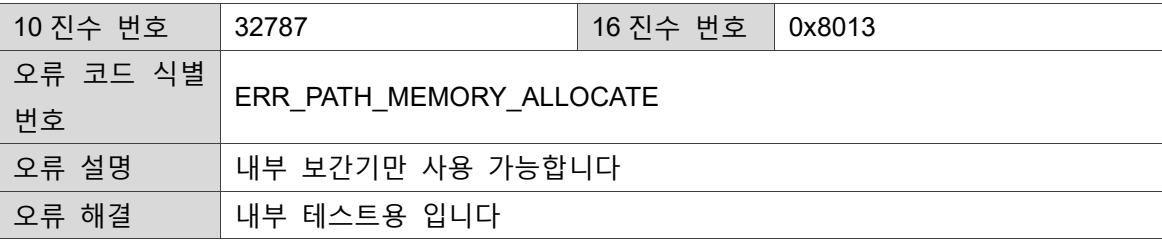

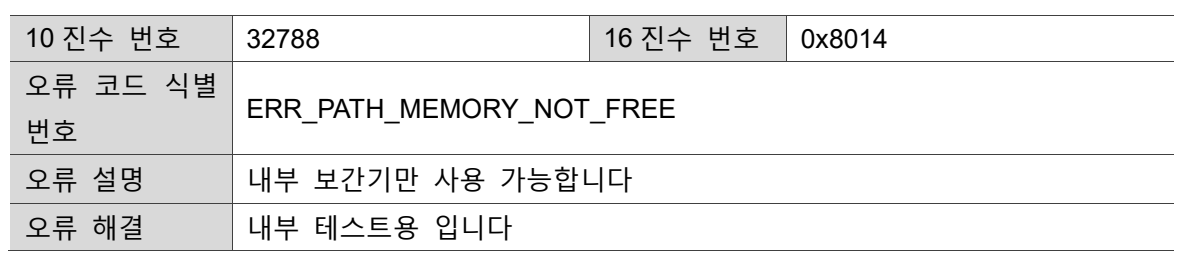

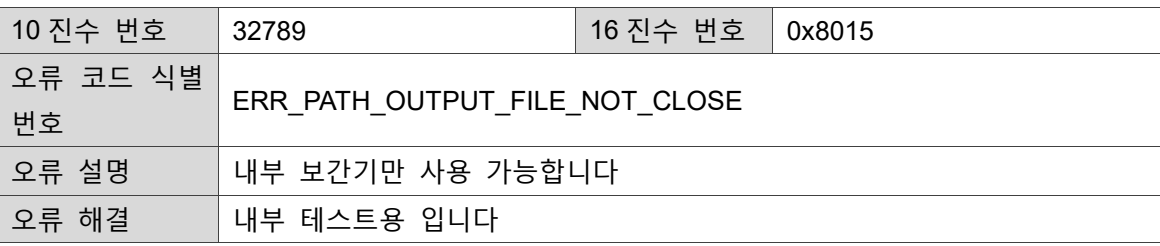

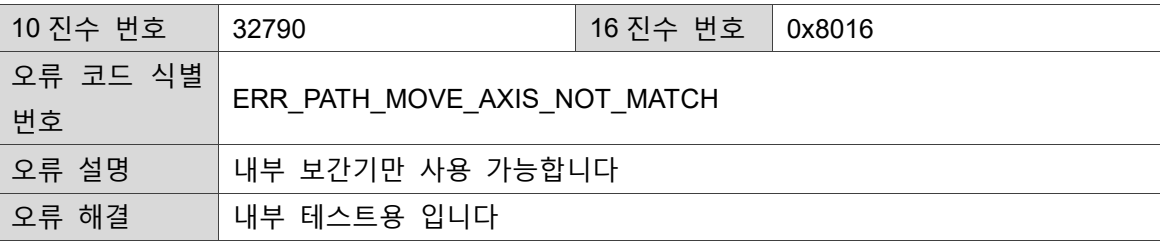

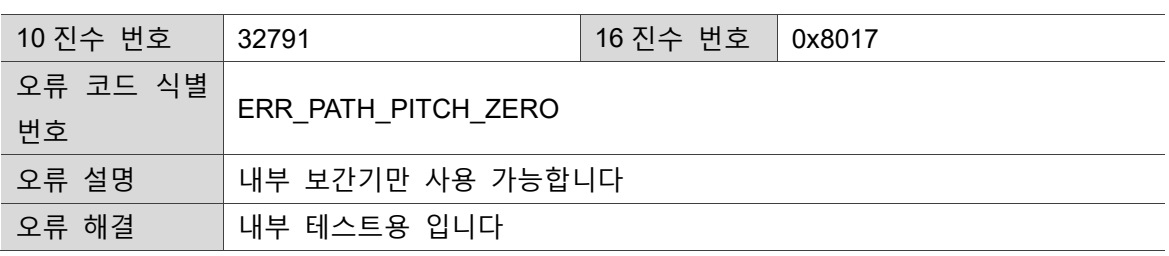

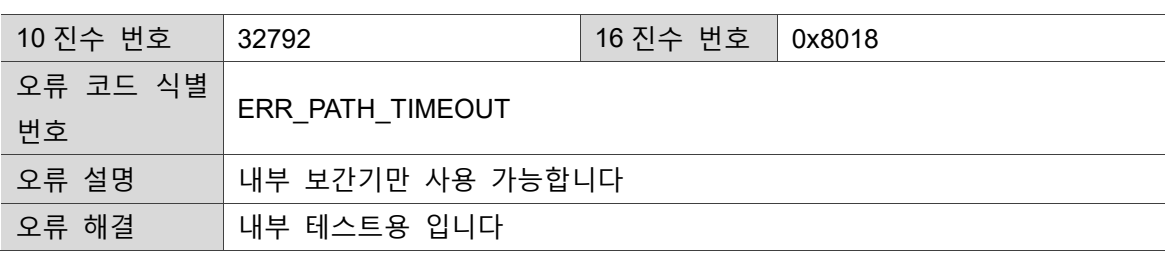

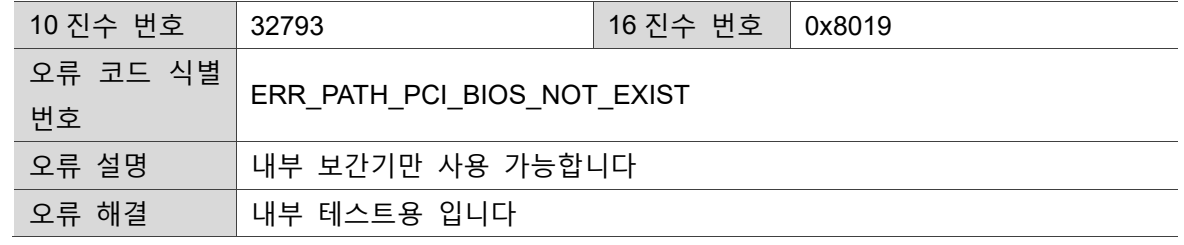

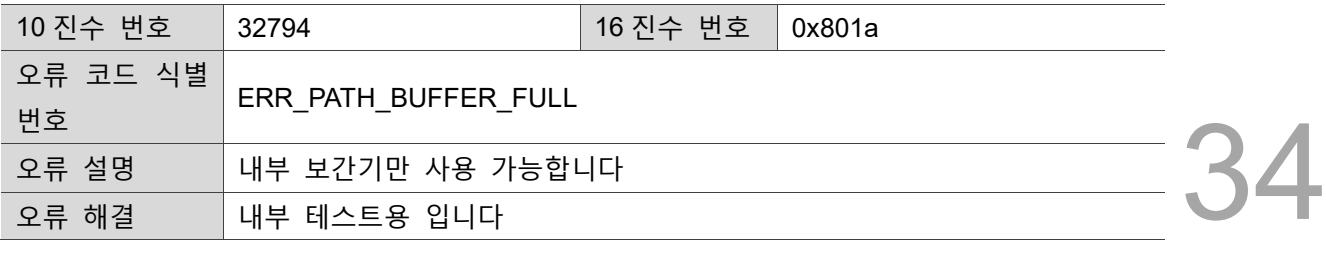

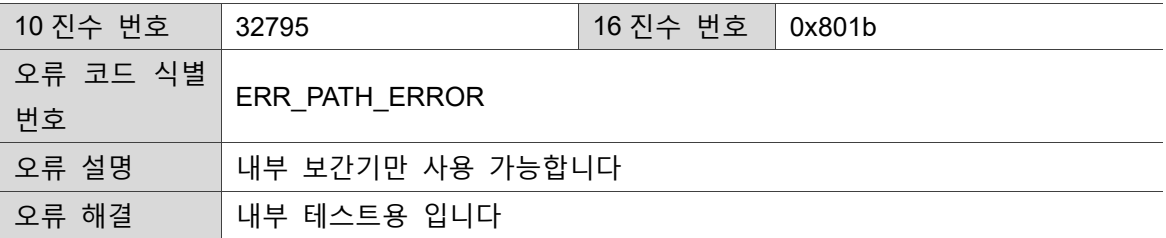

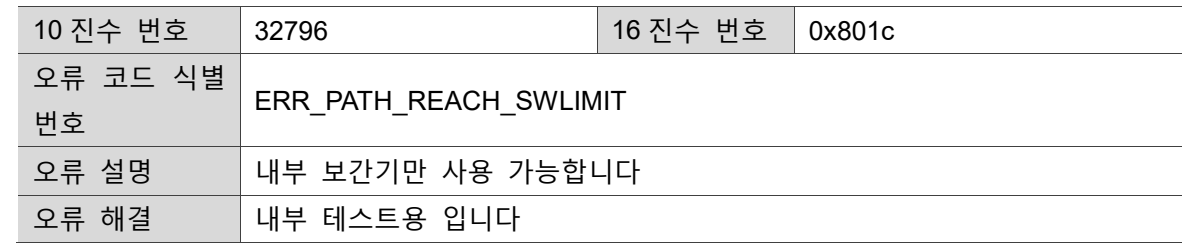

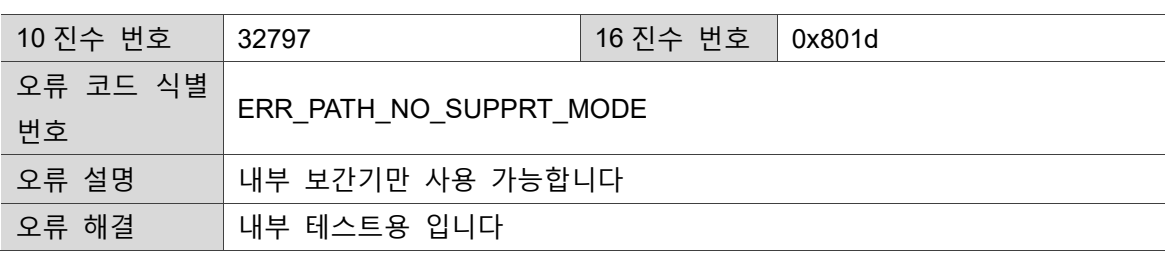

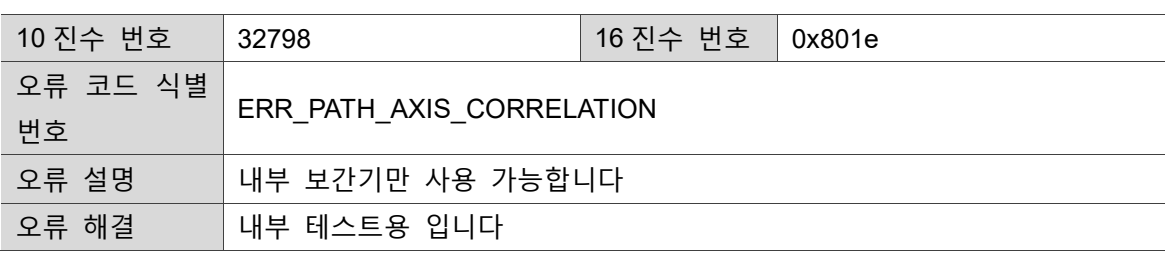

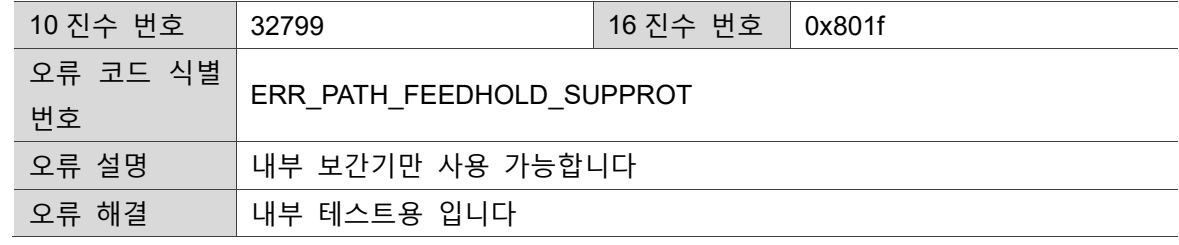

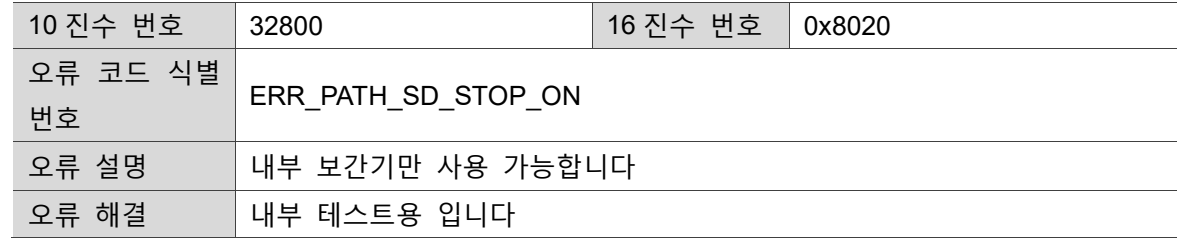

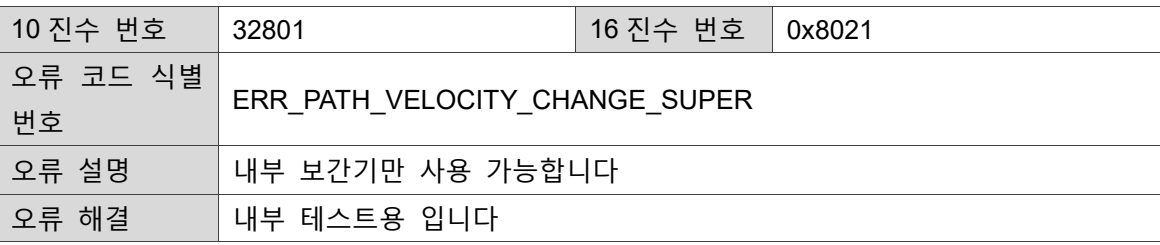

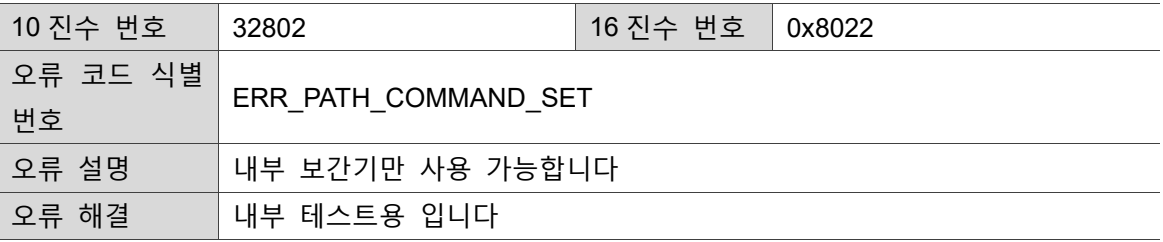

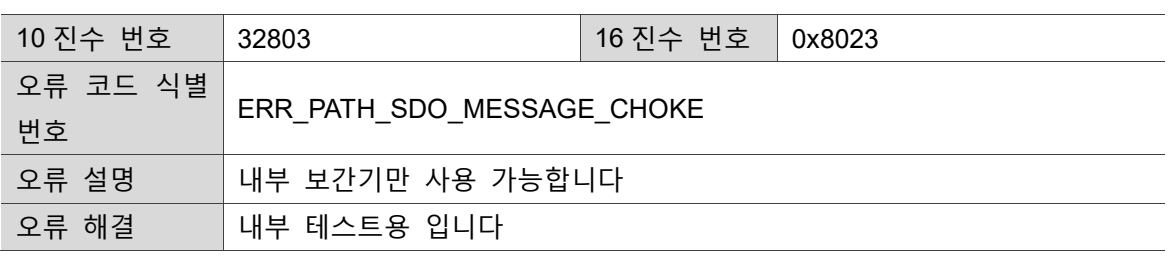

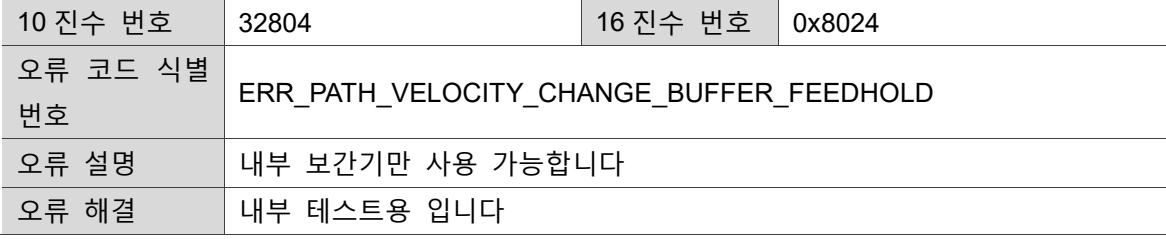

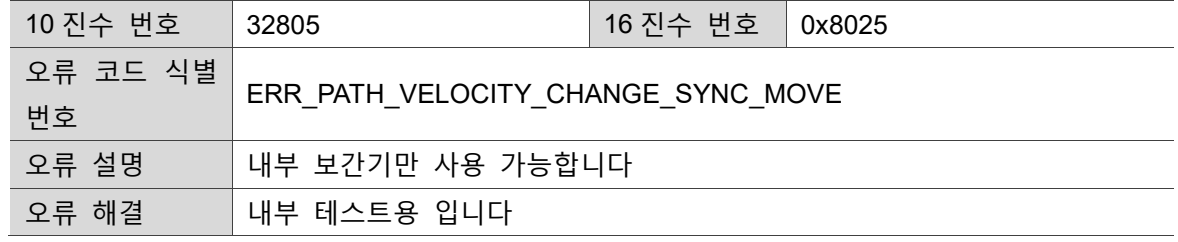

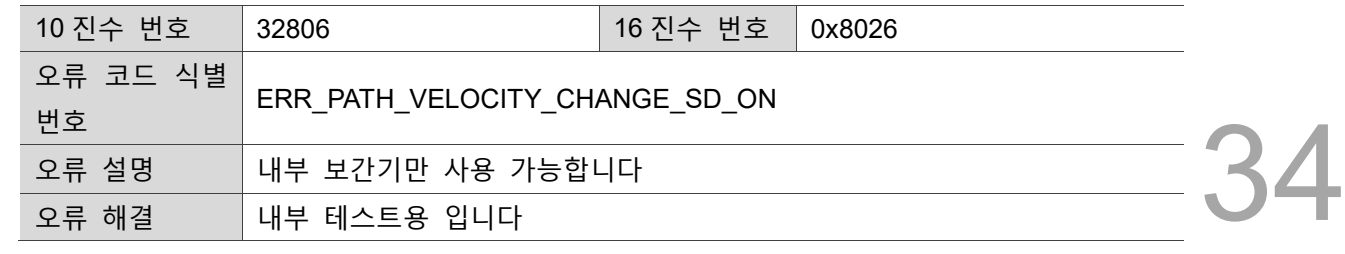

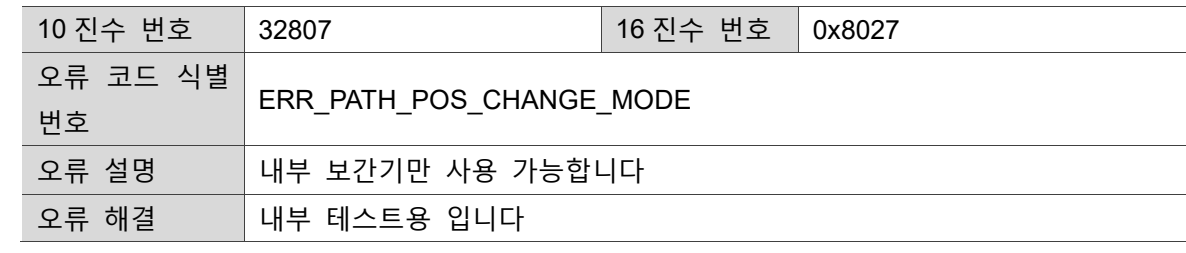

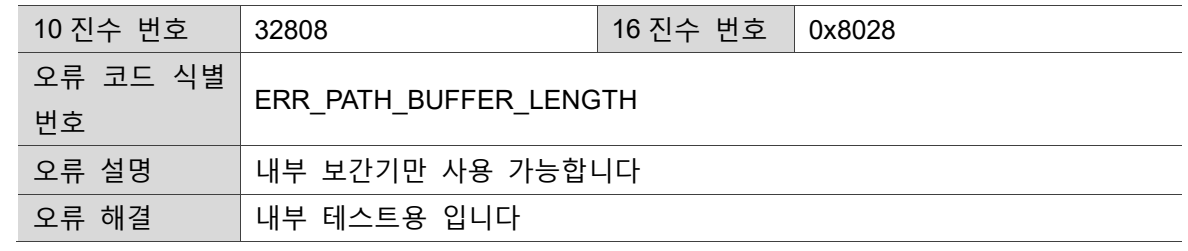

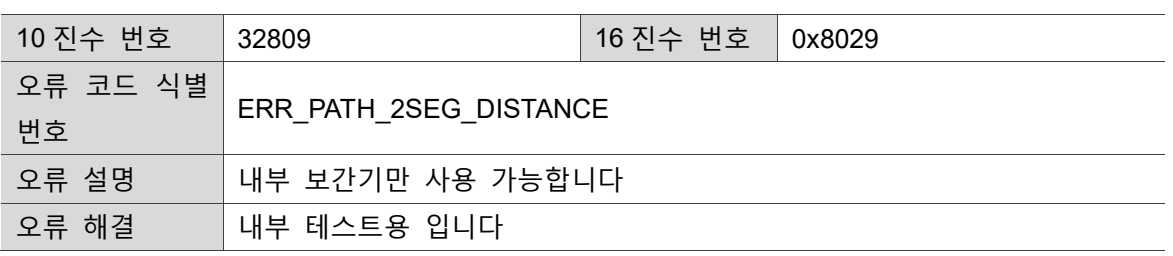

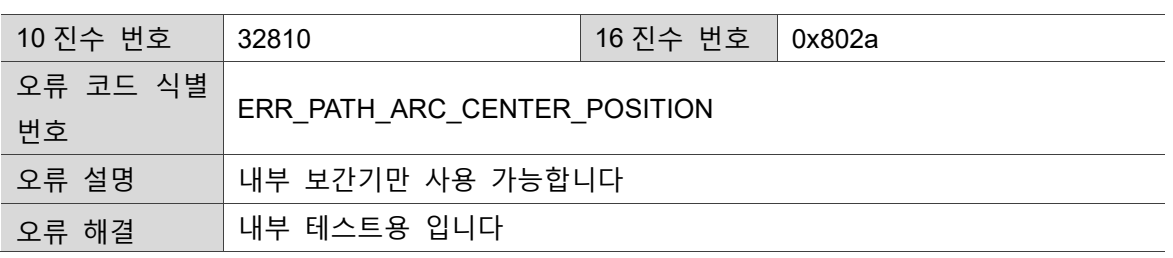

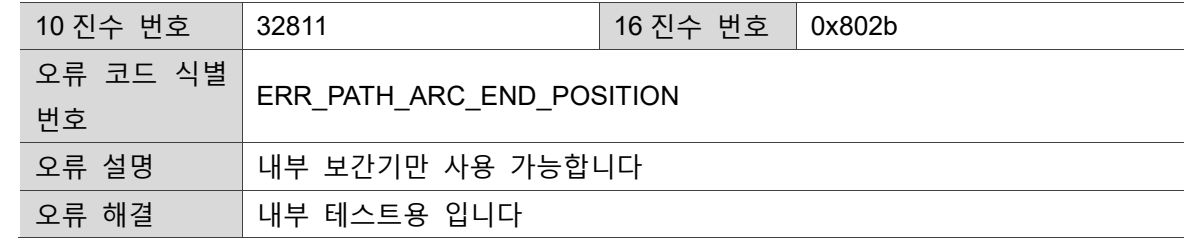

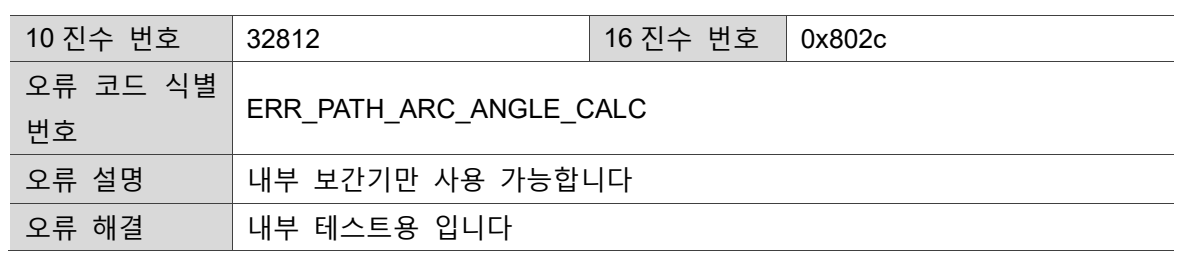

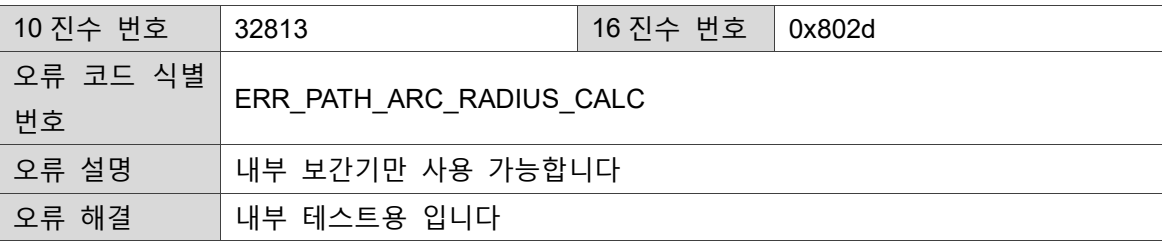

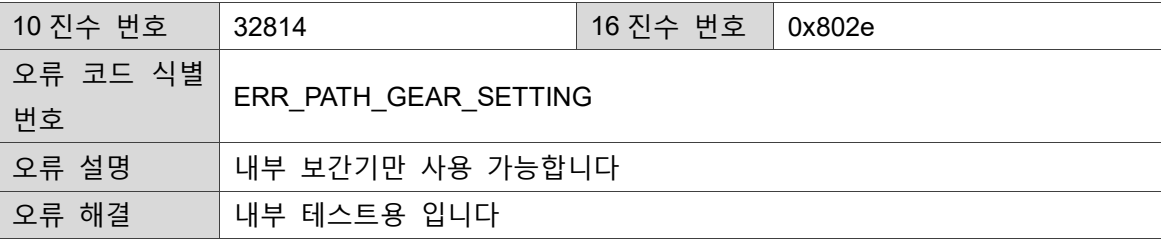

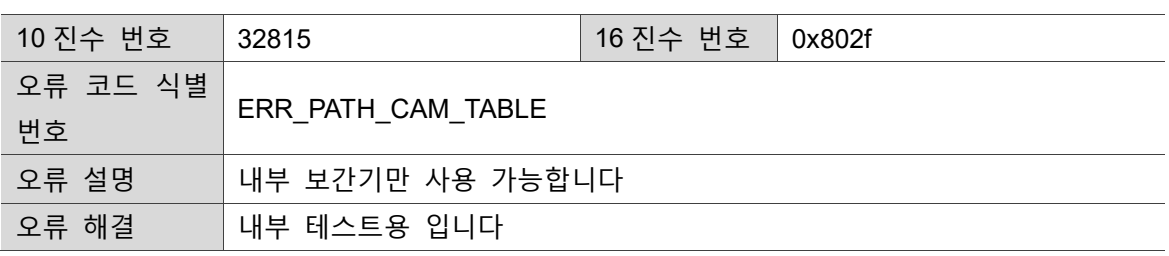

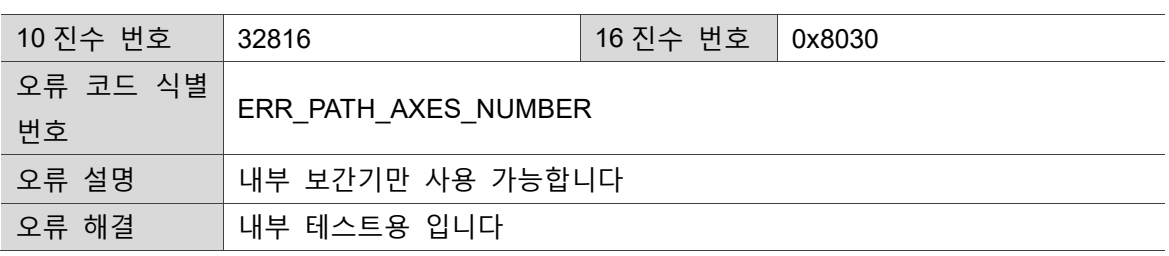

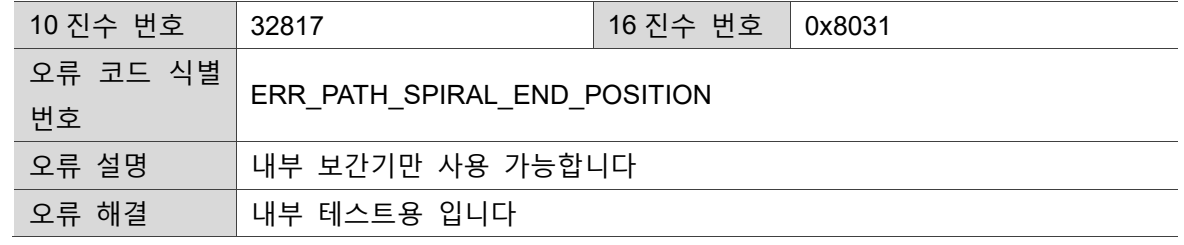

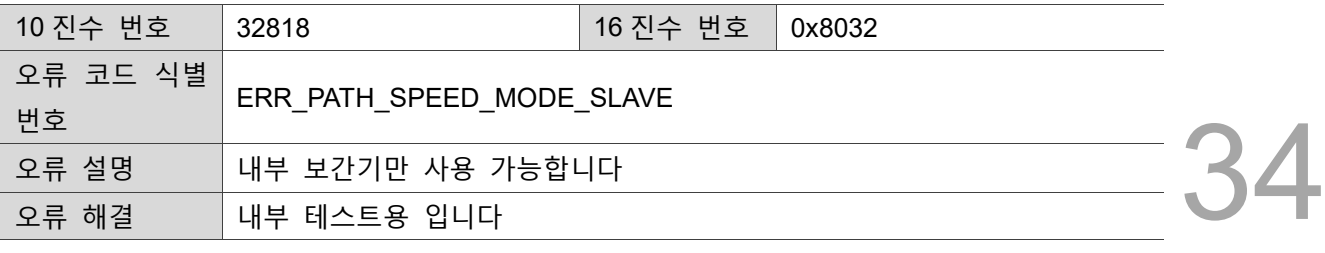

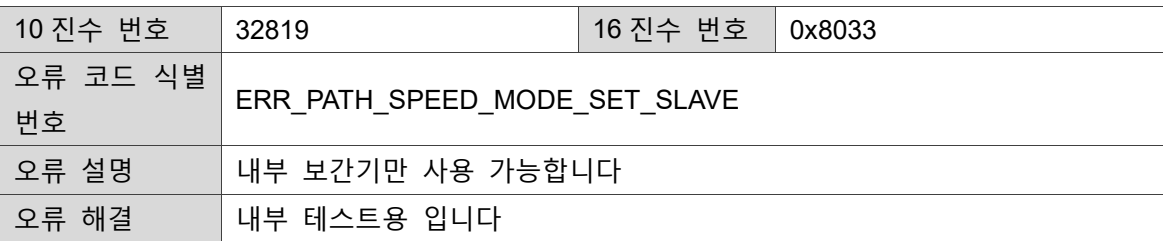

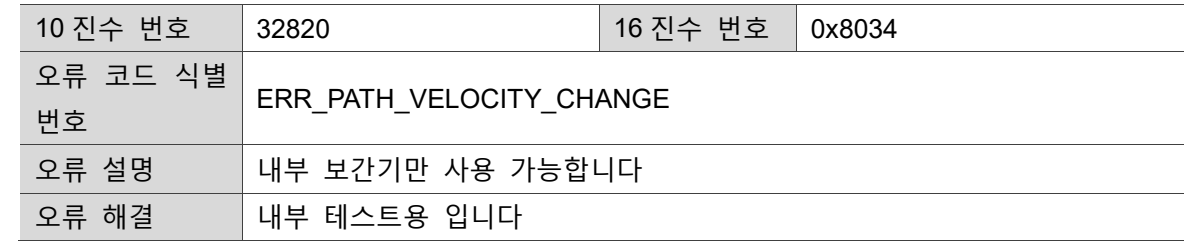

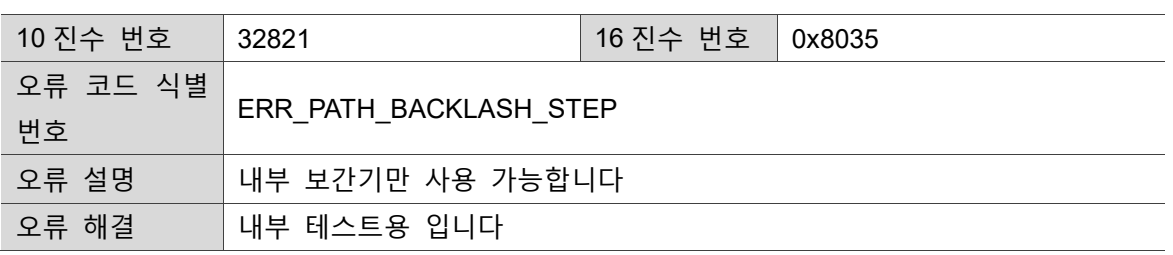

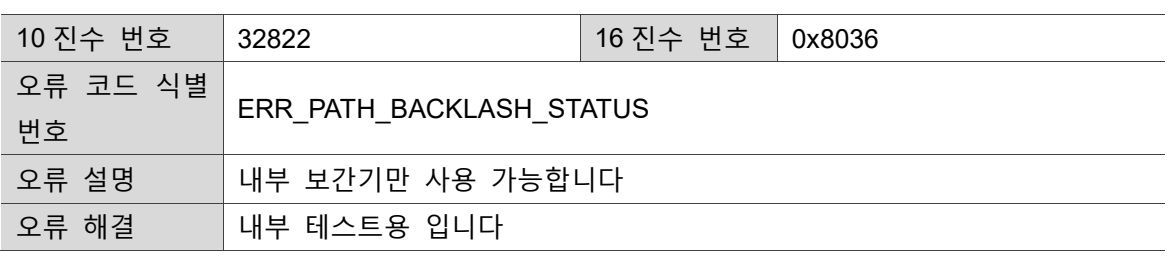

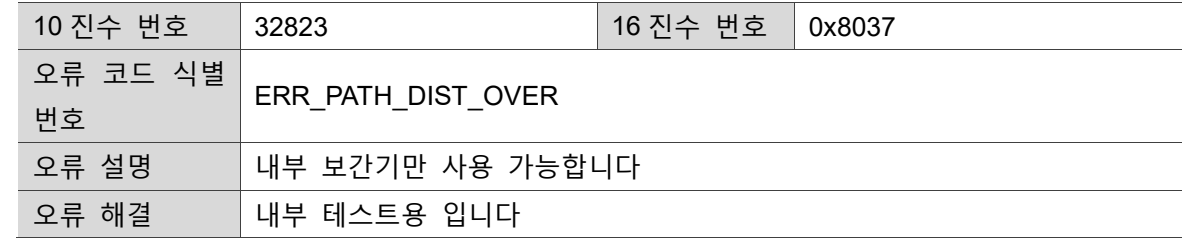

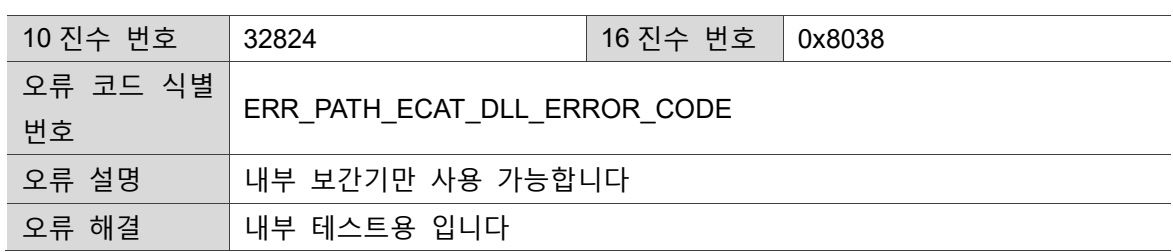

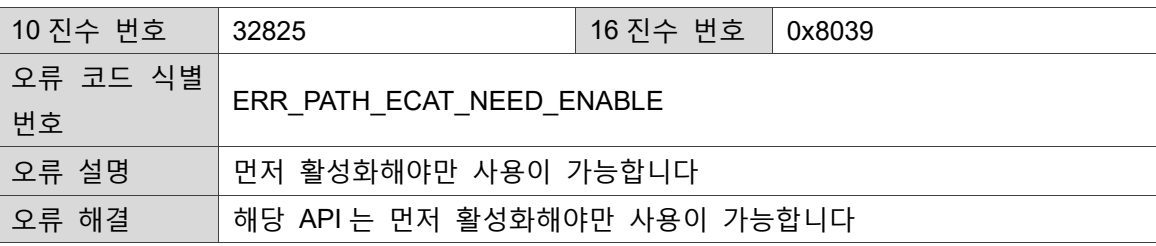

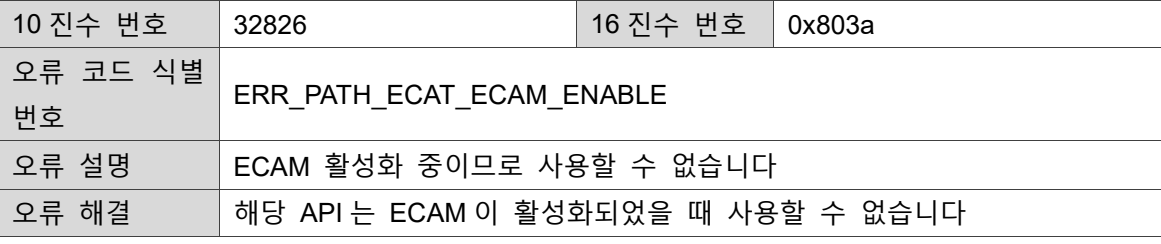

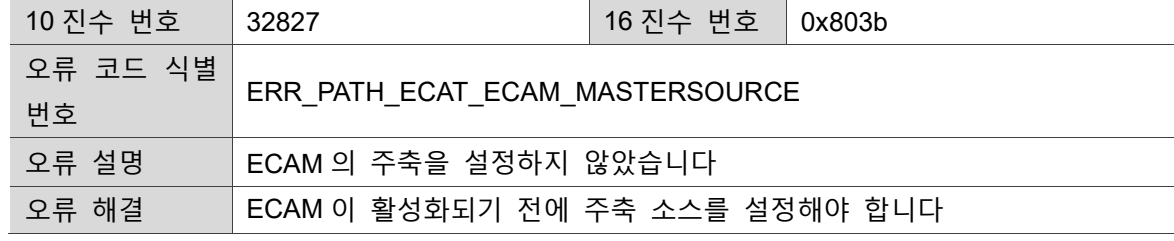

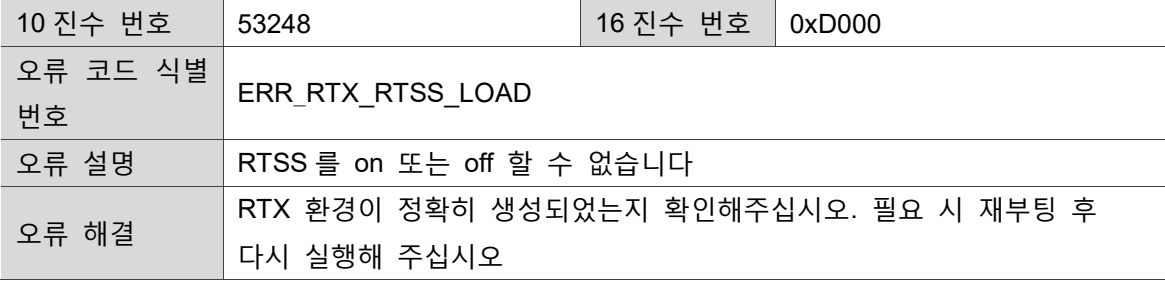

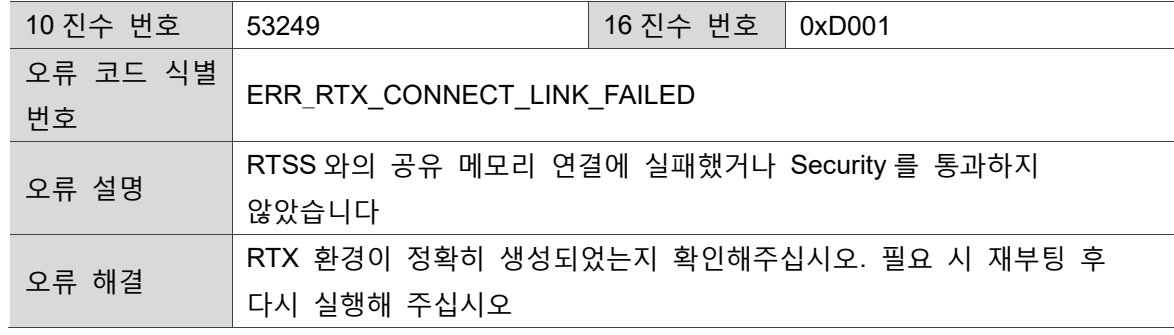

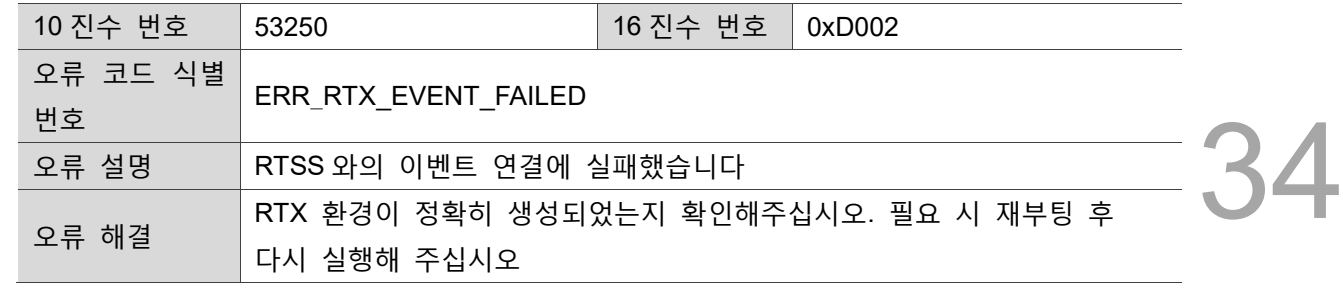

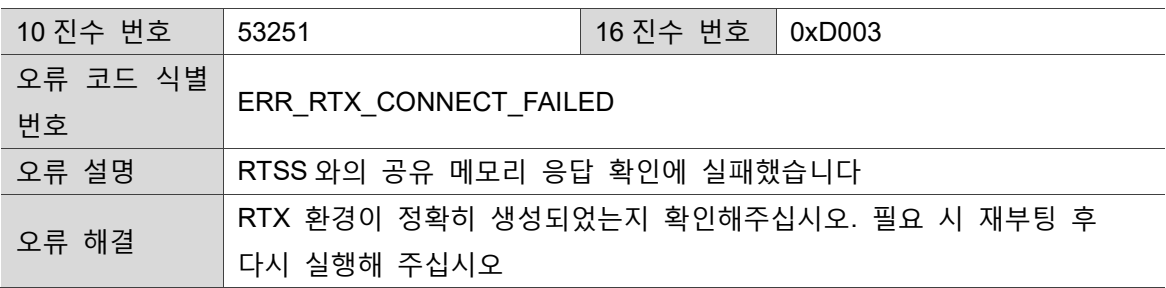

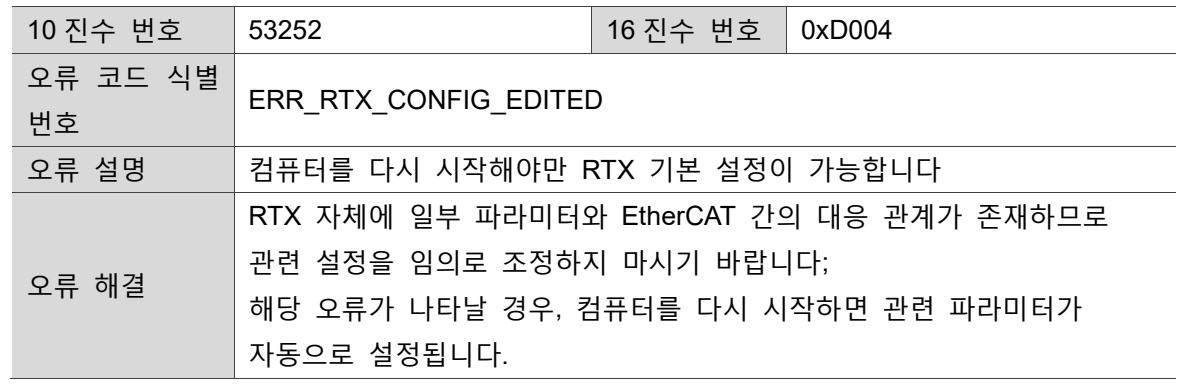

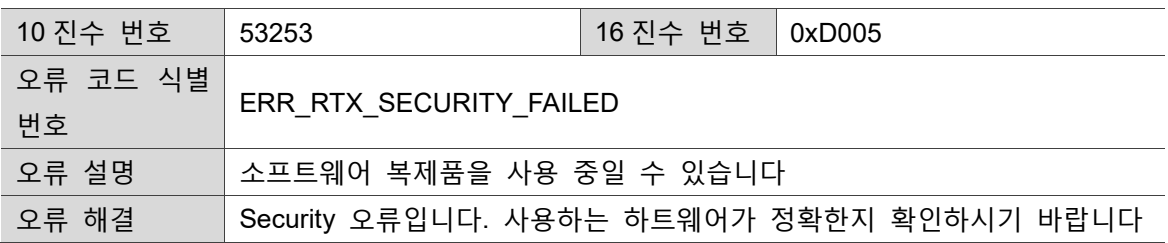

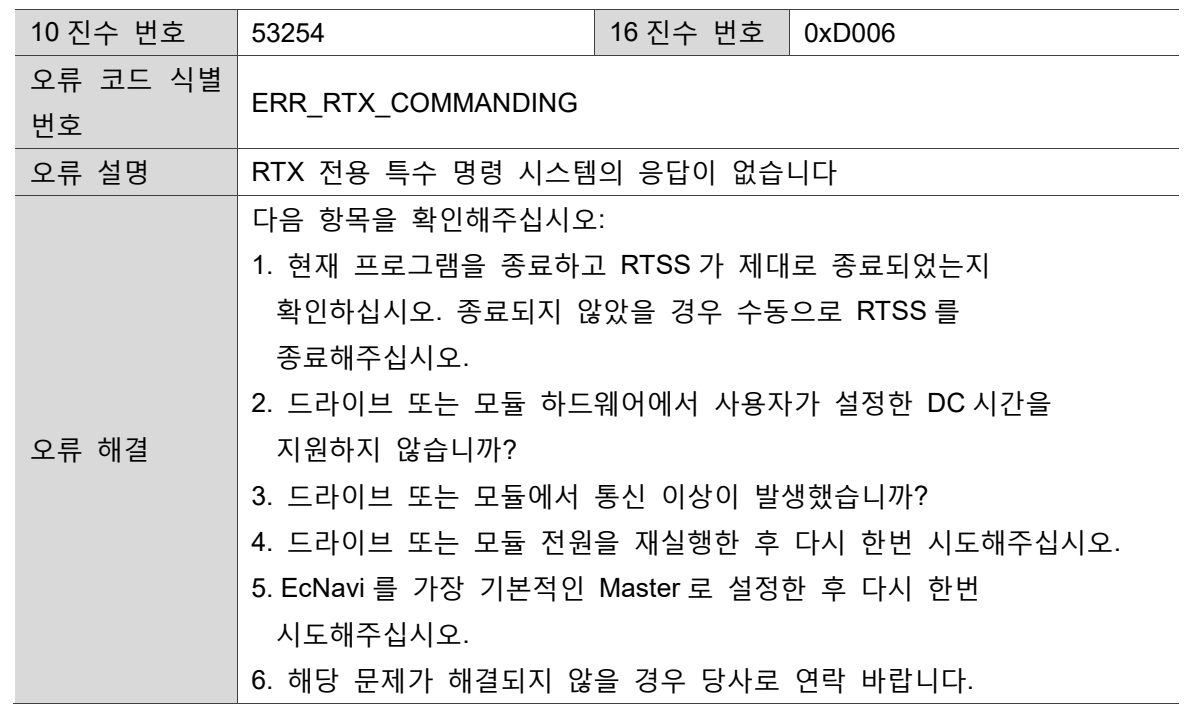

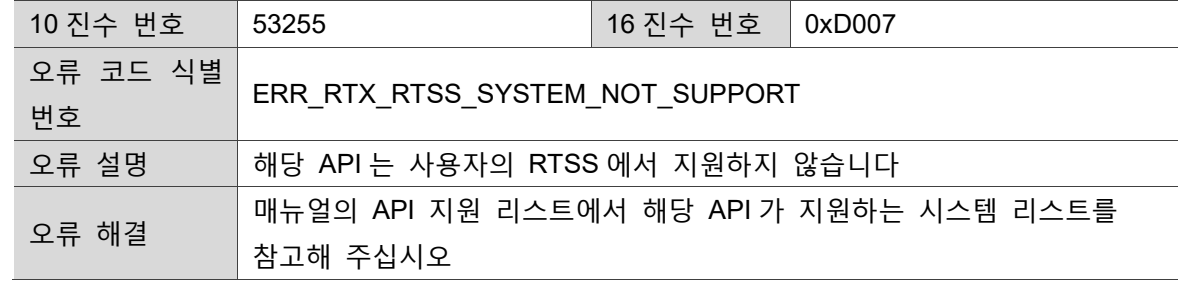

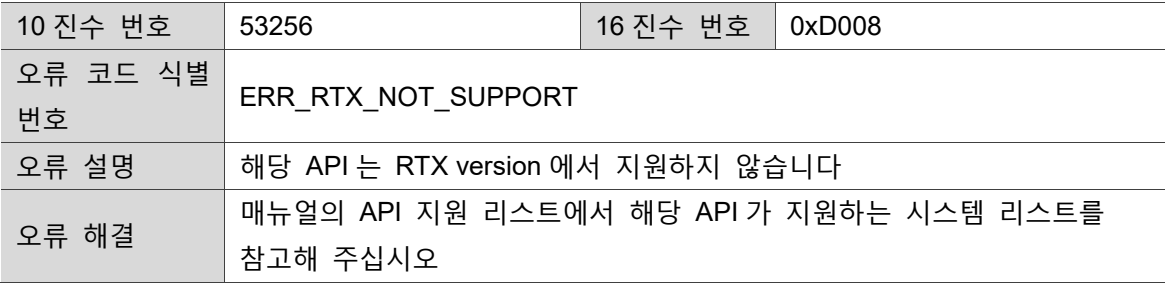

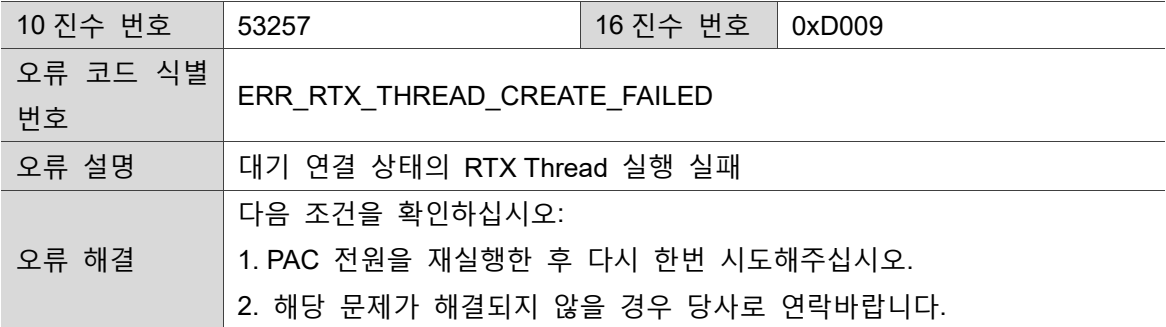

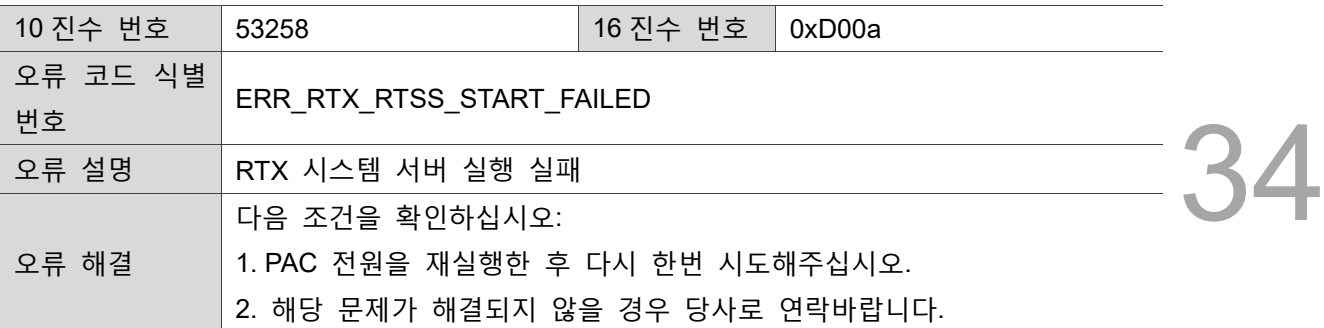

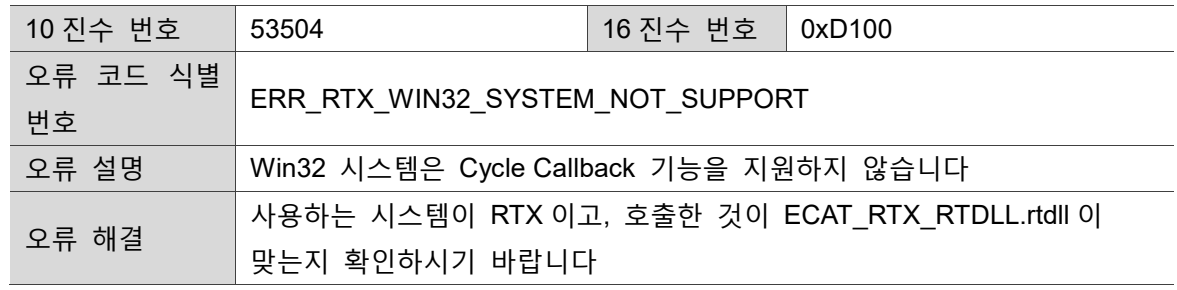

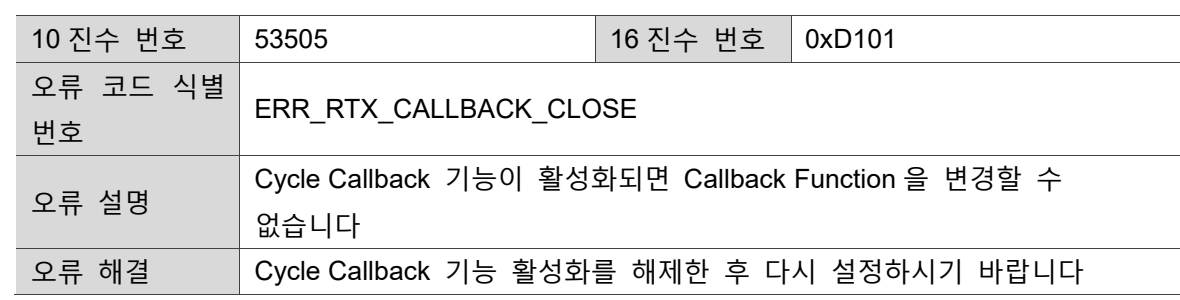

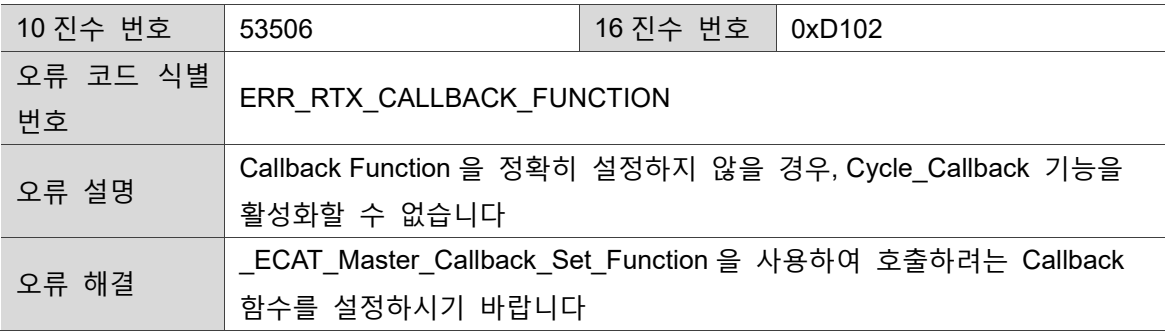

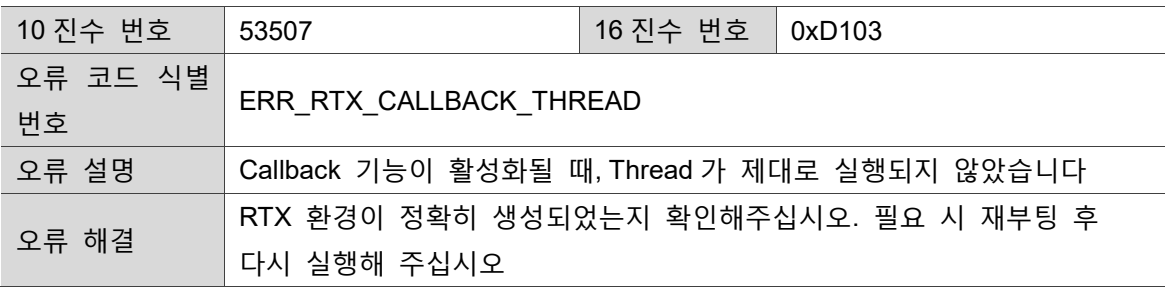

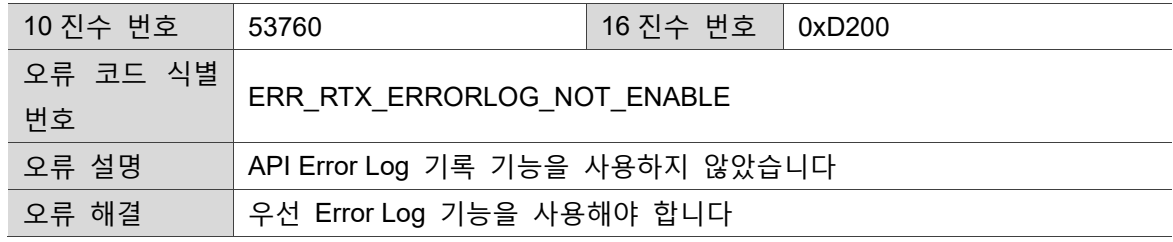

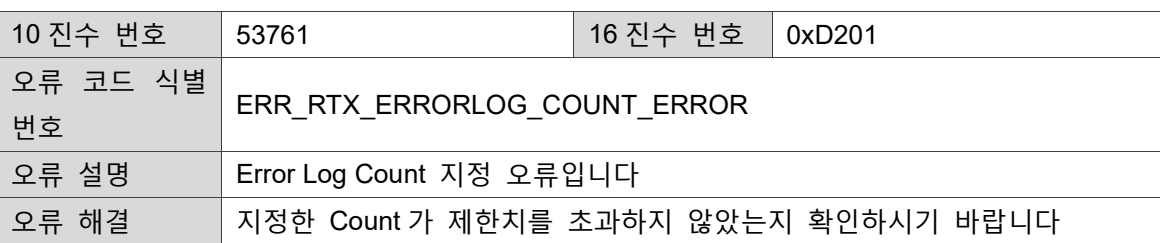

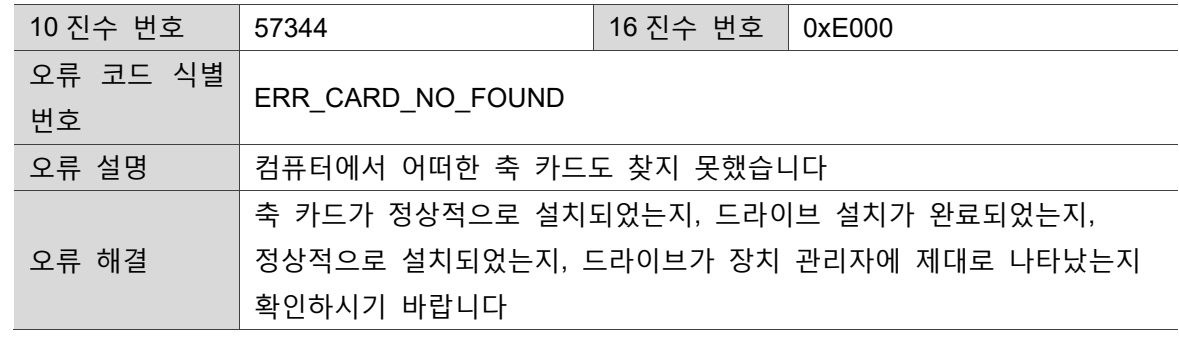

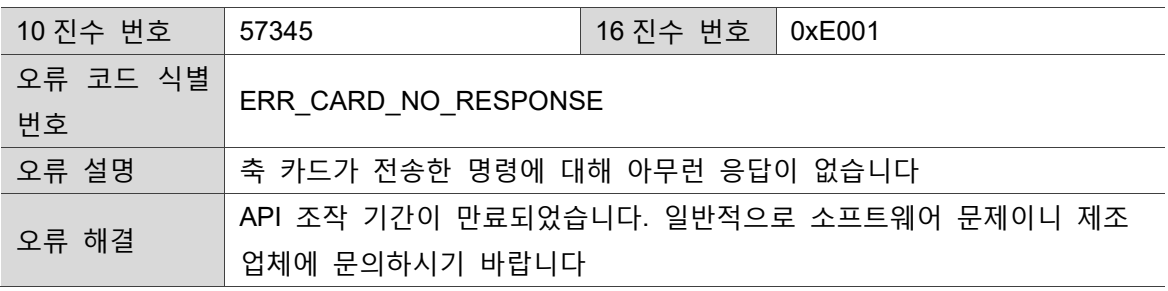

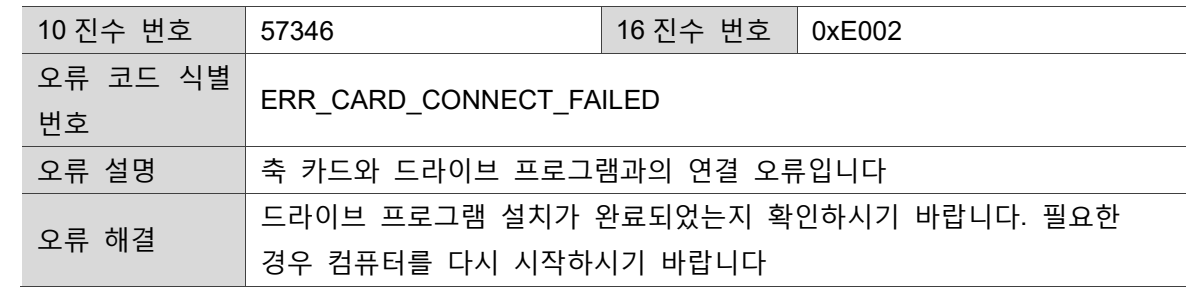

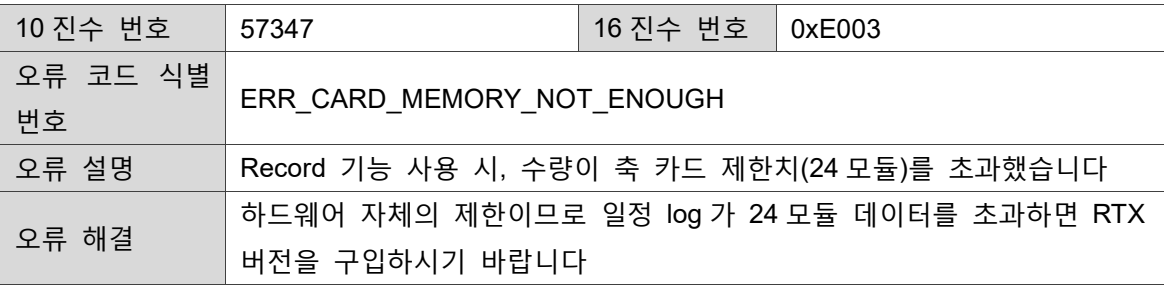

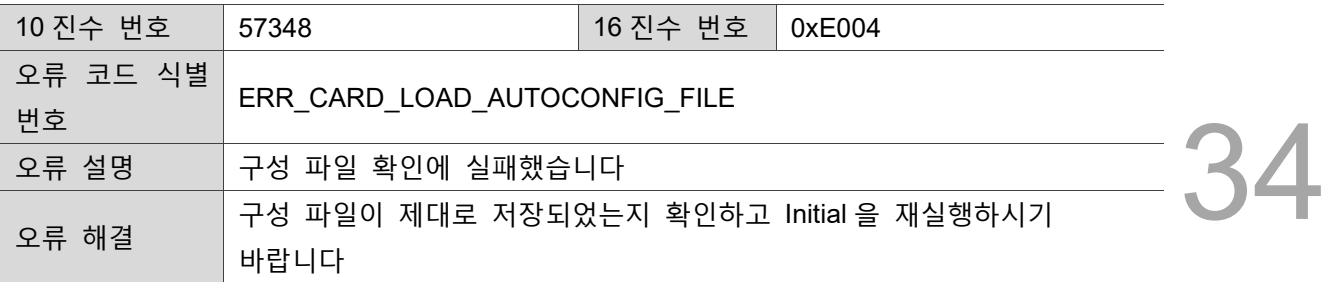

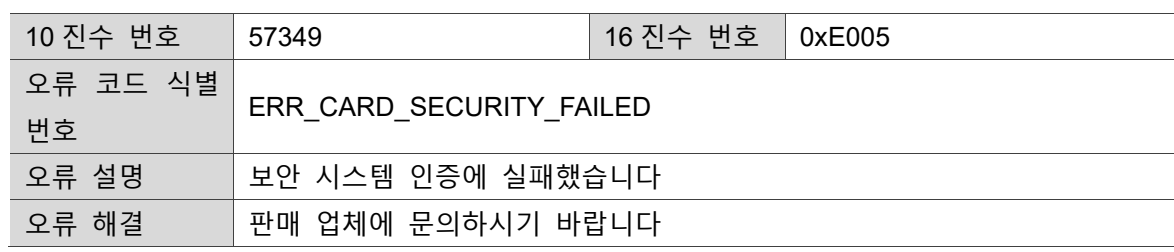

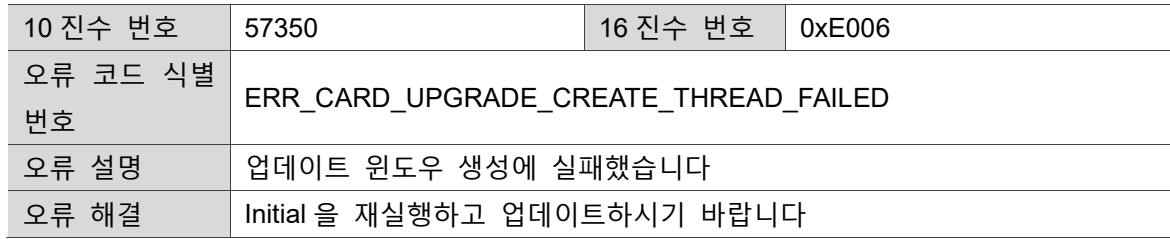

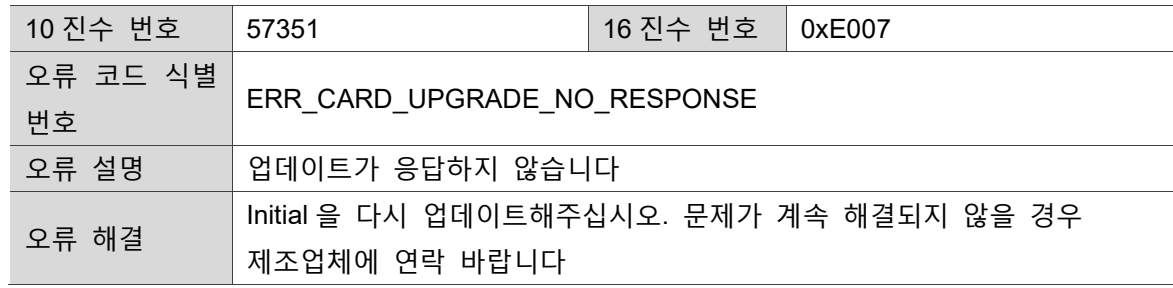

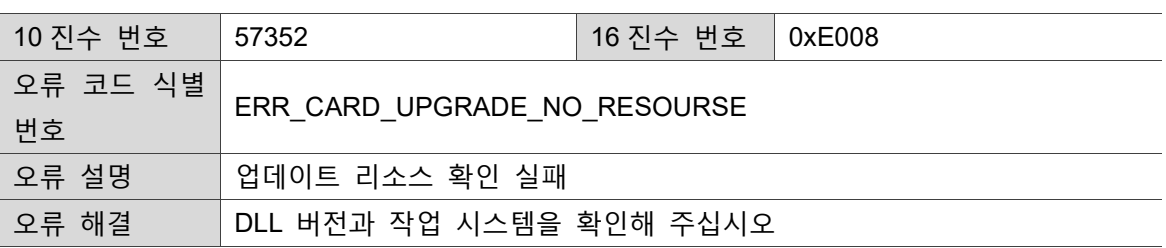

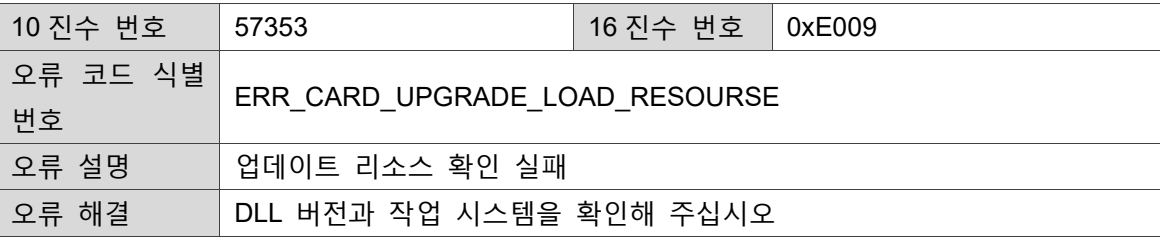

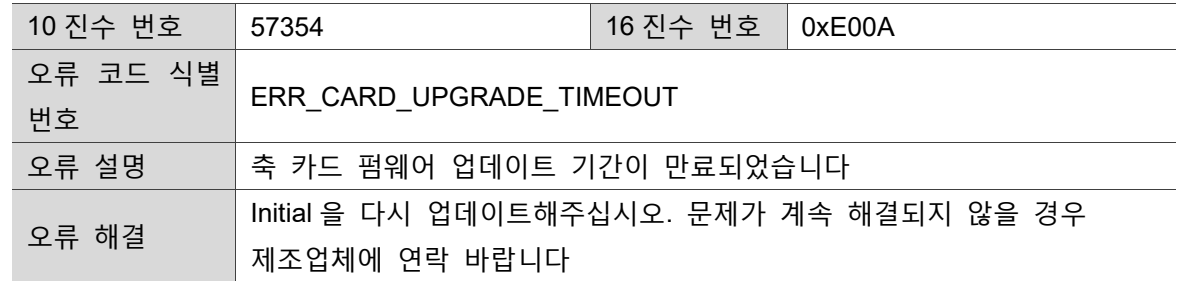

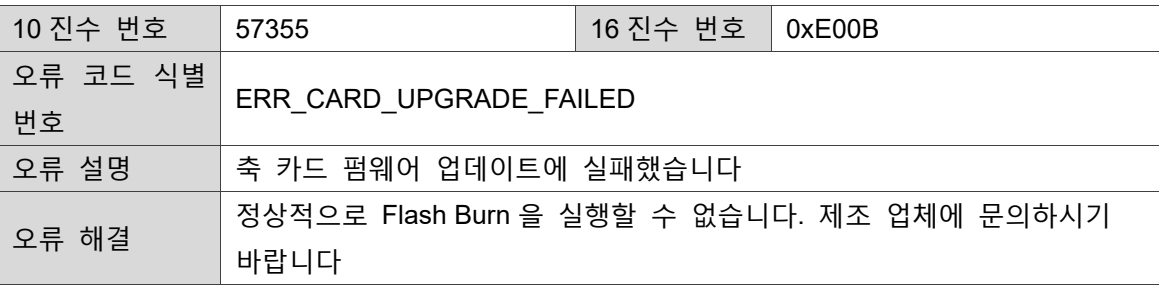

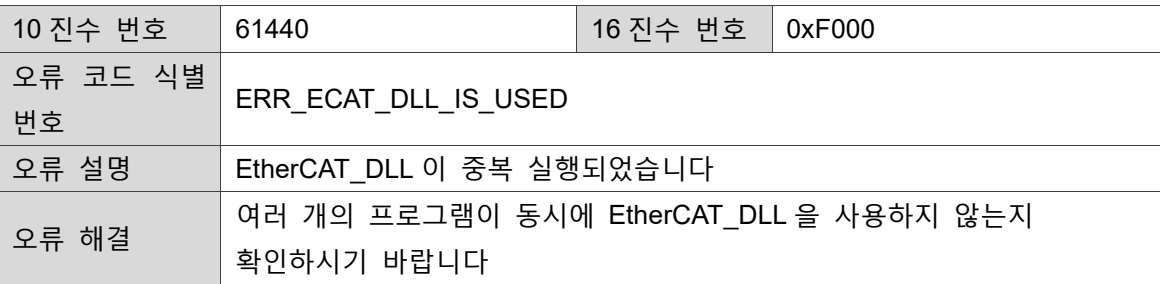

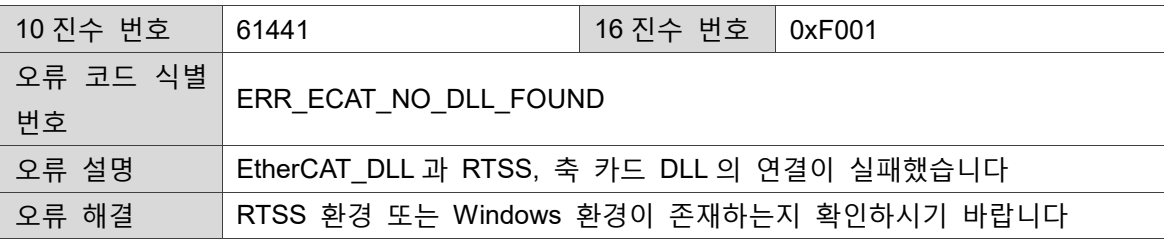

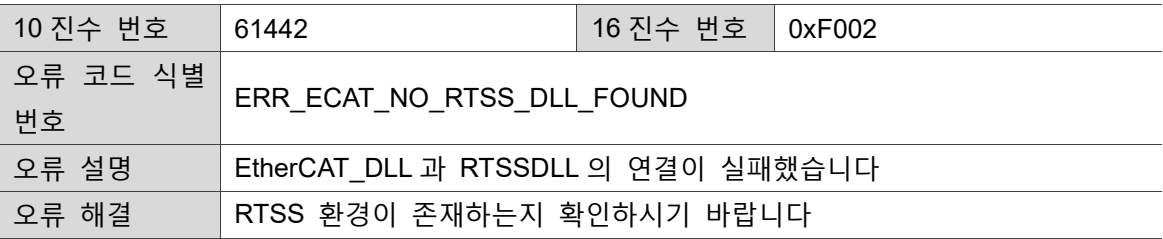

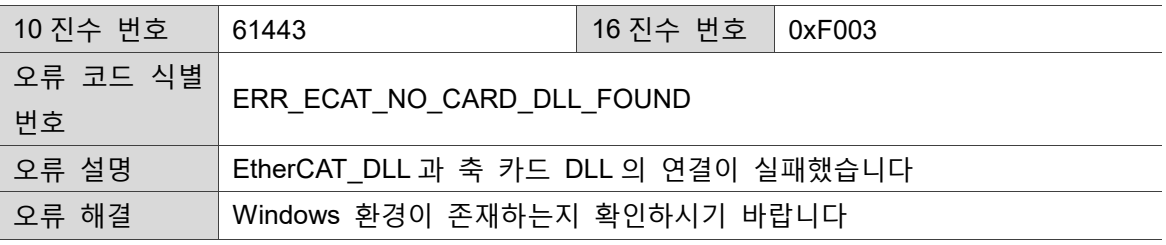

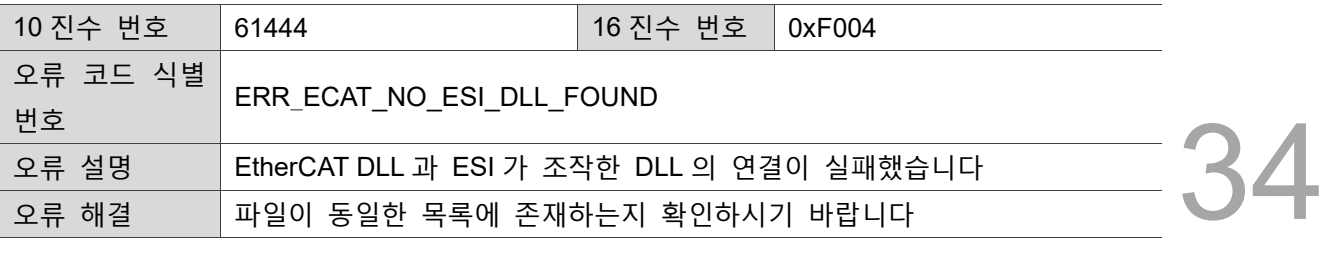

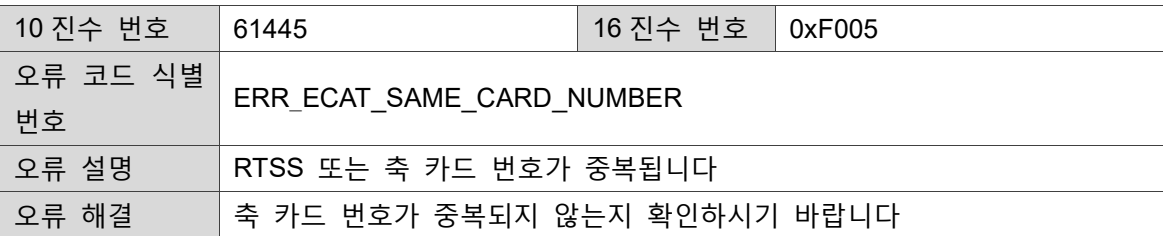

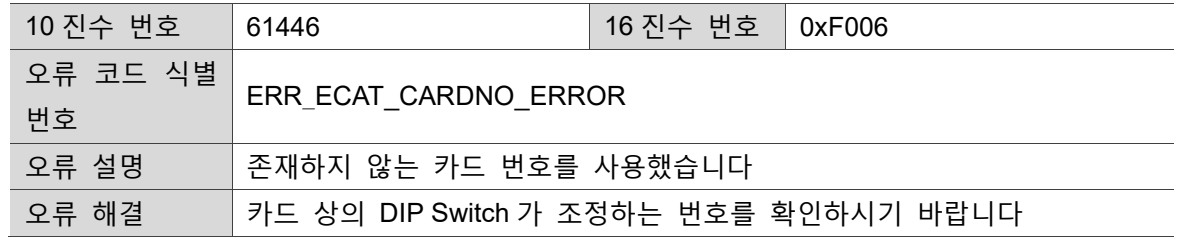

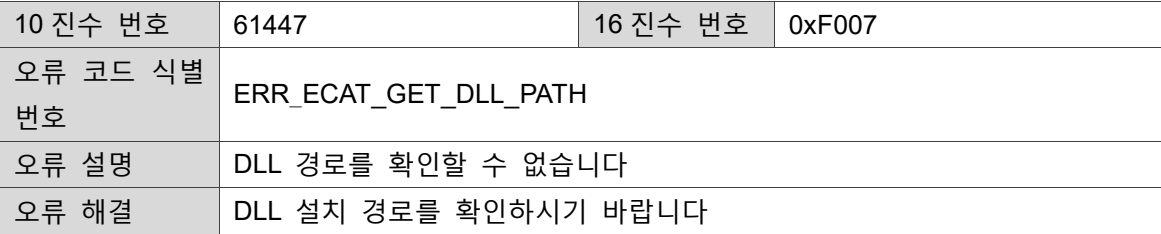

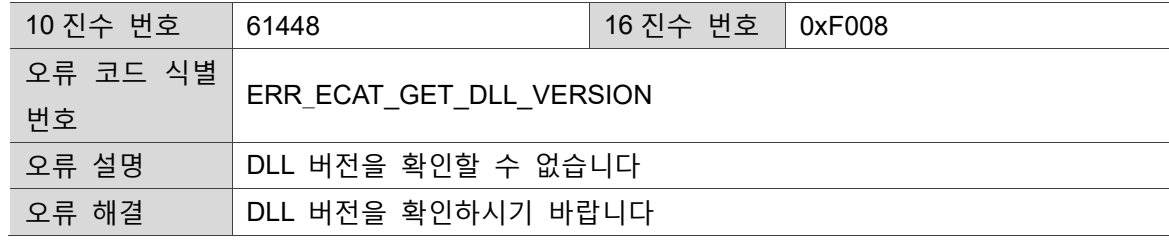

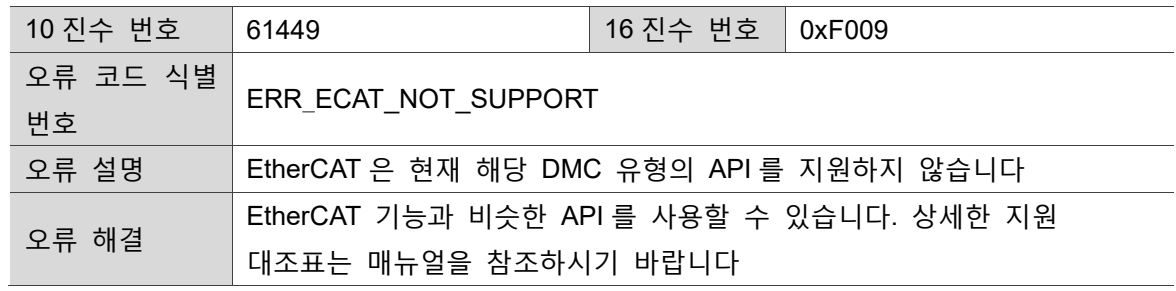

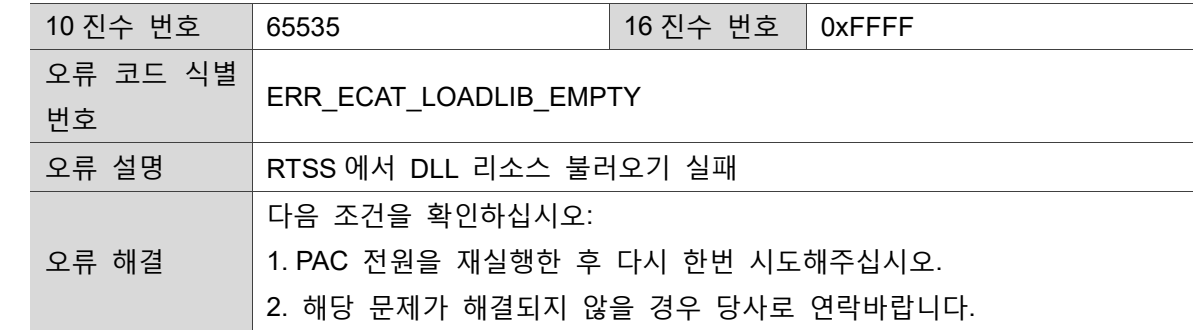

## 35 **DMCNET 병합 함수 표**

다음은 DMCNET 의 병합 함수 표에 대한 설명입니다.

35.1 DMCNET 함수 테이블 [································································](#page-492-0) 35-2

#### <span id="page-492-0"></span>**35.1 DMCNET 함수 테이블**

35

EtherCAT 이 지원하는 본사의 DMCNET 함수를 통해 사용자는 기존의 DMCNET 시스템에서 보다 신속히 EtherCAT 시스템으로 전환할 수 있습니다. 함수의 시작 부분이 기존의 DMC 01 에서 ECAT 01 로 변경되었으나 그밖에 다른 인수는 그대로 유지됩니다. 그러나 반환된 오류 코드는 기존대로 EtherCAT 코드를 참조하시기 바랍니다. 여기에서는 EtherCAT 이 지원하는 DMCNET 함수에 대해서만 설명하오니 자세한 인수 관련 내용 및 사용법은 DMCNET 프로그램 개발 매뉴얼을 참고하시기 바랍니다.

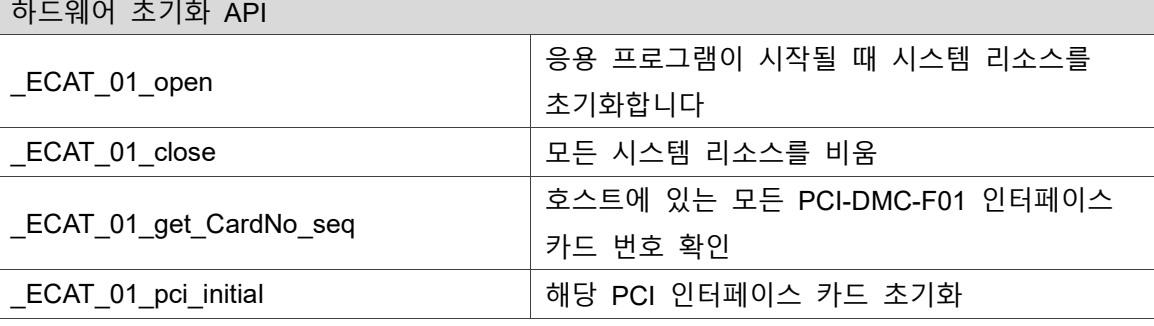

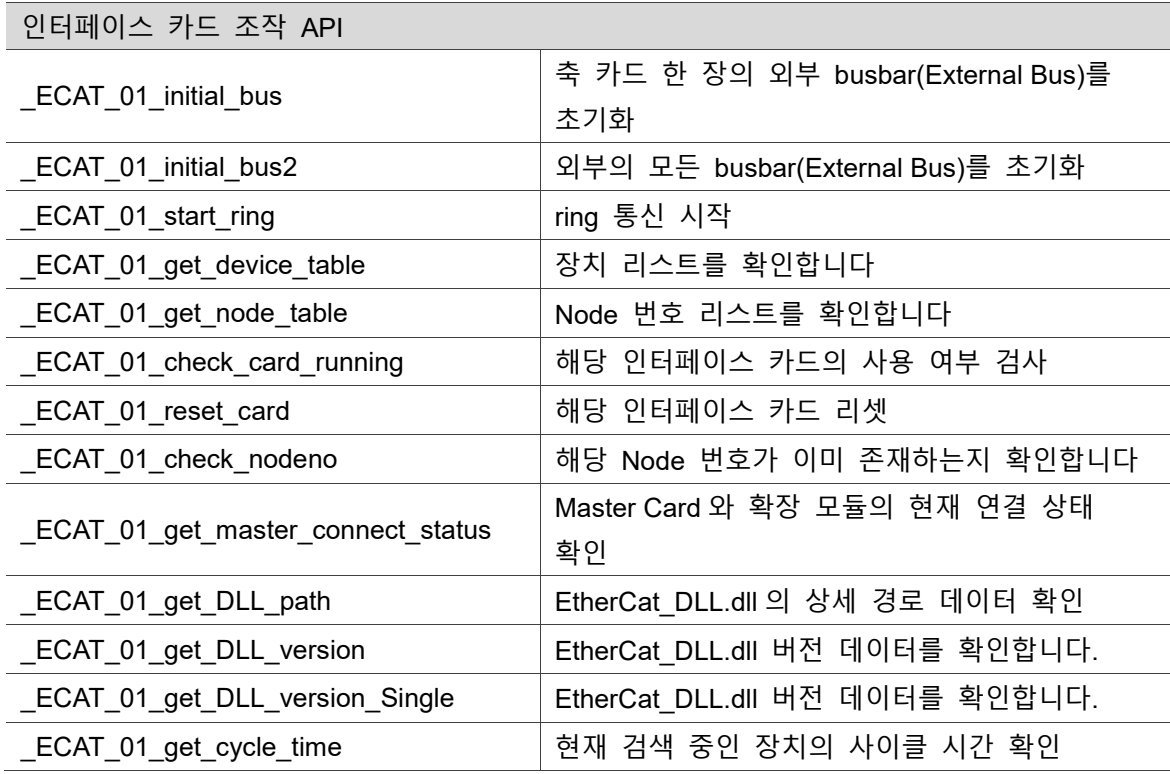

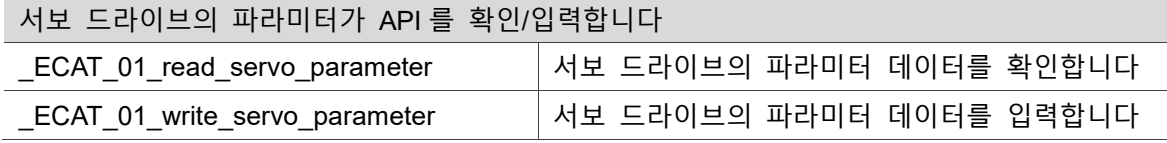

Ĭ.

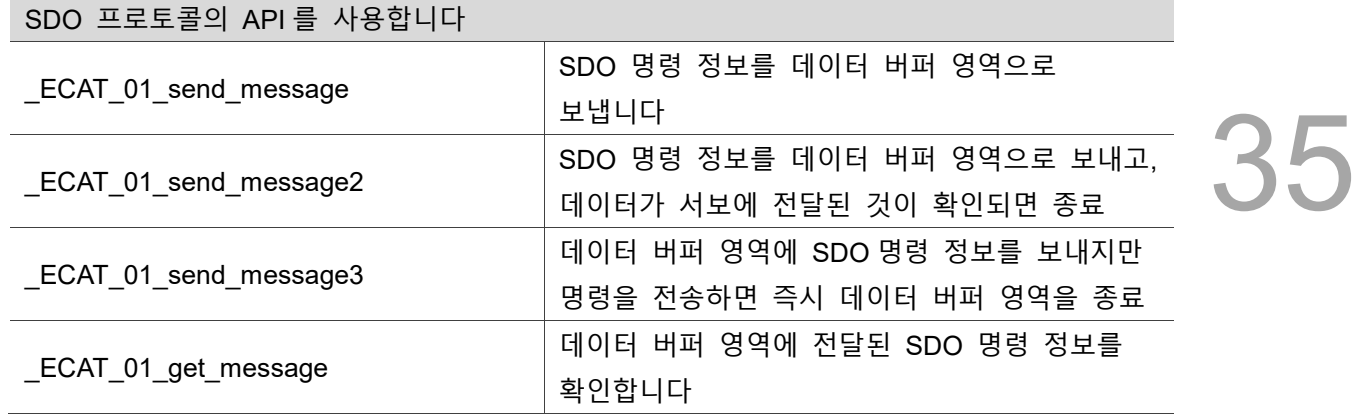

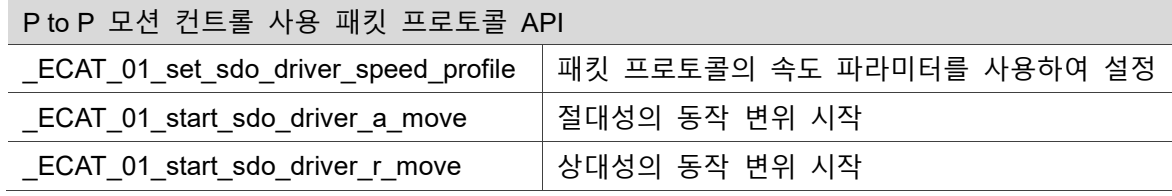

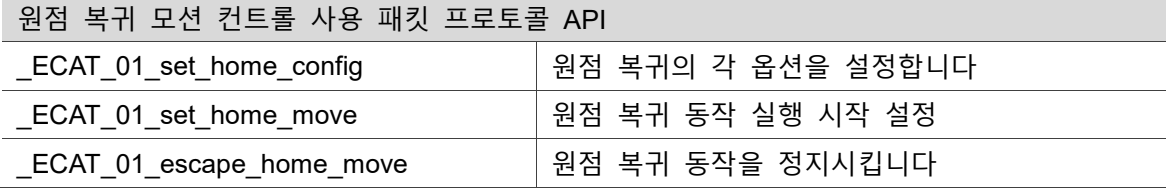

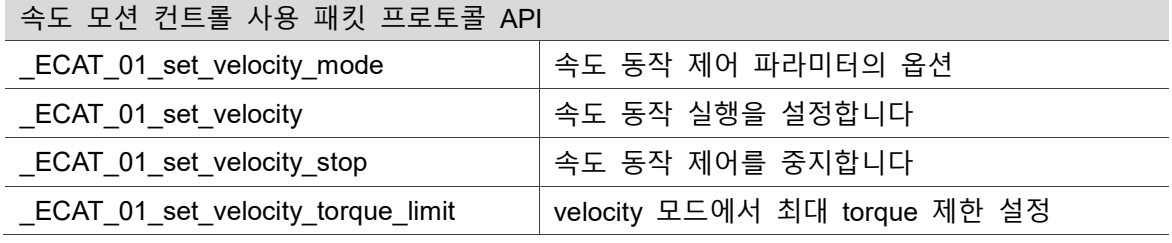

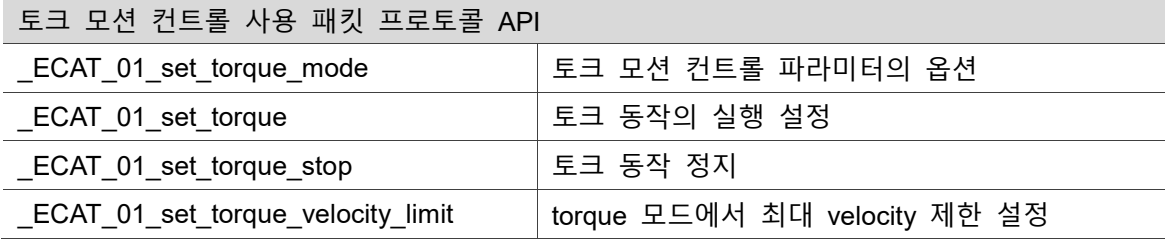

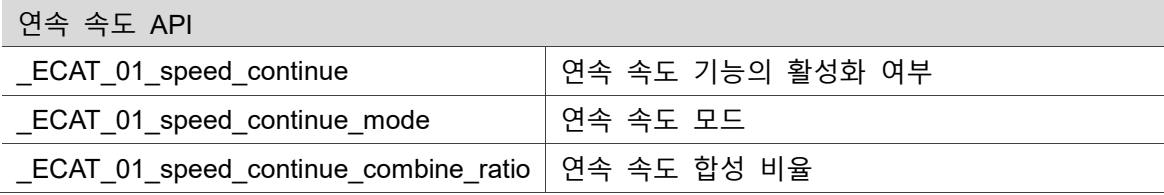

÷

35

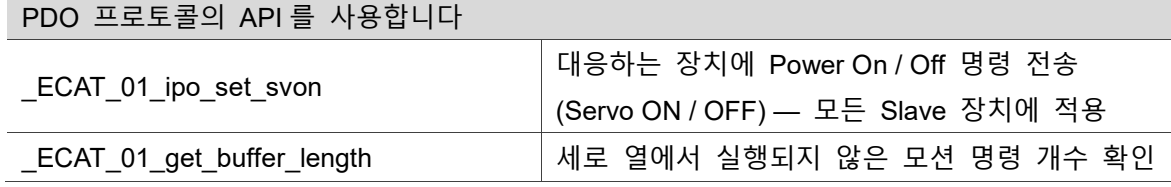

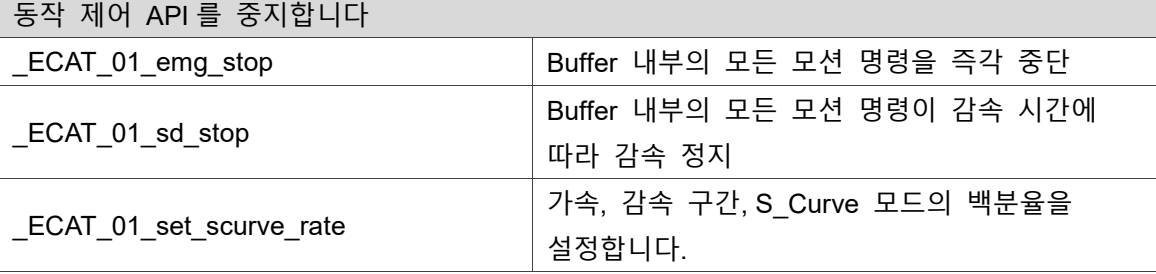

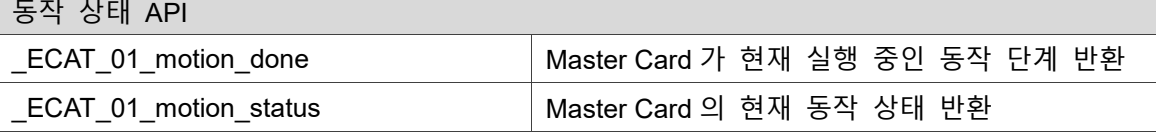

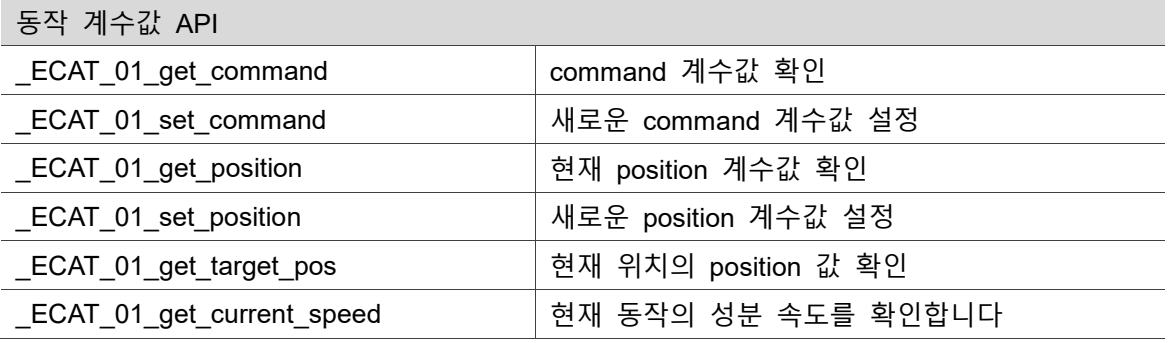

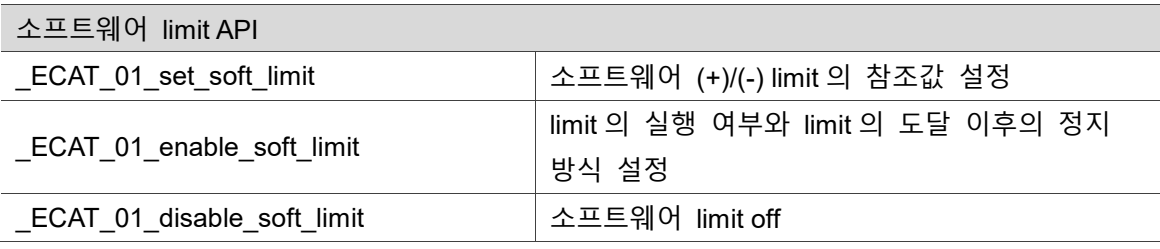

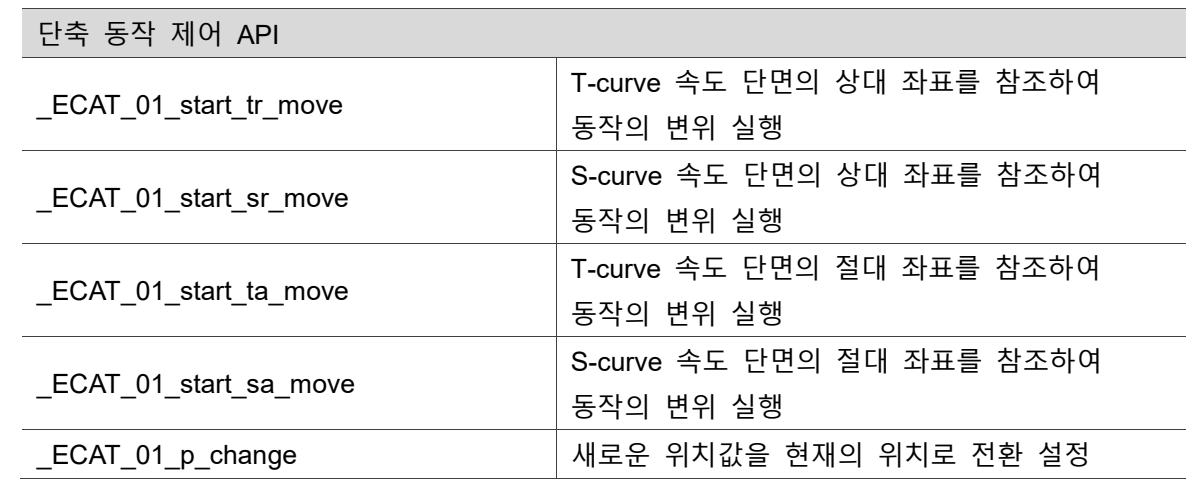

г

 $\blacksquare$ 

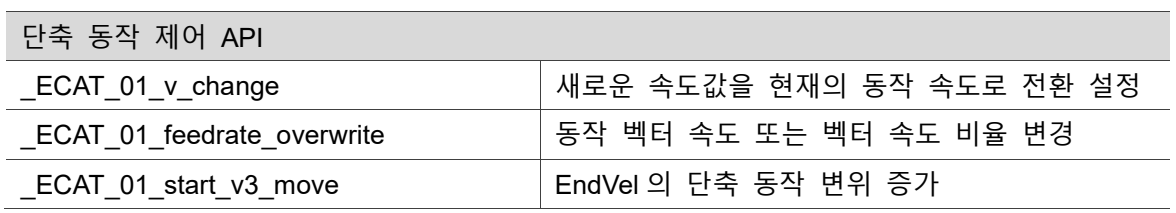

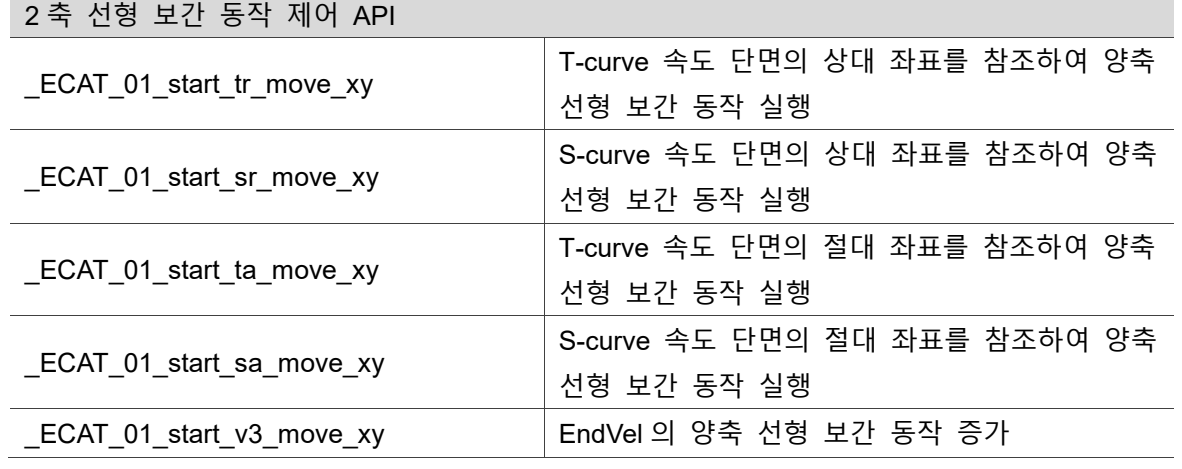

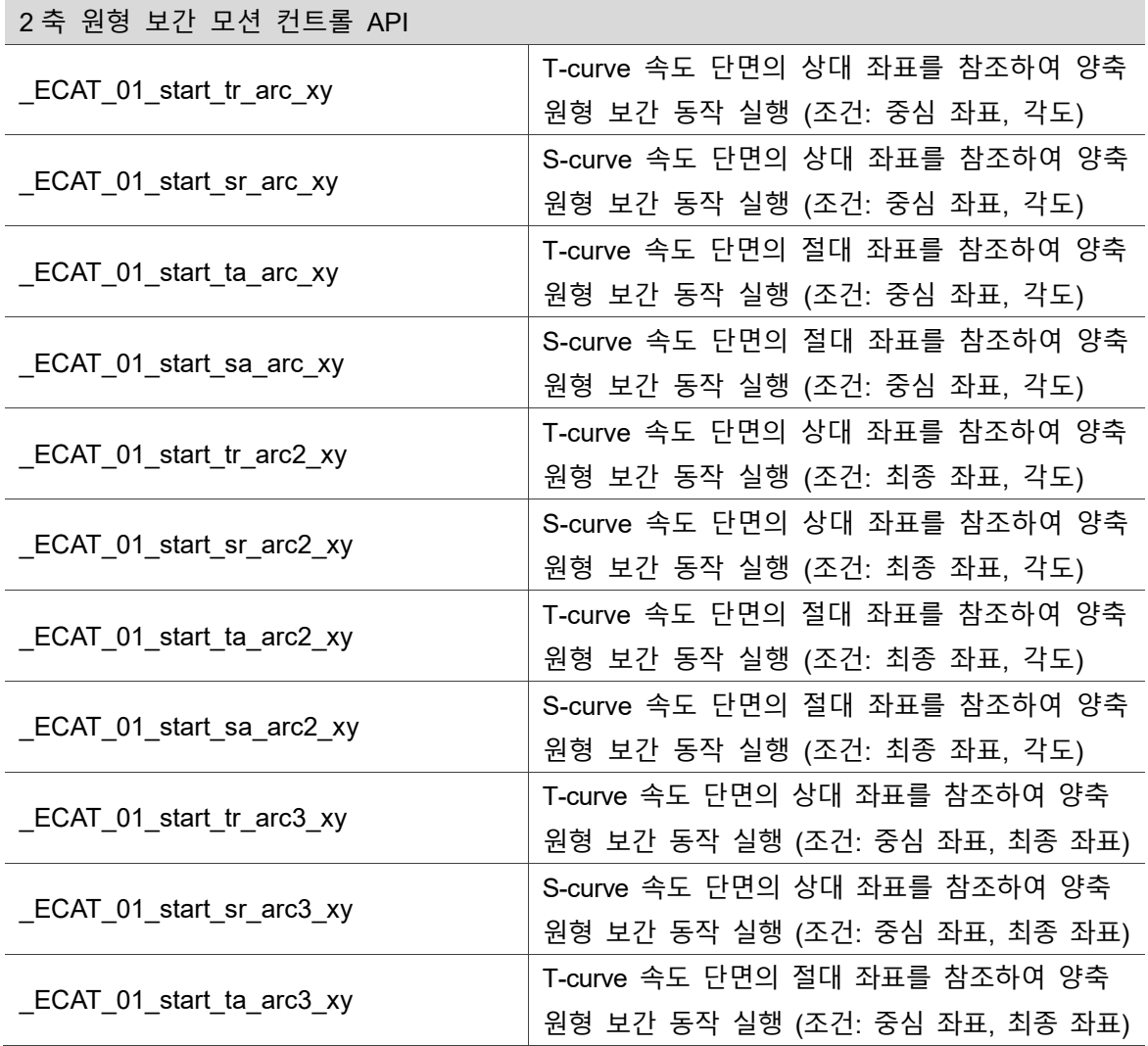

÷

35

÷.

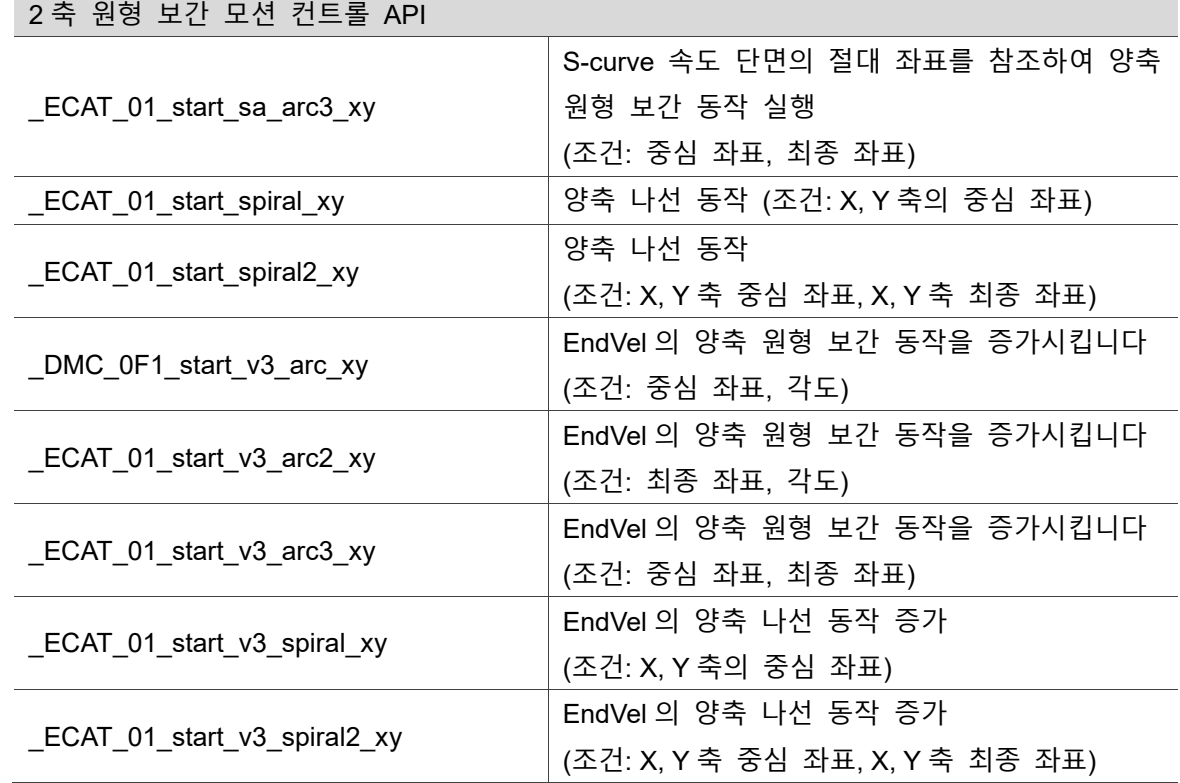

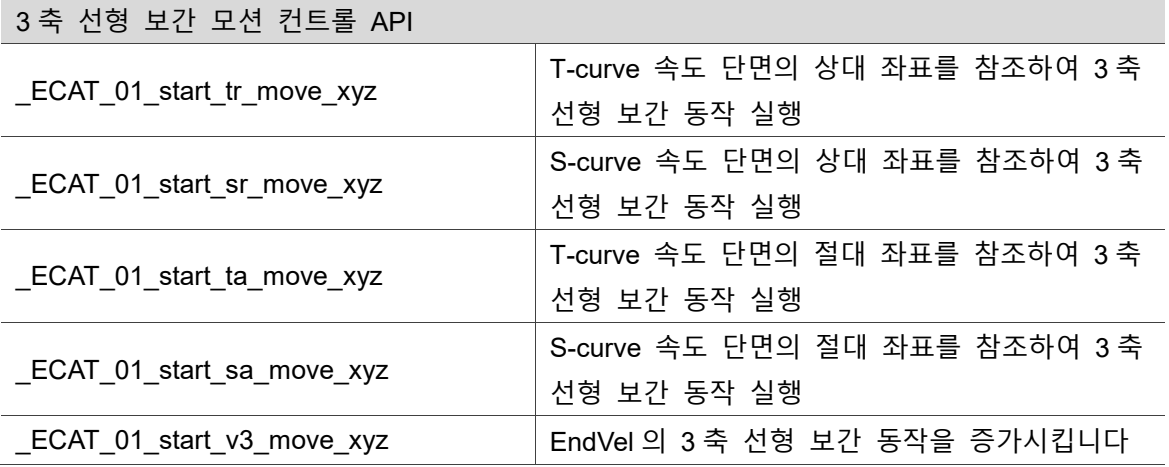

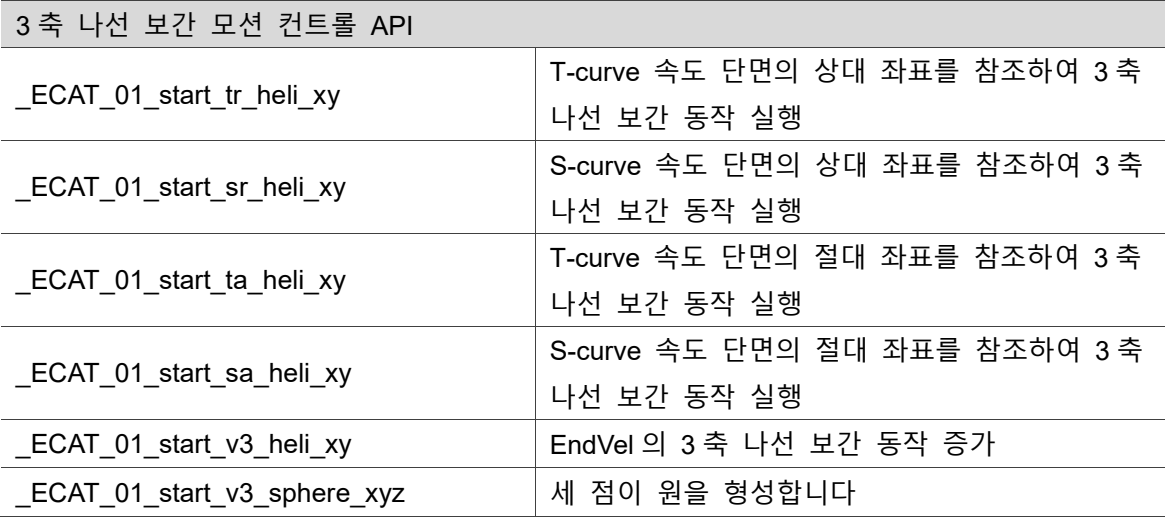

 $R_1$ 

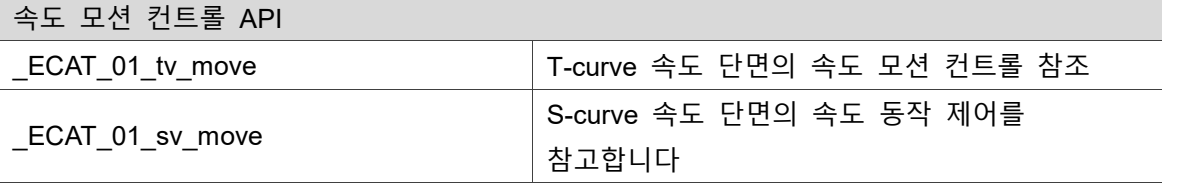

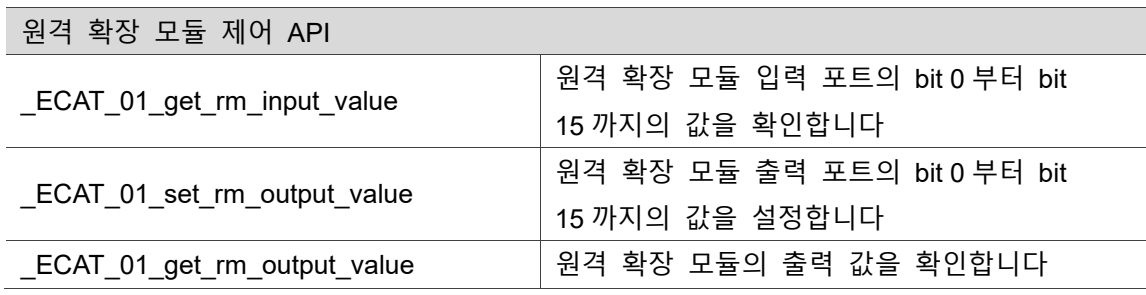

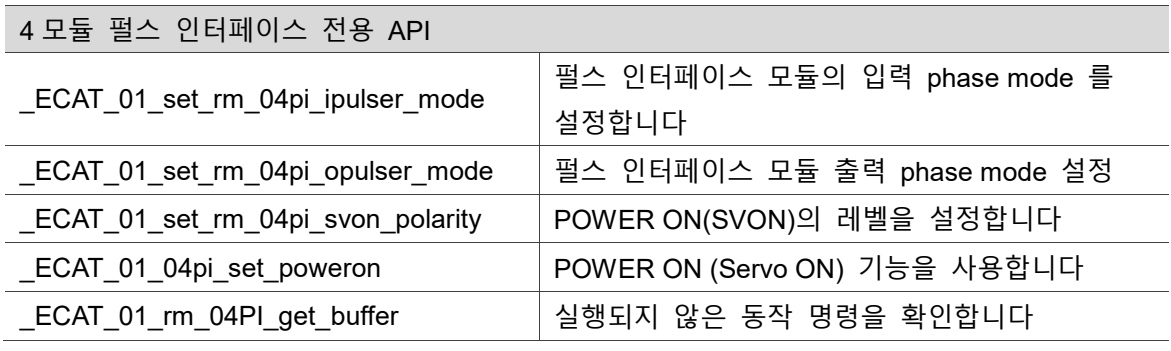

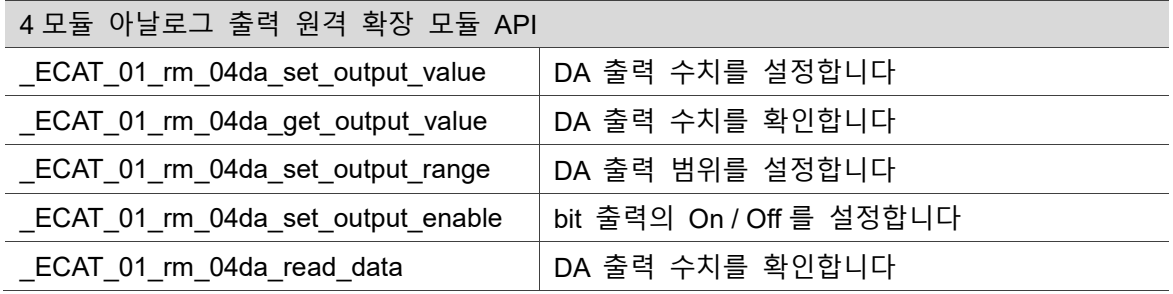

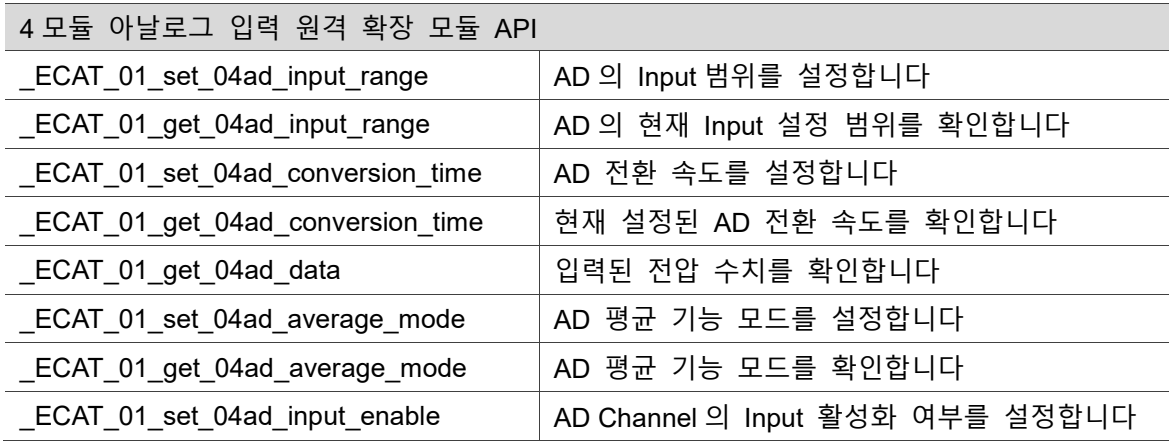

#### Slave 데이터

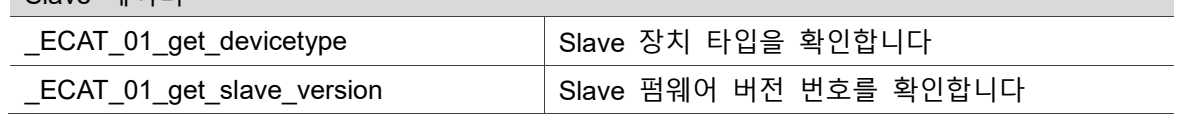

경보 메시지 API

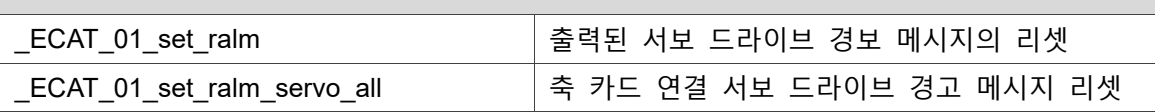

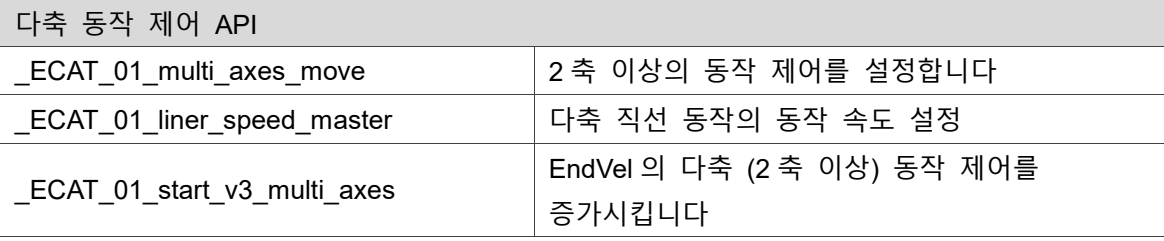

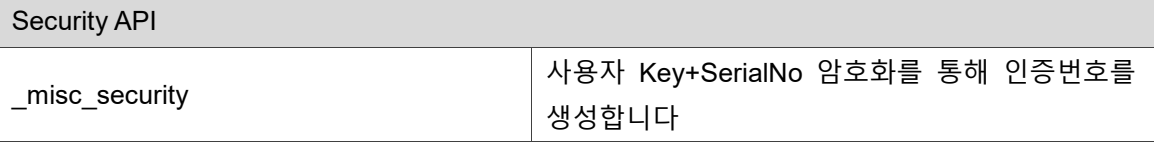

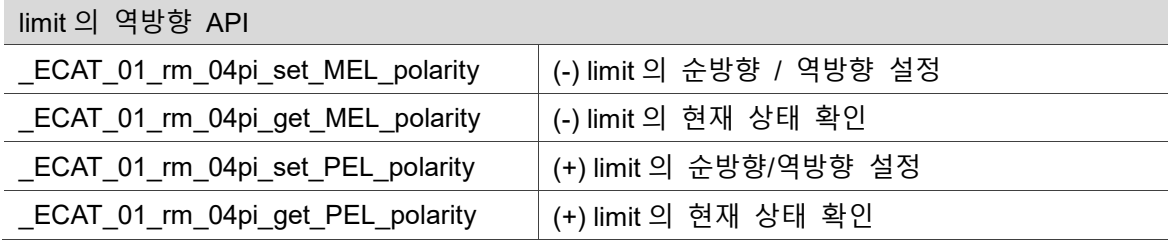

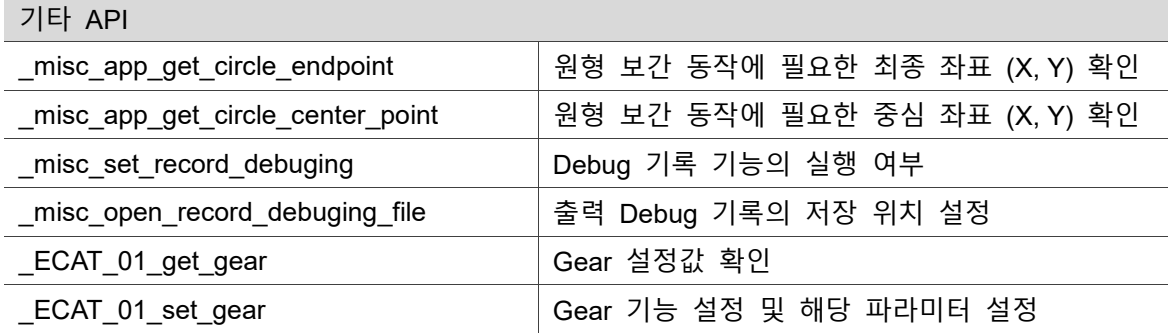

## **이전 버전 유지 API**

# 36

다음은 이전 버전 API 및 신규 버전 API 의 대조표입니다.

36.1 이전 버전 API 테이블 [·································································](#page-500-0) 36-2

### <span id="page-500-0"></span>**36.1 이전 버전 API 일람표**

36 다음은 명칭을 변경하였으나 계속 유지되고 있는 API 리스트입니다. 사용자는 API 명칭 변경으로 인한 불편 없이 본 리스트를 통해 새로운 명칭의 API 를 찾을 수 있습니다.

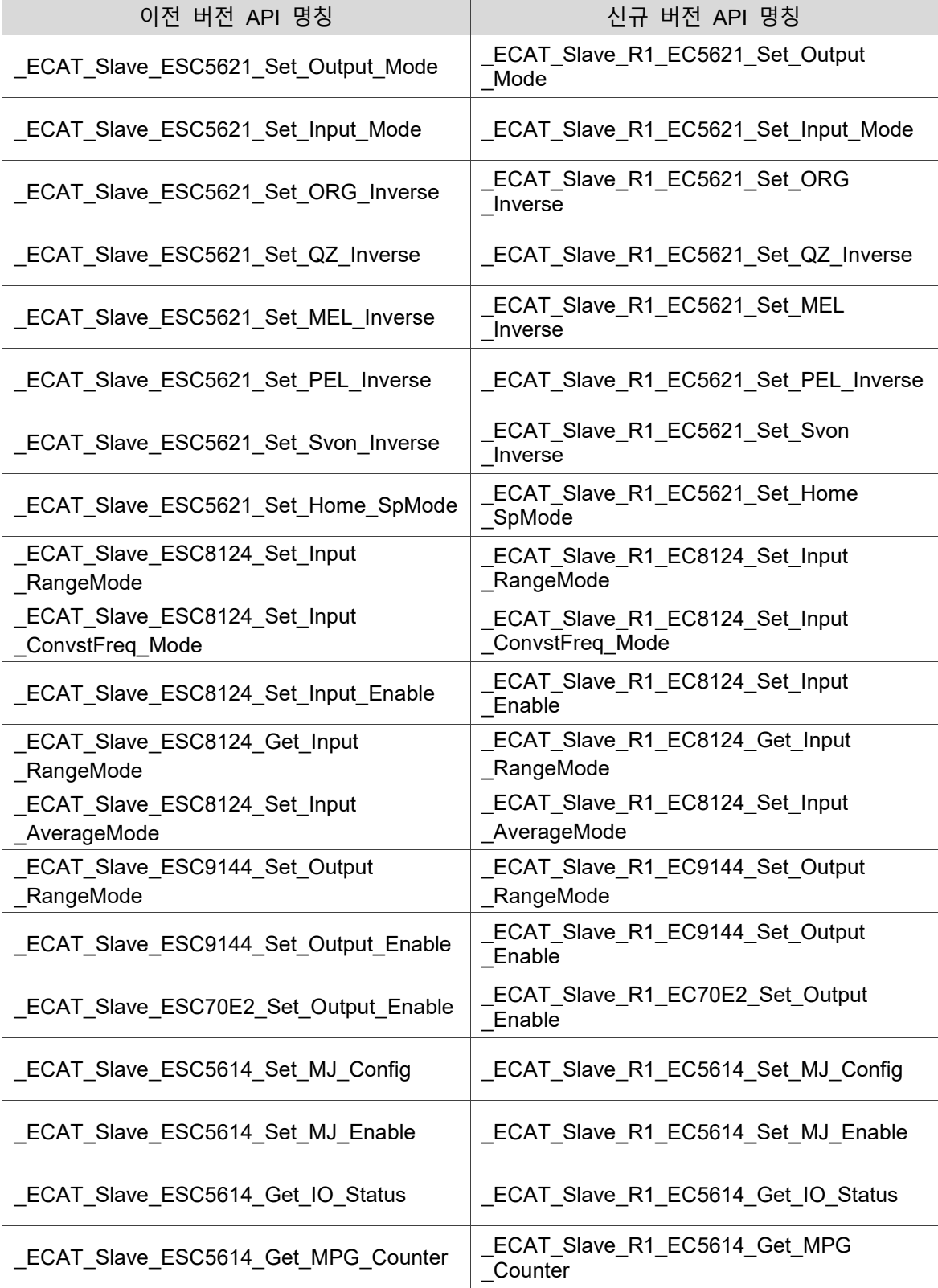

## **수정 이력**

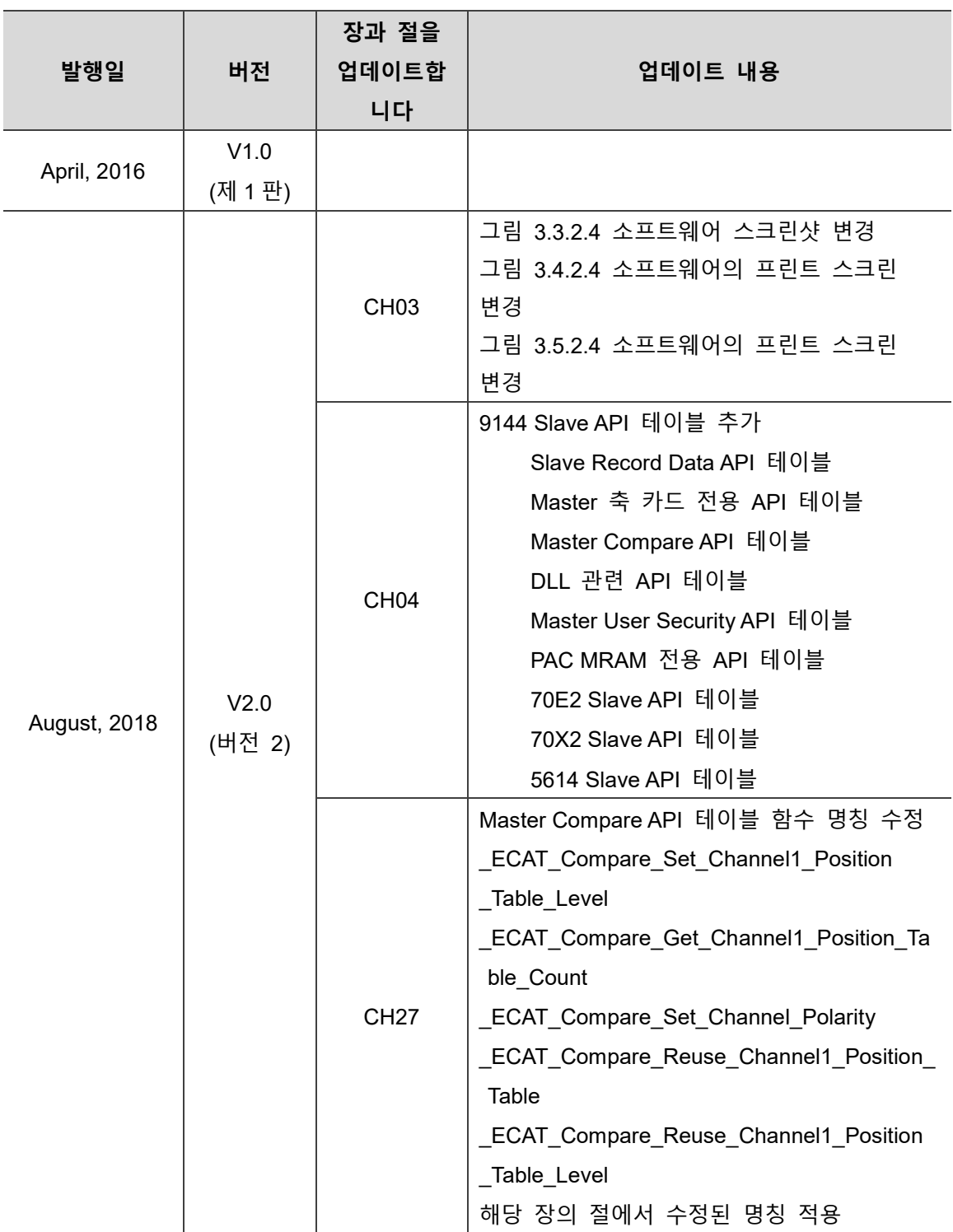

(이 페이지는 공란으로 비워둡니다)